# **Epyk** *Release 0.0.1*

**Epykure**

**Sep 24, 2023**

### **CONTENTS**

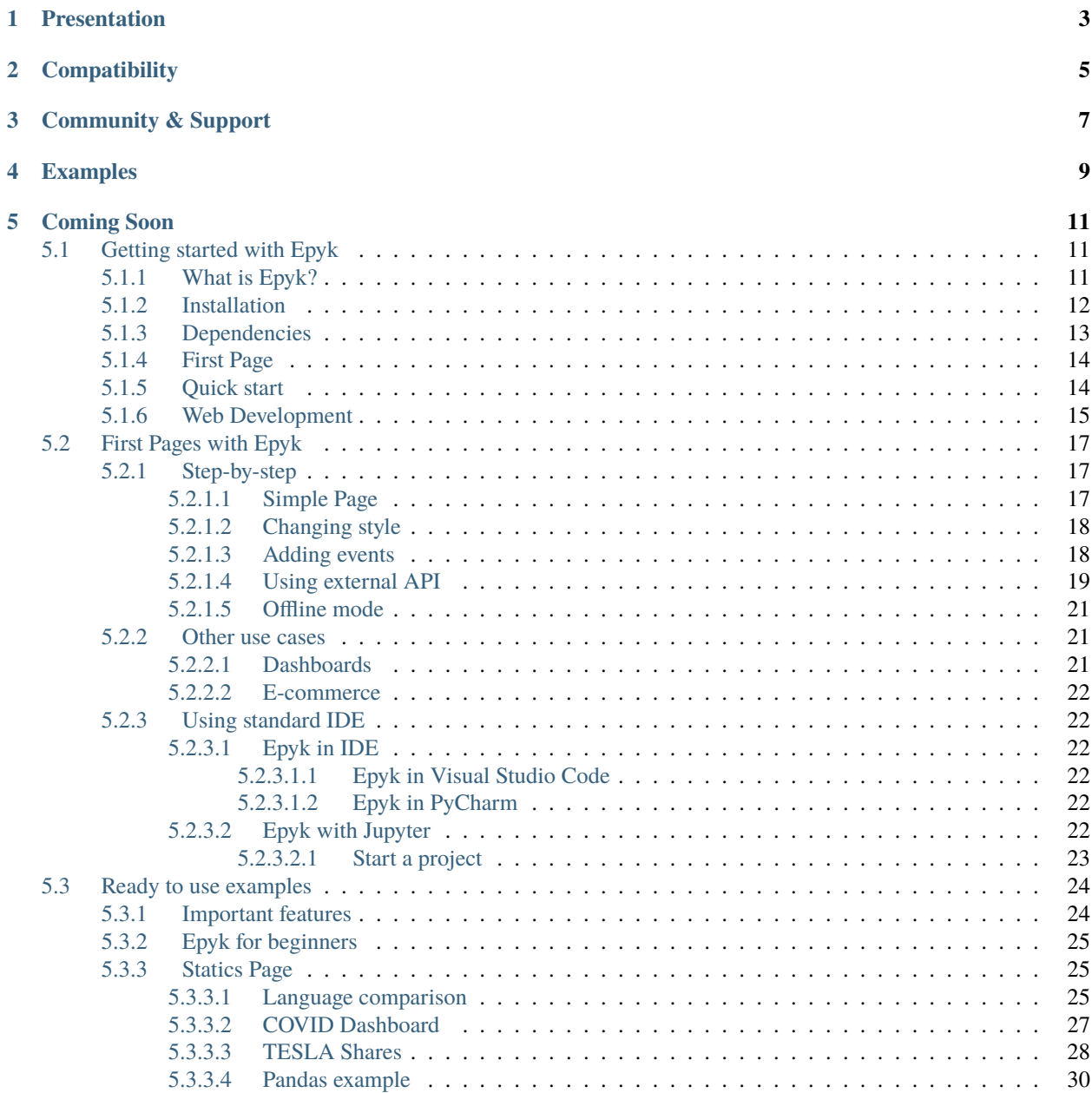

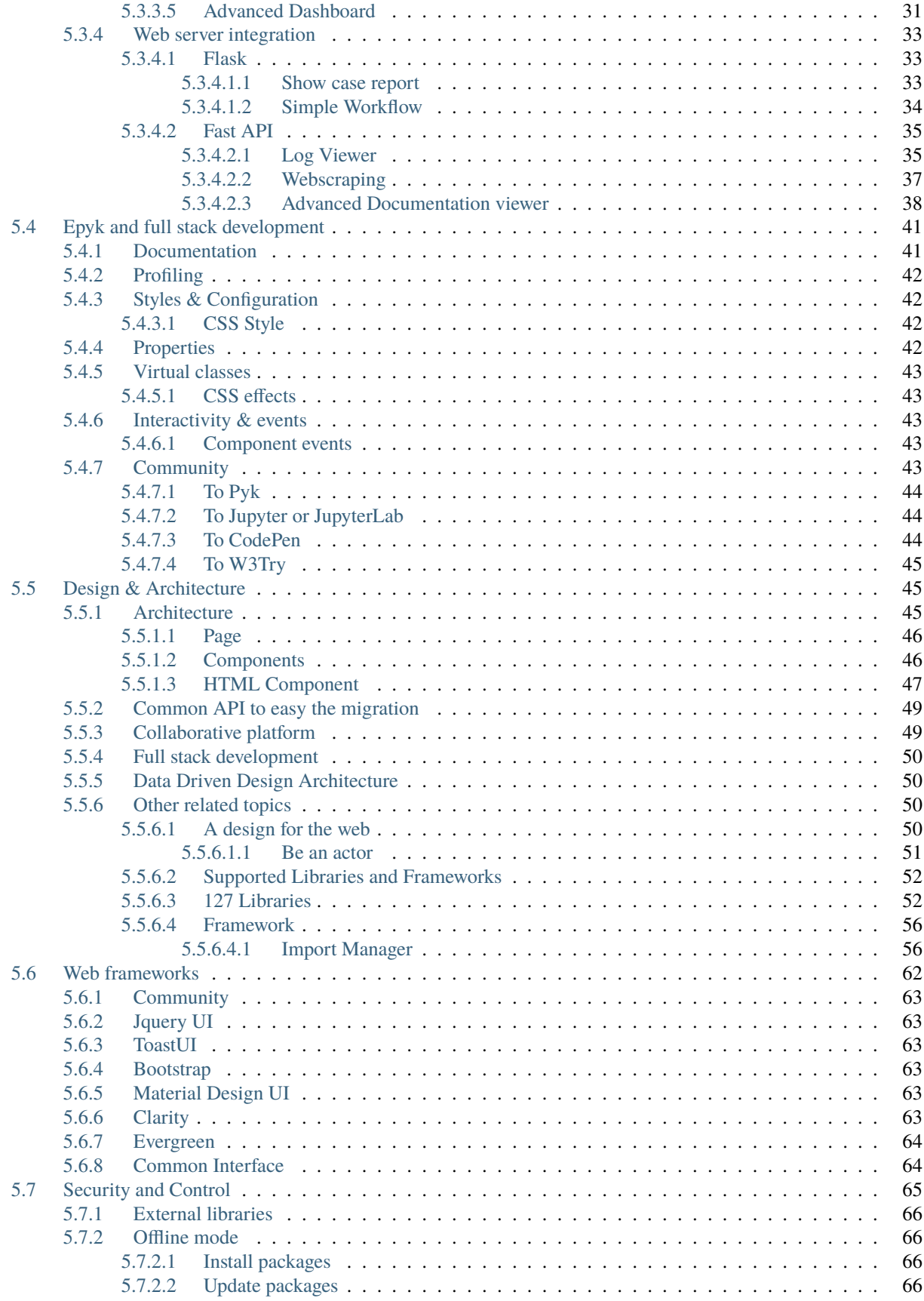

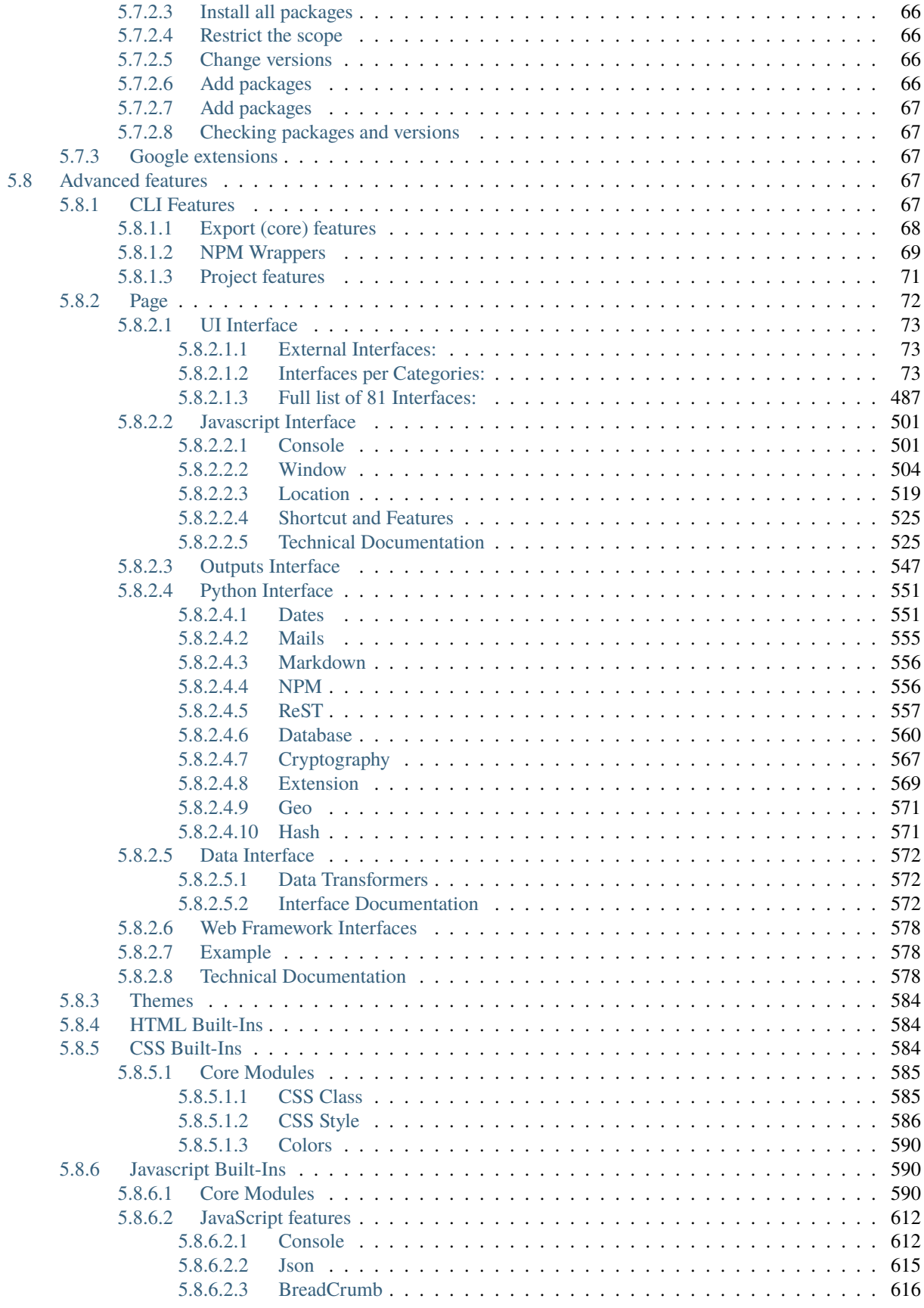

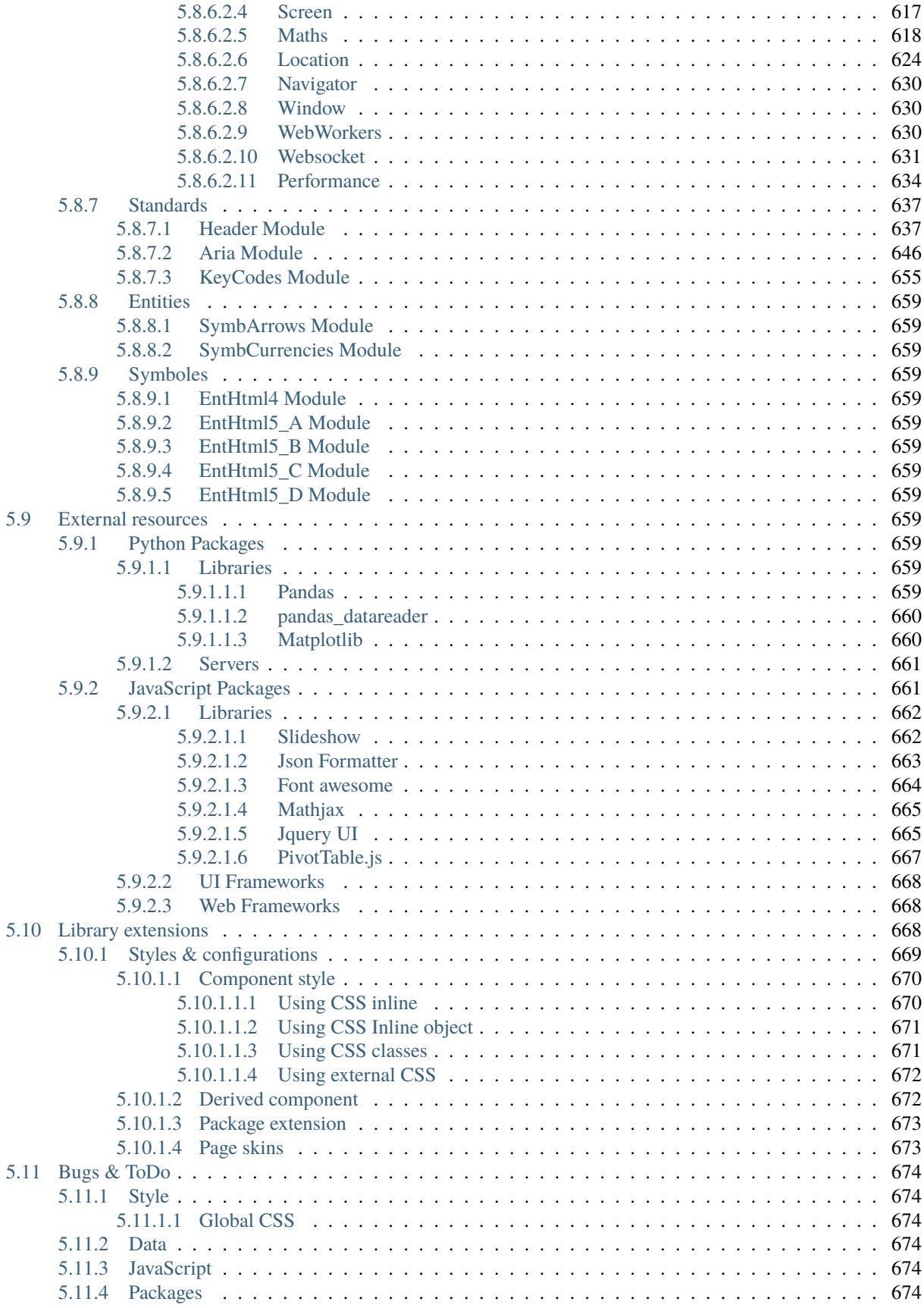

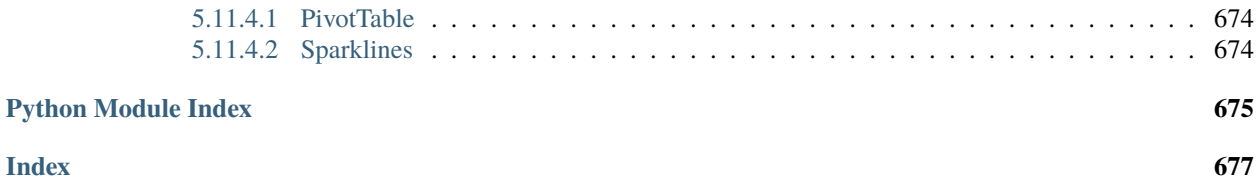

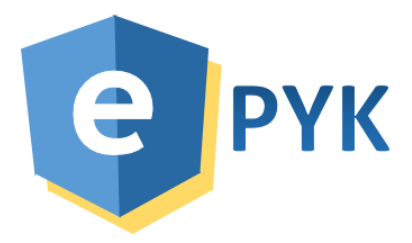

### **PRESENTATION**

<span id="page-10-0"></span>The target of Epyk is to ensure the implementation of a coherent system using a minimum of layers. With Epyk the user stays in the Python layer to drive and optimize the data transformation. This Framework also encourages the implementation of Micro services and cloud based architecture.

This package will allow you to easily create rich and interactive web interfaces to your projects.

**No JavaScript, CSS or HTML5 knowledge needed, the platform will provide you the best experience thanks to the community.**

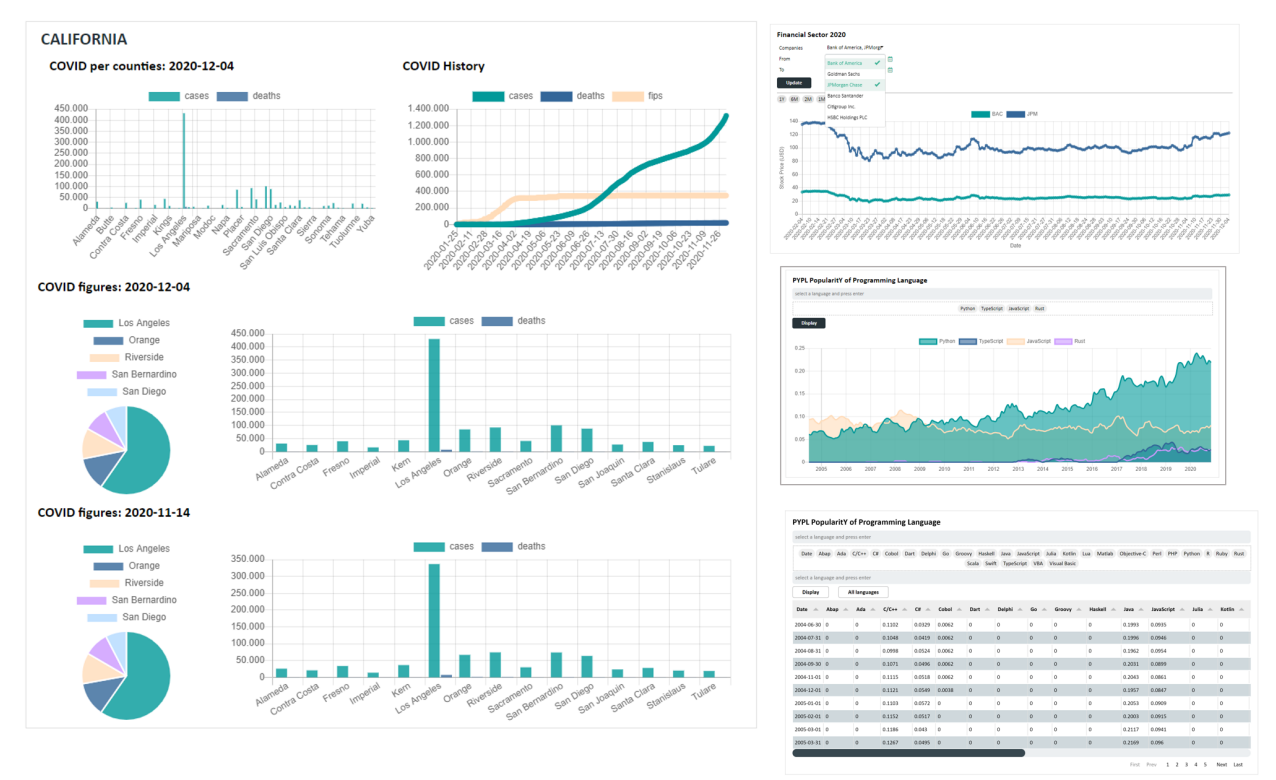

### **COMPATIBILITY**

<span id="page-12-0"></span>Epyk is compatible with the most common Web Python Frameworks (Flask and Django). By default, the server package embeds a Flask app as it is easier to install and ready to use.

The Framework can be included within a jupyter/Jupyter or jupyter/JupyterLab project. But this will lead to some limitations - for example Ajax and Socket will not be available.

### **THREE**

### **COMMUNITY & SUPPORT**

<span id="page-14-0"></span>Epyk is an **OpenSource** module dedicated to provide functions and components to improve the productivity. Do not hesitate to participate in improving the library.

Any help are welcome and this can be done by JavaScript developers interesting to learn Python or by Python developers.

Also please do not forget to star our project on [Github](https://github.com/epykure/epyk-ui) or to follow us on [Twitter](https://twitter.com/Epykure1) or on [LinkedIn](https://uk.linkedin.com/in/epykure-python-58278a1b8) to get the latest news.

### **FOUR**

### **EXAMPLES**

<span id="page-16-0"></span>You can find examples of what Epyk can do right here:

- [Components](https://github.com/epykure/epyk-templates/tree/master/locals)
- [Dashboards](https://github.com/epykure/epyk-templates/tree/master/tutos)
- [Websites](https://github.com/epykure/epyk-templates/tree/master/websites)
- [Jupyter Playground](https://nbviewer.jupyter.org/github/epykure/epyk-templates-notebooks/blob/master/tutorials/components/00_components.ipynb)

Also get online demo from the [Epyk Gallery](https://epykure.github.io/demos/)

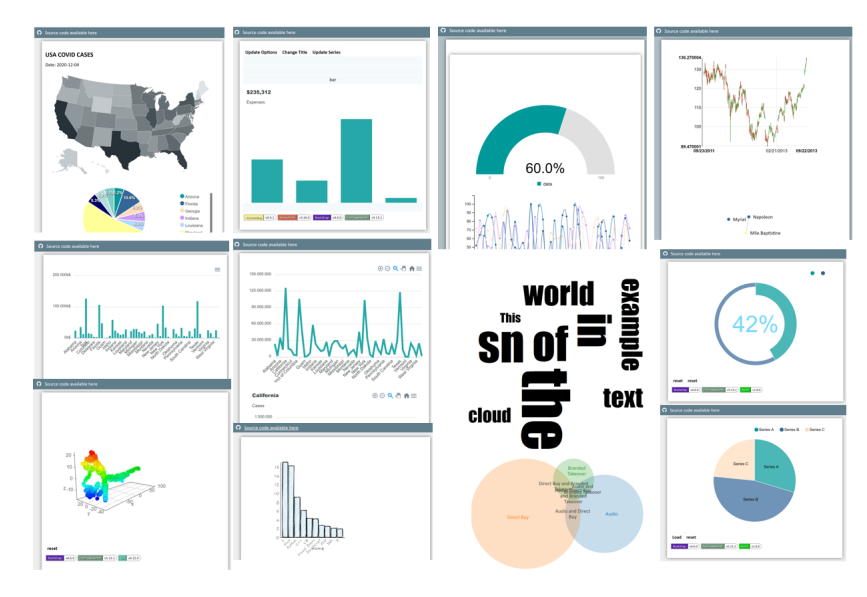

### **COMING SOON**

<span id="page-18-0"></span>Please see below the 2021 road map of notifications on Twitter:

Do not hesitate to follow us on [Twitter](https://twitter.com/Epykure1) or to help us improving our code by sending pull requests on [Github](https://github.com/epykure/epyk-ui) !

### <span id="page-18-1"></span>**5.1 Getting started with Epyk**

Epyk is designed for Python developers or users interested in implementing an entire product without having to change technologies.

### <span id="page-18-2"></span>**5.1.1 What is Epyk?**

Epyk is an OpenSource library designed to improve time to market for Data Scientists and any people eager to prototype a new / or an extension to a product in a quite flexible manner.

The main targets of Epyk are to:

- Allow Python developers to present and share their work to users.
- Simplify the prototyping by using **components** and **templates**.
- Easy to start for beginners.
- Help to **ramp up with web technologies** by learning those concepts.
- Be used as a **web toolbox** to improve time to market and the learn web technologies.

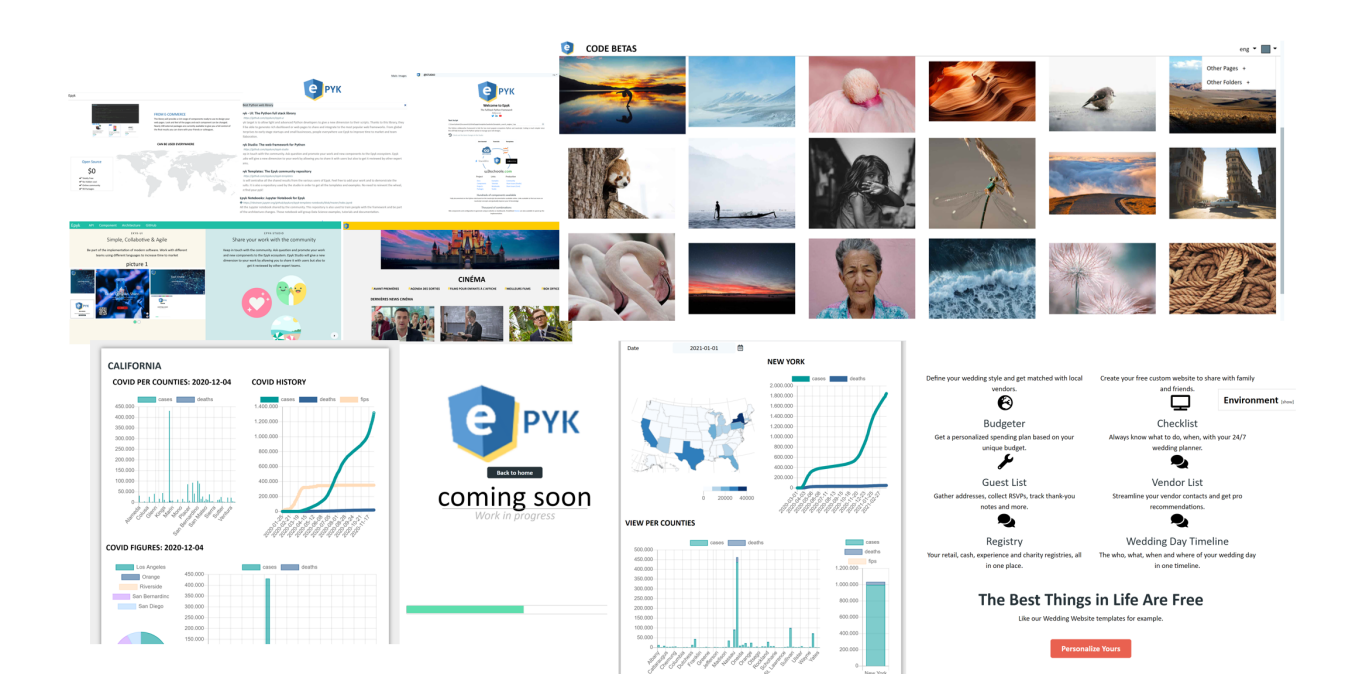

#### <span id="page-19-0"></span>**5.1.2 Installation**

Assuming you have Python already, install Epyk:

pip install epyk

Create a directory inside your project to hold your ui and run the epyk-new command::

epyk.exe new

This command will create a first empty report in your folder. Then the below command will convert (transpile) it to a web page:

epyk.exe transpile

**See also:**

More details on the *[CLI Features](#page-74-4)*.

For a quick examples it is possible to use the below CLI:

epyk.exe demo

The will generate the below script epyk\_demo.py in the current directly:

epyk.exe transpile -n=epyk\_demo

This script will demo some common features available in the library:

import epyk as pk

```
# Module with mock data
from epyk.tests import mocks
```

```
# Create a basic report object
page = pk.Page()page.headers.dev()
page.body.template.style.configs.doc()
# Change the CSS style of the div template container
page.body.template.style.css.background = "white"
table = page.ui.table(mocks.popularity_2020)
table.options.paginationSize = 10toggle = page.ui.toggle({"on": "Trend", "off": "Share"})
bar = page.ui.charts.bar(mocks.popularity_2020, y_columns=["Share"], x_axis="Language")
toggle.click([
  # Store the variable to myData on the JavaScript side
  pk.std.var("myData", sorted(mocks.popularity_2020, key=lambda k: k['Language'])),
  # Use the standard build and dom.content to respectively update and get the component␣
\rightarrowvalue
  pk.expr.if_(toggle.input.dom.content.toStr(), [
    # Use the variable to update the chart
    bar.build(pk.std.var("myData"), options={"y_columns": ["Trend"]})
  ]).else_([
    bar.build(pk.std.var("myData"), options={"y_columns": ["Share"]})
  ])
])
```
Another example is available in the [Github templates](https://github.com/epykure/epyk-templates/blob/master/tutos/onepy/flask_demo.py) repo to illustrate how to adapt a script to backend services. Very few changes are required to add a backend post to an underlying service:

```
toggle.click([
  page.js.post("/data", components=[toggle.input]).onSuccess([
    bar.build(pk.events.data["chart_data"], options={"y_columns": pk.events.data["columns
\rightarrow"]})
  ])
])
```
#### <span id="page-20-0"></span>**5.1.3 Dependencies**

Epyk does not require any python dependency. The idea of this library is to code with any packages or frameworks used in both Python and JavaScript side. Thus it will not impose any library to run. Obviously component are done in a way to deal with records (list of dictionaries) which are common objects in Pandas.

The only thing required to work is an internet connection to be able to retrieve the external packages on which Epyk leverage to render the page.

Those packages are not part of the project and they are developed independently.

**See also:**

his is not a new Visualisation library with some core Javascript embedded modules, this is a unique library which link your python code to external and already popular JavaScript and CSS packages

#### <span id="page-21-0"></span>**5.1.4 First Page**

In Epyk the object used to create the final web page is called a *Page*. The page object will be the one available to each component in charge of triggering the *.html()* on each components.

The unique page object will store all the components in a *page.components* dictionary. Each component will be in charge of defining its JavaScript bindings, its HTML5 structure and also its need in external resources guides/component-structure.

#### <span id="page-21-1"></span>**5.1.5 Quick start**

The below will illustrate how to start with Epyk and build your first report. This will write the web artifacts locally:

```
import epyk as pk
page = pk.Page()text = page.ui.text("This is a test")
text.click([page.js.alert("This is an alert")])
page.outs.html()
```
the last line *page.outs.html()* is important since it will produce the final web files which can be used in a browser. It will be very often not mentioned in the examples because this can vary according to the framework used.

In the below example *page.outs.jupyter()* is used instead to render the example from an online session of Jupyter notebook.

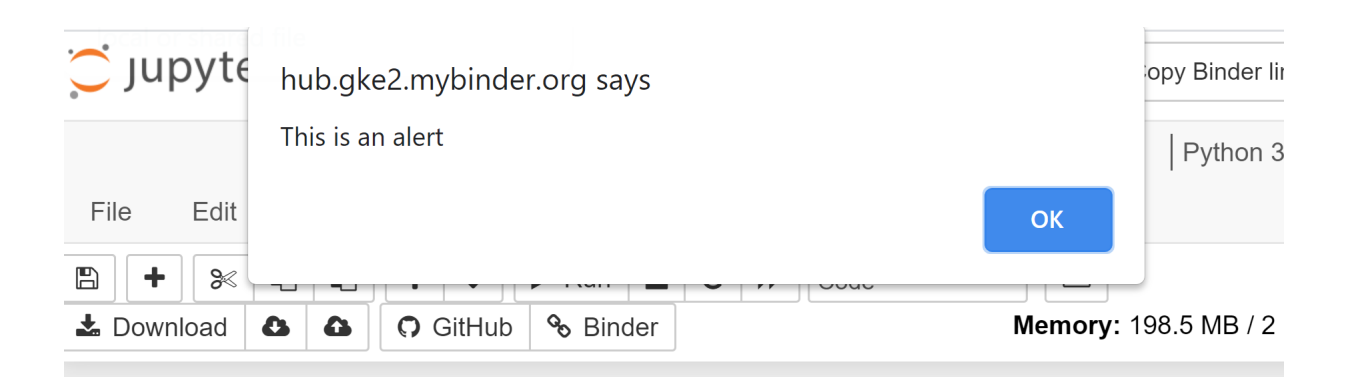

In  $[1]$ : pip install epyk ы

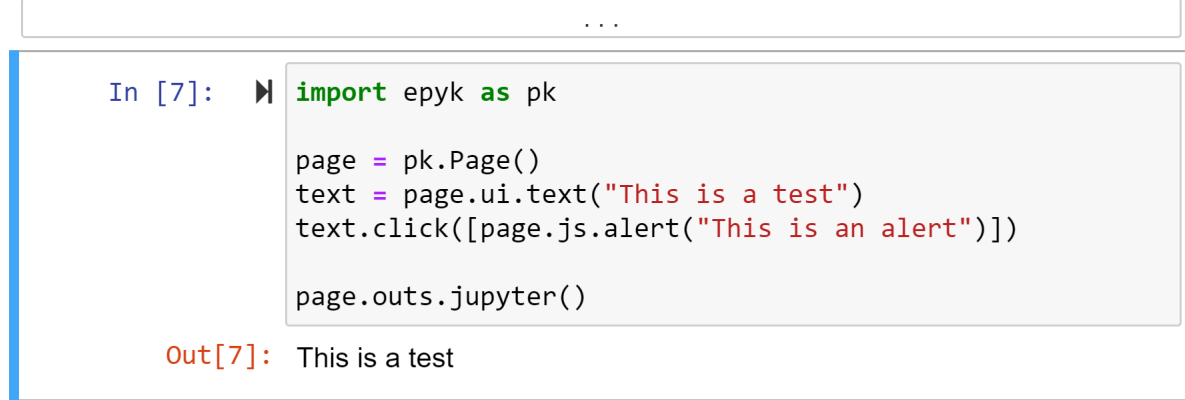

Also this is not needed if you use the *[CLI Features](#page-74-4)* to render the page.

The best to get more familiar with Epyk is to use PyCharm and the code autocompletion or to start with examples on the template [Github repository](https://github.com/epykure/epyk-templates)

#### <span id="page-22-0"></span>**5.1.6 Web Development**

From Epyk it is possible to interface any Python project using any Backend technology. It can be used like Jinja to render rich HTML content on the fly.

The below example illustrate how to generate an interactive dashboard with few lines of codes and without any server:

```
page = pk.Page()#page.theme.color_palette("brewer.PuBu8")
# Set the page layout
template = page.body.add_template(defined_style="doc")
template.style.css.background = page.theme.greys[0]
page.ui.title("Pandas tutorial #5")
page.ui.texts.references.website(url="https://towardsdatascience.com/data-visualization-
˓→with-bokeh-in-python-part-ii-interactions-a4cf994e2512")
source_data = "https://raw.githubusercontent.com/WillKoehrsen/Bokeh-Python-Visualization/
˓→master/interactive/data/complete_flights.csv"
```

```
(continued from previous page)
```

```
df = pd.DataFrame(page.py.requests.csv(source_data, store_location=r"C:\tmps"))
df["dep_delay"] = pd.to_numeric(df["dep_delay"], downcast="float")
df["distance"] = pd.to_numeric(df["distance"], downcast="float")
agg_d f = df.groupby(["name", "month", "distance"])["dep_delay"].sum()agg_df = agg_df.reset_index()max_value = float(df["distance"] . max())checks = page.ui.lists.checks(list(df["name"].unique()))
dist = page.ui.fields.static("[0, %s]" % max_value, label="Min, Max distance")
slider = page.ui.sliders.range([0, \text{max_value}], maximum=max_value)
chart = page.ui.charts.chartJs.bar(y_{\text{collumps}}=["dep_delay"], x_{\text{axis}}="month")
table = page.ui.table(rows=["name", "month", "distance"], cols=["dep_delay"])
table.config.pagination = "local"
table.config.paginationSize = 10pie = page.ui.charts.chartJs.pie(y_columns=["dep_delay"], x_axis="name")
pie_count = page.ui.charts.chartJs.pie(y_columns=["count"], x_axis="name")
grp = page.data.js.record(agg_df.to_dict(orient="records")).filterGroup("aggData")
grp2 = page.data.js.record(agg_df.to_dict(orient="records")).filterGroup("aggData2")
update_button = page.ui.buttons.colored("update")
row = page.ui.row([[checks, update_button], chart], position="top")
row.set_size_cols(4)
total_delay = page.ui.titles.subtitle("Total Delay")
count_delay = page.ui.titles.subtitle("Count Delay")
page.ui.row([[total_delay, pie], [count_delay, pie_count]], position="top")
toggle = page.ui.buttons.toggle({'on': "More than 3 hours", 'off': 'All delays'}, label=
ightharpoonup"Delay Type",)
hamburger = page.ui.panels.hamburger([dist, slider, toggle], title="Details")
table.move()
page.ui.layouts.hr()
page.ui.titles.subtitle("Report powered by")
page.ui.rich.powered()
```
The below will add the interactivity and the JavaScript data transformation:

```
toggle.input.click([
 page.js.if_(
   toggle.input.dom.content.isTrue(), [
      chart.build(grp.includes("name", checks.dom.content, empty_all=False).sup("dep_
˓→delay", 180).sup("distance", slider.dom.min_select).inf("distance", slider.dom.max_
˓→select).group().sumBy(["dep_delay"], ["month"], cast_vals=True)),
      table.build(grp.includes("name", checks.dom.content, empty_all=False).sup("dep_
˓→delay", 180).sup("distance", slider.dom.min_select).inf("distance", slider.dom.max_
˓→select)),
```

```
pie.build(grp.includes("name", checks.dom.content, empty_all=False).sup("distance",
˓→ slider.dom.min_select).inf("distance", slider.dom.max_select).group().sumBy(["dep_
˓→delay"], ["name"], cast_vals=True)),
     pie_count.build(grp.includes("name", checks.dom.content, empty_all=False).sup(
˓→"distance", slider.dom.min_select).inf("distance", slider.dom.max_select).group().
˓→countBy(["name"]))
   ]).else_([
      chart.build(grp2.includes("name", checks.dom.content, empty_all=False).sup(
˓→"distance", slider.dom.min_select).inf("distance", slider.dom.max_select).group().
˓→sumBy(["dep_delay"], ["month"], cast_vals=True)),
      table.build(grp2.includes("name", checks.dom.content, empty_all=False).sup(
˓→"distance", slider.dom.min_select).inf("distance", slider.dom.max_select)),
      pie.build(grp2.includes("name", checks.dom.content, empty_all=False).sup("distance
˓→", slider.dom.min_select).inf("distance", slider.dom.max_select).group().sumBy(["dep_
˓→delay"], ["name"], cast_vals=True)),
     pie_count.build(grp2.includes("name", checks.dom.content, empty_all=False).sup(
˓→"distance", slider.dom.min_select).inf("distance", slider.dom.max_select).group().
˓→countBy(["name"]))
 ]),
 dist.input.build(slider.dom.content)
])
# Reuse the code generated by the toggle click for the below components.
update_button.click(toggle.input.event_fnc("click"))
slider.change(toggle.input.event_fnc("click"))
```
By adding *page.outs.html()* it will generate a file which can be opened in a browser

### <span id="page-24-0"></span>**5.2 First Pages with Epyk**

It is possible to implement simple static page to rich and interactive ones. Epyk will provide interfaces to components and events which can be used as an simple interface to a model or data source to a more complex ones interacting with any backend servers.

**Warning:** The line page.outs.jupyter() need to be added to run in online Jupyter notebooks.

#### <span id="page-24-1"></span>**5.2.1 Step-by-step**

#### <span id="page-24-2"></span>**5.2.1.1 Simple Page**

Let's start with simple chart with the hard coded values, to do so we will add components available to page.ui:

```
import epyk as pk
data = \lceil{"x": "label 1", "y": 23},
```

```
{"x": "label 2", "y": 10},
]
page = pk.Page()page.ui.charts.chartJs.line(data, y_columns=["y"], x_axis="x")
```
**Note:** By convention common components are attached directly to the page.ui property.

Plural names are used by convention to provide different flavour of them page.ui.fields

#### <span id="page-25-0"></span>**5.2.1.2 Changing style**

The below will change the color of the lines:

```
import epyk as pk
data = [{"x": "label 1", "y": 23, "y2": 53},
   {"x": "label 2", "y": 10, "y2": 26},
]
page = pk.Page()chart = page.ui.charts.chartJs.line(data, y_columns=['y'', 'y2''], x_axis="x")
chart.colors(["red", "green"])
```
#### <span id="page-25-1"></span>**5.2.1.3 Adding events**

This will create:

```
import epyk as pk
data = [{"x": "label 1", "y": 23, "y2": 53},
    {"x": "label 2", "y": 10, "y2": 26},
]
page = pk.Page()chart = page.ui.charts.chartJs.line(data, y_columns=['y'', 'y2''], x_axis="x")
chart.colors(["red", "green"])
console = page.ui.rich.console()
chart.click([
   console.dom.write(chart.activePoints().value.toString().prepend("Clicked point: "))
])
```
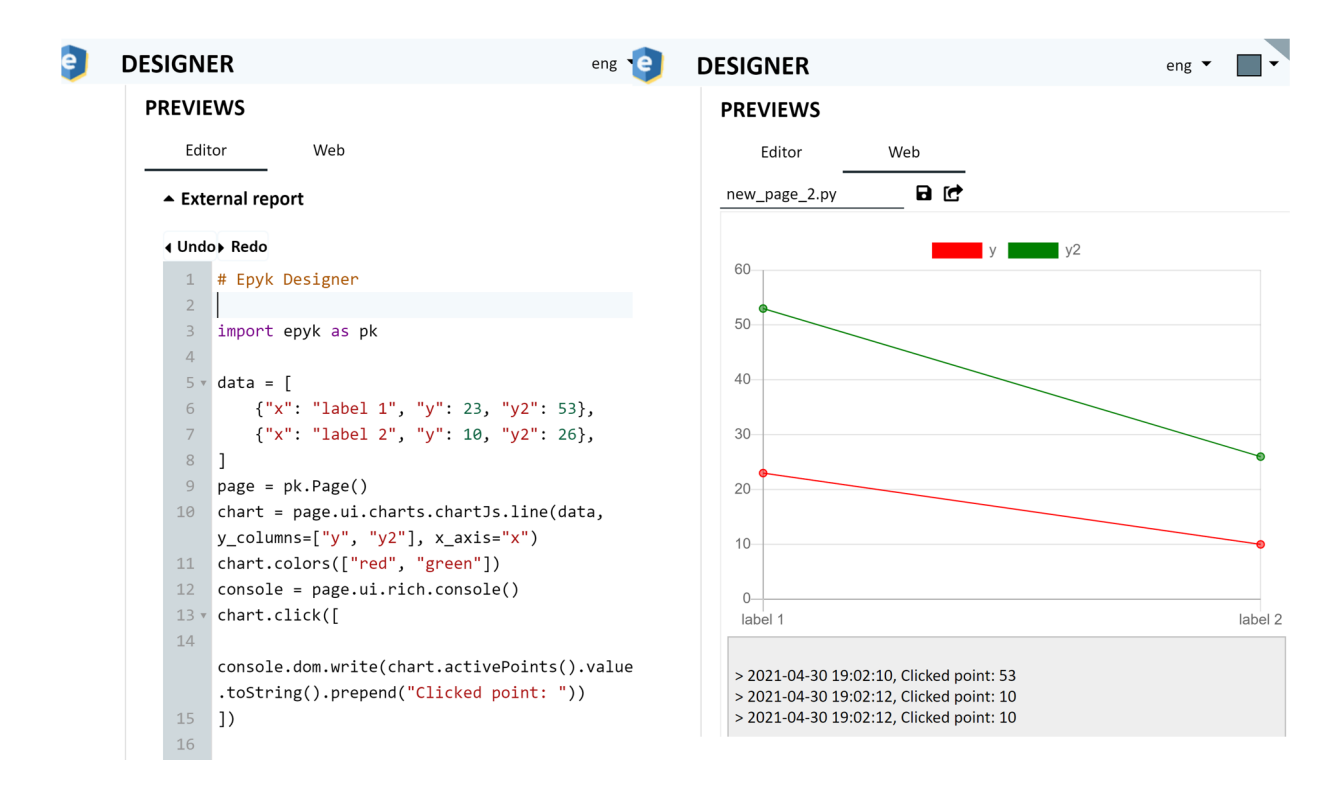

#### <span id="page-26-0"></span>**5.2.1.4 Using external API**

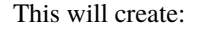

```
import epyk as pk
# Socket server url
SERVER_SOCKET_HOST = "127.0.0.1"
SERVER_SOCKET_PORT = 5000
from flask import Flask
app = Flask(\_name))def create_page():
 page = pk.Page()page.headers.dev()
  title = page.ui.title("Flask - First example")
  input = page.ui.inputs.left(placeholder="Enter your name", html_code="msg")
 button = page.ui.buttons.colored("Click")
  text = page.ui.text()simple_modal = page.ui.modals.popup([text])
  input.enter([button.dom.events.trigger("click")])
  button.click([page.js.post("/test_event", components=[input]).onSuccess([
   text.build(pk.events.data["message"]),
    simple_modal.dom.show()
 ])])
```

```
box = page.ui.div()box.extend([title, input, button])
  box.style.configs.doc()
 return page
if __name__ == '__main__".from flask import Flask, jsonify, request
  @app.route('/')
  def ui():
    return create_page().outs.html()
  @app.route('/test_event', methods=['POST'])
  def test_event():
    data = request.get_json()
    return jsonify({"message": "Hello %s" % data['msg']})
```
Flask.run(app, host=SERVER\_SOCKET\_HOST, port=SERVER\_SOCKET\_PORT, debug=True)

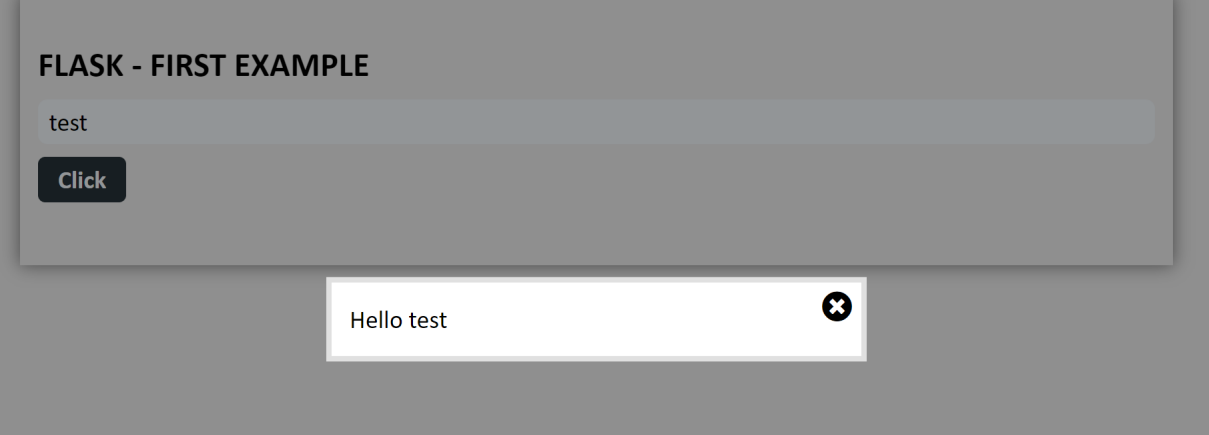

In the above example it is possible to change all the CSS properties of the compontents. For example, the below will change the color and the background color:

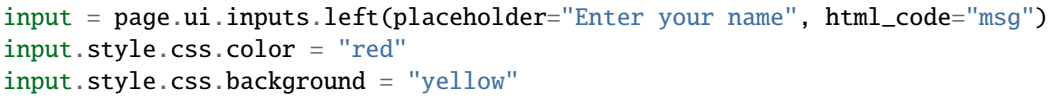

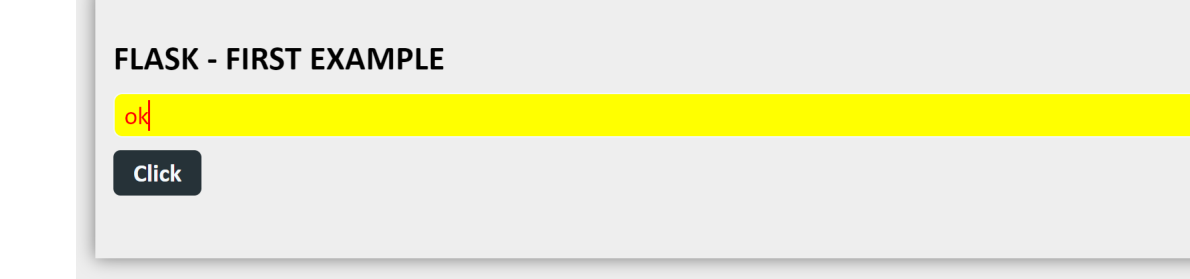

#### <span id="page-28-0"></span>**5.2.1.5 Offline mode**

It is possible to run offline but this will require to get the list of external packages downloaded first.

To do so from a script some functions and CLI are embedded in the library.

1. Get the list of requirements.

At the end of any script is it possible to call page. imports. requirements to get the list of all the external packages. This will return the different alias (the npm aliases) used to defined an external package (some JavaScript and CSS pages):

```
page = pk.Page()
page.headers.dev()
page.body.template.style.configs.doc(background="white")
...
print(",".join([r for r in page.imports.requirements]))
epyk_npm.exe install -pkg=promise-polyfill,@popperjs/core,bootstrap,showdown,jquery,
```
2. Install the packages locally

A CLI is available to install all the packages to a dedicated path:

˓<sup>→</sup>accounting,tabulator-tables,moment,chart.js

```
epyk_npm.exe install -pkg=promise-polyfill,@popperjs/core,bootstrap,showdown,jquery,
˓→accounting,tabulator-tables,moment,chart.js
```
*By default this will download the package and create a statics folder at the root*

3. Set a offline mode

Then change the outs definition to set the path of the external packages:

```
page.inports.starticurl = "C:\epyks\statistics"page.outs.html_file(name="test.html", options={"split": True, "minify": False, "static_
˓→path": page.imports.static_url})
```
In the function page.outs.html\_file some options are available to split the outputs and change the formatting.

#### <span id="page-28-1"></span>**5.2.2 Other use cases**

Epyk can be used to do more complicated dashboards with multiple events and interaction wiht the backend server.

#### <span id="page-28-2"></span>**5.2.2.1 Dashboards**

This one will get data from datareader and return the result to be then display in a pivotTable. To insert those dependencies to the final web page it is only required to call those objects from the ui interfaces.

Thus we can find the below pieces in the code:

```
ticker = page.ui.fields.select(
cpns.select.from_dict(tickers_info), label="Tickers", multiple=True, html_code="ticker_
˓→value")
```
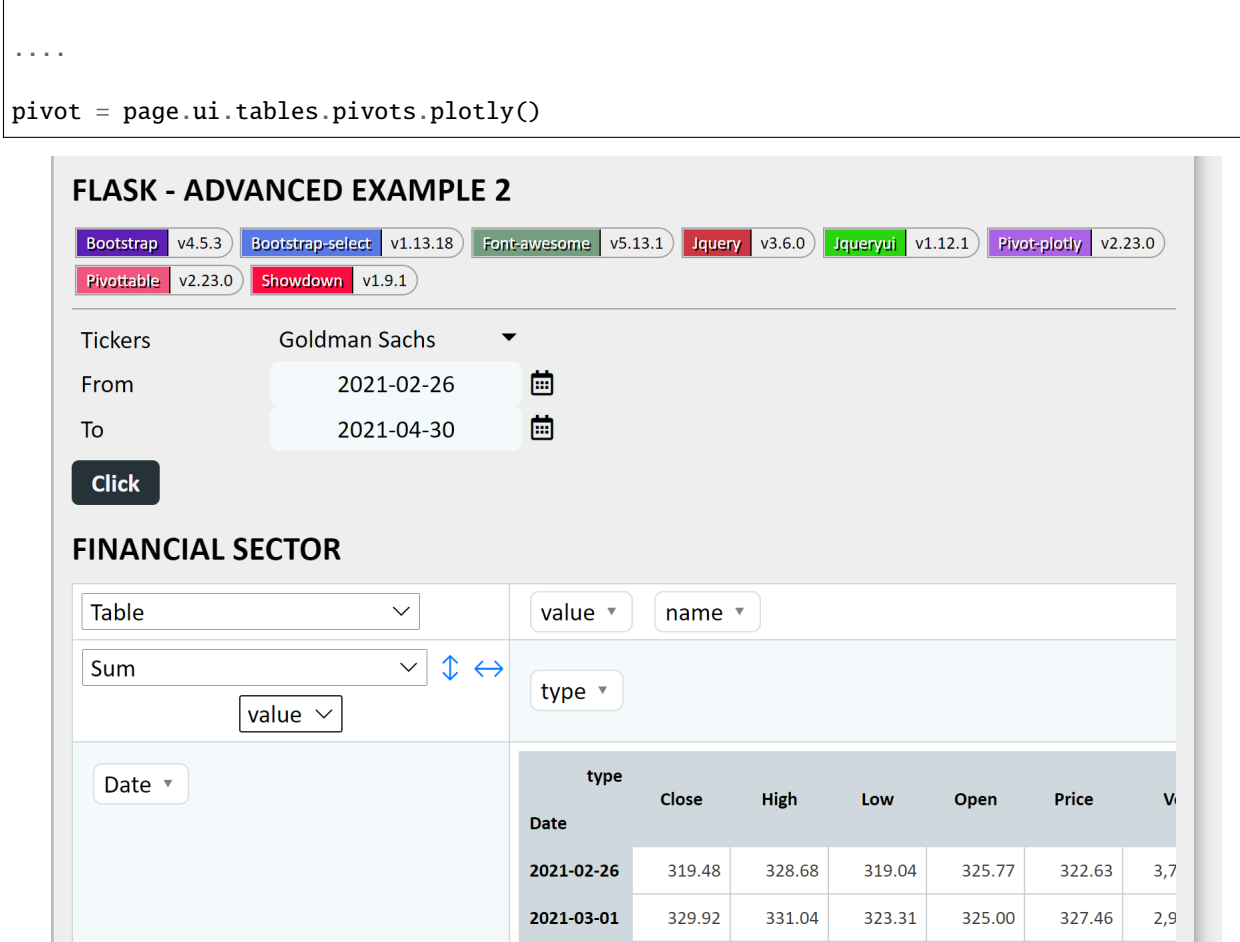

#### <span id="page-29-0"></span>**5.2.2.2 E-commerce**

#### <span id="page-29-1"></span>**5.2.3 Using standard IDE**

Epyk can be used in any IDE and it will provide autocompletion to simplify the implementation.

#### <span id="page-29-2"></span>**5.2.3.1 Epyk in IDE**

#### <span id="page-29-3"></span>**5.2.3.1.1 Epyk in Visual Studio Code**

#### <span id="page-29-4"></span>**5.2.3.1.2 Epyk in PyCharm**

#### <span id="page-29-5"></span>**5.2.3.2 Epyk with Jupyter**

Epyk can be used either with a local instance of Jupyter or directly online from Jypyter Notebooks. In this section we will provide online examples.

#### <span id="page-30-0"></span>**5.2.3.2.1 Start a project**

Go to [Jupyter](https://jupyter.org/) and start a Python project.

Add Epyk to your online notebook

Let's start with a simple cell and a slider component:

```
import epyk as pk
page = pk.Page()slider = page.ui.slider()
text = page.ui.text(0)slider.change([
    text.build(slider.dom.content)
])
page.outs.jupyter()
```

```
In [4]: \blacktriangleright import epyk as pk
               page = pk.Page()slider = page.util.silder()text = page.util.text(0)slider.change([
                    text.build(slider.dom.content)
               \left| \right)page.outs.jupyter()
    Out[4]:
                \mathbf 0100
               21
```
We can add tables to this notebook:

```
import epyk as pk
from pandas_datareader import data as pddr
data = [{"x": "label 1", "y": 23, "y2": 53},
    {"x": "label 2", "y": 10, "y2": 26},
```
]

(continued from previous page)

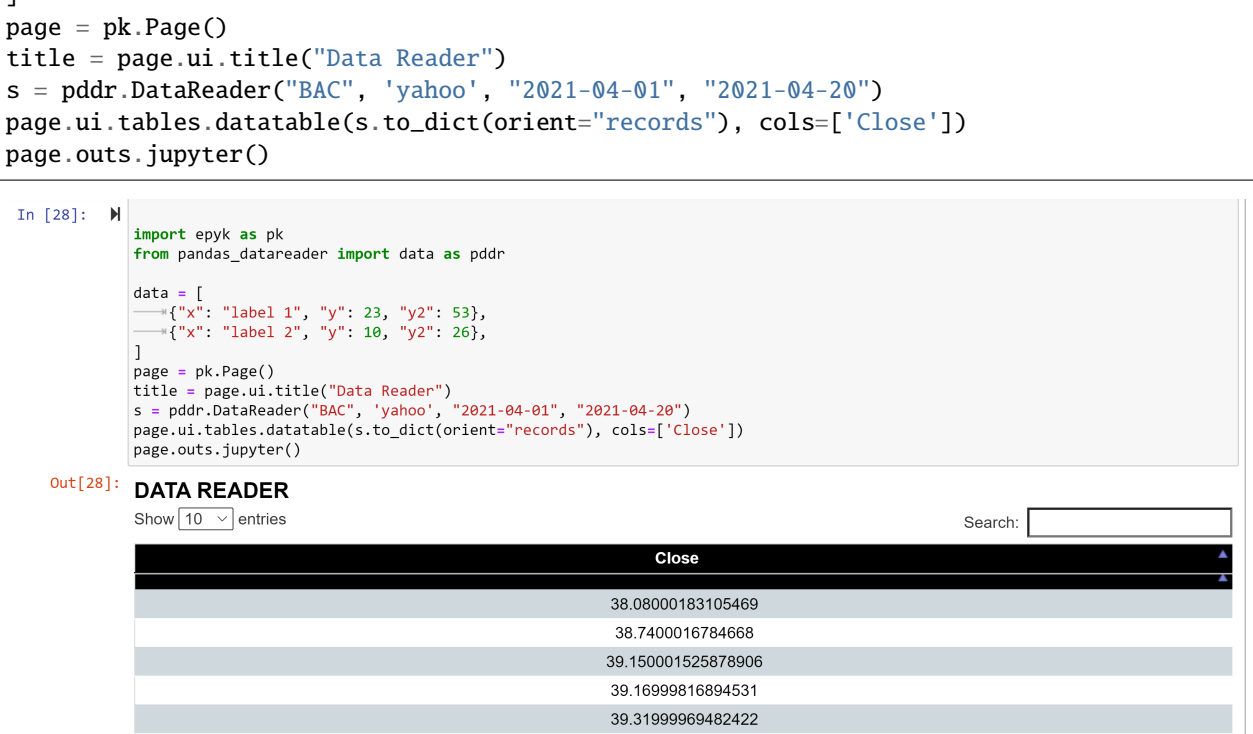

More example should be provided soon in this section.

You can also refer to the previous examples created to show case the concept of [Epyk](https://nbviewer.jupyter.org/github/epykure/epyk-templates-notebooks/blob/master/tutorials/components/00_components.ipynb)

**Caution:** Include paths are relative to the file in the document project, not the file in shared content.

### <span id="page-31-0"></span>**5.3 Ready to use examples**

This section will details some examples available on [Github](https://github.com/epykure/epyk-templates)

It will illustrate some example and provide more explanation concerning the modules and functions used.

More ready to use dashboards are available in the [Epyk Gallery](https://epykure.github.io/demos/)

#### <span id="page-31-1"></span>**5.3.1 Important features**

Only **12** functions are needed to be able to write interactive dashboards.

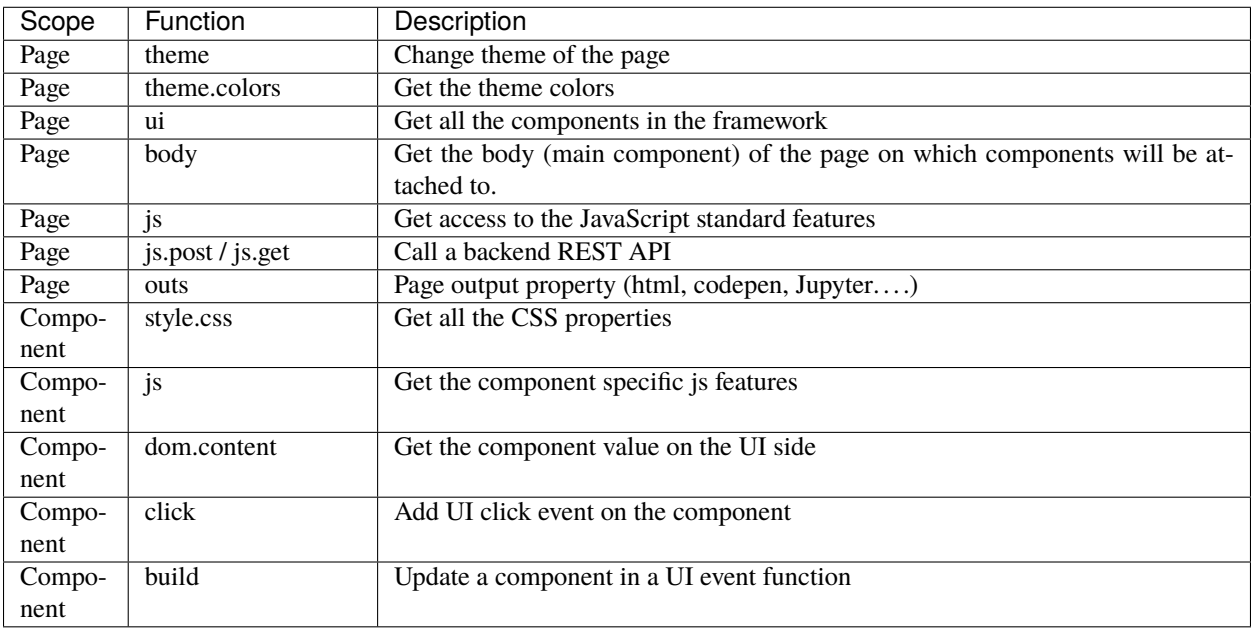

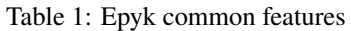

**Note:** This is a collaborative framework so not hesitate to share your work to add more examples to this list.

#### <span id="page-32-0"></span>**5.3.2 Epyk for beginners**

This should a easy start for people not really familiar with either Python or JavaScript but eager to learn and produce results quickly (without to deal with thousand of packages, technologies and concepts).

The below links will propose two approaches according to your appetite:

#### <span id="page-32-1"></span>**5.3.3 Statics Page**

Those examples are interactive pages working as standalone HTML pages. No server is required to run them.

This is usually the starting point of any web pages.

#### <span id="page-32-2"></span>**5.3.3.1 Language comparison**

The below line to create a new web page:

```
page = pk.Page()page.headers.dev()
page.theme = ThemeBlue.BlueGrey()
```
This will add an external JavaScript page online:

```
page.js.customFile("FR.js", r"http://pypl.github.io/PYPL")
```
Add two components:

```
title = page.ui.title("PYPL PopularitY of Programming Language")
items = page.ui.inputs.autocomplete(placeholder="select a language and press enter",␣
˓→options={"select": True})
cols_keys = page.ui.lists.drop(html_code="cols_agg_keys")
```
Change the slyde and add event to the list object:

```
cols_keys.style.css.min_height = 20
cols_keys.items_style(style="bullets")
cols_keys.drop()
button = page.ui.buttons.colored("Display")
button.style.css.margin_top = 5
items.options.on_select([
 cols_keys.dom.add(events.value),
 button.dom.events.trigger("click")
])
```
Add the chart component and change the style:

```
line = page.ui. charts. charts.line(x_axis="Date", profile=True)line.options.scales.x_axes().type = "time"
line.options.elements.point.radius = 0line.options.scales.x_axes().distribution = 'linear'
```
Add a powered component to illustrate the external modules used from Epykt:

```
tag = page.ui.rich.powered()
tag.style.css.margin_bottom = 5
tag.style.css.margin_top = 5
box = page.studio. containers. box()box.extend([title, tag, items, cols_keys, button, line])
box.style.standard()
```
Add extra events to the components:

```
items.enter([cols_keys.dom.add(items.dom.content), items.dom.empty()])
button.click([
 std.var("graphData").fromArrayToRecord().setVar("records"),
 line.build(std.var("records"), options={"y_columns": cols_keys.dom.content, "x_axis":
˓→"Date"})
])
```
Run some functions when the page is loaded in the browser:

page.body.onReady([items.js.source(std.var("graphData")[0])])

This example is available [here](https://github.com/epykure/epyk-templates/blob/master/tutos/demo_1.py)

More example of the templates on [Github](https://github.com/epykure/epyk-templates)

#### <span id="page-34-0"></span>**5.3.3.2 COVID Dashboard**

This will create the page object and add a predefined configuration to the page.body:

 $page = Report()$ page.theme = ThemeBlue.BlueGrey()

Get the external data from a URL directly:

data = page.py.requests.csv(data\_urls.COUNTRY\_WISE\_COVID)

Add components to the page:

```
title = page.ui.title("Country wise COVID")
button<sub>-all</sub> = page.ui.button("All")
button_all.style.css.margin_top = 5
button\_clear = page.ui.button("Clear")
```
Change the CSS style of the button:

```
button_clear.style.css.margin_top = 5button_clear.style.css.margin_left = 5
```

```
cols_keys = page.ui.panels.filters(html_code="data_filters", options={"max_height": 90})
cols_{\text{keys}}.style.\csc.min_{\text{height}} = 20
```
Add a autocomplete input component and set an event when enter is pressed:

```
items = page.ui.inputs.autocomplete(placeholder="select a country", options={"select":␣
\rightarrowTrue})
items.enter([cols_keys.dom.add(items.dom.content, category='Country/Region'), items.dom.
\rightarrowempty()])
button = page.ui.button("Show")button.style.css.margin_top = 5
```
Add component specific options, in this case it is an event when selected:

```
items.options.on_select([
  cols_keys.dom.add(events.value, category='Country/Region'),
  button.dom.events.trigger("click")
])
```
Add other components to the page:

```
bar = page.ui.charts.chartJs.bar([], ['Confirmed', 'Deaths', 'Recovered'], 'Country/
\rightarrowRegion')
bar.options.scales.y_axis().ticks.toNumber()
ref = page.ui.texts.references.website(author="rsharankumar", name="Learn Data Science
˓→in 100Days", site="github",
                                        url="https://github.com/rsharankumar/Learn_Data_
˓→Science_in_100Days")
box = page. studio.contains.box()(continues on next page)
```

```
box.extend([title, items, page.ui.div([button_all, button_clear]), cols_keys, button,␣
\rightarrowbar, ref])
box.style.standard()
grp = page.data.js.record(std.var("covidData", global_scope=True)).filterGroup("aggData")
```
Add events on the button and button\_all object

```
button.click([
 page.js.console.log(cols_keys.dom.content),
 bar.build(grp.match(cols_keys.dom.content).group().sumBy(['Confirmed', 'Deaths',
˓→'Recovered'], ['Country/Region']))
])
countries = set()for rec in data:
  countries.add(rec['Country/Region'])
button_all.click([
 cols_keys.dom.clear(), cols_keys.dom.add(list(countries), category='Country/Region',␣
\rightarrowno_duplicate=False)])
button_clear.click([cols_keys.dom.clear()])
```
This example is available [here](https://github.com/epykure/epyk-templates/blob/master/tutos/demo_4.py)

More example of the templates on [Github](https://github.com/epykure/epyk-templates)

#### <span id="page-35-0"></span>**5.3.3.3 TESLA Shares**

This is another example of interactive report running without server.

All data are extracted on the Python side and the page will be built based on the data retrieved

This will create the page object and add a predefined configuration to the page.body:

```
page = Report()page.theme = ThemeBlue.BlueGrey()
```
Add components to the page:

```
from_dt = page.ui.fields.date(value=None, html_code="from_date", label="From")
to_dt = page.ui.fields.date(value=None, html_code="to_date", label="To")
button = page.ui.buttons.colored("Update")
text = page.ui.calendars.pill("1Y", group="chart_time")
text_6m = page.ui.calendars.pill("6M", group="chart_time")
text_2m = page.ui.calendars.pill("2M", group="chart_time")
text_1m = page.ui.calendars.pill("1M", group="chart_time")
text_all = page.ui.calendars.pill("All", group="chart_time")
title = page.ui.title("Tesla Share Price")
buttons = page.ui.div([text, text_6m, text_2m, text_1m, text_all])
chart = page.ui.charts.chartJs.line([], y_columns=columns, x_axis='Date')
```
Set some specific ChartJs options:
```
chart.options.scales.y_axis().ticks.scale(1000)
chart.options.scales.y_axis().add_label("Stock Price (USD)")
chart.options.scales.x_axes().add_label("Date")
chart.options.tooltips.callbacks.labelCurrency("$")
```
Load the records on the JavaScript side and create a filter group to be able to apply transformations:

grp = page.data.js.record(records).filterGroup("aggData")

Add events:

```
text.click([from_dt.input.build(text.dom.content), button.dom.events.trigger("click")])
text_6m.click([from_dt.input.build(text_6m.dom.content), button.dom.events.trigger("click
\rightarrow")])
text_2m.click([from_dt.input.build(text_2m.dom.content), button.dom.events.trigger("click
˓→")])
text_1m.click([from_dt.input.build(text_1m.dom.content), button.dom.events.trigger("click
˓→")])
text_all.click([from_dt.input.build(records[0]["Date"]), chart.build(grp)])
tag = page.ui.rich.powered()
tag.style.css.margin_bottom = 5
tag.style.css.margin_top = 5
box = page.studio.containers.box()
box.extend([
 title, from_dt, to_dt, button, page.ui.layouts.hr(margins=5), buttons, chart,
 page.ui.layouts.hr().css({"margin-top": "20px"}), tag])
box.style.configs.doc(background="white")
button.click([
 text.dom.classList.select(False),
  text_all.dom.classList.select(False),
  text_2m.dom.classList.select(False),
  text_1m.dom.classList.select(False),
  text_6m.dom.classList.select(False),
```
Use the group to be able to filter on values defined in the components on the UI:

```
chart.build(grp.sup("Date", from_dt.dom.content).inf("Date", to_dt.dom.content).group().
˓→sumBy(columns, ['Date']))
 ])
```
This example is available [here](https://github.com/epykure/epyk-templates/blob/master/tutos/demo_5.py)

More example of the templates on [Github](https://github.com/epykure/epyk-templates)

### **5.3.3.4 Pandas example**

Simple dashboard using interactive components and Pandas.

This will create the page object:

 $page = pk.Page()$ 

Add component and change the style of the body:

```
page.ui.title("Pandas tutorial #1")
page.ui.texts.references.github("https://github.com/PatrikHlobil/Pandas-Bokeh")
template = page.body.add_template(defined_style="doc")
template.style.css.background = page.theme.greys[0]
page.ui.titles.subtitle("Google versus Apple")
page.ui.charts.apex.line(df.to_dict(orient="records"), y_columns=["Google", "Apple"], x_
˓→axis="Date")
```
Create a line Chart from a DataFrame:

```
df = pd.DataFrame({"Animal": ["Mouse", "Rabbit", "Dog", "Tiger", "Elefant", "Wale"],
                   "Weight [g]": [19, 3000, 40000, 200000, 6000000, 50000000]})
line = page.ui.charts.apex.line(df.to_dict(orient="records"), y_columns=["Weight [g]"],␣
˓→x_axis="Animal")
line.options.xaxis.title.text = "Animals"
line.options.yaxis.title.text = "Weight"
```
Create a scatter Chart from a DataFrame:

```
scatter = page.ui.charts.apex.scatter(df.to_dict(orient="records"), y_columns=["Weight.
\rightarrow[g]"], x_axis="Animal")
scatter.options.xaxis.title.text = "Animals"
scatter.options.yaxis.title.text = "Weight"
scatter.options.yaxis.labels.formatters.scale(1000000)
page.ui.row([line, scatter])
data = \{'fruits': ['Apples', 'Pears', 'Nectarines', 'Plums', 'Grapes', 'Strawberries'],
    '2015': [2, 1, 4, 3, 2, 4],
    '2016': [5, 3, 3, 2, 4, 6],
    '2017': [3, 2, 4, 4, 5, 3]
}
df = pd.DataFrame(data)
```
Create a bar Chart from a DataFrame:

```
page.ui.titles.subtitle("Fruit price per year")
bar = page.ui.charts.apex.bar(df.to_dict(orient="records"), y_columns=["2015", "2016",
\rightarrow"2017"], x_axis="fruits")
bar.colors(["blue", "green", "orange"])
page.ui.layouts.hr()
page.ui.titles.subtitle("Report powered by")
page.ui.rich.powered()
```
This example is available [here](https://github.com/epykure/epyk-templates/blob/master/tutos/pandas_1.py)

More example of the templates on [Github](https://github.com/epykure/epyk-templates)

### **5.3.3.5 Advanced Dashboard**

The below will illustrate an advanced web page without server.

This will create the page object:

 $page = pk.Page()$ #page.theme.color\_palette("brewer.PuBu8") template = page.body.add\_template(defined\_style="doc")  $template.style.css.background = page.thene.grey[0]$ 

Add UI components to the page:

```
page.ui.title("Pandas tutorial #5")
page.ui.texts.references.website(url="https://towardsdatascience.com/data-visualization-
˓→with-bokeh-in-python-part-ii-interactions-a4cf994e2512")
source_data = "https://raw.githubusercontent.com/WillKoehrsen/Bokeh-Python-Visualization/
˓→master/interactive/data/complete_flights.csv"
df = pd.DataFrame(page.py.requests.csv(source_data, store_location=r"C:\tmps"))
df["dep_delay"] = pd.to_numeric(df["dep_delay"], downcast="float")
df["distance"] = pd.to_numeric(df["distance"], downcast="float")
agg_df = df.groupby(["name", "month", "distance"])["dep_delay"].sum()
agg_d f = agg_d f \rvert \rvert reset_index()
max_value = float(df['distance''] .max())checks = page.ui.lists.checks(list(df["name"].unique()))
dist = page.ui.fields.static("[0, %s]" % max_value, label="Min, Max distance")
slider = page.ui.sliders.range([0, max_value], maximum=max_value)
chart = page.ui.charts.chartJs.bar(y_columns=['dep\_delay''], x_axis="month")
table = page.ui.table(rows=["name", "month", "distance"], cols=["dep_delay"])
table.config.pagination = "local"
table.config.paginationSize = 10
pie = page.ui.charts.chartJs.pie(y_columns=["dep_delay"], x_axis="name")
pie_count = page.ui.charts.chartJs.pie(y_columns=["count"], x_axis="name")
```
Create data transformation groups for the data loaded from dataframes:

```
grp = page.data.js.record(agg_df.to_dict(orient="records")).filterGroup("aggData")
grp2 = page.data.js.record(agg_df.to_dict(orient="records")).filterGroup("aggData2")
update_button = page.ui.buttons.colored("update")
row = page.ui.row([[checks, update_button], chart], position="top")
row.set_size_cols(4)
total_delay = page.ui.titles.subtitle("Total Delay")
count_delay = page.ui.titles.subtitle("Count Delay")
```
(continues on next page)

(continued from previous page)

```
page.ui.row([[total_delay, pie], [count_delay, pie_count]], position="top")
toggle = page.ui.buttons.toggle({'on': "More than 3 hours", 'off': 'All delays'}, label=
ightharpoonup"Delay Type",)
hamburger = page.ui.panels.hamburger([dist, slider, toggle], title="Details")
table.move()
```
Add an event to select the data to be used in the components:

```
toggle.input.click([
 page.js.if_(
   toggle.input.dom.content.isTrue(), [
      chart.build(grp.includes("name", checks.dom.content, empty_all=False).sup("dep_
˓→delay", 180).sup("distance", slider.dom.min_select).inf("distance", slider.dom.max_
˓→select).group().sumBy(["dep_delay"], ["month"], cast_vals=True)),
      table.build(grp.includes("name", checks.dom.content, empty_all=False).sup("dep_
˓→delay", 180).sup("distance", slider.dom.min_select).inf("distance", slider.dom.max_
\rightarrowselect)),
      pie.build(grp.includes("name", checks.dom.content, empty_all=False).sup("distance",
˓→ slider.dom.min_select).inf("distance", slider.dom.max_select).group().sumBy(["dep_
˓→delay"], ["name"], cast_vals=True)),
      pie_count.build(grp.includes("name", checks.dom.content, empty_all=False).sup(
˓→"distance", slider.dom.min_select).inf("distance", slider.dom.max_select).group().
˓→countBy(["name"]))
   ]).else_([
      chart.build(grp2.includes("name", checks.dom.content, empty_all=False).sup(
˓→"distance", slider.dom.min_select).inf("distance", slider.dom.max_select).group().
\rightarrowsumBy(["dep_delay"], ["month"], cast_vals=True)),
      table.build(grp2.includes("name", checks.dom.content, empty_all=False).sup(
˓→"distance", slider.dom.min_select).inf("distance", slider.dom.max_select)),
      pie.build(grp2.includes("name", checks.dom.content, empty_all=False).sup("distance
˓→", slider.dom.min_select).inf("distance", slider.dom.max_select).group().sumBy(["dep_
\rightarrowdelay"], ["name"], cast_vals=True)),
      pie_count.build(grp2.includes("name", checks.dom.content, empty_all=False).sup(
˓→"distance", slider.dom.min_select).inf("distance", slider.dom.max_select).group().
˓→countBy(["name"]))
 ]),
 dist.input.build(slider.dom.content)
])
# Reuse the code generated by the toggle click for the below components.
update_button.click(toggle.input.event_fnc("click"))
slider.change(toggle.input.event_fnc("click"))
```
Add extra components to the page:

page.ui.layouts.hr() page.ui.titles.subtitle("Report powered by") page.ui.rich.powered()

This example is available [here](https://github.com/epykure/epyk-templates/blob/master/tutos/pandas_5.py)

More example of the templates on [Github](https://github.com/epykure/epyk-templates)

# **5.3.4 Web server integration**

### **5.3.4.1 Flask**

### **5.3.4.1.1 Show case report**

This is the demo page available from the below command line:

```
epyk.exe demo
epyk.exe transpile
```
Python script will have the below sections.

This will create the page object and add a predefined configuration to the page.body:

```
page = pk.Page()page.headers.dev()
page.body.template.style.configs.doc(background="white")
```
Add the 3 components to the page (they will be automatically added to the body):

```
table = page.ui.table(mocks.popularity_2020)
table.options.paginationSize = 10
toggle = page.util.toggle({"on": "Trend", "off": "Share"]})bar = page.ui.charts.bar(mocks.popularity_2020, y_columns=["Share"], x_axis="Language")
```
Create a JavaScript click event on the toggle component:

```
toggle.click([
 # Store the variable to myData on the JavaScript side
```
Then use the standard library in order to use core JavaScript features like: - Creating / updating a variable:

```
pk.std.var("myData", sorted(mocks.popularity_2020, key=lambda k: k['Language'])),
# Use the standard build and dom.content to respectively update and get the component.
\rightarrowvalue
```
• Defining a if / else statement:

```
pk.expr.if_(toggle.input.dom.content.toStr(), [
    # Use the variable to update the chart
   bar.build(pk.std.var("myData"), options={"y_columns": ["Trend"]})
 ]).else_([
    bar.build(pk.std.var("myData"), options={"y_columns": ["Share"]})
 ])
])
```
The examples using a Flask app is available [here](https://github.com/epykure/epyk-templates/blob/master/tutos/onepy/flask_demo.py)

More example of the templates on [Github](https://github.com/epykure/epyk-templates)

### **5.3.4.1.2 Simple Workflow**

This is a more complex example illustrating how to use workflow components and tabs in a page.

This will create the page object and add a predefined configuration to the body:

```
page = pk.Page()page.body.template.style.configs.doc(background="white")
```
Add a stepper component and put it in a container for the display:

```
stepper = page.ui.steppers.arrow([
  {"value": 'test 1', "status": 'pending', 'label': 'test'},
  {"value": 'test 2'},
  {"value": 'test 3', "status": 'waiting'}],
 options={"media": False, "line": False})
page.ui.div(stepper, align="center")
```
Attach to this component a JavaScript event. This will only display a JavaScript standard alert:

```
stepper[1].click([
 page.js.alert("This ")
])
```
**Note:** Components and event can be added anywhere in the page. The page.components variable will keep the order when it will transpile the script.

Add a tabs and button components:

```
tabs = page.ui.panels.tabs()tabs.add_panel("Status 1", "Description for status 1", selected=True)
tabs.add_panel("Status 2", "Description for status 2")
tabs.add_panel("Status 3", "Description for status 3")
btn1 = page.ui.button("Previous", icon="fas fa-caret-left")
btn1.style.css.paddingh = 5
```
Add a click event to the button:

```
btn1.click([
  stepper.dom[pk.std.var("state")].arrow(),
  stepper.dom[pk.std.var("state")].waiting(),
  stepper.dom[pk.std.var("state")].text("Waiting", color="black"),
  stepper.dom[pk.std.var("state")].css({"border-bottom": "1px solid white", "padding-
˓→bottom": "5px"}),
 pk.std.var("state", pk.std.maths.max(pk.std.parseInt(pk.std.var("state")) - 1, 0),\Box→global_scope=True),
  stepper.dom[pk.std.var("state")].css({"border-bottom": "1px solid green", "padding-
˓→bottom": "5px"}),
  stepper.dom[pk.std.var("state")].circle(),
  stepper.dom[pk.std.var("state")].pending(),
  stepper.dom[pk.std.var("state")].text("Pending", color="black"),
  tabs.dom[pk.std.var("state")].select(),
```
(continues on next page)

(continued from previous page)

```
])
btn2 = page.ui.button("Next", icon="fas fa-caret-right")
btn2.style.css.paddingh = 5btn2.click([
```
Use the DOM and JS properties in the click events since this will be run by the browser once the code will be transpiled to JavaScript. Python will only perform some sanity checks on the pre defined features:

```
stepper.dom[pk.std.var("state")].success(),
  stepper.dom[pk.std.var("state")].arrow(),
  stepper.dom[pk.std.var("state")].text("Completed", color="black"),
  stepper.dom[pk.std.var("state")].css({"border-bottom": "1px solid white", "padding-
˓→bottom": "5px"}),
  pk.std.var("state", pk.std.maths.min(pk.std.parseInt(pk.std.var("state")) + 1, 2),
→global_scope=True),
 stepper.dom[pk.std.var("state")].css({"border-bottom": "1px solid green", "padding-
˓→bottom": "5px"}),
  stepper.dom[pk.std.var("state")].circle(),
  stepper.dom[pk.std.var("state")].pending(),
  stepper.dom[pk.std.var("state")].text("Pending", color="black"),
  tabs.dom[pk.std.var("state")].select(),
 page.js.console.log(tabs.dom[pk.std.var("state")].innerText())
])
```
Create a variable when the browser will load the page:

page.body.onReady([ pk.std.var("state", 0, global\_scope=True) ])

This example is available [here](https://github.com/epykure/epyk-templates/blob/master/tutos/onepy/flask_steppers.py)

More example of the templates on [Github](https://github.com/epykure/epyk-templates)

### **5.3.4.2 Fast API**

### **5.3.4.2.1 Log Viewer**

This will create the page object and add a predefined configuration to the page.body:

```
page = pk.Page()template = page.body.add_template(defined_style="margins")
template.style.css.background = "white"
```
Add a date object:

```
dt = page.ui.texts.date("Y-0", html_code='date_from', width=(100, "%"))
```
Create a navbar with components:

```
page.ui.navigation.shortcut([
 page.ui.layouts.hr(),
 page.ui.titles.title("Dates"),
 page.ui.titles.bold("From:", align="left"),
 dt,
 page.ui.titles.bold("To:", align="left"),
 page.ui.texts.date(html_code='date_to', width=(100, "%"), options={"date_from_js": "COB
˓→"}),
 page.ui.layouts.hr(),
 page.ui.titles.title("Actions"),
```
Use html\_Code on the components in order to get this alias when they are passed to services:

```
page.ui.input("GS", html_code="input"),
page.ui.buttons.refresh("Load", html_code="button"),
page.ui.icons.date(),
page.ui.div([
 page.ui.icons.awesome("far fa-file-pdf", width=15),
 page.ui.icons.awesome("fas fa-at", width=15),
]).css({"bottom": '10px', 'position': 'absolute', 'display': 'block'})
], size=(100, 'px'), options={"position": 'left'})
page.body.style.css.margin_left = 10
content = ""title = page.ui.title(content, options={"markdown": True})
table = page.ui.tables.tabulators.figures(
 rows=["Date", "Name"], cols=["Low", "High", 'Open', 'Close', 'Volume', 'Adj Close'])
footer = page.ui.navigation.footer('@Data from pandas_datareader using yahoo as source.')
```
Create a click event on the page by finding the component from the page.components dictionary based on it html\_code:

```
page.components['button'].click([
 page.components["button"].icon.dom.spin(True),
```
Define an AJAX post to an underlying service:

page.js.post("/viewer", {"button": 'Data 1'}, components=[page.components["input"],

Update the components:

```
page.components['date_from'], page.components['date_to']]).onSuccess([
title.build(pk.events.data["title"]),
table.build(pk.events.data["table"]),
page.components["button"].icon.dom.spin(False)
  ]),
])
page.components["input"].enter([page.components['button'].dom.events.trigger("click")])
footer.style.css.padding_left = 110
```
This example is available [here](https://github.com/epykure/epyk-templates/blob/master/tutos/onepy/fastapi_viewer.py)

More example of the templates on [Github](https://github.com/epykure/epyk-templates)

### **5.3.4.2.2 Webscraping**

This will focus on the UI section of the template used to get data from an external website.

This will create the page object and add a predefined configuration to the page.body:

```
page = pk.Page()page.body.template.style.configs.margins()
```
Add a QR Code component with the link of the example:

```
qrcode = page.ui.qrcode("https://github.com/epykure/epyk-templates/blob/master/tutos/
˓→onepy/fastapi_webscraping.py")
qrcode.style.css.fixed(bottom=60, right=70)
qrcode.style.css.cursor = "pointer"
qrcode.style.css.z_index = 300
```
Add date components and change the CSS properties:

```
dt_from = page.ui.date(html_code='from', width=(120, "px"))
dt_from.input.style.css.margin_bottom = 10
dt_to = page.ui.date("2021-05-15", html_code='to', width=(120, "px"))
dt_to.input.style.ces.margin_bottom = 10
```
Add a button component and change the CSS properties:

```
prices = page.ui.button("Get Prices", icon="fab fa-python")
prices.style.css.padding_left = 10
prices.style.css.padding_right = 10
prices.style.css.color = page.theme.colors[-1]
```
Create a navbar and attach the components to it:

```
bar = page.ui.navbar()bar.style.css.background = page.theme.colors[-1]bar.style.css.color = "white"
bar.add(dt_from)
bar.add(dt_to)
bar.add(prices)
page.ui.title("Eurostar average prices")
line = page.ui.charts.chartJs.line(y_columns=['standard', 'premier', 'business'], x_axis=
ightharpoonup<sup>'</sup>full_date')
bar = page.ui.charts.chartJs.bar(y_columns=['average'], x_axis='category')
row = page.uirow([line, bar])row.set_size_cols(8)
```
Create a event when button is clicked:

prices.click([ prices.icon.dom.spin(True),

Link this example to an entry point on the server:

```
page.js.post("/web_scrapping", components=[dt_from, dt_to]).onSuccess([
   line.build(pk.events.data["prices"]),
   bar.build(pk.events.data["average"]),
   prices.icon.dom.spin(False)
 ])
])
```
This example is available [here](https://github.com/epykure/epyk-templates/blob/master/tutos/onepy/fastapi_webscraping.py)

More example of the templates on [Github](https://github.com/epykure/epyk-templates)

### **5.3.4.2.3 Advanced Documentation viewer**

This example is a bit more sophisticated as it will use a FAST Api server and a database in order to store version of the documentation.

Database structure will be defined when the server will start.

First create the page object:

 $page = pk.Page()$ 

Create a bespoke CSS inline object:

```
\text{css} = \text{pk} \cdot \text{CssInline}()css.margin_bottom = 5
\text{css}.\text{margin\_left} = 5css.important(["margin_bottom", "margin_left"])
```
Create an autocomplete input components and change some options:

```
autocomp = page.ui.inputs.autocomplete(placeholder="script name", html_code="name",.
˓→options={"borders": "bottom"})
autocomp.options.select = True
version = page.ui.select(width=(100, 'px'), html_code="selected_version")
```
Add the CSS object to this components with a specific name:

```
version.attr["class"].add(css.to_class("cssTestClass"))
version.options.noneSelectedText = "None"
```
Add components to the page:

```
button = page.ui.buttons.colored("Load")
button.style.css.margin_left = 10
page.ui.navbar(components=[autocomp, version, button])
script = page.ui.text("script name", html_code="script")
script. options. editable = Truescript.style.css.bold()
pkg_version = page.ui.text("Version")
pkg_number = page.ui.text("0.0.0", html_code="version")
```
Change css styles and options:

```
pkg_number.options.editable = True
pkg_number.style.css.margin_left = 10
v = page.ui.div([pkg_version, pkg_number], width="auto")
v.style.css.float = "right"
v.style.css.display = "inline-block"
```
Add icon components:

```
i1 = page.ui.icon("fas fa-edit")i2 = page.ui.icon("fas fa-lock")
i3 = page.ui.icon("fas fa-save")actions = page.ui.div([i1, i2, i3], width=(20, 'px'))
```
Add CSS style properties using actions.style.css:

```
actions.style.css.position = "absolute"
actions-style.css.top = 60actions-style.css.right = 0actions-style.cs. padding\_left = "3px"actions.style.css.border_radius = "5px 0 0 5px"
actions.style.css.background = page.theme.greys[3]
header = page.ui.div([script, v])
header.style.ces. background = page.thene.gres[2]header.style.css.display = "block"
header.style.css.padding_h = 15
title = page.ui.title("Documentation Viewer", html_code="title")
title.options.editable = Truecontent = page.ui.rich.markdown(\_\_\ndoc\_\_,html\_code="content")content.options.editable = True
banner = page.ui.text("Editable", width=(75, 'px'))
banner.style.css.background = page.theme.success[1]
banner.style.css.border_radius = "0 0 20px 0"
banner.style.css.paddingh = 10banner.style.css.font_factor(-2)
banner.style.css.color = page.theme.greys[-1]banner.style.css.position = "absolute"
banner.style.css.bold()
banner.style.css.top = \thetabanner.style.css.left = 0container = page.ui.div([banner, header, title, content, actions])
container.style.configs.doc(background="white")
container.style.css.position = "relative"
container.style.css.padding_top = 30
updt = page.ui.rich.update(align="right", html_code="last_update")
updt.style.css.italic()
updt.style.css.font_factor(-2)
container.add(updt)
```
Add events to the components:

i3.click([

Call an underlying service in the FAST API server:

```
page.js.post("/save", components=[banner, script, pkg_number, title, content, updt]).
˓→onSuccess([
 page.js.msg.status(),
 updt.refresh()
])])
```
Add click event on to the first icon:

i1.click([

Change the dom properties using the common JavaScript features dom.setAttribute:

```
script.dom.setAttribute("contenteditable", True).r,
pkg_number.dom.setAttribute("contenteditable", True).r,
title.dom.setAttribute("contenteditable", True).r,
content.dom.setAttribute("contenteditable", True).r,
```
Display a temporary message in the page:

```
page.js.msg.text("Components editable"),
```
Update the banner component:

```
banner.build("Editable"),
banner.dom.css({"background": page.theme.success[1], "color": page.theme.greys[-1]})
])
```
In the same way click events are added on the other components:

```
i2.click([
  script.dom.setAttribute("contenteditable", False).r,
  pkg_number.dom.setAttribute("contenteditable", False).r,
  title.dom.setAttribute("contenteditable", False).r,
  content.dom.setAttribute("contenteditable", False).r,
 page.js.msg.text("Components locked"),
 banner.build("Locked"),
 banner.dom.css({"background": page.theme.colors[-1], "color": page.theme.greys[0]})
])
autocomp.enter([
 page.js.post("/versions", components=[autocomp]).onSuccess([
   version.build(pk.events.data["versions"]),
   version.js.val(pk.events.data["selected"]),
   version.js.refresh(),
   page.js.msg.status()
 ])
])
button.click([
 page.js.post("/details", components=[autocomp, version]).onSuccess([
```
(continues on next page)

(continued from previous page)

```
title.build(pk.events.data["title"]),
   content.build(pk.events.data["content"]),
    script.build(pk.events.data["script"]),
   pkg_number.build(pk.events.data["number"]),
   updt.build(pk.events.data["last_date"]),
 ])
])
```
Add an body.onReady to load the autocompletion when the page is ready:

```
page.body.onReady([
 page.js.post("/templates").onSuccess([
    autocomp.js.source(pk.events.data["values"])
 ])
])
```
This example is available [here](https://github.com/epykure/epyk-templates/blob/master/tutos/onepy/fastapi_db.py)

More example of the templates on [Github](https://github.com/epykure/epyk-templates)

# **5.4 Epyk and full stack development**

# **5.4.1 Documentation**

Epyk documentation will point you to the appropriate web concept.

The docstrings will link to either the online precised documentation or to the wrapped package. Epyk's target is to make the link between Python and the web in a transparent manner.

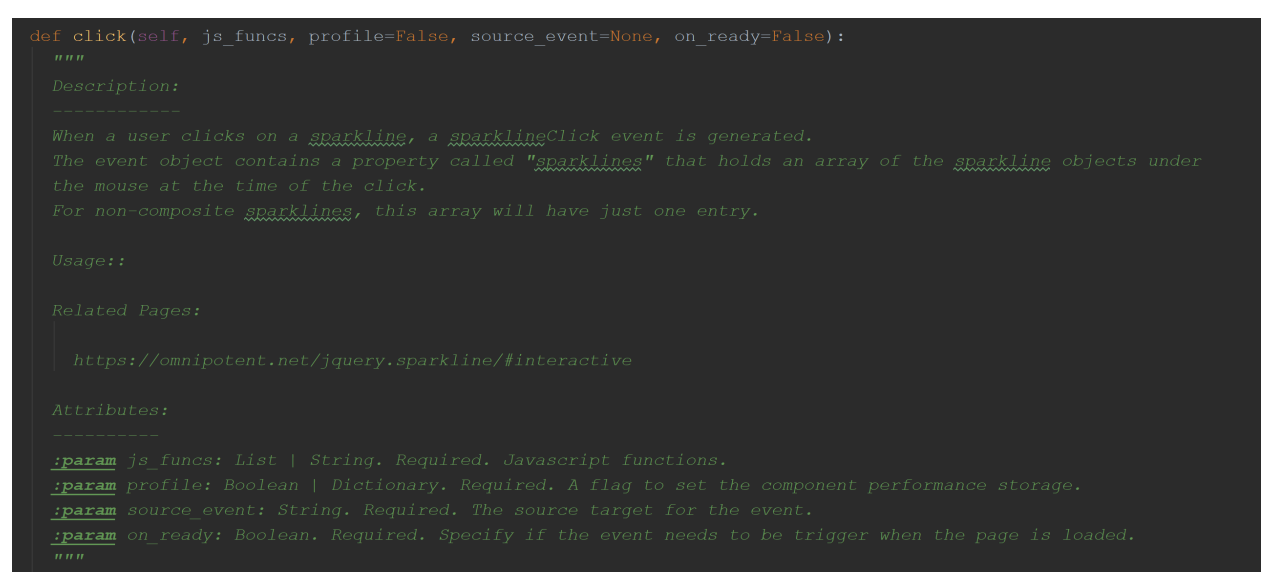

Also components and entry points are structure to make sure you learn the various concepts of a web page. Thus the keys words dom, console.log, InlineCss, css properties, page.bodt, component.onReady() very popular in web development will be familiar to you as well.

Those concept are illustrated in the local section of the [templates Github repo](https://github.com/epykure/epyk-templates/tree/master/locals)

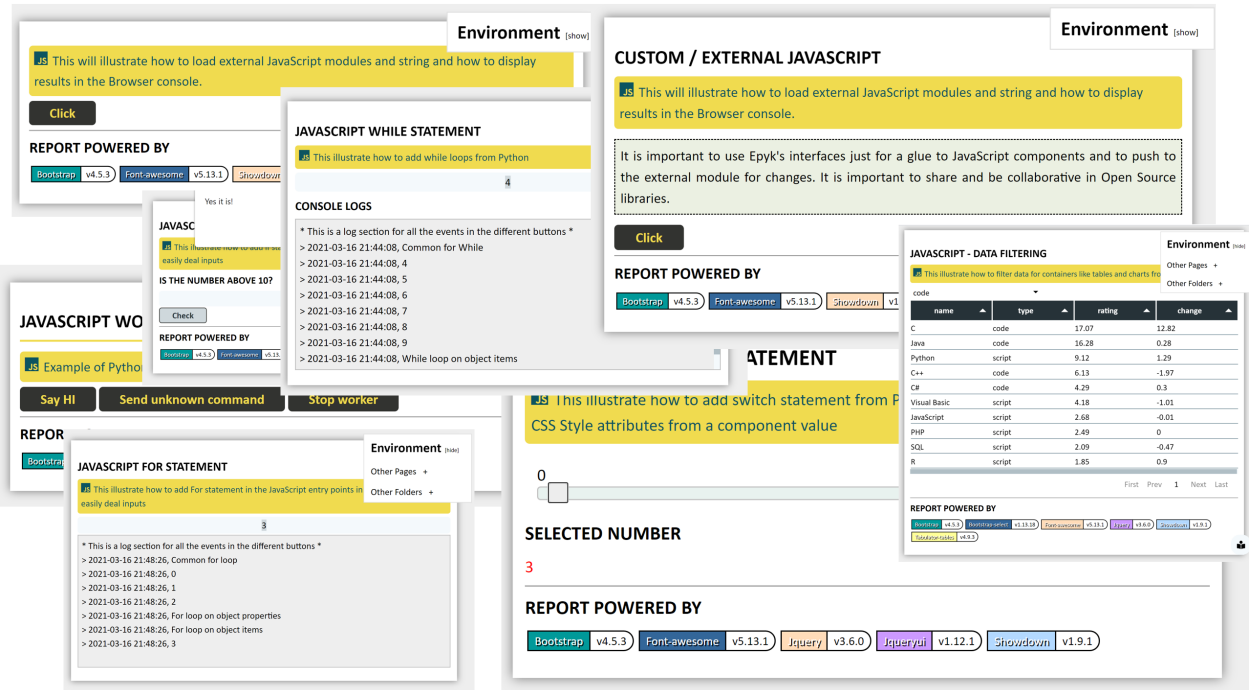

# **5.4.2 Profiling**

Checking performances in important on the backend but also on the front end side. Epyk will rely on the native features to profile the python and on the JavaScript side it will provide the profile keyword to write log messages to the console (F12 in the browser):

```
def click(self, js_funcs, profile=None, source_event=None, on_ready=False):
```
# **5.4.3 Styles & Configuration**

### **5.4.3.1 CSS Style**

# **5.4.4 Properties**

It is possible to use CSS inline properties or bespoke CSS classes in order to change the display of components. Quite a few examples are available but the easiest is to use style.css properties:

```
button = page.ui.buttons.colored("Test")
button.style.css.color = "yellow" # Change the text color
button.style.css.position = "fixed"
button.style.css.bottom = 10 # Default will use px
button.style.css.right = 10 # Default will use px
```
More examples are available in the section *[Library extensions](#page-675-0)*

# **5.4.5 Virtual classes**

There are some shortcuts available to perform common and standard style changes. For example to change a style by putting the mouse hover a component can be done:

```
p = page.ui.texts.paragraph("This is a paragraph", helper="Paragraph helper")
p.style.hover({"color": "red"})
```
Or a bit more complex by doing, it is possible to add a full CSS class structure to a specific component:

```
p = page.ui.texts.paragraph("This is a paragraph", helper="Paragraph helper")
p.style.add_custom_class({"_attrs": {"color": "green"}, "_hover": {"color": "blue"}}, to_
˓→component=True)
```
### **5.4.5.1 CSS effects**

It is also possible to use predefined CSS effects and animates:

```
title2 = page.ui.titles.title("Epyk in few words", align="center")
title2.style.effects.shiny_text("green")
```

```
title1 = page.ui.titles.title("A vast selection of Charts", align="center")
title1.style.effects.down(start=-10)
```
# **5.4.6 Interactivity & events**

### **5.4.6.1 Component events**

# **5.4.7 Community**

Epyk is dedicated to be a bridge to JavaScript. Thus it will provide ways to share pieces of code in both worlds. It is possible to structure your Python components and share them using Pyk files or to transpile a dashboard to then be shared in the popular online editors.

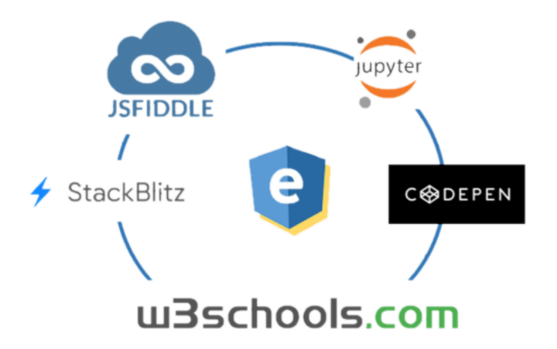

**The purpose of this framework is to benefit from both worlds but also to contribute by providing feedbacks to the external libraries**

### **5.4.7.1 To Pyk**

### **5.4.7.2 To Jupyter or JupyterLab**

Epyk can be imported to any Notebook. More details will come in this section.

### **5.4.7.3 To CodePen**

The below is a code generated using the codepen outs to illustrate a problem:

```
import epyk as pk
page = pk.Page()records = \{ "data": \}{"name": 'Test', "_children": [
        {"name": 'AAAA', "progress": 767860},
        {"name": 'BBB', "progress": -2877980},
      ]}
    ], "columns": [
      {"title": "Task Name", "field": "name"},
      {"title": "Progress", "field": "progress"},
    ]}
data = [{"name": 'Test', "_children": [
        {"name": 'AAAA', "progress": 767860},
        {"name": 'BBB', "progress": -2877980},
     ]}
    ]
table = page.ui.tables.tabulators.hierarchy(data, cols=["name"], rows=["progress"],.
\rightarrowwidth=(300, 'px'))
table.get_column("name").headerFilter = "input"
page.outs.codepen()
```
[Codepend](https://codepen.io/epykure/pen/jOyXGZO)

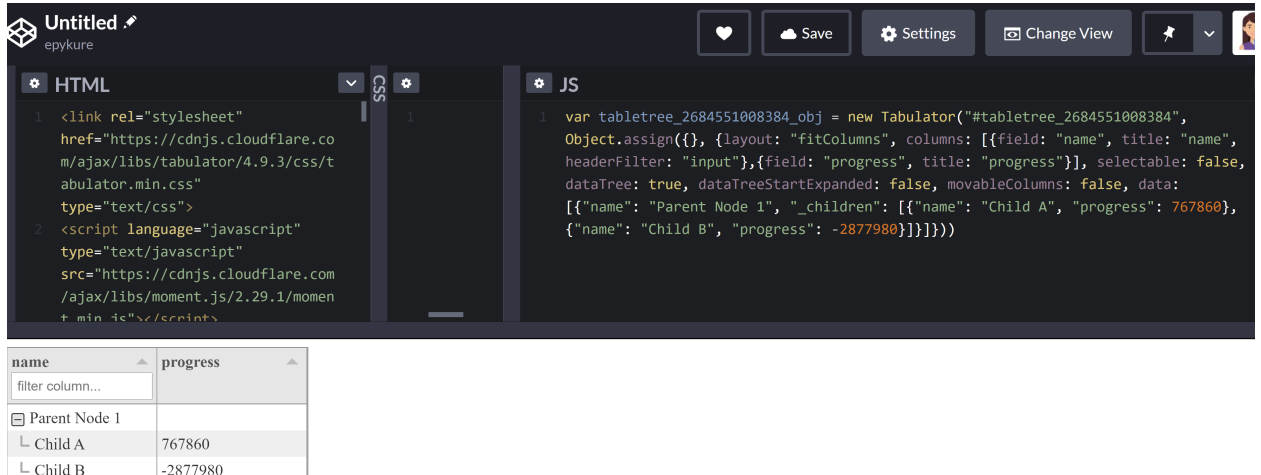

# **5.4.7.4 To W3Try**

# **5.5 Design & Architecture**

# **5.5.1 Architecture**

# Improve time to Market for your projects with Epyk

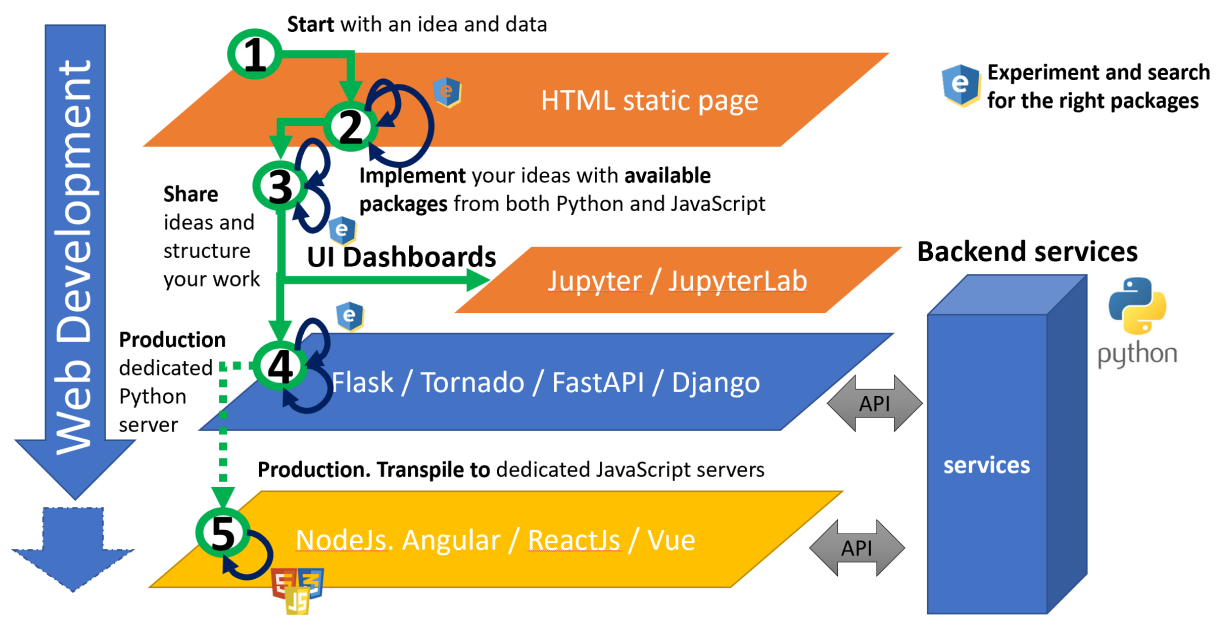

### **5.5.1.1 Page**

From the page object it is possible to get all the entry points

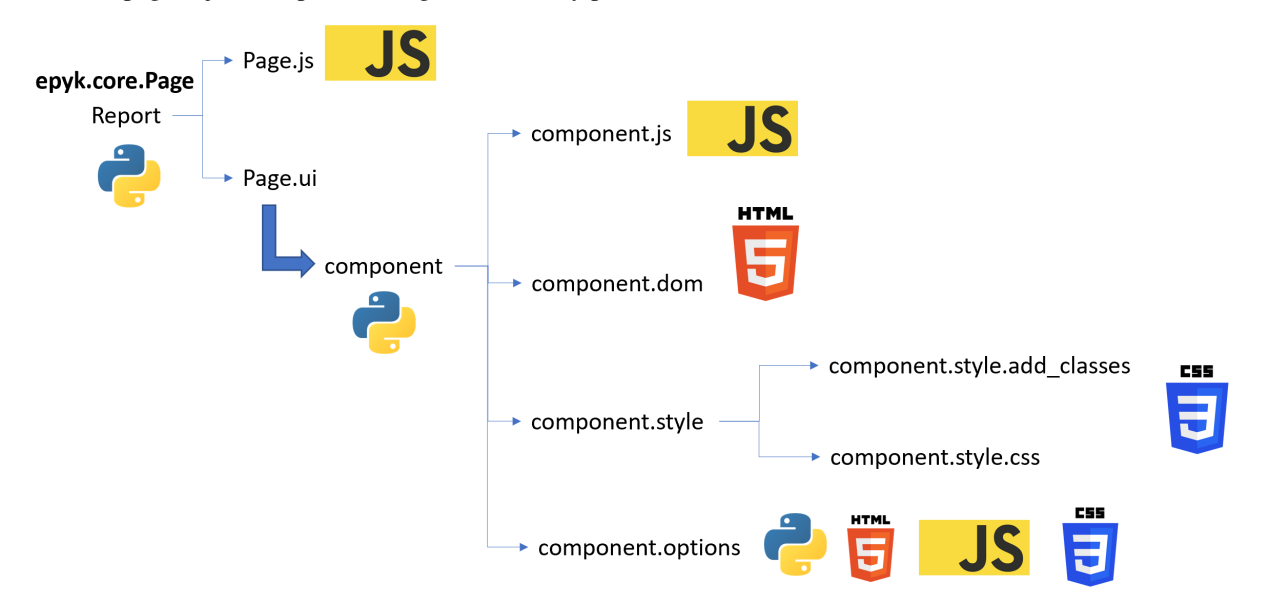

The page object will also have dedicated properties to simplify the link with Python modules.

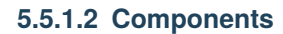

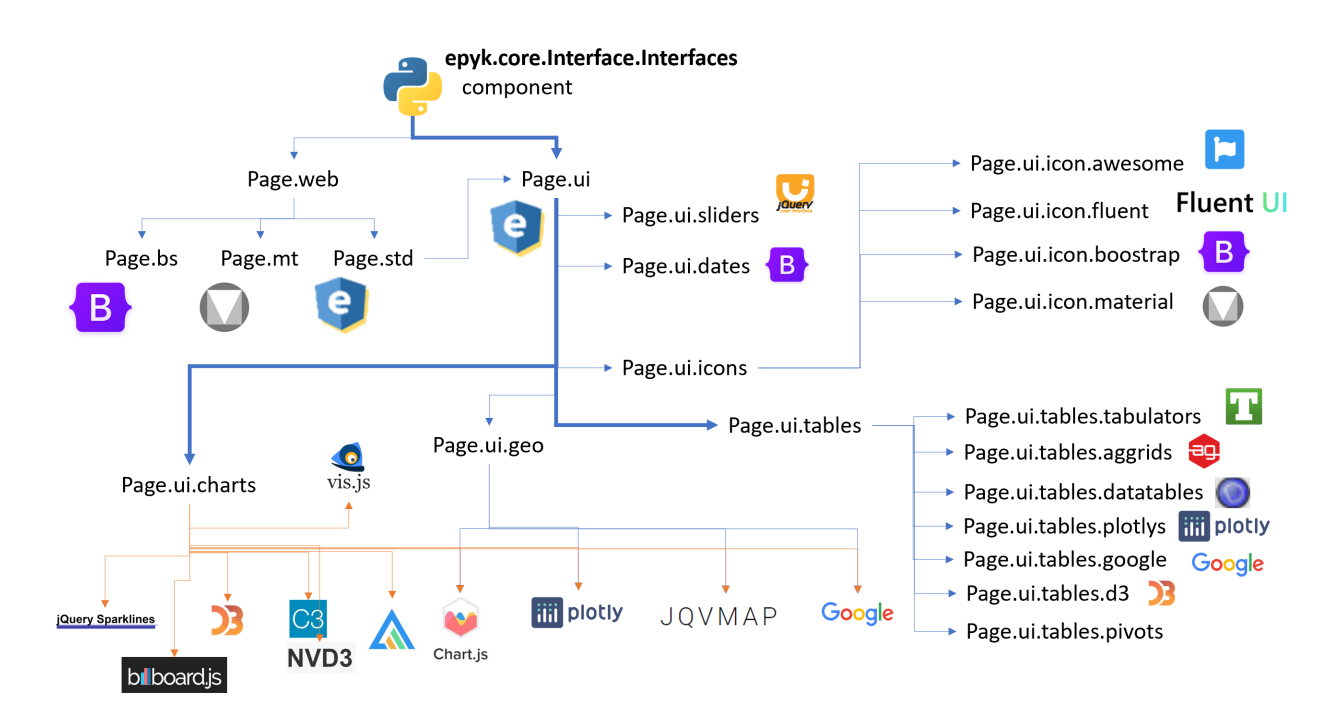

### **5.5.1.3 HTML Component**

The below sections details the work required to add an new HTML component to the framework. Frappe-Charts will be used as reference here:

First the creation of teh key modules for the page object:

- An interface in the interface component: CompChartsFrappe.py
- An HTML component page: GraphFrappe.py

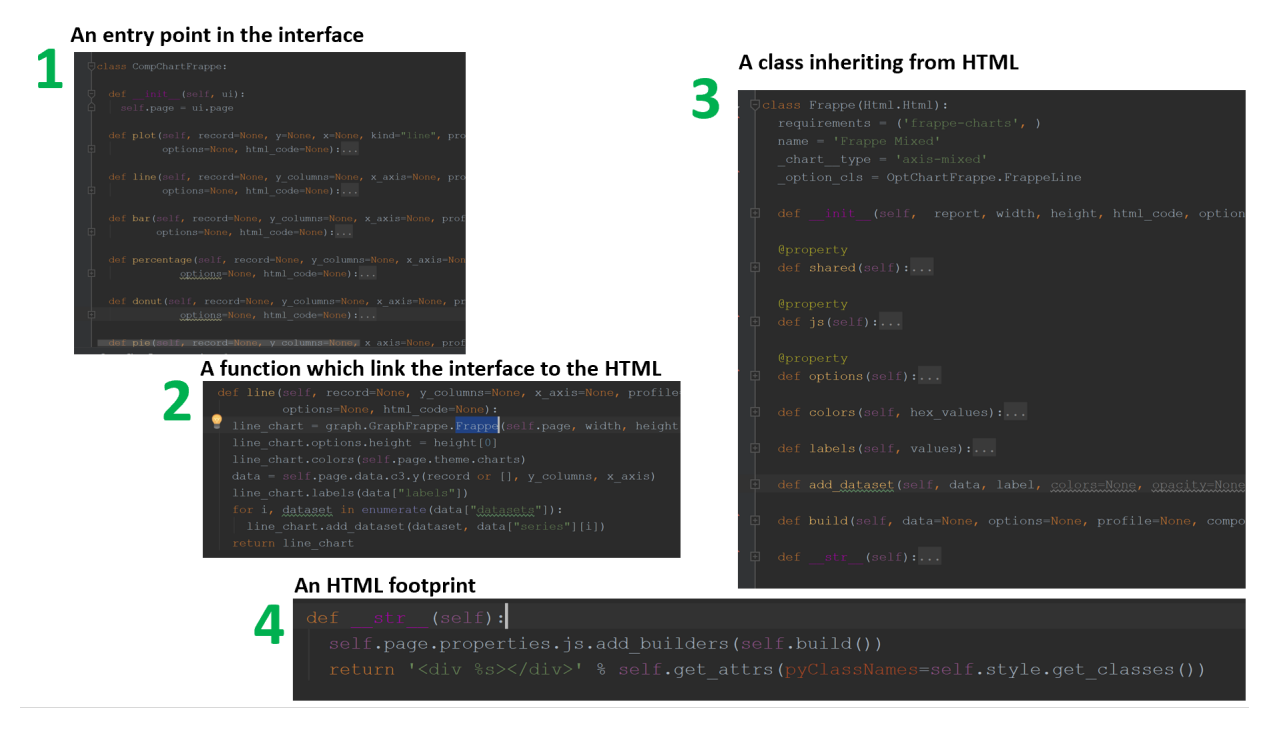

This will make the component available from the *page.ui* property

After to add interactivity and configuration for this components two extra modules are required:

- A dedicated modules for the component (Js, Py and Css) options: OptChartFrappe.py
- A module to wrap the external library API: JsFrappe.py

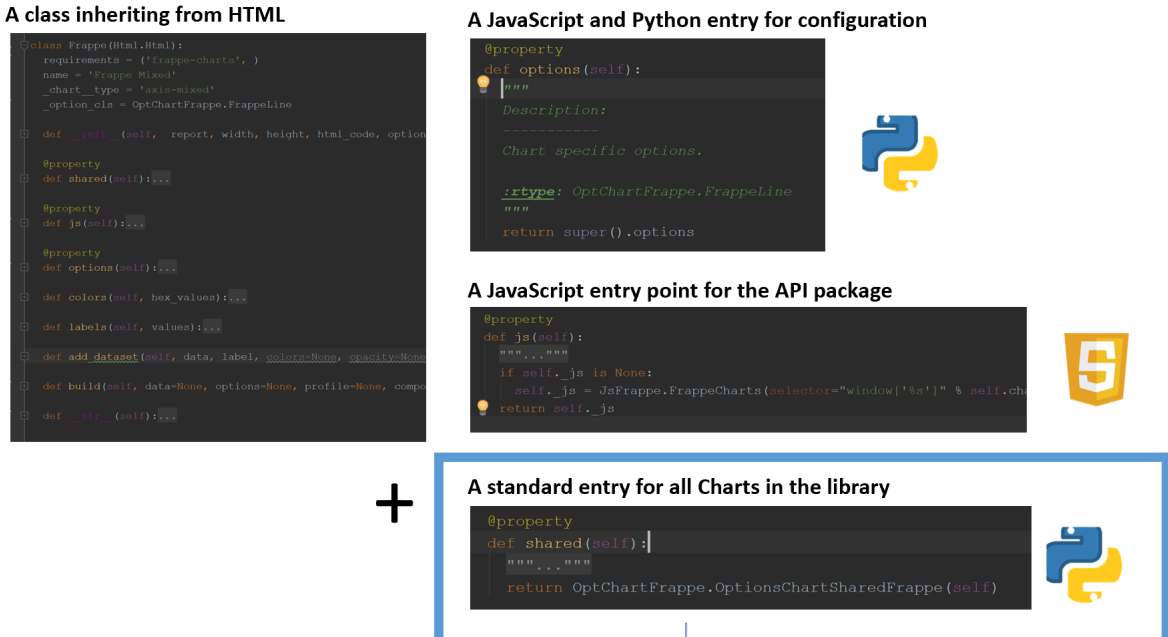

Those modules will have link to the online documentation of the different functions in order to provide further details and examples.

Also most of the functions are exactly the same than the ones defined in the API to simplify the communication between developers.

Then if some external module is required to build the component those are defined from the npm alias in the requirements class variable.

This will point to two references in the *Imports.py* module one for the JavaScript and the other one for the CSS. Imports.py is the module used to add the external files to the page. It will manage the dependencies between configurations and the version of the packages.

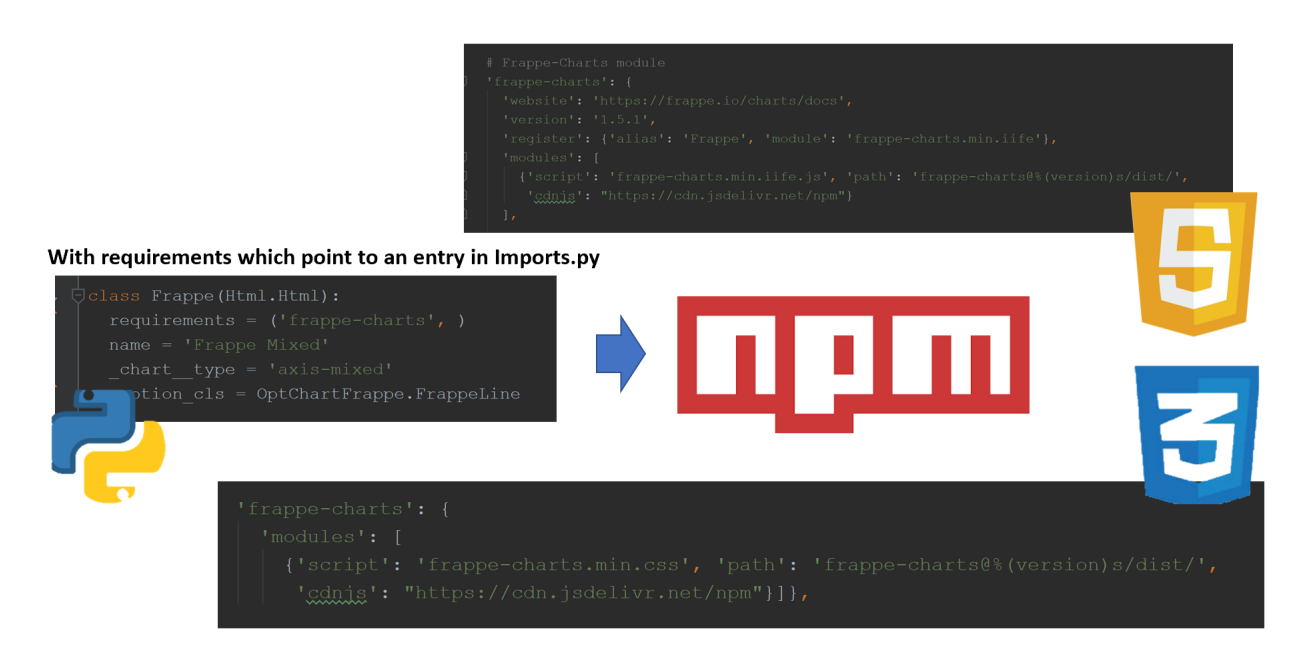

# **5.5.2 Common API to easy the migration**

The spirit of the framework is to benefit from the rich ecosystem but to not be attached to one library or framework. Thus there is a common API for components to easy this transition.

For example for charts:

```
import epyk as pk
url_data = "https://raw.githubusercontent.com/vega/datalib/master/test/data/stocks.csv"
page = pk.Page()data = page.py.requests.csv(url_data)
formatted_data = []
agg\_data = \{\}for rec in data:
    agg_data.setdefault(rec["date"], {})[rec["symbol"]] = float(rec["price"])
    agg_data[rec["date"]]["date"] = rec["date"]
chart = page.ui.charts.chartJs.bar(list(agg_data.values()), y_columns=["MSFT", "AMZN",
˓→"IBM"], x_axis="date")
page.outs.jupyter()
```
**Note:** Specific .options or .js functions will not be necessarily compatible between libraries. We are introducing the concept of *.shared* properties to solve this issue.

# **5.5.3 Collaborative platform**

The main target of this library is to allow a smooth move from Python to JavaScript but also for the JavaScript developers to bring their knowledge in order to provide better integration and performances to the transpiled results.

By using Epyk and improving this layer, Python developers will be able to test JavaScript code and provide quick feedbacks. In the same way they will be able to produce web results which could be easily integrated to the IT stack.

To achieve this Epyk is implemented to be compatible with the current UI libraries and the most popular framework.

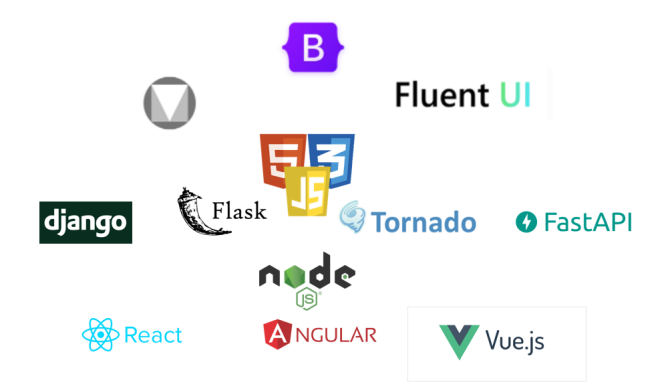

*Integration to JavaScript web framework is still in progress on this.*

# **5.5.4 Full stack development**

Epyk ensure a full stack development and also it will guarantee that your front end will benefit from the community updates. Indeed this library is used for producing a configurable UI build from pre defined JavaScript and CSS definition, it the structure or the code as changed on the component side a simple update of the library and a new transpiling of the script will render better web pages.

It will also help you upgrading your packages in a safe manner. Indeed by using the *shared* property, this will guarantee that despite the changes performed in the packages this will remain unchanged.

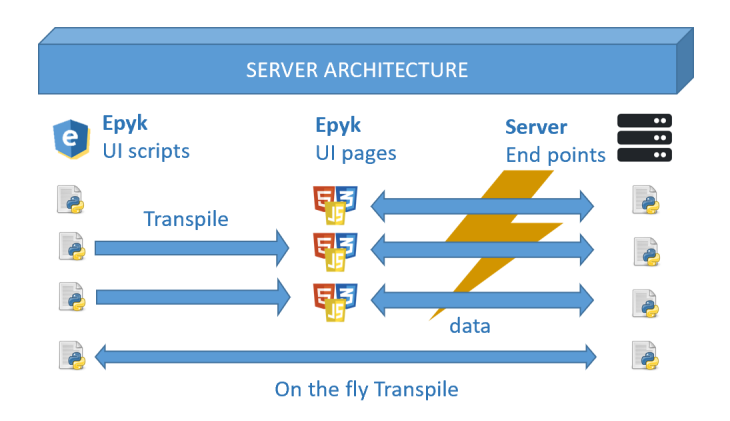

# **5.5.5 Data Driven Design Architecture**

This is the main concept which lead the implementation of Epyk. We realised that most of the users were familiar with Python hence were able to write algorithms but they were always blocked to promote and share their work easily.

Quite a few great proprietary platform (Tableau, Power BI, DataIku. . . ) offer this service but we wanted to have something free and flexible enought to go to the last stage which is the integration to existing web Ecosystems.

# **5.5.6 Other related topics**

### **5.5.6.1 A design for the web**

Epyk is fully integrated to the web ecosystem and it is main target is to simplify the step from Python.

Python is becoming a very popular language nowadays and it is sometimes quite complicated to move to other technologies.

Epyk should be the right perfect library to deal with concept easily but also thanks to the documentation, structure and functions names to learn and get the good practices.

### **5.5.6.1.1 Be an actor**

By using Epyk, it will be possible to create rich and interactive web content from the most popular libraries but it will also allow you to use those UI tools to communicate, provide feedback and ask for new features. Thus you will be able to point a bug or mention a nice feature missing a library.

#### **Ask a question in Stack overflow with Codepen examples**

Epyk structure will allow you to isolate a component or a feature, generate the web content to the desired formant and then check the result (and potentially adapt).

For example the below Stack overflow request will be there to ask for a change or details on a recently introduced Charting library:

1. Isolate the component and illustrate the problem in a report:

```
import epyk as pk
page = pk.Page()languages = [
    {"name": 'C', 'type': 'code', 'rating': 17.07, 'change': 12.82},
    {"name": 'Java', 'type': 'code', 'rating': 16.28, 'change': 0.28},
    {"name": 'Python', 'type': 'script', 'rating': 9.12, 'change': 1.29},
    {"name": 'C++', 'type': 'code', 'rating': 6.13, 'change': -1.97},
    {"name": 'C#', 'type': 'code', 'rating': 4.29, 'change': 0.3},
    {"name": 'Visual Basic', 'type': 'script', 'rating': 4.18, 'change': -1.01},
    {"name": 'JavaScript', 'type': 'script', 'rating': 2.68, 'change': -0.01},
    {"name": 'PHP', 'type': 'script', 'rating': 2.49, 'change': 0},
    {"name": 'SQL', 'type': 'script', 'rating': 2.09, 'change': -0.47},
    {"name": 'R', 'type': 'script', 'rating': 1.85, 'change': 0.90},
  ]
b = page.ui.charts.roughviz.plot(languages, y=["rating", 'change'], x='name',
\rightarrowwidth=300)
```
2. Use a specific outputs to generate Codepen files:

page.outs.codepen()

This will create to the root directory an output files with 3 files corresponding to the different Codepen boxes. Copy paste the content, save your work and create a question in Stack Overflow.

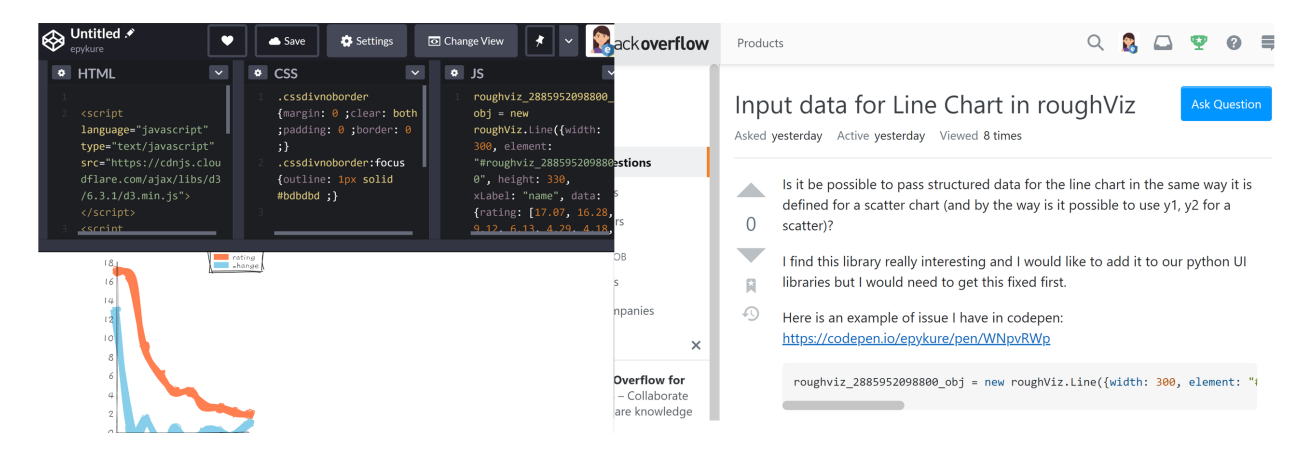

### **2. Add extra feature to enrich an existing library**

In the same way it is possible to create and propose change to existing libraries. For example for Tabulator we create a module dedicated to enrich the number of existing Formatter, Aggregator and Mutator to ease the configuration for anybody using this library.

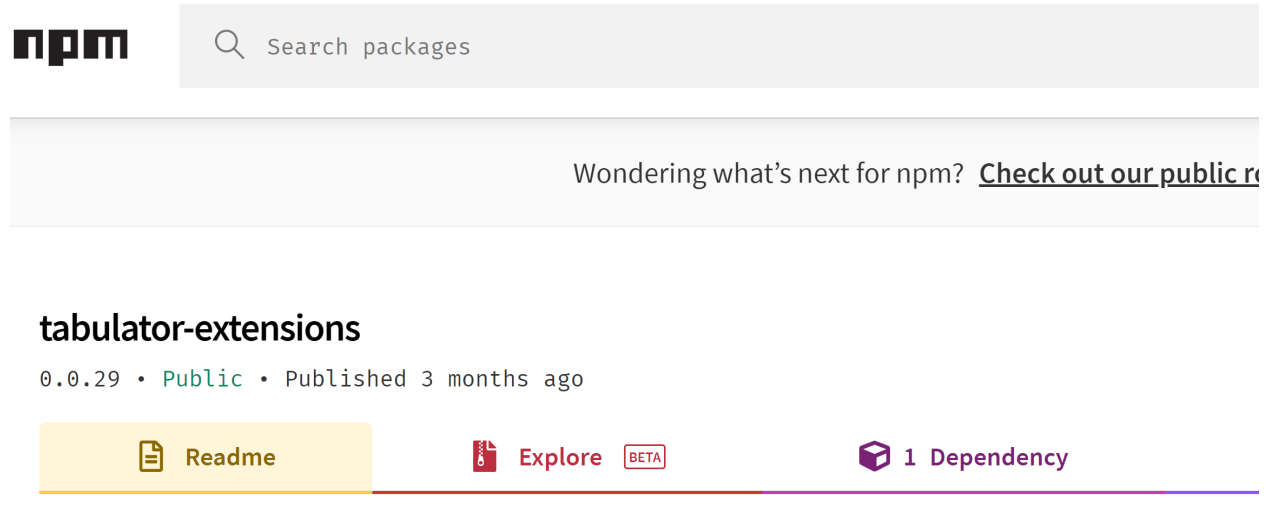

# **Tabulator extensions**

A set of components for Tabulator in order to customise the display of columns and cells.

Those components are maintained by Epyk Team and they are designed to work with the Python Epyk-ui. The goal of this project being to extend the rich Python ecosystem with selected JavaScript features and render modern and interactive pages.

All Codepen source codes used to create the stack overflow requests are available [here](https://github.com/epykure/epyk-templates/tree/master/codepen)

### **5.5.6.2 Supported Libraries and Frameworks**

A toolbox to multiple external libraries. Epyk will interface with the most popular JavaScript and Css libraries from the vast number of components.

This will be fully transparent all\_components will include to the page their external resources.

### **5.5.6.3 127 Libraries**

- [accounting, version 0.4.1](https://openexchangerates.github.io/accounting.js/)
- [qrcodejs, version 1.0.0](https://davidshimjs.github.io/qrcodejs/)
- [underscore, version 1.12.0](https://openexchangerates.github.io/accounting.js/)
- [promise-polyfill, version 8.2.0](https://github.com/taylorhakes/promise-polyfill)
- [url-search-params, version 1.1.0](https://github.com/taylorhakes/promise-polyfill)
- [babel-polyfill, version 7.4.4](https://babeljs.io/)
- [bootstrap, version 4.6.0](https://getbootstrap.com/)
- [moment, version 2.29.1](https://momentjs.com/)
- [ag-grid-community, version 25.0.1](https://www.ag-grid.com/javascript-grid/)
- [tabulator-tables, version 4.9.3](http://tabulator.info/)
- [tabulator-inputs, version](http://tabulator.info/)
- [tabulator-drop, version](http://tabulator.info/)
- [tabulator-mutators-inputs, version](http://tabulator.info/)
- [editors-inputs, version](http://tabulator.info/)
- [editors-dates, version](http://tabulator.info/)
- [editors-selects, version](http://tabulator.info/)
- [tabulator-icons, version](http://tabulator.info/)
- [tabulator-numbers, version](http://tabulator.info/)
- [font-awesome, version 5.13.1](https://fontawesome.com/)
- **`datatables, version 1.10.19 <>`\_**
- [datatables-buttons, version 1.6.1](https://datatables.net/extensions/buttons/)
- [datatables-select, version 1.3.1](https://datatables.net/extensions/select/)
- [datatables-scroller, version 2.0.1](https://datatables.net/extensions/scroller/)
- [datatables-searchPanes, version 1.0.1](https://datatables.net/extensions/searchPanes/)
- [datatables-responsive, version 2.2.3](https://datatables.net/extensions/responsive/)
- [datatables-keytable, version 2.5.1](https://datatables.net/extensions/keytable/)
- [datatables-autoFill, version 2.1.0](https://datatables.net/extensions/autofill/)
- [datatables-rows-group, version 1.0.0](https://datatables.net/forums/discussion/29319/new-rowsgroup-plugin-merge-cells-vertically-rowspan)
- [datatables-row-group, version 1.1.1](https://datatables.net/extensions/rowgroup/)
- [datatables-fixed-columns, version 3.2.2](https://datatables.net/extensions/fixedcolumns/)
- [datatables-fixed-header, version 3.1.3](https://datatables.net/extensions/fixedheader/)
- [datatables-export, version 1.5.2](https://datatables.net/extensions/buttons/)
- [datatables-col-order, version 1.5.1](https://datatables.net/extensions/colreorder/)
- [jszip, version 3.5.0](https://datatables.net/extensions/buttons/)
- [json-formatter-js, version 2.3.4](https://azimi.me/json-formatter-js/)
- [pivottable, version 2.23.0](https://github.com/nicolaskruchten/pivottable)
- [requirejs, version 2.3.6](https://requirejs.org/)
- [topojson, version 3.0.2](https://requirejs.org/)
- [subtotal, version](http://nagarajanchinnasamy.com/subtotal/examples/)
- [pivot-c3, version 2.23.0](https://github.com/nicolaskruchten/pivottable)
- [pivot-plotly, version 2.23.0](https://github.com/nicolaskruchten/pivottable)
- [pivot-d3, version 2.23.0](https://github.com/nicolaskruchten/pivottable)
- [jquery, version 3.6.0](http://jquery.com/)
- [jqvmap, version 1.5.1](https://www.10bestdesign.com/jqvmap/)
- [qunit, version 2.13.0](https://qunitjs.com)
- [jquery-sparkline, version 2.1.2](https://omnipotent.net/jquery.sparkline/#s-about)
- [jqueryui, version 1.12.1](http://jquery.com/)
- [jquery-bracket, version 0.11.1](http://www.aropupu.fi/bracket/)
- [timepicker, version 1.13.18](https://www.jonthornton.com/jquery-timepicker/)
- [jquery-context-menu, version](http://swisnl.github.io/jQuery-contextMenu/demo.html)
- [jquery-scrollbar, version](http://manos.malihu.gr/jquery-custom-content-scroller/)
- **`pdfmake, version 0.1.70 <>`\_**
- [html2canvas, version 0.4.1](https://html2canvas.hertzen.com/)
- [dompurify, version 2.2.6](https://github.com/cure53/DOMPurify)
- [jspdf, version 2.3.0](https://github.com/mrrio/jspdf)
- [clipboard, version 2.0.6](https://clipboardjs.com/)
- [d3, version 6.3.1](https://d3js.org/)
- **`d3-tip, version 0.9.1 <>`\_**
- [d3-axis, version 3.0.0](https://github.com/d3/d3-axis)
- [d3-ease, version 3.0.1](https://github.com/d3/d3-ease)
- [d3-dsv, version 3.0.1](https://github.com/d3/d3-dsv)
- [d3-dispatch, version 3.0.1](https://github.com/d3/d3-dispatch)
- [d3-transition, version 3.0.1](https://github.com/d3/d3-interpolate)
- [d3-selection, version 3.0.0](https://github.com/d3/d3-selection)
- [d3-interpolate, version 3.0.1](https://github.com/d3/d3-interpolate)
- [d3-time-format, version 4.0.0](https://github.com/d3/d3-time-format)
- [d3-time, version 3.0.0](https://github.com/d3/d3-time)
- [d3-array, version 3.0.1](https://github.com/d3/d3-array)
- [d3-format, version 3.0.1](https://github.com/d3/d3-format)
- [d3-timer, version 3.0.1](https://github.com/d3/d3-timer)
- [d3-collection, version 1.0.7](https://github.com/d3/d3-collection)
- [d3-scale, version 4.0.0](https://github.com/d3/d3-scale)
- [d3-color, version 3.0.1](https://github.com/d3/d3-color)
- [d3-brush, version 3.0.0](https://github.com/d3/d3-brush)
- [d3-drag, version 3.0.0](https://github.com/d3/d3-drag)
- [d3-shape, version 3.0.1](https://github.com/d3/d3-shape)
- [d3-zoom, version 3.0.0](https://github.com/d3/d3-zoom)
- [d3-path, version 3.0.1](https://github.com/d3/d3-path)
- [plotly.js, version 2.3.0](https://plot.ly/javascript/)
- [nvd3, version 1.8.6](http://nvd3.org/)
- [c3, version 0.7.20](https://c3js.org/)
- [crossfilter, version 1.3.12](http://square.github.io/crossfilter/)
- **`svgjs, version 2.6.2 <>`\_**
- [apexcharts, version 3.27.1](https://apexcharts.com/)
- [dc, version 4.2.7](https://dc-js.github.io/dc.js/examples/)
- [vega, version 5.20.2](https://vega.github.io/vega-lite/)
- [vega-tooltip, version 0.25.1](https://github.com/vega/vega-util/)
- [vega-util, version 1.16.1](https://github.com/vega/vega-util/)
- [vega-lite, version 5.1.0](https://vega.github.io/vega-lite/)
- [vega-embed, version 6.18.2](https://vega.github.io/vega-embed/)
- [billboard.js, version 3.1.1](https://naver.github.io/billboard.js/release/latest/doc/)
- [rough-viz, version 1.0.6](https://github.com/jwilber/roughViz)
- [frappe-charts, version 1.5.1](https://frappe.io/charts/docs)
- [@chartshq/muze, version 2.0.0](https://muzejs.org/)
- [chart.js, version 3.5.0](https://www.chartjs.org/)
- [chartjs-plugin-dragdata, version latest](https://www.chartjs.org/)
- [chartjs-plugin-annotation, version 0.5.7](https://www.chartjs.org/)
- [chartjs-plugin-datalabels, version 0.7.0](https://chartjs-plugin-datalabels.netlify.app/)
- [chartjs-plugin-labels, version 1.1.0](https://github.com/emn178/chartjs-plugin-labels)
- [chartjs-plugin-crosshair, version 1.1.6](https://www.chartjs.org/)
- [chartjs-plugin-zoom, version 0.7.7](https://www.chartjs.org/)
- [chartjs-chart-geo, version 3.1.0](https://github.com/sgratzl/chartjs-chart-geo)
- [hammer, version 2.0.8](http://hammerjs.github.io/)
- [@popperjs/core, version 2.10.1](https://github.com/popperjs/popper-core)
- [bootstrap-select, version 1.13.18](http://silviomoreto.github.io/bootstrap-select/)
- [ajax-bootstrap-select, version 1.4.5](https://github.com/truckingsim/Ajax-Bootstrap-Select)
- [vis, version 4.21.0](http://visjs.org/)
- [vis-timeline, version 7.3.7](http://visjs.org/)
- [mathjax, version 3.1.2](https://www.mathjax.org/)
- [socket.io, version 3.0.4](https://github.com/socketio/socket.io)
- [codemirror, version 5.59.2](https://codemirror.net/)
- [codemirror-search, version](https://codemirror.net/demo/search.html)
- [codemirror-placeholder, version](https://codemirror.net/demo/placeholder.html)
- [codemirror-trailingspace, version](https://codemirror.net/demo/trailingspace.html)
- [codemirror-fullscreen, version](https://codemirror.net/demo/trailingspace.html)
- [codemirror-highlighter, version](https://codemirror.net/demo/matchhighlighter.html)
- [codemirror-hint, version](https://codemirror.net/demo/complete.html)
- [codemirror-panel, version](https://codemirror.net/demo/panel.html)
- [codemirror-fold, version](https://codemirror.net/demo/folding.html)
- [highlight.js, version 10.4.1](https://highlightjs.org/)
- [leaflet, version 1.7.1](https://leafletjs.com/)
- [showdown, version 1.9.1](https://github.com/showdownjs/showdown)
- [sortablejs, version 1.10.2](https://github.com/SortableJS/Sortable)
- [google-platform, version](https://apis.google.com/)
- [facebook-sdk, version 0.3.3](https://connect.facebook.net)
- [tiny-slider, version 2.9.3](https://github.com/ganlanyuan/tiny-slider)

### **5.5.6.4 Framework**

### **5.5.6.4.1 Import Manager**

The import Manager is one of the entry point directly accessible from Epyk.

#### class epyk.core.js.Imports.ImportManager(*page=None*)

The main class in charge of defining the order of the imports in the header.

There is no check on the presence of the modules on the server. The only purpose of this module is to produce the string with the module names and the correct paths to your final HTML report.

#### add(*alias: str*)

Add package to the page external required modules.

#### **Parameters**

alias – The external module alias

#### addPackage(*alias: str*, *config: dict*)

Add a new package or update an existing one with new parameters.

Only few parameters are available here in order to limit the changes.

Usage:

```
i.addPackage('test',
{
  'req': [{'alias': 'd3'}],
  'modules': [
   {'script': 'dc.min.css', 'version': '3.0.9', 'path': 'dc/%(version)s/',
˓→'cdnjs': 'https://cdnjs.cloudflare.com/ajax/libs'},
   {'script': 'dc.min.js', 'version': '3.0.9', 'path': 'dc/%(version)s/',
˓→'cdnjs': 'https://cdnjs.cloudflare.com/ajax/libs'},
 ]},
)
```
**Parameters**

- alias The package alias
- config The Python dictionary with the package details

#### **Returns**

The import Manager.

cleanImports(*imports: List[str]*, *import\_hierarchy: Optional[dict] = None*, *use\_require\_js: bool = False*)

Remove the underlying imports to avoid duplicated entries.

Usage:

>>> ImportManager().cleanImports(['c3'], JS\_IMPORTS)

['jquery', 'd3', 'c3']

#### **Parameters**

- **imports** An array with the list of aliases for the external packages
- **import\_hierarchy** Optional. The package definition (Javascript | CSS) from the above import list
- use\_require\_js Optional. Define if this is using requirejs to load imports. Default False

#### **Returns**

Return the list with the full list of aliases (including dependencies)

#### cssGetAll()

To retrieve the full list of available modules on the server.

This will return the dependencies as they should be included in the HTML page. The order and the path resolution is already performed.

If split is True the generated css file will be not included.

Usage:

```
print(page.imports.cssGetAll())
```
cssResolve(*css\_aliases: List[str]*, *local\_css: Optional[dict] = None*, *excluded: Optional[List[str]] = None*)

Return the list of CSS modules to add to the header.

Usage:

>>> ImportManager().cssResolve(['c3'])

'<link rel="stylesheet" href="/static/c3/0.6.12/c3.min.css" type="text/css">'

#### **Parameters**

- css\_aliases An array with the list of aliases for the external packages
- local\_css Optional. The external file overrides with the full path
- excluded Optional. Packages excluded from the result object (mandatory for some frameworks already onboarding modules).

#### **Returns**

The string to be added to the header.

cssURLs(*css\_str: str*)

Retrieve the list of CSS dependencies URL from a header.

**Parameters**

 $\text{css\_str}$  – The CSS String in the page

**Returns**

A Python list with all the CSS external URL to be imported.

extend(*aliases: List[str]*)

Add multiple aliases to the external requirements.

#### **Parameters**

aliases – The list of package aliases to be added

getFiles(*css\_alias: List[str]*, *js\_alias: List[str]*)

Retrieve the package definition from the list of module aliases

Usage:

>>> ImportManager().getFiles(['c3'], ['c3'])

f['css'][0]['file']['script']

#### **Parameters**

- css\_alias An array with the list of aliases for the CSS external packages
- js\_alias An array with the list of aliases for the Js external packages

#### **Returns**

A dictionary with the CSS and JS files definition.

getFullPackage(*alias: str*, *version: Optional[str] = None*, *static\_path: Optional[str] = None*, *reload: bool = False*)

Download a full package (CSS and JS) locally for a server or full offline mode.

Usage:

Imports.ImportManager(report=Report()).getFullPackage('font-awesome')

#### **Parameters**

- alias The package reference in the above list
- **version** Optional. The package version to retrieve
- static\_path Optional. The path in which the files should be copied to
- reload Optional. Flag to force the package reloading if the folder already exists. Default False

#### **Returns**

The Python Import manager.

getModules(*modules: dict*, *alias: Union[str, dict]*, *folder: Optional[str] = None*, *module\_details: Optional[dict] = None*)

Return the list of modules for a given entry.

This will be used recursively to resolve all the dependencies.

Usage:

```
modules = collections.OrderedDict()
ImportManager().getModules(modules, 'c3')
```
### **Parameters**

- **modules** The ordered definition of modules
- alias The module reference in the above JS and CSS dictionaries
- **folder** Optional. The folder name
- module\_details The module definition. Default check in the Javascript modules

#### **Returns**

The list of modules

getReq(*mod: str*, *modules: List[dict]*, *import\_hierarchy: Optional[dict] = None*, *use\_require\_js: bool = False*)

Set the list pf required modules for a given alias to the modules list.

Usage:

```
\text{deps} = []page.imports.getReq("c3", deps)
print(deps)
```
#### **Parameters**

- **mod** The alias of the external package
- modules The list of packages aliases in the inverse dependency order
- import\_hierarchy Optional. The package definition (Javascript | CSS) from the above import list
- use\_require\_js Optional. Define if this is using requirejs to load imports. Default False

google\_products(*products: List[str]*, *api\_key: Optional[str] = None*, *site\_key: str = '6LeIxAcTAAAAAJcZVRqyHh71UMIEGNQ\_MXjiZKhI'*)

Enable the google predefined products.

Those are by default disabled as they are sharing data with Google.

TODO: Add the use of the API Key.

Usage:

```
page.imports.google_products(['charts'])
page.imports.google_products(['maps'])
page.imports.google_products(['tables'])
https://developers.google.com/recaptcha/docs/faq#id-like-to-run-automated-tests-
˓→with-recaptcha.-what-should-i-do
```
### **Parameters**

• products – The various Google products to enable in the report

- api\_key Optional. The Google developer API key
- site\_key Optional. The Google site key: [https://developers.google.com/recaptcha/](https://developers.google.com/recaptcha/docs/v3) [docs/v3](https://developers.google.com/recaptcha/docs/v3)

#### jsGetAll()

To retrieve the full list of available modules on the server.

This will return the dependencies as they should be included in the HTML page. The order and the path resolution is already performed.

If split is True the generated JS file will be not included.

Usage:

print(page.imports.jsGetAll())

jsResolve(*js\_aliases: List[str]*, *local\_js: Optional[dict] = None*, *excluded: Optional[List[str]] = None*)

Return the list of Javascript modules to add to the header.

Usage:

>>> ImportManager().jsResolve(['c3'])

'<script language="javascript" type="text/javascript" src="/static/jquery/3.4.1/jquery.min.js"></script>

<script language="javascript" type="text/javascript" src="/static/d3/5.9.7/d3.min.js"></script> <script language="javascript" type="text/javascript" src="/static/c3/0.6.12/c3.min.js"></script>'

#### **param js\_aliases**

An array with the list of aliases for the external packages

#### **param local\_js**

Optional. The external file overrides with the full path

#### **param excluded**

Optional. Packages excluded from the result object (mandatory for some frameworks already onboarding modules)

#### **return**

The string to be added to the header

#### jsURLs(*expr: str*)

Retrieve the list of Javascript dependencies URL from a header.

#### **Parameters**

expr – The Javascript String in the page

#### **Returns**

A Python list with all the Javascript external URL to be imported.

locals(*aliases: List[str]*, *end\_points: Optional[str] = None*)

Short circuit the import mechanism and retrieve the selected ones from a local static path.

This could help on the debugging and the improvement of the packages before submitting them for review.

#### **Parameters**

- aliases The list of aliases
- end\_points Optional. The end point on the server (The module static path as default)

packages\_from\_json(*dependency\_file: str*, *ext\_packages: Dict[str, dict]*)

reduce the list of packages to the ones defined in the packages.json. This will also add the requirements for those packages.

Usage:

```
page = ek.Page()page.imports.packages_from_json(r"./assets/package.json")
# Loading external packages
ext_{pkgs} = {"@eonasdan/tempus-dominus": {
        'version': "6.7.7",
        'req': [{'alias': '@popperjs/core'}, {'alias': 'bootstrap'}],
        'modules': [
          {'script': 'tempus-dominus.min.css', 'node_path': 'dist/css/', 'path
˓→': 'tempus-dominus/%(version)s/'},
          {'script': 'tempus-dominus.min.js', 'node_path': 'dist/js/', 'path':
˓→'tempus-dominus/%(version)s/'},
        ]}}
```
page.imports.packages\_from\_json(r"./assets/package.json", ext\_pkgs)

#### **Parameters**

- dependency\_file Path for the file packages.json
- ext\_packages A dictionary with all the external packages to add added to the internal imports

### property pkgs: ImportPackages

Shortcut properties to the various package definitions.

This can be used in the script in order to change the path of the version of any external modules used.

#### property requirements: set

Retrieve all the mandatory requirements required to display the final HTML page.

Usage:

```
print(page.imports().requirements)
```
setVersion(*alias: str*, *version: str*, *js: Optional[dict] = None*, *css: Optional[dict] = None*)

Allow the use of different version of a package.

This will change the Import important to the Python env.

Usage:

page.imports.setVersion(page.imports.pkgs.popper\_js.alias, "1.00.0")

#### **Parameters**

- alias The package reference in the above list
- version The new version to be used globally
- js Optional. The JavaScript packages to be added

• css – Optional. The CSS packages to be added

show(*all: bool = False*)

Show all the underlying packages used in a report or available in the framework.

**Parameters**

all – Optional. A flag to specify if only the one requested in the report should be displayed

to\_requireJs(*data: dict*, *excluded\_packages: Optional[list] = None*)

**Parameters**

- data The Report modules to resolve
- excluded\_packages Optional. The packages to exclude

#### website(*alias: str*)

Get the official website for a JavaScript library.

**Parameters**

alias – The JavaScript module alias (usually the one used by npm)

# **5.6 Web frameworks**

Multiple external web frameworks with predefined components are being integrated to Epyk. It is possible to extend this list and to create your own wrapper to your preferred Web library. To do so please follow the architecture guidelines: ../guides/add\_another\_web\_framework.

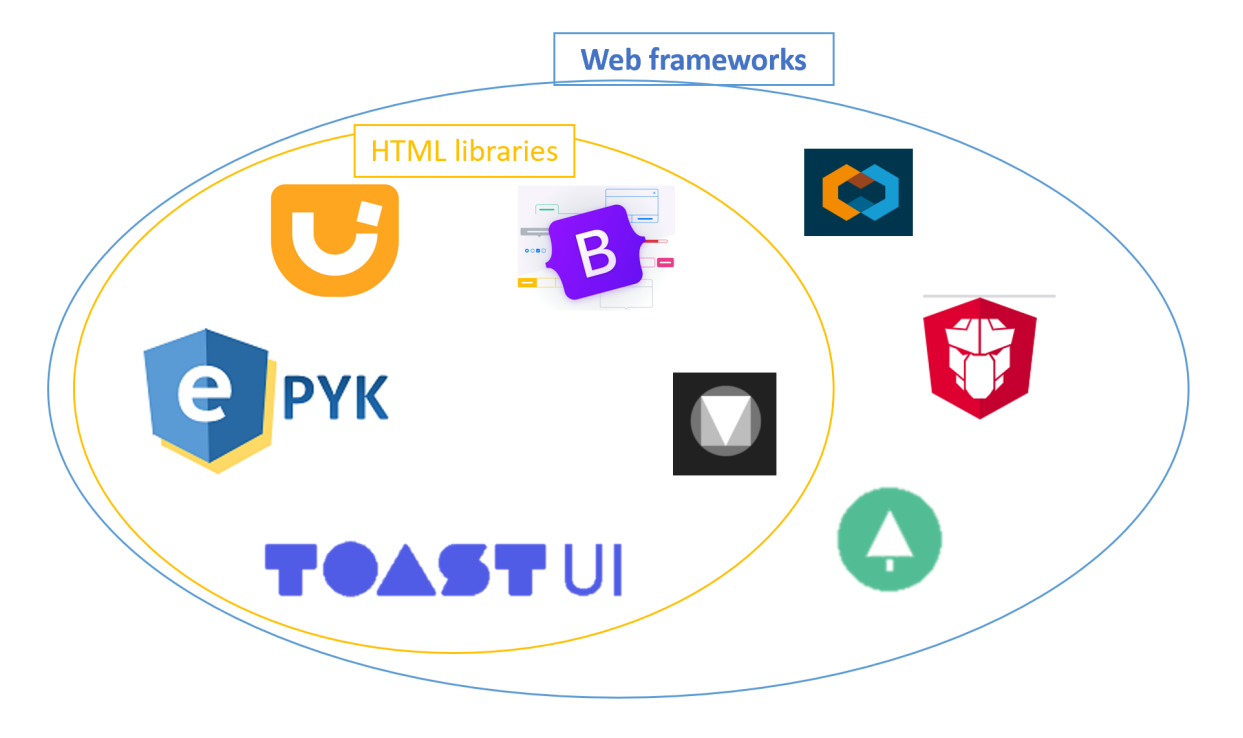

**Warning:** This part of the framework is still work in progress so feel free to help.

# **5.6.1 Community**

This is a collaborative and open source framework so please do not hesitate to propose changes or extend the implementation using PR. Code is fully available in [Github](https://github.com/epykure/epyk-ui/tree/master/epyk/fwk) ! More details on the way to contribute using [PR](https://docs.github.com/en/github/collaborating-with-pull-requests/proposing-changes-to-your-work-with-pull-requests/creating-a-pull-request)

# **5.6.2 Jquery UI**

Jquery and Jquery UI are fully integrated to the core components. It means that those libraries will be added automatically when they are needed by a component.

../report/web/jqueryui

[Official website](https://jqueryui.com//)

# **5.6.3 ToastUI**

Use TOAST UI to Make Your Web Delicious!. JavaScript UI library and free open source project constantly managed by NHN.

../report/web/toast

[Official website](https://ui.toast.com//)

# **5.6.4 Bootstrap**

Build fast, responsive sites with Bootstrap Quickly design and customize responsive mobile-first sites with Bootstrap, the world's most popular front-end open source toolkit, featuring Sass variables and mixins, responsive grid system, extensive prebuilt components, and powerful JavaScript plugins.

../report/web/bootstrap

[Official website](https://getbootstrap.com/)

# **5.6.5 Material Design UI**

Design. Create intuitive and beautiful products with Material Design.

../report/web/material

[Official website](https://material.io/design/)

# **5.6.6 Clarity**

Work in progress (depend on the Angular integration)

# **5.6.7 Evergreen**

Work in progress (depend on the Angular integration)

# **5.6.8 Common Interface**

class epyk.interfaces.Interface.WebComponents(*page: PageModel*)

#### property bs: Components

Add the entire Bootstrap framework as a dependency to the framework.

This will enable more components to the framework.

More details on the Bootstrap property page

..note:

This will be using bootstrap 5.

Usage:

icon = page.web.bs.icons.danger()

#### property clr: Components

Clarity is a scalable, customizable, open source design system bolstered by the people that build with it, the people we build it for, and the community that makes us who we are.

Related Pages:

<https://clarity.design/>

Usage:

#### property evr: Components

Evergreen is a React UI Framework for building ambitious products on the web. Brought to you by Segment.

Related Pages:

<https://evergreen.segment.com/introduction/getting-started>

#### property ftw: Components

Simple components that focus on appearance and styling while showing the visual language of Office.

Usage:

```
page.web.ftw.check(label="Test Checkbox")
page.web.ftw.check(label="Test Checkbox 2")
page.web.ftw.buttons.small("Test Checkbox 2")
page.web.ftw.icon("add")
page.web.ftw.toggle(True)
page.web.ftw.loading("add", options={"large": True})
select = page.web.ftw.lists.select(selected="value 2")
data = ['value 1", 'value 2", 'value 3']select.data = select.parsers.from_list(data)
```
#### property jqui: Components

JQuery UI is a curated set of user interface interactions, effects, widgets, and themes built on top of the jQuery JavaScript Library. Whether you're building highly interactive web applications or you just need to add a date picker to a form control, jQuery UI is the perfect choice.

More details on the Jquery property page

Related Pages:

<https://jqueryui.com/>

## property mdc: Components

Set the material components entry point. This will be available in the same way than ui is available for anything else in the core framework.

More details on the Bootstrap property page

Usage:

Related Pages:

<https://material.io/develop/web/> <https://material.io/components?platform=web>

#### **Returns**

Python HTML object

#### property std: [Components](#page-494-0)

The internal components.

#### property tui: Components

Add the entire TOAST UI framework as a dependency to the framework. This will enable more components to the framework.

Related Pages:

<https://ui.toast.com/>

Usage:

```
dt = page.web.tui.data()cal = page.web.tui.calendar()
```
# **5.7 Security and Control**

Epyk is an open source platform allowing to display data transformed from Python modules thanks to the existing ecosystem. For this reason the security and control of the packages used is really important.

Epyk will provide a full control on the stack used from the data retrieval to the final display in the page.

# **5.7.1 External libraries**

It is possible to restrict the list of packages or even to update / extend it. Those packages have be tested to work with a dedicated version but it is quite easy to check if the latest version will not put any regression to your page.

# **5.7.2 Offline mode**

To speed up performances but also to run without internet connection on a server some features are available to download the external packages. The folders structure created is the same one used by node.js to facilitate to migration to other JavaScript or TypeScript web frameworks.

The property page.imports.requirements will allow to get the list of external packages used in the page.

**It is important to put this at the end as packages are added during the run when component are attached to the page**

# **5.7.2.1 Install packages**

It is possible to install a specific package or a list of packages using the below CLI. If the package is already install the process will not try to update it:

```
epyk_npm.exe install -pkg=promise-polyfill,@popperjs/core,bootstrap,showdown,jquery,
˓→accounting,tabulator-tables,moment,chart.js
```
# **5.7.2.2 Update packages**

It is possible to update a specific package or a list of packages using the below CLI:

```
epyk_npm.exe update -pkg=promise-polyfill,@popperjs/core,bootstrap,showdown,jquery,
˓→accounting,tabulator-tables,moment,chart.js
```
# **5.7.2.3 Install all packages**

It is also possible to install all the packages (except the Google ones) used in the framework by using the follwoing CLI:

```
epyk_npm.exe install_all
```
# **5.7.2.4 Restrict the scope**

# **5.7.2.5 Change versions**

# **5.7.2.6 Add packages**

Adding a new package means creating a new component. It is very easy to add a new package by just using the importManager.

# **5.7.2.7 Add packages**

# **5.7.2.8 Checking packages and versions**

It is possible to check for a report or a list of reports the list of external packages. This is quite useful to get a global view of the various dependencies but also it get information about the version of the packages compared to the actual ones in [NPM:](https://www.npmjs.com/)

```
::C:\Python\Python39\Scripts\epyk_npm.exe required -r=epyk_page_0.py
C:\Python\Python39\Scripts\epyk_npm.exe required
```
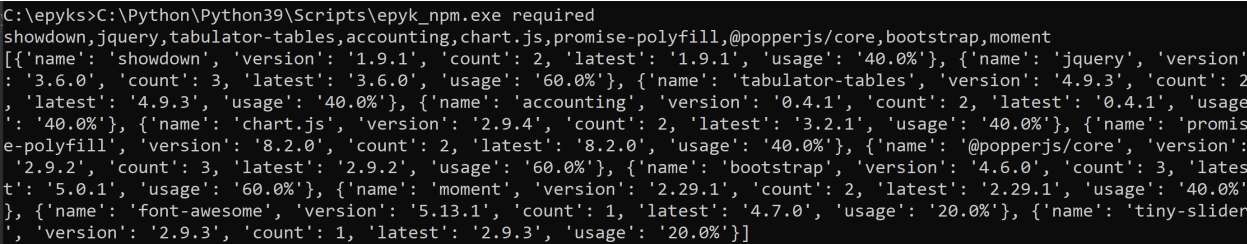

# **5.7.3 Google extensions**

As google extensions are used to collect the information by default components using those modules are blocked. It will require a specific line of code in order to enable them otherwise the transpilation will raise an error:

```
# Enable Google Maps
# By default all Google products are disabled
page.imports.google_products(['maps'])
map = pageui.geto.google.terrain(-33.92, 151.25)# Click event to add interactivity on the page
page.ui.button("Click").click([
 map.js.setMapTypeId('satellite'),
  map.js.setHeading(45),
])
```
# **5.8 Advanced features**

# **5.8.1 CLI Features**

Epyk library will provide CLI features to assist in doing standard events:

1. epyk

Those CLI will provide features to transpile a script to different framework. Multiple entry points are available to allow the transpiling to different format. Functions to create new reports are also available here.

2. epyk\_npm

Those CLI features will provide helper to deal with packages. It will allow to:

- check packages in a or multiple reports.
- Install external packages locally
- 3. epyk\_project

Those CLI features will help in creating the right folder structure for projects. This will ensure an easy integration with the Studio.

# **5.8.1.1 Export (core) features**

epyk\_export.exe

```
epyk.core.cli.cli_export.angular(args)
```
Generate an Angular Application from the Epyk page

## epyk.core.cli.cli\_export.demo(*args*)

Create a page to demonstrate a example of report.

**Parameters** args –

#### epyk.core.cli.cli\_export.html(*args*)

Transpile a specific report.

# **Parameters**

- **path** -p, The path where the new environment will be created: -p/foo/bar
- **name** -n, The name of the page to be transpiled: -n home
- split -split, Y / N Flag to specify if the result should be splitting in several files

## epyk.core.cli.cli\_export.main()

The main function for all the export CLI entry points.

## epyk.core.cli.cli\_export.page(*args*)

Create a new page.

#### **Parameters** args –

epyk.core.cli.cli\_export.transpile(*args*)

Transpile a specific report

- name -p, The path where the new environment will be created: -p/foo/bar
- **path** -n, The name of the page to be transpiled: -n home.
- split  $-$ -s, Y / N Flag, to specify if the files should be split input 3 modules.
- output -0. String. Optional. The output destination path.
- output -0. String. Optional. The output destination path.
- colors String. Optional. The list of colors as string commas delimited.

## **5.8.1.2 NPM Wrappers**

Dedicated CLI for the External packages management.

epyk\_npm.exe

```
epyk.core.cli.cli_npm.angular(args)
```
Create an Angular application derived from the main NodeJs server. Then Angular CLI must be available on the NodeJs server.

**Parameters**

- **parser** -s, The nodeJs server path
- **parser** -n, The Angular application name

```
epyk.core.cli.cli_npm.angular_parser(parser)
```
Paser for the angular CLI

#### **Parameters**

subparser – subparser

#### epyk.core.cli.cli\_npm.install(*args*)

Install only the defined packages locally. Those packages can be only the ones that the React or Vue scripters will be using.

The install will rely on the version and configuration in the Imports module

Usage:

```
print(",".join(list(page.imports.requirements)))
```
epyk\_npm.exe install -pkg=promise-polyfill,@popperjs/core,bootstrap,showdown,jquery, ˓<sup>→</sup>accounting,tabulator-tables,moment,chart.js

#### **Parameters**

- packages -pkg. The packages list comma separated.
- **path** -p. Optional. The project path. Default current path.
- force -f. Optional. Force the update of the already installed packages. Default N.

epyk.core.cli.cli\_npm.install\_all(*args*)

Install all the internally defined packages locally. This will mimic the structure of NPM in order to facilitate the links.

**Parameters**

**parser** –  $-p$ , The project path

epyk.core.cli.cli\_npm.main()

#### epyk.core.cli.cli\_npm.npm(*args*)

Install the external packages relying on the NPM Javascript command line availabke on the NodeJs server. This will not install the packages using the definition in Imports but on the ones in the NPM configuration.

- **parser** -pkg, String, The packages list comma separated
- **parser** -s, Path of the NodeJs server

## epyk.core.cli.cli\_npm.react(*args*)

Create the React application

#### **Parameters**

• **parser** – -s, The nodeJs server path

• **parser** – -n, The Angular application name

epyk.core.cli.cli\_npm.react\_parser(*parser*)

Paser for the vue CLI

# **Parameters**

subparser – subparser

# epyk.core.cli.cli\_npm.requirements(*args*)

Get the list of external modules required for a script.

## **Parameters**

- **path** -p, the workspace path (Optional if run directly in the project root)
- exception -e, Y/N flag
- **page** -r, The page name (without the .py extension)

## epyk.core.cli.cli\_npm.update(*args*)

Install only the defined packages locally.

The install will rely on the version and configuration in the Imports module.

#### **See also:**

This is equivalent to epyk\_npm.exe install -f=Y

Usage:

print(",".join(list(page.imports.requirements)))

```
epyk_npm.exe update -pkg=promise-polyfill,@popperjs/core,bootstrap,showdown,jquery,
˓→accounting,tabulator-tables,moment,chart.js
```
#### **param packages**

-pkg. The packages list comma separated.

#### **param path**

-p. Optional. The project path. Default current path.

## epyk.core.cli.cli\_npm.vue(*args*)

Create the VueJs application

## **Parameters**

- **parser** -s, The nodeJs server path
- **parser** -n, The Angular application name

# epyk.core.cli.cli\_npm.vue\_parser(*parser*)

Paser for the vue CLI

```
Parameters
    subparser – subparser
```
# **5.8.1.3 Project features**

Main command lines for Epyk

epyk.exe

epyk.core.cli.cli\_project.add(*args*)

Add the UI structure to an existing project. This will not create a new workspace it will only add the mandatory structure for a valid UI project.

The project structure is as below: /ui

ui end points definition and data structures communication with the backend

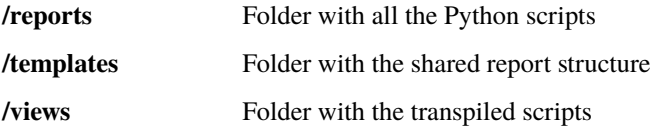

ui\_settings.py, configuration module for the UI framework

## **Parameters**

parser – -p, The path where the new environment will be created: -p /foo/bar

# epyk.core.cli.cli\_project.app(*args*)

**Parameters**  $\arcs -$ 

# epyk.core.cli.cli\_project.compile(*args*)

Compile a markdown file to a valid HTML page.

**Parameters** args –

## epyk.core.cli.cli\_project.main()

Main entry point for the various project command lines.

# epyk.core.cli.cli\_project.new(*args*)

Create a new Epyk Structure.

The project structure is as below: /ui

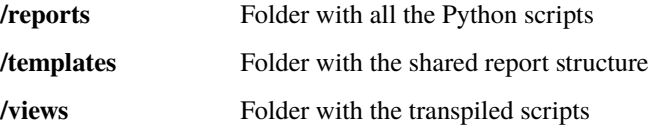

ui\_settings.py, configuration module for the UI framework

- **parser** -p, The path where the new environment will be created: -p/foo/bar
- **parser** -n, The name of the new environment: -n MyEnv

epyk.core.cli.cli\_project.page(*args*)

Create a new page in the current project.

# **Parameters**

- **parser** -p, The page / report name to be created (without the extension)
- **parser** -n, The path where the new environment will be created: -p/foo/bar

```
epyk.core.cli.cli_project.translate(args)
```
Translate a markdown file to a valid Epyk python page.

```
Parameters
```
args –

```
epyk.core.cli.cli_project.transpile_all(args)
```
Transpile to HTML all the reports in the project Views are generated by default at the same level than the ui\_setting file

**Parameters** args –

# **5.8.2 Page**

This class is your your main entry point to the epyk framework, this is where you'll be able to access UI components through the report/ui interfaces or the report/js features. It takes care of writing the [body](https://www.w3schools.com/tags/tag_body.asp) section of your html page and also populating the [style](https://www.w3schools.com/tags/tag_style.asp) and [scripts](https://www.w3schools.com/tags/tag_script.asp) parts.

The below 2 lines of codes will show how to create a page object:

```
import epyk as pk
page = pk.Page()
```
There are 6 main interfaces available through this object which will enable you to build a complete HTML page:

- *[UI Interface](#page-80-0)*
- components
- *[Javascript Interface](#page-508-0)*
- *[Outputs Interface](#page-554-0)*
- *[Python Interface](#page-558-0)*
- *[Data Interface](#page-579-0)*
- *[Web Framework Interfaces](#page-585-0)*

# <span id="page-80-0"></span>**5.8.2.1 UI Interface**

The UI interface allows you to access the different parts of the framework without having to know the underlying details how these components are built.

## **5.8.2.1.1 External Interfaces:**

## **Bootstrap 4**

## **Material UI**

These interfaces are grouped per category as follows:

#### **5.8.2.1.2 Interfaces per Categories:**

#### **components Interface**

## **Buttons Interface**

#### class epyk.interfaces.components.CompButtons.Buttons(*ui*)

Buttons Interface.

```
absolute(text: str, size_notch=None, icon: str = '', top: Optional[Union[tuple, int, str]] = (50, '%'), left:
           Optional[Union[tuple, int, str]] = (50, '%'), bottom=None, width: Optional[Union[tuple, int, str]]
           = ('auto', ''), height: Optional[Union[tuple, int, str]] = (None, 'px'), html_code: Optional[str] =
           None, options: Optional[Union[bool, dict]] = None, profile: Optional[Union[bool, dict]] = None)
```
 $\rightarrow$  Button

Display a button on the page regardless the current layout of components. By default, the button will be center on the page.

**Tags Categories**

Underlying HTML Objects:

• epyk.core.html.HtmlButton.Button

Usage:

page.ui.buttons.absolute("Test")

#### Templates:

<https://github.com/epykure/epyk-templates/blob/master/locals/components/button.py>

- text Optional. The value to be displayed to the button
- size\_notch Optional. A value to be added to the number font size
- **bottom** Optional. The position of the component
- icon Optional. A string with the value of the icon to display from font-awesome
- top Optional. A tuple with the integer for the component's distance to the top of the page
- **left** Optional. A tuple with the integer for the component's distance to the left of the page
- width Optional. A tuple with the integer for the component width and its unit
- height Optional. A tuple with the integer for the component height and its unit
- **html\_code** Optional. An identifier for this component (on both Python and Javascript side)
- options Optional. Specific Python options available for this component
- profile Optional. A flag to set the component performance storage

**button**(*text: str = '', icon: Optional[str] = None, width: Optional[Union[tuple, int, str]] = (None, '%'), height: Optional[Union[tuple, int, str]] = (None, 'px')*, *align: str = 'left'*, *html\_code: Optional[str] = None*, *tooltip: Optional[str] = None*, *profile: Optional[Union[bool, dict]] = None*, *options: Optional[Union[bool, dict]]* =  $None$ )  $\rightarrow$  Button

Standard button

**Tags Categories**

Usage:

page.ui.button("Test")

Underlying HTML Objects:

• epyk.core.html.HtmlButton.Button

Related Pages:

[https://www.w3schools.com/tags/tag\\_button.asp](https://www.w3schools.com/tags/tag_button.asp) [http://www.kodingmadesimple.com/2015/04/](http://www.kodingmadesimple.com/2015/04/custom-twitter-bootstrap-buttons-icons-images.html) [custom-twitter-bootstrap-buttons-icons-images.html](http://www.kodingmadesimple.com/2015/04/custom-twitter-bootstrap-buttons-icons-images.html)

#### Templates:

<https://github.com/epykure/epyk-templates/blob/master/locals/components/button.py> <https://github.com/epykure/epyk-templates/blob/master/locals/components/alerts.py> [https://github.com/epykure/epyk-templates/blob/master/locals/components/button\\_link.py](https://github.com/epykure/epyk-templates/blob/master/locals/components/button_link.py) <https://github.com/epykure/epyk-templates/blob/master/locals/components/checkbox.py>

- **text** Optional. The value to be displayed to the button
- width Optional. A tuple with the integer for the component width and its unit
- height Optional. A tuple with the integer for the component height and its unit
- align Optional. A string with the horizontal position of the component
- **icon** Optional. A string with the value of the icon to display from font-awesome
- **html\_code** Optional. An identifier for this component (on both Python and Javascript side)
- tooltip Optional. A string with the value of the tooltip
- **profile** Optional. A flag to set the component performance storage
- **options** Optional. Specific Python options available for this component

```
cancel(text: str = 'Cancel', width: Union[tuple, int] = (None, '%'), height: Union[tuple, int] = (None, 'px'),
         html_code: Optional[str] = None, align: str = 'left', tooltip: Optional[str] = None, profile:
         Optional[Union[bool, dict]] = None, options: Optional[dict] = None) \rightarrow Button
```
Button with cross icon to cancellation actions.

**Tags Categories**

```
Usage:
```
page.ui.buttons.cancel("Cancel")

Underlying HTML Objects:

• epyk.core.html.HtmlButton.Button

Related Pages:

[https://www.w3schools.com/tags/tag\\_button.asp](https://www.w3schools.com/tags/tag_button.asp) [http://www.kodingmadesimple.com/2015/04/](http://www.kodingmadesimple.com/2015/04/custom-twitter-bootstrap-buttons-icons-images.html) [custom-twitter-bootstrap-buttons-icons-images.html](http://www.kodingmadesimple.com/2015/04/custom-twitter-bootstrap-buttons-icons-images.html)

#### Templates:

<https://github.com/epykure/epyk-templates/blob/master/locals/components/button.py>

#### **Parameters**

- text Optional. The value to be displayed to the button
- width Optional. A tuple with the integer for the component width and its unit
- height Optional. A tuple with the integer for the component height and its unit
- **html\_code** Optional. An identifier for this component (on both Python and Javascript side)
- align Optional. The text-align property within this component
- tooltip Optional. A string with the value of the tooltip
- **profile** Optional. A flag to set the component performance storage
- **options** Optional. Specific Python options available for this component

check(*flag: bool = False*, *tooltip: Optional[str] = None*, *width: Optional[Union[tuple, int, str]] = (None, 'px')*, *height: Optional[Union[tuple, int, str]] = (20, 'px')*, *label: Optional[str] = None*, *icon: Optional[str] = None*, *html\_code: Optional[str] = None*, *profile: Optional[Union[bool, dict]] = None*, *options: Optional[Union[bool, dict]]* = *None*)  $\rightarrow$  CheckButton

Wrapper to the checkbox button object.

#### **Tags Categories**

Usage:

```
page.ui.buttons.check(label="Label")
page.ui.buttons.check(True, label="Label")
page.ui.buttons.check(True, label="Label", icon="fas fa-align-center")
```
Underlying HTML Objects:

• epyk.core.html.HtmlButton.CheckButton

Templates:

<https://github.com/epykure/epyk-templates/blob/master/locals/components/button.py> <https://github.com/epykure/epyk-templates/blob/master/locals/components/checkbox.py>

## **Parameters**

- **flag** Optional. The value of the checkbox. Default False
- **tooltip** Optional. A string with the value of the tooltip
- width Optional. A tuple with the integer for the component width and its unit
- height Optional. A tuple with the integer for the component height and its unit
- label Optional. The component label content
- **icon** Optional. The icon to be used in the check component
- html\_code Optional. An identifier for this component (on both Python and Javascript side)
- profile Optional. A flag to set the component performance storage
- **options** Optional. Specific Python options available for this component

checkboxes(*record=None*, *color: Optional[str] = None*, *width: Optional[Union[tuple, int, str]] = (100, '%')*, *height: Optional[Union[tuple, int, str]] = (None, 'px')*, *align: str = 'left'*, *html\_code: Optional[str] = None*, *tooltip: str = ''*, *options: Optional[Union[bool, dict]] = None*, *profile: Optional[Union[bool, dict]] = None*)

Python wrapper to the HTML checkbox elements.

Tips: record data should be in the format expected by the component. If needed a data helper can be used. from the data package in the component property, the various functions available for the checkboxes will help.

## **Tags Categories**

Usage:

```
page.ui.buttons.checkboxes(data)
cb2 = page.ui.buttons. checkboxes(data, color='red", width=(100, "px"))cb2.style.configs.shadow()
cb2.click([page.js.console.log(cb2.dom.current)])
```
Underlying HTML Objects:

• epyk.core.html.HtmlButton.Checkbox

Related Pages:

[https://www.w3schools.com/howto/howto\\_css\\_custom\\_checkbox.asp](https://www.w3schools.com/howto/howto_css_custom_checkbox.asp)

Templates:

[https://github.com/epykure/epyk-templates/blob/master/locals/components/button\\_checkboxes.](https://github.com/epykure/epyk-templates/blob/master/locals/components/button_checkboxes.py) [py](https://github.com/epykure/epyk-templates/blob/master/locals/components/button_checkboxes.py)

#### **Parameters**

• record – Optional. The list of dictionaries with the data

- color Optional. The color code
- width Optional. A tuple with the integer for the component width and its unit
- height Optional. A tuple with the integer for the component height and its unit
- align Optional. The text-align property within this component
- html\_code Optional. An identifier for this component (on both Python and Javascript side)
- tooltip Optional. A string with the value of the tooltip
- **options** Optional. Specific Python options available for this component
- **profile** Optional. A flag to set the component performance storage
- clear(*text: str = ''*, *icon: str = 'fas fa-eraser'*, *color: Optional[str] = None*, *width: Optional[Union[tuple, int, str]] = (None, '%')*, *height: Optional[Union[tuple, int, str]] = (None, 'px')*, *align: str = 'left'*, *html\_code: Optional[str] = None*, *tooltip: Optional[str] = None*, *profile: Optional[Union[bool, dict]]*  $= None$ , *options: Optional* [*Union* [*bool, dict*]] = *None*  $) \rightarrow$  Button

Standard clear button with a font-awesome icon.

#### Usage:

page.ui.buttons.clear("Clear")

## **Tags Categories**

Underlying HTML Objects:

#### • epyk.core.html.HtmlButton.Button

#### Related Pages:

[https://www.w3schools.com/tags/tag\\_button.asp](https://www.w3schools.com/tags/tag_button.asp) [http://www.kodingmadesimple.com/2015/04/](http://www.kodingmadesimple.com/2015/04/custom-twitter-bootstrap-buttons-icons-images.html) [custom-twitter-bootstrap-buttons-icons-images.html](http://www.kodingmadesimple.com/2015/04/custom-twitter-bootstrap-buttons-icons-images.html)

#### Templates:

<https://github.com/epykure/epyk-templates/blob/master/locals/components/button.py> <https://github.com/epykure/epyk-templates/blob/master/locals/components/alerts.py> [https://github.com/epykure/epyk-templates/blob/master/locals/components/button\\_link.py](https://github.com/epykure/epyk-templates/blob/master/locals/components/button_link.py) <https://github.com/epykure/epyk-templates/blob/master/locals/components/checkbox.py>

- text Optional. The value to be displayed to the button
- color Optional. The font color in the component. Default inherit
- width Optional. A tuple with the integer for the component width and its unit
- height Optional. A tuple with the integer for the component height and its unit
- align Optional. A string with the horizontal position of the component
- icon Optional. A string with the value of the icon to display from font-awesome
- **html\_code** Optional. An identifier for this component (on both Python and Javascript side)
- tooltip Optional. A string with the value of the tooltip
- **profile** Optional. A flag to set the component performance storage
- **options** Optional. Specific Python options available for this component

colored(*text: str = ''*, *icon: Optional[str] = None*, *color: Optional[str] = None*, *width:*

*Optional[Union[tuple, int, str]] = (None, '%')*, *height: Optional[Union[tuple, int, str]] = (None, 'px')*, *align: str = 'left'*, *html\_code: Optional[str] = None*, *tooltip: Optional[str] = None*, *profile: Optional[Union[bool, dict]] = None*, *options: Optional[Union[bool, dict]] = None*) → Button

Standard colored button.

**Tags Categories**

Usage:

page.ui.buttons.colored("Test")

#### Underlying HTML Objects:

• epyk.core.html.HtmlButton.Button

#### Related Pages:

[https://www.w3schools.com/tags/tag\\_button.asp](https://www.w3schools.com/tags/tag_button.asp) [http://www.kodingmadesimple.com/2015/04/](http://www.kodingmadesimple.com/2015/04/custom-twitter-bootstrap-buttons-icons-images.html) [custom-twitter-bootstrap-buttons-icons-images.html](http://www.kodingmadesimple.com/2015/04/custom-twitter-bootstrap-buttons-icons-images.html)

## Templates:

<https://github.com/epykure/epyk-templates/blob/master/locals/components/button.py> <https://github.com/epykure/epyk-templates/blob/master/locals/components/alerts.py> [https://github.com/epykure/epyk-templates/blob/master/locals/components/button\\_link.py](https://github.com/epykure/epyk-templates/blob/master/locals/components/button_link.py) <https://github.com/epykure/epyk-templates/blob/master/locals/components/checkbox.py>

#### **Parameters**

- text Optional. The value to be displayed to the button
- icon Optional. A string with the value of the icon to display from font-awesome
- **color** Optional. The font color in the component. Default inherit
- width Optional. A tuple with the integer for the component width and its unit
- height Optional. A tuple with the integer for the component height and its unit
- align Optional. A string with the horizontal position of the component
- html\_code Optional. An identifier for this component (on both Python and Javascript side)
- **tooltip** Optional. A string with the value of the tooltip
- **profile** Optional. A flag to set the component performance storage
- **options** Optional. Specific Python options available for this component

data(*filename*, *text: str = ''*, *icon: Optional[Union[str, bool]] = None*, *width: Union[tuple, int] = (None, '%')*, *height: Union[tuple, int] = (None, 'px')*, *align: str = 'left'*, *html\_code: Optional[str] = None*, *tooltip: Optional[str] = None*, *profile: Optional[Union[bool, dict]] = None*, *options: Optional[dict] = None*)

Standard refresh button with a font-awesome icon.

**Tags Categories** Usage:

page.ui.buttons.refresh("Refresh")

Underlying HTML Objects:

#### • epyk.core.html.HtmlButton.Button

#### Related Pages:

[https://www.w3schools.com/tags/tag\\_button.asp](https://www.w3schools.com/tags/tag_button.asp) [http://www.kodingmadesimple.com/2015/04/](http://www.kodingmadesimple.com/2015/04/custom-twitter-bootstrap-buttons-icons-images.html) [custom-twitter-bootstrap-buttons-icons-images.html](http://www.kodingmadesimple.com/2015/04/custom-twitter-bootstrap-buttons-icons-images.html)

#### Templates:

<https://github.com/epykure/epyk-templates/blob/master/locals/components/button.py> <https://github.com/epykure/epyk-templates/blob/master/locals/components/alerts.py> [https://github.com/epykure/epyk-templates/blob/master/locals/components/button\\_link.py](https://github.com/epykure/epyk-templates/blob/master/locals/components/button_link.py) <https://github.com/epykure/epyk-templates/blob/master/locals/components/checkbox.py>

## **Parameters**

- filename Optional. The filename
- **text** Optional. The value to be displayed to the button
- width Optional. A tuple with the integer for the component width and its unit
- height Optional. A tuple with the integer for the component height and its unit
- align Optional. A string with the horizontal position of the component
- **icon** Optional. A string with the value of the icon to display from font-awesome
- html\_code Optional. An identifier for this component (on both Python and Javascript side)
- **tooltip** Optional. A string with the value of the tooltip
- **profile** Optional. A flag to set the component performance storage
- options Optional. Specific Python options available for this component
- filter(*text: str = ''*, *is\_number: bool = False*, *width: Union[tuple, int] = ('auto', '')*, *height: Union[tuple, int] = (None, 'px')*, *html\_code: Optional[str] = None*, *tooltip: Optional[str] = None*, *profile: Optional[Union[bool, dict]] = None*, *options: Optional[dict] = None*)

# **Tags Categories**

Usage:

```
:param text: Optional. The filter value
:param is_number: Optional. The filter property type
:param width: Optional. A tuple with the integer for the component width and␣
˓→its unit
:param height: Optional. A tuple with the integer for the component height and␣
˓→its unit
:param html_code: Optional. An identifier for this component (on both Python<sub>u</sub>
\rightarrowand Javascript side)
:param tooltip: Optional. A string with the value of the tooltip
```
(continues on next page)

(continued from previous page)

```
:param profile: Optional. A flag to set the component performance storage
:param options: Optional. Specific Python options available for this component
```
important(*text: str = ''*, *icon: Optional[str] = None*, *width: Union[tuple, int] = (None, '%')*, *height: Union[tuple, int] = (None, 'px')*, *align: str = 'left'*, *html\_code: Optional[str] = None*, *tooltip: Optional[str] = None*, *profile: Optional[Union[bool, dict]] = None*, *options: Optional[dict] =*  $None$ )  $\rightarrow$  Button

Same as Standard button but used to attract user attention.

**Tags Categories**

Underlying HTML Objects:

• epyk.core.html.HtmlButton.Button

Usage:

page.ui.buttons.important("Important")

Underlying HTML Objects:

• epyk.core.html.HtmlButton.Button

Related Pages:

[https://www.w3schools.com/tags/tag\\_button.asp](https://www.w3schools.com/tags/tag_button.asp) [http://www.kodingmadesimple.com/2015/04/](http://www.kodingmadesimple.com/2015/04/custom-twitter-bootstrap-buttons-icons-images.html) [custom-twitter-bootstrap-buttons-icons-images.html](http://www.kodingmadesimple.com/2015/04/custom-twitter-bootstrap-buttons-icons-images.html)

Templates:

<https://github.com/epykure/epyk-templates/blob/master/locals/components/button.py>

## **Parameters**

- **text** Optional. The value to be displayed to the button
- width Optional. A tuple with the integer for the component width and its unit
- height Optional. A tuple with the integer for the component height and its unit
- align Optional. A string with the horizontal position of the component
- **icon** Optional. A string with the value of the icon to display from font-awesome
- html\_code Optional. An identifier for this component (on both Python and Javascript side)
- **tooltip** Optional. A string with the value of the tooltip
- **profile** Optional. A flag to set the component performance storage
- options Optional. Specific Python options available for this component

large(*text: str = ''*, *icon: Optional[str] = None*, *width: Optional[Union[tuple, int, str]] = (None, '%')*, *height: Optional[Union[tuple, int, str]] = (None, 'px')*, *align: str = 'left'*, *html\_code: Optional[str] = None*, *tooltip: Optional[str] = None*, *profile: Optional[Union[bool, dict]] = None*, *options:*  $Optional[Union[bool, dict]] = None) \rightarrow Button$ 

Large button.

Usage:

page.ui.buttons.large("Test")

#### **Tags Categories**

Underlying HTML Objects:

• epyk.core.html.HtmlButton.Button

## Related Pages:

[https://www.w3schools.com/tags/tag\\_button.asp](https://www.w3schools.com/tags/tag_button.asp) [http://www.kodingmadesimple.com/2015/04/](http://www.kodingmadesimple.com/2015/04/custom-twitter-bootstrap-buttons-icons-images.html) [custom-twitter-bootstrap-buttons-icons-images.html](http://www.kodingmadesimple.com/2015/04/custom-twitter-bootstrap-buttons-icons-images.html)

## Templates:

<https://github.com/epykure/epyk-templates/blob/master/locals/components/button.py> <https://github.com/epykure/epyk-templates/blob/master/locals/components/alerts.py> [https://github.com/epykure/epyk-templates/blob/master/locals/components/button\\_link.py](https://github.com/epykure/epyk-templates/blob/master/locals/components/button_link.py) <https://github.com/epykure/epyk-templates/blob/master/locals/components/checkbox.py>

## **Parameters**

- text Optional. The value to be displayed to the button
- **width** Optional. The integer for the component width and its unit
- height Optional. The integer for the component height and its unit
- align Optional. The horizontal position of the component
- icon Optional. The value of the icon to display from font-awesome
- **html\_code** Optional. An identifier for this component (on both Python and Javascript side)
- tooltip Optional. The value of the tooltip
- profile Optional. A flag to set the component performance storage
- **options** Optional. Specific Python options available for this component
- live(*time: int*, *js\_funcs: Union[List[Union[str, JsDataModel]], str]*, *icon: Optional[Union[str, bool]] = 'fas fa-circle'*, *width: Optional[Union[tuple, int, str]] = ('auto', 'px')*, *height: Optional[Union[tuple, int, str]] = ('auto', 'px')*, *align: str = 'left'*, *html\_code: Optional[str] = None*, *profile: Optional[Union[bool, dict]] = None*, *options: Optional[Union[bool, dict]] = None*)

Live component which will trigger event every x second. This will then allow other components to be refreshed in the page.

## **Tags Categories**

Usage:

```
b7 = page.ui.buttons.live(3, page.js.console.log("Click"), options={"started":␣
\rightarrowFalse})
b8 = page.ui.buttons.live(2, page.js.console.log("refresh data"), profile=True)
```
Templates:

[https://github.com/epykure/epyk-templates/blob/master/locals/components/button\\_icon.py](https://github.com/epykure/epyk-templates/blob/master/locals/components/button_icon.py)

#### **Parameters**

- time Interval time in second
- js\_funcs The Javascript functions
- icon Optional. The font awesome icon reference
- width Optional. A tuple with the integer for the component width and its unit
- height Optional. A tuple with the integer for the component height and its unit
- align Optional. A string with the horizontal position of the component
- html\_code Optional. An identifier for this component (on both Python and Javascript side)
- **profile** Optional. A flag to set the component performance storage
- options Optional. Specific Python options available for this component
- **mail**(*text: str* = ", width: Union[tuple, int] = (None, '%'), height: Union[tuple, int] = (None, 'px'), html\_code: *Optional[str] = None*, *align: str = 'left'*, *tooltip=None*, *profile: Optional[Union[bool, dict]] = None*, *options: Optional[dict] = None*) → Button

Add a mail button with a predefined icon from font-awesome.

#### **Tags Categories**

Usage:

```
page.ui.buttons.mail()
```
Underlying HTML Objects:

• epyk.core.html.HtmlButton.Button

## Related Pages:

[https://www.w3schools.com/tags/tag\\_button.asp](https://www.w3schools.com/tags/tag_button.asp) [http://www.kodingmadesimple.com/2015/04/](http://www.kodingmadesimple.com/2015/04/custom-twitter-bootstrap-buttons-icons-images.html) [custom-twitter-bootstrap-buttons-icons-images.html](http://www.kodingmadesimple.com/2015/04/custom-twitter-bootstrap-buttons-icons-images.html)

#### Templates:

<https://github.com/epykure/epyk-templates/blob/master/locals/components/button.py>

- text Optional. The value to be displayed to the button
- width Optional. A tuple with the integer for the component width and its unit
- height Optional. A tuple with the integer for the component height and its unit
- align Optional. A string with the horizontal position of the component
- html\_code Optional. An identifier for this component (on both Python and Javascript side)
- tooltip Optional. A string with the value of the tooltip
- **profile** Optional. A flag to set the component performance storage
- **options** Optional. Specific Python options available for this component

menu(*record: Optional[list] = None*, *text: str = ''*, *icon: Optional[Union[str, bool]] = None*, *width: Optional[Union[tuple, int, str]] = (None, '%')*, *height: Optional[Union[tuple, int, str]] = (None, 'px')*, *html\_code: Optional[str] = None*, *tooltip: Optional[str] = None*, *profile: Optional[Union[bool, dict]] = None*, *options: Optional[Union[bool, dict]]* = *None*)  $\rightarrow$  ButtonMenu

Button with underlying items menu.

**Tags Categories**

Usage:

 $tree5 = page.ui.buttons.menu(["A", "B", "C"], 'Menu')$ 

Underlying HTML Objects:

• epyk.core.html.HtmlButton.ButtonMenu

Related Pages:

[https://www.w3schools.com/howto/tryit.asp?filename=tryhow\\_css\\_js\\_dropdown\\_hover](https://www.w3schools.com/howto/tryit.asp?filename=tryhow_css_js_dropdown_hover)

Templates:

<https://github.com/epykure/epyk-templates/blob/master/locals/components/button.py> <https://github.com/epykure/epyk-templates/blob/master/locals/components/tree.py>

#### **Parameters**

- **record** Optional. The list of dictionaries with the data
- text Optional. The value to be displayed to the button
- **icon** Optional. The icon to be used in the check component
- width Optional. A tuple with the integer for the component width and its unit
- height Optional. A tuple with the integer for the component height and its unit
- html\_code Optional. An identifier for this component (on both Python and Javascript side)
- tooltip Optional. A string with the value of the tooltip
- profile Optional. A flag to set the component performance storage
- **options** Optional. Specific Python options available for this component

more(*items*, *text: str = 'More'*, *width: Optional[Union[tuple, int, str]] = ('auto', '')*, *height: Optional[Union[tuple, int, str]] = (None, 'px')*, *html\_code: Optional[str] = None*, *tooltip: Optional[str]*  $=$  *None*, *profile: Optional[Union[bool, dict]]* = *None, options: Optional[Union[bool, dict]]* = *None*)  $\rightarrow$ ButtonMore

**Tags Categories**

Usage:

```
b = page.ui.buttons.more([{"text": "Add", "target": "_blank", "icon": "fab fa-500px",
   "url": "https://stackoverflow.com/questions/5884066/hashing-a-dictionary"},
  {"text": "Delete", "target": "_blank", "icon": "fab fa-500px",
   "url": "https://stackoverflow.com/questions/5884066/hashing-a-dictionary"},
```
(continues on next page)

(continued from previous page)

## ]) b.click([page.js.console.log("Click event")])

Templates:

Related Pages:

**Parameters**

- items List of items to be added to the menu
- text Optional. The text visible in the button
- width Optional. A tuple with the integer for the component width and its unit
- height Optional. A tuple with the integer for the component height and its unit
- html\_code Optional. An identifier for this component (on both Python and Javascript side)
- tooltip Optional. A string with the value of the tooltip
- **profile** Optional. A flag to set the component performance storage
- options Optional. Specific Python options available for this component

normal (*text: str* = ", *icon: Optional[str]* = None, *width: Optional[Union[tuple, int, str]]* = (None, '%'), *height: Optional[Union[tuple, int, str]] = (None, 'px')*, *align: str = 'left'*, *html\_code: Optional[str] = None*, *tooltip: Optional[str] = None*, *profile: Optional[Union[bool, dict]] = None*, *options: Optional[Union[bool, dict]]* = *None*  $) \rightarrow$  Button

Standard button with a standard layout.

# **Tags Categories**

Underlying HTML Objects:

• epyk.core.html.HtmlButton.Button

Usage:

page.ui.buttons.normal("Standard button")

#### Templates:

<https://github.com/epykure/epyk-templates/blob/master/locals/components/button.py>

- text Optional. The value to be displayed to the button
- icon Optional. A string with the value of the icon to display from font-awesome
- width Optional. A tuple with the integer for the component width and its unit
- height Optional. A tuple with the integer for the component height and its unit
- align Optional. A string with the horizontal position of the component
- **html\_code** Optional. An identifier for this component (on both Python and Javascript side)
- **tooltip** Optional. A string with the value of the tooltip
- **profile** Optional. A flag to set the component performance storage

• **options** – Optional. Specific Python options available for this component

**phone**(*text: str = '', width: Union[tuple, int] = (None, '%'), height: Union[tuple, int] = (None, 'px'), html\_code: Optional[str] = None*, *align: str = 'left'*, *tooltip: Optional[str] = None*, *profile: Optional[Union[bool, dict]]* = *None, options: Optional[dict]* = *None*)  $\rightarrow$  Button

Add a phone button with a predefined icon from font-awesome.

**Tags Categories**

Usage:

page.ui.buttons.phone()

Underlying HTML Objects:

• epyk.core.html.HtmlButton.Button

#### Related Pages:

[https://www.w3schools.com/tags/tag\\_button.asp](https://www.w3schools.com/tags/tag_button.asp) [http://www.kodingmadesimple.com/2015/04/](http://www.kodingmadesimple.com/2015/04/custom-twitter-bootstrap-buttons-icons-images.html) [custom-twitter-bootstrap-buttons-icons-images.html](http://www.kodingmadesimple.com/2015/04/custom-twitter-bootstrap-buttons-icons-images.html)

#### Templates:

<https://github.com/epykure/epyk-templates/blob/master/locals/components/button.py>

#### **Parameters**

- text Optional. The value to be displayed to the button
- width Optional. A tuple with the integer for the component width and its unit
- height Optional. A tuple with the integer for the component height and its unit
- align Optional. A string with the horizontal position of the component
- html\_code Optional. An identifier for this component (on both Python and Javascript side)
- **tooltip** Optional. A string with the value of the tooltip
- **profile** Optional. A flag to set the component performance storage
- **options** Optional. Specific Python options available for this component
- pill(*text: str*, *value=None*, *group: Optional[str] = None*, *width: Union[tuple, int] = ('auto', '')*, *height: Union[tuple, int]* = (None, 'px'), *align: str* = 'left', *html* code: Optional[str] = None, *tooltip: Optional[str] = None*, *profile: Optional[Union[bool, dict]] = None*, *options: Optional[dict] = None*)

Add a pill button.

#### **Tags Categories**

Usage:

Templates:

- text Optional. The text to be displayed to the button
- value Optional. The value to be displayed in the pill
- group Optional. The group value fot the pill
- width Optional. A tuple with the integer for the component width and its unit
- height Optional. A tuple with the integer for the component height and its unit
- align Optional. A string with the horizontal position of the component
- html\_code Optional. An identifier for this component (on both Python and Javascript side)
- **tooltip** Optional. A string with the value of the tooltip
- **profile** Optional. A flag to set the component performance storage
- **options** Optional. Specific Python options available for this component

radio(*record: Optional[List[dict]] = None*, *html\_code: Optional[str] = None*, *group\_name: Optional[str] = None*, *width: Union[tuple, int] = (100, '%')*, *height: Union[tuple, int] = (None, 'px')*, *align: str = 'left'*, *options: Optional[dict] = None*, *profile: Optional[Union[bool, dict]] = None*) → Radio

Creates a radio HTML component.

Tips: record data should be in the format expected by the component. If needed a data helper can be used. from the data package in the component property, the various functions available for the radio will help.

# **Tags Categories**

Usage:

page.ui.buttons.radio(df, dfColumn="A", htmlCode="test")

Underlying HTML Objects:

• epyk.core.html.HtmlRadio.Radio

Related Pages:

[https://www.w3schools.com/bootstrap/bootstrap\\_forms\\_inputs.asp](https://www.w3schools.com/bootstrap/bootstrap_forms_inputs.asp)

#### Templates:

<https://github.com/epykure/epyk-templates/blob/master/locals/components/button.py>

#### **Parameters**

- record Optional. The Python list of dictionaries
- group\_name Optional. Group name for multi radio buttons
- **html\_code** Optional. An identifier for this component (on both Python and Javascript side)
- width Optional. A tuple with the integer for the component width and its unit
- height Optional. A tuple with the integer for the component height and its unit
- **align** Optional. A string with the horizontal position of the component
- **profile** Optional. A flag to set the component performance storage
- options Optional. Specific Python options available for this component

refresh(*text: str = 'Refresh'*, *icon: Optional[Union[str, bool]] = 'fas fa-sync-alt'*, *width: Union[tuple, int] = (None, '%'), height: Union[tuple, int]* = *(None, 'px'), align: str* = '*left', html code: Optional[str]* = *None*, *tooltip: Optional[str] = None*, *profile: Optional[Union[bool, dict]] = None*, *options: Optional[dict] = None*)

Standard refresh button with a font-awesome icon.

**Tags Categories**

Usage:

page.ui.buttons.refresh("Refresh")

Underlying HTML Objects:

#### • epyk.core.html.HtmlButton.Button

#### Related Pages:

[https://www.w3schools.com/tags/tag\\_button.asp](https://www.w3schools.com/tags/tag_button.asp) [http://www.kodingmadesimple.com/2015/04/](http://www.kodingmadesimple.com/2015/04/custom-twitter-bootstrap-buttons-icons-images.html) [custom-twitter-bootstrap-buttons-icons-images.html](http://www.kodingmadesimple.com/2015/04/custom-twitter-bootstrap-buttons-icons-images.html)

#### Templates:

<https://github.com/epykure/epyk-templates/blob/master/locals/components/button.py> <https://github.com/epykure/epyk-templates/blob/master/locals/components/alerts.py> [https://github.com/epykure/epyk-templates/blob/master/locals/components/button\\_link.py](https://github.com/epykure/epyk-templates/blob/master/locals/components/button_link.py) <https://github.com/epykure/epyk-templates/blob/master/locals/components/checkbox.py>

#### **Parameters**

- text Optional. The value to be displayed to the button
- width Optional. A tuple with the integer for the component width and its unit
- height Optional. A tuple with the integer for the component height and its unit
- align Optional. A string with the horizontal position of the component
- **icon** Optional. A string with the value of the icon to display from font-awesome
- **html\_code** Optional. An identifier for this component (on both Python and Javascript side)
- **tooltip** Optional. A string with the value of the tooltip
- **profile** Optional. A flag to set the component performance storage
- **options** Optional. Specific Python options available for this component

```
remove(text: str = '', width: Union[tuple, int] = (None, '%'), height: Union[tuple, int] = (None, 'px'),
         html_code: Optional[str] = None, align: str = 'left', tooltip: Optional[str] = None, profile:
         Optional[Union[bool, dict]] = None, options: Optional[dict] = None) \rightarrow Button
```
Button with cross icon.

# **Tags Categories**

Usage:

page.ui.buttons.remove("Remove")

Underlying HTML Objects:

• epyk.core.html.HtmlButton.Button

Related Pages:

[https://www.w3schools.com/tags/tag\\_button.asp](https://www.w3schools.com/tags/tag_button.asp) [http://www.kodingmadesimple.com/2015/04/](http://www.kodingmadesimple.com/2015/04/custom-twitter-bootstrap-buttons-icons-images.html) [custom-twitter-bootstrap-buttons-icons-images.html](http://www.kodingmadesimple.com/2015/04/custom-twitter-bootstrap-buttons-icons-images.html)

#### Templates:

<https://github.com/epykure/epyk-templates/blob/master/locals/components/button.py>

#### **Parameters**

- **text** Optional. The value to be displayed to the button
- width Optional. A tuple with the integer for the component width and its unit
- height Optional. A tuple with the integer for the component height and its unit
- **align** Optional. A string with the horizontal position of the component
- html\_code Optional. An identifier for this component (on both Python and Javascript side)
- **tooltip** Optional. A string with the value of the tooltip
- **profile** Optional. A flag to set the component performance storage
- **options** Optional. Specific Python options available for this component

run(*text: str = ''*, *width: Union[tuple, int] = (None, '%')*, *height: Union[tuple, int] = (None, 'px')*, *align: str = 'left'*, *html\_code: Optional[str] = None*, *tooltip: Optional[str] = None*, *profile: Optional[Union[bool, dict]] = None*, *options: Optional[dict] = None*) → Button

Add a run button with a predefined icon from font awesome.

#### **Tags Categories**

Underlying HTML Objects:

• epyk.core.html.HtmlButton.Button

Usage:

page.ui.buttons.run("Run")

Underlying HTML Objects:

#### • epyk.core.html.HtmlButton.Button

## Related Pages:

[https://www.w3schools.com/tags/tag\\_button.asp](https://www.w3schools.com/tags/tag_button.asp) [http://www.kodingmadesimple.com/2015/04/](http://www.kodingmadesimple.com/2015/04/custom-twitter-bootstrap-buttons-icons-images.html) [custom-twitter-bootstrap-buttons-icons-images.html](http://www.kodingmadesimple.com/2015/04/custom-twitter-bootstrap-buttons-icons-images.html)

#### Templates:

<https://github.com/epykure/epyk-templates/blob/master/locals/components/button.py>

- text Optional. The value to be displayed to the button
- width Optional. A tuple with the integer for the component width and its unit
- height Optional. A tuple with the integer for the component height and its unit
- **align** Optional. The text-align property within this component
- **html\_code** Optional. An identifier for this component (on both Python and Javascript side)
- tooltip Optional. A string with the value of the tooltip
- **profile** Optional. A flag to set the component performance storage
- **options** Optional. Specific Python options available for this component

 $small(text: str ='', icon: Optional[str] = None, width: Optional[Union[tuple, int, str]] = (None, %', height: 1)$ *Optional[Union[tuple, int, str]] = (None, 'px')*, *align: str = 'left'*, *html\_code: Optional[str] = None*, *tooltip: Optional[str] = None*, *profile: Optional[Union[bool, dict]] = None*, *options: Optional*[*Union*[*bool, dict*]] = *None*  $) \rightarrow$  Button

Standard button with a small layout.

# **Tags Categories**

Underlying HTML Objects:

• epyk.core.html.HtmlButton.Button

Usage:

page.ui.buttons.small("Small button")

#### Templates:

<https://github.com/epykure/epyk-templates/blob/master/locals/components/button.py>

#### **Parameters**

- **text** Optional. The value to be displayed to the button
- **icon** Optional. A string with the value of the icon to display from font-awesome
- width Optional. A tuple with the integer for the component width and its unit
- height Optional. A tuple with the integer for the component height and its unit
- align Optional. A string with the horizontal position of the component
- html\_code Optional. An identifier for this component (on both Python and Javascript side)
- tooltip Optional. A string with the value of the tooltip
- **profile** Optional. A flag to set the component performance storage
- **options** Optional. Specific Python options available for this component

## store(*image*, *url*, *width: Optional[Union[tuple, int, str]] = (7.375, 'rem')*, *height: Optional[Union[tuple, int, str]] = (2.375, 'rem')*, *html\_code: Optional[str] = None*, *align: str = 'left'*, *options: Optional[Union[bool, dict]] = None*, *profile: Optional[Union[bool, dict]] = None*)

Button for a badge which point to the various application stores (Google and Apple). The badge must be issued from the Google Play Store.

#### **Tags Categories**

Usage:

Underlying HTML Objects:

• epyk.core.html.HtmlImage.Image

## Related Pages:

[https://play.google.com/intl/en\\_us/badges/](https://play.google.com/intl/en_us/badges/)

## Templates:

<https://github.com/epykure/epyk-templates/blob/master/locals/components/button.py>

#### **Parameters**

- image The url of the image
- **url** The link to the app in the store
- width Optional. A tuple with the integer for the component width and its unit
- height Optional. A tuple with the integer for the component height and its unit
- html\_code Optional. An identifier for this component (on both Python and Javascript side)
- **align** Optional. The text-align property within this component
- **profile** Optional. A flag to set the component performance storage
- options Optional. Specific Python options available for this component

text(*text: str*, *icon: Optional[Union[str, bool]] = None*, *width: Union[tuple, int] = ('auto', '')*, *tooltip: Optional[str] = None*, *height: Union[tuple, int] = (None, 'px')*, *align: str = 'left'*, *html\_code: Optional[str] = None*, *profile: Optional[Union[bool, dict]] = None*, *options: Optional[dict] = None*) Add a text button.

# **Tags Categories**

Usage:

#### Templates:

## **Parameters**

- text Optional. The value to be displayed to the button
- icon Optional. A string with the value of the icon to display from font-awesome
- **tooltip** Optional. A string with the value of the tooltip
- width Optional. A tuple with the integer for the component width and its unit
- height Optional. A tuple with the integer for the component height and its unit
- align Optional. A string with the horizontal position of the component
- html\_code Optional. An identifier for this component (on both Python and Javascript side)
- profile Optional. A flag to set the component performance storage
- options Optional. Specific Python options available for this component

thumbs\_down(*width: Union[tuple, int] = ('auto', '')*, *height: Union[tuple, int] = (None, 'px')*, *align: str = 'left'*, *html\_code: Optional[str] = None*, *tooltip: Optional[str] = None*, *profile: Optional[Union[bool, dict]] = None*, *options: Optional[dict] = None*)

Button with the font awesome icon far fa-thumbs-down.

## **Tags Categories**

Usage:

Templates:

**Parameters**

- width Optional. A tuple with the integer for the component width and its unit
- height Optional. A tuple with the integer for the component height and its unit
- align Optional. A string with the horizontal position of the component
- html\_code Optional. An identifier for this component (on both Python and Javascript side)
- tooltip Optional. A string with the value of the tooltip
- profile Optional. A flag to set the component performance storage
- options Optional. Specific Python options available for this component

thumbs\_up(*width: Union[tuple, int] = ('auto', '')*, *height: Union[tuple, int] = (None, 'px')*, *align: str = 'left'*, *html\_code: Optional[str] = None*, *tooltip: Optional[str] = None*, *profile: Optional[Union[bool, dict]] = None*, *options: Optional[dict] = None*)

Button with the font awesome icon far fa-thumbs-up.

## **Tags Categories**

Usage:

b6 = page.ui.buttons.thumbs\_up(tooltip="Like")

Templates:

## **Parameters**

- width Optional. A tuple with the integer for the component width and its unit
- height Optional. A tuple with the integer for the component height and its unit
- align Optional. A string with the horizontal position of the component
- html\_code Optional. An identifier for this component (on both Python and Javascript side)
- **tooltip** Optional. A string with the value of the tooltip
- **profile** Optional. A flag to set the component performance storage
- options Optional. Specific Python options available for this component
- toggle(*record: Optional[dict] = None*, *label: Optional[str] = None*, *color: Optional[str] = None*, *width: Optional[Union[tuple, int, str]] = (None, '%')*, *height: Optional[Union[tuple, int, str]] = (None, 'px')*, *align: str = 'left'*, *html\_code: Optional[str] = None*, *options: Optional[Union[bool, dict]] = None*, *profile: Optional[Union[bool, dict]]* = *None*)  $\rightarrow$  Div

Add a toggle component.

Component Structure:

```
component.input: :class:`html.HtmlRadio.Switch`
component.label: :class:`html.HtmlText.Label`
```
#### **Tags Categories**

Usage:

page.ui.buttons.toggle({'on': "true", 'off': 'false'})

Underlying HTML Objects:

#### • epyk.core.html.HtmlRadio.Switch

## Related Pages:

<http://thecodeplayer.com/walkthrough/pure-css-on-off-toggle-switch> [https://codepen.io/](https://codepen.io/mburnette/pen/LxNxNg) [mburnette/pen/LxNxNg](https://codepen.io/mburnette/pen/LxNxNg)

#### Templates:

<https://github.com/epykure/epyk-templates/blob/master/locals/components/button.py> <https://github.com/epykure/epyk-templates/blob/master/locals/components/switch.py>

#### **Parameters**

- record Optional. component data
- label Optional. The toggle static label displayed
- color Optional. String. Optional. The font color in the component. Default inherit
- width Optional. A tuple with the integer for the component width and its unit
- height Optional. A tuple with the integer for the component height and its unit
- align Optional. A string with the horizontal position of the component
- html\_code Optional. An identifier for this component (on both Python and Javascript side)
- **options** Optional. Specific Python options available for this component
- **profile** Optional. A flag to set the component performance storage

```
validate(text: str = '', width: Union[tuple, int] = (None, '%'), height: Union[tuple, int] = (None, 'px'),
            html_code: Optional[str] = None, align: str = 'left', tooltip: Optional[str] = None, profile:
            Optional[Union[bool, dict]] = None, options: Optional[dict] = None) \rightarrow Button
```
Add a validate button with a predefined icon from font awesome.

## **Tags Categories**

Usage:

page.ui.buttons.validate("Validate")

Underlying HTML Objects:

• epyk.core.html.HtmlButton.Button

## Related Pages:

[https://www.w3schools.com/tags/tag\\_button.asp](https://www.w3schools.com/tags/tag_button.asp) [http://www.kodingmadesimple.com/2015/04/](http://www.kodingmadesimple.com/2015/04/custom-twitter-bootstrap-buttons-icons-images.html) [custom-twitter-bootstrap-buttons-icons-images.html](http://www.kodingmadesimple.com/2015/04/custom-twitter-bootstrap-buttons-icons-images.html)

Templates:

<https://github.com/epykure/epyk-templates/blob/master/locals/components/button.py>

#### **Parameters**

- text Optional. The value to be displayed to the button
- width Optional. A tuple with the integer for the component width and its unit
- height Optional. A tuple with the integer for the component height and its unit
- html\_code Optional. An identifier for this component (on both Python and Javascript side)
- align Optional. The text-align property within this component
- tooltip Optional. A string with the value of the tooltip
- **profile** Optional. A flag to set the component performance storage
- options Optional. Specific Python options available for this component

## **Calendar Interface**

#### class epyk.interfaces.components.CompCalendars.Calendar(*ui*)

agenda(*task*, *start*, *end*, *details=None*, *location=None*, *icon: str = 'calendar'*, *text: str = 'Add to Calendar'*, *options: Optional[dict] = None*, *profile: Optional[Union[bool, dict]] = None*)

Usage:

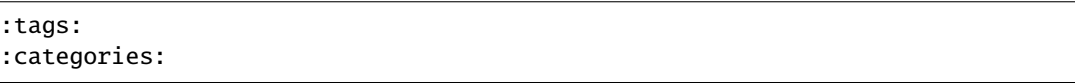

Templates:

Related Pages:

<https://stackoverflow.com/questions/5179760/add-events-to-google-calendar-yahoo-calendar-outlook-and-ical> <https://codepen.io/vlemoine/pen/MLwygX>

TODO: improve the time management in this component

- task –
- start –
- end –
- details Optional.
- location Optional.
- icon Optional. A string with the value of the icon to display from font-awesome
- text Optional. The value to be displayed to the button
- **profile** Optional. A flag to set the component performance storage
- **options** Optional. Specific Python options available for this component

days(*month: Optional[int] = None*, *content=None*, *year: Optional[int] = None*, *width: Optional[Union[tuple, int, str]] = (None, '%')*, *height: Optional[Union[tuple, int, str]] = (None, 'px')*, *align: Optional[str] = None*, *options: Optional[dict] = None*, *html\_code: Optional[str] = None*, *profile: Optional[Union[bool, dict]] = None*)

# **Tags Categories**

Usage:

```
content = {
  "2020-07-02": {'task1': 50, 'task2': 50},
  "2020-07-03": {'task1': 100},
  "2020-07-21": {'task4': 100},
  "2020-07-22": {'task4': 100}
}
july = page.ui.calendars.days(7, content, align="center", options={"colors": {
\rightarrow"task4": 'red'}})
july.task('task1', start="2020-07-10", capacity=[50, 30, 10, 80])
july.task('task4', start="2020-07-20", capacity=[50, 40, 10])
july.weekly("task6", start="2020-07-02", capacity=3, frequency=2, options={'unit
\rightarrow': 8})
```
#### Templates:

Related Pages:

<https://github.com/epykure/epyk-templates/blob/master/locals/components/calendar.py>

## **Parameters**

- **month** Optional. The month number
- content –
- year –
- width Optional. A tuple with the integer for the component width and its unit
- height Optional. A tuple with the integer for the component height and its unit
- align Optional. The text-align property within this component
- **html\_code** Optional. An identifier for this component (on both Python and Javascript side)
- **profile** Optional. A flag to set the component performance storage
- **options** Optional. Specific Python options available for this component

forecast(*month\_period: int*, *content: Optional[str] = None*, *width: Optional[Union[tuple, int, str]] = (100, '%')*, *height: Optional[Union[tuple, int, str]] = (None, 'px')*, *position: str = 'top'*, *options: Optional[dict] = None*, *profile: Optional[Union[bool, dict]] = None*)

Display a forecast based on a dictionary containing the values for several months

Usage:

:tags: :categories: Templates:

Related Pages:

<https://github.com/epykure/epyk-templates/blob/master/locals/components/calendar.py>

#### **Parameters**

- month\_period Number of months of forecast
- content Optional.
- width Optional. A tuple with the integer for the component width and its unit
- height Optional. A tuple with the integer for the component height and its unit
- **position** Optional. The position compared to the main component tag
- **profile** Optional. A flag to set the component performance storage
- options Optional. Specific Python options available for this component
- google(*task*, *start: str*, *end: str*, *details=None*, *location=None*, *icon: str = 'google\_plus'*, *text: str = 'Add to Google Calendar'*, *options: Optional[Union[bool, dict]] = None*, *profile: Optional[Union[bool, dict]] = None*)

Add link to the google calendar. Will add the event to the Calendar.

Usage:

```
page.ui.calendars.google("hrehr", "Test", "20200801T153000Z", "20200802T163000Z
˓→")
```
Templates:

## **Tags Categories**

Related Pages:

<https://stackoverflow.com/questions/5179760/add-events-to-google-calendar-yahoo-calendar-outlook-and-ical> <https://codepen.io/vlemoine/pen/MLwygX>

TODO: improve the time management in this component

- task –
- start Date format YYYYMMDD
- end Date format YYYYMMDD
- details Optional.
- location Optional.
- icon Optional. A string with the value of the icon to display from font-awesome
- text Optional. The value to be displayed to the button
- **profile** Optional. A flag to set the component performance storage
- **options** Optional. Specific Python options available for this component

legend(*record: list*, *width: Optional[Union[tuple, int, str]] = (None, '%')*, *height: Optional[Union[tuple, int, str]] = (None, 'px')*, *align: Optional[str] = None*, *options: Optional[dict] = None*, *profile: Optional[Union[bool, dict]] = None*)

Add a legend to a Calendar component.

**Tags Categories**

Usage:

monthly = page.ui.calendars.months(content=records, align="center") page.ui.calendars.legend(monthly.tasks)

Templates:

Related Pages:

<https://github.com/epykure/epyk-templates/blob/master/locals/components/calendar.py>

#### **Parameters**

- record Optional. The list of dictionaries with the input data
- width Optional. A tuple with the integer for the component width and its unit
- height Optional. A tuple with the integer for the component height and its unit
- align Optional. The text-align property within this component
- **profile** Optional. A flag to set the component performance storage
- options Optional. Specific Python options available for this component

months(*content: Optional[dict] = None*, *width: Optional[Union[tuple, int, str]] = (None, '%')*, *height: Optional[Union[tuple, int, str]] = (None, 'px')*, *align: Optional[str] = None*, *options: Optional[dict] = None*, *html\_code: Optional[str] = None*, *profile: Optional[Union[bool, dict]] = None*)

## **Tags Categories**

Usage:

```
records = {
  1: {"Project 1": 12, "Project 2": 30},
  2: {"Project 1": 12, "Project 2": 30},
  3: {"Project 1": 42, "Project 2": 30},
  4: {"Project 1": 15, "Project 2": 30},
  5: {"Project 1": 12, "Project 2": 30},
  6: {"Project 1": 12, "Project 2": 30},
  7: {"Project 1": 12, "Project 2": 30},
}
monthly = page.ui.calendars.months(content=records, align="center")
monthly.style.css.margin_top = 10
```
#### Templates:

Related Pages:

<https://github.com/epykure/epyk-templates/blob/master/locals/components/calendar.py>

#### **Parameters**

- **content** Optional. The Pie charts values
- width Optional. A tuple with the integer for the component width and its unit
- height Optional. A tuple with the integer for the component height and its unit
- align Optional. A string with the horizontal position of the component
- **html\_code** Optional. An identifier for this component (on both Python and Javascript side)
- profile Optional. A flag to set the component performance storage
- **options** Optional. Specific Python options available for this component
- pill(*text: str*, *value=None*, *group=None*, *width: Optional[Union[tuple, int, str]] = ('auto', '')*, *height: Optional[Union[tuple, int, str]] = (None, 'px')*, *html\_code: Optional[str] = None*, *tooltip: Optional[str] = None*, *profile: Optional[Union[bool, dict]] = None*, *options: Optional[dict] = None*)

Usage:

 $pi11 = page.ui.calendars.pl11("4D")$ page.ui.button("Click").click([page.js.alert(pill.dom.content)])

Templates:

#### **Tags Categories Parameters**

- text Optional. The value to be displayed to the button
- value Optional.
- group Optional.
- width Optional. A tuple with the integer for the component width and its unit
- height Optional. A tuple with the integer for the component height and its unit
- html\_code Optional. An identifier for this component (on both Python and Javascript side)
- tooltip Optional. A string with the value of the tooltip
- profile Optional. A flag to set the component performance storage
- **options** Optional. Specific Python options available for this component

**timer**(*minutes: int, text: str = '', width: Optional[Union[tuple, int, str]] = (None, '%'), height: Optional[Union[tuple, int, str]] = (None, 'px')*, *align: Optional[str] = None*, *options: Optional[dict] = None*, *html\_code: Optional[str] = None*, *profile: Optional[Union[bool, dict]] = None*)

## **Tags Categories**

Usage:

```
page = pk.Page()dt = page.ui.calendars.time(5)
```
- minutes –
- $text Optional. The value to be displayed to the timer$
- width Optional. A tuple with the integer for the component width and its unit
- height Optional. A tuple with the integer for the component height and its unit
- align Optional. The text-align property within this component
- **html\_code** Optional. An identifier for this component (on both Python and Javascript side)
- **profile** Optional. A flag to set the component performance storage.
- **options** Optional. Specific Python options available for this component.

## **Code Interface**

#### class epyk.interfaces.components.CompCodes.Code(*ui*)

code(*language: str*, *text: str = ''*, *color: Optional[Union[str, bool]] = None*, *width: Optional[Union[tuple, int, str]] = (90, '%')*, *height: Optional[Union[tuple, int, str]] = (200, 'px')*, *html\_code: Optional[str] = None*, *options: Optional[Union[bool, dict]] = None*, *helper: Optional[str] = None*, *profile: Optional[Union[bool, dict]] = None*)

Generic code editor.

Underlying HTML Objects:

• epyk.core.html.HtmlTextEditor.Code

#### Related Pages:

<https://codemirror.net/index.html>

Usage:

## Templates:

#### **Parameters**

- **language** The language
- text Optional. The text
- color Optional. The color code
- **width** Optional. The with details in the format (value, unit)
- height Optional. The height details in the format (value, unit)
- html\_code Optional. The unique component ID
- **options** Optional. The object properties
- helper Optional. The helper
- **profile** Optional. A flag to set the component performance storage

css(*text: str = ''*, *color: Optional[Union[str, bool]] = None*, *width: Optional[Union[tuple, int, str]] = (90, '%')*, *height: Optional[Union[tuple, int, str]] = (200, 'px')*, *html\_code: Optional[str] = None*, *options: Optional[Union[bool, dict]] = None*, *helper: Optional[str] = None*, *profile: Optional[Union[bool, dict]] = None*)

CSS Text editor.

## **Tags Categories**

Underlying HTML Objects:

• epyk.core.html.HtmlTextEditor.Code

Related Pages:

<https://codemirror.net/index.html>

Usage:

```
page.ui.codes.css('''
.cssdivnoborder {margin: 0 ;clear: both ;padding: 0 ;border: 0 ;}
.cssdivnoborder:focus {outline: 1px solid #B4BABF ;}
''')
```
Templates:

**Parameters**

- text Optional. The text
- color Optional. The color code
- width Optional. The with details in the format (value, unit)
- height Optional. The height details in the format (value, unit)
- html\_code Optional. The unique component ID
- **options** Optional. The object properties
- helper Optional. The helper
- profile Optional. A flag to set the component performance storage
- javascript(*text: str = ''*, *color: Optional[Union[str, bool]] = None*, *width: Optional[Union[tuple, int, str]] = (90, '%')*, *height: Optional[Union[tuple, int, str]] = (200, 'px')*, *html\_code: Optional[str] = None*, *options: Optional[Union[bool, dict]] = None*, *helper: Optional[str] = None*, *profile: Optional[Union[bool, dict]] = None*)

Javascript Text editor.

**Tags Categories**

Underlying HTML Objects:

• epyk.core.html.HtmlTextEditor.Code

Related Pages:

<https://codemirror.net/index.html>

Usage:

Templates:

- text Optional. The text
- **color** Optional. The color code
- width Optional. The with details in the format (value, unit)
- height Optional. The height details in the format (value, unit)
- html\_code Optional. The unique component ID
- options Optional. The object properties
- helper Optional. The helper
- **profile** Optional. A flag to set the component performance storage

markdown(*text: str = ''*, *color: Optional[Union[str, bool]] = None*, *width: Optional[Union[tuple, int, str]] = (90, '%')*, *height: Optional[Union[tuple, int, str]] = (200, 'px')*, *html\_code: Optional[str] = None*, *options: Optional[Union[bool, dict]] = None*, *helper: Optional[str] = None*, *profile: Optional[Union[bool, dict]] = None*)

Markdown Text editor.

Underlying HTML Objects:

• epyk.core.html.HtmlTextEditor.Code

Related Pages:

<https://codemirror.net/index.html>

Usage:

Templates:

#### **Parameters**

- text Optional. The text
- color Optional. The color code
- width Optional. The with details in the format (value, unit)
- height Optional. The height details in the format (value, unit)
- **html\_code** Optional. The unique component ID
- **options** Optional. The object properties
- helper Optional. The helper
- profile Optional. A flag to set the component performance storage

python(*text: str = ''*, *color: Optional[Union[str, bool]] = None*, *width: Optional[Union[tuple, int, str]] = (90, '%')*, *height: Optional[Union[tuple, int, str]] = (200, 'px')*, *html\_code: Optional[str] = None*, *options: Optional[Union[bool, dict]] = None*, *helper: Optional[str] = None*, *profile: Optional[Union[bool, dict]] = None*)

Python Text editor.

#### **Tags Categories**

Underlying HTML Objects:

• epyk.core.html.HtmlTextEditor.Code

Related Pages:

<https://codemirror.net/index.html>

Usage:

Templates:
- text Optional. The text
- **color** Optional. The color code
- width Optional. The with details in the format(value, unit)
- height Optional. The height details in the format (value, unit)
- **html\_code** Optional. The unique component ID
- **options** Optional. The object properties
- helper Optional. The helper
- **profile** Optional. A flag to set the component performance storage

 $\mathbf{r}(text: str = ', color: Optional[Union[str, bool]] = None, width: Optional[Union[tuple, int, str]] = (90, '%'),$ *height: Optional[Union[tuple, int, str]] = (200, 'px')*, *html\_code: Optional[str] = None*, *options: Optional[Union[bool, dict]] = None*, *helper: Optional[str] = None*, *profile: Optional[Union[bool, dict]] = None*)

R Text editor.

# **Tags Categories**

Underlying HTML Objects:

• epyk.core.html.HtmlTextEditor.Code

Related Pages:

<https://codemirror.net/index.html>

Usage:

Templates:

**Parameters**

- text Optional. The text
- **color** Optional. The color code
- width Optional. The with details in the format (value, unit)
- height Optional. The height details in the format (value, unit)
- html\_code Optional. The unique component ID
- **options** Optional. The object properties
- helper Optional. The helper
- profile Optional. A flag to set the component performance storage

rst(*text: str = ''*, *color: Optional[Union[str, bool]] = None*, *width: Optional[Union[tuple, int, str]] = (90, '%')*, *height: Optional[Union[tuple, int, str]] = (200, 'px')*, *html\_code: Optional[str] = None*, *options: Optional[Union[bool, dict]] = None*, *helper: Optional[str] = None*, *profile: Optional[Union[bool, dict]] = None*)

RestructuredText editor.

Underlying HTML Objects:

• epyk.core.html.HtmlTextEditor.Code

Related Pages:

<https://codemirror.net/index.html>

Usage:

Templates:

# **Parameters**

- text Optional. The text
- **color** Optional. The color code
- **width** Optional. The with details in the format (value, unit)
- height Optional. The height details in the format (value, unit)
- **html\_code** Optional. The unique component ID
- **options** Optional. The object properties
- helper Optional. The helper
- profile Optional. A flag to set the component performance storage

sql(*text: str = ''*, *color: Optional[Union[str, bool]] = None*, *width: Optional[Union[tuple, int, str]] = (90, '%')*, *height: Optional[Union[tuple, int, str]] = (200, 'px')*, *html\_code: Optional[str] = None*, *options: Optional[Union[bool, dict]] = None*, *helper: Optional[str] = None*, *profile: Optional[Union[bool, dict]] = None*)

SQL Text editor.

**Tags Categories**

Underlying HTML Objects:

• epyk.core.html.HtmlTextEditor.Code

Related Pages:

<https://codemirror.net/index.html>

## Usage:

Templates:

**Parameters**

- text Optional. The text
- **color** Optional. The color code
- **width** Optional. The with details in the format (value, unit)
- height Optional. The height details in the format (value, unit)
- html\_code Optional. The unique component ID
- **options** Optional. The object properties
- helper Optional. The helper
- profile Optional. A flag to set the component performance storage

xml(*text: str = ''*, *color: Optional[Union[str, bool]] = None*, *width: Optional[Union[tuple, int, str]] = (90, '%')*, *height: Optional[Union[tuple, int, str]] = (200, 'px')*, *html\_code: Optional[str] = None*, *options: Optional[Union[bool, dict]] = None*, *helper: Optional[str] = None*, *profile: Optional[Union[bool, dict]] = None*)

XML Text editor.

# **Tags Categories**

Underlying HTML Objects:

• epyk.core.html.HtmlTextEditor.Code

Related Pages:

<https://codemirror.net/index.html>

Usage:

Templates:

## **Parameters**

- text Optional. The text
- **color** Optional. The color code
- width Optional. The with details in the format(value, unit)
- height Optional. The height details in the format (value, unit)
- html\_code Optional. The unique component ID
- **options** Optional. The object properties
- helper Optional. The helper
- profile Optional. A flag to set the component performance storage

# **Drawers Interface**

## class epyk.interfaces.components.CompDrawers.Drawers(*ui*)

drawer(*width: Optional[Union[tuple, int, str]] = (100, '%')*, *height: Optional[Union[tuple, int, str]] = (100, '%')*, *options: Optional[dict] = None*, *profile: Optional[Union[bool, dict]] = None*, *helper:*  $\text{Optional}[str] = \text{None} \rightarrow \text{Drawer}$ 

Bespoke drawer with handle on the right.

**tags categories**

Usage:

```
d1 = page.ui.drawer()d1.add_panel(page.ui.button("Test"), "ok")
d1.drawers[0].click([d1.panels[0].dom.css({"display": 'block'})])
```
Templates:

<https://github.com/epykure/epyk-templates/blob/master/locals/components/drawers.py>

• **param width**

Optional. A tuple with the integer for the component width and its unit

## **param height**

Optional. A tuple with the integer for the component height and its unit

## **param options**

Optional. A dictionary with the components properties

### **param profile**

Optional. A flag to set the component performance storage

# **param helper**

Optional. A tooltip helper

left(*width: Optional[Union[tuple, int, str]] = (100, '%')*, *height: Optional[Union[tuple, int, str]] = (200, 'px')*, *options: Optional[dict] = None*, *profile: Optional[Union[bool, dict]] = None*, *helper:*  $\text{Optional}[str] = \text{None} \rightarrow \text{Drawer}$ 

Bespoke drawer with handle on the left.

# **tags categories**

Usage:

• **param width**

Optional. A tuple with the integer for the component width and its unit

#### **param height**

Optional. A tuple with the integer for the component height and its unit

#### **param options**

Optional. A dictionary with the components properties

## **param profile**

Optional. A flag to set the component performance storage

# **param helper**

Optional. A tooltip helper

multi(*component: Html*, *width: Optional[Union[tuple, int, str]] = (100, '%')*, *height: Optional[Union[tuple, int, str]] = (200, 'px')*, *options: Optional[dict] = None*, *profile: Optional[dict] = None*, *helper:*  $Optional[str] = None$   $\rightarrow$  DrawerMulti

#### **tags categories**

Usage:

#### Templates:

[https://github.com/epykure/epyk-templates/blob/master/locals/components/multi\\_](https://github.com/epykure/epyk-templates/blob/master/locals/components/multi_drawers.py) [drawers.py](https://github.com/epykure/epyk-templates/blob/master/locals/components/multi_drawers.py)

#### • **param component**

Object in charge of managing the panel display

# **param width**

Optional. A tuple with the integer for the component width and its unit

#### **param height**

Optional. A tuple with the integer for the component height and its unit

## **param options**

Optional. A dictionary with the components properties

### **param profile**

Optional. A flag to set the component performance storage

#### **param helper**

Optional. A tooltip helper

```
no_handle(component: Html, width: Optional[Union[tuple, int, str]] = (100, '%'), height:
            Optional[Union[tuple, int, str]] = (200, 'px'), options: Optional[dict] = None, profile:
            Optional[Union[bool, dict]] = None, helper: Optional[str] = None) → Drawer
```
Bespoke drawer without handle. The event to display the panel will be attached to the component.

**tags categories**

Usage:

page.ui.drawers.no\_handle(page.ui.button("No Handle"))

#### • **param component**

Object in charge of managing the panel display

#### **param width**

Optional. A tuple with the integer for the component width and its unit

## **param height**

Optional. A tuple with the integer for the component height and its unit

**param options**

Optional. A dictionary with the components properties

# **param profile**

Optional. A flag to set the component performance storage

# **param helper**

Optional. A tooltip helper

```
right(width: Optional[Union[tuple, int, str]] = (100, '%'), height: Optional[Union[tuple, int, str]] = (200,
        'px'), options: Optional[dict] = None, profile: Optional[Union[bool, dict]] = None, helper:
        \text{Optional}[str] = \text{None} \rightarrow \text{Drawer}
```
Bespoke drawer with handle on the left.

**tags categories**

Usage:

```
button = page.ui.button("Test")
d = page.ui.drawers.right()d.add_panel(page.ui.button("Test1"), "ok1")
d.set_handle(button)
d.drawers[0].click([
 d.dom.hide(),
  d.panels[0].dom.css({"display": 'block'}).r,
  page.js.console.log(d.dom.content)
])
```
### • **param width**

Optional. A tuple with the integer for the component width and its unit

# **param height**

Optional. A tuple with the integer for the component height and its unit

### **param options**

Optional. A dictionary with the components properties

### **param profile**

Optional. A flag to set the component performance storage

# **param helper**

Optional. A tooltip helper

# **Fields Interface**

# class epyk.interfaces.components.CompFields.Fields(*ui*)

autocomplete(*value: str = ''*, *label: Optional[str] = None*, *placeholder: str = ''*, *icon: Optional[str] = None*, *width: Optional[Union[tuple, int, str]] = (100, '%')*, *height: Optional[Union[tuple, int, str]] = (None, 'px')*, *html\_code: Optional[str] = None*, *helper: Optional[str] = None*, *options: Optional[Union[bool, dict]]* = *None, profile: Optional[Union[bool, dict]]* = *None*)  $\rightarrow$ FieldAutocomplete

# **Tags Categories**

Usage:

page.ui.fields.autocomplete("", label="Range Example", icon="fas fa-unlock-alt")

Underlying HTML Objects:

• epyk.core.html.HtmlInput.FieldAutocomplete

## Templates:

<https://github.com/epykure/epyk-templates/blob/master/locals/components/fields.py>

- value Optional. The value to be displayed to this component. Default empty string
- label Optional. The text of label to be added to the component
- placeholder Optional. The text to be displayed when the input is empty
- icon Optional. The component icon content from font-awesome references
- width Optional. A tuple with the integer for the component width and its unit
- height Optional. A tuple with the integer for the component height and its unit
- html\_code Optional. An identifier for this component (on both Python and Javascript side)
- helper Optional. A tooltip helper
- **profile** Optional. A flag to set the component performance storage
- options Optional. Specific Python options available for this component

checkbox(*value: bool = False*, *label: Optional[str] = None*, *icon: Optional[str] = None*, *width: Optional[Union[tuple, int, str]] = (100, '%')*, *height: Optional[Union[tuple, int, str]] = (None, 'px')*, *html\_code: Optional[str] = None*, *helper: Optional[str] = None*, *options: Optional[Union[bool, dict]]* = *None, profile: Optional[Union[bool, dict]]* = *None*)  $\rightarrow$ FieldCheckBox

**Tags Categories**

```
Usage:
```
page.ui.fields.checkbox(True, label="Check")

Underlying HTML Objects:

```
• epyk.core.html.HtmlInput.FieldCheckBox
```
Related Pages:

[https://www.w3schools.com/tags/att\\_input\\_type\\_checkbox.asp](https://www.w3schools.com/tags/att_input_type_checkbox.asp)

#### Templates:

<https://github.com/epykure/epyk-templates/blob/master/locals/components/fields.py>

#### **Parameters**

- value Optional. The value to be displayed to this component. Default empty string
- label Optional. The text of label to be added to the component
- icon Optional. The component icon content from font-awesome references
- width Optional. A tuple with the integer for the component width and its unit
- height Optional. A tuple with the integer for the component height and its unit
- html\_code Optional. An identifier for this component (on both Python and Javascript side)
- helper Optional. A tooltip helper
- **options** Optional. Specific Python options available for this component
- profile Optional. A flag to set the component performance storage
- cob(*label: Optional[str] = None*, *icon: str = 'calendar'*, *color: Optional[str] = None*, *width: Optional[Union[tuple, int, str]] = (None, 'px')*, *height: Optional[Union[tuple, int, str]] = (None, 'px')*, *html\_code: Optional[str] = None*, *profile: Optional[Union[bool, dict]] = None*, *options: Optional[Union[bool, dict]] = None, helper: Optional[str] = None*)  $\rightarrow$  DatePicker

This component is based on the Jquery Date Picker object.

## **Tags Categories**

Usage:

page.ui.fields.cob(label="COB Date")

Underlying HTML Objects:

```
• epyk.core.html.HtmlDates.DatePicker
```
Related Pages:

<https://jqueryui.com/datepicker/>

# Templates:

<https://github.com/epykure/epyk-templates/blob/master/locals/components/fields.py>

# **Parameters**

- label Optional. The text of label to be added to the component
- icon Optional. The component icon content from font-awesome references
- color Optional. The font color in the component. Default inherit
- width Optional. A tuple with the integer for the component width and its unit
- height Optional. A tuple with the integer for the component height and its unit
- html\_code Optional. An identifier for this component (on both Python and Javascript side)
- **profile** Optional. A flag to set the component performance storage
- options Optional. Specific Python options available for this component
- helper Optional. A tooltip helper

column\_date(*label*, *value: str* =  $T'$ , *align: str* =  $'left$ , *width: Optional[Union[tuple, int, str]]* =  $'$ *auto', '')*, *height: Optional[Union[tuple, int, str]] = (None, 'px')*, *html\_code: Optional[str] = None*, *options: Optional[Union[bool, dict]] = None*, *profile: Optional[Union[bool, dict]] = None*)  $\rightarrow$  Div

#### **Tags Categories**

Usage:

```
:param label: Optional. The text of label to be added to the component
:param value: Optional. The value to be displayed to this component. Default T
:param align: Optional. The text-align property within this component
:param width: Optional. A tuple with the integer for the component width and␣
˓→its unit
: param height: Optional. A tuple with the integer for the component height and
˓→its unit
:param html_code: Optional. An identifier for this component (on both Python␣
→and Javascript side)
:param options: Optional. Specific Python options available for this component
:param profile: Optional. A flag to set the component performance storage
```
column\_text(*label, text: str = '', align: str = 'left', width: Optional[Union[tuple, int, str]] = ('auto', '')*, *height: Optional[Union[tuple, int, str]] = (None, 'px')*, *html\_code: Optional[str] = None*, *options: Optional[Union[bool, dict]] = None*, *profile: Optional[Union[bool, dict]] = None*)  $\rightarrow$  Div

**Tags Categories**

Usage:

```
:param label: Optional. The text of label to be added to the component
:param text: Optional. The string value to be displayed in the component
:param align: Optional. The text-align property within this component
: param width: Optional. A tuple with the integer for the component width and
˓→its unit
:param height: Optional. A tuple with the integer for the component height and␣
˓→its unit
:param html_code: Optional. An identifier for this component (on both Python
→and Javascript side)
:param options: Optional. Specific Python options available for this component
:param profile: Optional. A flag to set the component performance storage
```
date(*value: Optional[str] = None*, *label: Optional[str] = None*, *icon: str = 'calendar'*, *color: Optional[str] = None*, *width: Optional[Union[tuple, int, str]] = (None, 'px')*, *height: Optional[Union[tuple, int, str]] = (None, 'px')*, *html\_code: Optional[str] = None*, *profile: Optional[Union[bool, dict]] = None*, *options: Optional[Union[bool, dict]]* = *None, helper: Optional[str]* = *None*)  $\rightarrow$  DatePicker

This component is based on the Jquery Date Picker object.

```
Tags
Categories
```
Usage:

```
dt = page.ui.fields.date('2020-04-08', label="Date").included_dates(["2020-04-08
\leftrightarrow", "2019-09-06"])
dt.select([page.js.alert(dt.dom.content)])
```
Underlying HTML Objects:

```
• epyk.core.html.HtmlDates.DatePicker
```
Related Pages:

<https://jqueryui.com/datepicker/>

Templates:

<https://github.com/epykure/epyk-templates/blob/master/locals/components/dates.py> <https://github.com/epykure/epyk-templates/blob/master/locals/components/fields.py>

- value Optional. The value to be displayed to the time component. Default now
- label Optional. The text of label to be added to the component
- icon Optional. The component icon content from font-awesome references
- color Optional. The font color in the component. Default inherit
- width Optional. A tuple with the integer for the component width and its unit
- height Optional. A tuple with the integer for the component height and its unit
- **html\_code** Optional. An identifier for this component (on both Python and Javascript side)
- **profile** Optional. A flag to set the component performance storage
- options Optional. Specific Python options available for this component
- **helper** Optional. A tooltip helper

days(*value=None*, *label: Optional[str] = None*, *icon: Optional[str] = None*, *width: Optional[Union[tuple, int, str]] = (100, '%')*, *height: Optional[Union[tuple, int, str]] = (None, 'px')*, *html\_code: Optional[str] = None*, *helper: Optional[str] = None*, *options: Optional[Union[bool, dict]] = None*, *profile: Optional[Union[bool, dict]] = None*) → FieldSelect

**Tags Categories**

Usage:

page.ui.fields.select(["a", "b"], label="Check")

Underlying HTML Objects:

• epyk.core.html.HtmlInput.FieldSelect

Templates:

<https://github.com/epykure/epyk-templates/blob/master/locals/components/fields.py>

### **Parameters**

- value Optional. The value to be displayed to this component
- label Optional. The text of label to be added to the component
- icon Optional. The component icon content from font-awesome references
- width Optional. A tuple with the integer for the component width and its unit
- height Optional. A tuple with the integer for the component height and its unit
- html\_code Optional. An identifier for this component (on both Python and Javascript side)
- helper Optional. A tooltip helper
- options Optional. Specific Python options available for this component
- profile Optional. A flag to set the component performance storage
- file(*value: str = ''*, *label: Optional[str] = None*, *placeholder: str = ''*, *icon: Optional[str] = None*, *width: Optional[Union[tuple, int, str]] = (100, '%')*, *height: Optional[Union[tuple, int, str]] = (None, 'px')*, *html\_code: Optional[str] = None*, *helper: Optional[str] = None*, *options: Optional[Union[bool, dict]] = None*, *profile: Optional[Union[bool, dict]] = None*) → FieldFile

# **Tags Categories**

Usage:

page.ui.fields.integer(label="test")

Underlying HTML Objects:

• epyk.core.html.HtmlInput.FieldFile

Templates:

<https://github.com/epykure/epyk-templates/blob/master/locals/components/fields.py>

#### **Parameters**

• value – Optional. The value to be displayed to this component. Default empty string

- label Optional. The text of label to be added to the component
- **placeholder** Optional. The text to be displayed when the input is empty
- icon Optional. The component icon content from font-awesome references
- width Optional. A tuple with the integer for the component width and its unit
- height Optional. A tuple with the integer for the component height and its unit
- **html\_code** Optional. An identifier for this component (on both Python and Javascript side)
- helper Optional. A tooltip helper
- **options** Optional. Specific Python options available for this component
- profile Optional. A flag to set the component performance storage

filters(*items=None*, *button=None*, *width: Optional[Union[tuple, int, str]] = ('auto', '')*, *height: Optional[Union[tuple, int, str]] = (60, 'px')*, *html\_code: Optional[str] = None*, *helper: Optional[str] = None*, *options: Optional[Union[bool, dict]] = None*, *autocomplete: bool = False*, *kind: str = 'select'*, *profile: Optional[Union[bool, dict]] = None*)

#### **Parameters**

- items –
- button –
- width –
- height –
- html\_code –
- helper –
- options –
- autocomplete –
- kind –
- profile –
- hidden(*value: str = ''*, *label: Optional[str] = None*, *placeholder: str = ''*, *icon: Optional[str] = None*, *width: Optional[Union[tuple, int, str]] = (100, '%')*, *height: Optional[Union[tuple, int, str]] = (None, 'px')*, *html\_code: Optional[str] = None*, *helper: Optional[str] = None*, *options: Optional[Union[bool,*  $dict$ *]]* = *None*, *profile: Optional[Union[bool, dict]]* = *None*)  $\rightarrow$  FieldInput

Create a hidden HTML component. This is used to store values which are not visible on the page.

## **Tags Categories**

Usage:

page.ui.fields.hidden(label="readonly field")

Underlying HTML Objects:

## • epyk.core.html.HtmlInput.FieldInput

Templates:

<https://github.com/epykure/epyk-templates/blob/master/locals/components/fields.py>

**Parameters**

- value Optional. The value to be displayed to this component. Default empty string
- label Optional. The text of label to be added to the component
- placeholder Optional. The text to be displayed when the input is empty
- **icon** Optional. The component icon content from font-awesome references
- width Optional. A tuple with the integer for the component width and its unit
- height Optional. A tuple with the integer for the component height and its unit
- **html\_code** Optional. An identifier for this component (on both Python and Javascript side)
- **helper** Optional. A tooltip helper
- profile Optional. A flag to set the component performance storage
- options Optional. Specific Python options available for this component

input(*value: str = ''*, *label: Optional[str] = None*, *placeholder: str = ''*, *icon: Optional[str] = None*, *width: Optional[Union[tuple, int, str]] = (100, '%')*, *height: Optional[Union[tuple, int, str]] = (None, 'px')*, *html\_code: Optional[str] = None*, *helper: Optional[str] = None*, *options: Optional[Union[bool, dict]] = None*, *profile: Optional[Union[bool, dict]] = None*) → FieldInput

## **Tags Categories**

Usage:

page.ui.fields.input("", label="Range Example", icon="fas fa-unlock-alt")

Underlying HTML Objects:

• epyk.core.html.HtmlInput.FieldInput

Templates:

<https://github.com/epykure/epyk-templates/blob/master/locals/components/fields.py>

- value Optional. The value to be displayed to this component. Default empty string
- **label** Optional. The text of label to be added to the component
- placeholder Optional. The text to be displayed when the input is empty
- icon Optional. The component icon content from font-awesome references
- width Optional. A tuple with the integer for the component width and its unit
- height Optional. A tuple with the integer for the component height and its unit
- **html\_code** Optional. An identifier for this component (on both Python and Javascript side)
- helper Optional. A tooltip helper
- **profile** Optional. A flag to set the component performance storage
- **options** Optional. Specific Python options available for this component

integer(*value: str = ''*, *label: Optional[str] = None*, *placeholder: str = ''*, *icon: Optional[str] = None*, *width: Optional[Union[tuple, int, str]] = (100, '%')*, *height: Optional[Union[tuple, int, str]] = (None, 'px')*, *html\_code: Optional[str] = None*, *helper: Optional[str] = None*, *options: Optional[Union[bool,*  $dict$ *]] = None, profile: Optional[Union[bool, dict]] = None*)  $\rightarrow$  FieldInteger

**Tags Categories**

```
Usage:
```
page.ui.fields.integer(label="test")

Underlying HTML Objects:

• epyk.core.html.HtmlInput.FieldInteger

Templates:

<https://github.com/epykure/epyk-templates/blob/master/locals/components/fields.py>

### **Parameters**

- value Optional. The value to be displayed to this component. Default empty string
- label Optional. The text of label to be added to the component
- placeholder Optional. The text to be displayed when the input is empty
- icon Optional. The component icon content from font-awesome references
- width Optional. A tuple with the integer for the component width and its unit
- height Optional. A tuple with the integer for the component height and its unit
- html\_code Optional. An identifier for this component (on both Python and Javascript side)
- helper Optional. A tooltip helper
- profile Optional. A flag to set the component performance storage
- **options** Optional. Specific Python options available for this component

months(*value=None*, *label: Optional[str] = None*, *icon: Optional[str] = None*, *width: Optional[Union[tuple, int, str]] = (100, '%')*, *height: Optional[Union[tuple, int, str]] = (None, 'px')*, *html\_code: Optional[str] = None*, *helper: Optional[str] = None*, *options: Optional[Union[bool, dict]] = None*, *profile: Optional[Union[bool, dict]] = None*) → FieldSelect

# **Tags Categories**

Usage:

page.ui.fields.select(["a", "b"], label="Check")

Underlying HTML Objects:

• epyk.core.html.HtmlInput.FieldSelect

Templates:

<https://github.com/epykure/epyk-templates/blob/master/locals/components/fields.py>

- **value** Optional. The value to be displayed to this component
- label Optional. The text of label to be added to the component
- icon Optional. The component icon content from font-awesome references
- width Optional. A tuple with the integer for the component width and its unit
- height Optional. A tuple with the integer for the component height and its unit
- **html\_code** Optional. An identifier for this component (on both Python and Javascript side)
- helper Optional. A tooltip helper
- **options** Optional. Specific Python options available for this component
- **profile** Optional. A flag to set the component performance storage

```
now(deltatime: int = 0, label: Optional[str] = None, icon: str = 'clock', color: Optional[str] = None,
     html_code: Optional[str] = None, profile: Optional[Union[bool, dict]] = None, options:
     Optional[Union[bool, dict]] = None, helper: Optional[str] = None) \rightarrow TimePicker
```
This component is based on the Jquery Time Picker object.

**Tags Categories**

Usage:

```
page.ui.fields.now(label="timestamp", color="red", helper="This is the report.
˓→timestamp")
page.ui.fields.now(label="Time field")
```
Underlying HTML Objects:

```
• epyk.core.html.HtmlDates.TimePicker
```
Related Pages:

<https://github.com/jonthornton/jquery-timepicker>

Templates:

<https://github.com/epykure/epyk-templates/blob/master/locals/components/fields.py>

- deltatime Optional
- label Optional. The text of label to be added to the component
- icon Optional. The component icon content from font-awesome references
- color Optional. The font color in the component. Default inherit
- html\_code Optional. An identifier for this component (on both Python and Javascript side)
- profile Optional. A flag to set the component performance storage
- options Optional. Specific Python options available for this component
- helper Optional. A tooltip helper

```
number(value: str = '', label: Optional[str] = None, placeholder: str = '', icon: Optional[str] = None, width:
         Optional[Union[tuple, int, str]] = (100, '%'), height: Optional[Union[tuple, int, str]] = (None, 'px'),
         html_code: Optional[str] = None, helper: Optional[str] = None, options: Optional[Union[bool,
         dict]] = None, profile: Optional[Union[bool, dict]] = None) → FieldInput
```
**Tags Categories**

```
Usage:
```
page.ui.fields.input("", label="Range Example", icon="fas fa-unlock-alt")

Underlying HTML Objects:

• epyk.core.html.HtmlInput.FieldInput

Templates:

<https://github.com/epykure/epyk-templates/blob/master/locals/components/fields.py>

### **Parameters**

- value Optional. The value to be displayed to this component. Default empty string
- label Optional. The text of label to be added to the component
- placeholder Optional. The text to be displayed when the input is empty
- icon Optional. The component icon content from font-awesome references
- width Optional. A tuple with the integer for the component width and its unit
- height Optional. A tuple with the integer for the component height and its unit
- html\_code Optional. An identifier for this component (on both Python and Javascript side)
- helper Optional. A tooltip helper
- profile Optional. A flag to set the component performance storage
- **options** Optional. Specific Python options available for this component

```
password(value: str = '', label: Optional[str] = None, placeholder: str = '', icon: Optional[str] = None,
           width: Optional[Union[tuple, int, str]] = (100, '%'), height: Optional[Union[tuple, int, str]] =
           (None, 'px'), html_code: Optional[str] = None, helper: Optional[str] = None, options:
           Optional[Union[bool, dict]] = None, profile: Optional[Union[bool, dict]] = None) \rightarrowFieldPassword
```
# **Tags Categories**

Usage:

page.ui.fields.password(label="password")

Underlying HTML Objects:

# • epyk.core.html.HtmlInput.FieldPassword

Templates:

<https://github.com/epykure/epyk-templates/blob/master/locals/components/fields.py>

**Parameters**

- value Optional. The value to be displayed to this component. Default empty string
- label Optional. The text of label to be added to the component
- placeholder Optional. The text to be displayed when the input is empty
- **icon** Optional. The component icon content from font-awesome references
- width Optional. A tuple with the integer for the component width and its unit
- height Optional. A tuple with the integer for the component height and its unit
- **html\_code** Optional. An identifier for this component (on both Python and Javascript side)
- **helper** Optional. A tooltip helper
- options Optional. Specific Python options available for this component
- **profile** Optional. A flag to set the component performance storage
- radio(*value: bool = False*, *label: str = ''*, *group\_name: Optional[str] = None*, *icon: Optional[str] = None*, *width: Optional[Union[tuple, int, str]] = (100, '%')*, *height: Optional[Union[tuple, int, str]] = (None, 'px')*, *html\_code: Optional[str] = None*, *helper: Optional[str] = None*, *options: Optional[Union[bool,*  $dict$ *]]* = *None*, *profile: Optional[Union[bool, dict]]* = *None*)  $\rightarrow$  Radio

The <input type="radio"> defines a radio button. Radio buttons are normally presented in radio groups (a collection of radio buttons describing a set of related options). Only one radio button in a group can be selected at the same time.

## **Tags Categories**

Usage:

page.ui.inputs.radio(False, label="radio")

Underlying HTML Objects:

```
• epyk.core.html.HtmlInput.Radio
```
Related Pages:

[https://www.w3schools.com/tags/att\\_input\\_type\\_radio.asp](https://www.w3schools.com/tags/att_input_type_radio.asp)

Templates:

<https://github.com/epykure/epyk-templates/blob/master/locals/components/fields.py>

- value Optional. The value to be displayed to this component. Default False
- **label** Optional. The text of label to be added to the component
- group\_name Optional. Group different radio together to only have 1 value selected
- icon Optional. The component icon content from font-awesome references
- width Optional. A tuple with the integer for the component width and its unit
- height Optional. A tuple with the integer for the component height and its unit
- **html\_code** Optional. An identifier for this component (on both Python and Javascript side)
- helper Optional. A tooltip helper
- **options** Optional. Specific Python options available for this component
- profile Optional. A flag to set the component performance storage

range(*value: str* =  $\prime\prime$ , *min: int* = 0, *max: int* = 100, *step: int* = 1, *label: Optional*[str] = None, *placeholder: str = ''*, *icon: Optional[str] = None*, *width: Optional[Union[tuple, int, str]] = (100, '%')*, *height: Optional[Union[tuple, int, str]] = (None, 'px')*, *html\_code: Optional[str] = None*, *helper: Optional[str] = None*, *options: Optional[Union[bool, dict]] = None*, *profile: Optional[Union[bool,*  $dict$ *]* = *None*  $)$   $\rightarrow$  FieldRange

The <input type="range"> defines a control for entering a number whose exact value is not important. Default range is 0 to 100. However, you can set restrictions on what numbers are accepted with the attributes below. - max - specifies the maximum value allowed - min - specifies the minimum value allowed - step specifies the legal number intervals - value - Specifies the default value

#### **Tags Categories**

Usage:

```
page.ui.fields.range(54, min=20, label="Range Example", icon="fas fa-unlock-alt
˓→")
```
Underlying HTML Objects:

```
• epyk.core.html.HtmlInput.FieldRange
```
Related Pages:

[https://www.w3schools.com/tags/att\\_input\\_type\\_range.asp](https://www.w3schools.com/tags/att_input_type_range.asp)

#### Templates:

<https://github.com/epykure/epyk-templates/blob/master/locals/components/fields.py>

- **value** Optional. The value to be displayed to this component. Default empty string
- min –
- $max -$
- step –
- label Optional. The text of label to be added to the component
- placeholder –
- icon Optional. The component icon content from font-awesome references
- width Optional. A tuple with the integer for the component width and its unit
- height Optional. A tuple with the integer for the component height and its unit
- **html\_code** Optional. An identifier for this component (on both Python and Javascript side)
- helper Optional. A tooltip helper
- **options** Optional. Specific Python options available for this component
- **profile** Optional. A flag to set the component performance storage

select(*value: Optional[list] = None*, *label: Optional[str] = None*, *icon: Optional[str] = None*, *selected: Optional[bool] = None*, *width: Optional[Union[tuple, int, str]] = (100, '%')*, *height: Optional[Union[tuple, int, str]] = (None, 'px')*, *html\_code: Optional[str] = None*, *helper: Optional[str] = None*, *options: Optional[Union[bool, dict]] = None*, *multiple: bool = False*, *profile:*  $Optional[Union[bool, dict]] = None) \rightarrow FieldSelect$ 

**Tags Categories**

Usage:

page.ui.fields.select(["a", "b"], label="Check")

Underlying HTML Objects:

• epyk.core.html.HtmlInput.FieldSelect

Templates:

<https://github.com/epykure/epyk-templates/blob/master/locals/components/fields.py>

### **Parameters**

- value Optional. The value to be displayed to the component. Default False
- **label** Optional. The text of label to be added to the component
- icon Optional. The component icon content from font-awesome references
- selected Optional. The selected value
- width Optional. A tuple with the integer for the component width and its unit
- height Optional. A tuple with the integer for the component height and its unit
- **html\_code** Optional. An identifier for this component (on both Python and Javascript side)
- helper Optional. A tooltip helper
- **options** Optional. Specific Python options available for this component
- **multiple** Optional. Flag to specify the number of items to be selectable
- profile Optional. A flag to set the component performance storage

slider(*value: float* = 0, *min: float* = 0, *max: float* = 10, *step: float* = 1, *orientation: str* = '*horizontal'*, *label: Optional[str] = None*, *width: Optional[Union[tuple, int, str]] = (100, '%')*, *height: Optional[Union[tuple, int, str]] = (None, 'px')*, *html\_code: Optional[str] = None*, *options: Optional[Union[bool, dict]] = None*, *range: bool = False*, *profile: Optional[Union[bool, dict]] =*  $None$ )  $\rightarrow$  Div

- value Optional. The value to be displayed to this component. Default 0
- min Optional.
- max Optional.
- step Optional.
- orientation Optional.
- label Optional. The toggle static label displayed
- width Optional. A tuple with the integer for the component width and its unit
- height Optional. A tuple with the integer for the component height and its unit
- html\_code Optional. An identifier for this component (on both Python and Javascript side)
- **options** Optional. Specific Python options available for this component
- **range** Optional.
- profile Optional. A flag to set the component performance storage

static(*value: str = ''*, *label: Optional[str] = None*, *placeholder: str = ''*, *icon: Optional[str] = None*, *width: Optional[Union[tuple, int, str]] = (100, '%')*, *height: Optional[Union[tuple, int, str]] = (None, 'px')*, *html\_code: Optional[str] = None*, *helper: Optional[str] = None*, *options: Optional[Union[bool,*  $dict$ ]] = None, *profile:* Optional[Union[bool, dict]] = None, *input\_tag:* bool = False $\rightarrow$  + FieldInput

## **Tags Categories**

Usage:

page.ui.fields.static(label="readonly field") page.ui.fields.static(''' Value Formatter € A Value Formatter is... ''', label="toto", options={"html\_encode": True, "multiline": True})

Underlying HTML Objects:

• epyk.core.html.HtmlInput.FieldInput

# Templates:

<https://github.com/epykure/epyk-templates/blob/master/locals/components/fields.py>

- value Optional. The value to be displayed to this component. Default empty string
- label Optional. The text of label to be added to the component
- placeholder Optional. The text to be displayed when the input is empty
- **icon** Optional. The component icon content from font-awesome references
- width Optional. A tuple with the integer for the component width and its unit
- height Optional. A tuple with the integer for the component height and its unit
- html\_code Optional. An identifier for this component (on both Python and Javascript side)
- helper Optional. A tooltip helper
- profile Optional. A flag to set the component performance storage
- options Optional. Specific Python options available for this component
- **input\_tag** Optional. Use an input field

text(*text: str = ''*, *label: Optional[str] = None*, *color: Optional[str] = None*, *align: str = 'left'*, *width: Optional[Union[tuple, int, str]] = (None, 'px')*, *height: Optional[Union[tuple, int, str]] = (None, 'px')*, *html\_code: Optional[str] = None*, *tooltip: Optional[str] = None*, *options: Optional[Union[bool, dict]] = None*, *helper: Optional[str] = None*, *profile: Optional[Union[bool, dict]] = None*) → Text

Add the HTML text component to the page.

**Tags Categories**

Usage:

page.ui.text("this is a test")

Underlying HTML Objects:

• epyk.core.html.HtmlText.Text

Related Pages:

[https://www.w3schools.com/tags/tag\\_font.asp](https://www.w3schools.com/tags/tag_font.asp)

## Templates:

<https://github.com/epykure/epyk-templates/blob/master/locals/components/banners.py> <https://github.com/epykure/epyk-templates/blob/master/locals/components/contextmenu.py> <https://github.com/epykure/epyk-templates/blob/master/locals/components/image.py> <https://github.com/epykure/epyk-templates/blob/master/locals/components/markdown.py> <https://github.com/epykure/epyk-templates/blob/master/locals/components/postit.py>

### **Parameters**

- **text** Optional. The string value to be displayed in the component
- label Optional. The text of label to be added to the component
- **color** Optional. The color of the text
- align Optional. The position of the icon in the line (left, right, center)
- width Optional. A tuple with the integer for the component width and its unit
- height  $(tuple)$  Optional. A tuple with the integer for the component height and its unit
- html\_code Optional. An identifier for this component (on both Python and Javascript side)
- **tooltip** Optional. A string with the value of the tooltip
- options Optional. Specific Python options available for this component
- helper Optional. A tooltip helper
- profile Optional. A flag to set the component performance storage

textarea(*value: str = ''*, *label: Optional[str] = None*, *placeholder: str = ''*, *icon: Optional[str] = None*, *width: Optional[Union[tuple, int, str]] = (100, '%')*, *height: Optional[Union[tuple, int, str]] = (None, 'px')*, *html\_code: Optional[str] = None*, *helper: Optional[str] = None*, *options: Optional[Union[bool, dict]]* = *None, profile: Optional[Union[bool, dict]]* = *None*)  $\rightarrow$ FieldTextArea

# **Tags Categories**

Usage:

page.ui.fields.textarea(label="Date")

Underlying HTML Objects:

• epyk.core.html.HtmlInput.FieldTextArea

Templates:

<https://github.com/epykure/epyk-templates/blob/master/locals/components/fields.py>

## **Parameters**

- **value** Optional. The value to be displayed to this component. Default empty string
- label Optional. The text of label to be added to the component
- placeholder Optional. The text to be displayed when the input is empty
- icon Optional. The component icon content from font-awesome references
- width Optional. A tuple with the integer for the component width and its unit
- height Optional. A tuple with the integer for the component height and its unit
- html\_code Optional. An identifier for this component (on both Python and Javascript side)
- helper Optional. A tooltip helper
- **options** Optional. Specific Python options available for this component
- profile Optional. A flag to set the component performance storage
- time(*value: Optional[str] = None*, *label: Optional[str] = None*, *icon: str = 'clock'*, *color: Optional[str] = None*, *html\_code: Optional[str] = None*, *profile: Optional[Union[bool, dict]] = None*, *options: Optional[Union[bool, dict]] = None*, *helper: Optional[str] = None*) → TimePicker

This component is based on the Jquery Time Picker object.

## **Tags Categories**

Usage:

```
page.ui.fields.time(label="timestamp", color="red", helper="This is the report␣
˓→timestamp")
page.ui.fields.time(label="Time field")
```
Underlying HTML Objects:

• epyk.core.html.HtmlDates.TimePicker

Related Pages:

<https://github.com/jonthornton/jquery-timepicker>

Templates:

<https://github.com/epykure/epyk-templates/blob/master/locals/components/fields.py>

- value Optional. The value to be displayed to the time component. Default now
- label Optional. The text of label to be added to the component
- **icon** Optional. The component icon content from font-awesome references
- **color** Optional. The font color in the component. Default inherit
- html\_code Optional. An identifier for this component (on both Python and Javascript side)
- **profile** Optional. A flag to set the component performance storage
- **options** Optional. Specific Python options available for this component
- helper Optional. A tooltip helper

```
today(label: Optional[str] = None, icon: str = 'calendar', color: Optional[str] = None, width:
        Optional[Union[tuple, int, str]] = (None, 'px'), height: Optional[Union[tuple, int, str]] = (None, 'px'),
        html_code: Optional[str] = None, profile: Optional[Union[bool, dict]] = None, options:
        Optional[Union[bool, dict]] = None, helper: Optional[str] = None) \rightarrow DatePicker
```
This component is based on the Jquery Date Picker object.

# **Tags Categories**

Usage:

page.ui.fields.today(label="Date").included\_dates(["2019-09-01", "2019-09-06"]) page.ui.fields.today()

Underlying HTML Objects:

• epyk.core.html.HtmlDates.DatePicker

## Related Pages:

<https://jqueryui.com/datepicker/>

#### Templates:

<https://github.com/epykure/epyk-templates/blob/master/locals/components/dates.py> <https://github.com/epykure/epyk-templates/blob/master/locals/components/fields.py>

# **Categories**

Inputs,Texts

#### **Tags**

Dates

- label Optional. The text of label to be added to the component
- icon Optional. The component icon content from font-awesome references
- width Optional. A tuple with the integer for the component width and its unit
- height Optional. A tuple with the integer for the component height and its unit
- **color** Optional. The font color in the component. Default inherit
- html\_code Optional. An identifier for this component (on both Python and Javascript side)
- **profile** Optional. A flag to set the component performance storage
- **options** Optional. Specific Python options available for this component

### • helper – Optional. A tooltip helper

toggle(*record=None*, *label: Optional[str] = None*, *is\_on: bool = False*, *color: Optional[str] = None*, *width: Optional[Union[tuple, int, str]] = (100, '%')*, *height: Optional[Union[tuple, int, str]] = (20, 'px')*, *html\_code: Optional[str] = None*, *options: Optional[Union[bool, dict]] = None*, *profile: Optional*[*Union*[*bool, dict*]] = *None*  $) \rightarrow$  Div

Add a toggle component.

**Tags Categories**

Usage:

page.ui.buttons.toggle({'on': "true", 'off': 'false'})

Underlying HTML Objects:

## • epyk.core.html.HtmlRadio.Switch

### Related Pages:

<http://thecodeplayer.com/walkthrough/pure-css-on-off-toggle-switch> [https://codepen.io/](https://codepen.io/mburnette/pen/LxNxNg) [mburnette/pen/LxNxNg](https://codepen.io/mburnette/pen/LxNxNg)

Templates:

<https://github.com/epykure/epyk-templates/blob/master/locals/components/button.py> <https://github.com/epykure/epyk-templates/blob/master/locals/components/switch.py>

#### **Parameters**

- **record** Optional. The list of dictionaries with the data
- label Optional. The toggle static label displayed
- is\_on Optional.
- color Optional. String. Optional. The font color in the component. Default inherit
- width Optional. A tuple with the integer for the component width and its unit
- height Optional. A tuple with the integer for the component height and its unit
- html\_code Optional. An identifier for this component (on both Python and Javascript side)
- **options** Optional. Specific Python options available for this component
- **profile** Optional. A flag to set the component performance storage

weeks(*value=None*, *label: Optional[str] = None*, *icon: Optional[str] = None*, *width: Optional[Union[tuple, int, str]] = (100, '%')*, *height: Optional[Union[tuple, int, str]] = (None, 'px')*, *html\_code: Optional[str] = None*, *helper: Optional[str] = None*, *options: Optional[Union[bool, dict]] = None*, *profile:*  $Optional[Union[bool, dict]] = None) \rightarrow FieldSelect$ 

## **Tags Categories**

Usage:

page.ui.fields.select(["a", "b"], label="Check")

Underlying HTML Objects:

• epyk.core.html.HtmlInput.FieldSelect

#### Templates:

<https://github.com/epykure/epyk-templates/blob/master/locals/components/fields.py>

## **Parameters**

- **value** Optional. The value to be displayed to this component
- label Optional. The text of label to be added to the component
- icon Optional. The component icon content from font-awesome references
- width Optional. A tuple with the integer for the component width and its unit
- height Optional. A tuple with the integer for the component height and its unit
- html\_code Optional. An identifier for this component (on both Python and Javascript side)
- helper Optional. A tooltip helper
- **options** Optional. Specific Python options available for this component
- profile Optional. A flag to set the component performance storage

years(*value=None*, *label: Optional[str] = None*, *icon: Optional[str] = None*, *width: Optional[Union[tuple, int, str]] = (100, '%')*, *height: Optional[Union[tuple, int, str]] = (None, 'px')*, *html\_code: Optional[str] = None*, *helper: Optional[str] = None*, *options: Optional[Union[bool, dict]] = None*, *profile: Optional[Union[bool, dict]]* =  $None$ )  $\rightarrow$  FieldSelect

# **tags**

# **categories**

Usage:

page.ui.fields.select(["a", "b"], label="Check")

Underlying HTML Objects:

• epyk.core.html.HtmlInput.FieldSelect

Templates:

<https://github.com/epykure/epyk-templates/blob/master/locals/components/fields.py>

#### • **param value**

Optional. The value to be displayed to this component

## **param label**

Optional. The text of label to be added to the component

#### **param icon**

Optional. The component icon content from font-awesome references

**param width**

Optional. A tuple with the integer for the component width and its unit

## **param height**

Optional. A tuple with the integer for the component height and its unit

#### **param html\_code**

Optional. An identifier for this component (on both Python and Javascript side)

# **param helper**

Optional. A tooltip helper

# **param options**

Optional. Specific Python options available for this component

#### **param profile**

Optional. A flag to set the component performance storage

# **Timelines Interface**

#### class epyk.interfaces.components.CompFields.Timelines(*ui*)

```
categories(value=None, label: Optional[str] = None, icon: Optional[str] = None, width:
              Optional[Union[tuple, int, str]] = (100, '%'), height: Optional[Union[tuple, int, str]] = (None,
              'px'), html_code: Optional[str] = None, helper: Optional[str] = None, options:
              Optional[Union[bool, dict]] = None, profile: Optional[Union[bool, dict]] = None) \rightarrowFieldSelect
```
## **Tags Categories**

Usage:

```
:param value:
:param label: Optional.
:param icon: Optional.
: param width: Optional. A tuple with the integer for the component width and
˓→its unit
:param height: Optional. A tuple with the integer for the component height and␣
˓→its unit
:param html_code: Optional. An identifier for this component (on both Python␣
→and Javascript side).
:param helper: Optional.
:param options: Optional. Specific Python options available for this component
:param profile: Optional. A flag to set the component performance storage
```
issues(*records=None*, *width: Optional[Union[tuple, int, str]] = (100, '%')*, *height: Optional[Union[tuple, int, str]] = ('auto', '')*, *options: Optional[dict] = None*, *html\_code: Optional[str] = None*, *profile: Optional[Union[bool, dict]]* = *None, helper: Optional[str]* = *None*)  $\rightarrow$  Items

# **Tags Categories**

Usage:

```
:param records:
: param width: Optional. A tuple with the integer for the component width and
˓→its unit
:param height: Optional. A tuple with the integer for the component height and␣
˓→its unit
:param options: Optional. Specific Python options available for this component
:param html_code: Optional. An identifier for this component (on both Python␣
\rightarrowand Javascript side)
:param profile: Optional. A flag to set the component performance storage
:param helper:
```
meeting(*time*, *icon:* Optional[str] = None, width: Optional[Union[tuple, int, str]] =  $(25, 'px')$ , height: *Optional[Union[tuple, int, str]] = (25, 'px')*, *html\_code: Optional[str] = None*, *options: Optional[Union[bool, dict]] = None, profile: Optional[Union[bool, dict]] = None*)  $\rightarrow$  IconEdit

**Tags**

**Categories**

Usage:

```
:param time:
:param icon: Optional.
:param width: Optional. A tuple with the integer for the component width and␣
˓→its unit.
:param height: Optional. A tuple with the integer for the component height and␣
˓→its unit.
:param html_code: Optional. An identifier for this component (on both Python␣
→and Javascript side).
:param options: Optional. Specific Python options available for this component.
:param profile: Optional. A flag to set the component performance storage.
```
milestone(*completion\_date: Union[datetime, str]*, *icon: Optional[str] = None*, *width:*

*Optional[Union[tuple, int, str]] = (25, 'px')*, *height: Optional[Union[tuple, int, str]] = (25, 'px')*, *html\_code: Optional[str] = None*, *options: Optional[Union[bool, dict]] = None*, *profile: Optional*[*Union*[*bool, dict*]] = *None*)  $\rightarrow$  IconEdit

**Tags Categories**

Usage:

```
:param completion_date:
:param icon: Optional.
:param width: Optional. A tuple with the integer for the component width and␣
˓→its unit
:param height: Optional. A tuple with the integer for the component height and␣
˓→its unit
:param html_code: Optional.
:param options: Optional. Specific Python options available for this component
:param profile: Optional. A flag to set the component performance storage
```
**period**(*start date: Union[datetime, str], days: int, width: Optional[Union[tuple, int, str]] = (100,*  $\%$ *'), height: Optional[Union[tuple, int, str]] = (None, 'px')*, *options: Optional[Union[bool, dict]] = None*, *profile: Optional[Union[bool, dict]]* = *None*)  $\rightarrow$  Div

**Tags Categories**

Usage:

```
:param start_date:
:param days:
:param width: Optional. A tuple with the integer for the component width and␣
˓→its unit
:param height: Optional. A tuple with the integer for the component height and
˓→its unit
```
(continues on next page)

(continued from previous page)

```
:param options: Optional. Specific Python options available for this component
:param profile: Optional. A flag to set the component performance storage
```
view(*start\_date: Union[datetime, str]*, *end\_date: Union[datetime, str]*, *width: Optional[Union[tuple, int, str]] = (100, '%')*, *height: Optional[Union[tuple, int, str]] = (None, 'px')*, *options: Optional[Union[bool,*  $dict$ *]]* = *None*, *profile: Optional[Union[bool, dict]]* = *None*)  $\rightarrow$  Div

**Tags Categories**

Usage:

```
:param start_date:
:param end_date:
:param width: Optional. A tuple with the integer for the component width and␣
˓→its unit
: param height: Optional. A tuple with the integer for the component height and
˓→its unit
:param options: Optional. Specific Python options available for this component
:param profile: Optional. A flag to set the component performance storage
```
week(*start\_date: Union[datetime, str]*, *width: Optional[Union[tuple, int, str]] = (100, '%')*, *height: Optional[Union[tuple, int, str]] = (None, 'px')*, *options: Optional[Union[bool, dict]] = None*, *profile: Optional*[*Union*[*bool, dict*]] =  $None$ )  $\rightarrow$  Div

**Tags Categories**

Usage:

```
:param start_date:
: param width: Optional. A tuple with the integer for the component width and
ightharpoonupits unit
: param height: Optional. A tuple with the integer for the component height and
˓→its unit
:param options: Optional. Specific Python options available for this component
:param profile: Optional. A flag to set the component performance storage
```
workload(*value*, *width: Optional[Union[tuple, int, str]] = (25, 'px')*, *html\_code: Optional[str] = None*, *options: Optional[Union[bool, dict]] = None*, *profile: Optional[Union[bool, dict]] = None*) → Div

### **Tags Categories**

Usage:

```
:param value: The workload percentage.
:param width: Optional. A tuple with the integer for the component width and␣
˓→its unit.
:param html_code: Optional. An identifier for this component (on both Python␣
\rightarrowand Javascript side).
:param options: Optional. Specific Python options available for this component.
:param profile: Optional. A flag to set the component performance storage.
```
# **Forms Interface**

class epyk.interfaces.components.CompForms.Forms(*ui*)

date(*html\_code: str = 'Current'*, *profile: Optional[Union[bool, dict]] = None*, *options: Optional[Union[bool, dict]] = None*, *helper: Optional[str] = None*)

Create a DatePicker object.

**tags categories**

Usage:

page.ui.forms.date("http://127.0.0.1:5000", "POST")

Underlying HTML Objects:

- epyk.core.html.HtmlContainer.Form
- epyk.core.html.HtmlContainer.Col
- epyk.core.html.HtmlDates.DatePicker
- **param html\_code**

Optional. An identifier for this component (on both Python and Javascript side)

**param helper** Optional. A tooltip helper

# **param profile** Optional. A flag to set the component performance storage

**param options**

Optional. Specific Python options available for this component

```
dates(html_code: str, profile: Optional[Union[bool, dict]] = None, options: Optional[Union[bool, dict]] =
        None, helper: Optional[str] = None) \rightarrow Form
```
Create two DatePicker objects for current and previous.

**tags categories**

Usage:

page.ui.forms.dates("http://127.0.0.1:5000", "POST")

Underlying HTML Objects:

- epyk.core.html.HtmlContainer.Form
- epyk.core.html.HtmlContainer.Col
- epyk.core.html.HtmlDates.DatePicker

## • **param html\_code**

An identifier for the prefix of the date components (on both Python and Javascript side)

# **param profile**

Optional. A flag to set the component performance storage

#### **param options**

Optional. Specific Python options available for this component

## **param helper**

Optional. A tooltip helper

 $\text{input}(html code: str, value: str ='', label: Optional[str] = None, placeholder: str ='', icon: Optional[str] =$ *None*, *profile: Optional[Union[bool, dict]] = None*, *options: Optional[Union[bool, dict]] = None*, *helper: Optional[str]* = *None*)  $\rightarrow$  Form

# **tags**

# **categories**

Usage:

Underlying HTML Objects:

- epyk.core.html.HtmlContainer.Form
- epyk.core.html.HtmlInput.FieldInput

## • **param html\_code**

An identifier for this component (on both Python and Javascript side)

#### **param value**

Optional. The value to be displayed to this component. Default empty

### **param label**

Optional. The text of label to be added to the component

#### **param placeholder**

Optional. The text to be displayed when the input is empty

# **param icon**

Optional. The component icon content from font-awesome references

## **param profile**

Optional. A flag to set the component performance storage

# **param options**

Optional. Specific Python options available for this component

**param helper**

Optional. A tooltip helper

inputs(*record: List[dict]*, *helper: Optional[str] = None*, *html\_code: Optional[str] = None*, *options: Optional[Union[bool, dict]] = None*, *profile: Optional[Union[bool, dict]] = False*) → Form

## **tags categories**

Usage:

```
page.ui.forms.inputs([
  {"label": "name", "htmlCode": "input"},
  {"label": "name 2", "htmlCode": "input2"},
])
```
Underlying HTML Objects:

• epyk.core.html.HtmlContainer.Form

- epyk.core.html.HtmlContainer.Col
- epyk.core.html.HtmlInput.FieldInput

#### • **param record**

The Python list of dictionaries

#### **param html\_code**

Optional. An identifier for this component (on both Python and Javascript side)

# **param helper** Optional. A tooltip helper

#### **param options**

Optional. Specific Python options available for this component

#### **param profile**

Optional. A flag to set the component performance storage

new(*components: Optional[List[Html]] = None*, *helper: Optional[str] = None*) → Form

Creates a new empty form.

**tags categories**

Usage:

 $f = page.ui.form()$ 

• **param helper**

Optional. A tooltip helper

# **param components**

Optional. The different HTML objects to be added to the component

subscribe(*value: str = ''*, *placeholder: str = 'Enter email address'*, *button: Union[Html, str] = 'Subscribe'*, *width: Optional[Union[tuple, int, str]] = (100, '%')*, *height: Optional[Union[tuple, int, str]] = (None, 'px')*, *options: Optional[Union[bool, dict]] = None*, *profile: Optional[Union[bool, dict]]*  $= False$ )  $\rightarrow$  Div

## **tags categories**

Usage:

• **param value**

Optional. The value to be displayed to this component. Default empty

## **param placeholder**

Optional. The text to be displayed when the input is empty

#### **param button**

Optional. The button component

#### **param width**

Optional. A tuple with the integer for the component width and its unit

# **param height**

Optional. A tuple with the integer for the component height and its unit

**param options**

Optional. Specific Python options available for this component

**param profile**

Optional. A flag to set the component performance storage

#### **Icons Interface**

class epyk.interfaces.components.CompIcons.Icons(*ui*)

avatar(*img: str = ''*, *name: Optional[str] = None*, *width: Optional[Union[tuple, int, str]] = (30, 'px')*, *height: Optional[Union[tuple, int, str]] = (None, '')*, *options: Optional[Union[bool, dict]] = None*, *profile: Optional[Union[bool, dict]] = None*)

Display an avatar component.

Usage:

```
:param img: The image full path
:param name: Optional.The tooltip name
: param width: Optional. A tuple with the integer for the component width and
˓→its unit
: param height: Optional. A tuple with the integer for the component height and
˓→its unit
:param options: Optional. Specific Python options available for this component
:param profile: Optional. A flag to set the component performance storage
```
<span id="page-138-0"></span>awesome(*icon: str*, *text: Optional[str] = None*, *tooltip: Optional[str] = None*, *position: Optional[str] = None*, *width: Optional[Union[tuple, int, str]] = (25, 'px')*, *height: Optional[Union[tuple, int, str]] = (25, 'px')*, *html\_code: Optional[str] = None*, *options: Optional[Union[bool, dict]] = None*, *profile: Optional[Union[bool, dict]] = None*, *align: str = 'left'*, *size: Optional[Union[tuple, int, str]] =*  $(None, 'px')$   $\rightarrow$  IconEdit

Generic function to create icon components. Default icon library used is font awesome but this might change depending on the web framework used.

Usage:

page.ui.icons.awesome(icon="fas fa-align-center")

Underlying HTML Objects:

• epyk.core.html.HtmlButton.IconEdit

Templates:

<https://github.com/epykure/epyk-templates/blob/master/locals/components/banners.py> <https://github.com/epykure/epyk-templates/blob/master/locals/components/icons.py>

- **icon** Optional. The font awesome icon reference
- text Optional. The text to be displayed to this component. Default None
- **position** Optional. The position of the icon in the line (left, right, center)
- **tooltip** Optional. A string with the value of the tooltip
- width Optional. A tuple with the integer for the component width and its unit
- height Optional. A tuple with the integer for the component height and its unit
- **html\_code** Optional. An identifier for this component (on both Python and Javascript side)
- options Optional. Specific Python options available for this component
- **profile** Optional. A flag to set the component performance storage
- align Optional. A string with the horizontal position of the component
- size Optional. A tuple with the integer for the component size and its unit
- **badge**(*text: str* =  $\prime\prime$ , *icon: Optional[str]* = *None*, *width: Optional[Union[tuple, int, str]]* = (25,  $\prime$ *px'*), *height: Optional[Union[tuple, int, str]] = (25, 'px')*, *background\_color: Optional[str] = None*, *color: Optional[str] = None*, *url: Optional[str] = None*, *tooltip: Optional[str] = None*, *options: Optional[Union[bool, dict]] = None, profile: Optional[Union[bool, dict]] = None*)  $\rightarrow$  Badge

Display a badge component using Bootstrap

Usage:

```
page.ui.images.badge("Test badge", "Label", icon="fas fa-align-center")
page.ui.images.badge("This is a badge", background_color="red", color="white")
page.ui.images.badge(12, icon="far fa-bell", options={"badge_position": 'right'}
˓→)
b = rptObj.ui.images.badge(7688, icon="fab fa-python", options={'badge_css': {'color': 'white',
˓→"background": 'red'}})
b.options.badge_css = {"background": 'green'}
```
Underlying HTML Objects:

• epyk.core.html.HtmlImage.Badge

Related Pages:

<https://getbootstrap.com/docs/4.0/components/badge/>

- text Optional. The content of the badge
- **icon** Optional. A String with the icon to display from font-awesome
- background\_color Optional. The background color of the badge
- $color Optional$ . The text color of the badge
- width Optional. A tuple with the integer for the component width and its unit
- height Optional. A tuple with the integer for the component height and its unit
- url Optional
- tooltip Optional. The text to display in the tooltip
- options Optional. Specific Python options available for this component
- **profile** Optional. A flag to set the component performance storage

bar(*records=None*, *color: Optional[str] = None*, *width: Optional[Union[tuple, int, str]] = (70, 'px')*, *height: Optional[Union[tuple, int, str]] = (None, 'px')*, *options: Optional[Union[bool, dict]] = None*, *profile: Optional[Union[bool, dict]] = None*)

Add a bespoke options / actions bar with icons

Usage:

Related Pages:

Templates:

<https://github.com/epykure/epyk-templates/blob/master/locals/components/chips.py>

# **Parameters**

- records –
- **color** Optional. The font color in the component. Default inherit
- width Optional. A tuple with the integer for the component width and its unit
- height Optional. A tuple with the integer for the component height and its unit
- **options** Optional. Specific Python options available for this component
- **profile** Optional. A flag to set the component performance storage

capture(*text=None*, *position=None*, *tooltip='Save to clipboard'*, *width=(None, 'px')*, *height=(None, 'px')*, *html\_code=None*, *options=None*, *profile=None*, *align: str = 'left'*, *size=(None, 'px')*) → IconEdit

Usage:

page.ui.icons.capture()

Underlying HTML Objects:

• epyk.core.html.HtmlButton.IconEdit

- text Optional. The text to be displayed to this component. Default None
- **position** Optional. The position of the icon in the line (left, right, center)
- tooltip Optional. A string with the value of the tooltip
- width Optional. A tuple with the integer for the component width and its unit
- height Optional. A tuple with the integer for the component height and its unit
- html\_code Optional. An identifier for this component (on both Python and Javascript side)
- options Optional. Specific Python options available for this component
- **profile** Optional. A flag to set the component performance storage
- align Optional. A string with the horizontal position of the component
- size Optional. A tuple with the integer for the component size and its unit

clear(*text=None*, *position=None*, *tooltip=''*, *width=(None, 'px')*, *height=(None, 'px')*, *html\_code=None*, *options=None*, *profile=None*, *align: str = 'left'*, *size=(None, 'px')*) → IconEdit

Same as [epyk.interfaces.components.CompIcons.Icons.awesome\(\)](#page-138-0) with a [fas fa-times-circle](https://fontawesome.com/icons/fasfa-eraser) icon

Usage:

page.ui.icons.clear()

Underlying HTML Objects:

• epyk.core.html.HtmlButton.IconEdit

#### **Parameters**

- text Optional. The text to be displayed to this component. Default None
- align –
- **position** Optional. The position of the icon in the line (left, right, center)
- tooltip Optional. A string with the value of the tooltip
- width Optional. A tuple with the integer for the component width and its unit
- height Optional. A tuple with the integer for the component height and its unit
- html\_code Optional. An identifier for this component (on both Python and Javascript side)
- options Optional. Specific Python options available for this component
- **profile** Optional. A flag to set the component performance storage
- size Optional. A tuple with the integer for the component size and its unit
- clock(*text: Optional[str] = None*, *position: Optional[str] = None*, *tooltip: str = 'Last Updated Time'*, *width: Optional[Union[tuple, int, str]] = (None, 'px')*, *height: Optional[Union[tuple, int, str]] = (None, 'px')*, *html\_code: Optional[str] = None*, *options=None*, *profile: Optional[Union[bool, dict]] = None*, *align:*  $str = 'left', size: Optional/Union[tuple, int, str]] = (None, 'px') \rightarrow IconEdit$

Usage:

```
page.ui.icons.clock()
page.ui.icons.clock().color("red")
```
Underlying HTML Objects:

• epyk.core.html.HtmlButton.IconEdit

templates:

<https://github.com/epykure/epyk-templates/blob/master/locals/components/icons.py>

- text Optional. The text to be displayed to this component. Default None
- **position** Optional. The position of the icon in the line (left, right, center)
- **tooltip** Optional. A string with the value of the tooltip
- width Optional. A tuple with the integer for the component width and its unit
- height Optional. A tuple with the integer for the component height and its unit
- **html\_code** Optional. An identifier for this component (on both Python and Javascript side)
- options Optional. Specific Python options available for this component
- profile Optional. A flag to set the component performance storage
- **align** Optional. A string with the horizontal position of the component
- size Optional. A tuple with the integer for the component size and its unit

danger(*text=None*, *position=None*, *tooltip=''*, *width=(None, 'px')*, *height=(None, 'px')*, *html\_code=None*, *options=None*, *profile=None*, *align: str = 'left'*, *size=(None, 'px')*) → IconEdit

Usage:

```
:param text: Optional. The text to be displayed to this component. Default None
:param position: Optional. The position of the icon in the line (left, right,␣
\rightarrowcenter)
:param tooltip: Optional. A string with the value of the tooltip
: param width: Optional. A tuple with the integer for the component width and
˓→its unit
:param height: Optional. A tuple with the integer for the component height and␣
˓→its unit
:param html_code: Optional. An identifier for this component (on both Python␣
\rightarrowand Javascript side)
:param options: Optional. Specific Python options available for this component
:param profile: Optional. A flag to set the component performance storage
:param align: Optional. A string with the horizontal position of the component
:param size: Optional. A tuple with the integer for the component size and its␣
˓→unit
```
date(*value: Optional[str] = None*, *label: Optional[str] = None*, *icon: str = 'calendar'*, *color: Optional[str] = None*, *width: Optional[Union[tuple, int, str]] = (None, 'px')*, *height: Optional[Union[tuple, int, str]] = (None, 'px')*, *html\_code: Optional[str] = None*, *profile: Optional[Union[bool, dict]] = None*, *options: Optional[Union[bool, dict]] = None, helper: Optional[str] = None*)  $\rightarrow$  DatePicker

This component is based on the Jquery Date Picker object.

Usage:

```
page.ui.fields.date('2020-04-08', label="Date").included_dates(["2020-04-08",
\rightarrow"2019-09-06"])
```
Underlying HTML Objects:

• epyk.core.html.HtmlDates.DatePicker

Related Pages:

<https://jqueryui.com/datepicker/>

- value Optional. The value to be displayed to the time component. Default now
- **label** Optional. The text of label to be added to the component
- **icon** Optional. The component icon content from font-awesome references
- **color** Optional. The font color in the component. Default inherit
- width Optional. A tuple with the integer for the component width and its unit
- height Optional. A tuple with the integer for the component height and its unit
- html\_code Optional. An identifier for this component (on both Python and Javascript side)
- **profile** Optional. A flag to set the component performance storage
- **options** Optional. Specific Python options available for this component
- helper Optional. A tooltip helper
- delete(*text=None*, *position=None*, *tooltip='Delete Component on the page'*, *width=(None, 'px')*,

*height=(None, 'px')*, *html\_code=None*, *options=None*, *profile=None*, *align: str = 'left'*, *size=(None,*  $'px'$ ))  $\rightarrow$  IconEdit

Usage:

page.ui.icons.delete()

Underlying HTML Objects:

• epyk.core.html.HtmlButton.IconEdit

### **Parameters**

- text Optional. The text to be displayed to this component. Default None
- **position** Optional. The position of the icon in the line (left, right, center)
- tooltip Optional. A string with the value of the tooltip
- **align** Optional. The text-align property within this component
- width Optional. A tuple with the integer for the component width and its unit
- height Optional. A tuple with the integer for the component height and its unit
- html\_code Optional. An identifier for this component (on both Python and Javascript side)
- **options** Optional. Specific Python options available for this component
- profile Optional. A flag to set the component performance storage
- size Optional. A tuple with the integer for the component size and its unit

download(*text=None*, *position=None*, *tooltip='Download'*, *width=(None, 'px')*, *height=(None, 'px')*,

*html\_code=None*, *options=None*, *profile=None*, *align: str = 'left'*, *size=(None, 'px')*) → IconEdit

Usage:

page.ui.icons.download()

Underlying HTML Objects:

• epyk.core.html.HtmlButton.IconEdit

- text Optional. The text to be displayed to this component. Default None
- **position** Optional. The position of the icon in the line (left, right, center)
- **tooltip** Optional. A string with the value of the tooltip
- width Optional. A tuple with the integer for the component width and its unit
- height Optional. A tuple with the integer for the component height and its unit
- html\_code Optional. An identifier for this component (on both Python and Javascript side)
- **options** Optional. Specific Python options available for this component
- **profile** Optional. A flag to set the component performance storage
- align Optional. A string with the horizontal position of the component
- size Optional. A tuple with the integer for the component size and its unit

```
edit(text: Optional[str] = None, position: Optional[str] = None, tooltip: str = 'Edit', width:
      Optional[Union[tuple, int, str]] = (None, 'px'), height: Optional[Union[tuple, int, str]] = (None, 'px'),
      html_code: Optional[str] = None, options: Optional[Union[bool, dict]] = None, profile:
      Optional[Union[bool, dict]] = None, align: str = 'left', size: Optional[Union[tuple, int, str]] = (None,
      'px')) → IconEdit
```
Usage:

page.ui.icons.edit() page.ui.icons.edit().color("red")

Underlying HTML Objects:

```
• epyk.core.html.HtmlButton.IconEdit
```
Templates:

<https://github.com/epykure/epyk-templates/blob/master/locals/components/icons.py>

#### **Parameters**

- text Optional. The text to be displayed to this component. Default None
- **position** Optional. The position of the icon in the line (left, right, center)
- **tooltip** Optional. A string with the value of the tooltip
- width Optional. A tuple with the integer for the component width and its unit
- height Optional. A tuple with the integer for the component height and its unit
- html\_code Optional. An identifier for this component (on both Python and Javascript side)
- **options** Optional. Specific Python options available for this component
- profile Optional. A flag to set the component performance storage
- align Optional. A string with the horizontal position of the component
- size Optional. A tuple with the integer for the component size and its unit

epyk(*align: str = 'center'*, *size: Optional[Union[tuple, int, str]] = (32, 'px')*)

Add the Epyk Icon.

Usage:

```
page.ui.icons.epyk()
```
Underlying HTML Objects:

• epyk.core.html.HtmlImage.Image

### Templates:

<https://github.com/epykure/epyk-templates/blob/master/locals/components/image.py>

### **Parameters**

- align Optional. A string with the horizontal position of the component
- size Optional.

error(*text=None*, *position=None*, *tooltip=''*, *width=(None, 'px')*, *height=(None, 'px')*, *html\_code=None*, *options=None*, *profile=None*, *align: str = 'left'*, *size=(None, 'px')*) → IconEdit

Usage:

```
:param text: Optional. The text to be displayed to this component. Default None
: param position: Optional. The position of the icon in the line (left, right,
\rightarrowcenter)
:param tooltip: Optional. A string with the value of the tooltip
: param width: Optional. A tuple with the integer for the component width and
˓→its unit
:param height: Optional. A tuple with the integer for the component height and␣
˓→its unit
:param html_code: Optional. An identifier for this component (on both Python<sub>u</sub>
\rightarrowand Javascript side)
:param options: Optional. Specific Python options available for this component
:param profile: Optional. A flag to set the component performance storage
:param align: Optional. A string with the horizontal position of the component
:param size: Optional. A tuple with the integer for the component size and its␣
˓→unit
```
excel(*text=None*, *position=None*, *tooltip='Convert to Excel'*, *width=(None, 'px')*, *height=(None, 'px')*, *html\_code=None*, *options=None*, *profile=None*, *align: str = 'left'*, *size=(None, 'px')*) → IconEdit

Usage:

### page.ui.icons.excel()

Underlying HTML Objects:

• epyk.core.html.HtmlButton.IconEdit

- text Optional. The text to be displayed to this component. Default None
- **position** Optional. The position of the icon in the line (left, right, center...)
- **tooltip** Optional. A string with the value of the tooltip
- width Optional. A tuple with the integer for the component width and its unit
- height Optional. A tuple with the integer for the component height and its unit
- **html\_code** Optional. An identifier for this component (on both Python and Javascript side)
- options Optional. Specific Python options available for this component
- profile Optional. A flag to set the component performance storage
- align Optional. A string with the horizontal position of the component
- size Optional. A tuple with the integer for the component size and its unit
- facebook(*text=None*, *url='https://en-gb.facebook.com/'*, *position=None*, *tooltip='Facebook'*, *width=(25, 'px')*, *html\_code=None*, *options=None*, *profile=None*, *align: str = 'left'*, *size=(None, 'px')*) → IconEdit

Usage:

page.ui.icons.facebook()

Underlying HTML Objects:

• epyk.core.html.HtmlButton.IconEdit

### **Parameters**

- text –
- $url -$
- position –
- tooltip Optional. A string with the value of the tooltip
- width Optional. A tuple with the integer for the component width and its unit
- html\_code Optional. An identifier for this component (on both Python and Javascript side)
- options Optional. Specific Python options available for this component
- **profile** Optional. A flag to set the component performance storage
- align Optional. A string with the horizontal position of the component
- size Optional. A tuple with the integer for the component size and its unit

fixed(*icon: Optional[str] = None*, *family: Optional[str] = None*, *width: Optional[Union[tuple, int, str]] = (None, 'px')*, *html\_code: Optional[str] = None*, *height: Optional[Union[tuple, int, str]] = (None, 'px')*, *color: Optional[str] = None*, *tooltip: Optional[str] = None*, *align: str = 'left'*, *options: Optional[Union[bool, dict]] = None*, *profile: Optional[Union[bool, dict]] = None*) → IconEdit

- icon Optional. The icon value
- family Optional. The icon family
- width Optional. A tuple with the integer for the component width and its unit
- height Optional. A tuple with the integer for the component height and its unit
- html\_code Optional. An identifier for this component (on both Python and Javascript side)
- color Optional.
- **tooltip** Optional. A string with the value of the tooltip
- align Optional. A string with the horizontal position of the component
- options Optional. Specific Python options available for this component
- profile Optional. A flag to set the component performance storage

**fluent**(*icon: str, text: Optional*[str] = None, *tooltip: Optional*[str] = None, *position: Optional*[str] = None, *width: Optional[Union[tuple, int, str]] = (25, 'px')*, *height: Optional[Union[tuple, int, str]] = (25, 'px')*, *html\_code: Optional[str] = None*, *options: Optional[Union[bool, dict]] = None*, *profile: Optional[Union[bool, dict]] = None*) → IconEdit

```
Usage:
```
page.ui.icons.awesome(icon="fas fa-align-center")

Underlying HTML Objects:

- epyk.core.html.HtmlButton.IconEdit
- ms-Icon ms-Icon–AdminDLogoInverse32

### **Parameters**

- icon Optional. The FluentUI icon reference
- text Optional. The text to be displayed to this component. Default None
- **position** Optional. The position of the icon in the line (left, right, center)
- tooltip Optional. A string with the value of the tooltip
- width Optional. A tuple with the integer for the component width and its unit
- height Optional. A tuple with the integer for the component height and its unit
- html\_code Optional. An identifier for this component (on both Python and Javascript side)
- options Optional. Specific Python options available for this component
- **profile** Optional. A flag to set the component performance storage

gallery(*icons=None*, *columns=6*, *width=(None, '%')*, *height=('auto', '')*, *options=None*, *profile=None*) Mosaic of pictures.

# **Tags**

## **Categories**

Usage:

Related Pages:

Underlying HTML Objects:

Templates:

- icons List. Optional. The list with the pictures
- columns Integer. Optional. The number of column for the mosaic component
- width Tuple. Optional. A tuple with the integer for the component width and its unit
- height Tuple. Optional. A tuple with the integer for the component height and its unit
- options Dictionary. Optional. Specific Python options available for this component
- **profile** Boolean | Dictionary. Optional. A flag to set the component performance storage

github(*text=None*, *url='https://github.com/epykure/epyk-ui'*, *position=None*, *tooltip='Go the the Github project'*, *width=(None, 'px')*, *html\_code=None*, *options=None*, *profile=None*, *align: str = 'left'*,  $size=(None, 'px')\rightarrow$  IconEdit

Link to a GitHub repository.

By default this icon button will redirect to the Epyk UI repository.

Usage:

page.ui.icons.github()

Underlying HTML Objects:

• epyk.core.html.HtmlButton.IconEdit

### **Parameters**

- text optional. The text on the icon
- **url** Optional. The url link
- position –
- tooltip –
- width Optional. A tuple with the integer for the component width and its unit
- html\_code Optional. An identifier for this component (on both Python and Javascript side)
- options Optional. Specific Python options available for this component
- **profile** Optional. A flag to set the component performance storage
- **align** Optional. A string with the horizontal position of the component
- size Optional. A tuple with the integer for the component size and its unit

hamburger(*width=(15, 'px')*, *height=(2, 'px')*, *color=None*, *options=None*, *profile=None*) [https://www.w3schools.com/howto/tryit.asp?filename=tryhow\\_css\\_menu\\_icon\\_js](https://www.w3schools.com/howto/tryit.asp?filename=tryhow_css_menu_icon_js)

### **Parameters**

- width Tuple. Optional. A tuple with the integer for the component width and its unit
- height Tuple. Optional. A tuple with the integer for the component height and its unit
- color String. Optional. The font color in the component. Default inherit
- options Dictionary. Optional. Specific Python options available for this component
- **profile** Boolean | Dictionary. Optional. A flag to set the component performance storage

info(*text=None*, *position=None*, *tooltip=''*, *width=(None, 'px')*, *height=(None, 'px')*, *html\_code=None*, *options=None*, *profile=None*, *align:*  $str = 'left', size=(None, 'px') \rightarrow IconEdit$ 

Usage:

```
:param text: Optional. The text to be displayed to this component. Default None
: param position: Optional. The position of the icon in the line (left, right,
\rightarrowcenter)
:param tooltip: Optional. A string with the value of the tooltip
:param width: Optional. A tuple with the integer for the component width and
```
(continues on next page)

(continued from previous page)

```
\rightarrowits unit
:param height: Optional. A tuple with the integer for the component height and
˓→its unit
:param html_code: Optional. An identifier for this component (on both Python
\rightarrowand Javascript side)
:param options: Optional. Specific Python options available for this component
:param profile: Optional. A flag to set the component performance storage
:param align: Optional. A string with the horizontal position of the component
: param size: Optional. A tuple with the integer for the component size and its
˓→unit
```
instagram(*text=None*, *url='https://www.instagram.com/?hl=en'*, *position=None*, *tooltip='Twitter'*, *width=(None, 'px')*, *html\_code=None*, *options=None*, *profile=None*, *align: str = 'left'*,  $size=(None, 'px')$   $\rightarrow$  IconEdit

Usage:

page.ui.icons.twitter()

Underlying HTML Objects:

• epyk.core.html.HtmlButton.IconEdit

#### **Parameters**

- text –
- $url -$
- position –
- tooltip  $-$
- width Optional. A tuple with the integer for the component width and its unit
- html\_code Optional. An identifier for this component (on both Python and Javascript side)
- **options** Optional. Specific Python options available for this component
- **profile** Optional. A flag to set the component performance storage
- align Optional. A string with the horizontal position of the component
- size Optional. A tuple with the integer for the component size and its unit

large(*icon=None*, *family=None*, *width=(None, 'px')*, *height=(None, 'px')*, *html\_code=None*, *color=None*, *tooltip=None*, *align='left'*, *options=None*, *profile=None*)

Usage:

```
:param icon:
:param family:
: param width: Tuple. Optional. A tuple with the integer for the component width.
ightharpoonup and its unit
:param height: Tuple. Optional. A tuple with the integer for the component␣
˓→height and its unit
:param html_code: String. Optional. An identifier for this component (on both␣
˓→Python and Javascript side)
```
(continues on next page)

(continued from previous page)

```
:param color:
:param tooltip:
:param align: String. Optional. The text-align property within this component
:param options: Dictionary. Optional. Specific Python options available for␣
\rightarrowthis component
:param profile: Boolean | Dictionary. Optional. A flag to set the component␣
˓→performance storage
```

```
linkedIn(text=None, url='https://www.linkedin.com/in/epykure-python-58278a1b8/', position=None,
           tooltip='', width=(None, 'px'), html_code=None, options=None, profile=None, align: str = 'left',
           size=(None, 'px') \rightarrow IconEdit
```
Create a LinkedIn icon button which will by default point to the Epykure account. Epykure account is the official account for the development of this framework.

Usage:

page.ui.icons.linkedIn()

Underlying HTML Objects:

• epyk.core.html.HtmlButton.IconEdit

### **Parameters**

- text Optional. The text for the Icon
- **url** Optional. The url when clicked
- position –
- tooltip Optional. The tooltip when the mouse is hover
- width Optional. A tuple with the integer for the component width and its unit
- **html\_code** Optional. An identifier for this component (on both Python and Javascript side)
- **options** Optional. Specific Python options available for this component
- **profile** Boolean | Dictionary. Optional. A flag to set the component performance storage
- align Optional. A string with the horizontal position of the component
- size Optional. A tuple with the integer for the component size and its unit
- mail(*text=None*, *url=''*, *position=None*, *tooltip='Share by mail'*, *width=(25, 'px')*, *html\_code=None*, *options=None*, *profile=None*, *align:*  $str = 'left', size=(None, 'px') \rightarrow IconEdit$

Same as [epyk.interfaces.components.CompIcons.Icons.awesome\(\)](#page-138-0) with a [fab fa-stack-overflow](https://fontawesome.com/icons/stack-overflow) icon

Usage:

page.ui.icons.mail()

Underlying HTML Objects:

• epyk.core.html.HtmlButton.IconEdit

### **Parameters**

- text –
- $url -$
- position –
- tooltip –
- width Optional. A tuple with the integer for the component width and its unit
- html\_code Optional. An identifier for this component (on both Python and Javascript side)
- **options** Optional. Specific Python options available for this component
- **profile** Optional. A flag to set the component performance storage
- align Optional. A string with the horizontal position of the component
- size Optional. A tuple with the integer for the component size and its unit

```
menu(data, width=(100, '%'), height=(None, 'px'), options=None, profile=False, align: str = 'left',
      size=(None, 'px'))
```
Add a menu bar with multiple icons.

Usage:

```
menu = page.ui.icons.menu([
  {"icon": "fab fa-github-square", "tooltip": "Github path", 'url': 'test'},
  {"icon": "far fa-eye"},
  {"icon": "fas fa-file-code"}
])
```
### **Parameters**

- data List. The icons definition.
- width Tuple. Optional. A tuple with the integer for the component width and its unit
- size Tuple. Optional. A tuple with the integer for the icon size and its unit
- height Tuple. Optional. A tuple with the integer for the component height and its unit
- align String. Optional. A string with the horizontal position of the component
- options Dictionary. Optional. Specific Python options available for this component
- **profile** Boolean | Dictionary. Optional. A flag to set the component performance storage
- messenger(*text=None*, *url='https://en-gb.facebook.com/'*, *position=None*, *tooltip='Facebook'*, *width=(25, 'px')*, *html\_code=None*, *options=None*, *profile=None*, *align: str = 'left'*, *size=(None, 'px')*) → IconEdit

Usage:

page.ui.icons.facebook()

Underlying HTML Objects:

• epyk.core.html.HtmlButton.IconEdit

#### **Parameters**

- text Optional. The text to be displayed to this component. Default None
- $url -$
- position –
- tooltip –
- width Optional. A tuple with the integer for the component width and its unit
- **html\_code** Optional. An identifier for this component (on both Python and Javascript side)
- **options** Optional. Specific Python options available for this component
- **profile** Optional. A flag to set the component performance storage
- align Optional. A string with the horizontal position of the component
- size Optional. A tuple with the integer for the component size and its unit

next(*text=None*, *position=None*, *tooltip=''*, *width=(None, 'px')*, *height=(None, 'px')*, *html\_code=None*, *options=None, profile=None, align: str = 'left', size=(None, 'px')*)  $\rightarrow$  IconEdit

Usage:

```
:param text: Optional. The text to be displayed to this component. Default None
:param position: Optional. The position of the icon in the line (left, right,␣
˓→center)
:param tooltip: Optional. A string with the value of the tooltip
: param width: Optional. A tuple with the integer for the component width and
˓→its unit
: param height: Optional. A tuple with the integer for the component height and
˓→its unit
:param html_code: Optional. An identifier for this component (on both Python␣
→and Javascript side)
:param options: Optional. Specific Python options available for this component
:param profile: Optional. A flag to set the component performance storage
:param align: Optional. A string with the horizontal position of the component
:param size: Optional. A tuple with the integer for the component size and its␣
˓→unit
```
pdf(*text=None*, *position=None*, *tooltip='Convert to PDF'*, *width=(None, 'px')*, *height=(None, 'px')*, *html\_code=None*, *options=None*, *profile=None*, *align: str = 'left'*, *size=(None*, '*px'*))  $\rightarrow$  IconEdit

Usage:

page.ui.icons.pdf(tooltip="helper")

Underlying HTML Objects:

• epyk.core.html.HtmlButton.IconEdit

- text Optional. The text to be displayed to this component. Default None
- **position** Optional. The position of the icon in the line (left, right, center)
- **tooltip** Optional. A string with the value of the tooltip
- width Optional. A tuple with the integer for the component width and its unit
- height Optional. A tuple with the integer for the component height and its unit
- html\_code Optional. An identifier for this component (on both Python and Javascript side)
- **options** Optional. Specific Python options available for this component
- **profile** Optional. A flag to set the component performance storage
- align Optional. A string with the horizontal position of the component
- size Optional. A tuple with the integer for the component size and its unit
- play(*text=None*, *position=None*, *tooltip=''*, *width=(None, 'px')*, *height=(None, 'px')*, *html\_code=None*, *options=None*, *profile=None*, *align: str = 'left'*, *size=(None, 'px')*) → IconEdit

Shortcut to the play icon.

### Usage:

page.ui.icons.play()

#### **Parameters**

- text Optional. The text to be displayed to this component. Default None
- **position** Optional. The position of the icon in the line (left, right, center)
- tooltip Optional. A string with the value of the tooltip
- width Optional. A tuple with the integer for the component width and its unit
- height Optional. A tuple with the integer for the component height and its unit
- html\_code Optional. An identifier for this component (on both Python and Javascript side)
- options Optional. Specific Python options available for this component
- profile Optional. A flag to set the component performance storage
- align Optional. A string with the horizontal position of the component
- size Optional. A tuple with the integer for the component size and its unit

plus(*text=None*, *position=None*, *tooltip='Add line'*, *width=(None, 'px')*, *height=(None, 'px')*,

*html\_code=None*, *options=None*, *profile=None*, *align: str = 'left'*, *size=(None*, '*px'*))  $\rightarrow$  IconEdit

Usage:

## page.ui.icons.plus()

Underlying HTML Objects:

• epyk.core.html.HtmlButton.IconEdit

- text Optional. The text to be displayed to this component. Default None
- **position** Optional. The position of the icon in the line (left, right, center)
- **tooltip** Optional. A string with the value of the tooltip
- width Optional. A tuple with the integer for the component width and its unit
- height Optional. A tuple with the integer for the component height and its unit
- html\_code Optional. An identifier for this component (on both Python and Javascript side)
- **options** Optional. Specific Python options available for this component
- **profile** Optional. A flag to set the component performance storage
- align Optional. A string with the horizontal position of the component
- size Optional. A tuple with the integer for the component size and its unit

previous(*text=None*, *position=None*, *tooltip=''*, *width=(None, 'px')*, *height=(None, 'px')*, *html\_code=None*, *options=None, profile=None, align: str = 'left', size=(None, 'px')*)  $\rightarrow$  IconEdit

Usage:

```
:param text: Optional. The text to be displayed to this component. Default None
: param position: Optional. The position of the icon in the line (left, right,
\rightarrowcenter)
:param tooltip: Optional. A string with the value of the tooltip
:param width: Optional. A tuple with the integer for the component width and␣
˓→its unit
: param height: Optional. A tuple with the integer for the component height and
˓→its unit
:param html_code: Optional. An identifier for this component (on both Python␣
\rightarrowand Javascript side)
:param options: Optional. Specific Python options available for this component
:param profile: Optional. A flag to set the component performance storage
:param align: Optional. A string with the horizontal position of the component
:param size: Optional. A tuple with the integer for the component size and its␣
˓→unit
```

```
python(text=None, url='https://pypi.org/', position=None, tooltip='', width=(25, 'px'), html_code=None,
         options=None, profile=None, align: str = 'left', size=(None, 'px') \rightarrow IconEdit
```
Usage:

page.ui.icons.python()

Underlying HTML Objects:

• epyk.core.html.HtmlButton.IconEdit

- text –
- url –
- position –
- tooltip –
- width Optional. A tuple with the integer for the component width and its unit
- html\_code Optional. An identifier for this component (on both Python and Javascript side)
- **options** Optional. Specific Python options available for this component
- **profile** Optional. A flag to set the component performance storage
- align Optional. A string with the horizontal position of the component
- size Optional. A tuple with the integer for the component size and its unit

refresh(*text=None*, *position=None*, *tooltip='Refresh Component'*, *width=(None, 'px')*, *height=(None, 'px')*, *html\_code=None, options=None, profile=None, align: str = 'left', size=(None, 'px')*)  $\rightarrow$  IconEdit

Usage:

page.ui.icons.refresh() page.ui.icons.refresh().color("red")

Underlying HTML Objects:

• epyk.core.html.HtmlButton.IconEdit

#### **Parameters**

- text Optional. The text to be displayed to this component. Default None
- **position** Optional. The position of the icon in the line (left, right, center)
- tooltip Optional. A string with the value of the tooltip
- width Optional. A tuple with the integer for the component width and its unit
- height Optional. A tuple with the integer for the component height and its unit
- html\_code Optional. An identifier for this component (on both Python and Javascript side)
- **options** Optional. Specific Python options available for this component
- **profile** Optional. A flag to set the component performance storage
- align Optional. A string with the horizontal position of the component
- size Optional. A tuple with the integer for the component size and its unit

remove(*text=None*, *position=None*, *tooltip='Remove Item'*, *width=(None, 'px')*, *height=(None, 'px')*,

*html\_code=None*, *options=None*, *profile=None*, *align: str = 'left'*, *size=(None, 'px')*) → IconEdit

Usage:

page.ui.icons.remove()

Underlying HTML Objects:

• epyk.core.html.HtmlButton.IconEdit

- text Optional. The text to be displayed to this component. Default None
- **position** Optional. The position of the icon in the line (left, right, center)
- tooltip Optional. A string with the value of the tooltip
- width Optional. A tuple with the integer for the component width and its unit
- height Optional. A tuple with the integer for the component height and its unit
- **html\_code** Optional. An identifier for this component (on both Python and Javascript side)
- **options** Optional. Specific Python options available for this component
- **profile** Optional. A flag to set the component performance storage
- align Optional. A string with the horizontal position of the component
- size Optional. A tuple with the integer for the component size and its unit

rss(*text='RSS'*, *position=None*, *tooltip=''*, *width=('auto', '')*, *height=(25, 'px')*, *html\_code=None*, *options=None, profile=None, align: str = 'left', size=(None, 'px')*)  $\rightarrow$  IconEdit

Usage:

page.ui.icons.rss()

Underlying HTML Objects:

• epyk.core.html.HtmlButton.IconEdit

#### **Parameters**

- text Optional. The text to be displayed to this component. Default None
- **position** Optional. The position of the icon in the line (left, right, center)
- **tooltip** Optional. A string with the value of the tooltip
- align Optional. A string with the horizontal position of the component
- width Optional. A tuple with the integer for the component width and its unit
- height Optional. A tuple with the integer for the component height and its unit
- **html\_code** String. Optional. An identifier for this component (on both Python and Javascript side)
- options Optional. Specific Python options available for this component
- **profile** Optional. A flag to set the component performance storage
- size Optional. A tuple with the integer for the component size and its unit

save(*text=None*, *position=None*, *tooltip=''*, *width=(None, 'px')*, *height=(None, 'px')*, *html\_code=None*, *options=None*, *profile=None*, *align: str = 'left'*, *size=(None, 'px')*) → IconEdit

Usage:

```
:param text: Optional. The text to be displayed to this component. Default None
:param position: Optional. The position of the icon in the line (left, right,␣
\rightarrowcenter)
:param tooltip: Optional. A string with the value of the tooltip
:param width: Optional. A tuple with the integer for the component width and␣
˓→its unit
: param height: Optional. A tuple with the integer for the component height and
˓→its unit
:param html_code: Optional. An identifier for this component (on both Python
\rightarrowand Javascript side)
:param options: Optional. Specific Python options available for this component
:param profile: Optional. A flag to set the component performance storage
:param align: Optional. A string with the horizontal position of the component
:param size: Optional. A tuple with the integer for the component size and its␣
˓→unit
```
 $\sigma$ **signin**(*text: str, width: Optional[Union[tuple, int, str]] = (40, 'px'), <i>icon: Optional[str]* = None, *colored: bool = True*)

Usage:

page.ui.icons.signin("test")

Underlying HTML Objects:

• :class:**`**epyk.core.html.HtmlEvent.SignIn

### Templates:

<https://github.com/epykure/epyk-templates/blob/master/locals/components/icons.py>

### **Parameters**

- text –
- width Optional. A tuple with the integer for the component width and its unit
- **icon** Optional. The component icon content from font-awesome references
- colored Optional.

```
stackoverflow(text=None, url='https://stackoverflow.com/', position=None, tooltip='Share your comments',
                  width=(25, 'px'), html_code=None, options=None, profile=None, align: str = 'left',
                  size=(None, 'px') \rightarrow IconEdit
```

```
Usage:
```
page.ui.icons.stackoverflow()

Underlying HTML Objects:

• epyk.core.html.HtmlButton.IconEdit

## **Parameters**

- text –
- url –
- position –
- tooltip –
- width Optional. A tuple with the integer for the component width and its unit
- html\_code Optional. An identifier for this component (on both Python and Javascript side)
- **options** Optional. Specific Python options available for this component
- **profile** Optional. A flag to set the component performance storage
- align Optional. A string with the horizontal position of the component
- size Optional. A tuple with the integer for the component size and its unit
- stop(*text=None*, *position=None*, *tooltip=''*, *width=(None, 'px')*, *height=(None, 'px')*, *html\_code=None*, *options=None*, *profile=None*, *align: str = 'left'*, *size=(None, 'px')*) → IconEdit Shortcut to the stop icon.

Usage:

page.ui.icons.stop()

#### **Parameters**

- text Optional. The text to be displayed to this component. Default None
- position Optional. The position of the icon in the line (left, right, center)
- tooltip Optional. A string with the value of the tooltip
- width Optional. A tuple with the integer for the component width and its unit
- height Optional. A tuple with the integer for the component height and its unit
- **html\_code** Optional. An identifier for this component (on both Python and Javascript side)
- options Optional. Specific Python options available for this component
- **profile** Optional. A flag to set the component performance storage
- align Optional. A string with the horizontal position of the component
- size Optional. A tuple with the integer for the component size and its unit

success(*text=None*, *position=None*, *tooltip=''*, *width=(None, 'px')*, *height=(None, 'px')*, *html\_code=None*, *options=None*, *profile=None*, *align:*  $str = 'left', size=(None, 'px') \rightarrow$  IconEdit

Usage:

```
:param text: Optional. The text to be displayed to this component. Default None
:param position: Optional. The position of the icon in the line (left, right,␣
\rightarrowcenter)
:param tooltip: Optional. A string with the value of the tooltip
: param width: Optional. A tuple with the integer for the component width and
˓→its unit
:param height: Optional. A tuple with the integer for the component height and␣
˓→its unit
:param html_code: Optional. An identifier for this component (on both Python<sub>u</sub>
→and Javascript side)
:param options: Optional. Specific Python options available for this component
:param profile: Optional. A flag to set the component performance storage
:param align: Optional. A string with the horizontal position of the component
:param size: Optional. A tuple with the integer for the component size and its␣
˓→unit
```
table(*text=None*, *position=None*, *tooltip='Convert to Table'*, *width=(None, 'px')*, *height=(None, 'px')*, *html\_code=None*, *options=None*, *profile=None*, *align: str = 'left'*, *size=(None, 'px')*) → IconEdit

Usage:

page.ui.icons.table(tooltip="helper")

Underlying HTML Objects:

• epyk.core.html.HtmlButton.IconEdit

#### **Parameters**

• text – Optional. The text to be displayed to this component. Default None

- **position** Optional. The position of the icon in the line (left, right, center)
- **tooltip** Optional. A string with the value of the tooltip
- width Optional. A tuple with the integer for the component width and its unit
- height Optional. A tuple with the integer for the component height and its unit
- html\_code Optional. An identifier for this component (on both Python and Javascript side)
- options Optional. Specific Python options available for this component
- profile Optional. A flag to set the component performance storage
- align Optional. A string with the horizontal position of the component
- size Optional. A tuple with the integer for the component size and its unit

tick(*flag=True*, *text=None*, *icons=('fa fa-check', 'fa fa-times')*, *position=None*, *tooltip=''*, *width=(None, 'px')*, *html\_code=None*, *options=None*, *profile=None*) → Tick

Display a tick box component

Usage:

### page.ui.icons.tick()

Underlying HTML Objects:

• epyk.core.html.HtmlRadio.Tick

### **Parameters**

- **flag** Optional. The state for the tick component
- text optional. The text for this component. Default none
- **icons** Optional. The two icons to use for the component state
- **position** Optional. A string with the vertical position of the component
- tooltip Optional. A string with the value of the tooltip
- width Optional. A tuple with the integer for the component width and its unit
- html\_code Optional. An identifier for this component (on both Python and Javascript side)
- **options** Optional. Specific Python options available for this component
- **profile** Optional. A flag to set the component performance storage

## timer(*time*, *js\_funcs*, *icon='clock'*, *width=(15, 'px')*, *height=(15, 'px')*, *options=None*, *profile=None*, *align: str = 'left'*, *size=(None, 'px')*)

Usage:

```
:param time: Integer. Interval time in second
:param js_funcs: String | List. The Javascript functions
:param icon: String. The font awesome icon reference
: param width: Tuple. Optional. A tuple with the integer for the component width.
ightharpoonup and its unit
:param size: Tuple. Optional. A tuple with the integer for the icon size and␣
```
(continues on next page)

(continued from previous page)

```
\rightarrowits unit
:param height: Tuple. Optional. A tuple with the integer for the component␣
˓→height and its unit
:param options: Dictionary. Optional. Specific Python options available for␣
\rightarrowthis component
:param profile: Boolean | Dictionary. Optional. A flag to set the component␣
˓→performance storage
:param align: A string with the horizontal position of the component
```
#### property toggles

More custom toggles icons.

twitch(*text=None*, *url='https://www.twitch.tv/epykure1'*, *position=None*, *tooltip=''*, *width=(None, 'px')*, *html\_code=None*, *options=None*, *profile=None*, *align: str = 'left'*, *size=(None, 'px')*) → IconEdit

Usage:

page.ui.icons.twitter()

Underlying HTML Objects:

• epyk.core.html.HtmlButton.IconEdit

### **Parameters**

- text –
- url –
- position –
- tooltip –
- width Optional. A tuple with the integer for the component width and its unit
- html\_code Optional. An identifier for this component (on both Python and Javascript side)
- **options** Optional. Specific Python options available for this component
- **profile** Optional. A flag to set the component performance storage
- align Optional. A string with the horizontal position of the component
- size Optional. A tuple with the integer for the component size and its unit

twitter(*text=None*, *url='https://twitter.com/Epykure1'*, *position=None*, *tooltip=''*, *width=(None, 'px')*, *html\_code=None*, *options=None*, *profile=None*, *align: str = 'left'*, *size=(None, 'px')*) → IconEdit

Usage:

page.ui.icons.twitter()

Underlying HTML Objects:

• epyk.core.html.HtmlButton.IconEdit

- text –
- $url -$
- position –
- tooltip –
- width Optional. A tuple with the integer for the component width and its unit
- html\_code Optional. An identifier for this component (on both Python and Javascript side)
- **options** Optional. Specific Python options available for this component
- profile Optional. A flag to set the component performance storage
- align Optional. A string with the horizontal position of the component
- size Optional. A tuple with the integer for the component size and its unit
- warning(*text=None*, *position=None*, *tooltip=''*, *width=(None, 'px')*, *height=(None, 'px')*, *html\_code=None*, *options=None, profile=None, align: str = 'left', size=(None, 'px')*)  $\rightarrow$  IconEdit

Usage:

```
:param text: Optional. The text to be displayed to this component. Default None
: param position: Optional. The position of the icon in the line (left, right,
\rightarrowcenter)
:param tooltip: Optional. A string with the value of the tooltip
: param width: Optional. A tuple with the integer for the component width and
˓→its unit
: param height: Optional. A tuple with the integer for the component height and
˓→its unit
:param html_code: Optional. An identifier for this component (on both Python␣
→and Javascript side)
:param options: Optional. Specific Python options available for this component
:param profile: Optional. A flag to set the component performance storage
:param align: Optional. A string with the horizontal position of the component
:param size: Optional. A tuple with the integer for the component size and its␣
˓→unit
```
wrench(*text=None*, *position=None*, *tooltip='Processing Time'*, *width=(None, 'px')*, *height=(None, 'px')*, *html\_code=None*, *options=None*, *profile=None*, *align: str = 'left'*, *size=(None, 'px')*) → IconEdit

Usage:

page.ui.icons.wrench()

Underlying HTML Objects:

• epyk.core.html.HtmlButton.IconEdit

- text Optional. The text to be displayed to this component. Default None
- **position** Optional. The position of the icon in the line (left, right, center)
- **tooltip** Optional. A string with the value of the tooltip
- width Optional. A tuple with the integer for the component width and its unit
- height Optional. A tuple with the integer for the component height and its unit
- **html\_code** Optional. An identifier for this component (on both Python and Javascript side)
- **options** Optional. Specific Python options available for this component
- **profile** Optional. A flag to set the component performance storage
- align Optional. A string with the horizontal position of the component
- size Optional. A tuple with the integer for the component size and its unit

youtube(*text=None*, *url='https://www.youtube.com/'*, *position=None*, *tooltip='Follow us on Youtube'*, *width=(None, 'px')*, *html\_code=None*, *options=None*, *profile=None*, *align: str = 'left'*, *size=(None,*  $'px$ <sup>'</sup>))  $\rightarrow$  IconEdit

Usage:

page.ui.icons.youtube()

Underlying HTML Objects:

• epyk.core.html.HtmlButton.IconEdit

#### **Parameters**

- $•$  text  $-$
- $url -$
- position –
- tooltip –
- width Tuple. Optional. A tuple with the integer for the component width and its unit
- **html\_code** String. Optional. An identifier for this component (on both Python and Javascript side)
- options Dictionary. Optional. Specific Python options available for this component
- **profile** Boolean | Dictionary. Optional. A flag to set the component performance storage
- **align** Optional. A string with the horizontal position of the component
- size Optional. A tuple with the integer for the component size and its unit
- zoom(*text=None*, *position=None*, *tooltip='Zoom on Component'*, *width=(None, 'px')*, *height=(None, 'px')*, *html\_code=None*, *options=None*, *profile=None*, *align: str = 'left'*, *size=(None, 'px')*) → IconEdit

#### Usage:

page.ui.icons.zoom()

Underlying HTML Objects:

• epyk.core.html.HtmlButton.IconEdit

- text Optional. The text to be displayed to this component. Default None
- **position** Optional. The position of the icon in the line (left, right, center)
- **tooltip** Optional. A string with the value of the tooltip
- width Optional. A tuple with the integer for the component width and its unit
- height Optional. A tuple with the integer for the component height and its unit
- **html\_code** Optional. An identifier for this component (on both Python and Javascript side)
- options Optional. Specific Python options available for this component
- profile Optional. A flag to set the component performance storage
- **align** Optional. A string with the horizontal position of the component
- size Optional. A tuple with the integer for the component size and its unit

zoom\_in(*text=None*, *position=None*, *tooltip=''*, *width=(None, 'px')*, *height=(None, 'px')*, *html\_code=None*, *options=None*, *profile=None*, *align: str = 'left'*, *size=(None, 'px')*) → IconEdit

Usage:

```
:param text: Optional. The text to be displayed to this component. Default None
: param position: Optional. The position of the icon in the line (left, right,
\rightarrowcenter)
:param tooltip: Optional. A string with the value of the tooltip
: param width: Optional. A tuple with the integer for the component width and
˓→its unit
:param height: Optional. A tuple with the integer for the component height and␣
˓→its unit
:param html_code: Optional. An identifier for this component (on both Python␣
\rightarrowand Javascript side)
:param options: Optional. Specific Python options available for this component
:param profile: Optional. A flag to set the component performance storage
:param align: Optional. A string with the horizontal position of the component
:param size: Optional. A tuple with the integer for the component size and its␣
˓→unit
```
zoom\_out(*text=None*, *position=None*, *tooltip=''*, *width=(None, 'px')*, *height=(None, 'px')*, *html\_code=None*, *options=None*, *profile=None*, *align: str = 'left'*, *size=(None, 'px')*) → IconEdit

Usage:

```
:param text: Optional. The text to be displayed to this component. Default None
: param position: Optional. The position of the icon in the line (left, right,
\rightarrowcenter)
:param tooltip: Optional. A string with the value of the tooltip
:param width: Optional. A tuple with the integer for the component width and␣
\rightarrowits unit
:param height: Optional. A tuple with the integer for the component height and␣
˓→its unit
:param html_code: Optional. An identifier for this component (on both Python␣
\rightarrowand Javascript side)
:param options: Optional. Specific Python options available for this component
:param profile: Optional. A flag to set the component performance storage
:param align: Optional. A string with the horizontal position of the component
:param size: Optional. A tuple with the integer for the component size and its␣
˓→unit
```
## **Toggles Interface**

```
class epyk.interfaces.components.CompIcons.Toggles(ui)
```

```
collapse(icon_on='compress', icon_off='fas fa-expand', family=None, width=(None, 'px'), html_code=None,
          height=(None, 'px'), color=None, tooltip=None, align='left', options=None, profile=None) →
          IconToggle
```
Usage:

page.ui.images.icon("fab fa-angellist")

Underlying HTML Objects:

• epyk.core.html.HtmlImage.Icon

Related Pages:

<https://fontawesome.com/icons?m=free>

### **Parameters**

- icon\_on Optional. The component icon content from font-awesome references
- icon\_off Optional. The component icon content from font-awesome references
- family Optional. The Icon library reference
- html\_code Optional. An identifier for this component (on both Python and Javascript side)
- width Optional. A tuple with the integer for the component width and its unit
- height Optional. A tuple with the integer for the component height and its unit
- color Optional. The font color in the component. Default inherit
- tooltip Optional. A string with the value of the tooltip
- **align** Optional. The text-align property within this component
- **options** Optional. Specific Python options available for this component
- profile Optional. A flag to set the component performance storage

lock(*icon\_on='lock\_open'*, *icon\_off='fas fa-lock'*, *family=None*, *width=(None, 'px')*, *html\_code=None*, *height=(None, 'px')*, *color=None*, *tooltip=None*, *align='left'*, *options=None*, *profile=None*) → IconToggle

Add a lock toggle button.

Usage:

page.ui.icons.toggles.lock()

Underlying HTML Objects:

• epyk.core.html.HtmlImage.Icon

Related Pages:

<https://fontawesome.com/icons?m=free>

- **icon\_on** Optional. The component icon content from font-awesome references
- **icon\_off** Optional. The component icon content from font-awesome references
- family Optional. The Icon library reference
- html\_code Optional. An identifier for this component (on both Python and Javascript side)
- width Optional. A tuple with the integer for the component width and its unit
- height Optional. A tuple with the integer for the component height and its unit
- color Optional. The font color in the component. Default inherit
- **tooltip** Optional. A string with the value of the tooltip
- **align** Optional. The text-align property within this component
- options Optional. Specific Python options available for this component
- **profile** Optional. A flag to set the component performance storage

## **Images Interface**

### class epyk.interfaces.components.CompImages.Images(*ui*)

**animated**(*image: str* =  $'$ , *text: str* =  $'$ , *title: str* =  $'$ , *url: Optional*[str] = None, *path: Optional*[str] = None, *width: Optional[Union[tuple, int, str]] = (200, 'px')*, *height: Optional[Union[tuple, int, str]] = (200, 'px')*, *html\_code: Optional[str] = None*, *options: Optional[Union[bool, dict]] = None*, *profile: Optional[Union[bool, dict]]* = *None*)  $\rightarrow$  AnimatedImage

Advance image with mask and gallery link. This will display some details when the mouse is on the container.

**Tags Categories**

Usage:

```
c = page.ui.images.animated("epykIcon.PNG", text="This is a comment", title=
˓→"Title", url="#")
c.style.css.borders()
```
Underlying HTML Objects:

• epyk.core.html.HtmlImage.AnimatedImage

Related Pages:

<https://tympanus.net/Tutorials/OriginalHoverEffects/>

- **image** Optional. The image file name
- text Optional. String. The image file path
- title Optional. The image title displayed in to the mask on mouse hover the container
- **url** Optional. The link to the gallery
- **path** Optional. String. The image file path
- width Optional. Tuple. The component width in pixel or percentage
- height Optional. Tuple. The component height in pixel or percentage
- **html\_code** Optional. An identifier for this component (on both Python and Javascript side)
- options Optional. Specific Python options available for this component
- **profile** Optional. A flag to set the component performance storage

avatar(*text: str = ''*, *image: Optional[str] = None*, *path: Optional[str] = None*, *status: Optional[str] = None*, *width: Optional[Union[tuple, int, str]] = (30, 'px')*, *height: Optional[Union[tuple, int, str]] = (30, 'px')*, *align: str = 'center'*, *html\_code: Optional[str] = None*, *profile: Optional[Union[bool, dict]] = None*, *menu: Optional*[*Html]* = *None*, *options: Optional*[*Union*[*bool, dict]*] = *None*)  $\rightarrow$  Div

Generate or load an avatar.

**Tags Categories**

Usage:

```
page.ui.images.avatar("Epyk", status='out')
page.ui.images.avatar(image="epykIcon.PNG", path=config.IMG_PATH, status=False)
```
Underlying HTML Objects:

- epyk.core.html.HtmlContainer.Div
- epyk.core.html.HtmlImage.Image

Templates:

<https://github.com/epykure/epyk-templates/blob/master/locals/components/image.py>

#### **Parameters**

- text Optional. The value to be displayed to the component
- **image** Optional. The url of the image
- **path** Optional. String. The image file path
- status Optional. The avatar status code. Default no status
- width Optional. Tuple. The component width in pixel or percentage
- height Optional. Tuple. The component height in pixel or percentage
- align Optional. A string with the horizontal position of the component
- html\_code Optional. An identifier for this component (on both Python and Javascript side)
- **profile** Optional. A flag to set the component performance storage
- **options** Optional. Specific Python options available for this component

background(*url: str*, *width: Optional[Union[tuple, int, str]] = (100, '%')*, *height: Optional[Union[tuple, int, str]] = (300, 'px')*, *size: str = 'cover'*, *margin: int = 0*, *align: str = 'center'*, *html\_code: Optional[str] = None*, *position: str = 'middle'*, *profile: Optional[Union[bool, dict]] = None*, *options: Optional[Union[bool, dict]] = None*) → Div

Add a background image.

**Tags Categories** Usage:

```
:param url: Optional. The link to the gallery
: param width: Optional. A tuple with the integer for the component width and
˓→its unit
:param height: Optional. A tuple with the integer for the component height and␣
˓→its unit
:param size: Optional. The type of background in
:param margin: Optional. The CSS margin properties are used to create space␣
˓→around elements, outside of any defined
```
borders

#### **Parameters**

- **align** Optional. A string with the horizontal position of the component
- html\_code Optional. An identifier for this component (on both Python and Javascript side)
- **position** Optional. A string with the vertical position of the component
- **profile** Optional. A flag to set the component performance storage
- options Optional. Specific Python options available for this component

badge(*text: str = ''*, *label: Optional[str] = None*, *icon: Optional[str] = None*, *width: Optional[Union[tuple, int, str]] = (25, 'px')*, *height: Optional[Union[tuple, int, str]] = (25, 'px')*, *background\_color: Optional[str] = None*, *color: Optional[str] = None*, *url: Optional[str] = None*, *tooltip: Optional[str] = None*, *options: Optional[Union[bool, dict]] = None*, *profile: Optional[Union[bool, dict]] = None*)  $\rightarrow$  Badge

Display a badge component using Bootstrap.

**Tags Categories**

Usage:

```
page.ui.images.badge("Test badge", "Label", icon="fas fa-align-center")
page.ui.images.badge("This is a badge", background_color="red", color="white")
page.ui.images.badge(12, icon="far fa-bell", options={"badge_position": 'right'}
˓→)
b = page.ui.images.badge(7688, icon="fab fa-python", options={'badge_css': {'color': 'white',
˓→"background": 'red'}})
b.options.badge_css = {"background": 'green'}
```
Underlying HTML Objects:

• epyk.core.html.HtmlImage.Badge

Related Pages:

<https://getbootstrap.com/docs/4.0/components/badge/>

Templates:

<https://github.com/epykure/epyk-templates/blob/master/locals/components/image.py> <https://github.com/epykure/epyk-templates/blob/master/locals/components/links.py>

**Parameters**

- text Optional. The content of the badge
- label Optional. The label to display close to the badge
- icon Optional. A String with the icon to display from font-awesome
- background\_color Optional. The background color of the badge
- $color Optional$ . The text color of the badge
- url Optional. The underlying url link for the badge
- width Optional. A tuple with the integer for the component width and its unit
- height Optional. A tuple with the integer for the component height and its unit
- **tooltip** String. Optional, The text to display in the tooltip
- options Optional. Specific Python options available for this component
- profile Optional. A boolean to store the performances for each components

carousel(*images: Optional[list] = None*, *path: Optional[str] = None*, *selected: int = 0*, *width: Optional[Union[tuple, int, str]] = (100, '%')*, *height: Optional[Union[tuple, int, str]] = (300, 'px')*, *options: Optional[Union[bool, dict]] = None*, *profile: Optional[Union[bool, dict]] = None*) → ImgCarousel

Carousel component for pictures.

### **Tags Categories**

Usage:

```
car = page.ui.images.carousel(["epykIcon.PNG", "epyklogo.ico", "epyklogo_whole_
\rightarrowbig.png"],
                            path=r"../../../static/images", height=(200, 'px'))
car.click([page.js.console.log('data', skip_data_convert=True)])
```
Underlying HTML Objects:

• epyk.core.html.HtmlImage.ImgCarousel

Related Pages:

<https://www.cssscript.com/basic-pure-css-slideshow-carousel/>

Templates:

<https://github.com/epykure/epyk-templates/blob/master/locals/components/image.py>

- **images** Optional. With the different picture file names
- **path** Optional. The common path for the pictures
- width Optional. Tuple. The component width in pixel or percentage
- height Optional. Tuple. The component height in pixel
- selected Optional. The selected item index
- **options** Optional. Specific Python options available for this component

• **profile** – Optional. A flag to set the component performance storage

circular(*image: Optional[str] = None*, *path: Optional[str] = None*, *width: Optional[Union[tuple, int, str]] = (200, 'px')*, *height: Optional[Union[tuple, int, str]] = (200, 'px')*, *align: str = 'center'*, *html\_code: Optional[str] = None*, *profile: Optional[Union[bool, dict]] = None*, *options: Optional*[*Union*[*bool, dict*]] =  $None$   $\rightarrow$  Image

Add an HTML image to the page. The path can be defined either in a absolute or relative format.

Tip: The absolute format does not work on servers. It is recommended to use relative starting to the root of the server.

### **Tags Categories**

Usage:

```
page.ui.circular("epykIcon.PNG", path=r"../../../static/images", height=(50, "px
˓→"))
```
## Underlying HTML Objects:

• epyk.core.html.HtmlImage.Image

### Related Pages:

[https://www.w3schools.com/bootstrap/bootstrap\\_ref\\_css\\_images.asp](https://www.w3schools.com/bootstrap/bootstrap_ref_css_images.asp) [https://www.w3schools.](https://www.w3schools.com/cssref/css3_pr_border-radius.asp) [com/cssref/css3\\_pr\\_border-radius.asp](https://www.w3schools.com/cssref/css3_pr_border-radius.asp)

### Templates:

<https://github.com/epykure/epyk-templates/blob/master/locals/components/image.py>

#### **Parameters**

- **image** Optional. The image file name
- **path** Optional. String. The image file path
- width Optional. Tuple. The component width in pixel or percentage
- height Optional. Tuple. The component height in pixel or percentage
- align Optional. A string with the horizontal position of the component
- html\_code Optional. An identifier for this component (on both Python and Javascript side)
- **profile** Optional. A flag to set the component performance storage
- **options** Optional. Specific Python options available for this component

Simple vignette to display a color with it is code.

TODO: Return the hex code of the color when dom.content used

**Tags Categories**

Usage:

color(*code: str*, *color: Optional[str] = None*, *width: Optional[Union[tuple, int, str]] = (110, 'px')*, *height: Optional[Union[tuple, int, str]] = (25, 'px')*, *options: Optional[Union[bool, dict]] = None*, *helper:*  $Optional[str] = None, profile: Optional[Union[bool, dict]] = None) \rightarrow Div$ 

page.ui.images.color("FFFFFF")

Underlying HTML Objects:

• epyk.core.html.HtmlContainer.Div

#### **Parameters**

- code The color code
- **color** Optional. The font color
- width Optional. A tuple with the integer for the component width and its unit
- height Optional. A tuple with the integer for the component height and its unit
- options Optional. Specific Python options available for this component
- helper Optional. A tooltip helper
- **profile** Optional. A flag to set the component performance storage

```
container(components: List[Html], max_width: Optional[Union[tuple, int, str]] = (900, 'px'), align: str =
             'center', profile: Optional[Union[bool, dict]] = None, options: Optional[Union[bool, dict]] =
             None) \rightarrow Div
```
Empty container for images.

## **Tags Categories**

Usage:

```
:param components: List of HTML Component. internal components
:param max_width: Optional. The maximum width for this container
:param align: Optional. A string with the horizontal position of the component
:param profile: Optional. A flag to set the component performance storage
:param options: Optional. Specific Python options available for this component
```

```
emoji(symbol: Optional[str] = None, top: Optional[Union[tuple, int, str]] = (20, 'px'), options:
       Optional[Union[bool, dict]] = None, profile: Optional[Union[bool, dict]] = None) → Emoji
```
#### **Tags Categories**

Usage:

page.ui.images.emoji(page.symbols.smileys.DISAPPOINTED\_FACE)

Underlying HTML Objects:

• epyk.core.html.HtmlImage.Emoji

Related Pages:

<https://github.com/wedgies/jquery-emoji-picker>

Templates:

<https://github.com/epykure/epyk-templates/blob/master/locals/components/image.py>

- **symbol** Optional. The emoji code
- **top** Optional. The number of pixel from the top of the page
- options Optional. Specific Python options available for this component
- profile Optional. A flag to set the component performance storage

epyk(*align: str = 'center'*, *width: Optional[Union[tuple, int, str]] = (None, '%')*, *height: Optional[Union[tuple, int, str]] = ('auto', '')*, *html\_code: Optional[str] = None*, *profile:*

*Optional[Union[bool, dict]] = None*, *tooltip: Optional[str] = None*, *options: Optional[Union[bool, dict]] = None*)

Add the Epyk Icon.

Usage:

page.ui.icons.epyk()

Underlying HTML Objects:

```
• epyk.core.html.HtmlImage.Image
```

```
Templates:
```
<https://github.com/epykure/epyk-templates/blob/master/locals/components/image.py>

### **Parameters**

- align Optional. A string with the horizontal position of the component.
- width Optional. A tuple with the integer for the component width and its unit
- height Optional. A tuple with the integer for the component height and its unit
- **html\_code** Optional. An identifier for this component (on both Python and Javascript side)
- profile Optional. A flag to set the component performance storage
- **tooltip** Optional. A string with the value of the tooltip
- **options** Optional. Specific Python options available for this component

```
figure(image: Optional[str] = None, caption: Optional[str] = None, path: Optional[str] = None, width:
         Optional[Union[tuple, int, str]] = (100, '%'), height: Optional[Union[tuple, int, str]] = (None, 'px'),
         align: str = 'center', html_code: Optional[str] = None, profile: Optional[Union[bool, dict]] = None,
         tooltip: Optional[str] = None, options: Optional[Union[bool, dict]] = None) \rightarrow Figure
```
Display a picture as a figure component with an attached caption object.

### **Tags Categories**

Related Pages:

[https://www.w3schools.com/tags/tag\\_figcaption.asp](https://www.w3schools.com/tags/tag_figcaption.asp)

Usage:

```
page.ui.images.figure("33c33735-8a1e-4bef-8201-155b4775304a.jpg", "test caption
\hookrightarrow " ,
  path=picture_path, width=(100, 'px'))
```
**Parameters**

- image Optional. The url path of the image
- caption Optional.
- **path** Optional. The image file path
- width Optional. A tuple with the integer for the component width and its unit
- height Optional. A tuple with the integer for the component height and its unit
- align Optional. A string with the horizontal position of the component
- html\_code Optional. An identifier for this component (on both Python and Javascript side)
- **profile** Optional. A flag to set the component performance storage
- tooltip Optional. A string with the value of the tooltip
- options Optional. Specific Python options available for this component

gallery(*images: Optional[List[Union[dict, Html]]] = None*, *columns: int = 6*, *width: Optional[Union[tuple, int, str]] = (None, '%')*, *height: Optional[Union[tuple, int, str]] = ('auto', '')*, *options: Optional[Union[bool, dict]] = None*, *profile: Optional[Union[bool, dict]] = None*) → Grid

Mosaic of pictures.

### **Tags Categories**

Usage:

Related Pages:

Underlying HTML Objects:

Templates:

#### **Parameters**

- **images** Optional. The list with the pictures
- columns Optional. The number of column for the mosaic component
- width Optional. A tuple with the integer for the component width and its unit
- height Optional. A tuple with the integer for the component height and its unit
- options Optional. Specific Python options available for this component
- **profile** Optional. A flag to set the component performance storage

 $\textbf{icon}(\textit{icon:} Optional[str] = None, family: Optional[str] = None, width: Optional[Union[tuple, int, str]] =$ *(None, 'px')*, *html\_code: Optional[str] = None*, *height: Optional[Union[tuple, int, str]] = (None, 'px')*, *color: Optional[str] = None*, *tooltip: Optional[str] = None*, *align: str = 'left'*, *options: Optional[Union[bool, dict]] = None*, *profile: Optional[Union[bool, dict]] = None*) → Icon

Add an icon to the page.

```
Tags
Categories
```
Usage:

```
page.ui.images.icon("fab fa-angellist")
icon = page.ui.icon("fab fa-python")
```
Underlying HTML Objects:

• epyk.core.html.HtmlImage.Icon

Related Pages:

<https://fontawesome.com/icons?m=free>

#### **Parameters**

- icon Optional. The component icon content from font-awesome references
- family Optional. The Icon framework reference
- **html\_code** Optional. An identifier for this component (on both Python and Javascript side)
- width Optional. A tuple with the integer for the component width and its unit
- height Optional. A tuple with the integer for the component height and its unit
- color Optional. The font color in the component. Default inherit
- tooltip Optional. A string with the value of the tooltip
- align Optional. The text-align property within this component
- options Optional. Specific Python options available for this component
- **profile** Optional. A flag to set the component performance storage

img(*image: Optional[str] = None*, *path: Optional[str] = None*, *width: Optional[Union[tuple, int, str]] = (100, '%')*, *height: Optional[Union[tuple, int, str]] = (None, 'px')*, *align: str = 'center'*, *html\_code: Optional[str] = None*, *profile: Optional[Union[bool, dict]] = None*, *tooltip: Optional[str] = None*, *options: Optional[Union[bool, dict]]* = *None*)  $\rightarrow$  Image

Add an HTML image to the page. The path can be defined either in a absolute or relative format.

Tip: The absolute format does not work on servers. It is recommended to use relative starting to the root of the server.

### **Tags Categories**

#### Usage:

page.ui.img("epykIcon.PNG", path=r"../../../static/images", height=(50, "px"))

Underlying HTML Objects:

• epyk.core.html.HtmlImage.Image

Related Pages:

[https://www.w3schools.com/bootstrap/bootstrap\\_ref\\_css\\_images.asp](https://www.w3schools.com/bootstrap/bootstrap_ref_css_images.asp) [https://www.w3schools.](https://www.w3schools.com/cssref/css3_pr_border-radius.asp) [com/cssref/css3\\_pr\\_border-radius.asp](https://www.w3schools.com/cssref/css3_pr_border-radius.asp)

Templates:

<https://github.com/epykure/epyk-templates/blob/master/locals/components/image.py>

- **image** Optional. The image file name
- path Optional. Optional. The image file path
- width Optional. Optional. The component width in pixel or percentage
- height Optional. Optional. The component height in pixel or percentage
- align Optional. A string with the horizontal position of the component
- html\_code Optional. An identifier for this component (on both Python and Javascript side)
- **profile** Optional. A flag to set the component performance storage
- tooltip Optional. A string with the value of the tooltip
- **options** Optional. Specific Python options available for this component
- logo(*url: str*, *width: Optional[Union[tuple, int, str]] = (160, 'px')*, *height: Optional[Union[tuple, int, str]] = (60, 'px')*, *top: Optional[Union[tuple, int, str]] = (16, 'px')*, *left: Optional[Union[tuple, int, str]] = (16, 'px')*, *profile: Optional[Union[bool, dict]] = None*, *options: Optional[Union[bool, dict]] = None*) → Div

## **Tags Categories**

Usage:

```
:param url: Optional. The link to the gallery
:param width: Optional. The component width in pixel or percentage
:param height: Optional. The component height in pixel or percentage
:param top: Optional. A tuple with the integer for the component's distance to␣
˓→the top of the page
: param left: Optional. A tuple with the integer for the component's distance to
˓→the left of the page
:param profile: Optional. A flag to set the component performance storage
:param options: Optional. Specific Python options available for this component
```
section(*image: str*, *name: str*, *title: str*, *text: str*, *url: Optional[str] = None*, *path: Optional[str] = None*, *width: Optional[Union[tuple, int, str]] = (200, 'px')*, *height: Optional[Union[tuple, int, str]] = (200, 'px')*, *profile: Optional[Union[bool, dict]] = None*, *options: Optional[Union[bool, dict]] = None*)  $\rightarrow$  Div

## **Tags Categories**

Usage:

```
page.ui.images.section("epykIcon.PNG", "# Test", "Epyk Test", 'This is a test',.
˓→path=r"../../../static/images")
```
Underlying HTML Objects:

- epyk.core.html.HtmlContainer.Div
- epyk.core.html.HtmlText.Span
- epyk.core.html.HtmlText.Paragraph
- epyk.core.html.HtmlText.Title
- epyk.core.html.HtmlImage.Image

- $\cdot$  **image** The url of the image
- **name** The name of the image
- title Optional. A panel title. This will be attached to the title property
- text Optional. The value to be displayed to the component
- **url** Optional. The link to the gallery
- **path** Optional. The image file path
- width Optional. The component width in pixel or percentage
- height Optional. The component height in pixel or percentage
- profile Optional. A flag to set the component performance storage
- **options** Optional. Specific Python options available for this component

**wallpaper**(*url: Optional[str]* = *None*, *width: Optional[Union[tuple, int, str]]* = (100,  $\%$ ), *height: Optional[Union[tuple, int, str]]* = (100,  $\%$ ), size: str = 'cover', margin: int = 0, align: str = *'center'*, *html\_code: Optional[str] = None*, *position: str = 'middle'*, *profile: Optional[Union[bool, dict]] = None*, *options: Optional[Union[bool, dict]] = None*) → Background

#### **Tags**

Background

## **Categories**

Usage:

```
:param url: Optional. The link to the gallery
:param width: Optional. Tuple. The component width in pixel or percentage
:param height: Optional. Tuple. The component height in pixel or percentage
:param size: Optional. The type of background in
:param margin: Optional. The CSS margin properties are used to create space␣
˓→around elements,
```
outside of any defined borders

### **Parameters**

- align Optional. The text-align property within this component
- **html\_code** Optional. An identifier for this component (on both Python and Javascript side)
- **position** Optional. The position compared to the main component tag
- **profile** Optional. A flag to set the component performance storage
- **options** Optional. Specific Python options available for this component

**youtube**(*video id: Optional*[str] = None, *width: Optional*[Union[tuple, int, str]] = (100,  $\%$ ), height: *Optional[Union[tuple, int, str]] = (None, 'px')*, *align: str = 'center'*, *html\_code: Optional[str] = None*, *profile: Optional[Union[bool, dict]] = None*, *options: Optional[Union[bool, dict]] = None*)  $\rightarrow$  Image

Get teh picture used by youtube.

**Tags Categories** Usage:

```
:param video_id: Optional. The youtube video ID
:param width: Optional. The component width in pixel or percentage
:param height: Optional. The component height in pixel or percentage
:param align: Optional. A string with the horizontal position of the component
:param html_code: Optional. An identifier for this component (on both Python␣
˓→and Javascript side)
:param profile: Optional. A flag to set the component performance storage
:param options: Optional. Specific Python options available for this component
```
### **Inputs Interface**

class epyk.interfaces.components.CompInputs.Inputs(*ui*)

autocomplete(*text: str = ''*, *placeholder: str = ''*, *width: Optional[Union[tuple, int, str]] = (100, '%')*, *height: Optional[Union[tuple, int, str]] = (None, 'px')*, *html\_code: Optional[str] = None*, *options: Optional[Union[bool, dict]] = None*, *attrs: Optional[dict] = None*, *tooltip: Optional[str] = None, profile: Optional[Union[bool, dict]]* = *None*)  $\rightarrow$  AutoComplete

Enables users to quickly find and select from a pre-populated list of values as they type, leveraging searching and filtering.

Usage:

page.ui.inputs.autocomplete("Test")

Underlying HTML Objects:

• epyk.core.html.HtmlInput.AutoComplete

Related Pages:

<https://jqueryui.com/autocomplete/>

- text Optional. The value to be displayed to the component
- placeholder Optional. Text visible when the input component is empty
- width Optional. A tuple with the integer for the component width and its unit
- height Optional. A tuple with the integer for the component height and its unit
- html\_code Optional. An identifier for this component (on both Python and Javascript side)
- **options** Optional. Specific Python options available for this component
- attrs Optional. Specific HTML tags to be added to the component
- tooltip Optional. A string with the value of the tooltip
- **profile** Optional. A flag to set the component performance storage

```
cell(text: str = '', language: str = 'python', width: Optional[Union[tuple, int, str]] = (100, \%), height:
      Optional[Union[tuple, int, str]] = (60, 'px'), html_code: Optional[str] = None, options:
      Optional[Union[bool, dict]] = None, profile: Optional[Union[bool, dict]] = None) → Cell
     Usage:
```
### page.ui.inputs.cell()

Underlying HTML Objects:

• epyk.core.html.HtmlTextEditor.Cell

### **Parameters**

- text Optional. The value to be displayed to the componen
- language –
- width Optional. A tuple with the integer for the component width and its unit
- height Optional. A tuple with the integer for the component height and its unit
- html\_code Optional. An identifier for this component (on both Python and Javascript side)
- **options** Optional. Specific Python options available for this component
- **profile** Optional. A flag to set the component performance storage

checkbox(*flag: bool*, *label: str = ''*, *group\_name: Optional[str] = None*, *width: Optional[Union[tuple, int, str]] = (None, '%')*, *height: Optional[Union[tuple, int, str]] = (None, 'px')*, *html\_code: Optional[str] = None*, *options: Optional[Union[bool, dict]] = None*, *attrs: Optional[dict] = None*, *tooltip: str = ", profile: Optional[Union[bool, dict]] = None*)  $\rightarrow$  InputCheckbox

```
Usage:
```
page.ui.inputs.checkbox(False)

Underlying HTML Objects:

• epyk.core.html.HtmlInput.Checkbox

Templates:

<https://github.com/epykure/epyk-templates/blob/master/locals/components/checkbox.py>

- flag  $-$
- label Optional. The text of label to be added to the component
- group\_name Optional.
- width Optional. A tuple with the integer for the component width and its unit
- height Optional. A tuple with the integer for the component height and its unit
- html\_code Optional. An identifier for this component (on both Python and Javascript side)
- options Optional. Specific Python options available for this component
- attrs Optional.
- tooltip Optional. A string with the value of the tooltip.
- **profile** Optional. A flag to set the component performance storage

**d\_date**(*text: str, placeholder: str = '', width: Optional[Union[tuple, int, str]] =*  $(140, 'px')$ *, height: Optional[Union[tuple, int, str]] = (None, 'px')*, *html\_code: Optional[str] = None*, *options: Optional[Union[bool, dict]] = None*, *attrs: Optional[dict] = None*, *tooltip: Optional[str] = None*, *profile: Optional[Union[bool, dict]] = None*) → InputDate

Usage:

 $date = page.ui.inputs.d_data()$ 

Underlying HTML Objects:

• epyk.core.html.HtmlInput.InputDate

#### **Parameters**

- text Optional. The value to be displayed to the component
- **placeholder** Optional. Text visible when the input component is empty
- width Optional. A tuple with the integer for the component width and its unit
- height Optional. A tuple with the integer for the component height and its unit
- html\_code Optional. An identifier for this component (on both Python and Javascript side)
- **options** Optional. Specific Python options available for this component
- **attrs** Optional. Specific HTML tags to be added to the component
- tooltip Optional. A string with the value of the tooltip
- **profile** Optional. A flag to set the component performance storage

**d\_int**(*value: str = '', placeholder: str = '', width: Optional[Union[tuple, int, str]] =*  $(100, '%')$ *, height: Optional[Union[tuple, int, str]] = (None, 'px')*, *html\_code: Optional[str] = None*, *options: Optional[Union[bool, dict]] = None*, *attrs: Optional[dict] = None*, *tooltip: Optional[str] = None*, *profile: Optional[Union[bool, dict]] = None*) → InputInteger

Usage:

 $date = page.ui.inputs.d_info()$ 

Underlying HTML Objects:

• epyk.core.html.HtmlInput.InputInteger

- value Optional. The value of this input number field
- **placeholder** Optional. Text visible when the input component is empty
- width Optional. A tuple with the integer for the component width and its unit
- height Optional. A tuple with the integer for the component height and its unit
- html\_code Optional. An identifier for this component (on both Python and Javascript side)
- options Optional. Specific Python options available for this component
- attrs Optional. Specific HTML tags to be added to the component
- tooltip Optional. A string with the value of the tooltip
- **profile** Optional. A flag to set the component performance storage
- **d\_radio**(*flag: bool = False, group name: Optional[str] = None, placeholder: str = '', tooltip: Optional[str] = None*, *width: Optional[Union[tuple, int, str]] = (100, '%')*, *height: Optional[Union[tuple, int,*  $str] = (None, 'px'),$  *html\_code: Optional[str] = None, options: Optional[Union[bool, dict]] = None*, *attrs: Optional*[dict] = *None*, *profile: Optional*[Union[bool, dict]] = *None*)  $\rightarrow$  InputRadio

Add a radio component.

Usage:

page.ui.inputs.d\_radio()

Underlying HTML Objects:

• epyk.core.html.HtmlInput.InputRadio

#### **Parameters**

- **flag** Optional. The component init value
- **group\_name** Optional. The radio group name
- placeholder Optional. Text visible when the input component is empty
- width Optional. A tuple with the integer for the component width and its unit
- height Optional. A tuple with the integer for the component height and its unit
- html\_code Optional. An identifier for this component (on both Python and Javascript side)
- **options** Optional. Specific Python options available for this component
- attrs Optional. Specific HTML tags to be added to the component
- tooltip Optional. A string with the value of the tooltip
- profile Optional. A flag to set the component performance storage

**d\_range**(*value*, *min\_val:* float = 0, *max\_val:* float = 100, *step:* float = 1, *placeholder: str* =  $'$ , *width: Optional[Union[tuple, int, str]] = (100, '%')*, *height: Optional[Union[tuple, int, str]] = (None, 'px')*, *tooltip: Optional[str] = None*, *html\_code: Optional[str] = None*, *options: Optional[Union[bool,*  $dict$ *]]* = None, attrs: Optional[dict] = None, profile: Optional[Union[bool, dict]] = None)  $\rightarrow$ InputRange

Usage:

```
:param value: Optional. The value of the component
:param min_val: Optional. The minimum value
:param max_val: Optional. The maximum value
:param step: Optional. The step when the handle is moved
:param placeholder: Optional. Text visible when the input component is empty
:param width: Optional. A tuple with the integer for the component width and␣
˓→its unit
:param height: Optional. A tuple with the integer for the component height and␣
˓→its unit
:param html_code: Optional. An identifier for this component (on both Python<sub>u</sub>
→and Javascript side)
:param options: Optional. Specific Python options available for this component
:param attrs: Optional. Specific HTML tags to be added to the component
```
(continues on next page)
(continued from previous page)

```
:param tooltip: Optional. A string with the value of the tooltip
:param profile: Optional. A flag to set the component performance storage
```
**d\_search**(*text: str = '', placeholder: str = '', width: Optional[Union[tuple, int, str]] =*  $(100, '%')$ *, <i>height: Optional[Union[tuple, int, str]] = (None, 'px')*, *html\_code: Optional[str] = None*, *options: Optional[Union[bool, dict]] = None*, *attrs: Optional[dict] = None*, *tooltip: Optional[str] = None*, *profile: Optional[Union[bool, dict]]* = *None*)  $\rightarrow$  Input

One of the new types of inputs in HTML5 is search.

Usage:

page.ui.inputs.d\_search("")

Underlying HTML Objects:

• epyk.core.html.HtmlInput.Input

Related Pages:

<https://developer.mozilla.org/fr/docs/Web/HTML/Element/Input/search> [https://css-tricks.com/](https://css-tricks.com/webkit-html5-search-inputs/) [webkit-html5-search-inputs/](https://css-tricks.com/webkit-html5-search-inputs/)

#### **Parameters**

- text Optional. The value to be displayed to the component
- **placeholder** Optional. Text visible when the input component is empty
- width Optional. A tuple with the integer for the component width and its unit
- height Optional. A tuple with the integer for the component height and its unit
- html\_code Optional. An identifier for this component (on both Python and Javascript side)
- **options** Optional. Specific Python options available for this component
- attrs Optional. Specific HTML tags to be added to the component
- tooltip Optional. A string with the value of the tooltip
- **profile** Optional. A flag to set the component performance storage
- **d\_text**(*text: str = '', placeholder: str = '', width: Optional[Union[tuple, int, str]] = (100, '%'), height: Optional[Union[tuple, int, str]] = (None, 'px')*, *tooltip: Optional[str] = None*, *html\_code: Optional[str] = None*, *options: Optional[Union[bool, dict]] = None*, *attrs: Optional[dict] = None*, *profile: Optional[Union[bool, dict]]* = *None* $) \rightarrow$  Input

Usage:

# page.ui.inputs.d\_text()

Underlying HTML Objects:

• epyk.core.html.HtmlInput.Input

- **text** Optional. The value to be displayed to the component
- **placeholder** Optional. Text visible when the input component is empty
- width Optional. A tuple with the integer for the component width and its unit
- height Optional. A tuple with the integer for the component height and its unit
- html\_code Optional. An identifier for this component (on both Python and Javascript side)
- **options** Optional. Specific Python options available for this component
- **attrs** Optional. Specific HTML tags to be added to the component
- tooltip Optional. A string with the value of the tooltip
- profile Optional. A flag to set the component performance storage
- **d\_time**(*text: str = '', placeholder: str = '', width: Optional[Union[tuple, int, str]] =*  $(139, 'px')$ *, <i>height: Optional[Union[tuple, int, str]] = (None, 'px')*, *html\_code: Optional[str] = None*, *options: Optional[Union[bool, dict]] = None*, *attrs: Optional[dict] = None*, *tooltip: Optional[str] = None*, *profile: Optional[Union[bool, dict]]* = *None*)  $\rightarrow$  InputTime

A lightweight, customizable javascript timepicker plugin for jQuery inspired by Google Calendar.

#### Usage:

date = page.ui.inputs.d\_time()

Underlying HTML Objects:

• epyk.core.html.HtmlInput.InputTime

#### **Parameters**

- text Optional. The value to be displayed to the component
- placeholder Optional. Text visible when the input component is empty
- width Optional. A tuple with the integer for the component width and its unit
- height Optional. A tuple with the integer for the component height and its unit
- **html\_code** Optional. An identifier for this component (on both Python and Javascript side)
- **options** Optional. Specific Python options available for this component
- attrs Optional. Specific HTML tags to be added to the component
- **tooltip** Optional. A string with the value of the tooltip
- **profile** Optional. A flag to set the component performance storage
- **editor**(*text: str = '', language: str = 'python', width: Optional[Union[tuple, int, str]] = (100, '%'), height: Optional[Union[tuple, int, str]] = (300, 'px')*, *html\_code: Optional[str] = None*, *options: Optional[Union[bool, dict]]* = *None, profile: Optional[Union[bool, dict]]* = *None*)  $\rightarrow$  Editor

Usage:

page.ui.inputs.editor()

Underlying HTML Objects:

• epyk.core.html.HtmlTextEditor.Editor

- **text** Optional. The value to be displayed to the componen
- language –
- width Optional. A tuple with the integer for the component width and its unit
- height Optional. A tuple with the integer for the component height and its unit
- html\_code Optional. An identifier for this component (on both Python and Javascript side)
- options Optional. Specific Python options available for this component
- profile Optional. A flag to set the component performance storage

```
file(text: str = '', placeholder: str = '', width: Optional[Union[tuple, int, str]] = (100, '\%), height:
      Optional[Union[tuple, int, str]] = (None, 'px'), html_code: Optional[str] = None, options:
      Optional[Union[bool, dict]] = None, attrs: Optional[dict] = None, tooltip: Optional[str] = None,
      profile: Optional[Union[bool, dict]] = None) \rightarrow InputFile
```
Input field that will hide characters typed in

Usage:

# page.ui.inputs.file()

Underlying HTML Objects:

• epyk.core.html.HtmlInput.InputFile

### **Parameters**

- text Optional. The value to be displayed to the component
- placeholder Optional. Text visible when the input component is empty
- width Optional. A tuple with the integer for the component width and its unit
- height Optional. A tuple with the integer for the component height and its unit
- html\_code Optional. An identifier for this component (on both Python and Javascript side)
- **options** Optional. Specific Python options available for this component
- attrs Optional. Specific HTML tags to be added to the component
- **tooltip** Optional. A string with the value of the tooltip
- **profile** Optional. A flag to set the component performance storage

filters(*items: Optional[List[Html]] = None*, *button: Optional[Html] = None*, *width: Optional[Union[tuple, int, str]] = ('auto', '')*, *height: Optional[Union[tuple, int, str]] = (60, 'px')*, *html\_code: Optional[str] = None*, *helper: Optional[str] = None*, *options: Optional[dict] = None*, *autocomplete: bool = False*, *profile: Optional[Union[bool, dict]]* =  $None$ )  $\rightarrow$  Div

- items –
- button –
- width Optional. A tuple with the integer for the component width and its unit
- height Optional. A tuple with the integer for the component height and its unit
- html\_code –
- helper –
- autocomplete –
- options Optional. Specific Python options available for this component
- **profile** Optional. A flag to set the component performance storage

hidden(*text: str = ''*, *placeholder: str = ''*, *width: Optional[Union[tuple, int, str]] = (100, '%')*, *height: Optional[Union[tuple, int, str]] = (None, 'px')*, *html\_code: Optional[str] = None*, *options: Optional[Union[bool, dict]] = None*, *attrs: Optional[dict] = None*, *tooltip: Optional[str] = None*, *profile: Optional[Union[bool, dict]]* = *None* $) \rightarrow$  Input

Add a hidden input component to the page. This could be used to store data to then be passed to underlying services,

Usage:

rptObj.ui.inputs.hidden("Test")

Underlying HTML Objects:

• epyk.core.html.HtmlInput.Input

## **Parameters**

- text Optional. The value to be displayed to the component
- placeholder Optional. Text visible when the input component is empty
- width Optional. A tuple with the integer for the component width and its unit
- height Optional. A tuple with the integer for the component height and its unit
- html\_code Optional. An identifier for this component (on both Python and Javascript side)
- options Optional. Specific Python options available for this component
- attrs Optional. Specific HTML tags to be added to the component
- **tooltip** Optional. A string with the value of the tooltip
- profile Optional. A flag to set the component performance storage
- $\text{input}(text: str ='', placeholder: str ='', width: Optional[Union[tuple, int, str]] = (100, \%'), height:$ *Optional[Union[tuple, int, str]] = (None, 'px')*, *html\_code: Optional[str] = None*, *options: Optional[Union[bool, dict]] = None*, *attrs: Optional[dict] = None*, *tooltip: Optional[str] = None*, *profile: Optional[Union[bool, dict]]* =  $None$ )  $\rightarrow$  Input

Add a standard input component.

Usage:

page.ui.inputs.input("Test")

Underlying HTML Objects:

• epyk.core.html.HtmlInput.Input

Templates:

<https://github.com/epykure/epyk-templates/blob/master/locals/components/list.py> [https:](https://github.com/epykure/epyk-templates/blob/master/locals/components/modal.py) [//github.com/epykure/epyk-templates/blob/master/locals/components/modal.py](https://github.com/epykure/epyk-templates/blob/master/locals/components/modal.py) [https:](https://github.com/epykure/epyk-templates/blob/master/locals/components/popup_info.py) [//github.com/epykure/epyk-templates/blob/master/locals/components/popup\\_info.py](https://github.com/epykure/epyk-templates/blob/master/locals/components/popup_info.py)

#### **Parameters**

- text Optional. The value to be displayed to the component
- **placeholder** Optional. Text visible when the input component is empty
- width Optional. A tuple with the integer for the component width and its unit
- height Tuple. Optional. A tuple with the integer for the component height and its unit
- html\_code Optional. An identifier for this component (on both Python and Javascript side)
- options Optional. Specific Python options available for this component
- attrs Optional. Specific HTML tags to be added to the component
- **tooltip** Optional. A string with the value of the tooltip
- profile Optional. A flag to set the component performance storage
- **label**(*label: str, text: str* =  $'$ , *placeholder: str* =  $'$ , *width: Optional*[*Union*[*tuple, int, str*]] = (100,  $'\%$ ), *height: Optional[Union[tuple, int, str]] = (None, 'px')*, *html\_code: Optional[str] = None*, *tooltip: Optional[str] = None*, *options: Optional[dict] = None*, *attrs: Optional[dict] = None*, *profile: Optional[Union[bool, dict]]* =  $None$ )  $\rightarrow$  Div

Add an input label component.

Usage:

page.ui.inputs.label() page.ui.inputs.label("test")

Underlying HTML Objects:

- epyk.core.html.HtmlInput.Input
- epyk.core.html.HtmlText.Label
- epyk.core.html.HtmlContainer.Div

Templates:

<https://github.com/epykure/epyk-templates/blob/master/locals/components/links.py>

- label –
- text –
- placeholder –
- width –
- height –
- html\_code –
- **tooltip** Optional. A string with the value of the tooltip.
- options –

## • profile –

• attrs –

**left**(*text: str = '', placeholder: str = '', width: Optional[Union[tuple, int, str]] = (100, '%'), height: Optional[Union[tuple, int, str]] = (None, 'px')*, *html\_code: Optional[str] = None*, *options: Optional[Union[bool, dict]] = None*, *attrs: Optional[dict] = None*, *tooltip: Optional[str] = None*, *profile: Optional[Union[bool, dict]]* =  $None$ )  $\rightarrow$  Input

Add a standard input component.

Usage:

page.ui.inputs.left("Test")

## Underlying HTML Objects:

• epyk.core.html.HtmlInput.Input

## Templates:

<https://github.com/epykure/epyk-templates/blob/master/locals/components/list.py> [https:](https://github.com/epykure/epyk-templates/blob/master/locals/components/modal.py) [//github.com/epykure/epyk-templates/blob/master/locals/components/modal.py](https://github.com/epykure/epyk-templates/blob/master/locals/components/modal.py) [https:](https://github.com/epykure/epyk-templates/blob/master/locals/components/popup_info.py) [//github.com/epykure/epyk-templates/blob/master/locals/components/popup\\_info.py](https://github.com/epykure/epyk-templates/blob/master/locals/components/popup_info.py)

#### **Parameters**

- text Optional. The value to be displayed to the component
- placeholder Optional. Text visible when the input component is empty
- width Optional. A tuple with the integer for the component width and its unit
- height Optional. A tuple with the integer for the component height and its unit
- html\_code Optional. An identifier for this component (on both Python and Javascript side)
- options Optional. Specific Python options available for this component
- attrs Optional. Specific HTML tags to be added to the component
- tooltip Optional. A string with the value of the tooltip
- profile Optional. A flag to set the component performance storage
- password(*text: str = ''*, *placeholder: str = ''*, *width: Optional[Union[tuple, int, str]] = (100, '%')*, *height: Optional[Union[tuple, int, str]] = (None, 'px')*, *html\_code: Optional[str] = None*, *options: Optional[Union[bool, dict]] = None*, *attrs: Optional[dict] = None*, *tooltip: Optional[str] = None*, *profile: Optional[Union[bool, dict]] = None*) → Input

Input field that will hide characters typed in.

Usage:

page.ui.inputs.password(placeholder="Password")

Underlying HTML Objects:

• epyk.core.html.HtmlInput.Input

## **Parameters**

• text – Optional. The value to be displayed to the component

- **placeholder** Optional. Text visible when the input component is empty
- width Optional. A tuple with the integer for the component width and its unit
- height Optional. A tuple with the integer for the component height and its unit
- html\_code Optional. An identifier for this component (on both Python and Javascript side)
- **options** Optional. Specific Python options available for this component
- attrs Optional. Specific HTML tags to be added to the component
- tooltip Optional. A string with the value of the tooltip
- **profile** Optional. A flag to set the component performance storage

radio(*flag: bool*, *label: Optional[str] = None*, *group\_name: Optional[str] = None*, *icon: Optional[str] = None*, *width: Optional[Union[tuple, int, str]]* = (*None, '%')*, *height: Optional[Union[tuple, int, str]]* = *(None, 'px')*, *html\_code: Optional[str] = None*, *helper: Optional[str] = None*, *options: Optional[Union[bool, dict]] = None*, *tooltip: Optional[str] = None*, *profile: Optional[Union[bool,*  $dict$ *]* = *None*  $) \rightarrow$  Radio

Usage:

page.ui.radio(['Single', 'Multiple'], html\_code="type")

Underlying HTML Objects:

• epyk.core.html.HtmlInput.Radio

## Related Pages:

[https://www.w3schools.com/tags/att\\_input\\_type\\_radio.asp](https://www.w3schools.com/tags/att_input_type_radio.asp)

#### Templates:

<https://github.com/epykure/epyk-templates/blob/master/locals/components/radio.py>

- flag  $-$
- label Optional.
- group\_name Optional.
- icon Optional.
- width Optional. A tuple with the integer for the component width and its unit
- height Optional. A tuple with the integer for the component height and its unit
- html\_code Optional. An identifier for this component (on both Python and Javascript side)
- helper –
- tooltip Optional. A string with the value of the tooltip
- options Optional. Specific Python options available for this component
- **profile** Optional. A flag to set the component performance storage

search(*text: str = ''*, *placeholder: str = 'Search..'*, *align: str = 'left'*, *color: Optional[str] = None*, *width: Optional[Union[tuple, int, str]] = (100, '%')*, *height: Optional[Union[tuple, int, str]] = (None, 'px')*, *html\_code: Optional[str] = None*, *tooltip: Optional[str] = None*, *extensible: bool = False*, *options: Optional[Union[bool, dict]] = None*, *profile: Optional[Union[bool, dict]] = None*) → Search

Add an input search component.

Usage:

page.ui.inputs.search()

Underlying HTML Objects:

• epyk.core.html.HtmlTextEditor.Cell

Related Pages:

[https://www.w3schools.com/howto/tryit.asp?filename=tryhow\\_css\\_anim\\_search](https://www.w3schools.com/howto/tryit.asp?filename=tryhow_css_anim_search)

Templates:

[https://github.com/epykure/epyk-templates/blob/master/locals/components/list\\_filter.py](https://github.com/epykure/epyk-templates/blob/master/locals/components/list_filter.py)

## **Parameters**

- **text** Optional. The value to be displayed to the componen
- placeholder –
- align Optional. The text-align property within this component
- color –
- width Optional. A tuple with the integer for the component width and its unit
- height Optional. A tuple with the integer for the component height and its unit
- html\_code Optional. An identifier for this component (on both Python and Javascript side)
- tooltip Optional. A string with the value of the tooltip
- extensible –
- **options** Optional. Specific Python options available for this component
- **profile** Optional. A flag to set the component performance storage
- **textarea**(*text: str* =  $'$ , *width: Optional[Union[tuple, int, str]]* = (100,  $'\%$ ), *rows: int* = 5, *placeholder: Optional[str] = None*, *background\_color: Optional[str] = None*, *html\_code: Optional[str] = None*, *options: Optional[Union[bool, dict]] = None*, *tooltip: Optional[str] = None*, *profile:*  $Optional[Union[bool, dict]] = None) \rightarrow TextArea$

Add textarea component.

Usage:

page.ui.inputs.textarea("Test")

Underlying HTML Objects:

• epyk.core.html.HtmlInput.TextArea

Related Pages:

[https://www.w3schools.com/tags/tag\\_textarea.asp](https://www.w3schools.com/tags/tag_textarea.asp)

#### **Parameters**

- text Optional. The value to be displayed to the component
- width Optional. A tuple with the integer for the component width and its unit
- rows –
- **placeholder** Optional. Text visible when the input component is empty
- background\_color –
- html\_code Optional. An identifier for this component (on both Python and Javascript side)
- **options** Optional. Specific Python options available for this component
- **tooltip** Optional. A string with the value of the tooltip
- **profile** Optional. A flag to set the component performance storage

# **Delimiter Interface**

#### class epyk.interfaces.components.CompLayouts.Delimiter(*ui*)

**dashed**(*count: int = 1, width: Optional[Union[tuple, int, str]] = (100,*  $\%$ *), align: str = 'center', options: Optional[dict]* = *None*, *profile: Optional[Union[bool, dict]]* = *None*)  $\rightarrow$  Div

Wrapper around the HT html tag.

**Tags Categories**

Usage:

Templates:

#### **Parameters**

- count Optional. The number of HR tag to be added.
- width Optional. A tuple with the integer for the component width and its unit.
- align Optional. The content position. Values (left, right, center). Default center.
- options Optional. Dictionary. Optional. Specific Python options available for this component.
- **profile** Optional. A flag to set the component performance storage.

**dotted**(*count: int = 1, width: Optional[Union[tuple, int, str]] = (100,*  $\%$ *), align: str = 'center', options: Optional[dict]* = *None, profile: Optional[Union[bool, dict]]* = *None*  $) \rightarrow Div$ 

Wrapper around the HT html tag.

# **Tags Categories**

Usage:

Templates:

- count Optional. The number of HR tag to be added.
- width Optional. A tuple with the integer for the component width and its unit.
- align Optional. The content position. Values (left, right, center). Default center.
- options Optional. Dictionary. Optional. Specific Python options available for this component.
- **profile** Optional. A flag to set the component performance storage.
- **double**(*count: int = 1, width: Optional[Union[tuple, int, str]] = (100,*  $\%$ *), align: str = 'center', options: Optional[dict]* = *None*, *profile: Optional[Union[bool, dict]]* = *None*)  $\rightarrow$  Div

Wrapper around the HT html tag.

**Tags**

# **Categories**

Usage:

Templates:

#### **Parameters**

- count Optional. The number of HR tag to be added.
- width Optional. A tuple with the integer for the component width and its unit.
- align Optional. The content position. Values (left, right, center). Default center.
- options Optional. Dictionary. Optional. Specific Python options available for this component.
- **profile** Optional. A flag to set the component performance storage.

**line**(*count: int = 1, width: Optional[Union[tuple, int, str]] = (100,*  $\%$ *), align: Optional[str] = None, options: Optional[dict] = None*, *profile: Optional[Union[bool, dict]] = None*) → Div

Wrapper around the HT html tag.

# **Tags Categories**

Usage:

Templates:

- **count** Optional. The number of HR tag to be added.
- width Optional. A tuple with the integer for the component width and its unit.
- align Optional. The content position. Values (left, right, center). Default center.
- options Optional. Dictionary. Optional. Specific Python options available for this component.
- **profile** Optional. A flag to set the component performance storage.

# **Layouts Interface**

#### class epyk.interfaces.components.CompLayouts.Layouts(*ui*)

accentuate(*width: Optional[Union[tuple, int, str]] = (10, '%')*, *height: Optional[Union[tuple, int, str]] = (1, 'px')*, *align: Optional[str] = None*, *options: Optional[dict] = None*, *profile: Optional*[*Union*[*bool, dict*]] = *None*)  $\rightarrow$  Div

Add a styles hr component to lightly underline another component.

**Tags Categories**

Usage:

page.ui.layouts.accentuate()

Templates:

**Parameters**

- width Optional. A tuple with the integer for the component width and its unit.
- height Optional. A tuple with the integer for the component height and its unit.
- align Optional. The content position. Values (left, right, center). Default center.
- options Optional. Dictionary. Optional. Specific Python options available for this component.
- **profile** Optional. A flag to set the component performance storage.

**br**(*count: int* = 1, *profile: Optional*[*Union*[*bool, dict*]] = *None*)  $\rightarrow$  Newline

Wrapper around the Br html tag.

The  $\text{str}$  tag inserts a single line break.

**Tags Categories**

Usage:

page.ui.layouts.new\_line(10)

Underlying HTML Objects:

• epyk.core.html.HtmlOthers.Newline

Related Pages:

[https://www.w3schools.com/tags/tag\\_br.asp](https://www.w3schools.com/tags/tag_br.asp)

# **Parameters**

- count Integer. Optional. The number of empty line to put. Default 1.
- profile Boolean | Dictionary. Optional. Activate the profiler.

centered(*components: Optional[List[Html]] = None*, *width: Optional[Union[tuple, int, str]] = ('auto', '')*, *height: Optional[Union[tuple, int, str]] = (None, 'px')*, *align: str = 'left'*, *html\_code: Optional[str] = None*, *options: Optional[dict] = None*, *profile: Optional[Union[bool, dict]] = None*) → Div

**Tags Categories** Usage:

Templates:

**Parameters**

- components The different HTML objects to be added to the component.
- width Optional. A tuple with the integer for the component width and its unit
- height Optional. A tuple with the integer for the component height and its unit
- **align** Optional. A string with the horizontal position of the component
- **html\_code** Optional. An identifier for this component (on both Python and Javascript side)
- **options** Optional. Specific Python options available for this component
- profile Optional. A flag to set the component performance storage

col(*components: Optional[List[Html]] = None*, *position: str = 'middle'*, *width: Optional[Union[tuple, int, str]] = (100, '%')*, *height: Optional[Union[tuple, int, str]] = (None, 'px')*, *align: Optional[str] = None*, *helper: Optional[str] = None*, *options: Optional[dict] = None*, *profile: Optional[Union[bool, dict]] =*  $None$ )  $\rightarrow$  Col

Python wrapper for a column of HTML elements from Bootstrap.

This component is a container and it is used to display multiple Ares components in column. You can first add a component in the data list then add the + operator to add more.

# **Tags Categories**

Usage:

```
page.ui.layouts.col([
 page.ui.text("test C"),
 page.ui.text("test D"),
])
```
Underlying HTML Objects:

• epyk.core.html.HtmlContainer.Col

Related Pages:

<https://getbootstrap.com/docs/4.0/layout/grid/> [https://www.alsacreations.com/tuto/lire/](https://www.alsacreations.com/tuto/lire/1493-css3-flexbox-layout-module.html) [1493-css3-flexbox-layout-module.html](https://www.alsacreations.com/tuto/lire/1493-css3-flexbox-layout-module.html)

Templates:

- components The different HTML objects to be added to the component.
- position Optional.
- width Optional. A tuple with the integer for the component width and its unit.
- height Optional. A tuple with the integer for the component height and its unit.
- align Optional. A string with the horizontal position of the component.
- helper Optional. A tooltip helper.
- options Optional. Specific Python options available for this component.

• **profile** – Optional. A flag to set the component performance storage.

columns(*components: List[Html]*, *cols*, *width: Optional[Union[tuple, int, str]] = (100, '%')*, *height: Optional[Union[tuple, int, str]] = (None, 'px')*, *align: Optional[str] = None*, *position: Optional[str] = None*, *options: Optional[dict] = None*, *profile: Optional[Union[bool, dict]] = None*) → Grid

# **Tags Categories**

Usage:

Templates:

**Parameters**

- components List. The different HTML objects to be added to the component.
- cols –
- width Tuple. Optional. A tuple with the integer for the component width and its unit.
- height Tuple. Optional. A tuple with the integer for the component height and its unit.
- align String. Optional. A string with the horizontal position of the component.
- position String. Optional. A string with the vertical position of the component.
- options Dictionary. Optional. Specific Python options available for this component.
- profile Boolean or Dictionary. Optional. A flag to set the component performance storage.

dialogs(*text: str = ''*, *width: Optional[Union[tuple, int, str]] = (100, '%')*, *height: Optional[Union[tuple, int, str]] = (20, 'px')*, *html\_code: Optional[str] = None*, *helper: Optional[str] = None*, *options: Optional[dict] = None*, *profile: Optional[Union[bool, dict]] = None*) → Dialog

Simple Jquery UI modal with a text.

# **Tags Categories**

Underlying HTML Objects:

• epyk.core.html.HtmlEvent.Dialog

Related Pages:

<https://jqueryui.com/dialog/>

Usage:

```
:param text: Optional. The value to be displayed to the component.
:param width: Optional. A tuple with the integer for the component width and␣
˓→its unit.
: param height: Optional. A tuple with the integer for the component height and
˓→its unit.
:param html_code: Optional. An identifier for this component (on both Python␣
→and Javascript side).
:param helper: Optional. A tooltip helper.
:param options: Optional. Specific Python options available for this component.
:param profile: Optional. A flag to set the component performance storage.
```
div(*components: Optional[Union[Html, List[Html]]] = None*, *label: Optional[str] = None*, *color: Optional[str] = None*, *width: Optional[Union[tuple, int, str]] = (100, '%')*, *icon: Optional[str] = None*, *height: Optional[Union[tuple, int, str]] = (None, 'px')*, *editable: bool = False*, *align: str = 'left'*, *padding: Optional[int] = None*, *html\_code: Optional[str] = None*, *tag: str = 'div'*, *helper: Optional[str] = None*, *options: Optional[dict] = None*, *profile: Optional[Union[bool, dict]] = None*, *position:*  $\text{Optional}[\text{Union}[\text{bool}, \text{dict}]] = \text{None} \rightarrow \text{Div}$ 

Add a simple div container to the page. The <div> tag defines a division or a section in an HTML document.

The <div> tag is used as a container for HTML elements - which is then styled with CSS or manipulated with JavaScript.

# **Tags Categories**

Usage:

```
div = page.ui.div([html])
div \leftarrow \text{html}_2
```
Underlying HTML Objects:

• epyk.core.html.HtmlContainer.Div

Related Pages:

[https://www.w3schools.com/tags/tag\\_div.asp](https://www.w3schools.com/tags/tag_div.asp)

Templates:

<https://github.com/epykure/epyk-templates/blob/master/locals/components/bars.py>

- components The different HTML objects to be added to the component
- label Optional.
- color Optional.
- width Optional. A tuple with the integer for the component width and its unit
- height Optional. A tuple with the integer for the component height and its unit
- icon Optional.
- **position** Optional.
- editable Optional.
- align Optional. A string with the horizontal position of the component
- padding Optional.
- html\_code Optional. An identifier for this component (on both Python and Javascript side)
- tag Optional. The HTML tag (Default div)
- options Optional. Specific Python options available for this component
- profile Optional. A flag to set the component performance storage
- helper Optional.

**form**(*components: Optional*[*List*[*Html]]* = *None*, *helper: Optional*[*str]* = *None*)  $\rightarrow$  Form

**Tags Categories**

Usage:

Underlying HTML Objects:

• epyk.core.html.HtmlContainer.Form

Templates:

**Parameters**

- components The different HTML objects to be added to the component.
- helper Optional. A tooltip helper.

grid(*rows=None*, *width: Optional[Union[tuple, int, str]] = (100, '%')*, *height: Optional[Union[tuple, int, str]] = (None, 'px')*, *align: Optional[str] = None*, *position: Optional[str] = None*, *options: Optional[dict]* = *None*, *profile: Optional[Union[bool, dict]]* = *None*)  $\rightarrow$  Grid

Python wrapper to the HTML Bootstrap Grid.

**Tags Categories**

Usage:

```
gr = page.ui. layouts.grid()gr += [page.ui.text("test %s" % i) for i in range(5)]
```
Underlying HTML Objects:

```
• epyk.core.html.HtmlContainer.Grid
```
Related Pages:

<https://getbootstrap.com/docs/4.0/layout/grid/>

Templates:

**Parameters**

```
• rows –
```
- width Optional. A tuple with the integer for the component width and its unit.
- height Optional. A tuple with the integer for the component height and its unit.
- align Optional. A string with the horizontal position of the component.
- **position** Optional. A string with the vertical position of the component.
- options Optional. Specific Python options available for this component.
- **profile** Optional. A flag to set the component performance storage.

header(*components: Optional[List[Html]] = None*, *width: Optional[Union[tuple, int, str]] = (100, '%')*, *height: Optional[Union[tuple, int, str]] = (None, 'px')*, *html\_code: Optional[str] = None*, *helper: Optional[str] = None*, *options: Optional[dict] = None*, *profile: Optional[Union[bool, dict]] = None*)  $\rightarrow$  Header

The HTML <header> element represents introductory content, typically a group of introductory or navigational aids. It may contain some heading elements but also a logo, a search form, an author name, and other elements.

**Tags Categories**

Usage:

 $div = page.ui.header([html])$  $div += h$ tml\_2

Underlying HTML Objects:

```
• epyk.core.html.HtmlContainer.Header
```
Related Pages:

<https://developer.mozilla.org/en-US/docs/Web/HTML/Element/header>

Templates:

#### **Parameters**

- components The different HTML objects to be added to the component.
- width Optional. A tuple with the integer for the component width and its unit.
- height Optional. A tuple with the integer for the component height and its unit.
- html\_code Optional. An identifier for this component (on both Python and Javascript side).
- helper –
- options Optional. Optional. Specific Python options available for this component.
- **profile** Optional. A flag to set the component performance storage.

hr(*count: int = 1*, *background\_color: Optional[str] = None*, *margins: int = 0*, *width: Optional[Union[tuple, int, str]] = (100, '%')*, *height: Optional[Union[tuple, int, str]] = (None, 'px')*, *align: Optional[str] = None*, *options: Optional[dict] = None*, *profile: Optional[Union[bool, dict]] = None*) → Div

Wrapper around the HT html tag.

The <hr> tag defines a thematic break in an HTML page (e.g. a shift of topic).

Tips: If background\_color is True, the theme color will be used.

**Tags Categories**

Usage:

page.ui.layouts.hr(10)

Underlying HTML Objects:

• epyk.core.html.HtmlOthers.Hr

Related Pages:

[https://www.w3schools.com/tags/tag\\_hr.asp](https://www.w3schools.com/tags/tag_hr.asp)

Templates:

- count Optional. The number of HR tag to be added.
- background\_color Optional. The component background color.
- margins Optional. The margin top and bottom in pixels.
- width Optional. A tuple with the integer for the component width and its unit.
- height Optional. A tuple with the integer for the component height and its unit.
- align Optional. The content position. Values (left, right, center). Default center.
- options Optional. Dictionary. Optional. Specific Python options available for this component.
- **profile** Optional. A flag to set the component performance storage.
- icons(*icon\_names=None*, *width: Optional[Union[tuple, int, str]] = (100, '%')*, *height: Optional[Union[tuple, int, str]] = (None, 'px')*, *html\_code: Optional[str] = None*, *helper: Optional[str] = None*, *profile:*  $Optional[Union[bool, dict]] = None) \rightarrow IconsMenu$

### **Tags Categories**

Usage:

```
menu = page.ui.layouts.icons(["fas fa-bell", "fas fa-calendar-check"])
menu.icon.click([menu.icon.dom.css({"color": 'red'})])
menu[0].click([menu[0].dom.css({"color": 'red'})])
```
Underlying HTML Objects:

• epyk.core.html.HtmlContainer.IconsMenu

Templates:

<https://github.com/epykure/epyk-templates/blob/master/locals/components/icons.py> <https://github.com/epykure/epyk-templates/blob/master/locals/components/image.py>

## **Parameters**

- icon names –
- width Optional. A tuple with the integer for the component width and its unit.
- height Optional. A tuple with the integer for the component height and its unit.
- html\_code Optional. An identifier for this component (on both Python and Javascript side).
- **helper** Optional. A tooltip helper.
- **profile** Optional. A flag to set the component performance storage.
- **iframe**(*url: str* =  $'$ , *width: Optional*[*Union*[tuple, *int, str*]] = (100,  $'\%'$ ), *height: Optional*[*Union*[tuple, *int*,  $str] = (100, '%')$ , *helper: Optional[str]* = *None*, *profile: Optional[Union[bool, dict]]* = *None*)  $\rightarrow$ IFrame

Add a iframe component to the page.

**Tags Categories**

Usage:

page.ui.layouts.iframe("http://www.google.com")

Underlying HTML Objects:

• epyk.core.html.HtmlContainer.IFrame

Templates:

# **Parameters**

- **url** Optional. The link to the underlying page.
- width Optional. A tuple with the integer for the component width and its unit.
- height Optional. A tuple with the integer for the component height and its unit.
- helper Optional. A tooltip helper.
- **profile** Optional. A flag to set the component performance storage.

inline(*components: Optional[List[Html]] = None*, *width: Optional[Union[tuple, int, str]] = (None, '%')*, *height: Optional[Union[tuple, int, str]] = (None, 'px')*, *align: str = 'left'*, *html\_code: Optional[str] = None*, *options: Optional[dict]* = *None*, *profile: Optional[Union[bool, dict]]* = *None*)  $\rightarrow$  Div

## **Tags**

#### **Categories**

Usage:

Templates:

#### **Parameters**

- components The different HTML objects to be added to the component.
- width Optional. A tuple with the integer for the component width and its unit
- height Optional. A tuple with the integer for the component height and its unit
- align Optional. A string with the horizontal position of the component
- html\_code Optional. An identifier for this component (on both Python and Javascript side)
- **options** Optional. Specific Python options available for this component
- profile Optional. A flag to set the component performance storage

 $new\_line(count: int = 1, profile: Optional[Union[bool, dict]] = None) \rightarrow Newline$ 

Wrapper around the Br html tag.

The <br> tag inserts a single line break.

# **Tags Categories**

Usage:

page.ui.layouts.new\_line(10)

Underlying HTML Objects:

### • epyk.core.html.HtmlOthers.Newline

Related Pages:

[https://www.w3schools.com/tags/tag\\_br.asp](https://www.w3schools.com/tags/tag_br.asp)

# Templates:

<https://github.com/epykure/epyk-templates/blob/master/locals/components/contextmenu.py> <https://github.com/epykure/epyk-templates/blob/master/locals/components/links.py>

## **Parameters**

- **count** Integer. Optional. The number of empty line to put. Default 1.
- profile Boolean | Dictionary. Optional. Activate the profiler.

panel(*components: Optional[List[Html]] = None*, *title: Optional[str] = None*, *color: Optional[str] = None*, *width: Optional[Union[tuple, int, str]] = (100, '%')*, *height: Optional[Union[tuple, int, str]] = (None, 'px')*, *html\_code: Optional[str] = None*, *helper: Optional[str] = None*, *options: Optional[dict] = None*, *profile: Optional[Union[bool, dict]] = False*) → Panel

Underlying HTML Objects:

• epyk.core.html.HtmlContainer.Panel

**Tags Categories**

Usage:

Templates:

**Parameters**

- components The different HTML objects to be added to the component.
- $\cdot$  title  $-$
- color Optional. The font color in the component. Default inherit.
- width Optional. A tuple with the integer for the component width and its unit.
- height Optional. A tuple with the integer for the component height and its unit.
- html\_code Optional. An identifier for this component (on both Python and Javascript side).
- helper Optional. A tooltip helper.
- options Optional. Specific Python options available for this component.
- **profile** Optional. A flag to set the component performance storage.

popup(*components: Optional[List[Html]] = None*, *width: Optional[Union[tuple, int, str]] = (100, '%')*, *height: Optional[Union[tuple, int, str]] = (None, 'px')*, *options: Optional[dict] = None*, *profile:*  $Optional[Union[bool, dict]] = None) \rightarrow Popup$ 

Add a generic popup component to the page.

# **Tags Categories**

Usage:

```
popup = page.ui.layouts.popup(page.ui.title('Test'), color="red")
popup.add(page.ui.texts.paragraph('Test'))
```
Underlying HTML Objects:

• epyk.core.html.HtmlPopup.Popup

Related Pages:

[https://www.w3schools.com/tags/tag\\_div.asp](https://www.w3schools.com/tags/tag_div.asp)

Templates:

**Parameters**

- components The different HTML objects to be added to the component.
- width Optional. A tuple with the integer for the component width and its unit.
- height Optional. A tuple with the integer for the component height and its unit.
- options Optional. Specific Python options available for this component.
- **profile** Optional. A flag to set the component performance storage.

row(*components: Optional[List[Html]] = None*, *position: str = 'middle'*, *width: Optional[Union[tuple, int, str]] = (100, '%')*, *height: Optional[Union[tuple, int, str]] = (None, 'px')*, *align: Optional[str] = None*, *helper: Optional[str] = None*, *options: Optional[dict] = None*, *profile: Optional[Union[bool, dict]] =*  $None$ )  $\rightarrow$  Row

Python wrapper for a column of HTML elements from Bootstrap.

This component is a container and it is used to display multiple Ares components in column. You can first add a component in the data list then add the + operator to add more.

# **Tags Categories**

Usage:

```
row = page.ui.layouts.row()
row += page.ui.layouts.col([
 page.ui.text("test A"),
 page.ui.text("test B"),
])
```
Underlying HTML Objects:

• epyk.core.html.HtmlContainer.Row

Templates:

Related Pages:

[1493-css3-flexbox-layout-module.html](https://www.alsacreations.com/tuto/lire/1493-css3-flexbox-layout-module.html)

<https://getbootstrap.com/docs/4.0/layout/grid/> [https://www.alsacreations.com/tuto/lire/](https://www.alsacreations.com/tuto/lire/1493-css3-flexbox-layout-module.html)

# **Parameters**

- components The different HTML objects to be added to the component.
- **position** Optional. The CSS justify-content attribute
- width Optional. A tuple with the integer for the component width and its unit.
- height Optional. A tuple with the integer for the component height and its unit.
- align Optional. A string with the horizontal position of the component.
- helper Optional. A tooltip helper.
- options Optional. Specific Python options available for this component.
- **profile** Optional. A flag to set the component performance storage.

section(*components: Optional[List[Html]] = None*, *width: Optional[Union[tuple, int, str]] = (100, '%')*, *height: Optional[Union[tuple, int, str]] = (None, 'px')*, *html\_code: Optional[str] = None*, *helper: Optional[str] = None*, *options: Optional[dict] = None*, *profile: Optional[Union[bool, dict]] =*  $None$ )  $\rightarrow$  Section

The <section> tag defines sections in a document, such as chapters, headers, footers, or any other sections of the document.

# **Tags Categories**

Usage:

div = page.ui.header([html])  $div \leftarrow \text{html}_2$ 

Underlying HTML Objects:

• epyk.core.html.HtmlContainer.Header

Related Pages:

[https://www.w3schools.com/tags/tag\\_section.asp](https://www.w3schools.com/tags/tag_section.asp)

Templates:

# **Parameters**

- components The different HTML objects to be added to the component.
- width Optional. A tuple with the integer for the component width and its unit.
- height Optional. A tuple with the integer for the component height and its unit.
- html\_code Optional. An identifier for this component (on both Python and Javascript side).
- helper Optional. A tooltip helper.
- options Optional. Specific Python options available for this component.
- **profile** Optional. A flag to set the component performance storage.
- table(*components: Optional[List[Html]] = None*, *width: Optional[Union[tuple, int, str]] = (100, '%')*, *height: Optional[Union[tuple, int, str]] = (None, 'px')*, *helper: Optional[str] = None*, *options: Optional[dict]* = *None*, *profile: Optional[Union[bool, dict]]* = *None*)  $\rightarrow$  Table

table layout for HTML components.

**Tags Categories**

Usage:

row = page.ui.layouts.table()

Underlying HTML Objects:

• epyk.core.html.HtmlContainer.Table

Templates:

- components The different HTML objects to be added to the component.
- width Optional. A tuple with the integer for the component width and its unit.
- height Optional. A tuple with the integer for the component height and its unit.
- helper Optional. A tooltip helper.
- options Optional. Specific Python options available for this component.
- **profile** Optional. A flag to set the component performance storage.

underline(*width: Optional[Union[tuple, int, str]] = (10, '%')*, *height: Optional[Union[tuple, int, str]] = (3, 'px')*, *align: Optional[str] = None*, *options: Optional[dict] = None*, *profile: Optional[Union[bool,*  $dict$ *]* = *None*  $)$   $\rightarrow$  Div

Add a styles hr component to underline another component.

**Tags Categories**

Usage:

page.ui.layouts.underline()

Templates:

**Parameters**

- width Optional. A tuple with the integer for the component width and its unit.
- height Optional. A tuple with the integer for the component height and its unit.
- align Optional. The content position. Values (left, right, center). Default center.
- options Optional. Dictionary. Optional. Specific Python options available for this component.
- **profile** Optional. A flag to set the component performance storage.

## **Links Interface**

class epyk.interfaces.components.CompLinks.Links(*ui*)

button(*text: str = ''*, *url: str = ''*, *icon: Optional[str] = None*, *helper: Optional[str] = None*, *height: Optional[Union[tuple, int, str]] = (None, 'px')*, *decoration: bool = False*, *html\_code: Optional[str] = None*, *options: Optional[dict] = None*, *profile: Optional[Union[bool, dict]] = None*)

Underlying HTML Objects:

• epyk.core.html.HtmlLinks.ExternalLink

Usage:

page.ui.links.button()

# Templates:

<https://github.com/epykure/epyk-templates/blob/master/locals/components/links.py>

- text Optional. The string value to be displayed in the component
- **url** The destination page when clicked
- **icon** Optional. The component icon content from font-awesome references
- helper Optional. A tooltip helper
- height Tuple. Optional. A tuple with the integer for the component height and its unit
- decoration –
- **html\_code** String. Optional. An identifier for this component (on both Python and Javascript side).
- options Optional. Specific Python options available for this component
- profile Optional. A flag to set the component performance storage

colored(*text: str = ''*, *url: str = ''*, *icon: Optional[str] = None*, *helper: Optional[str] = None*, *color: Optional[str] = None*, *height: Optional[Union[tuple, int, str]] = (None, 'px')*, *decoration: bool = False*, *html\_code: Optional[str] = None*, *options: Optional[dict] = None*, *profile: Optional[Union[bool, dict]] = None*)

Display a link with the same layout than a buttons.colored HTML component.

Usage:

page.ui.links

#### **Parameters**

- text Optional. The string value to be displayed in the component.
- **url** Optional. The string url of the link.
- **icon** Optional. A string with the value of the icon to display from font-awesome.
- helper Optional. A tooltip helper.
- color Optional. The font color in the component. Default inherit.
- height Optional. A tuple with the integer for the component height and its unit.
- decoration –
- html\_code Optional. An identifier for this component (on both Python and Javascript side).
- options Optional. Specific Python options available for this component.
- profile Optional. Optional. A flag to set the component performance storage.
- data(*text: str*, *value*, *width: Optional[Union[tuple, int, str]] = (None, '%')*, *height: Optional[Union[tuple, int, str]] = (None, 'px')*, *fmt: str = 'txt'*, *options: Optional[dict] = None*, *profile: Optional[Union[bool, dict]] = None*)

Python interface to the Hyperlink to retrieve data.

Usage:

```
data_link = page.ui.links.data("link", "test#data")
data_link.build({"text": 'new link Name', 'data': "new content"})
```
Underlying HTML Objects:

• epyk.core.html.HtmlLinks.DataLink

Templates:

<https://github.com/epykure/epyk-templates/blob/master/locals/components/links.py>

- text The string value to be displayed in the component
- value The value to be displayed to this component.
- width Optional. A tuple with the integer for the component width and its unit.
- height Optional. A tuple with the integer for the component height and its unit.
- fmt Optional. The downloaded data format.
- options Optional. Specific Python options available for this component
- **profile** Optional. A flag to set the component performance storag.e

download(*url: str = '#'*, *text: str = ''*, *icon: str = 'download'*, *helper: Optional[str] = None*, *height: Optional[Union[tuple, int, str]] = (None, 'px')*, *decoration: bool = False*, *align: str = 'left'*, *html\_code: Optional[str] = None*, *options: Optional[dict] = None*, *profile: Optional[Union[bool, dict]] = None*)

HTML component to upload files.

Usage:

page.ui.links

## **Parameters**

- text Optional. The string value to be displayed in the component
- url Optional. The string url of the link
- icon Optional. A string with the value of the icon to display from font-awesome
- helper Optional. A tooltip helper
- height Optional. A tuple with the integer for the component height and its unit
- decoration –
- align Optional. The text-align property within this component.
- html\_code Optional. An identifier for this component (on both Python and Javascript side).
- **options** Optional. Specific Python options available for this component
- **profile** Optional. A flag to set the component performance storage
- external(*text: str*, *url: str*, *icon: Optional[str] = None*, *align: str = 'left'*, *helper: Optional[str] = None*, *height: Optional[Union[tuple, int, str]] = (None, 'px')*, *decoration=False*, *html\_code: Optional[str] = None*, *options: Optional[dict] = None*, *profile: Optional[Union[bool, dict]] = None*)

Usage:

page.ui.links.external('data', 'www.google.fr', icon="fas fa-align-center",. ˓<sup>→</sup>options={"target": "\_blank"})

Underlying HTML Objects:

• epyk.core.html.HtmlLinks.ExternalLink

Related Pages:

[https://www.w3schools.com/TagS/att\\_a\\_href.asp](https://www.w3schools.com/TagS/att_a_href.asp)

Templates:

<https://github.com/epykure/epyk-templates/blob/master/locals/components/links.py>

#### **Parameters**

- **text** Optional. The string value to be displayed in the component
- url Optional. The string url of the link
- icon Optional. A string with the value of the icon to display from font-awesome
- align Optional. The text-align property within this component.
- helper Optional. A tooltip helper
- height Optional. A tuple with the integer for the component height and its unit
- decoration –
- html\_code Optional. An identifier for this component (on both Python and Javascript side).
- options Optional. Specific Python options available for this component
- **profile** Optional. A flag to set the component performance storage

```
link(text: str = '', url: str = '', icon: Optional[str] = None, align: str = 'left', tooltip: Optional[str] = None,
      helper: Optional[str] = None, height: Optional[Union[tuple, int, str]] = (None, 'px'), decoration: bool
      = False, html_code: Optional[str] = None, options: Optional[dict] = None, profile:
      Optional[Union[bool, dict]] = None)
```
Python interface to the common Hyperlink.

Usage:

```
page.ui.link({"text": "Profiling results", "url": '#'})
l = page.ui.links.link('data', 'www.google.fr', icon="fas fa-align-center",␣
˓→options={"target": "_blank"})
b = page.ui.images.badge("new")l.append_child(b)
```
Underlying HTML Objects:

• epyk.core.html.HtmlLinks.ExternalLink

- text Optional. The string value to be displayed in the component.
- **url** Optional. The string url of the link.
- align Optional. The text-align property within this component.
- icon Optional. A string with the value of the icon to display from font-awesome.
- tooltip Optional. The tooltip displayed when the mouse is on the component.
- helper Optional. A tooltip helper.
- height Tuple. Optional. A tuple with the integer for the component height and its unit.
- decoration –
- html\_code Optional. An identifier for this component (on both Python and Javascript side).
- **options** Optional. Specific Python options available for this component
- profile Optional. A flag to set the component performance storage

upload(*url: str = '#'*, *text: str = ''*, *icon: str = 'upload'*, *helper: Optional[str] = None*, *height: Optional[Union[tuple, int, str]] = (None, 'px')*, *decoration: bool = False*, *align: str = 'left'*, *html\_code: Optional[str] = None*, *options: Optional[dict] = None*, *profile: Optional[Union[bool, dict]] = None*)

HTML component to upload files.

Usage:

page.ui.links

## **Parameters**

- **text** Optional. The string value to be displayed in the component
- **url** Optional. The string url of the link
- icon Optional. A string with the value of the icon to display from font-awesome
- helper Optional. A tooltip helper
- height Tuple. Optional. A tuple with the integer for the component height and its unit
- decoration –
- align Optional. The text-align property within this component.
- html\_code Optional. An identifier for this component (on both Python and Javascript side).
- options Optional. Specific Python options available for this component
- profile Optional. A flag to set the component performance storage

## **Lists Interface**

## class epyk.interfaces.components.CompLists.Lists(*ui*)

```
alpha(data=None, width: Optional[Union[tuple, int, str]] = ('auto', ''), height: Optional[Union[tuple, int,
        str]] = (None, 'px'), html_code: Optional[str] = None, options: Optional[dict] = None, profile:
        Optional[Union[bool, dict]] = None, helper: Optional[str] = None)
```
Usage:

page.ui.lists

Underlying HTML Objects:

• epyk.core.html.HtmlList.List

- data –
- width Optional. A tuple with the integer for the component width and its unit
- height Optional. A tuple with the integer for the component height and its unit
- html\_code Optional. An identifier for this component (on both Python and Javascript side)
- helper Optional. A tooltip helper
- **options** Optional. Specific Python options available for this component
- **profile** Optional. A flag to set the component performance storage
- badges(*data=None*, *width: Optional[Union[tuple, int, str]] = ('auto', '')*, *height: Optional[Union[tuple, int, str]] = (None, 'px')*, *html\_code: Optional[str] = None*, *helper: Optional[str] = None*, *options: Optional[dict] = None*, *profile: Optional[Union[bool, dict]] = None*)

Usage:

```
page.ui.lists.badges([{'label': 'Python', 'value': 12}, {'label': 'R', 'value':␣
\rightarrow3}])
i = page.ui.lists.badges([
 {"text": 'text', 'icon': 'fas fa-times', 'checked': True, 'value': 8},
 {"text": 'text', 'icon': 'fas fa-times', 'checked': True, 'value': 5},
], options={"badge": {"background": 'green'}})
```

```
i.click([page.js.console.log(i.dom.content)])
```
Underlying HTML Objects:

• epyk.core.html.HtmlList.Badges

Related Pages:

[https://www.w3schools.com/bootstrap/bootstrap\\_list\\_groups.asp](https://www.w3schools.com/bootstrap/bootstrap_list_groups.asp) [https://v4-alpha.getbootstrap.](https://v4-alpha.getbootstrap.com/components/list-group/) [com/components/list-group/](https://v4-alpha.getbootstrap.com/components/list-group/)

### Templates:

<https://github.com/epykure/epyk-templates/blob/master/locals/components/list.py>

#### **Parameters**

- data –
- width Optional. A tuple with the integer for the component width and its unit
- height Optional. A tuple with the integer for the component height and its unit
- **html\_code** Optional. An identifier for this component (on both Python and Javascript side)
- helper Optional. A tooltip helper
- **options** Optional. Specific Python options available for this component
- **profile** Optional. A flag to set the component performance storage

box(*records: Optional[list] = None*, *width: Optional[Union[tuple, int, str]] = (100, '%')*, *height: Optional[Union[tuple, int, str]] = (None, '%')*, *options: Optional[dict] = None*, *html\_code: Optional[str] = None*, *profile: Optional[Union[bool, dict]] = None*, *helper: Optional[str] = None*)

Special list configuration for a list of box with a title with a text and a list of icons

Usage:

page.ui.lists

Templates:

[https://github.com/epykure/epyk-templates/blob/master/locals/components/list\\_box.py](https://github.com/epykure/epyk-templates/blob/master/locals/components/list_box.py)

**Parameters**

- records –
- width Optional. A tuple with the integer for the component width and its unit
- height Optional. A tuple with the integer for the component height and its unit
- **options** Optional. Specific Python options available for this component
- **html\_code** Optional. An identifier for this component (on both Python and Javascript side)
- profile Optional. A flag to set the component performance storage
- helper Optional. A tooltip helper
- brackets(*records=None*, *width: Optional[Union[tuple, int, str]] = (100, '%')*, *height: Optional[Union[tuple, int, str]]* = (550, 'px'), *options: Optional[dict]* = *None, profile: Optional[Union[bool, dict]]* = *None*)

Usage:

```
minimalData = {
  "teams": [
    ["Team 1", "Team 2"],
    ["Team 3", "Team 4"]
],
  "results": [
    [[1, 2], [3, 4]],
    [[4, 6], [2, 1]]]
}
bt = page.ui.lists.brackets(minimalData)
```
## **Parameters**

- records –
- width Optional. A tuple with the integer for the component width and its unit
- height Optional. A tuple with the integer for the component height and its unit
- options Optional. Specific Python options available for this component
- **profile** Optional. A flag to set the component performance storage

checks(*data=None*, *width: Optional[Union[tuple, int, str]] = ('auto', '')*, *height: Optional[Union[tuple, int, str]] = (None, 'px')*, *html\_code: Optional[str] = None*, *helper: Optional[str] = None*, *options: Optional[dict] = None*, *profile: Optional[Union[bool, dict]] = None*)

Add a list component with checkbox items.

Usage:

```
data = [{"label": "python", "value": False}, {"label": "Java", "value": 5}]
checks = page.ui.lists.checklist(data)
ts = page.ui.lists.items(["menu %s" % i for i in range(10)])
its.options.checked_key = "selected"
#its.options.max_selected = 2
```
(continues on next page)

(continued from previous page)

```
its.options.items_type = "check"
its.options.checked_key = "selected"
its.options.text_click = True
```
Underlying HTML Objects:

• epyk.core.html.HtmlList.Checks

Templates:

<https://github.com/epykure/epyk-templates/blob/master/locals/components/checkbox.py>

# **Parameters**

- data –
- width Optional. A tuple with the integer for the component width and its unit
- height Optional. A tuple with the integer for the component height and its unit
- html\_code Optional. An identifier for this component (on both Python and Javascript side)
- helper Optional. A tooltip helper
- **options** Optional. Specific Python options available for this component
- profile Optional. A flag to set the component performance storage

chips(*items=None*, *category: str = 'group'*, *placeholder: str = ''*, *width: Optional[Union[tuple, int, str]] = (100, '%')*, *height: Optional[Union[tuple, int, str]] = (60, 'px')*, *html\_code: Optional[str] = None*, *helper: Optional[str] = None*, *options: Optional[dict] = None*, *profile: Optional[Union[bool, dict]] = None*)

Add a chip (filter) html component

Usage:

```
chips = page.ui. chips(])
chips2 = page.ui.chips(["example", {"value": 'test', 'name': 'group 2'}],␣
→options={"visible": True})
```
Underlying HTML Objects:

## • epyk.core.html.HtmlEvent.Filters

Related Pages:

[https://www.w3schools.com/howto/howto\\_css\\_contact\\_chips.asp](https://www.w3schools.com/howto/howto_css_contact_chips.asp)

Templates:

<https://github.com/epykure/epyk-templates/blob/master/locals/components/chips.py> <https://github.com/epykure/epyk-templates/blob/master/locals/components/list.py>

- items Selected items
- category Optional. The group of the items.
- placeholder Optional. The input field placeholder
- width Optional. A tuple with the integer for the component width and its unit
- height Optional. A tuple with the integer for the component height and its unit
- **html\_code** Optional. An identifier for this component (on both Python and Javascript side)
- helper Optional. A tooltip helper
- **options** Optional. Specific Python options available for this component
- **profile** Optional. A flag to set the component performance storage

disc(*data=None*, *width: Optional[Union[tuple, int, str]] = ('auto', '')*, *height: Optional[Union[tuple, int, str]] = (None, 'px')*, *html\_code: Optional[str] = None*, *helper: Optional[str] = None*, *options: Optional[dict] = None*, *profile: Optional[Union[bool, dict]] = None*)

Usage:

page.ui.lists

Underlying HTML Objects:

• epyk.core.html.HtmlList.List

Related Pages:

[https://www.w3schools.com/cssref/pr\\_list-style-type.asp](https://www.w3schools.com/cssref/pr_list-style-type.asp)

Templates:

<https://github.com/epykure/epyk-templates/blob/master/locals/components/paragraph.py>

#### **Parameters**

- data –
- width Optional. A tuple with the integer for the component width and its unit
- height Optional. A tuple with the integer for the component height and its unit
- html\_code Optional. An identifier for this component (on both Python and Javascript side)
- **helper** Optional. A tooltip helper
- **options** Optional. Specific Python options available for this component
- **profile** Optional. A flag to set the component performance storage

drop(*data=None*, *color=None*, *width: Optional[Union[tuple, int, str]] = (100, '%')*, *height: Optional[Union[tuple, int, str]] = (None, 'px')*, *html\_code: Optional[str] = None*, *helper: Optional[str] = None*, *options: Optional[dict] = None*, *profile: Optional[Union[bool, dict]] = None*)

Usage:

```
cols_keys = page.ui.lists.drop(html_code="cols_agg_keys")
cols_keys.style.css.min_height = 20
cols_keys.items_style(style_type="bullets")
cols_keys.drop()
```
- data –
- color –
- width –
- height –
- html\_code –
- helper –
- options –
- profile –

```
dropdown(records=None, text: str = '', width: Optional[Union[tuple, int, str]] = ('auto', ''), height:
            Optional[Union[tuple, int, str]] = (None, 'px'), html_code: Optional[str] = None, helper:
           Optional[str] = None, options: Optional[dict] = None, profile: Optional[Union[bool, dict]] =
           None)
```
Create a dropdown item.

Underlying HTML Objects:

## • epyk.core.html.HtmlTrees.DropDown

## Related Pages:

<http://getbootstrap.com/docs/4.0/components/dropdowns/> [https://www.w3schools.com/](https://www.w3schools.com/bootstrap/tryit.asp?filename=trybs_ref_js_dropdown_multilevel_css&stacked=h) [bootstrap/tryit.asp?filename=trybs\\_ref\\_js\\_dropdown\\_multilevel\\_css&stacked=h](https://www.w3schools.com/bootstrap/tryit.asp?filename=trybs_ref_js_dropdown_multilevel_css&stacked=h) [https:](https://codepen.io/svnt/pen/beEgre) [//codepen.io/svnt/pen/beEgre](https://codepen.io/svnt/pen/beEgre)

## Templates:

<https://github.com/epykure/epyk-templates/blob/master/locals/components/dropdown.py> [https:](https://github.com/epykure/epyk-templates/blob/master/locals/components/tree.py) [//github.com/epykure/epyk-templates/blob/master/locals/components/tree.py](https://github.com/epykure/epyk-templates/blob/master/locals/components/tree.py)

### **Parameters**

- **records** Optional. The list of dictionaries with the input data.
- text Optional. The value to be displayed to the component.
- width Optional. A tuple with the integer for the component width and its unit
- height Optional. A tuple with the integer for the component height and its unit
- html\_code Optional. An identifier for this component (on both Python and Javascript side)
- helper Optional. A tooltip helper
- options Optional. Specific Python options available for this component
- **profile** Optional. A flag to set the component performance storage
- groups(*data=None*, *categories=None*, *color: Optional[str] = None*, *width: Optional[Union[tuple, int, str]] = ('auto', '')*, *height: Optional[Union[tuple, int, str]] = (None, 'px')*, *html\_code: Optional[str] = None*, *helper: Optional[str] = None*, *options: Optional[dict] = None*, *profile: Optional[Union[bool, dict]] = None*)

Usage:

```
l = page.ui.lists.groups(["AWW", "B"])l.add_list(["D", "E"], category="Test")
```
Underlying HTML Objects:

• epyk.core.html.HtmlList.Groups

#### Related Pages:

<http://designbump.com/create-a-vertical-accordion-menu-using-css3-tutorial/> [http:](http://thecodeplayer.com/walkthrough/vertical-accordion-menu-using-jquery-css3) [//thecodeplayer.com/walkthrough/vertical-accordion-menu-using-jquery-css3](http://thecodeplayer.com/walkthrough/vertical-accordion-menu-using-jquery-css3)

#### **Parameters**

- data –
- categories –
- color –
- width Optional. A tuple with the integer for the component width and its unit
- height Optional. A tuple with the integer for the component height and its unit
- html\_code Optional. An identifier for this component (on both Python and Javascript side)
- helper Optional. A tooltip helper
- **options** Optional. Specific Python options available for this component
- profile Optional. A flag to set the component performance storage

icons(*data=None*, *width: Optional[Union[tuple, int, str]] = ('auto', '')*, *height: Optional[Union[tuple, int, str]] = (None, 'px')*, *html\_code: Optional[str] = None*, *helper: Optional[str] = None*, *options: Optional[dict] = None*, *profile: Optional[Union[bool, dict]] = None*)

Usage:

```
page.ui.lists.badges([{'label': 'Python', 'value': 12}, {'label': 'R', 'value':␣
˓→3}])
```
Underlying HTML Objects:

• epyk.core.html.HtmlList.Badges

Related Pages:

[https://www.w3schools.com/bootstrap/bootstrap\\_list\\_groups.asp](https://www.w3schools.com/bootstrap/bootstrap_list_groups.asp) [https://v4-alpha.getbootstrap.](https://v4-alpha.getbootstrap.com/components/list-group/) [com/components/list-group/](https://v4-alpha.getbootstrap.com/components/list-group/)

- data –
- width Optional. A tuple with the integer for the component width and its unit
- height Optional. A tuple with the integer for the component height and its unit
- **html\_code** Optional. An identifier for this component (on both Python and Javascript side)
- helper Optional. A tooltip helper
- options Optional. Specific Python options available for this component
- **profile** Optional. A flag to set the component performance storage

**item**(*text: Optional[str]* = *None*, *tag: Optional[str]* = *None*, *options: Optional[dict]* = *None*)  $\rightarrow$  Li Add a dynamic and configurable list component.

Usage:

```
l = page.ui.lists.list(["A", "B"])
```
Underlying HTML Objects:

• epyk.core.html.HtmlList.List

Related Pages:

[https://www.w3schools.com/bootstrap/bootstrap\\_list\\_groups.asp](https://www.w3schools.com/bootstrap/bootstrap_list_groups.asp) [http://astronautweb.co/](http://astronautweb.co/snippet/font-awesome/) [snippet/font-awesome/](http://astronautweb.co/snippet/font-awesome/)

### **Parameters**

- text –
- tag –
- options –

```
items(records: Optional[list] = None, width: Optional[Union[tuple, int, str]] = (100, '%'), height:
        Optional[Union[tuple, int, str]] = ('auto', ''), options: Optional[dict] = None, html_code: Optional[str]
        = None, profile: Optional[Union[bool, dict]] = None, helper: Optional[str] = None) → Items
```
Add a JavaScript based list component.

Usage:

```
c = page.ui. lists.items({"text": 'value 1', 'icon': 'fas fa-times', 'checked': True, 'value': 8000},
 {"text": 'value 1', 'icon': 'fas fa-times', 'checked': True, 'value': 50000},
], options={"style": {"background": 'green', 'color': 'white'}})
```
#### Templates:

<https://github.com/epykure/epyk-templates/blob/master/locals/components/list.py> [https:](https://github.com/epykure/epyk-templates/blob/master/locals/components/list_custom.py) [//github.com/epykure/epyk-templates/blob/master/locals/components/list\\_custom.py](https://github.com/epykure/epyk-templates/blob/master/locals/components/list_custom.py) [https://github.com/epykure/epyk-templates/blob/master/locals/components/list\\_filter.py](https://github.com/epykure/epyk-templates/blob/master/locals/components/list_filter.py)

- records Optional. The list of dictionaries with the input data.
- width Optional. A tuple with the integer for the component width and its unit
- height Optional. A tuple with the integer for the component height and its unit
- **options** Optional. Specific Python options available for this component
- **html\_code** Optional. An identifier for this component (on both Python and Javascript side)
- profile Optional. A flag to set the component performance storage
- helper Optional. A tooltip helper

list(*data=None*, *color: Optional[str] = None*, *width: Optional[Union[tuple, int, str]] = ('auto', '')*, *height: Optional[Union[tuple, int, str]] = (None, 'px')*, *html\_code: Optional[str] = None*, *helper: Optional[str] = None*, *options: Optional[dict] = None*, *profile: Optional[Union[bool, dict]] = None*)

Add a static list component.

Usage:

 $l = page.ui.lists.list(["A", "B"])$ 

Underlying HTML Objects:

• epyk.core.html.HtmlList.List

Related Pages:

[https://www.w3schools.com/bootstrap/bootstrap\\_list\\_groups.asp](https://www.w3schools.com/bootstrap/bootstrap_list_groups.asp) [http://astronautweb.co/](http://astronautweb.co/snippet/font-awesome/) [snippet/font-awesome/](http://astronautweb.co/snippet/font-awesome/)

Templates:

[https://github.com/epykure/epyk-templates/blob/master/locals/components/list\\_dragdrop.py](https://github.com/epykure/epyk-templates/blob/master/locals/components/list_dragdrop.py)

## **Parameters**

- data List. Optional. The list items.
- color String. Optional. The font color in the component. Default inherit.
- width Tuple. Optional. A tuple with the integer for the component width and its unit.
- height Tuple. Optional. A tuple with the integer for the component height and its unit.
- **html\_code** String. Optional. An identifier for this component (on both Python and Javascript side).
- helper String. Optional. A tooltip helper.
- options Dictionary. Optional. Specific Python options available for this component.
- **profile** Boolean | Dictionary. Optional. A flag to set the component performance storage.
- lookup(*lookup=None*, *html\_code: Optional[str] = None*, *width: Optional[Union[tuple, int, str]] = (100, '%')*, *height: Optional[Union[tuple, int, str]] = (None, '%')*, *profile: Optional[Union[bool, dict]] = None*, *multiple: bool* = *False, options: Optional[dict]* = *None*)  $\rightarrow$  Lookup

HTML Select component.

```
Usage:
```

```
select1 = page.ui.setlect([{"value": "value 1", "text": "value 1"},
 {"value": "value 2", "text": "value 2"},
])
lookupData = \{ "value 1": \; [{"value": "A", 'text': "Example 1"},
 {"value": "B", 'text': "Example 2"}
]}
select2 = page.ui.lookup(lookupData)
select1.change([
 select2.build(select1.dom.content)
])
```
Underlying HTML Objects:

• epyk.core.html.HtmlSelect.Lookup

Related Pages:

<https://silviomoreto.github.io/bootstrap-select/examples/> [https://www.](https://www.npmjs.com/package/bootstrap-select-v4) [npmjs.com/package/bootstrap-select-v4](https://www.npmjs.com/package/bootstrap-select-v4) [https://www.jqueryscript.net/form/](https://www.jqueryscript.net/form/Bootstrap-4-Dropdown-Select-Plugin-jQuery.html) [Bootstrap-4-Dropdown-Select-Plugin-jQuery.html](https://www.jqueryscript.net/form/Bootstrap-4-Dropdown-Select-Plugin-jQuery.html)

# **Parameters**

- lookup Dictionary. Optional. The mapping to the list of recs to be loaded.
- html\_code Optional. The component identifier code (for bot
- **width** Tuple. Optional. Integer for the component width
- height Tuple. Optional. Integer for the component height
- **profile** Optional. A flag to set the component performance storage
- multiple Boolean. To set if the component can handle multiple selections
- **options** The select options as defined [https://developer.snapappointments.com/](https://developer.snapappointments.com/bootstrap-select/options/) [bootstrap-select/options/](https://developer.snapappointments.com/bootstrap-select/options/)

numbers(*data=None*, *width: Optional[Union[tuple, int, str]] = ('auto', '')*, *height: Optional[Union[tuple, int, str]] = (None, 'px')*, *html\_code: Optional[str] = None*, *options: Optional[dict] = None*, *profile: Optional[Union[bool, dict]] = None*, *helper: Optional[str] = None*)

Usage:

page.ui.lists.numbers(["A", "B"])

Underlying HTML Objects:

• epyk.core.html.HtmlList.List

Related Pages:

[https://www.w3schools.com/html/html\\_lists.asp](https://www.w3schools.com/html/html_lists.asp) [https://www.w3.org/wiki/CSS/Properties/](https://www.w3.org/wiki/CSS/Properties/list-style-type) [list-style-type](https://www.w3.org/wiki/CSS/Properties/list-style-type)

- data –
- width Optional. A tuple with the integer for the component width and its unit
- height Optional. A tuple with the integer for the component height and its unit
- **options** Optional. Specific Python options available for this component
- **html\_code** Optional. An identifier for this component (on both Python and Javascript side)
- profile Optional. A flag to set the component performance storage
- helper Optional. A tooltip helper

pills(*records=None*, *width: Optional[Union[tuple, int, str]] = (100, '%')*, *height: Optional[Union[tuple, int, str]] = (None, '%')*, *options: Optional[dict] = None*, *html\_code: Optional[str] = None*, *profile: Optional[Union[bool, dict]] = None*, *helper: Optional[str] = None*)

Usage:

page.ui.lists

# **Parameters**

- records –
- width –
- height –
- options –
- html\_code –
- profile –
- helper –
- points(*data=None*, *width: Optional[Union[tuple, int, str]] = ('auto', '')*, *height: Optional[Union[tuple, int, str]] = (None, 'px')*, *align: Optional[str] = None*, *html\_code: Optional[str] = None*, *options: Optional[dict] = None*, *profile: Optional[Union[bool, dict]] = None*, *helper: Optional[str] = None*)

Usage:

```
page.ui.lists
```
Underlying HTML Objects:

• epyk.core.html.HtmlList.List

## Related Pages:

[https://www.w3schools.com/html/html\\_lists.asp](https://www.w3schools.com/html/html_lists.asp)

## **Parameters**

- data –
- width Optional. A tuple with the integer for the component width and its unit
- height Optional. A tuple with the integer for the component height and its unit
- align –
- html\_code Optional. An identifier for this component (on both Python and Javascript side)
- helper Optional. A tooltip helper
- options Optional. Specific Python options available for this component
- **profile** Optional. A flag to set the component performance storage

```
radios(data=None, group name: str = 'group', width: Optional[Union[tuple, int, str]] = ('auto', ''), height:Optional[Union[tuple, int, str]] = (None, 'px'), html_code: Optional[str] = None, helper:
         Optional[str] = None, options: Optional[dict] = None, profile: Optional[Union[bool, dict]] = None)
```
Usage:
# page.ui.lists

Underlying HTML Objects:

- epyk.core.html.HtmlContainer.Div
- epyk.core.html.HtmlInput.Radio

### **Parameters**

- data –
- group\_name –
- width Tuple. Optional. A tuple with the integer for the component width and its unit
- height Tuple. Optional. A tuple with the integer for the component height and its unit
- html\_code String. Optional. An identifier for this component (on both Python and Javascript side)
- helper String. Optional. A tooltip helper
- options Dictionary. Optional. Specific Python options available for this component
- profile Boolean or Dictionary. Optional. A flag to set the component performance storage

Underlying HTML Objects:

• epyk.core.html.HtmlList.List

Usage:

## page.ui.lists

- data –
- width Optional. A tuple with the integer for the component width and its unit
- height Optional. A tuple with the integer for the component height and its unit
- html\_code Optional. An identifier for this component (on both Python and Javascript side)
- helper Optional. A tooltip helper
- **options** Optional. Specific Python options available for this component
- profile Optional. A flag to set the component performance storage

roman(*data=None*, *width: Optional[Union[tuple, int, str]] = ('auto', '')*, *height: Optional[Union[tuple, int, str]] = (None, 'px')*, *html\_code: Optional[str] = None*, *options: Optional[str] = None*, *profile: Optional[Union[bool, dict]] = None*, *helper: Optional[str] = None*)

select(*records=None*, *html\_code: Optional[str] = None*, *selected: Optional[str] = None*, *width: Optional[Union[tuple, int, str]] = (100, '%')*, *height: Optional[Union[tuple, int, str]] = (None, '%')*, *profile: Optional[Union[bool, dict]] = None*, *multiple: bool = False*, *options: Optional[dict] =*  $None$ )  $\rightarrow$  Select

HTML Select component.

Usage:

```
records = [
  {"text": 'Text 1', "value": "text 1"},
 {"text": 'Text 2', "value": "text 2"},
  {"text": 'Text 3', "value": "text 3"},
]
select = page.ui.select(records)
```
### Underlying HTML Objects:

• epyk.core.html.HtmlSelect.Select

Related Pages:

<https://silviomoreto.github.io/bootstrap-select/examples/> [https://www.](https://www.npmjs.com/package/bootstrap-select-v4) [npmjs.com/package/bootstrap-select-v4](https://www.npmjs.com/package/bootstrap-select-v4) [https://www.jqueryscript.net/form/](https://www.jqueryscript.net/form/Bootstrap-4-Dropdown-Select-Plugin-jQuery.html) [Bootstrap-4-Dropdown-Select-Plugin-jQuery.html](https://www.jqueryscript.net/form/Bootstrap-4-Dropdown-Select-Plugin-jQuery.html)

## **Parameters**

- records Optional. The list of dictionaries with the input data.
- **html\_code** Optional. An identifier for this component (on both Python and Javascript side).
- selected Optional. The selected value or values.
- width Optional. Integer for the component width.
- height Optional. Integer for the component height.
- **profile** Optional. A flag to set the component performance storage.
- multiple Optional. To set if the component can handle multiple selections.
- options The select options as defined [https://developer.snapappointments.com/](https://developer.snapappointments.com/bootstrap-select/options/) [bootstrap-select/options/](https://developer.snapappointments.com/bootstrap-select/options/)

Usage:

page.ui.lists.squares(["A", "B"])

Underlying HTML Objects:

• epyk.core.html.HtmlList.List

Related Pages:

[https://www.w3schools.com/cssref/pr\\_list-style-type.asp](https://www.w3schools.com/cssref/pr_list-style-type.asp)

# **Parameters**

• data –

squares(*data=None*, *width: Optional[Union[tuple, int, str]] = ('auto', '')*, *height: Optional[Union[tuple, int, str]] = (None, 'px')*, *html\_code: Optional[str] = None*, *helper: Optional[str] = None*, *options: Optional[dict] = None*, *profile: Optional[Union[bool, dict]] = None*)

- width Optional. A tuple with the integer for the component width and its unit
- height Optional. A tuple with the integer for the component height and its unit
- html\_code Optional. An identifier for this component (on both Python and Javascript side)
- helper Optional. A tooltip helper
- **options** Optional. Specific Python options available for this component
- **profile** Optional. A flag to set the component performance storage
- tree(*data=None*, *width: Optional[Union[tuple, int, str]] = ('auto', '')*, *height: Optional[Union[tuple, int, str]] = (None, 'px')*, *html\_code: Optional[str] = None*, *helper: Optional[str] = None*, *options: Optional[dict]*  $= None$ , *profile: Optional[Union[bool, dict]]*  $= None$ )  $\rightarrow$  Tree

Usage:

```
data = [{"label": 'test', 'items': [{"label": 'child 1', 'color': 'red'}]}]
page.ui.lists.tree(data)
```
Underlying HTML Objects:

• epyk.core.html.HtmlTrees.Tree

#### **Parameters**

- data –
- width Optional. A tuple with the integer for the component width and its unit
- height Optional. A tuple with the integer for the component height and its unit
- html\_code Optional. An identifier for this component (on both Python and Javascript side)
- helper Optional. A tooltip helper
- **options** Optional. Specific Python options available for this component
- profile Optional. A flag to set the component performance storage

# **Media Interface**

#### class epyk.interfaces.components.CompMedia.Media(*ui*)

audio(*value: str* = ", *path: Optional*[str] = None, *width: Optional*[Union[tuple, int, str]] = (100,  $\%$ ), height: *Optional[Union[tuple, int, str]] = (None, 'px')*, *html\_code: Optional[str] = None*, *profile: Optional[Union[bool, dict]] = None*, *options: Optional[dict] = None*)

Add a audio track from the server to the page. The format for the video must be mpeg.

Usage:

page.ui.media.video("CWWB3673.mpeg")

Underlying HTML Objects:

• epyk.core.html.HtmlMedia.Audio

Related Pages

[https://www.w3schools.com/html/html5\\_video.asp](https://www.w3schools.com/html/html5_video.asp)

# Templates:

<https://github.com/epykure/epyk-templates/blob/master/locals/components/>

# **Parameters**

- value Optional. The name of the audio object.
- **path** Optional. The path to the audio object.
- width Optional. A tuple with the integer for the component width and its unit.
- height Optional. A tuple with the integer for the component height and its unit.
- **html\_code** Optional. An identifier for this component (on both Python and Javascript side).
- **profile** Optional. A flag to set the component performance storage.
- **options** Optional. Specific Python options available for this component.

camera(*align: str = 'center'*, *width: Optional[Union[tuple, int, str]] = (100, '%')*, *height: Optional[Union[tuple, int, str]] = (None, 'px')*, *html\_code: Optional[str] = None*, *profile: Optional[Union[bool, dict]] = None*, *options: Optional[dict] = None*)

Add a video from the server to the page. The format for the video must be MP4.

Usage:

page.ui.media.camera()

Underlying HTML Objects:

```
• epyk.core.html.HtmlMedia.Camera
```
### Related Pages:

[https://www.w3schools.com/html/html5\\_video.asp](https://www.w3schools.com/html/html5_video.asp) [https://www.kirupa.com/html5/accessing\\_](https://www.kirupa.com/html5/accessing_your_webcam_in_html5.htm) [your\\_webcam\\_in\\_html5.htm](https://www.kirupa.com/html5/accessing_your_webcam_in_html5.htm)

# Templates:

<https://github.com/epykure/epyk-templates/blob/master/locals/components/>

#### **Parameters**

- **align** Optional. A string with the horizontal position of the component.
- width Optional. A tuple with the integer for the component width and its unit.
- height Optional. A tuple with the integer for the component height and its unit.
- html\_code Optional. The component identifier code (for both Python and Javascript).
- **profile** Optional. A flag to set the component performance storage.
- **options** Optional. Specific Python options available for this component.

video(*value: str = ''*, *align: str = 'center'*, *path: Optional[str] = None*, *width: Optional[Union[tuple, int, str]] = (100, '%')*, *height: Optional[Union[tuple, int, str]] = (None, 'px')*, *html\_code: Optional[str] = None*, *profile: Optional[Union[bool, dict]] = None*, *options: Optional[dict] = None*)

Add a video from the server to the page. The format for the video must be MP4.

page.ui.media.video("CWWB3673.MP4")

Underlying HTML Objects:

• epyk.core.html.HtmlMedia.Media

Related Pages:

[https://www.w3schools.com/html/html5\\_video.asp](https://www.w3schools.com/html/html5_video.asp)

## Templates:

<https://github.com/epykure/epyk-templates/blob/master/locals/components/>

#### **Parameters**

- **value** Optional. The name of the video.
- **path** Optional. The path to the video.
- **align** Optional. A string with the horizontal position of the component.
- width Optional. A tuple with the integer for the component width and its unit.
- height Optional. A tuple with the integer for the component height and its unit.
- html\_code Optional. The component identifier code (for both Python and Javascript).
- **profile** Optional. A flag to set the component performance storage.
- **options** Optional. Specific Python options available for this component.

youtube(*link: str*, *align: str = 'center'*, *width: Optional[Union[tuple, int, str]] = (100, '%')*, *height: Optional[Union[tuple, int, str]] = (None, 'px')*, *html\_code: Optional[str] = None*, *profile: Optional[Union[bool, dict]] = None*, *options: Optional[dict] = None*)

This will add a youtube video using the shared line to embedded to a website.

Usage:

page.ui.media.youtube("https://www.youtube.com/embed/dfiHMtih5Ac")

Underlying HTML Objects:

• epyk.core.html.HtmlMedia.Youtube

### Related Pages

[https://www.w3schools.com/html/html5\\_video.asp](https://www.w3schools.com/html/html5_video.asp)

Templates:

<https://github.com/epykure/epyk-templates/blob/master/locals/components/>

- link The youtube link.
- align Optional. A string with the horizontal position of the component.
- width Optional. A tuple with the integer for the component width and its unit.
- height Optional. A tuple with the integer for the component height and its unit.
- html\_code Optional. The component identifier code (for both Python and Javascript).
- **profile** Optional. A flag to set the component performance storage.

• **options** – Optional. A dictionary with the components properties.

# **Menus Interface**

#### class epyk.interfaces.components.CompMenus.Menus(*ui*)

bar(*data=None*, *align: str = 'left'*, *position: str = 'top'*, *color: Optional[str] = None*, *width: Union[tuple, int] = (350, 'px')*, *height: Union[tuple, int] = (None, 'px')*, *options: Optional[dict] = None*, *profile: Optional[Union[bool, dict]] = None*)

Usage:

```
page.ui.menus.bar([
 {"value": "File", "children": [
    {"url": "Test", "text": "Test"}
 ]}
])
```
Underlying HTML Objects:

- epyk.core.html.HtmlContainer.Div
- epyk.core.html.HtmlContainer.Col
- epyk.core.html.HtmlContainer.Grid
- epyk.core.html.HtmlText.Title
- epyk.core.html.HtmlList.List

### Related Pages:

[https://www.w3schools.com/bootstrap/bootstrap\\_list\\_groups.asp](https://www.w3schools.com/bootstrap/bootstrap_list_groups.asp) [http://astronautweb.co/](http://astronautweb.co/snippet/font-awesome/) [snippet/font-awesome/](http://astronautweb.co/snippet/font-awesome/)

# **Parameters**

- data –
- align Optional. A string with the horizontal position of the component
- **position** Optional. A string with the vertical position of the component
- **color** Optional. The font color in the component. Default inherit
- width Optional. A tuple with the integer for the component width and its unit
- height Optional. A tuple with the integer for the component height and its unit
- options Optional. Specific Python options available for this component
- **profile** Optional. A flag to set the component performance storage

```
bottom(data: Optional[List[dict]] = None, color: Optional[str] = None, width: Union[tuple, int] = (100,
         '%'), height: Union[tuple, int] = (30, 'px'), html_code: Optional[str] = None, helper: Optional[str] =
         None, options: Optional[dict] = None, profile: Optional[Union[bool, dict]] = None)
```
Add a menu item at the bottom of the page. The menu will be fixed on the page, always visible.

```
page.ui.menus.bottom([{"value": "Menu 1", 'children': ["Item 1", "Item 2"]},
ightharpoonup"Menu 1 2"])
```
Underlying HTML Objects:

- epyk.core.html.HtmlContainer.Div
- epyk.core.html.HtmlContainer.Col
- epyk.core.html.HtmlText.Title
- epyk.core.html.HtmlList.List

#### Related Pages:

[https://www.w3schools.com/bootstrap/bootstrap\\_list\\_groups.asp](https://www.w3schools.com/bootstrap/bootstrap_list_groups.asp) [http://astronautweb.co/](http://astronautweb.co/snippet/font-awesome/) [snippet/font-awesome/](http://astronautweb.co/snippet/font-awesome/)

#### **Parameters**

- data Optional. The top menu values
- color Optional. The font color in the component. Default inherit
- width Optional. A tuple with the integer for the component width and its unit
- height Optional. A tuple with the integer for the component height and its unit
- html\_code Optional. An identifier for this component (on both Python and Javascript side)
- helper Optional. A tooltip helper
- options Optional. Specific Python options available for this component
- **profile** Optional. A flag to set the component performance storage

button(*value*, *components: Union[Html, List[Html]]*, *symbol: Optional[str] = None*, *width: Union[tuple, int] = ('auto', '')*, *height: Union[tuple, int] = (None, 'px')*, *options: Optional[dict] = None*, *profile: Union[bool, dict] = False*)

Usage:

mb = page.ui.menus.button("Value", page.ui.button("sub button")) mb.items[0].click([page.js.alert(mb.items[0].dom.content)])

Underlying HTML Objects:

- epyk.core.html.HtmlContainer.Div
- epyk.core.html.HtmlButton.Button

- value –
- components –
- symbol –
- width Optional. A tuple with the integer for the component width and its unit
- height Optional. A tuple with the integer for the component height and its unit
- **options** Optional. Specific Python options available for this component
- profile Optional. A flag to set the component performance storage

buttons(*data: Optional[list] = None*, *color: Optional[str] = None*, *width: Union[tuple, int] = (100, '%')*, *height: Union[tuple, int] = (None, 'px')*, *html\_code: Optional[str] = None*, *helper: Optional[str] = None*, *options: Optional[dict] = None*, *profile: Optional[Union[bool, dict]] = None*)

Usage:

```
bs = page.ui.buttons.buttons(["Button", "Button 2", "Button 3"])
bs[2].click([
 page.js.alert(bs[2].dom.content)
])
```
Underlying HTML Objects:

• epyk.core.html.HtmlButton.Buttons

### **Parameters**

- data –
- **color** Optional. The font color in the component. Default inherit
- width Optional. A tuple with the integer for the component width and its unit
- height Optional. A tuple with the integer for the component height and its unit
- html\_code Optional. An identifier for this component (on both Python and Javascript side)
- helper Optional. A tooltip helper
- options Optional. Specific Python options available for this component
- **profile** Optional. A flag to set the component performance storage

```
contextual(record: Optional[list] = None, width: Union[tuple, int] = (None, '%'), height: Union[tuple, int]
             = (None, 'px'), html_code: Optional[str] = None, visible: bool = False, options: Optional[dict]
              = None, profile: Optional[Union[bool, dict]] = None)
```
Set a bespoke Context Menu on an Item. This will create a popup on the page with action. This component is generic is need to be added to a component to work.

Usage:

```
menu = page.ui.contextual([{"text": 'text', 'event': 'alert("ok")'}])
page.ui.title("Test").attach_menu(menu)
```
Templates:

<https://github.com/epykure/epyk-templates/blob/master/locals/components/contextmenu.py>

- record Optional.
- width Optional. A tuple with the integer for the component width and its unit
- height Optional. A tuple with the integer for the component height and its unit
- **html\_code** Optional. An identifier for this component (on both Python and Javascript side)
- visible Optional.
- options Optional. Specific Python options available for this component
- **profile** Optional. A flag to set the component performance storage
- divisor(*data*, *divider: Optional[bool] = None*, *width: Union[tuple, int] = (100, '%')*, *height: Union[tuple, int] = (None, 'px')*, *options: Optional[dict] = None*, *profile: Union[bool, dict] = False*)

Add list of items separated by a symbol (default BLACK\_RIGHT\_POINTING\_TRIANGLE). The components will be based on Links.

Usage:

 $record = []$ page.ui.menus.divisor(record)

Underlying HTML Objects:

- epyk.core.html.HtmlContainer.Div
- epyk.core.html.HtmlText.link

**Parameters**

- data –
- divider symbols.shape | String. The symbol between the links.
- width Tuple. Optional. A tuple with the integer for the component width and its unit
- height Tuple. Optional. A tuple with the integer for the component height and its unit
- options Dictionary. Optional. Specific Python options available for this component
- **profile** Boolean | Dictionary. Optional. A flag to set the component performance storage

icons(*data: Optional[List[Union[str, dict]]] = None*, *width=(100, '%')*, *height: Union[tuple, int] = (None, 'px')*, *align: str = 'center'*, *options: Optional[dict] = None*, *profile: Union[bool, dict] = False*)

Add a menu bar with font awesome icons.

Usage:

```
icons = page.ui.menus.icons([
   "bi-1-circle-fill",
   "bi-search-heart-fill",
   "bi-x-circle-fill",
], options={"icon_family": "bootstrap-icons"})
```
- data Optional. Parameter bar icons
- width Optional. A tuple with the integer for the component width and its unit
- height Optional. A tuple with the integer for the component height and its unit
- align Optional. A string with the horizontal position of the component
- options Optional. Specific Python options available for this component
- **profile** Optional. A flag to set the component performance storage

 $\mathbf{images}(data: \text{Optional}(list] = \text{None}, \text{path}: \text{Optional}(str) = \text{None}, \text{width}: \text{Union}(tuple, int) = (100, \frac{1}{2})$ *height: Union[tuple, int] = (None, 'px')*, *align: str = 'center'*, *options: Optional[dict] = None*, *profile: Union[bool, dict] = False*)

Usage:

```
page.ui.menus.images(["https://jupyter.org/favicon.ico", "https://codepen.io//
˓→favicon.ico"])
```
**Parameters**

- path –
- data –
- width Optional. A tuple with the integer for the component width and its unit
- height Optional. A tuple with the integer for the component height and its unit
- align Optional. The text-align property within this component
- **options** Optional. Specific Python options available for this component
- profile Optional. A flag to set the component performance storage

menu(*data: Optional[list] = None*, *color: Optional[str] = None*, *width: Union[tuple, int] = (100, '%')*, *height: Union[tuple, int] = (None, 'px')*, *html\_code: Optional[str] = None*, *helper: Optional[str] = None*, *options: Optional[dict] = None*, *profile: Optional[Union[bool, dict]] = None*)

Usage:

```
page.ui.menus.menu([
  {"value": "File", "children": [
    {"url": "Test", "text": "Test"}
 ]}
])
```
Underlying HTML Objects:

- epyk.core.html.HtmlContainer.Div
- epyk.core.html.HtmlContainer.Col
- epyk.core.html.HtmlContainer.Grid
- epyk.core.html.HtmlText.Title
- epyk.core.html.HtmlList.List

Related Pages:

[https://www.w3schools.com/bootstrap/bootstrap\\_list\\_groups.asp](https://www.w3schools.com/bootstrap/bootstrap_list_groups.asp) [http://astronautweb.co/](http://astronautweb.co/snippet/font-awesome/) [snippet/font-awesome/](http://astronautweb.co/snippet/font-awesome/)

- data –
- **color** Optional. The font color in the component. Default inherit
- width Optional. A tuple with the integer for the component width and its unit
- height Optional. A tuple with the integer for the component height and its unit
- html\_code Optional. An identifier for this component (on both Python and Javascript side)
- helper Optional. A tooltip helper
- options Optional. Specific Python options available for this component
- **profile** Optional. A flag to set the component performance storage

pills(*data: Optional[List] = None*, *width: Union[tuple, int] = (100, '%')*, *height: Union[tuple, int] = (50, 'px')*, *html\_code: Optional[str] = None*, *helper: Optional[str] = None*, *options: Optional[dict] = None*, *profile: Union[bool, dict] = False*)

Usage:

page.ui.pills.

## **Parameters**

- data Optional.
- width Optional. A tuple with the integer for the component width and its unit
- height Optional. A tuple with the integer for the component height and its unit
- html\_code Optional. An identifier for this component (on both Python and Javascript side)
- helper Optional. A tooltip helper.
- options Optional. Specific Python options available for this component
- profile Optional. A flag to set the component performance storage
- right(*data=None*, *color: Optional[str] = None*, *width: Union[tuple, int] = (100, '%')*, *height: Union[tuple, int] = (30, 'px')*, *html\_code: Optional[str] = None*, *helper: Optional[str] = None*, *options: Optional[dict] = None*, *profile: Optional[Union[bool, dict]] = None*)

Usage:

page.ui.lists.

- data –
- color –
- width Optional. A tuple with the integer for the component width and its unit
- height Optional. A tuple with the integer for the component height and its unit
- html\_code –
- helper –
- options Optional. Specific Python options available for this component
- **profile** Optional. A flag to set the component performance storage

selections(*data*, *width=(150, 'px')*, *height=('auto', '')*, *html\_code: Optional[str] = None*, *helper: Optional[str] = None*, *options: Optional[dict] = None*, *profile: Optional[Union[bool, dict]] = None*)

Menu using Jquery UI external module.

Usage:

```
page.ui.menus.selections(["Item 1", "Item 2"])
page.ui.menus.selections([
 {'value': "fas fa-exclamation-triangle", 'items': [
    {"value": 'value 1'},
   {"value": 'value 2'},
   {"value": 'value 3'},
 ]},
    'fas fa-exclamation-triangle"])
```
Underlying HTML Objects:

• epyk.core.html.HtmlEvent.Menu

Related Pages:

<https://jqueryui.com/menu/>

### **Parameters**

- data –
- width Optional. A tuple with the integer for the component width and its unit
- height Optional. A tuple with the integer for the component height and its unit
- html\_code Optional. An identifier for this component (on both Python and Javascript side)
- helper Optional. A tooltip helper.
- **options** Optional. Specific Python options available for this component
- profile Optional. A flag to set the component performance storage

toolbar(*data: Optional[list] = None*, *width: Union[tuple, int] = ('auto', '')*, *height: Union[tuple, int] = (None, 'px')*, *options: Optional[dict] = None*, *profile: Union[bool, dict] = False*)

Usage:

```
tb = page.ui.menus.toolbar(["fas fa-paint-brush", "fas fa-code"])
tb[1].link.val = 4589
tb[1].tooltip("This is a tooltip")
tb[0].style.css.color = 'red'
# with other icon families
page.ui.menus.toolbar(["face"], options={"icon_family": 'material-design-icons'}
˓→)
page.ui.menus.toolbar(["Mail", "AdminALogo32"], options={"icon_family": 'office-
˓→ui-fabric-core'})
```
Underlying HTML Objects:

• epyk.core.html.HtmlContainer.Div

• epyk.core.html.HtmlImage.Badge

### **Parameters**

- data Optional. The list of icons
- width Optional. A tuple with the integer for the component width and its unit
- height Optional. A tuple with the integer for the component height and its unit
- options Optional. Specific Python options available for this component
- profile Optional. A flag to set the component performance storage
- top(*data: Optional[List[dict]] = None*, *color: Optional[str] = None*, *width: Union[tuple, int] = (100, '%')*, *height: Union[tuple, int] = (30, 'px')*, *html\_code: Optional[str] = None*, *helper: Optional[str] = None*, *options: Optional[dict] = None*, *profile: Optional[Union[bool, dict]] = None*)

Add a menu item at the top of the page. The menu will be fixed on the page, always visible

Usage:

page.ui.menus.top([{"value": "Menu 1", 'children': ["Item 1", "Item 2"]},"Menu␣  $\rightarrow$ 1 2"])

Underlying HTML Objects:

- epyk.core.html.HtmlContainer.Div
- epyk.core.html.HtmlContainer.Col
- epyk.core.html.HtmlContainer.Grid
- epyk.core.html.HtmlText.Title
- epyk.core.html.HtmlList.List

# Related Pages:

[https://www.w3schools.com/bootstrap/bootstrap\\_list\\_groups.asp](https://www.w3schools.com/bootstrap/bootstrap_list_groups.asp) [http://astronautweb.co/](http://astronautweb.co/snippet/font-awesome/) [snippet/font-awesome/](http://astronautweb.co/snippet/font-awesome/)

- data Optional. The top menu values
- color Optional. The font color in the component. Default inherit
- width Optional. A tuple with the integer for the component width and its unit
- height Optional. A tuple with the integer for the component height and its unit
- html\_code Optional. An identifier for this component (on both Python and Javascript side)
- helper Optional. A tooltip helper
- **options** Optional. Specific Python options available for this component
- **profile** Optional. A flag to set the component performance storage

# **Modals Interface**

#### class epyk.interfaces.components.CompModals.Modals(*ui*)

acknowledge(*components: Optional[List[Html]] = None*, *width: Optional[Union[tuple, int, str]] = (100, '%')*, *height: Optional[Union[tuple, int, str]] = (None, 'px')*, *options: Optional[dict] = None*, *profile: Optional[Union[bool, dict]] = None*)

Display a popup with a ok button to validate the message has been displayed.

Usage:

```
popup = page.popup(page.ui.title('Test'), color="red")
popup + page.paragraph('Test')
```
Underlying HTML Objects:

• epyk.core.html.HtmlPopup.Popup

Related Pages:

[https://www.w3schools.com/tags/tag\\_div.asp](https://www.w3schools.com/tags/tag_div.asp)

# Templates:

<https://github.com/epykure/epyk-templates/blob/master/locals/components/modals.py>

#### **Parameters**

- components The different HTML objects to be added to the component.
- width Optional. A tuple with the integer for the component width and its unit.
- height Optional. A tuple with the integer for the component height and its unit.
- options Optional. Specific Python options available for this component.
- **profile** Optional. A flag to set the component performance storage.
- $\text{dialog}(text, width: Optional[Union[tuple, int, str]] = (100, \%'), height: Optional[Union[tuple, int, str]] = (100, \%'), height: Optional[Union[tuple, int, str]] = (100, \%'), height: Obtain[Union[table, int, str]] = (100, \%'), height: Obtain[Union[table, int, str]] = (100, \%'), height: Obtain[Union[table, int, str]] = (100, \%'), height:  $\text{Optional} = \text{Optional} = \text{Optional} = \text{Optional} = \text{Optional} = \text{Optional} = \text{Optional} = \text{Optional} = \text{Optional} = \text{Optional} = \text{Optional}$$ *(20, 'px')*, *html\_code: Optional[str] = None*, *helper: Optional[Union[HtmlModel, str]] = None*, *options: Optional[dict] = None*, *profile: Optional[Union[bool, dict]] = None*)

Simple Jquery UI modal with a text.

Underlying HTML Objects:

• epyk.core.html.HtmlEvent.Dialog

Related Pages:

<https://jqueryui.com/dialog/>

Usage:

```
:param text: Optional. The value to be displayed to the component.
:param width: Optional. A tuple with the integer for the component width and␣
˓→its unit.
:param height: Optional. A tuple with the integer for the component height and␣
˓→its unit.
:param html_code: Optional. An identifier for this component (on both Python<sub>u</sub>
\rightarrowand Javascript side).
:param helper: Optional. A tooltip helper.
```

```
:param options: Optional. Specific Python options available for this component.
:param profile: Optional. A flag to set the component performance storage.
```
disclaimer(*disc\_list*, *header=None*, *footer=None*, *submit: bool = True*, *validation\_text: str = 'AGREE'*, *action: Optional[str] = None*, *add\_buttons=None*, *helper: Optional[Union[HtmlModel, str]] = None*)

Disclaimer that will appear as a modal.

Usage:

```
privacy_title = page.ui.texts.title('A privacy reminder', 2)
p1 = page.ui.texts.paragraph('''
 Scroll down and click "%s" when you're ready to continue, or explore other
˓→options on this page.
  ''' % page.ui.tags.strong('''I agree''', options={'managed': False}))
disc = page.ui.modals.disclaimer([privacy_title, p1])
```
Underlying HTML Objects:

- epyk.core.html.HtmlContainer.Modal
- epyk.core.html.HtmlContainer.Row
- epyk.core.html.HtmlButton.Button

### **Parameters**

- disc\_list –
- header –
- footer –
- submit –
- validation\_text –
- action –
- add\_buttons –
- helper –
- error(*components: Optional[List[Html]] = None*, *width: Optional[Union[tuple, int, str]] = (100, '%')*, *height: Optional[Union[tuple, int, str]] = (None, 'px')*, *options: Optional[dict] = None*, *profile: Optional[Union[bool, dict]] = None*)

Display an error popup.

Usage:

```
popup = page.ui.popup(page.ui.title('Test'), color="red")
popup + page.ui.paragraph('Test')
```
Underlying HTML Objects:

• epyk.core.html.HtmlPopup.Popup

Related Pages:

[https://www.w3schools.com/tags/tag\\_div.asp](https://www.w3schools.com/tags/tag_div.asp)

Templates:

<https://github.com/epykure/epyk-templates/blob/master/locals/components/modals.py>

#### **Parameters**

- components The different HTML objects to be added to the component.
- width Optional. A tuple with the integer for the component width and its unit.
- height Optional. A tuple with the integer for the component height and its unit.
- options Optional. Specific Python options available for this component.
- **profile** Optional. A flag to set the component performance storage.

forms(*components: Html*, *action: str*, *method: str*, *header=None*, *footer=None*, *helper: Optional[Union[HtmlModel, str]] = None*)

Simple interface to create an html form within a modal

Usage:

```
d = page.ui.fields.today('test')i = page.ui.fields.input(placeholder='test2', label='test1')
i2 = page.ui.fields.input('test3', label='test2')
form_modal = page.ui.modals.forms([d, i, i2], "http://127.0.0.1:5000", "POST")
```
Underlying HTML Objects:

- epyk.core.html.HtmlContainer.Modal
- epyk.core.html.HtmlContainer.Form

### Related Pages:

[https://www.w3schools.com/w3css/w3css\\_modal.asp](https://www.w3schools.com/w3css/w3css_modal.asp)

#### **Parameters**

- components –
- action –
- method –
- header –
- footer –
- helper –

```
icon(components: Optional[List[Html]] = None, icon: Optional[str] = None, width: Optional[Union[tuple,
      int, str]] = (100, \%), height: Optional[Union[tuple, int, str]] = (None, 'px'), options: Optional[dict] =
      None, profile: Optional[Union[bool, dict]] = None)
```
Display a generic popup with an icon.

Usage:

```
popup = page.popup(page.ui.title('Test'), color="red")
popup + page.paragraph('Test')
```
Underlying HTML Objects:

• epyk.core.html.HtmlPopup.Popup

# Related Pages:

[https://www.w3schools.com/tags/tag\\_div.asp](https://www.w3schools.com/tags/tag_div.asp)

#### Templates:

<https://github.com/epykure/epyk-templates/blob/master/locals/components/modals.py>

#### **Parameters**

- components The different HTML objects to be added to the component.
- icon Optional.
- width Optional. A tuple with the integer for the component width and its unit.
- height Optional. A tuple with the integer for the component height and its unit.
- options Optional. Specific Python options available for this component.
- **profile** Optional. A flag to set the component performance storage.

```
info(components: Optional[List[Html]] = None, width: Optional[Union[tuple, int, str]] = (100, '%'), height:
      Optional[Union[tuple, int, str]] = (None, 'px'), options: Optional[dict] = None, profile:
      Optional[Union[bool, dict]] = None)
```
Display an info popup.

Usage:

```
popup = page.ui.popup(page.ui.title('Test'), color="red")
popup + page.ui.paragraph('Test')
```
Underlying HTML Objects:

```
• epyk.core.html.HtmlPopup.Popup
```
Related Pages:

[https://www.w3schools.com/tags/tag\\_div.asp](https://www.w3schools.com/tags/tag_div.asp)

### Templates:

<https://github.com/epykure/epyk-templates/blob/master/locals/components/modals.py>

# **Parameters**

- components The different HTML objects to be added to the component.
- width Optional. A tuple with the integer for the component width and its unit.
- height Optional. A tuple with the integer for the component height and its unit.
- options Optional. Specific Python options available for this component.
- **profile** Optional. A flag to set the component performance storage.

loading(*text: str = ''*, *width: Optional[Union[tuple, int, str]] = (100, '%')*, *height: Optional[Union[tuple, int, str]] = (None, 'px')*, *options: Optional[dict] = None*, *profile: Optional[Union[bool, dict]] = None*)

Display a success popup.

```
popup = page.ui.popup(page.ui.title('Test'), color="red")
popup + page.ui.paragraph('Test')
```
Underlying HTML Objects:

• epyk.core.html.HtmlPopup.Popup

Related Pages:

[https://www.w3schools.com/tags/tag\\_div.asp](https://www.w3schools.com/tags/tag_div.asp)

Templates:

<https://github.com/epykure/epyk-templates/blob/master/locals/components/modals.py>

#### **Parameters**

- text Optional. The loading text.
- width Optional. A tuple with the integer for the component width and its unit.
- height Optional. A tuple with the integer for the component height and its unit.
- options Optional. Specific Python options available for this component.
- **profile** Optional. A flag to set the component performance storage.

popup(*components: Optional[List[Html]] = None*, *title: Optional[str] = None*, *width: Optional[Union[tuple, int, str]] = (100, '%')*, *height: Optional[Union[tuple, int, str]] = (None, 'px')*, *options: Optional[dict] = None*, *profile: Optional[Union[bool, dict]] = None*)

Display a generic popup.

Usage:

popup = page.ui.modals.popup(page.ui.title('Test'), color="red") popup.add(page.ui.texts.paragraph('Test'))

Underlying HTML Objects:

• epyk.core.html.HtmlPopup.Popup

Related Pages:

[https://www.w3schools.com/tags/tag\\_div.asp](https://www.w3schools.com/tags/tag_div.asp)

Templates:

<https://github.com/epykure/epyk-templates/blob/master/locals/components/modals.py>

- components The different HTML objects to be added to the component.
- title –
- width Optional. A tuple with the integer for the component width and its unit.
- height Optional. A tuple with the integer for the component height and its unit.
- **options** Optional. Specific Python options available for this component.
- **profile** Optional. A flag to set the component performance storage.

stepper(*records=None*, *components: Optional[List[Html]] = None*, *shape: str = 'arrow'*, *title: Optional[str] = None*, *width: Optional[Union[tuple, int, str]] = (100, '%')*, *height: Optional[Union[tuple, int, str]] = (None, 'px')*, *options: Optional[dict] = None*, *profile: Optional[Union[bool, dict]] = None*)

## **Parameters**

- records –
- components –
- shape –
- title –
- width –
- height –
- options –
- profile –

```
success(components: Optional[List[Html]] = None, width: Optional[Union[tuple, int, str]] = (100, '%'),
          height: Optional[Union[tuple, int, str]] = (None, 'px'), options: Optional[dict] = None, profile:
          Optional[Union[bool, dict]] = None)
```
Display a success popup.

Usage:

```
popup = page.ui.popup(page.ui.title('Test'), color="red")
popup + page.ui.paragraph('Test')
```
Underlying HTML Objects:

```
• epyk.core.html.HtmlPopup.Popup
```
Related Pages:

[https://www.w3schools.com/tags/tag\\_div.asp](https://www.w3schools.com/tags/tag_div.asp)

Templates:

<https://github.com/epykure/epyk-templates/blob/master/locals/components/modals.py>

#### **Parameters**

- components The different HTML objects to be added to the component.
- width Optional. A tuple with the integer for the component width and its unit.
- height Optional. A tuple with the integer for the component height and its unit.
- options Optional. Specific Python options available for this component.
- **profile** Optional. A flag to set the component performance storage.

validation(*components: Optional[List[Html]] = None*, *width: Optional[Union[tuple, int, str]] = (100, '%')*, *height: Optional[Union[tuple, int, str]] = (None, 'px')*, *options: Optional[dict] = None*, *profile: Optional[Union[bool, dict]] = None*)

```
popup = page.popup(page.ui.title('Test'), color="red")
popup + page.paragraph('Test')
```
Underlying HTML Objects:

• epyk.core.html.HtmlPopup.Popup

Related Pages:

[https://www.w3schools.com/tags/tag\\_div.asp](https://www.w3schools.com/tags/tag_div.asp)

#### Templates:

<https://github.com/epykure/epyk-templates/blob/master/locals/components/modals.py>

#### **Parameters**

- components The different HTML objects to be added to the component.
- width Optional. A tuple with the integer for the component width and its unit.
- height Optional. A tuple with the integer for the component height and its unit.
- options Optional. Specific Python options available for this component.
- **profile** Optional. A flag to set the component performance storage.

# **Banners Interface**

#### class epyk.interfaces.components.CompNavigation.Banners(*ui*)

bottom(*data: Union[str, list] = ''*, *background=None*, *align='center'*, *width=(100, '%')*, *height=(None, 'px')*, *options=None*, *profile=False*)

**Tags Categories**

Usage:

```
# Add a banner with HTML content
icon = page.ui.icon("fab fa-python")
text = page.ui.text("This is a text")
# Chang the option to have the content in one line
bottom = page.ui.banners.bottom([icon, text], options={"inline": True})
```
Underlying HTML Objects:

• epyk.core.html.HtmlContainer.Div

Templates:

<https://github.com/epykure/epyk-templates/blob/master/locals/components/banners.py>

- data –
- background String. Optional. Background color code.
- align String. The text-align property within this component.
- width Tuple. Optional. A tuple with the integer for the component width and its unit.
- height Tuple. Optional. A tuple with the integer for the component height and its unit.
- options Dictionary. Optional. Specific Python options available for this component.
- **profile** Boolean | Dictionary. Optional. A flag to set the component performance storage.
- contact\_us(*title='Contact Us'*, *background=None*, *width=(100, '%')*, *align='left'*, *height=(None, 'px')*, *html\_code='contactus'*, *options=None*, *profile=False*)

```
Tags
Categories
```
Usage:

```
:param title: String. Optional. A panel title. This will be attached to the␣
\rightarrowtitle property.
:param background: String. Optional. Background color code.
:param align: String. Optional. A string with the horizontal position of the␣
˓→component.
: param width: Tuple. Optional. A tuple with the integer for the component width
˓→and its unit.
:param height: Tuple. Optional. A tuple with the integer for the component
˓→height and its unit.
:param html_code: String. Optional. An identifier for this component (on both␣
˓→Python and Javascript side).
:param options: Dictionary. Optional. Specific Python options available for␣
˓→this component.
:param profile: Boolean | Dictionary. Optional. A flag to set the component␣
˓→performance storage.
```
cookies(*text*, *url*, *align='center'*, *width=(100, '%')*, *height=(None, 'px')*, *options=None*, *profile=False*)

# **Tags Categories**

#### Usage:

page.ui.banners.cookies("Test", "#")

#### **Parameters**

- text String. The value to be displayed to the component.
- url String. The url link.
- align String. The text-align property within this component.
- width Tuple. Optional. A tuple with the integer for the component width and its unit.
- height Tuple. Optional. A tuple with the integer for the component height and its unit.
- options Dictionary. Optional. Specific Python options available for this component.
- **profile** Boolean | Dictionary. Optional. A flag to set the component performance storage.

corner(*data=''*, *background=None*, *position='bottom'*, *width=(180, 'px')*, *height=(None, 'px')*, *options=None*, *profile=False*)

**Tags Categories**

```
# Add a banner on the bottom right corner
b = page.ui.banners.corner("bottom", 'red')
# Add click event on the banner
b.click([
 # hide the bonner on click
 b.dom.hide()
])
# Add a banner on the top right conner
corner = page.ui.banners.corner("top", 'red', position='top')
# Add interactivity on the banner style
corner.style.hover({"background": "white", 'color': 'red'})
# display the banner
corner.hover([b.dom.show()])
```
Underlying HTML Objects:

• epyk.core.html.HtmlContainer.Div

Templates:

<https://github.com/epykure/epyk-templates/blob/master/locals/components/banners.py>

### **Parameters**

- data –
- background String. Optional. Background color code.
- position String. Optional. A string with the vertical position of the component
- width Tuple. Optional. A tuple with the integer for the component width and its unit
- height Tuple. Optional. A tuple with the integer for the component height and its unit
- options Dictionary. Optional. Specific Python options available for this component
- **profile** Boolean | Dictionary. Optional. A flag to set the component performance storage

disclaimer(*copyright=None*, *links=None*, *width=(100, '%')*, *height=('auto', '')*, *align='center'*, *options=None*, *profile=False*)

# **Tags Categories**

Usage:

```
:param copyright:
:param links:
:param align: String. Optional. A string with the horizontal position of the␣
˓→component.
:param width: Tuple. Optional. A tuple with the integer for the component width␣
˓→and its unit.
:param height: Tuple. Optional. A tuple with the integer for the component␣
˓→height and its unit.
:param options: Dictionary. Optional. Specific Python options available for␣
\rightarrowthis component.
```

```
:param profile: Boolean | Dictionary. Optional. A flag to set the component␣
˓→performance storage.
```
follow(*text*, *width=(100, '%')*, *height=('auto', '')*, *align='left'*, *options=None*, *profile=False*, *youtube=True*, *twitter=True*, *facebook=True*, *twitch=True*, *instagram=True*, *linkedIn=True*)

**Tags Categories**

Usage:

:param text: String. Optional. The value to be displayed to the component. :param align: String. Optional. A string with the horizontal position of the␣ ˓<sup>→</sup>component. :param width: Tuple. Optional. A tuple with the integer for the component width␣  $\rightarrow$  and its unit. :param height: Tuple. Optional. A tuple with the integer for the component␣ ˓<sup>→</sup>height and its unit. :param options: Dictionary. Optional. Specific Python options available for␣ ˓<sup>→</sup>this component. :param profile: Boolean | Dictionary. Optional. A flag to set the component␣ ˓<sup>→</sup>performance storage. :param youtube: Boolean. Optional. Add the icon to the follow bar. Default True. :param twitter: Boolean. Optional. Add the icon to the follow bar. Default True. :param facebook: Boolean. Optional. Add the icon to the follow bar. Default␣ ˓<sup>→</sup>True. :param twitch: Boolean. Optional. Add the icon to the follow bar. Default True. :param instagram: Boolean. Optional. Add the icon to the follow bar. Default␣  $ightharpoonup$ True. :param linkedIn: Boolean. Optional. Add the icon to the follow bar. Default␣  $\rightarrow$ True.

info(*data*, *icon='fas fa-info-circle'*, *background=None*, *width=(100, '%')*, *height=(None, 'px')*, *options=None*, *profile=False*)

# **Tags Categories**

Usage:

```
:param data:
:param icon: String. Optional. The component icon content from font-awesome␣
˓→references. Default fas fa-info-circle
:param background: String. Optional. Background color code.
:param width: Tuple. Optional. A tuple with the integer for the component width
˓→and its unit
:param height: Tuple. Optional. A tuple with the integer for the component␣
˓→height and its unit
:param options: Dictionary. Optional. Specific Python options available for␣
\rightarrowthis component
:param profile: Boolean | Dictionary. Optional. A flag to set the component␣
˓→performance storage
```
quote(*content*, *author*, *avatar=None*, *background=None*, *size\_notch=0*, *width=(100, '%')*, *align='center'*, *height=(None, 'px')*, *options=None*, *profile=False*)

#### **Tags Categories**

Usage:

```
:param content: String. Optional. The value to be displayed to the component.
:param author:
:param avatar:
:param background: String. Optional. Background color code.
:param size_notch:
:param align: String. Optional. A string with the horizontal position of the␣
˓→component
: param width: Tuple. Optional. A tuple with the integer for the component width
\rightarrowand its unit
:param height: Tuple. Optional. A tuple with the integer for the component
\rightarrowheight and its unit
:param options: Dictionary. Optional. Specific Python options available for␣
˓→this component
:param profile: Boolean | Dictionary. Optional. A flag to set the component␣
˓→performance storage
```
row(*headers*, *links*, *size\_notch=0*, *background=None*, *width=(100, '%')*, *align='left'*, *height=(None, 'px')*, *options=None*, *profile=False*)

# **Tags Categories**

Usage:

```
:param headers:
:param links:
:param size_notch:
:param background: String. Optional. Background color code.
:param align: String. Optional. A string with the horizontal position of the␣
˓→component.
:param width: Tuple. Optional. A tuple with the integer for the component width␣
\rightarrowand its unit.
:param height: Tuple. Optional. A tuple with the integer for the component␣
˓→height and its unit.
:param options: Dictionary. Optional. Specific Python options available for.
˓→this component.
:param profile: Boolean | Dictionary. Optional. A flag to set the component␣
˓→performance storage.
```
sponsor(*logos*, *title='Sponsors'*, *content=''*, *background=None*, *width=(100, '%')*, *height=('auto', '')*, *align='center'*, *options=None*, *profile=False*)

# **Tags Categories**

Usage:

```
:param logos:
:param title: String. Optional. A panel title. This will be attached to the␣
```

```
˓→title property.
:param content:
:param background: String. Optional. Background color code.
:param align: String. Optional. A string with the horizontal position of the␣
˓→component.
:param width: Tuple. Optional. A tuple with the integer for the component width␣
˓→and its unit.
:param height: Tuple. Optional. A tuple with the integer for the component␣
˓→height and its unit.
:param options: Dictionary. Optional. Specific Python options available for␣
\rightarrowthis component.
:param profile: Boolean | Dictionary. Optional. A flag to set the component␣
 performance storage.
```
text(*data=''*, *size\_notch=0*, *background=None*, *width=(100, '%')*, *align='center'*, *height=(None, 'px')*, *options=None*, *html\_code=None*, *profile=False*)

### **Tags Categories**

Usage:

```
:param data:
:param size_notch:
:param background: String. Optional. Background color code.
:param align: String. Optional. A string with the horizontal position of the␣
˓→component.
:param width: Tuple. Optional. A tuple with the integer for the component width
\rightarrowand its unit.
:param height: Tuple. Optional. A tuple with the integer for the component
˓→height and its unit.
:param options: Dictionary. Optional. Specific Python options available for␣
˓→this component.
:param html_code: String. Optional. An identifier for this component (on both␣
\rightarrowPython and Javascript side).
:param profile: Boolean | Dictionary. Optional. A flag to set the component␣
 ˓→performance storage.
```
title(*title*, *content*, *size\_notch=0*, *background=None*, *width=(100, '%')*, *align='center'*, *height=(None, 'px')*, *options=None*, *profile=False*)

# **Tags Categories**

Usage:

```
:param title: String. Optional. A panel title. This will be attached to the␣
˓→title property.
:param content: String. Optional. The value to be displayed to the component.
:param size_notch:
:param background: String. Optional. Background color code.
:param align: String. Optional. A string with the horizontal position of the
˓→component.
:param width: Tuple. Optional. A tuple with the integer for the component width.
```

```
\rightarrow and its unit.
:param height: Tuple. Optional. A tuple with the integer for the component␣
\rightarrowheight and its unit.
:param options: Dictionary. Optional. Specific Python options available for␣
\rightarrowthis component.
:param profile: Boolean | Dictionary. Optional. A flag to set the component␣
˓→performance storage.
```
top(*data=''*, *background=None*, *width=(100, '%')*, *height=(None, 'px')*, *options=None*, *profile=False*)

# **Tags Categories**

Usage:

```
# to Change the CSS style
top = page.ui.banners.top("text")top.style.css.font_size = '40px'
```
Underlying HTML Objects:

• epyk.core.html.HtmlContainer.Div

# Templates:

<https://github.com/epykure/epyk-templates/blob/master/locals/components/banners.py>

## **Parameters**

- data –
- background String. Optional. Background color code.
- width Tuple. Optional. A tuple with the integer for the component width and its unit.
- height Tuple. Optional. A tuple with the integer for the component height and its unit.
- options Dictionary. Optional. Specific Python options available for this component.
- **profile** Boolean | Dictionary. Optional. A flag to set the component performance storage.

# **NavBars Interface**

#### class epyk.interfaces.components.CompNavigation.NavBars(*ui*)

dark(*logo=None*, *title=None*, *width=(100, '%')*, *height=(40, 'px')*, *options=None*, *profile=False*)

# **Tags Categories**

Usage:

```
:param logo:
:param title: String. Optional. A panel title. This will be attached to the␣
˓→title property.
:param width: Tuple. Optional. A tuple with the integer for the component width␣
˓→and its unit.
```

```
:param height: Tuple. Optional. A tuple with the integer for the component␣
\rightarrowheight and its unit.
:param options: Dictionary. Optional. Specific Python options available for␣
\rightarrowthis component.
:param profile: Boolean | Dictionary. Optional. A flag to set the component␣
 ˓→performance storage.
```
fixed(*logo=None*, *title=None*, *width=(100, '%')*, *height=(40, 'px')*, *options=None*, *profile=False*)

### **Tags Categories**

Usage:

```
:param logo:
:param title: String. Optional. A panel title. This will be attached to the␣
\rightarrowtitle property.
:param width: Tuple. Optional. A tuple with the integer for the component width␣
˓→and its unit.
:param height: Tuple. Optional. A tuple with the integer for the component␣
˓→height and its unit.
:param options: Dictionary. Optional. Specific Python options available for.
\rightarrowthis component.
:param profile: Boolean | Dictionary. Optional. A flag to set the component␣
˓→performance storage.
```
top(*logo=None*, *title=None*, *width=(100, '%')*, *height=(40, 'px')*, *options=None*, *profile=False*)

**Tags Categories**

Usage:

```
:param logo:
:param title: String. Optional. A panel title. This will be attached to the␣
\rightarrowtitle property.
: param width: Tuple. Optional. A tuple with the integer for the component width.
ightharpoonup and its unit.
:param height: Tuple. Optional. A tuple with the integer for the component␣
\rightarrowheight and its unit.
:param options: Dictionary. Optional. Specific Python options available for␣
˓→this component.
:param profile: Boolean | Dictionary. Optional. A flag to set the component␣
˓→performance storage.
```
transparent(*logo=None*, *title=None*, *width=(100, '%')*, *height=(40, 'px')*, *options=None*, *profile=False*)

**Tags Categories**

Usage:

```
:param logo:
:param title: String. Optional. A panel title. This will be attached to the␣
˓→title property.
```

```
:param width: Tuple. Optional. A tuple with the integer for the component width.
ightharpoonupand its unit.
:param height: Tuple. Optional. A tuple with the integer for the component␣
\rightarrowheight and its unit.
:param options: Dictionary. Optional. Specific Python options available for␣
˓→this component.
:param profile: Boolean | Dictionary. Optional. A flag to set the component␣
˓→performance storage.
```
# **Navigation Interface**

class epyk.interfaces.components.CompNavigation.Navigation(*ui*)

**banner**(*image: str* = ", *text: str* = ", *link: str* = ", *width: Union*[tuple, *int*] = (100, '%'), *height: Union*[tuple, *int] = (None, 'px')*, *options: Optional[dict] = None*, *profile: Union[dict, bool] = False*)

**Tags Categories**

Underlying HTML Objects:

- epyk.core.html.HtmlContainer.Div
- epyk.core.html.HtmlImage.Image
- epyk.core.html.HtmlContainer.Col
- epyk.core.html.HtmlContainer.Row
- epyk.core.html.HtmlText.Text
- epyk.core.html.HtmlLinks.ExternalLink

#### **Parameters**

- **image** Optional. The image full path
- text Optional. The value to be displayed to the component
- **link** Optional. The url link
- width Optional. A tuple with the integer for the component width and its unit
- height Optional. A tuple with the integer for the component height and its unit
- options Optional. Specific Python options available for this component
- **profile** Optional. A flag to set the component performance storage

bar(*logo=None*, *title=None*, *width: Union[tuple, int] = (100, '%')*, *height: Union[tuple, int] = (40, 'px')*, *options=None*, *html\_code=None*, *avatar: Union[bool, str] = False*, *profile: Union[dict, bool] = False*)  $\rightarrow$  HtmlNavBar

**Tags Categories**

```
nav = page.ui.navigation.bar(title="test")
nav.add_text("Test text")
nav + page.ui.button("Click")
```
Underlying HTML Objects:

• epyk.core.html.HtmlMenu.HtmlNavBar

# **Parameters**

- logo –
- title String. Optional. A panel title. This will be attached to the title property
- width Tuple. Optional. A tuple with the integer for the component width and its unit
- height Tuple. Optional. A tuple with the integer for the component height and its unit
- options Optional. Specific Python options available for this component
- avatar Optional.
- **html\_code** Optional. An identifier for this component (on both Python and Javascript side)
- **profile** Optional. A flag to set the component performance storage

dots(*count: int*, *selected: int = 1*, *position: str = 'right'*, *width: Union[tuple, int] = (100, '%')*, *height: Union[tuple, int] = (None, 'px')*, *html\_code: Optional[str] = None*, *options: Optional[dict] = None*, *profile: Union[dict, bool] = False*)

# **Tags Categories**

Usage:

 $d = page.ui.navigation.dots(10)$ 

## **Parameters**

- count Optional. The number of pages
- selected Optional. The selected index
- **position** Optional. A string with the vertical position of the component
- width Optional. A tuple with the integer for the component width and its unit
- height Optional. A tuple with the integer for the component height and its unit
- html\_code Optional. An identifier for this component (on both Python and Javascript side)
- options Optional. Specific Python options available for this component
- **profile** Optional. A flag to set the component performance storage

down(*icon: str = 'fas fa-arrow-down'*, *top: int = 20*, *right: int = 20*, *bottom: Optional[int] = None*, *tooltip: Optional[str] = None*, *width: Union[tuple, int] = (25, 'px')*, *height: Union[tuple, int] = (25, 'px')*, *options: Optional[dict] = None*, *profile: Union[bool, dict] = False*)

Navigation button to go to the bottom of the page directly.

# **Tags Categories**

Usage:

page.ui.navigation.down()

# **Parameters**

- icon Optional. The component icon content from font-awesome references. Default fas fa-arrow-up
- top Optional. The top property affects the vertical position of a positioned element
- right Optional. The right property affects the horizontal position of a positioned element
- bottom Optional. The top property affects the vertical position of a positioned element
- **tooltip** Optional. A string with the value of the tooltip
- width Optional. A tuple with the integer for the component width and its unit
- height Optional. A tuple with the integer for the component height and its unit
- **options** Optional. Specific Python options available for this component
- **profile** Optional. A flag to set the component performance storage

footer(*components=None*, *width: Union[tuple, int] = (100, '%')*, *height: Union[tuple, int] = (80, 'px')*, *fixed=False*, *options=None*, *profile=False*) → HtmlFooter

Will create a footer object in the body of the report.

# **Tags Categories**

Usage:

Underlying HTML Objects:

• epyk.core.html.HtmlMenu.HtmlFooter

### **Parameters**

- components list of html components.
- width Tuple. Optional. A tuple with the integer for the component width and its unit.
- height Tuple. Optional. A tuple with the integer for the component height and its unit.
- **fixed** Boolean. Optional. Fix the component at the page bottom.
- options Dictionary. Optional. Specific Python options available for this component.
- **profile** Boolean | Dictionary. Optional. A flag to set the component performance storage.

**indices**(*count: int, selected: int = 1, width: Union[tuple, int] = (100,*  $\%$ *), height: Union[tuple, int] = (None, 'px')*, *html\_code: Optional[str] = None*, *options: Optional[dict] = None*, *profile: Union[bool, dict] = False*)

# **Tags Categories**

```
page.ui.navigation.indices(10)
```
# **Parameters**

- **count** Optional. The number of pages
- selected Optional. The selected index
- width Optional. A tuple with the integer for the component width and its unit
- height Optional. A tuple with the integer for the component height and its unit
- **options** Optional. Specific Python options available for this component
- **html\_code** Optional. An identifier for this component (on both Python and Javascript side)
- **profile** Optional. A flag to set the component performance storage

```
more(text: str = 'See more', icon: Optional[Union[str, bool]] = None, width: Union[tuple, int] = ('auto', ''),
      tooltip: Optional[str] = None, height: Union[tuple, int] = (None, 'px'), align: str = 'left', html_code:
      Optional[str] = None, profile: Optional[Union[bool, dict]] = None, options: Optional[dict] = None)
```
Add a see more button to get the number of calls for a pagination on the server side.

### Usage:

```
t = page.ui.text("Rewind")btn = page.ui.navigation.more()
btn.click([page.js.console.log(btn.dom.next())])
t.click([btn.dom.rewind()])
```
#### **Parameters**

- text Optional. The value to be displayed to the button
- **icon** Optional. A string with the value of the icon to display from font-awesome
- tooltip Optional. A string with the value of the tooltip
- width Optional. A tuple with the integer for the component width and its unit
- height Optional. A tuple with the integer for the component height and its unit
- align Optional. A string with the horizontal position of the component
- html\_code Optional. An identifier for this component (on both Python and Javascript side)
- **profile** Optional. A flag to set the component performance storage
- **options** Optional. Specific Python options available for this component

nav(*logo=None*, *title: Optional[str] = None*, *components=None*, *width: Union[tuple, int] = (100, '%')*, *height: Union[tuple, int] = (40, 'px')*, *options: Optional[dict] = None*, *avatar: bool = False*, *profile: Union[dict, bool] = False*) → HtmlNavBar

**Tags Categories**

```
page.ui.components_skin = {"nav": {"css": {"background-color": 'pink'}}}
nav = page.ui.navigation.nav(height=60, options={"center": True, "logo_height":␣
\rightarrow 50})
```
#### **Parameters**

- **logo** Optional. The picture for the logo
- title Optional. A panel title. This will be attached to the title property
- components Optional. The Components to be added to the navbar
- width Optional. A tuple with the integer for the component width and its unit
- height Optional. A tuple with the integer for the component height and its unit
- **options** Optional. Specific Python options available for this component
- avatar Optional. Add a avatar picture to the right in the navbar
- **profile** Optional. A flag to set the component performance storage

 $parallel$ ,  $l$ *width: Union[tuple, int]* = (100,  $\%$ ), *height: Union[tuple, int]* = (100,  $\%$ ), *options: Optional[dict]* = *None*, *profile: Optional[Union[bool, dict]] = None*, *helper: Optional[str] = None*) → PanelsBar

# **Tags**

# **Categories**

Usage:

#### Templates:

<https://github.com/epykure/epyk-templates/blob/master/locals/components/bars.py>

#### **Parameters**

- width Optional. A tuple with the integer for the component width and its unit
- height Optional. A tuple with the integer for the component height and its unit
- options Optional. Specific Python options available for this component
- **profile** Optional. A flag to set the component performance storage
- **helper** Optional. A tooltip helper

path(*record: List[dict]*, *divider: Optional[str] = None*, *width: Union[tuple, int] = (100, '%')*, *height: Union[tuple, int] = (None, 'px')*, *options: Optional[dict] = None*, *profile: Union[dict, bool] = False*)

# **Tags Categories**

Usage:

```
record = [{"text": "Lin 1", 'url': 'report_list.html'}, {"text": "Link 2"}]
page.ui.navigation.path(record)
```
- record Component input data
- divider Optional. A path delimiter
- width Optional. A tuple with the integer for the component width and its unit
- height Optional. A tuple with the integer for the component height and its unit
- options Optional. Specific Python options available for this component
- profile Optional. A flag to set the component performance storage
- pilcrow(*text: str = ''*, *html\_code: Optional[str] = None*, *options: Optional[dict] = None*, *profile: Optional[Union[bool, dict]] = None*)

Add an anchor on the page and move to this when it is clicked.

#### **Tags Categories**

Usage:

```
:param text: Optional. The value to be displayed to the component
:param html_code: Optional. An identifier for this component (on both Python␣
\rightarrowand Javascript side)
:param options: Optional. Specific Python options available for this component
:param profile: Optional. A flag to set the component performance storage
```
 $\text{pin}(\text{text: str}, \text{url: str} = \text{'\#}, \text{icon: str} = \text{'\#} \text{as far-map-pin}, \text{top: int} = 20, \text{right: int} = 20, \text{bottom: Optional}[\text{int}] =$ *None*, *tooltip: Optional[str]* = *None*, *width: Union[tuple, int]* =  $(25, 'px')$ , *height: Union[tuple, int]* = *(25, 'px')*, *options: Optional[dict] = None*, *profile: Union[bool, dict] = False*)

Shortcut to a specific position in the page.

**Tags Categories**

Usage:

page.ui.navigation.pin("anchor", tooltip="test", bottom=20)

- text The shortcut name
- url Optional. The anchor name
- icon Optional. The component icon content from font-awesome references. Default fas fa-arrow-up
- top Optional. The top property affects the vertical position of a positioned element
- right Optional. The right property affects the horizontal position of a positioned element
- bottom Optional. The top property affects the vertical position of a positioned element
- **tooltip** Optional. A string with the value of the tooltip
- width Optional. A tuple with the integer for the component width and its unit
- height Optional. A tuple with the integer for the component height and its unit
- options Optional. Specific Python options available for this component
- **profile** Optional. A flag to set the component performance storage

points(*count: int*, *selected: int = 0*, *width: Union[tuple, int] = (100, '%')*, *height: Union[tuple, int] = (None, 'px')*, *html\_code: Optional[str] = None*, *options: Optional[dict] = None*, *profile: Union[dict, bool] =*  $False$ )  $\rightarrow$  Points

**Tags Categories**

Usage:

```
p = page.ui.navigation.points(10)for i, i in enumerate(p):
 p.click_item(i, [])
```
#### **Parameters**

- count The number of pages
- selected Optional. The selected index
- width Optional. A tuple with the integer for the component width and its unit
- height Optional. A tuple with the integer for the component height and its unit
- html\_code Optional. An identifier for this component (on both Python and Javascript side)
- **options** Optional. Specific Python options available for this component
- **profile** Optional. A flag to set the component performance storage

scroll(*progress: int = 0*, *height: Union[tuple, int] = (3, 'px')*, *options: Optional[dict] = None*, *profile: Union[bool, dict] = False*)

Add a horizontal progressbar to display the status of the page scrollbar.

# **Tags Categories**

Usage:

page.ui.navigation.scroll()

### **Parameters**

- **progress** Optional. The progression on the page
- height Optional. A tuple with the integer for the component height and its unit
- options Optional. Specific Python options available for this component
- profile Optional. A flag to set the component performance storage
- shortcut(*components=None*, *logo=None*, *size=(40, 'px')*, *options=None*, *profile=None*, *html\_code=None*)  $\rightarrow$  Shortcut

**Tags Categories**

```
:param components: List. The different HTML objects to be added to the␣
˓→component.
:param logo:
:param size: Integer. Optional. Panel's height in pixel.
:param options: Dictionary. Optional. Specific Python options available for␣
\rightarrowthis component.
:param profile: Boolean | Dictionary. Optional. A flag to set the component␣
˓→performance storage.
:param html_code: String. Optional. An identifier for this component (on both␣
→Python and Javascript side).
```

```
side(components=None, anchor=None, size=262, position='right', options=None, profile=False, z_index: int
      = 20, overlay: bool = False)
```
# **Tags Categories**

Usage:

Templates:

<https://github.com/epykure/epyk-templates/blob/master/locals/components/contextmenu.py> [https://github.com/epykure/epyk-templates/blob/master/locals/components/st\\_news.py](https://github.com/epykure/epyk-templates/blob/master/locals/components/st_news.py)

# **Parameters**

- components The different HTML objects to be added to the component.
- **anchor** Optional. The panel button to show / hide.
- size Optional. Panel's width in pixel.
- **position** Optional. A string with the vertical position of the component.
- options Optional. Specific Python options available for this component.
- **profile** Optional. A flag to set the component performance storage.
- z\_index Optional.
- overlay Optional.
- $\text{to}(y, x: \text{Optional}[int] = \text{None}, \text{icon: str} = \text{fas} \text{fa-map-pin}, \text{top: int} = 20, \text{right: int} = 20, \text{bottom}:$ *Optional[int] = None*, *tooltip: Optional[str] = None*, *width: Union[tuple, int] = (25, 'px')*, *height: Union[tuple, int] = (25, 'px')*, *options: Optional[dict] = None*, *profile: Union[bool, dict] = False*)

Navigation button to go to a specific point in the page directly.

# **Tags Categories**

Usage:

page.ui.navigation.to(100, tooltip="test")

- $y$  The y position on the page
- $\mathbf{x}$  Optional. The x position on the page
- **icon** Optional. The component icon content from font-awesome references. Default fas fa-arrow-up
- top Optional. The top property affects the vertical position of a positioned element
- right Optional. The right property affects the horizontal position of a positioned element
- **bottom** Optional. The top property affects the vertical position of a positioned element
- **tooltip** Optional. A string with the value of the tooltip
- width Optional. A tuple with the integer for the component width and its unit
- height Optional. A tuple with the integer for the component height and its unit
- **options** Optional. Specific Python options available for this component
- **profile** Optional. A flag to set the component performance storage

 $up(icon: str = 'fasfa-arrow-up', top: int = 20, right: int = 20, bottom: Optional(int] = None, toothip:$ *Optional[str] = None*, *width: Union[tuple, int] = (25, 'px')*, *height: Union[tuple, int] = (25, 'px')*, *options: Optional[dict] = None*, *profile: Union[bool, dict] = False*)

Navigation button to go to the top of the page directly.

# **Tags Categories**

Usage:

#### page.ui.navigation.up()

#### **Parameters**

- icon Optional. The component icon content from font-awesome references. Default fas fa-arrow-up
- top Optional. The top property affects the vertical position of a positioned element
- right Optional. The right property affects the horizontal position of a positioned element
- bottom Optional. The top property affects the vertical position of a positioned element
- **tooltip** Optional. A string with the value of the tooltip
- width Optional. A tuple with the integer for the component width and its unit
- height Optional. A tuple with the integer for the component height and its unit
- **options** Optional. Specific Python options available for this component
- **profile** Optional. A flag to set the component performance storage

# **Network Interface**

class epyk.interfaces.components.CompNetwork.Network(*ui*)

alert(*category: str*, *value: str = ''*, *width: Optional[Union[tuple, int, str]] = (320, 'px')*, *height: Optional[Union[tuple, int, str]] = (None, None)*, *html\_code: Optional[str] = None*, *options:*  $Optional[dict] = None, profile: Optional[Union[bool, dict]] = False) \rightarrow$  Alert

Function to add when the python run some tags to put on the top of your report messages.
The type of the messages can be different according to its criticallity. This is fully defined and #driven in the Python and visible in the browser when the page is ready

All the notification can be hidden directly from the report by setting the flag alerts = False e.g: rptObj.alerts = False

Usage:

page.ui.messaging.alert('WARNING', 'Server URL not recognized', 'Please check')

Underlying HTML Objects:

• epyk.core.html.HtmlMessaging.Alert

Related Pages:

<https://getbootstrap.com/docs/4.0/components/alerts/>

Templates:

<https://github.com/epykure/epyk-templates/blob/master/locals/components/alerts.py>

#### **Parameters**

- category The warning level.
- **value** Optional. The content of the notification.
- width Optional. A tuple with the integer for the component width and its unit.
- height Optional. A tuple with the integer for the component height and its unit.
- **html\_code** Optional. An identifier for this component (on both Python and Javascript side).
- options Optional. Specific Python options available for this component.
- **profile** Optional. A flag to set the component performance storage.

```
assistant(image, name: str = '', path: Optional[str] = None, html_code: Optional[str] = None, size:
             Optional[Union[tuple, int, str]] = (50, 'px'), profile: Optional[Union[bool, dict]] = None,
             options: Optional[dict] = None) \rightarrow Assistant
```
Usage:

```
:param image:
:param name:
:param path:
:param html_code: Optional. An identifier for this component (on both Python␣
→and Javascript side).
:param size: Optional. A tuple with the integer for the component width and its␣
˓→unit.
:param profile: Optional. A flag to set the component performance storage.
:param options: Optional. Specific Python options available for this component.
```
bot(*html\_code: str*, *width: Optional[Union[tuple, int, str]] = (100, '%')*, *height: Optional[Union[tuple, int, str]] = (200, 'px')*, *profile: Optional[Union[bool, dict]] = None*, *options: Optional[dict] = None*) → Bot

Usage:

container = page.ui.network.bot(html\_code='bot\_service')

Underlying HTML Objects:

• epyk.core.html.HtmlMessaging.Bot

## Templates:

<https://github.com/epykure/epyk-templates/blob/master/locals/components/bot.py>

### **Parameters**

- html\_code Optional. An identifier for this component (on both Python and Javascript side).
- width Optional. A tuple with the integer for the component width and its unit.
- height Optional. A tuple with the integer for the component height and its unit.
- **profile** Optional. A flag to set the component performance storage.
- options Optional. Specific Python options available for this component.

chat(*html\_code: str*, *record: Optional[List[dict]] = None*, *width: Optional[Union[tuple, int, str]] = (100, '%')*, *height: Optional[Union[tuple, int, str]] = (200, 'px')*, *profile: Optional[Union[bool, dict]] = None*, *options: Optional[dict]* = *None*)  $\rightarrow$  Chat

Usage:

Underlying HTML Objects:

• epyk.core.html.HtmlMessaging.Chat

Templates:

<https://github.com/epykure/epyk-templates/blob/master/locals/components/chat.py>

#### **Parameters**

- html\_code Optional. An identifier for this component (on both Python and Javascript side).
- **record** Optional. The Python list of dictionaries.
- width Optional. A tuple with the integer for the component width and its unit.
- height Optional. A tuple with the integer for the component height and its unit.
- **profile** Optional. A flag to set the component performance storage.
- options Optional. Specific Python options available for this component.

comments(*html\_code: str*, *record: Optional[List[dict]] = None*, *width: Optional[Union[tuple, int, str]] = (100, '%')*, *height: Optional[Union[tuple, int, str]] = (200, 'px')*, *profile: Optional[Union[bool,*  $dict$ *]* = *None*, *options: Optional*[dict] = *None*)  $\rightarrow$  Comments

Python wrapper to a div item composed to several sub html items to display message

Usage:

```
db = page.db(database="test.db")
page.comments('Test', dbService={'db': db, 'com_table': 'comments', 'reply_table
˓→': 'replyComments',
 'reply_service': 'post_reply/url', 'user_coms': 'user_comments', 'privacy':
˓→'public', 'service': your/url})
```
Underlying HTML Objects:

• epyk.core.html.HtmlMessaging.Comments

### Related Pages:

<https://leaverou.github.io/bubbly/> <http://manos.malihu.gr/jquery-custom-content-scroller/>

### **Parameters**

- html\_code Optional. An identifier for this component (on both Python and Javascript side).
- **record** Optional. The Python list of dictionaries.
- width Optional. A tuple with the integer for the component width and its unit.
- height Optional. A tuple with the integer for the component height and its unit.
- **profile** Optional. A flag to set the component performance storage.
- options Optional. Specific Python options available for this component.

danger(*value: str* = ", *html\_code: Optional[str]* = *None*, *width: Optional[Union[tuple, int, str]]* = (320, 'px'), *height: Optional[Union[tuple, int, str]] = (None, None)*, *options: Optional[dict] = None*, *profile: Optional[Union[bool, dict]]* =  $False$ )  $\rightarrow$  Alert

Function to add when the python run some tags to put on the top of your report messages.

The type of the messages can be different according to its criticality. This is fully defined and #driven in the Python and visible in the browser when the page is ready

All the notification can be hidden directly from the report by setting the flag alerts = False e.g: rptObj.alerts = False

Usage:

page.ui.messaging.alert('danger', 'Server URL not recognized', 'Please check')

Underlying HTML Objects:

• epyk.core.html.HtmlMessaging.Alert

Related Pages:

<https://getbootstrap.com/docs/4.0/components/alerts/>

## **Parameters**

- value Optional. The content of the notification.
- width Optional. A tuple with the integer for the component width and its unit.
- height Optional. A tuple with the integer for the component height and its unit.
- html\_code Optional. An identifier for this component (on both Python and Javascript side).
- options Optional. Specific Python options available for this component.
- **profile** Optional. A flag to set the component performance storage.

download(*name: str*, *icon: Optional[str] = None*, *path: Optional[str] = None*, *width: Optional[Union[tuple, int, str]] = (25, 'px')*, *height: Optional[Union[tuple, int, str]] = (25, 'px')*, *html\_code: Optional[str] = None*, *options: Optional[dict] = None*, *profile: Optional[Union[bool, dict]] = None*) → IconEdit

```
:param name: Optional.
:param icon: Optional. The component icon content from font-awesome references.
:param path: Optional. String. The image file path.
:param width: Optional. A tuple with the integer for the component width and␣
˓→its unit.
:param height: Optional. A tuple with the integer for the component height and␣
˓→its unit.
:param html_code: Optional. The id for this component.
:param options: Optional. Specific Python options available for this component.
:param profile: Optional. A flag to set the component performance storage.
```

```
dropfile(placeholder: str = '', delimiter: str = 'TAB', width: Optional[Union[tuple, int, str]] = (100, '%'),
           height: Optional[Union[tuple, int, str]] = ('auto', ''), tooltip: Optional[str] = None, html_code:
            Optional[str] = None, options: Optional[dict] = None, profile: Optional[Union[bool, dict]] =
            None) \rightarrow DropFile
```
Add an HTML component to drop files. The files will be dropped by default to the OUTPUT folder of the defined environment.

Files will also be recorded in the database in order to ensure that those data will not be shared. The data sharing is and should be defined only by the user from the UI.

Underlying HTML Objects:

```
• epyk.core.html.HtmlFiles.DropFile
```

```
Usage:
```
page.ui.network.dropfile()

Related Pages:

**Parameters**

- placeholder Optional. The placeholder text when input empty.
- delimiter Optional. The column delimiter.
- width Optional. A tuple with the integer for the component width and its unit.
- height Optional. A tuple with the integer for the component height and its unit.
- **tooltip** Optional. A string with the value of the tooltip.
- **html\_code** Optional. The id for this component.
- **options** Optional. Specific Python options available for this component.
- **profile** Optional. A flag to set the component performance storage.

```
impression(number: int = 0, icon: str = 'fas fa-chart-bar', options: Optional[dict] = None, html_code:
              Optional[str] = None, profile: Optional[Union[bool, dict]] = None) \rightarrow Div
```
Add an impression component. This is designed to use the viewport function to increment the value,

Usage:

page.ui.network.impression()

#### **Parameters**

• **number** – Optional. The initial value

- **icon** Optional. The icon text
- **options** Optional. The number component options
- html\_code Optional. The code used on the JavaScript side
- **profile** Optional. The profiling options

```
\inf_0(\text{value: str} = \text{''}, \text{html\_code: Optional[str] = None}, \text{width: Optional[Union[tuple, int, str]] = (320, 'px'),height: Optional[Union[tuple, int, str]] = (None, None), options: Optional[dict] = None, profile:
       Optional[Union[bool, dict]] = False \rightarrow Alert
```
Function to add when the python run some tags to put on the top of your report messages. The type of the messages can be different according to its criticallity. This is fully defined and #driven in the Python and visible in the browser when the page is ready

Usage:

page.ui.messaging.alert('info', 'Server URL not recognized', 'Please check')

Underlying HTML Objects:

• epyk.core.html.HtmlMessaging.Alert

Related Pages:

<https://getbootstrap.com/docs/4.0/components/alerts/>

#### **Parameters**

- value Optional. The content of the notification.
- width Optional. A tuple with the integer for the component width and its unit.
- height Optional. A tuple with the integer for the component height and its unit.
- html\_code Optional. An identifier for this component (on both Python and Javascript side).
- **options** Optional. Specific Python options available for this component.
- **profile** Optional. A flag to set the component performance storage.

Usage:

```
b = page.ui.button("Display")
n = page.ui.messaging.news("This is a title", "This is the content", link_
˓→script="TestSlider")
b.click(n.jsGenerate("Updated content", isPyData=True))
```
Underlying HTML Objects:

• epyk.core.html.HtmlMessaging.News

Templates:

[https://github.com/epykure/epyk-templates/blob/master/locals/components/st\\_news.py](https://github.com/epykure/epyk-templates/blob/master/locals/components/st_news.py)

news(*value: str = ''*, *html\_code: Optional[str] = None*, *width: Optional[Union[tuple, int, str]] = (320, 'px')*, *height: Optional[Union[tuple, int, str]] = (None, None)*, *options: Optional[dict] = None*, *profile: Optional*[*Union*[*bool, dict*]] =  $False$ )  $\rightarrow$  News

- value Optional.
- **html\_code** Optional. An identifier for this component (on both Python and Javascript side).
- width Optional. A tuple with the integer for the component width and its unit.
- height Optional. A tuple with the integer for the component height and its unit.
- **options** Optional. Specific Python options available for this component.
- **profile** Optional. A flag to set the component performance storage.

room(*img: str*, *html\_code: Optional[str] = None*, *width: Optional[Union[tuple, int, str]] = (60, 'px')*, *height: Optional[Union[tuple, int, str]] = (60, 'px')*, *options: Optional[dict] = None*, *profile:*  $\text{Optional}[\text{Union}[\text{bool}, \text{dict}]] = \text{False} \rightarrow \text{Room}$ 

Usage:

```
:param img: Optional. The image path on the server or locally to be used.
:param html_code: Optional. The id for this component.
: param width: Optional. A tuple with the integer for the component width and
˓→its unit.
:param height: Optional. A tuple with the integer for the component height and␣
˓→its unit.
:param options: Optional. Specific Python options available for this component.
:param profile: Optional. A flag to set the component performance storage.
```

```
success(value: str = '', html_code: Optional[str] = None, width: Optional[Union[tuple, int, str]] = (320,
          'px'), height: Optional[Union[tuple, int, str]] = (None, None), options: Optional[dict] = None,
          profile: Optional[Union[bool, dict]] = False) \rightarrow Alert
```
unction to add when the python run some tags to put on the top of your report messages. The type of the messages can be different according to its criticallity. This is fully defined and #driven in the Python and visible in the browser when the page is ready

Usage:

```
page.ui.messaging.alert('success', 'Server URL not recognized', 'Please check')
```
Underlying HTML Objects:

• epyk.core.html.HtmlMessaging.Alert

Related Pages:

<https://getbootstrap.com/docs/4.0/components/alerts/>

- **value** Optional. The content of the notification.
- width Optional. A tuple with the integer for the component width and its unit.
- height Optional. A tuple with the integer for the component height and its unit.
- html\_code Optional. An identifier for this component (on both Python and Javascript side).
- options Optional. Specific Python options available for this component.
- **profile** Optional. A flag to set the component performance storage.

 $\text{update}(icon: Optional[str] = None, width: Optional[Union[tuple, int, str]] = (25, 'px'), height:$ *Optional[Union[tuple, int, str]] = (25, 'px')*, *html\_code: Optional[str] = None*, *options: Optional[dict]* = *None*, *profile: Optional[Union[bool, dict]]* = *None* $) \rightarrow$  IconEdit

Usage:

```
:param icon: Optional. The component icon content from font-awesome references
: param width: Optional. A tuple with the integer for the component width and
˓→its unit
:param height: Optional. A tuple with the integer for the component height and␣
˓→its unit
:param html_code: Optional. The id for this component
:param options: Optional. Specific Python options available for this component
:param profile: Optional. A flag to set the component performance storage
```
votes(*number: int = 0*, *options: Optional[dict] = None*, *html\_code: Optional[str] = None*, *profile: Optional[Union[bool, dict]]* =  $None$ )  $\rightarrow$  Div

Add a vote component with two arrows and a number.

Usage:

```
vote = page.ui.network.votes()
vote.up.style.css.cursor = "pointer"
vote.up.click(vote.number.dom.add(1))
vote.down.click(vote.number.dom.add(-1))
```
#### **Parameters**

- **number** Optional. The initial value
- **options** Optional. The number component options
- html\_code Optional. The code used on the JavaScript side
- **profile** Optional. The profiling options

```
warning(value: str = '', html_code: Optional[str] = None, width: Optional[Union[tuple, int, str]] = (320,
          'px'), height: Optional[Union[tuple, int, str]] = (None, None), options: Optional[dict] = None,
          profile: Optional[Union[bool, dict]] = False) → Alert
```
Function to add when the python run some tags to put on the top of your report messages. The type of the messages can be different according to its criticallity. This is fully defined and #driven in the Python and visible in the browser when the page is ready

Usage:

```
page.ui.messaging.alert('warning', 'Server URL not recognized', 'Please check')
danger = page.ui.network.warning()
dangent.options.time = None
danger.options.close = TrueUnderlying HTML Objects:
```
• epyk.core.html.HtmlMessaging.Alert

Related Pages:

<https://getbootstrap.com/docs/4.0/components/alerts/>

**Parameters**

- **value** Optional. The content of the notification.
- width Optional. A tuple with the integer for the component width and its unit.
- height Optional. A tuple with the integer for the component height and its unit.
- html\_code Optional. An identifier for this component (on both Python and Javascript side).
- options Optional. Specific Python options available for this component.
- **profile** Optional. A flag to set the component performance storage.

# **Numbers Interface**

```
class epyk.interfaces.components.CompNumbers.Numbers(ui)
```
digits(*text: Optional[str] = None*, *color: Optional[str] = None*, *align: str = 'center'*, *width: Optional[Union[tuple, int, str]] = None*, *height: Optional[Union[tuple, int, str]] = None*, *html\_code: Optional[str] = None*, *tooltip: Optional[str] = None*, *options: Optional[Union[bool, dict]] = None*, *profile: Optional[Union[bool, dict]] = None*)

The <span> tag is used to group inline-elements in a document.

The <span> tag provides no visual change by itself.

The <span> tag provides a way to add a hook to a part of a text or a part of a document.

# **Tags Categories**

Usage:

page.ui.texts.span("Test")

Underlying HTML Objects:

• epyk.core.html.HtmlText.Position

Related Pages:

[https://www.w3schools.com/tags/tag\\_span.asp](https://www.w3schools.com/tags/tag_span.asp)

#### Templates:

<https://github.com/epykure/epyk-templates/blob/master/locals/components/numbers.py>

- text Optional. The string value to be displayed in the component.
- **color** Optional. The color of the text.
- align Optional. The position of the icon in the line (left, right, center).
- width Optional. A tuple with the integer for the component width and its unit.
- height Optional. A tuple with the integer for the component height and its unit.
- html\_code Optional. An identifier for this component (on both Python and Javascript side).
- tooltip Optional. A string with the value of the tooltip.
- options Optional. Specific Python options available for this component.
- **profile** Optional. A flag to set the component performance storage.

dollar(*number: float = 0*, *title: Optional[str] = None*, *label: Optional[str] = None*, *icon: Optional[str] = None*, *color: Optional[str] = None*, *tooltip: Optional[str] = None*, *html\_code: Optional[str] = None*, *options: Optional[dict] = None*, *helper: Optional[str] = None*, *width: Optional[Union[tuple, int, str]] = (100, '%')*, *align: str = 'center'*, *profile: Optional[Union[bool, dict]] = None*)

# **Tags Categories**

Usage:

```
page.ui.texts.dollar(289839898, label="test", helper="Ok", icon="fas fa-align-
˓→center")
```
Underlying HTML Objects:

• epyk.core.html.HtmlText.Numeric

# **Parameters**

- **number** Optional. The value to be displayed to the component. Default now.
- title Optional. A panel title. This will be attached to the title property.
- label Optional. The text of label to be added to the component.
- **icon** Optional. A string with the value of the icon to display from font-awesome.
- color Optional. The font color in the component. Default inherit.
- **tooltip** Optional. A string with the value of the tooltip.
- **html\_code** Optional. An identifier for this component (on both Python and Javascript side).
- options Optional. Specific Python options available for this component.
- helper Optional. A tooltip helper.
- width Optional. A tuple with the integer for the component width and its unit.
- align Optional. The text-align property within this component.
- **profile** Optional. A flag to set the component performance storage.

euro(*number: float = 0*, *title: Optional[str] = None*, *label: Optional[str] = None*, *icon: Optional[str] = None*, *color: Optional[str] = None*, *tooltip: Optional[str] = None*, *html\_code: Optional[str] = None*, *options: Optional[dict] = None*, *helper: Optional[str] = None*, *width: Optional[Union[tuple, int, str]] = (100, '%')*, *align: str = 'center'*, *profile: Optional[Union[bool, dict]] = None*)

# **Tags Categories**

Usage:

```
page.ui.texts.euro(289839898, label="test", helper="Ok", icon="fas fa-align-
˓→center")
```
Underlying HTML Objects:

• epyk.core.html.HtmlText.Numeric

#### **Parameters**

- number Optional. The value to be displayed to the component. Default now.
- title Optional. A panel title. This will be attached to the title property.
- label Optional. The text of label to be added to the component.
- icon Optional. A string with the value of the icon to display from font-awesome.
- color Optional. The font color in the component. Default inherit.
- **tooltip** Optional. A string with the value of the tooltip.
- **html\_code** Optional. An identifier for this component (on both Python and Javascript side).
- options Optional. Specific Python options available for this component.
- helper Optional. A tooltip helper.
- width Optional. A tuple with the integer for the component width and its unit.
- align Optional. The text-align property within this component.
- **profile** Optional. A flag to set the component performance storage.

money(*symbol: str*, *number: float = 0*, *title: Optional[str] = None*, *label: Optional[str] = None*, *icon: Optional[str] = None*, *color: Optional[str] = None*, *tooltip: Optional[str] = None*, *html\_code: Optional[str] = None*, *options: Optional[dict] = None*, *helper: Optional[str] = None*, *width: Optional[Union[tuple, int, str]] = (100, '%')*, *align: str = 'center'*, *profile: Optional[Union[bool, dict]] = None*)

# **Tags Categories**

### Usage:

```
page.ui.texts.money(289839898, label="test", helper="Ok", icon="fas fa-align-
˓→center")
```
Underlying HTML Objects:

• epyk.core.html.HtmlText.Numeric

- symbol The currency symbol.
- **number** Optional. The value to be displayed to the component. Default now.
- title Optional. A panel title. This will be attached to the title property.
- label Optional. The text of label to be added to the component.
- icon Optional. A string with the value of the icon to display from font-awesome.
- color Optional. The font color in the component. Default inherit.
- **tooltip** Optional. A string with the value of the tooltip.
- **html\_code** Optional. An identifier for this component (on both Python and Javascript side).
- options Optional. Specific Python options available for this component.
- helper Optional. A tooltip helper.
- width Optional. A tuple with the integer for the component width and its unit.
- align Optional. The text-align property within this component.
- **profile** Optional. A flag to set the component performance storage.

move(*current*, *previous=None*, *components=None*, *title: Optional[str] = None*, *align: str = 'center'*, *width: Optional[Union[tuple, int, str]] = (100, '%')*, *height: Optional[Union[tuple, int, str]] = (None, 'px')*, *color: Optional[str] = None*, *label: Optional[str] = None*, *options: Optional[dict] = None*, *helper: Optional[str] = None*, *profile: Optional[Union[bool, dict]] = None*)

### **Tags Categories**

Usage:

page.ui.numbers.move(100, 60, helper="test")

Underlying HTML Objects:

• epyk.core.html.HtmlTextComp.Delta

#### **Parameters**

- **current** The current value.
- **previous** Optional. Default the current value and not move.
- components Optional. List of HTML component to be added.
- title Optional. The title definition.
- align Optional. The text-align property within this component.
- **color** Optional. The text color.
- label Optional. The label for the up and down component.
- width Optional. A tuple with the integer for the component width and its unit.
- height Optional. A tuple with the integer for the component height and its unit.
- options Optional. Specific Python options available for this component.
- **helper** Optional. The value to be displayed to the helper icon.
- **profile** Optional. A flag to set the component performance storage.

 $number$ ;  $float = 0$ ,  $title: Optional[str] = None$ ,  $label$ :  $Optional[str] = None$ ,  $icon:Optional[int] =$ *None*, *color: Optional[str] = None*, *tooltip: Optional[str] = None*, *html\_code: Optional[str] = None*, *options: Optional[dict] = None*, *helper: Optional[str] = None*, *width: Optional[Union[tuple, int, str]] = (100, '%')*, *align: str = 'center'*, *profile: Optional[Union[bool, dict]] = None*)

#### **Tags**

**Categories**

```
page.ui.texts.number(289839898, label="test", helper="Ok", icon="fas fa-align-
˓→center")
```
Underlying HTML Objects:

• epyk.core.html.HtmlText.Numeric

#### **Parameters**

- **number** Optional. The value to be displayed to the component. Default now.
- title Optional. A panel title. This will be attached to the title property.
- label Optional. The text of label to be added to the component.
- icon Optional. A string with the value of the icon to display from font-awesome.
- $color Optional$ . The color of the value.
- **tooltip** Optional. A string with the value of the tooltip.
- html\_code Optional. An identifier for this component (on both Python and Javascript side).
- **options** Optional. Specific Python options available for this component.
- helper Optional. A tooltip helper.
- width Optional. A tuple with the integer for the component width and its unit.
- align The text-align property within this component.
- **profile** Optional. A flag to set the component performance storage.

percent(*number: float = 0*, *title: Optional[str] = None*, *label: Optional[str] = None*, *icon: Optional[str] = None*, *color: Optional[str] = None*, *tooltip: Optional[str] = None*, *html\_code: Optional[str] = None*, *options: Optional[str] = None*, *helper: Optional[str] = None*, *width: Optional[Union[tuple, int, str]] = (100, '%')*, *align: str = 'center'*, *profile: Optional[Union[bool, dict]] = None*)

### **Tags Categories**

Usage:

```
page.ui.texts.percent(289839898, label="test", helper="Ok", icon="fas fa-align-
˓→center")
```
Underlying HTML Objects:

• epyk.core.html.HtmlText.Numeric

- **number** Optional. The value to be displayed to the component. Default now.
- title Optional. A panel title. This will be attached to the title property.
- label Optional. The text of label to be added to the component.
- icon Optional. A string with the value of the icon to display from font-awesome.
- **color** Optional. The color of the value.
- tooltip Optional. A string with the value of the tooltip.
- html\_code Optional. An identifier for this component (on both Python and Javascript side).
- options Optional. Specific Python options available for this component.
- helper Optional. A tooltip helper.
- width Optional. A tuple with the integer for the component width and its unit.
- align Optional. The text-align property within this component.
- **profile** Optional. A flag to set the component performance storage.

plotly(*value: float = 0*, *profile: Optional[Union[bool, dict]] = None*, *options: Optional[dict] = None*, *width: Optional[Union[tuple, int, str]] = (100, '%')*, *height: Optional[Union[tuple, int, str]] = (330, 'px')*, *html\_code: Optional[str] = None*)

# **Tags**

# **Categories**

Usage:

Underlying HTML Objects:

• epyk.core.graph.GraphPlotly.Indicator

## **Parameters**

- **value** Optional. Number. a value.
- **profile** Optional. A flag to set the component performance storage.
- options Optional. Specific Python options available for this component.
- width Optional. A tuple with the integer for the component width and its unit.
- height Optional. A tuple with the integer for the component height and its unit.
- html\_code Optional. An identifier for this component (on both Python and Javascript side).

plotly\_with\_delta(*value*, *profile: Optional[Union[bool, dict]] = None*, *options: Optional[dict] = None*, *width: Optional[Union[tuple, int, str]] = (100, '%')*, *height: Optional[Union[tuple, int,*  $str|I = (330, 'px'),$  *html\_code: Optional[str] = None*)

### **Tags**

### **Categories**

Usage:

Underlying HTML Objects:

• epyk.core.graph.GraphPlotly.Indicator

- value Number. a value.
- **profile** Optional. A flag to set the component performance storage.
- options Optional. Specific Python options available for this component.
- width Optional. A tuple with the integer for the component width and its unit.
- height Optional. A tuple with the integer for the component height and its unit.
- html\_code Optional. An identifier for this component (on both Python and Javascript side).

pound(*number: float = 0*, *title: Optional[str] = None*, *label: Optional[str] = None*, *icon: Optional[str] = None*, *color: Optional[str] = None*, *tooltip: Optional[str] = None*, *html\_code: Optional[str] = None*, *options: Optional[dict] = None*, *helper: Optional[str] = None*, *width: Optional[Union[tuple, int, str]] = (100, '%')*, *align: str = 'center'*, *profile: Optional[Union[bool, dict]] = None*)

**Tags Categories**

```
Usage:
```
page.ui.texts.pound(289839898, label="test", helper="Ok", icon="fas fa-align- ˓<sup>→</sup>center")

Underlying HTML Objects:

• epyk.core.html.HtmlText.Numeric

### **Parameters**

- **number** Optional. The value to be displayed to the component. Default now.
- title Optional. A panel title. This will be attached to the title property.
- label Optional. The text of label to be added to the component.
- **icon** Optional. A string with the value of the icon to display from font-awesome.
- color Optional. The font color in the component. Default inherit.
- **tooltip** Optional. A string with the value of the tooltip.
- html\_code Optional. An identifier for this component (on both Python and Javascript side).
- **options** Optional. Specific Python options available for this component.
- helper Optional. A tooltip helper.
- width Optional. A tuple with the integer for the component width and its unit.
- align Optional. The text-align property within this component.
- **profile** Optional. A flag to set the component performance storage.

# **Panels Interface**

#### class epyk.interfaces.components.CompPanels.Panels(*ui*)

arrows\_down(*color: Optional[str] = None*, *width: Optional[Union[tuple, int, str]] = (100, '%')*, *height: Optional[Union[tuple, int, str]] = (None, 'px')*, *html\_code: Optional[str] = None*, *helper: Optional[str] = None*, *options: Optional[Union[bool, dict]] = None*, *profile: Optional[Union[bool, dict]] = False*)

Python wrapper for a multi Tabs component.

**Tags Categories**

Underlying HTML Objects:

• epyk.core.html.HtmlContainer.TabsArrowsDown

Related Pages:

<https://getbootstrap.com/docs/4.0/components/navs/>

Usage:

```
:param color: Optional. The font color in the component. Default inherit.
: param width: Optional. A tuple with the integer for the component width and
˓→its unit.
:param height: Optional. A tuple with the integer for the component height and␣
˓→its unit.
:param html_code: Optional. An identifier for this component (on both Python␣
\rightarrowand Javascript side).
:param helper: Optional. A tooltip helper.
:param options: Optional. Specific Python options available for this component.
:param profile: Optional. A flag to set the component performance storage.
```
arrows\_up(*color: Optional[str] = None*, *width: Optional[Union[tuple, int, str]] = (100, '%')*, *height: Optional[Union[tuple, int, str]] = (None, 'px')*, *html\_code: Optional[str] = None*, *helper: Optional[str] = None*, *options: Optional[Union[bool, dict]] = None*, *profile: Optional[Union[bool, dict]] = False*)

Python wrapper for a multi Tabs component.

**Tags Categories**

Underlying HTML Objects:

• epyk.core.html.HtmlContainer.TabsArrowsUp

Related Pages:

<https://getbootstrap.com/docs/4.0/components/navs/>

Usage:

```
:param color: Optional. The font color in the component. Default inherit.
:param width: Optional. A tuple with the integer for the component width and␣
˓→its unit.
:param height: Optional. A tuple with the integer for the component height and␣
˓→its unit.
:param html_code: Optional. An identifier for this component (on both Python␣
→and Javascript side).
:param helper: Optional. A tooltip helper.
:param options: Optional. Specific Python options available for this component.
:param profile: Optional. A flag to set the component performance storage.
```

```
boxes(color: Optional[str] = None, width: Optional[Union[tuple, int, str]] = (100, '%'), height:
        Optional[Union[tuple, int, str]] = (None, 'px'), align: str = 'left', html_code: Optional[str] = None,
        helper: Optional[str] = None, options: Optional[dict] = None, profile: Optional[Union[bool, dict]] =
        False)
```
Python wrapper to the Bootstrap rectangle boxes interface.

**Tags Categories**

```
tab = page.ui.panels.boxes()
for i in range(5):
 tab.add_panel("Panel %s" % i, rptObj.ui.text("test %s" % i))
```
Underlying HTML Objects:

• epyk.core.html.HtmlContainer.Tabs

Related Pages:

<https://getbootstrap.com/docs/4.0/components/navs/>

### **Parameters**

- color Optional. The font color in the component. Default inherit.
- width Optional. A tuple with the integer for the component width and its unit.
- height Optional. A tuple with the integer for the component height and its unit.
- align Optional. The text-align property within this component.
- **html\_code** Optional. An identifier for this component (on both Python and Javascript side).
- helper Optional. A tooltip helper.
- options Optional. Specific Python options available for this component.
- **profile** Optional. A flag to set the component performance storage.

filters(*items=None*, *category: str = 'group'*, *width: Optional[Union[tuple, int, str]] = (100, '%')*, *height: Optional[Union[tuple, int, str]] = (60, 'px')*, *html\_code: Optional[str] = None*, *helper: Optional[str] = None*, *options: Optional[dict] = None*, *profile: Optional[Union[bool, dict]] = None*)

Chip component with only the filtering section.

**Tags Categories**

Usage:

 $filters = page.ui.panels.filters()$ 

Underlying HTML Objects:

• epyk.core.html.HtmlEvent.Filters

Related Pages:

[https://www.w3schools.com/howto/howto\\_css\\_contact\\_chips.asp](https://www.w3schools.com/howto/howto_css_contact_chips.asp)

- items Optional.
- category Optional.
- width Optional. A tuple with the integer for the component width and its unit.
- height Optional. A tuple with the integer for the component height and its unit.
- **html\_code** Optional. An identifier for this component (on both Python and Javascript side).
- helper Optional. A tooltip helper.
- **options** Optional. Specific Python options available for this component.
- **profile** Optional. A flag to set the component performance storage.

hamburger(*components: Optional[List[Html]] = None*, *title: Union[str, dict] = ''*, *color: Optional[str] = None*, *align:*  $str = 'center', width=(100, '%'), height=(None, 'px'), thml code: Optional[str] =$ *None*, *helper: Optional[str] = None*, *options: Optional[dict] = None*, *profile: Union[dict, bool] = False*)

Add hamburger panel.

### **Tags Categories**

Usage:

Underlying HTML Objects:

• epyk.core.html.HtmlContainer.PanelSlide

#### **Parameters**

- components Optional. The different HTML objects to be added to the component.
- title Optional. A panel title. This will be attached to the title property.
- color Optional. The font color in the component. Default inherit.
- align Optional. The text-align property within this component (Default center).
- width Optional. A tuple with the integer for the component width and its unit.
- height Optional. A tuple with the integer for the component height and its unit.
- html\_code Optional. An identifier for this component (on both Python and Javascript side).
- helper Optional. A tooltip helper.
- options Optional. Specific Python options available for this component.
- **profile** Optional. A flag to set the component performance storage.

menu(*color: Optional[str] = None*, *width: Optional[Union[tuple, int, str]] = (100, '%')*, *height: Optional[Union[tuple, int, str]] = (None, 'px')*, *html\_code: Optional[str] = None*, *helper: Optional[str] = None*, *options: Optional[Union[bool, dict]] = None*, *profile: Optional[Union[bool, dict]] = False*)

Python wrapper to the Bootstrap Pills interface.

### **Tags Categories**

Underlying HTML Objects:

• epyk.core.html.HtmlContainer.Tabs

Related Pages:

<https://getbootstrap.com/docs/4.0/components/navs/>

```
:param color: Optional. The font color in the component. Default inherit.
:param width: Optional. A tuple with the integer for the component width and
˓→its unit.
:param height: Optional. A tuple with the integer for the component height and␣
˓→its unit.
:param html_code: Optional. An identifier for this component (on both Python
→and Javascript side).
:param helper: Optional. A tooltip helper.
:param options: Optional. Specific Python options available for this component.
:param profile: Optional. A flag to set the component performance storage.
```
nav(*width: Optional[Union[tuple, int, str]] = (100, '%')*, *height: Optional[Union[tuple, int, str]] = (100, '%')*, *options: Optional[Union[bool, dict]] = None*, *profile: Optional[Union[bool, dict]] = None*, *helper: Optional[str] = None*)

### **Tags Categories**

Usage:

Templates:

<https://github.com/epykure/epyk-templates/blob/master/locals/components/bars.py>

### **Parameters**

- width Optional. A tuple with the integer for the component width and its unit.
- height Optional. A tuple with the integer for the component height and its unit.
- **options** Optional. A dictionary with the components properties.
- **profile** Optional. A flag to set the component performance storage.
- helper Optional. A tooltip helper.

```
panel(components: Optional[List[Html]] = None, title: Optional[str] = None, color: Optional[str] = None,
       width: Optional[Union[tuple, int, str]] = (100, '%'), height: Optional[Union[tuple, int, str]] = (None,
       'px'), html_code: Optional[str] = None, helper: Optional[str] = None, options: Optional[dict] = None,
       profile: Optional[Union[bool, dict]] = False)
```
Add a simple div panel to the page.

# **Tags Categories**

Underlying HTML Objects:

• epyk.core.html.HtmlContainer.Panel

Usage:

```
:param components: Optional. The different HTML objects to be added to the␣
˓→component.
:param title: Optional. A panel title. This will be attached to the title␣
˓→property.
:param color: Optional. The font color in the component. Default inherit.
: param width: Optional. A tuple with the integer for the component width and
˓→its unit.
:param height: Optional. A tuple with the integer for the component height and␣
```
(continues on next page)

(continued from previous page)

```
\rightarrowits unit.
:param html_code: Optional. An identifier for this component (on both Python␣
→and Javascript side).
:param helper: Optional. A tooltip helper.
:param options: Optional. Specific Python options available for this component.
:param profile: Optional. A flag to set the component performance storage.
```
pills(*color: Optional[str] = None*, *width: Optional[Union[tuple, int, str]] = (100, '%')*, *height: Optional[Union[tuple, int, str]] = (None, 'px')*, *align: str = 'left'*, *html\_code: Optional[str] = None*, *helper: Optional[str] = None*, *options: Optional[dict] = None*, *profile: Optional[Union[bool, dict]] = False*)

Python wrapper to the Bootstrap Pills interface.

**Tags Categories**

Usage:

```
tab = page.ui.panels.pills()
for i in range(5):
 tab.add_panel("Panel %s" % i, rptObj.ui.text("test %s" % i))
```
Underlying HTML Objects:

• epyk.core.html.HtmlContainer.Tabs

Related Pages:

<https://getbootstrap.com/docs/4.0/components/navs/>

## **Parameters**

- color Optional. The font color in the component. Default inherit.
- width Optional. A tuple with the integer for the component width and its unit.
- height Optional. A tuple with the integer for the component height and its unit.
- align Optional. The text-align property within this component.
- **html\_code** Optional. An identifier for this component (on both Python and Javascript side).
- helper Optional. A tooltip helper.
- options Optional. Specific Python options available for this component.
- **profile** Optional. A flag to set the component performance storage.

```
sliding(components, title, color: Optional[str] = None, align: str = 'center', width: Optional[Union[tuple,
          int, str]] = (100, '%'), height: Optional[Union[tuple, int, str]] = (None, 'px'), html_code:
          Optional[str] = None, helper: Optional[str] = None, options: Optional[Union[bool, dict]] = None,
          profile: Optional[Union[bool, dict]] = False) → PanelSlide
```
Add a sliding panel.

TODO: Animate the CSS to make a transition.

**Tags Categories** Usage:

```
text = page.ui.text("Test")
page.ui.panels.sliding([text], title="Panel title")
```
Underlying HTML Objects:

• epyk.core.html.HtmlContainer.PanelSlide

# **Parameters**

- components Optional. The different HTML objects to be added to the component.
- title Optional. A panel title. This will be attached to the title property.
- **color** Optional. The font color in the component. Default inherit.
- align Optional. The text-align property within this component (Default center).
- width Optional. A tuple with the integer for the component width and its unit.
- height Optional. A tuple with the integer for the component height and its unit.
- html\_code Optional. An identifier for this component (on both Python and Javascript side).
- helper Optional. A tooltip helper.
- options Optional. Specific Python options available for this component.
- **profile** Optional. A flag to set the component performance storage.

## property slidings

More custom sliding panels.

split(*left: Optional[Html] = None*, *right: Optional[Html] = None*, *width: Optional[Union[tuple, int, str]] = (100, '%')*, *height: Optional[Union[tuple, int, str]] = (200, 'px')*, *left\_width: Optional[Union[tuple, int, str]] = (160, 'px')*, *resizable: bool = True*, *helper: Optional[str] = None*, *options: Optional[Union[bool, dict]] = None*, *profile: Optional[Union[bool, dict]] = None*) → PanelSplit

# **Tags**

# **Categories**

Usage:

```
number = page.ui.rich.number(500, "Test", height=(150, 'px'))number_2 = page.ui.rich.number(500, "Test 2 ", options=\{\text{``url'': "http://www.}\rightarrowgoogle.fr"})
div = page.ui.layouts.panelsplit(left=number, right=number_2)
```
Underlying HTML Objects:

• epyk.core.html.HtmlContainer.PanelSlide

Related Pages:

<https://codepen.io/rstrahl/pen/eJZQej>

- width Optional. A tuple with the integer for the component width and its unit.
- height Optional. A tuple with the integer for the component height and its unit.
- left\_width Optional.
- left Optional.
- right Optional.
- resizable Optional.
- helper Optional. A tooltip helper.
- **options** Optional. Specific Python options available for this component.
- **profile** Optional. A flag to set the component performance storage.

```
tabs(color: Optional[str] = None, width: Optional[Union[tuple, int, str]] = (100, '%'), height:
      Optional[Union[tuple, int, str]] = (None, 'px'), html_code: Optional[str] = None, helper: Optional[str]
      = None, options: Optional[Union[bool, dict]] = None, profile: Optional[Union[bool, dict]] = False)
```
Python wrapper for a multi Tabs component.

# **Tags Categories**

Usage:

tab = page.ui.panels.tabs() for i in range $(5)$ : tab.add\_panel("Panel %s" % i, rptObj.ui.text("test %s" % i))

Underlying HTML Objects:

• epyk.core.html.HtmlContainer.Tabs

Related Pages:

<https://getbootstrap.com/docs/4.0/components/navs/>

- color Optional. The font color in the component. Default inherit.
- width Optional. A tuple with the integer for the component width and its unit.
- height Optional. A tuple with the integer for the component height and its unit.
- html\_code Optional. An identifier for this component (on both Python and Javascript side).
- helper Optional. A tooltip helper.
- options Optional. Specific Python options available for this component.
- **profile** Optional. A flag to set the component performance storage.

# **Slidings Interface**

class epyk.interfaces.components.CompPanels.Slidings(*ui*)

left(*components: List[Html]*, *title: str = ''*, *color: Optional[str] = None*, *align: str = 'center'*, *width: Optional[Union[tuple, int, str]] = (100, '%')*, *height: Optional[Union[tuple, int, str]] = (None, 'px')*, *html\_code: Optional[str] = None*, *helper: Optional[str] = None*, *options: Optional[Union[bool, dict]] = None*, *profile: Optional[Union[bool, dict]] = None*)

Sliding panels with the arrow on the left.

**Tags Categories**

Usage:

```
:param components: The different HTML objects to be added to the component.
:param title: Optional. A panel title. This will be attached to the title␣
˓→property.
:param color: Optional. The font color in the component. Default inherit.
:param align: The text-align property within this component.
:param width: Optional. A tuple with the integer for the component width and␣
˓→its unit.
:param height: Optional. A tuple with the integer for the component height and␣
˓→its unit.
:param html_code: Optional. An identifier for this component (on both Python␣
\rightarrowand Javascript side).
:param helper: Optional. A tooltip helper.
:param options: Optional. Specific Python options available for this component.
:param profile: Optional. A flag to set the component performance storage.
```
**plus**(*components*, *title: str* =  $'$ , *color: Optional[str]* = *None*, *align: str* =  $'center'$ , *width: Optional[Union[tuple, int, str]] = (100, '%')*, *height: Optional[Union[tuple, int, str]] = (None, 'px')*, *html\_code: Optional[str] = None*, *helper: Optional[str] = None*, *options: Optional[Union[bool, dict]] = None*, *profile: Optional[Union[bool, dict]] = None*)

Same component than sliding with a different style.

**Tags Categories**

```
:param components: The different HTML objects to be added to the component.
:param title: Optional. A panel title. This will be attached to the title␣
˓→property.
:param color: Optional. The font color in the component. Default inherit.
:param align: Optional. The text-align property within this component.
: param width: Optional. A tuple with the integer for the component width and
˓→its unit.
:param height: Optional. A tuple with the integer for the component height and␣
˓→its unit.
:param html_code: Optional. An identifier for this component (on both Python␣
\rightarrowand Javascript side).
:param helper: Optional. A tooltip helper.
:param options: Optional. Specific Python options available for this component.
:param profile: Optional. A flag to set the component performance storage.
```
right(*components: List[Html]*, *title: str = ''*, *color=None*, *align='center'*, *width=(100, '%')*, *height=(None, 'px')*, *html\_code=None*, *helper=None*, *options=None*, *profile=False*)

Sliding panels with the arrow on the right.

**Tags**

**Categories**

Usage:

```
:param components: The different HTML objects to be added to the component.
:param title: Optional. A panel title. This will be attached to the title␣
˓→property.
:param color: Optional. The font color in the component. Default inherit.
:param align: Optional. The text-align property within this component.
:param width: Optional. A tuple with the integer for the component width and<sub>u</sub>
˓→its unit.
:param height: Optional. A tuple with the integer for the component height and␣
˓→its unit.
:param html_code: Optional. An identifier for this component (on both Python<sub>u</sub>
→and Javascript side).
:param helper: Optional. A tooltip helper.
:param options: Optional. Specific Python options available for this component.
:param profile: Optional. A flag to set the component performance storage.
```
# **Pictogram Interface**

class epyk.interfaces.components.CompPictos.Pictogram(*ui*)

arrow(*width=(21, 'px')*, *height=(12, 'px')*)

Usage:

```
:param width: Tuple. Optional. A tuple with the integer for the component width.
\rightarrow and its unit.
:param height: Tuple. Optional. A tuple with the integer for the component␣
→height and its unit.
```
compass(*fill=None*, *border=None*, *width=(33, 'px')*, *height=(25, 'px')*)

Usage:

Related Pages:

<https://uxwing.com/compass-icon/>

**Parameters**

•  $fill -$ 

- border –
- width Tuple. Optional. A tuple with the integer for the component width and its unit.
- height Tuple. Optional. A tuple with the integer for the component height and its unit.

faq(*fill=None*, *border=None*, *width=(33, 'px')*, *height=(25, 'px')*)

Usage:

Related Pages:

<https://uxwing.com/faq-icon/>

#### **Parameters**

- $\cdot$  fill  $-$
- border –
- width Tuple. Optional. A tuple with the integer for the component width and its unit.
- height Tuple. Optional. A tuple with the integer for the component height and its unit.

flam(*width=(619, 'px')*, *height=(423, 'px')*)

Usage:

```
:param width: Tuple. Optional. A tuple with the integer for the component width.
˓→and its unit.
:param height: Tuple. Optional. A tuple with the integer for the component␣
˓→height and its unit.
```
path(*path*, *fill=None*, *stroke=None*, *width=(33, 'px')*, *height=(25, 'px')*, *viewbox=(150, 100)*, *options=None*, *profile=None*)

Usage:

```
:param path:
:param fill:
:param stroke:
: param width: Tuple. Optional. A tuple with the integer for the component width.
ightharpoonup and its unit.
:param height: Tuple. Optional. A tuple with the integer for the component␣
˓→height and its unit.
:param viewbox:
:param options:
:param profile:
```
paths(*paths*, *fill=None*, *stroke=None*, *width=(33, 'px')*, *height=(25, 'px')*, *viewbox=(150, 100)*)

Usage:

```
:param paths:
:param fill:
:param stroke:
: param width: Tuple. Optional. A tuple with the integer for the component width
ightharpoonup and its unit.
:param height: Tuple. Optional. A tuple with the integer for the component␣
˓→height and its unit.
:param viewbox:
```
people(*fill=None*, *border=None*, *width=(20, 'px')*, *height=(48, 'px')*)

```
:param fill:
:param border:
: param width: Tuple. Optional. A tuple with the integer for the component width.
˓→and its unit.
:param height: Tuple. Optional. A tuple with the integer for the component␣
˓→height and its unit.
```
quote(*fill=None*, *border=None*, *width=(33, 'px')*, *height=(25, 'px')*)

Usage:

```
:param fill:
:param border:
: param width: Tuple. Optional. A tuple with the integer for the component width.
ightharpoonup and its unit.
:param height: Tuple. Optional. A tuple with the integer for the component␣
→height and its unit.
```
stack(*fill=None*, *border=None*, *width=(33, 'px')*, *height=(25, 'px')*)

Usage:

Related Pages:

<https://uxwing.com/stack-icon/>

#### **Parameters**

- fill –
- border –
- width Tuple. Optional. A tuple with the integer for the component width and its unit.
- height Tuple. Optional. A tuple with the integer for the component height and its unit.

team(*fill=None*, *border=None*, *width=(50, 'px')*, *height=(30, 'px')*)

Usage:

Related Pages:

<https://uxwing.com/business-team-icon/>

## **Parameters**

- $\cdot$  fill  $-$
- border –
- width Tuple. Optional. A tuple with the integer for the component width and its unit.
- height Tuple. Optional. A tuple with the integer for the component height and its unit.

tick(*fill=None*, *border=None*, *width=(30, 'px')*, *height=(30, 'px')*)

Usage:

Related Pages:

<https://uxwing.com/check-mark-icon/>

- fill –
- border –
- width Tuple. Optional. A tuple with the integer for the component width and its unit.
- height Tuple. Optional. A tuple with the integer for the component height and its unit.

# **Poller Interface**

class epyk.interfaces.components.CompPollers.Poller(*ui*)

live(*time*, *js\_funcs=None*, *components=None*, *icon: str = 'circle'*, *width: Union[tuple, int] = (15, 'px')*, *height: Union[tuple, int] = (15, 'px')*, *align: str = 'left'*, *html\_code: Optional[str] = None*, *profile: Optional[Union[bool, dict]] = None*, *options: Optional[dict] = None*)

**Tags Categories**

Usage:

```
:param time: Integer. Interval time in second.
:param js_funcs: String | List. The Javascript functions.
:param components: List. HTML components to be triggered when activated.
:param icon: String. Optional. The font awesome icon reference.
:param width: Tuple. Optional. A tuple with the integer for the component width␣
˓→and its unit.
:param height: Tuple. Optional. A tuple with the integer for the component␣
˓→height and its unit.
:param align: String. Optional. A string with the horizontal position of the␣
˓→component.
:param html_code: String. Optional. An identifier for this component (on both<sub>u</sub>
\rightarrowPython and Javascript side).
:param options: Dictionary. Optional. Specific Python options available for␣
˓→this component.
:param profile: Boolean | Dictionary. Optional. A flag to set the component␣
˓→performance storage.
```

```
toggle(time, js_funcs=None, components=None, label: Optional[str] = None, color: Optional[str] = None,
         width: Union[tuple, int] = (None, '%'), height: Union[tuple, int] = (20, 'px'), align: str = 'left',
         html_code: Optional[str] = None, options: Optional[dict] = None, profile: Optional[Union[bool,
         dict]] = None)
```
# **Tags**

**Categories**

Usage:

```
:param time: Integer. Interval time in second.
:param js_funcs: String | List. The Javascript functions.
:param components: List. HTML components to be triggered when activated.
:param label: String. Optional. The text of label to be added to the component
:param color: String. Optional. The font color in the component. Default␣
˓→inherit.
:param width: Tuple. Optional. A tuple with the integer for the component width␣
ightharpoonup and its unit.
:param height: Tuple. Optional. A tuple with the integer for the component␣
\rightarrowheight and its unit.
:param align: String. Optional. A string with the horizontal position of the␣
˓→component.
:param html_code: String. Optional. An identifier for this component (on both
\rightarrowPython and Javascript side).
:param options: Dictionary. Optional. Specific Python options available for␣
```
(continues on next page)

(continued from previous page)

```
\rightarrowthis component.
:param profile: Boolean | Dictionary. Optional. A flag to set the component␣
˓→performance storage.
```
# **Rich Interface**

class epyk.interfaces.components.CompRich.Rich(*ui*)

adv\_text(*section*, *title*, *content*, *background: str = ''*, *options: Optional[Union[bool, dict]] = None*, *profile: Optional[Union[bool, dict]] = None*)

**Tags Categories**

Usage:

```
:param section:
:param title: String | Component. Optional. A panel title. This will be␣
˓→attached to the title property.
:param content:
:param background:
:param options: Optional. Specific Python options available for this component.
:param profile: Optional. A flag to set the component performance storage.
```
**color**(*code*, *content: str* = 'data copied to clipboard', width: Optional[Union[tuple, int, str]] = (20, 'px'), *height: Optional[Union[tuple, int, str]] = (20, 'px')*, *options: Optional[Union[bool, dict]] = None*, *profile: Optional[Union[bool, dict]] = None*)

Color component.

**Tags Categories**

Usage:

```
:param code: Tuple or String. The color code.
:param content: Optional.
:param width: Optional. A tuple with the integer for the component width and␣
˓→its unit.
:param height: Optional. A tuple with the integer for the component height and␣
˓→its unit.
:param options: Optional. Specific Python options available for this component.
:param profile: Optional. A flag to set the component performance storage.
```
composite(*schema*, *width: Optional[Union[tuple, int, str]] = (None, '%')*, *height: Optional[Union[bool, dict]] = (None, 'px')*, *html\_code: Optional[str] = None*, *helper: Optional[str] = None*, *options: Optional[dict] = None*, *profile: Optional[Union[bool, dict]] = None*)

Composite bespoke object.

This object will be built based on its schema. No specific CSS Style and class will be added to this object. The full definition will be done in the nested dictionary schema.

**Tags Categories**

```
schema = \{ 'type': 'div', 'CSS': \{\}, 'class': , 'attrs': \{\} 'arias': \{\},˓→'children': [
    {'type': : {...}}
    ...
]}
```
### **Parameters**

- schema The component nested structure.
- width Optional. A tuple with the integer for the component width and its unit.
- height Optional. A tuple with the integer for the component height and its unit.
- html\_code Optional. An identifier for this component (on both Python and Javascript side).
- helper Optional. The value to be displayed to the helper icon.
- options Optional. Specific Python options available for this component.
- **profile** Optional. A flag to set the component performance storage.

```
console(content: str = '', width: Optional[Union[tuple, int, str]] = (100, '%'), height: Optional[Union[tuple,
          int, str]] = (200, 'px'), html code: Optional[str] = None, options: Optional[Union[bool, dict]] =
          None, profile: Optional[Union[bool, dict]] = None)
```
Display an component to show logs.

# **Tags Categories**

Usage:

```
c = page.ui.rich. console("* This is a log section for all the events in the different buttons *",.
˓→options={"timestamp": True})
```
Underlying HTML Objects:

• epyk.core.html.HtmlTextEditor.Console

Templates:

<https://github.com/epykure/epyk-templates/blob/master/locals/components/checkbox.py>

- content Optional. The console content.
- width Optional. A tuple with the integer for the component width and its unit.
- height Optional. A tuple with the integer for the component height and its unit.
- **html\_code** Optional. An identifier for this component (on both Python and Javascript side).
- options Optional. Specific Python options available for this component.
- **profile** Optional. A flag to set the component performance storage.

**countdown** $(day, month, year, hour: int = 0, minute: int = 0, second: int = 0, label: Optional[str] = None,$ *icon: str = 'fas fa-stopwatch'*, *time\_ms\_factor: int = 1000*, *width: Optional[Union[tuple, int, str]]*  $= (None, '%'), height: Optional[Union[tuple, int, str]] = (None, 'px'), htrud code: Optional[str] =$ *None*, *helper: Optional[str] = None*, *options: Optional[Union[bool, dict]] = None*, *profile: Optional[Union[bool, dict]] = None*)

Add a countdown to the page and remove the content if the page has expired.

**Tags Categories**

Usage:

page.ui.rich.countdown(24, 9 2021)

Underlying HTML Objects:

• epyk.core.html.HtmlDates.CountDownDate

Related Pages:

[https://www.w3schools.com/js/js\\_date\\_methods.asp](https://www.w3schools.com/js/js_date_methods.asp) [https://www.w3schools.com/howto/](https://www.w3schools.com/howto/howto_js_countdown.asp) [howto\\_js\\_countdown.asp](https://www.w3schools.com/howto/howto_js_countdown.asp) <https://fontawesome.com/icons/stopwatch?style=solid>

### **Parameters**

- $day Day's number$ .
- **month** Month's number.
- $year Year's number.$
- hour Optional. Number of hours.
- **minute** Optional. Number of minutes.
- **second** Optional. Number of seconds.
- label Optional. The component label content.
- icon Optional. The component icon content from font-awesome references.
- time\_ms\_factor Optional. The format from the format in milliseconds.
- width Optional. A tuple with the integer for the component width and its unit.
- height Optional. A tuple with the integer for the component height and its unit.
- html\_code Optional. The component identifier code (for both Python and Javascript).
- helper Optional. A tooltip helper.
- options Optional. Specific Python options available for this component.
- **profile** Optional. A flag to set the component performance storage.

```
page.ui.rich.delta({'number': 100, 'prevNumber': 60, 'thresold1': 100,
˓→'thresold2': 50}, helper="test")
```
delta(*record=None*, *components=None*, *title: Optional[str] = None*, *align: str = 'center'*, *width: Optional[Union[tuple, int, str]] = ('auto', '')*, *height: Optional[Union[tuple, int, str]] = ('auto', '')*, *options: Optional[Union[bool, dict]] = None*, *helper: Optional[str] = None*, *profile: Optional[Union[bool, dict]] = None*)

Underlying HTML Objects:

• epyk.core.html.HtmlTextComp.Delta

**Tags** Numbers |

**Categories** Container |

### **Parameters**

- record Optional. The input data for this component.
- components Optional. The HTML components to be added to this component.
- **title** Optional. A panel title. This will be attached to the title property.
- align The text-align property within this component.
- width Optional. A tuple with the integer for the component width and its unit.
- height Optional. A tuple with the integer for the component height and its unit.
- **options** Optional. Specific Python options available for this component.
- helper Optional. A tooltip helper.
- **profile** Optional. A flag to set the component performance storage.

elapsed(*day: Optional[int] = None*, *month: Optional[int] = None*, *year: Optional[int] = None*, *label=None*, *icon=None*, *width=(None, 'px')*, *height=(None, 'px')*, *html\_code=None*, *helper=None*, *options=None*, *profile=None*)

# **Tags Categories**

### Usage:

```
dt = page.ui.rich. elapsed (day=1, month=1, year=2021)page.ui.button("Click").click([dt.build({"year": 2022, "month": 1, "day": 1})])
```
- day The day number
- **month** The month number  $[1, 12]$
- **year** The year number
- label –
- icon –
- width Tuple. Optional. A tuple with the integer for the component width and its unit.
- height Tuple. Optional. A tuple with the integer for the component height and its unit.
- html\_code String. Optional. An identifier for this component (on both Python and Javascript side).
- **helper** String. Optional. The value to be displayed to the helper icon.
- options Dictionary. Optional. Specific Python options available for this component.

• **profile** – Boolean | Dictionary. Optional. A flag to set the component performance storage.

info(*text: Optional[str] = None*, *options: Optional[Union[bool, dict]] = None*, *profile: Optional[Union[bool, dict]] = None*)

Display an info icon with a tooltip.

**Tags Categories**

Usage:

page.ui.info("Test")

Underlying HTML Objects:

• epyk.core.html.HtmlOthers.Help

Related Pages:

<https://fontawesome.com/icons/question-circle?style=solid> <https://api.jqueryui.com/tooltip/>

#### **Parameters**

- text Optional. The content of the tooltip.
- profile Optional. A boolean to store the performances for each components.
- options Optional. Specific Python options available for this component.

light(*color: Optional[str] = None*, *height: Optional[Union[tuple, int, str]] = (None, 'px')*, *label: Optional[str] = None*, *align: str = 'left'*, *tooltip: Optional[str] = None*, *helper: Optional[str] = None*, *options: Optional[Union[bool, dict]] = None*, *profile: Optional[Union[bool, dict]] = None*)

Add a traffic light component to give a visual status of a given process.

**Tags Categories**

Usage:

```
page.ui.rich.light("red", label="label", tooltip="Tooltip", helper="Helper")
page.ui.rich.light(True)
```
Underlying HTML Objects:

• epyk.core.html.HtmlTextComp.TrafficLight

- **color** Optional. A hexadecimal color code.
- height Optional. A tuple with the integer for the component height and its unit.
- label Optional. The text of label to be added to the component.
- align Optional. A string with the horizontal position of the component.
- **tooltip** Optional. A string with the value of the tooltip.
- helper Optional. The filtering properties for this component.
- options Optional. Specific Python options available for this component.
- **profile** Optional. A flag to set the component performance storage.
- $\textbf{markdown}$  (*text: str* = '', *width: Optional* [Union [tuple, int, str]] = ('calc(100% 10px)', ''), height: *Optional[Union[tuple, int, str]] = ('auto', '')*, *html\_code: Optional[str] = None*, *options: Optional[Union[bool, dict]]* = *None, profile: Optional[Union[bool, dict]]* = *None*)  $\rightarrow$ MarkdownReader

**Tags Categories**

Usage:

```
md = page.ui.rich.markdown('''
 # H1
 ## H2
 ### value
 #### rrr
 ##### H5
  ###### H6
 value
  ''')
```
Underlying HTML Objects:

• epyk.core.html.HtmlTextEditor.Editor

Templates:

<https://github.com/epykure/epyk-templates/blob/master/locals/components/markdown.py>

#### **Parameters**

- **text** Optional. The value to be displayed to the component.
- width Optional. A tuple with the integer for the component width and its unit.
- height Optional. A tuple with the integer for the component height and its unit.
- html\_code Optional. An identifier for this component (on both Python and Javascript side).
- options Optional. Specific Python options available for this component.
- **profile** Optional. A flag to set the component performance storage.

### powered(*by=None*, *width=(100, '%')*, *height=(None, 'px')*, *options=None*, *profile=None*)

Display badges for the specifies JavaScript modules.

Tip: If by is None. This will display only the main JavaScript module with the current version. It will not display the underlying components.

This component needs to be called at the end to ensure all the imported will be registered.

# **Tags Categories Parameters**

- by List. Optional. Name of JavaScript library aliases.
- width Tuple. Optional. A tuple with the integer for the component width and its unit.
- height Tuple. Optional. A tuple with the integer for the component height and its unit.
- options Dictionary. Optional. Specific Python options available for this component.
- **profile** Boolean | Dictionary. Optional. A flag to set the component performance storage.

search\_input(*text: str = ''*, *placeholder: str = 'Search..'*, *color: Optional[str] = None*, *width: Optional[Union[tuple, int, str]] = (100, '%')*, *height: Optional[Union[tuple, int, str]] = (None, 'px')*, *html\_code: Optional[str] = None*, *tooltip: Optional[str] = None*, *extensible: bool = False*, *options: Optional[Union[bool, dict]] = None*, *profile: Optional[Union[bool, dict]] = None*)

Search bar.

**Tags Categories**

Usage:

page.ui.inputs.search()

Underlying HTML Objects:

• epyk.core.html.HtmlInput.Search

Related Pages:

[https://www.w3schools.com/howto/tryit.asp?filename=tryhow\\_css\\_anim\\_search](https://www.w3schools.com/howto/tryit.asp?filename=tryhow_css_anim_search)

#### **Parameters**

- text Optional. The value to be displayed to the component.
- placeholder Optional. The text display when empty.
- color Optional. The font color in the component. Default inherit.
- width Optional. A tuple with the integer for the component width and its unit.
- height Optional. A tuple with the integer for the component height and its unit.
- html\_code Optional. An identifier for this component (on both Python and Javascript side).
- tooltip Optional. A string with the value of the tooltip.
- extensible Optional. Flag to specify the input style.
- **options** Optional. Specific Python options available for this component.
- **profile** Optional. A flag to set the component performance storage.

search\_results(*records=None*, *results\_per\_page: int = 20*, *width: Optional[Union[tuple, int, str]] = (100, '%')*, *height: Optional[Union[tuple, int, str]] = (None, 'px')*, *options: Optional[Union[bool, dict]] = None*, *profile: Optional[Union[bool, dict]] = None*)

Display the search results. This will return the matches and the details.

### **Tags Categories**

Usage:

Underlying HTML Objects:

• epyk.core.html.HtmlTextComp.SearchResult

**Parameters**

- **records** Optional. The list of dictionaries with the input data.
- results\_per\_page Optional. The page index.
- width Optional. A tuple with the integer for the component width and its unit.
- height Optional. A tuple with the integer for the component height and its unit.
- options Optional. Specific Python options available for this component.
- **profile** Optional. A flag to set the component performance storage.

```
stars(val=None, label: Optional[str] = None, color: Optional[str] = None, align: str = 'left', best: int = 5,
       html_code: Optional[str] = None, helper: Optional[str] = None, options: Optional[Union[bool, dict]]
       = None, profile: Optional[Union[bool, dict]] = None)
```
Entry point for the Stars component.

```
Tags
Categories
```
Usage:

```
page.ui.rich.stars(3, label="test", helper="This is a helper")
stars = page.ui.rich.stars(3, label="test", helper="This is a helper")
stars.click()
```
Underlying HTML Objects:

• epyk.core.html.HtmlOthers.Stars

Related Pages:

[https://www.w3schools.com/howto/howto\\_css\\_star\\_rating.asp](https://www.w3schools.com/howto/howto_css_star_rating.asp)

# **Parameters**

- val Optional. Number of stars.
- label Optional. The text of label to be added to the component.
- **color** Optional. The font color in the component. Default inherit.
- align Optional. A string with the horizontal position of the component.
- best Optional. The max number of stars. Default 5.
- html\_code Optional. An identifier for this component (on both Python and Javascript side).
- options Optional. Specific Python options available for this component.
- helper Optional. The value to be displayed to the helper icon.
- **profile** Optional. A flag to set the component performance storage.

status(*status: str*, *width: Optional[Union[tuple, int, str]] = (None, '%')*, *height: Optional[Union[tuple, int, str]] = (None, 'px')*, *html\_code: Optional[str] = None*, *options: Optional[Union[bool, dict]] = None*, *profile: Optional[Union[bool, dict]] = None*)

### **Tags Categories**

```
:param status:
:param width: Optional. A tuple with the integer for the component width and␣
˓→its unit.
:param height: Optional. A tuple with the integer for the component height and␣
˓→its unit.
:param html_code: Optional. An identifier for this component (on both Python␣
→and Javascript side).
:param profile: Optional. A flag to set the component performance storage.
:param options: Optional. Specific Python options available for this component.
```

```
update(label: Optional[str] = None, color: Optional[str] = None, align: Optional[str] = None, width:
         Optional[Union[tuple, int, str]] = ('auto', ''), height: Optional[Union[tuple, int, str]] = (None, 'px'),
         html_code: Optional[str] = None, options: Optional[Union[bool, dict]] = None, profile:
         Optional[Union[bool, dict]] = None)
```
Last Update time component.

```
Tags
Categories
```
Usage:

page.ui.rich.update("Last update: ")

```
update = page.ui.rich.update()page.ui.button("Click").click([update.refresh()])
```
Underlying HTML Objects:

• epyk.core.html.HtmlDates.LastUpdated

#### Related Pages:

<https://github.com/epykure/epyk-templates/blob/master/locals/components/calendar.py>

- label Optional. The label to be displayed close to the date. Default Last Update.
- **color** Optional. The color code for the font.
- align Optional.
- width Optional. A tuple with the integer for the component width and its unit.
- height Optional. A tuple with the integer for the component height and its unit.
- html\_code Optional. The component identifier code (for both Python and Javascript).
- options Optional. Specific Python options available for this component.
- **profile** Optional. A flag to set the component performance storage.

# **Sliders Interface**

## class epyk.interfaces.components.CompSliders.Sliders(*ui*)

This module is relying on some Jquery IU components

The slider and progress bar components can be fully described on the corresponding website

- <https://jqueryui.com/progressbar/>
- <https://jqueryui.com/slider/>

As this module will return those object, all the properties and changes defined in the documentation can be done.

date(*value=None*, *minimum: Optional[float] = None*, *maximum: Optional[float] = None*, *width: Optional[Union[tuple, int, str]] = (100, '%')*, *height: Optional[Union[tuple, int, str]] = (20, 'px')*, *html\_code: Optional[str] = None*, *helper: Optional[str] = None*, *options: Optional[Union[bool, dict]] = None*, *profile: Optional[Union[bool, dict]] = None*)

Usage:

Underlying HTML Objects:

• epyk.core.html.HtmlEvent.SliderDate

# **Parameters**

- **value** Optional. The initial value
- minimum Optional. The min value
- maximum Optional. The max value
- width Optional. A tuple with the integer for the component width and its unit
- height Optional. A tuple with the integer for the component height and its unit
- html\_code Optional. An identifier for this component (on both Python and Javascript side)
- helper Optional. A tooltip helper
- profile Optional. A flag to set the component performance storage
- **options** Optional. Specific Python options available for this component
- date\_range(*value1: Optional[str] = None*, *value2: Optional[str] = None*, *minimum: Optional[float] = None*, *maximum: Optional[float] = None*, *width: Optional[Union[tuple, int, str]] = (100, '%')*, *height: Optional[Union[tuple, int, str]] = (20, 'px')*, *html\_code: Optional[str] = None*, *helper: Optional[str] = None*, *options: Optional[Union[bool, dict]] = None*, *profile: Optional[Union[bool, dict]] = None*)

Usage:

Underlying HTML Objects:

• epyk.core.html.HtmlEvent.SliderDate

- value1 Optional. The initial min value
- value2 Optional. The initial max value
- minimum Optional. The min value
- maximum Optional. The max value
- width Optional. A tuple with the integer for the component width and its unit
- height Optional. A tuple with the integer for the component height and its unit
- html\_code Optional. An identifier for this component (on both Python and Javascript side)
- helper Optional. A tooltip helper
- **profile** Optional. A flag to set the component performance storage
- **options** Optional. Specific Python options available for this component

lower(*value=None*, *minimum: float = 0*, *maximum: float = 100*, *width: Optional[Union[tuple, int, str]] = (100, '%')*, *height: Optional[Union[tuple, int, str]] = (20, 'px')*, *html\_code: Optional[str] = None*, *helper: Optional[str] = None*, *options: Optional[Union[bool, dict]] = None*, *profile: Optional[Union[bool, dict]] = None*)

Usage:

Underlying HTML Objects:

• epyk.core.html.HtmlEvent.Range

#### **Parameters**

- value Optional. The initial value
- minimum Optional. The min value. Default 0
- maximum Optional. The max value. Default 100
- width Optional. A tuple with the integer for the component width and its unit
- height Optional. A tuple with the integer for the component height and its unit
- html\_code Optional. An identifier for this component (on both Python and Javascript side)
- helper Optional. A tooltip helper
- profile Optional. A flag to set the component performance storage
- options Optional. Specific Python options available for this component

progress(*number: float = 0*, *total: float = 100*, *width: Optional[Union[tuple, int, str]] = (100, '%')*, *height: Optional[Union[tuple, int, str]] = (20, 'px')*, *html\_code: Optional[str] = None*, *helper: Optional[str] = None*, *options: Optional[Union[bool, dict]] = None*, *profile: Optional[Union[bool, dict]] = None*)

Usage:

```
:param number: Optional. The initial value
:param total: Optional. The total value
:param width: Optional. A tuple with the integer for the component width and␣
˓→its unit
:param height: Optional. A tuple with the integer for the component height and␣
˓→its unit
:param html_code: Optional. An identifier for this component (on both Python␣
→and Javascript side)
:param helper: Optional. A tooltip helper
```
(continues on next page)

(continued from previous page)

```
:param profile: Optional. A flag to set the component performance storage
:param options: Optional. Specific Python options available for this component
```
progressbar(*number: float = 0*, *total: float = 100*, *width: Optional[Union[tuple, int, str]] = (100, '%')*, *height: Optional[Union[tuple, int, str]] = (20, 'px')*, *html\_code: Optional[str] = None*, *helper: Optional[str] = None*, *options: Optional[Union[bool, dict]] = None*, *profile: Optional[Union[bool, dict]] = None*)

Add a progress bar component to the page

Usage:

page.ui.sliders.progressbar(300)

Underlying HTML Objects:

• epyk.core.html.HtmlEvent.ProgressBar

Related Pages:

<https://jqueryui.com/progressbar/>

#### **Parameters**

- **number** Optional. The initial value
- total Optional. The total value
- width Optional. A tuple with the integer for the component width and its unit
- height Optional. A tuple with the integer for the component height and its unit
- html\_code Optional. An identifier for this component (on both Python and Javascript side)
- helper Optional. A tooltip helper
- profile Optional. A flag to set the component performance storage
- **options** Optional. Specific Python options available for this component

**range**(*values=None*,  $minimum$ ;  $float = 0$ ,  $maximum$ ;  $float = 100$ ,  $width$ :  $Optional[Union[tuple, int, str]] =$ *(100, '%')*, *height: Optional[Union[tuple, int, str]] = (20, 'px')*, *html\_code: Optional[str] = None*, *helper: Optional[str] = None*, *options: Optional[Union[bool, dict]] = None*, *profile: Optional[Union[bool, dict]] = None*)

## Usage:

Underlying HTML Objects:

• epyk.core.html.HtmlEvent.Range

- values Optional. The initial values
- minimum Optional. The min value. Default 0
- maximum Optional. The max value. Default 100
- width Optional. A tuple with the integer for the component width and its unit
- height Optional. A tuple with the integer for the component height and its unit
- **html\_code** Optional. An identifier for this component (on both Python and Javascript side)
- helper Optional. A tooltip helper
- profile Optional. A flag to set the component performance storage
- **options** Optional. Specific Python options available for this component

slider(*number: float = 0*, *minimum: float = 0*, *maximum: float = 100*, *width: Optional[Union[tuple, int, str]] = (100, '%')*, *height: Optional[Union[tuple, int, str]] = (None, 'px')*, *html\_code: Optional[str] = None*, *helper: Optional[str] = None*, *options: Optional[Union[bool, dict]] = None*, *profile: Optional*[*Union*[*bool, dict*]] = *None*  $) \rightarrow$  Slider

Add a Jquery UI slider object to the page

Usage:

```
page.ui.slider(40)
page.ui.slider([1, 2, 3, 4, 5, 6, 7])
# With even and circle progress
text = page.ui.pyk.progress.circle()
s = page.ui.slider(54)page.ui.row([text, s])
s.output = text
s.options.slide()
```
Underlying HTML Objects:

• epyk.core.html.HtmlEvent.Slider

Related Pages:

<https://jqueryui.com/slider/>

## **Parameters**

- **number** Optional. The initial value
- minimum Optional. The min value. Default 0
- maximum Optional. The max value. Default 100
- width Optional. A tuple with the integer for the component width and its unit
- height Optional. A tuple with the integer for the component height and its unit
- **html\_code** Optional. An identifier for this component (on both Python and Javascript side)
- helper Optional. A tooltip helper
- **profile** Optional. A flag to set the component performance storage
- **options** Optional. Specific Python options available for this component

upper(*value=None*, *minimum: float = 0*, *maximum: float = 100*, *width: Optional[Union[tuple, int, str]] = (100, '%')*, *height: Optional[Union[tuple, int, str]] = (20, 'px')*, *html\_code: Optional[str] = None*, *helper: Optional[str] = None*, *options: Optional[Union[bool, dict]] = None*, *profile: Optional[Union[bool, dict]] = None*)

#### Usage:

Underlying HTML Objects:

• epyk.core.html.HtmlEvent.Range

#### **Parameters**

- **value** Optional. The initial value
- minimum Optional. The min value. Default 0
- maximum Optional. The max value. Default 100
- width Optional. A tuple with the integer for the component width and its unit
- height Optional. A tuple with the integer for the component height and its unit
- html\_code Optional. An identifier for this component (on both Python and Javascript side)
- helper Optional. A tooltip helper
- **profile** Optional. A flag to set the component performance storage
- options Optional. Specific Python options available for this component

## **Steppers Interface**

class epyk.interfaces.components.CompSteps.Steppers(*ui*)

# **Tags Interface**

class epyk.interfaces.components.CompTags.Tags(*ui*)

 $a(text: str, url: str, width: Union[tuple, int] = (None, '%, height: Union[tuple, int] = (None, 'in)$ *Optional[str] = None*, *tooltip: str = ''*, *options: Optional[dict] = None*, *profile: Optional[Union[bool, dict]] = None*)

The <a> tag defines a hyperlink, which is used to link from one page to another.

The most important attribute of the <a> element is the href attribute, which indicates the link's destination.

Underlying HTML Objects:

• epyk.core.html.HtmlTags.HtmlGenericLink

Related Pages:

[https://www.w3schools.com/tags/tag\\_a.asp](https://www.w3schools.com/tags/tag_a.asp)

Templates:

<https://github.com/epykure/epyk-templates/blob/master/locals/components/paragraph.py>

Usage:

```
:param text: String with the content to be added to the component.
:param url: String. Specifies the URL of the page the link goes to.
:param width: Tuple with the width value and its unit.
:param height: Tuple with the height value and its unit.
:param html_code: String. The code reference of the component.
:param tooltip: String. The tooltip to be display on the component.
:param options: Dictionary. Optional. Specific Python options available for␣
\rightarrowthis component.
:param profile: Boolean flag to set the profiling mode for the component.
```
- abbr(*text: str*, *width: Union[tuple, int] = (100, 'px')*, *height: Union[tuple, int] = (None, 'px')*, *html\_code: Optional[str] = None*, *tooltip: str = ''*, *options: Optional[dict] = None*, *profile: Optional[Union[bool, dict]] = None*)
	- The <abbr> tag defines an abbreviation or an acronym, like "HTML", "Mr.", "Dec.", "ASAP", "ATM".
	- Underlying HTML Objects:
		- epyk.core.html.HtmlTags.HtmlGeneric

Related Pages:

[https://www.w3schools.com/tags/tag\\_abbr.asp](https://www.w3schools.com/tags/tag_abbr.asp)

### **Parameters**

- text String with the content to be added to the component
- width Tuple with the width value and its unit
- height Tuple with the height value and its unit
- html\_code String. The code reference of the component
- **tooltip** String. The tooltip to be display on the component
- options Dictionary. Optional. Specific Python options available for this component.
- **profile** Boolean flag to set the profiling mode for the component
- aside(*text: str* =  $'$ , *width: Union[tuple, int]* = (*None, '%'*), *height: Union[tuple, int]* = (*None, 'px'*), *html\_code: Optional[str] = None*, *tooltip: str = ''*, *options: Optional[dict] = None*, *profile: Optional[Union[bool, dict]] = None*)

The <aside> tag defines some content aside from the content it is placed in.

The aside content should be related to the surrounding content.

Underlying HTML Objects:

• epyk.core.html.HtmlTags.HtmlGenericLink

Related Pages:

[https://www.w3schools.com/tags/tag\\_aside.asp](https://www.w3schools.com/tags/tag_aside.asp)

- **text** String with the content to be added to the component.
- width Tuple with the width value and its unit.
- height Tuple with the height value and its unit.
- html\_code String. The code reference of the component.
- **tooltip** String. The tooltip to be display on the component.
- options Dictionary. Optional. Specific Python options available for this component.
- **profile** Boolean flag to set the profiling mode for the component.

b(*text: str*, *width: Union[tuple, int] = (None, '%')*, *height: Union[tuple, int] = (None, 'px')*, *html\_code: Optional[str] = None*, *tooltip: str = ''*, *options: Optional[dict] = None*, *profile: Optional[Union[bool, dict]] = None*)

The  **tag specifies bold text without any extra importance.** 

Underlying HTML Objects:

• epyk.core.html.HtmlTags.HtmlGeneric

Related Pages:

[https://www.w3schools.com/tags/tag\\_b.asp](https://www.w3schools.com/tags/tag_b.asp)

#### **Parameters**

- text String with the content to be added to the component
- width Tuple with the width value and its unit
- height Tuple with the height value and its unit
- html\_code String. The code reference of the component
- tooltip String. The tooltip to be display on the component
- options Dictionary. Optional. Specific Python options available for this component.
- **profile** Boolean flag to set the profiling mode for the component
- bdi(*text*, *width: Union[tuple, int] = (100, '%')*, *height: Union[tuple, int] = (None, 'px')*, *html\_code: Optional[str] = None*, *tooltip: str = ''*, *options: Optional[dict] = None*, *profile: Optional[Union[bool, dict]] = None*)

BDI stands for Bi-Directional Isolation. The <bdi> tag is new in HTML5.

Usage:

```
bdi = rptObj.ui.tags.bdi("bdi tag")
bdi.click(rptObj.js.alert("test"))
bdi.css({'cursor': 'pointer'})
```
Underlying HTML Objects:

• epyk.core.html.HtmlTags.HtmlGeneric

Related Pages:

[https://www.w3schools.com/tags/tag\\_bdi.asp](https://www.w3schools.com/tags/tag_bdi.asp)

- text String with the content to be added to the component
- width Tuple with the width value and its unit
- height Tuple with the height value and its unit
- html\_code String. The code reference of the component
- **tooltip** String. The tooltip to be display on the component
- options Dictionary. Optional. Specific Python options available for this component.
- **profile** Boolean flag to set the profiling mode for the component
- bdo(*text: str*, *width: Union[tuple, int] = (100, 'px')*, *height: Union[tuple, int] = (None, 'px')*, *html\_code: Optional[str] = None*, *tooltip: str = ''*, *options: Optional[dict] = None*, *profile: Optional[Union[bool, dict]] = None*)

bdo stands for Bi-Directional Override. The <bdo> tag is used to override the current text direction.

Usage:

bdo = rptObj.ui.tags.bdo("bdo tag")

Underlying HTML Objects:

• epyk.core.html.HtmlTags.HtmlGeneric

Related Pages:

[https://www.w3schools.com/tags/tag\\_bdo.asp](https://www.w3schools.com/tags/tag_bdo.asp)

## **Parameters**

- **text** String with the content to be added to the component
- width Tuple with the width value and its unit
- height Tuple with the height value and its unit
- html\_code String. The code reference of the component
- **tooltip** String. The tooltip to be display on the component
- options Dictionary. Optional. Specific Python options available for this component.
- **profile** Boolean flag to set the profiling mode for the component
- $\text{cite}(\textit{text: str. width: Union[tuple, int] = (100, 'px'), height: Union[tuple, int] = (None, 'px'), html\_code:$ *Optional[str] = None*, *tooltip: str = ''*, *options: Optional[dict] = None*, *profile: Optional[Union[bool, dict]] = None*)

The <cite> tag defines the title of a work (e.g. a book, a song, a movie, a TV show, a painting, a sculpture, etc.).

Underlying HTML Objects:

• epyk.core.html.HtmlTags.HtmlGeneric

Related Pages:

[https://www.w3schools.com/tags/tag\\_cite.asp](https://www.w3schools.com/tags/tag_cite.asp)

- text String with the content to be added to the component
- width Tuple with the width value and its unit
- height Tuple with the height value and its unit
- html\_code String. The code reference of the component
- tooltip String. The tooltip to be display on the component
- **options** Dictionary. Optional. Specific Python options available for this component.
- **profile** Boolean flag to set the profiling mode for the component

comment(*text: str*)

Add an HTML comment to the code

Underlying HTML Objects:

• epyk.core.html.HtmlTags.HtmlComment

## **Parameters**

text – String with the content to be added to the component

delete(*text: str*, *width: Union[tuple, int] = (None, '%')*, *height: Union[tuple, int] = (None, 'px')*, *html\_code: Optional[str] = None*, *tooltip: str = ''*, *options: Optional[dict] = None*, *profile: Optional[Union[bool, dict]] = None*)

Underlying HTML Objects:

• epyk.core.html.HtmlTags.HtmlGeneric

# **Parameters**

- text String with the content to be added to the component
- width Tuple with the width value and its unit
- height Tuple with the height value and its unit
- html\_code String. The code reference of the component
- tooltip String. The tooltip to be display on the component
- options Dictionary. Optional. Specific Python options available for this component.
- profile Boolean flag to set the profiling mode for the component

dfn(*text: str*, *width: Union[tuple, int] = (100, 'px')*, *height: Union[tuple, int] = (None, 'px')*, *html\_code: Optional[str] = None*, *tooltip: str = ''*, *options: Optional[dict] = None*, *profile: Optional[Union[bool, dict]] = None*)

The <dfn> tag represents the defining instance of a term in HTML.

Underlying HTML Objects:

• epyk.core.html.HtmlTags.HtmlGeneric

Related Pages:

[https://www.w3schools.com/tags/tag\\_dfn.asp](https://www.w3schools.com/tags/tag_dfn.asp)

- text String with the content to be added to the component
- width Tuple with the width value and its unit
- height Tuple with the height value and its unit
- html\_code String. The code reference of the component
- tooltip String. The tooltip to be display on the component
- options Dictionary. Optional. Specific Python options available for this component.
- **profile** Boolean flag to set the profiling mode for the component
- em(*text: str*, *width: Union[tuple, int] = (100, 'px')*, *height: Union[tuple, int] = (None, 'px')*, *html\_code: Optional[str] = None*, *tooltip: str = ''*, *options: Optional[dict] = None*, *profile: Optional[Union[bool, dict]] = None*)

The <em> tag is a phrase tag. It renders as emphasized text.

- Underlying HTML Objects:
	- epyk.core.html.HtmlTags.HtmlGeneric

## Related Pages:

[https://www.w3schools.com/tags/tag\\_em.asp](https://www.w3schools.com/tags/tag_em.asp)

## **Parameters**

- text String with the content to be added to the component
- width Tuple with the width value and its unit
- height Tuple with the height value and its unit
- html\_code String. The code reference of the component
- tooltip String. The tooltip to be display on the component
- options Dictionary. Optional. Specific Python options available for this component.
- **profile** Boolean flag to set the profiling mode for the component

figcaption(*text: str = ''*, *width=(None, '%')*, *height=(None, 'px')*, *html\_code=None*, *tooltip=''*, *options: Optional[dict] = None*, *profile: Optional[Union[bool, dict]] = None*)

The <figcaption> tag defines a caption for a <figure> element.

The <figcaption> element can be placed as the first or last child of the <figure> element.

Underlying HTML Objects:

• epyk.core.html.HtmlTags.HtmlGenericLink

Related Pages:

[https://www.w3schools.com/tags/tag\\_figcaption.asp](https://www.w3schools.com/tags/tag_figcaption.asp)

- text String with the content to be added to the component
- width Tuple with the width value and its unit
- height Tuple with the height value and its unit
- html\_code String. The code reference of the component
- tooltip String. The tooltip to be display on the component
- options Dictionary. Optional. Specific Python options available for this component.
- **profile** Boolean flag to set the profiling mode for the component

**h1**(*text: str* = ", width: Union[tuple, int] = (None, '%'), height: Union[tuple, int] = (None, 'px'), html code: *Optional[str] = None*, *tooltip: str = ''*, *options: Optional[dict] = None*, *profile: Optional[Union[bool, dict]] = None*)

The <h1> to <h6> tags are used to define HTML headings.

<h1> defines the most important heading. <h6> defines the least important heading.

Underlying HTML Objects:

• :class:**`**epyk.core.html.HtmlTags.HtmlGeneric`s

Related Pages:

[https://www.w3schools.com/tags/tag\\_hn.asp](https://www.w3schools.com/tags/tag_hn.asp)

#### **Parameters**

- text String with the content to be added to the component
- width Tuple with the width value and its unit
- height Tuple with the height value and its unit
- html\_code String. The code reference of the component
- **tooltip** String. The tooltip to be display on the component
- options Dictionary. Optional. Specific Python options available for this component.
- **profile** Boolean flag to set the profiling mode for the component

h2(*text: str = ''*, *width: Union[tuple, int] = (None, '%')*, *height: Union[tuple, int] = (None, 'px')*, *html\_code: Optional[str] = None*, *tooltip: str = ''*, *options: Optional[dict] = None*, *profile: Optional[Union[bool, dict]] = None*)

The <h1> to <h6> tags are used to define HTML headings.

<h1> defines the most important heading. <h6> defines the least important heading.

Underlying HTML Objects:

#### • epyk.core.html.HtmlTags.HtmlGeneric

Related Pages:

[https://www.w3schools.com/tags/tag\\_hn.asp](https://www.w3schools.com/tags/tag_hn.asp)

- text String with the content to be added to the component
- width Tuple with the width value and its unit
- height Tuple with the height value and its unit
- html\_code String. The code reference of the component
- **tooltip** String. The tooltip to be display on the component
- options Dictionary. Optional. Specific Python options available for this component.
- **profile** Boolean flag to set the profiling mode for the component

**h3**(*text: str* =  $\prime\prime$ , *width: Union[tuple, int]* = (*None, '%'), height: Union[tuple, int]* = (*None, 'px'), html code: Optional[str] = None*, *tooltip: str = ''*, *options: Optional[dict] = None*, *profile: Optional[Union[bool, dict]] = None*)

The <h1> to <h6> tags are used to define HTML headings.

<h1> defines the most important heading. <h6> defines the least important heading.

Underlying HTML Objects:

• epyk.core.html.HtmlTags.HtmlGeneric

Related Pages:

[https://www.w3schools.com/tags/tag\\_hn.asp](https://www.w3schools.com/tags/tag_hn.asp)

#### **Parameters**

- text String with the content to be added to the component
- width Tuple with the width value and its unit
- height Tuple with the height value and its unit
- html\_code String. The code reference of the component
- **tooltip** String. The tooltip to be display on the component
- options Dictionary. Optional. Specific Python options available for this component.
- **profile** Boolean flag to set the profiling mode for the component

hn(*level: int*, *text: str*, *width: Union[tuple, int] = (None, '%')*, *height: Union[tuple, int] = (None, 'px')*, *html\_code: Optional[str] = None*, *tooltip: str = ''*, *options: Optional[dict] = None*, *profile: Optional[Union[bool, dict]] = None*)

The <h1> to <h6> tags are used to define HTML headings.

<h1> defines the most important heading. <h6> defines the least important heading.

Underlying HTML Objects:

#### • epyk.core.html.HtmlTags.HtmlGeneric

Related Pages:

[https://www.w3schools.com/tags/tag\\_hn.asp](https://www.w3schools.com/tags/tag_hn.asp)

- level Integer.
- text String with the content to be added to the component
- width Tuple with the width value and its unit
- height Tuple with the height value and its unit
- **html\_code** String. The code reference of the component
- tooltip String. The tooltip to be display on the component
- options Dictionary. Optional. Specific Python options available for this component.
- **profile** Boolean flag to set the profiling mode for the component
- $i(text, width: Union[tuple, int] = (None, 'px'), height: Union[tuple, int] = (None, 'px'), htnl code:$ 
	- *Optional[str] = None*, *tooltip: str = ''*, *options: Optional[dict] = None*, *profile: Optional[Union[bool, dict]] = None*)

The  $\langle i \rangle$  tag defines a part of text in an alternate voice or mood. The content of the  $\langle i \rangle$  tag is usually displayed in italic.

Underlying HTML Objects:

• epyk.core.html.HtmlTags.HtmlGeneric

Related Pages:

[https://www.w3schools.com/tags/tag\\_i.asp](https://www.w3schools.com/tags/tag_i.asp)

# **Parameters**

- text String with the content to be added to the component
- width Tuple with the width value and its unit
- height Tuple with the height value and its unit
- html\_code String. The code reference of the component
- tooltip String. The tooltip to be display on the component
- options Dictionary. Optional. Specific Python options available for this component.
- **profile** Boolean flag to set the profiling mode for the component

ins(*text*, *width: Union[tuple, int] = (100, 'px')*, *height: Union[tuple, int] = (None, 'px')*, *html\_code: Optional[str] = None*, *tooltip: str = ''*, *options: Optional[dict] = None*, *profile: Optional[Union[bool, dict]] = None*)

The <ins> tag defines a text that has been inserted into a document.

Underlying HTML Objects:

• epyk.core.html.HtmlTags.HtmlGeneric

Related Pages:

[https://www.w3schools.com/tags/tag\\_ins.asp](https://www.w3schools.com/tags/tag_ins.asp)

## **Parameters**

- text String with the content to be added to the component
- **width** Tuple with the width value and its unit
- height Tuple with the height value and its unit
- html\_code String. The code reference of the component
- tooltip String. The tooltip to be display on the component
- options Dictionary. Optional. Specific Python options available for this component.
- **profile** Boolean flag to set the profiling mode for the component

kbd(*text*, *width: Union[tuple, int] = (100, 'px')*, *height: Union[tuple, int] = (None, 'px')*, *html\_code: Optional[str] = None*, *tooltip: str = ''*, *options: Optional[dict] = None*, *profile: Optional[Union[bool, dict]] = None*)

The <kbd> tag is a phrase tag. It defines keyboard input.

Underlying HTML Objects:

• epyk.core.html.HtmlTags.HtmlGeneric

Related Pages:

[https://www.w3schools.com/tags/tag\\_kbd.asp](https://www.w3schools.com/tags/tag_kbd.asp)

## **Parameters**

- text String with the content to be added to the component
- width Tuple with the width value and its unit
- height Tuple with the height value and its unit
- html\_code String. The code reference of the component
- **tooltip** String. The tooltip to be display on the component
- options Dictionary. Optional. Specific Python options available for this component.
- **profile** Boolean flag to set the profiling mode for the component
- label(*text: str = ''*, *width: Union[tuple, int] = (100, 'px')*, *height: Union[tuple, int] = (None, 'px')*, *html\_code: Optional[str] = None*, *tooltip: str = ''*, *options: Optional[dict] = None*, *profile: Optional[Union[bool, dict]] = None*)

The <label> tag defines a label for several elements.

Underlying HTML Objects:

• epyk.core.html.HtmlTags.HtmlGeneric

Related Pages:

[https://www.w3schools.com/tags/tag\\_label.asp](https://www.w3schools.com/tags/tag_label.asp)

## **Parameters**

- text String with the content to be added to the component
- width Tuple with the width value and its unit
- height Tuple with the height value and its unit
- html\_code String. The code reference of the component
- tooltip String. The tooltip to be display on the component
- options Dictionary. Optional. Specific Python options available for this component.
- **profile** Boolean flag to set the profiling mode for the component

mark(*text*, *width: Union[tuple, int] = (100, 'px')*, *height: Union[tuple, int] = (None, 'px')*, *html\_code: Optional[str] = None*, *tooltip: str = ''*, *options: Optional[dict] = None*, *profile: Optional[Union[bool, dict]] = None*)

The <mark> tag defines marked text.

Use the <mark> tag if you want to highlight parts of your text.

Underlying HTML Objects:

• epyk.core.html.HtmlTags.HtmlGeneric

Related Pages:

[https://www.w3schools.com/tags/tag\\_mark.asp](https://www.w3schools.com/tags/tag_mark.asp)

**Parameters**

- text String with the content to be added to the component
- width Tuple with the width value and its unit
- height Tuple with the height value and its unit
- html\_code String. The code reference of the component
- **tooltip** String. The tooltip to be display on the component
- options Dictionary. Optional. Specific Python options available for this component.
- **profile** Boolean flag to set the profiling mode for the component

meter(*text: str*, *width: Union[tuple, int] = (100, 'px')*, *height: Union[tuple, int] = (None, 'px')*, *html\_code: Optional[str] = None*, *tooltip: str = ''*, *options: Optional[dict] = None*, *profile: Optional[Union[bool, dict]] = None*)

The <meter> tag defines a scalar measurement within a known range, or a fractional value. This is also known as a gauge.

Underlying HTML Objects:

• epyk.core.html.HtmlTags.HtmlGeneric

Related Pages:

[https://www.w3schools.com/tags/tag\\_meter.asp](https://www.w3schools.com/tags/tag_meter.asp)

#### **Parameters**

- text String with the content to be added to the component
- width Tuple with the width value and its unit
- height Tuple with the height value and its unit
- **html\_code** String. The code reference of the component
- **tooltip** String. The tooltip to be display on the component
- options Dictionary. Optional. Specific Python options available for this component.
- **profile** Boolean flag to set the profiling mode for the component

nav(*text: Optional[str] = None*, *width: Union[tuple, int] = (100, 'px')*, *height: Union[tuple, int] = (None, 'px')*, *html\_code: Optional[str] = None*, *tooltip: str = ''*, *options: Optional[dict] = None*, *profile: Optional[Union[bool, dict]] = None*)

The HTML <nav> element represents a section of a page whose purpose is to provide navigation links, either within the current document or to other documents. Common examples of navigation sections are menus, tables of contents, and indexes.

Underlying HTML Objects:

• epyk.core.html.HtmlTags.HtmlGeneric

Related Pages:

<https://fr.w3docs.com/apprendre-html/html-tag-nav.html> [https://developer.mozilla.org/en-US/](https://developer.mozilla.org/en-US/docs/Web/HTML/Element/nav) [docs/Web/HTML/Element/nav](https://developer.mozilla.org/en-US/docs/Web/HTML/Element/nav)

#### **Parameters**

• text – String with the content to be added to the component

- width Tuple with the width value and its unit
- height Tuple with the height value and its unit
- html\_code String. The code reference of the component
- tooltip String. The tooltip to be display on the component
- options Dictionary. Optional. Specific Python options available for this component.
- **profile** Boolean flag to set the profiling mode for the component

```
no_tag(text: str = ", width: Union[tuple, int] = (100, 'px'), height: Union[tuple, int] = (None, 'px'),
         html_code: Optional[str] = None, tooltip: str = '', options: Optional[dict] = None, profile:
         Optional[Union[bool, dict]] = None)
```
Dummy HTML without any tag to add this to the list of a container objects.

#### **Parameters**

- text String with the content to be added to the component
- width Tuple with the width value and its unit
- height Tuple with the height value and its unit
- html\_code String. The code reference of the component
- tooltip String. The tooltip to be display on the component
- options Dictionary. Optional. Specific Python options available for this component.
- **profile** Boolean flag to set the profiling mode for the component

**ol**(*text*=", *width: Union*[tuple, *int*] = (100, 'px'), *height: Union*[tuple, *int*] = (*None,* 'px'), *html\_code: Optional[str] = None*, *tooltip: str = ''*, *options: Optional[dict] = None*, *profile: Optional[Union[bool, dict]] = None*)

The <ol> tag defines an ordered list. An ordered list can be numerical or alphabetical.

Use the <li>tag to define list items.

Underlying HTML Objects:

• epyk.core.html.HtmlTags.HtmlGeneric

Related Pages:

[https://www.w3schools.com/tags/tag\\_ol.asp](https://www.w3schools.com/tags/tag_ol.asp)

- text String with the content to be added to the component
- width Tuple with the width value and its unit
- height Tuple with the height value and its unit
- html\_code String. The code reference of the component
- tooltip String. The tooltip to be display on the component
- options Dictionary. Optional. Specific Python options available for this component.
- **profile** Boolean flag to set the profiling mode for the component

p(*text=''*, *width: Union[tuple, int] = (None, '%')*, *height: Union[tuple, int] = (None, 'px')*, *html\_code: Optional[str] = None*, *tooltip: str = ''*, *options: Optional[dict] = None*, *profile: Optional[Union[bool, dict]] = None*)

A paragraph is marked up as follows with the  $\langle p \rangle$  tag:  $\langle p \rangle$ This is some text in a paragraph. $\langle p \rangle$ 

Underlying HTML Objects:

• epyk.core.html.HtmlTags.HtmlGeneric

Related Pages:

[https://www.w3schools.com/tags/tag\\_p.asp](https://www.w3schools.com/tags/tag_p.asp)

# **Parameters**

- **text** String with the content to be added to the component
- width Tuple with the width value and its unit
- height Tuple with the height value and its unit
- html\_code String. The code reference of the component
- **tooltip** String. The tooltip to be display on the component
- options Dictionary. Optional. Specific Python options available for this component.
- **profile** Boolean flag to set the profiling mode for the component

q(*text*, *width: Union[tuple, int] = (100, 'px')*, *height: Union[tuple, int] = (None, 'px')*, *html\_code: Optional[str] = None*, *tooltip: str = ''*, *options: Optional[dict] = None*, *profile: Optional[Union[bool, dict]] = None*)

The <q> tag defines a short quotation.

Browsers normally insert quotation marks around the quotation.

Underlying HTML Objects:

• epyk.core.html.HtmlTags.HtmlGeneric

Related Pages:

[https://www.w3schools.com/tags/tag\\_q.asp](https://www.w3schools.com/tags/tag_q.asp)

## **Parameters**

- $text{text}$  String with the content to be added to the component
- **width** Tuple with the width value and its unit
- height Tuple with the height value and its unit
- html\_code String. The code reference of the component
- **tooltip** String. The tooltip to be display on the component
- options Dictionary. Optional. Specific Python options available for this component.
- **profile** Boolean flag to set the profiling mode for the component
- $s(text, width=(100, 'px'), height: Union[tuple, int] = (None, 'px'), html code: Optional[str] = None, tootip:$ *str = ''*, *options: Optional[dict] = None*, *profile: Optional[Union[bool, dict]] = None*)

The <s> tag specifies text that is no longer correct, accurate or relevant.

Underlying HTML Objects:

• epyk.core.html.HtmlTags.HtmlGeneric

Related Pages:

[https://www.w3schools.com/tags/tag\\_s.asp](https://www.w3schools.com/tags/tag_s.asp)

## **Parameters**

- text String with the content to be added to the component
- width Tuple with the width value and its unit
- height Tuple with the height value and its unit
- html\_code String. The code reference of the component
- options Dictionary. Optional. Specific Python options available for this component.
- tooltip String. The tooltip to be display on the component
- **profile** Boolean flag to set the profiling mode for the component

samp(*text, width: Union[tuple, int]* = (100, 'px'), *height: Union[tuple, int]* = (None, 'px'), *html* code: *Optional[str] = None*, *tooltip: str = ''*, *options: Optional[dict] = None*, *profile: Optional[Union[bool, dict]] = None*)

The <samp> tag is a phrase tag. It defines sample output from a computer program.

Underlying HTML Objects:

• epyk.core.html.HtmlTags.HtmlGeneric

#### Related Pages:

[https://www.w3schools.com/tags/tag\\_samp.asp](https://www.w3schools.com/tags/tag_samp.asp)

## **Parameters**

- text String with the content to be added to the component
- width Tuple with the width value and its unit
- height Tuple with the height value and its unit
- html\_code String. The code reference of the component
- tooltip String. The tooltip to be display on the component
- options Dictionary. Optional. Specific Python options available for this component.
- **profile** Boolean flag to set the profiling mode for the component
- small(*text*, *width: Union[tuple, int] = (100, 'px')*, *height: Union[tuple, int] = (None, 'px')*, *html\_code: Optional[str] = None*, *tooltip: str = ''*, *options: Optional[dict] = None*, *profile: Optional[Union[bool, dict]] = None*)

The <small> tag defines smaller text (and other side comments).

Underlying HTML Objects:

• epyk.core.html.HtmlTags.HtmlGeneric

Related Pages:

[https://www.w3schools.com/tags/tag\\_small.asp](https://www.w3schools.com/tags/tag_small.asp)

- **text** String with the content to be added to the component
- width Tuple with the width value and its unit
- height Tuple with the height value and its unit
- html\_code String. The code reference of the component
- **tooltip** String. The tooltip to be display on the component
- **options** Dictionary. Optional. Specific Python options available for this component.
- **profile** Boolean flag to set the profiling mode for the component

 $\text{span}(text: str =$  ", width: Union[tuple, int] = (100, 'px'), height: Union[tuple, int] = (None, 'px'), html\_code: *Optional[str] = None*, *tooltip: str = ''*, *options: Optional[dict] = None*, *profile: Optional[Union[bool, dict]] = None*)

The <span> tag is an inline container used to mark up a part of a text, or a part of a document.

The <span> tag is easily styled by CSS or manipulated with JavaScript using the class or id attribute.

The <span> tag is much like the <div> element, but <div> is a block-level element and <span> is an inline element.

Underlying HTML Objects:

• epyk.core.html.HtmlTags.HtmlGeneric

Related Pages:

[https://www.w3schools.com/tags/tag\\_span.asp](https://www.w3schools.com/tags/tag_span.asp)

Usage:

```
s2 = page.ui.tags.span('''
 Value Formatter €
 A Value Formatter is
  ''', options={"multiline": True})
```
## **Parameters**

- text String with the content to be added to the component
- width Tuple with the width value and its unit
- height Tuple with the height value and its unit
- html\_code String. The code reference of the component
- **tooltip** String. The tooltip to be display on the component
- options Dictionary. Optional. Specific Python options available for this component.
- **profile** Boolean flag to set the profiling mode for the component

strong(*text*, *width: Union[tuple, int] = (100, 'px')*, *height: Union[tuple, int] = (None, 'px')*, *html\_code: Optional[str] = None*, *tooltip: str = ''*, *options: Optional[dict] = None*, *profile: Optional[Union[bool, dict]] = None*)

The <strong> tag is a phrase tag. It defines important text.

Underlying HTML Objects:

• epyk.core.html.HtmlTags.HtmlGeneric

## Related Pages:

[https://www.w3schools.com/tags/tag\\_strong.asp](https://www.w3schools.com/tags/tag_strong.asp)

## **Parameters**

- text String with the content to be added to the component
- width Tuple with the width value and its unit
- height Tuple with the height value and its unit
- html\_code String. The code reference of the component
- **tooltip** String. The tooltip to be display on the component
- options Dictionary. Optional. Specific Python options available for this component.
- **profile** Boolean flag to set the profiling mode for the component

sub(*text*, *width: Union[tuple, int] = (100, 'px')*, *height: Union[tuple, int] = (None, 'px')*, *html\_code: Optional[str] = None*, *tooltip: str = ''*, *options: Optional[dict] = None*, *profile: Optional[Union[bool, dict]] = None*)

The  $\lt$ sub $>$  tag defines subscript text. Subscript text appears half a character below the normal line, and is sometimes rendered in a smaller font. Subscript text can be used for chemical formulas, like H2O.

Underlying HTML Objects:

• epyk.core.html.HtmlTags.HtmlGeneric

Related Pages:

[https://www.w3schools.com/tags/tag\\_sub.asp](https://www.w3schools.com/tags/tag_sub.asp)

#### **Parameters**

- **text** String with the content to be added to the component
- **width** Tuple with the width value and its unit
- height Tuple with the height value and its unit
- html\_code String. The code reference of the component
- tooltip String. The tooltip to be display on the component
- options Dictionary. Optional. Specific Python options available for this component.
- **profile** Boolean flag to set the profiling mode for the component

sup(*text*, *width: Union[tuple, int] = (100, 'px')*, *height: Union[tuple, int] = (None, 'px')*, *html\_code: Optional[str] = None*, *tooltip: str = ''*, *options: Optional[dict] = None*, *profile: Optional[Union[bool, dict]] = None*)

The  $\langle$ sup> tag defines superscript text. Superscript text appears half a character above the normal line, and is sometimes rendered in a smaller font. Superscript text can be used for footnotes, like WWW

Underlying HTML Objects:

• epyk.core.html.HtmlTags.HtmlGeneric

Related Pages:

[https://www.w3schools.com/tags/tag\\_sup.asp](https://www.w3schools.com/tags/tag_sup.asp)

- **text** String with the content to be added to the component
- width Tuple with the width value and its unit
- height Tuple with the height value and its unit
- html\_code String. The code reference of the component
- **tooltip** String. The tooltip to be display on the component
- options Dictionary. Optional. Specific Python options available for this component.
- **profile** Boolean flag to set the profiling mode for the component
- **time**(*text*, *width: Union*[tuple, *int*] = (100, 'px'), *height: Union*[tuple, *int*] = (*None, 'px'*), *html\_code: Optional[str] = None*, *tooltip: str = ''*, *options: Optional[dict] = None*, *profile: Optional[Union[bool, dict]] = None*)

The <time> tag defines a human-readable date/time.

Underlying HTML Objects:

- epyk.core.html.HtmlTags.HtmlGeneric
- Related Pages:

[https://www.w3schools.com/tags/tag\\_time.asp](https://www.w3schools.com/tags/tag_time.asp)

#### **Parameters**

- text String with the content to be added to the component
- width Tuple with the width value and its unit
- height Tuple with the height value and its unit
- html\_code String. The code reference of the component
- **tooltip** String. The tooltip to be display on the component
- options Dictionary. Optional. Specific Python options available for this component.
- **profile** Boolean flag to set the profiling mode for the component
- u(*text*, *width: Union[tuple, int] = (None, '%')*, *height: Union[tuple, int] = (None, 'px')*, *html\_code: Optional[str] = None*, *tooltip: str = ''*, *options: Optional[dict] = None*, *profile: Optional[Union[bool, dict]] = None*)

Underline a misspelled word with the  $\langle u \rangle$  tag:  $\langle p \rangle$ This is a  $\langle u \rangle$  paragraph $\langle u \rangle$ . $\langle p \rangle$ 

Underlying HTML Objects:

• epyk.core.html.HtmlTags.HtmlGeneric

Related Pages:

[https://www.w3schools.com/tags/tag\\_u.asp](https://www.w3schools.com/tags/tag_u.asp)

- text String with the content to be added to the component
- width Tuple with the width value and its unit
- height Tuple with the height value and its unit
- html\_code String. The code reference of the component
- **tooltip** String. The tooltip to be display on the component
- options Dictionary. Optional. Specific Python options available for this component.
- **profile** Boolean flag to set the profiling mode for the component

var(*text*, *width: Union[tuple, int] = (100, 'px')*, *height: Union[tuple, int] = (None, 'px')*, *html\_code: Optional[str] = None*, *tooltip: str = ''*, *options: Optional[dict] = None*, *profile: Optional[Union[bool, dict]] = None*)

The <var> tag also supports the Global Attributes in HTML.

Underlying HTML Objects:

• epyk.core.html.HtmlTags.HtmlGeneric

Related Pages:

[https://www.w3schools.com/tags/tag\\_var.asp](https://www.w3schools.com/tags/tag_var.asp)

#### **Parameters**

- text String with the content to be added to the component
- width Tuple with the width value and its unit
- height Tuple with the height value and its unit
- html\_code String. The code reference of the component
- tooltip String. The tooltip to be display on the component
- options Dictionary. Optional. Specific Python options available for this component.
- **profile** Boolean flag to set the profiling mode for the component

wbr(*text*, *width: Union[tuple, int] = (100, 'px')*, *height: Union[tuple, int] = (None, 'px')*, *html\_code: Optional[str] = None*, *tooltip: str = ''*, *options: Optional[dict] = None*, *profile: Optional[Union[bool, dict]] = None*)

The <wbr> (Word Break Opportunity) tag specifies where in a text it would be ok to add a line-break.

Underlying HTML Objects:

• epyk.core.html.HtmlTags.HtmlGeneric

Related Pages:

[https://www.w3schools.com/tags/tag\\_wbr.asp](https://www.w3schools.com/tags/tag_wbr.asp)

- text String with the content to be added to the component
- width Tuple with the width value and its unit
- height Tuple with the height value and its unit
- **html\_code** String. The code reference of the component
- tooltip String. The tooltip to be display on the component
- options Dictionary. Optional. Specific Python options available for this component.
- **profile** Boolean flag to set the profiling mode for the component

# **TextReferences Interface**

## <span id="page-309-0"></span>class epyk.interfaces.components.CompTexts.TextReferences(*ui*)

book(*text*, *author=None*, *name=None*, *edition=None*, *year=None*, *page=None*, *html\_code=None*, *profile=None*, *options=None*)

Shortcut to quote an extra from a book.

**Tags Categories**

Usage:

Related Pages:

## **Parameters**

- text String. Optional. The text of the quote.
- **author** String. Optional. The author.
- name String. Optional.
- edition –
- year –
- page –
- html\_code String. Optional. An identifier for this component (on both Python and Javascript side).
- **profile** Boolean | Dictionary. Optional. A flag to set the component performance storage.
- options Dictionary. Optional. Specific Python options available for this component.

github(*url=None*, *html\_code=None*, *profile=None*, *options=None*)

Shortcut to data reference from github.

# **Tags Categories**

## Usage:

## Related Pages:

[https://en.wikipedia.org/wiki/Wikipedia:Citing\\_sources](https://en.wikipedia.org/wiki/Wikipedia:Citing_sources) [https://apastyle.apa.org/](https://apastyle.apa.org/style-grammar-guidelines/references/examples/webpage-website-references) [style-grammar-guidelines/references/examples/webpage-website-references](https://apastyle.apa.org/style-grammar-guidelines/references/examples/webpage-website-references)

- url String. Optional. The url link to the data.
- html\_code String. Optional. An identifier for this component (on both Python and Javascript side).
- **profile** Boolean | Dictionary. Optional. A flag to set the component performance storage.
- options Dictionary. Optional. Specific Python options available for this component.

website(*author=None*, *name=None*, *site=None*, *url=None*, *html\_code=None*, *profile=None*, *options=None*) Shortcut to data reference from another website.

**Tags Categories**

Usage:

Related Pages:

[https://en.wikipedia.org/wiki/Wikipedia:Citing\\_sources](https://en.wikipedia.org/wiki/Wikipedia:Citing_sources) [https://apastyle.apa.org/](https://apastyle.apa.org/style-grammar-guidelines/references/examples/webpage-website-references) [style-grammar-guidelines/references/examples/webpage-website-references](https://apastyle.apa.org/style-grammar-guidelines/references/examples/webpage-website-references)

## **Parameters**

- **author** String. Optional. The author.
- name String. Optional. The name of the page.
- site String. Optional. The website name.
- url String. Optional. The url link to the data.
- html\_code String. Optional. An identifier for this component (on both Python and Javascript side).
- **profile** Boolean | Dictionary. Optional. A flag to set the component performance storage.
- options Dictionary. Optional. Specific Python options available for this component.

# **Texts Interface**

### class epyk.interfaces.components.CompTexts.Texts(*ui*)

absolute(*text: str*, *size\_notch: Optional[int] = None*, *top: Optional[Union[tuple, int, str]] = (50, '%')*, *left: Optional[Union[tuple, int, str]] = (50, '%')*, *bottom: Optional[Union[tuple, int, str]] = None*, *align: str = 'left'*, *width: Optional[Union[tuple, int, str]] = ('auto', '')*, *height: Optional[Union[tuple, int, str]] = (None, 'px')*, *html\_code: Optional[str] = None*, *options:*  $Optional[dict] = None, profile: Optional[Union[bool, dict]] = None) \rightarrow Text$ 

# **Tags**

# **Categories**

## Usage:

```
:param text: Optional. The value to be displayed to the component
:param size_notch:
: param top: Optional. A tuple with the integer for the component's distance to
ightharpoonupthe top of the page
: param left: Optional. A tuple with the integer for the component's distance to
ightharpoonupthe left of the page
:param bottom: Optional. A tuple with the integer for the component's distance␣
˓→to the bottom of the page
:param align: Optional. The text-align property within this component
:param width: Optional. A tuple with the integer for the component width and␣
˓→its unit
: param height: Optional. A tuple with the integer for the component height and
˓→its unit
```
(continues on next page)

(continued from previous page)

```
:param html_code: Optional. An identifier for this component (on both Python.
→and Javascript side)
:param options: Optional. Specific Python options available for this component
:param profile: Optional. A flag to set the component performance storage
```
alert(*text: Optional[str] = None*, *title: Optional[str] = None*, *icon: Optional[str] = None*, *category: Optional[str] = None*, *color: Optional[str] = None*, *width: Optional[Union[tuple, int, str]] = ('400', 'px')*, *height: Optional[Union[tuple, int, str]] = (None, 'px')*, *html\_code: Optional[str] = None*, *helper: Optional[str] = None*, *options: Optional[Union[bool, dict]] = None*, *profile: Optional[Union[bool, dict]] = None*)

Provide contextual feedback messages for typical user actions with the handful of available and flexible alert messages.

**Tags Categories**

Usage:

```
page.ui.texts.highlights("Test content", title="Test", icon="fab fa-angellist")
page.ui.texts.highlights("Server configuration at: %s" % SERVER_PATH, icon=
˓→"fas fa-exclamation-triangle")
```
Underlying HTML Objects:

• epyk.core.html.HtmlText.Highlights

Related Pages:

<https://getbootstrap.com/docs/4.3/components/alerts/>

- text Optional. The string value to be displayed in the component
- title Optional.
- **icon** Optional. The component icon content from font-awesome references
- category Optional. The type of the warning. Can be (primary, secondary, success, danger, warning, info, light, dark). Default danger
- **color** Optional. The font color in the component. Default inherit
- width Optional. A tuple with the integer for the component width and its unit
- height Optional. A tuple with the integer for the component height and its unit
- html\_code Optional. An identifier for this component (on both Python and Javascript side)
- helper Optional. A tooltip helper
- options Optional. Specific Python options available for this component
- profile Optional. A flag to set the component performance storage

```
block(text: str = ", color: Optional[str] = None, align: str = 'left', width: Optional[Union[tuple, int, str]] =
        (100, '%'), height: Optional[Union[tuple, int, str]] = (None, 'px'), html_code: Optional[str] = None,
        tooltip: Optional[str] = None, options: Optional[dict] = None, helper: Optional[str] = None, profile:
        Optional[Union[bool, dict]] = None) \rightarrow Text
```
Add the HTML text component to the page.

**Tags Categories**

Usage:

page.ui.text("this is a test")

Underlying HTML Objects:

• epyk.core.html.HtmlText.Text

## Related Pages:

[https://www.w3schools.com/tags/tag\\_font.asp](https://www.w3schools.com/tags/tag_font.asp)

## Templates:

<https://github.com/epykure/epyk-templates/blob/master/locals/components/banners.py> <https://github.com/epykure/epyk-templates/blob/master/locals/components/contextmenu.py> <https://github.com/epykure/epyk-templates/blob/master/locals/components/image.py> <https://github.com/epykure/epyk-templates/blob/master/locals/components/markdown.py> <https://github.com/epykure/epyk-templates/blob/master/locals/components/postit.py>

## **Parameters**

- text Optional. The string value to be displayed in the component.
- **color** Optional. The color of the text.
- align Optional. The position of the icon in the line (left, right, center).
- width Optional. A tuple with the integer for the component width and its unit.
- height Optional. A tuple with the integer for the component height and its unit.
- **html\_code** Optional. An identifier for this component (on both Python and Javascript side).
- **tooltip** Optional. A string with the value of the tooltip.
- **options** Optional. Specific Python options available for this component.
- helper Optional. The value to be displayed to the helper icon.
- **profile** Optional. A flag to set the component performance storage.

blockquote(*text: Optional[str] = None*, *author: Optional[str] = None*, *color: Optional[str] = None*, *width: Optional[Union[tuple, int, str]] = (None, '%')*, *height: Optional[Union[tuple, int, str]] = (None, 'px')*, *html\_code: Optional[str] = None*, *helper: Optional[str] = None*, *options: Optional[dict] = None, profile: Optional[Union[bool, dict]]* = *None*  $) \rightarrow BlockQueue$ 

The <br/>blockquote> tag specifies a section that is quoted from another source. Browsers usually indent <blockquote> elements.

**Tags Categories**

Usage:

page.ui.texts.blockquote("This is a code")

Underlying HTML Objects:

• epyk.core.html.HtmlText.BlockQuote

## Related Pages:

<https://v4-alpha.getbootstrap.com/content/typography/> [https://www.w3schools.com/TAGS/tag\\_](https://www.w3schools.com/TAGS/tag_blockquote.asp) [blockquote.asp](https://www.w3schools.com/TAGS/tag_blockquote.asp)

## **Parameters**

- **text** Optional. The string value to be displayed in the component
- **author** Optional. The quote's author
- **color** Optional. The font color in the component. Default inherit
- width Optional. A tuple with the integer for the component width and its unit
- height Optional. A tuple with the integer for the component height and its unit
- html\_code Optional. An identifier for this component (on both Python and Javascript side)
- helper Optional. The value to be displayed to the helper icon
- **options** Optional. Specific Python options available for this component
- **profile** Optional. A flag to set the component performance storage

**button**(*text: str, icon: Optional[str] = None, width: Optional[Union[tuple, int, str]] = ('auto', ''), <i>tooltip: Optional[str] = None*, *height: Optional[Union[tuple, int, str]] = (None, 'px')*, *html\_code: Optional[str] = None*, *profile: Optional[Union[bool, dict]] = None*, *options: Optional[Union[bool, dict]] = None*)

# **Tags Categories**

Usage:

Templates:

## **Parameters**

- text Optional. The value to be displayed to the button
- icon Optional. The component icon content from font-awesome references
- **tooltip** Optional. A string with the value of the tooltip
- width Optional. A tuple with the integer for the component width and its unit
- height Optional. A tuple with the integer for the component height and its unit
- html\_code Optional. An identifier for this component (on both Python and Javascript side)
- **profile** Optional. A flag to set the component performance storage
- options Optional. Specific Python options available for this component

code(*text: str = ''*, *language: str = 'python'*, *color: Optional[str] = None*, *width: Optional[Union[tuple, int, str]] = (90, '%')*, *height: Optional[Union[tuple, int, str]] = (200, 'px')*, *html\_code: Optional[str] = None*, *options: Optional[dict] = None*, *helper: Optional[str] = None*, *profile: Optional[Union[bool, dict]] = None*)

Python Wrapper to the Bootstrap CODE Tag. This entry point compare to the ui.codes will be by default readonly.

#### **Tags Categories**

Usage:

page.ui.texts.code("This is a code")

Underlying HTML Objects:

• epyk.core.html.HtmlTextEditor.Code

Related Pages:

<https://v4-alpha.getbootstrap.com/content/code/>

## **Parameters**

- **text** Optional. The string value to be displayed in the component
- **language** Optional. The language used in the code cell
- width Optional. A tuple with the integer for the component width and its unit
- height Optional. A tuple with the integer for the component height and its unit
- **color** Optional. The font color in the component. Default inherit
- **html\_code** Optional. An identifier for this component (on both Python and Javascript side)
- **helper** Optional. The value to be displayed to the helper icon
- **options** Optional. Specific Python options available for this component
- **profile** Optional. A flag to set the component performance storage

col(*text: str*, *label: str*, *align: str* = '*left'*, *width: Optional[Union[tuple, int, str]]* = ('*auto', ''*), *height: Optional[Union[tuple, int, str]] = (None, 'px')*, *html\_code: Optional[str] = None*, *options: Optional[Union[bool, dict]] = None*, *profile: Optional[Union[bool, dict]] = None*)

## **Tags Categories**

Usage:

```
:param text: Optional. The value to be displayed to the component
:param label: Optional. The text of label to be added to the component
:param align: Optional. The text-align property within this component
:param width: Optional. A tuple with the integer for the component width and␣
˓→its unit
:param height: Optional. A tuple with the integer for the component height and␣
˓→its unit
:param html_code: Optional. An identifier for this component (on both Python
\rightarrowand Javascript side)
:param options: Optional. Specific Python options available for this component
:param profile: Optional. A flag to set the component performance storage
```
date(*value=None*, *label: Optional[str] = None*, *icon: str = False*, *color: Optional[str] = None*, *width: Optional[Union[tuple, int, str]] = (None, 'px')*, *height: Optional[Union[tuple, int, str]] = (None, 'px')*, *html\_code: Optional[str] = None*, *profile: Optional[Union[bool, dict]] = None*, *options: Optional[Union[bool, dict]] = None*, *helper: Optional[str] = None*)

This component is based on the Jquery Date Picker object.

**Tags Categories**

Usage:

```
page.ui.texts.date('2020-04-08', label="Date").included_dates(["2020-04-08",
\rightarrow"2019-09-06"])
```
Underlying HTML Objects:

• epyk.core.html.HtmlDates.DatePicker

Related Pages:

<https://jqueryui.com/datepicker/>

Templates:

<https://github.com/epykure/epyk-templates/blob/master/locals/components/dates.py> <https://github.com/epykure/epyk-templates/blob/master/locals/components/fields.py>

#### **Parameters**

- value Optional. The value to be displayed to the time component. Default now
- label Optional. The text of label to be added to the component
- icon Optional. The component icon content from font-awesome references
- **color** Optional. The font color in the component. Default inherit
- width Optional. A tuple with the integer for the component width and its unit
- height Optional. A tuple with the integer for the component height and its unit
- html\_code Optional. An identifier for this component (on both Python and Javascript side)
- profile Optional. A flag to set the component performance storage
- options Optional. Specific Python options available for this component
- helper Optional. A tooltip helper
- fieldset(*legend: str = ''*, *width: Optional[Union[tuple, int, str]] = (100, '%')*, *height: Optional[Union[tuple, int, str]]* = (None, 'px'), helper: Optional[str] = None, options: Optional[Union[bool, dict]] = *None*, *profile: Optional[Union[bool, dict]] = None*)

The <fieldset> tag is used to group related elements in a form. The <fieldset> tag draws a box around the related elements.

# **Tags Categories**

Usage:

page.ui.texts.fieldset("legend")

Underlying HTML Objects:

• epyk.core.html.HtmlText.Fieldset

Related Pages:

[https://www.w3schools.com/tags/tag\\_legend.asp](https://www.w3schools.com/tags/tag_legend.asp) [https://www.w3schools.com/tags/tag\\_fieldset.](https://www.w3schools.com/tags/tag_fieldset.asp) [asp](https://www.w3schools.com/tags/tag_fieldset.asp)

# **Parameters**

- legend Optional. The legend value
- width Optional. A tuple with the integer for the component width and its unit
- height Optional. A tuple with the integer for the component height and its unit
- **options** Optional. Specific Python options available for this component
- **helper** Optional. The value to be displayed to the helper icon
- profile Optional. A flag to set the component performance storage

formula(*text: Optional[str] = None*, *width: Optional[Union[tuple, int, str]] = (100, '%')*, *height: Optional[Union[tuple, int, str]] = (None, 'px')*, *html\_code: Optional[str] = None*, *color: Optional[str] = None*, *helper: Optional[str] = None*, *align: str = 'left'*, *options: Optional[dict] = None, profile: Optional[Union[bool, dict]]* = *None*  $) \rightarrow$  Formula

Interface to the mathjax Formulas object.

**Tags Categories**

Usage:

```
page.ui.texts.formula("x = {-b \pm \sqrt{b^2-4ac}} \over 2a}.$$", helper="This
\rightarrowis a formula")
```
Underlying HTML Objects:

```
• epyk.core.html.HtmlTextComp.Formula
```
## Related Pages:

<https://mathjax.org/docs/index.html>

#### **Parameters**

- **text** Optional. The string value to be displayed in the component
- width Optional. A tuple with the integer for the component width and its unit
- height Optional. A tuple with the integer for the component height and its unit
- **color** Optional. The font color in the component. Default inherit
- **html\_code** Optional. An identifier for this component (on both Python and Javascript side)
- helper Optional. The value to be displayed to the helper icon
- align Optional. The text-align property within this component
- **options** Optional. Specific Python options available for this component
- profile Optional. A flag to set the component performance storage

highlights(*text: Optional[str] = None*, *title: Optional[str] = None*, *icon: Optional[str] = None*, *type: str = 'danger'*, *color: Optional[str] = None*, *width: Optional[Union[tuple, int, str]] = ('auto', '')*, *height: Optional[Union[tuple, int, str]] = (None, 'px')*, *html\_code: Optional[str] = None*, *helper: Optional[str] = None*, *options: Optional[dict] = None*, *profile: Optional[Union[bool,*  $dict$ *]* = *None*  $)$   $\rightarrow$  Highlights

Provide contextual feedback messages for typical user actions with the handful of available and flexible alert messages.

# **Tags Categories**

## Usage:

```
page.ui.texts.highlights("Test content", title="Test", icon="fab fa-angellist")
page.ui.texts.highlights("Server configuration at: %s" % SERVER_PATH, icon="fas.
˓→fa-exclamation-triangle")
```
Underlying HTML Objects:

• epyk.core.html.HtmlText.Highlights

Related Pages:

<https://getbootstrap.com/docs/4.3/components/alerts/>

# **Parameters**

- text Optional. The string value to be displayed in the component
- title Optional.
- icon Optional. The component icon content from font-awesome references
- type Optional. The type of the warning. Can be (primary, secondary, success, danger, warning, info, light, dark). Default danger
- color Optional. The font color in the component. Default inherit
- width Optional. A tuple with the integer for the component width and its unit
- height Optional. A tuple with the integer for the component height and its unit
- **html\_code** Optional. An identifier for this component (on both Python and Javascript side)
- helper Optional. A tooltip helper
- **profile** Optional. A flag to set the component performance storage
- options Optional. Specific Python options available for this component
- label(*text: str = ''*, *color: Optional[str] = None*, *align: str = 'center'*, *width: Optional[Union[tuple, int, str]] = (140, 'px')*, *height: Optional[Union[tuple, int, str]] = ('auto', '')*, *html\_code: Optional[str] = None*, *tooltip: str* = ", *profile: Optional[Union[bool, dict]]* = *None, options: Optional[dict]* = *None*)  $\rightarrow$ Label

The <label> tag defines a label for a <br/> <br/>shout>, <meter>, <output>, <progress>, <select>, or <textarea> element. . .

The for attribute of the <label> tag should be equal to the id attribute of the related element to bind them together.

## **Tags Categories**

Usage:

```
page.ui.texts.label("Test")
page.ui.texts.label("this is a test", color="red")
```
Underlying HTML Objects:

• epyk.core.html.HtmlText.Label

Related Pages:

[https://www.w3schools.com/tags/tag\\_label.asp](https://www.w3schools.com/tags/tag_label.asp)

## **Parameters**

- **text** Optional. The string value to be displayed in the component
- **color** Optional. The color of the text
- align Optional. The position of the icon in the line (left, right, center)
- width Optional. A tuple with the integer for the component width and its unit
- height Optional. A tuple with the integer for the component height and its unit
- html\_code Optional. An identifier for this component (on both Python and Javascript side)
- **tooltip** Optional. A string with the value of the tooltip
- profile Optional. A flag to set the component performance storage
- options Optional. Specific Python options available for this component

note(*text: Optional[str] = None*, *title: str = ''*, *icon: Optional[str] = None*, *category: str = 'success'*, *color: Optional[str] = None*, *width: Optional[Union[tuple, int, str]] = (None, '%')*, *height: Optional[Union[tuple, int, str]] = (None, 'px')*, *html\_code: Optional[str] = None*, *helper: Optional[str]*

*= None*, *options: Optional[Union[bool, dict]] = None*, *profile: Optional[Union[bool, dict]] = None*) → Highlights

Provide contextual feedback messages for typical user actions with the handful of available and flexible alert messages.

# **Tags Categories**

Usage:

page.ui.texts.highlights("Test content", title="Test", icon="fab fa-angellist")

Underlying HTML Objects:

• epyk.core.html.HtmlText.Highlights

Related Pages:

<https://getbootstrap.com/docs/4.3/components/alerts/>

Templates:

<https://github.com/epykure/epyk-templates/blob/master/locals/components/modal.py> [https://github.com/epykure/epyk-templates/blob/master/locals/components/popup\\_info.py](https://github.com/epykure/epyk-templates/blob/master/locals/components/popup_info.py)

#### **Parameters**

• text – Optional. The string value to be displayed in the component

- title –
- **icon** Optional. A string with the value of the icon to display from font-awesome
- category Optional. The type of the warning. Can be (primary, secondary, success, danger, warning, info, light, dark). Default danger
- **color** Optional. The font color in the component. Default inherit
- width Optional. A tuple with the integer for the component width and its unit
- height Optional. A tuple with the integer for the component height and its unit
- html\_code Optional. An identifier for this component (on both Python and Javascript side)
- **helper** Optional. The value to be displayed to the helper icon
- options Optional. Specific Python options available for this component
- **profile** Optional. A flag to set the component performance storage

number(*number: int = 0*, *title: Optional[str] = None*, *label: Optional[str] = None*, *icon: Optional[str] = None*, *color: Optional[str] = None*, *align: str = 'left'*, *tooltip: str = ''*, *html\_code=None*, *options: Optional[Union[bool, dict]] = None*, *helper: Optional[str] = None*, *width: Optional[Union[tuple, int, str]] = (150, 'px')*, *profile: Optional[Union[bool, dict]] = None*)

## **Tags Categories**

Usage:

```
page.ui.texts.number(289839898, label="test", helper="Ok", icon="fas fa-align-
˓→center")
```
Underlying HTML Objects:

• epyk.core.html.HtmlText.Numeric

Related Pages:

<http://openexchangerates.github.io/accounting.js/>

- number Optional. The value to be displayed to the component. Default 0
- title Optional. The text title
- label Optional. The text of label to be added to the component
- icon Optional. A string with the value of the icon to display from font-awesome
- color Optional. The font color in the component. Default inherit
- align Optional. The text-align property within this component
- width Optional. A tuple with the integer for the component width and its unit
- tooltip Optional. A string with the value of the tooltip
- html\_code Optional. An identifier for this component (on both Python and Javascript side)
- **options** Optional. Specific Python options available for this component
- **helper** Optional. The value to be displayed to the helper icon
- **profile** Optional. A flag to set the component performance storage
- paragraph(*text: str = ''*, *color: Optional[str] = None*, *background\_color: Optional[str] = None*, *border: bool = False*, *width: Optional[Union[tuple, int, str]] = (100, '%')*, *height: Optional[Union[tuple, int, str]] = (None, 'px')*, *html\_code: Optional[str] = None*, *encoding: str = 'UTF-8'*, *helper: Optional[str] = None*, *options: Optional[dict] = None*, *profile: Optional[Union[bool, dict]] =*  $None$ )  $\rightarrow$  Paragraph

Python Wrapper to the HTML P Tag.

**Tags Categories**

Usage:

page.ui.texts.paragraph("This is a paragraph", helper="Paragraph helper")

Underlying HTML Objects:

• epyk.core.html.HtmlText.Paragraph

Related Pages:

[https://www.w3schools.com/html/html\\_styles.asp](https://www.w3schools.com/html/html_styles.asp)

Templates:

<https://github.com/epykure/epyk-templates/blob/master/locals/components/paragraph.py>

#### **Parameters**

- **text** Optional. The string value to be displayed in the component
- **color** Optional. The font color in the component. Default inherit
- background\_color –
- border –
- width Optional. A tuple with the integer for the component width and its unit
- height Optional. A tuple with the integer for the component height and its unit
- html\_code Optional. An identifier for this component (on both Python and Javascript side)
- encoding Optional.
- **helper** Optional. The value to be displayed to the helper icon
- options Optional. Specific Python options available for this component
- profile Optional. A flag to set the component performance storage

preformat(*text: Optional[str] = None*, *color: Optional[str] = None*, *width: Optional[Union[tuple, int, str]]*  $= (90, '%')$ , *height: Optional[Union[tuple, int, str]]* = (None, 'px'), *html\_code: Optional[str]* = *None*, *options: Optional[dict] = None*, *helper: Optional[str] = None*, *profile: Optional[Union[bool, dict]]* = *None*)  $\rightarrow$  Pre

Preformatted text: The <pre> tag defines preformatted text. Text in a <pre> element is displayed in a fixed-width font (usually Courier), and it preserves both spaces and line breaks.

**Tags Categories** Usage:

page.ui.texts.preformat("This is a pre formatted text")

Underlying HTML Objects:

• epyk.core.html.HtmlText.Pre

## Related Pages:

[https://www.w3schools.com/html/html\\_styles.asp](https://www.w3schools.com/html/html_styles.asp) [https://www.w3schools.com/tags/tag\\_pre.asp](https://www.w3schools.com/tags/tag_pre.asp)

## **Parameters**

- text Optional. The string value to be displayed in the component
- color Optional. The font color in the component. Default inherit
- width Optional. A tuple with the integer for the component width and its unit
- height Optional. A tuple with the integer for the component height and its unit
- html\_code Optional. An identifier for this component (on both Python and Javascript side)
- **helper** Optional. The value to be displayed to the helper icon
- options Optional. Specific Python options available for this component
- profile Optional. A flag to set the component performance storage

#### property references: [TextReferences](#page-309-0)

More custom toggles icons.

span(*text: str = ''*, *color: Optional[str] = None*, *align: str = 'center'*, *width: Optional[Union[tuple, int, str]] = None*, *height: Optional[Union[tuple, int, str]] = None*, *html\_code: Optional[str] = None*, *tooltip: Optional[str] = None*, *options: Optional[dict] = None*, *profile: Optional[Union[bool, dict]] = None*) → Span

The <span> tag is used to group inline-elements in a document.

The <span> tag provides no visual change by itself.

The <span> tag provides a way to add a hook to a part of a text or a part of a document.

## **Tags Categories**

Usage:

```
page.ui.texts.span("Test")
span = page.ui.texts.span("youpi")
span.mouse([
 span.dom.css("color", "red"),
 span.dom.css("cursor", "pointer").r],
 span.dom.css("color", "blue").r)
```
Underlying HTML Objects:

• epyk.core.html.HtmlText.Span

Related Pages:

[https://www.w3schools.com/tags/tag\\_span.asp](https://www.w3schools.com/tags/tag_span.asp)

## **Parameters**

- text Optional. The string value to be displayed in the component
- **color** Optional. The color of the text
- align Optional. The position of the icon in the line (left, right, center)
- width Optional. A tuple with the integer for the component width and its unit
- height Optional. A tuple with the integer for the component height and its unit
- **html\_code** Optional. An identifier for this component (on both Python and Javascript side)
- **tooltip** Optional. A string with the value of the tooltip
- **profile** Optional. A flag to set the component performance storage
- options Optional. Specific Python options available for this component

```
text(text: str = '', color: Optional[str] = None, align: str = 'left', width: Optional[Union[tuple, int, str]] =
      ('auto', ''), height: Optional[Union[tuple, int, str]] = (None, 'px'), html_code: Optional[str] = None,
      tooltip: Optional[str] = None, options: Optional[dict] = None, helper: Optional[str] = None, profile:
      Optional[Union[bool, dict]] = None) \rightarrow Text
```
Add the HTML text component to the page.

Usage:

```
page.ui.text("this is a test")
txt = page.util.text('''')This text is ___really important___.
 This text is \_\text{``really important''}\_\text{..}.
  This text is **_really important_**.
  This is really***very***important text.
''')
txt.options.markdown = True
```
Underlying HTML Objects:

• epyk.core.html.HtmlText.Text

Related Pages:

[https://www.w3schools.com/tags/tag\\_font.asp](https://www.w3schools.com/tags/tag_font.asp)

## Templates:

<https://github.com/epykure/epyk-templates/blob/master/locals/components/banners.py> <https://github.com/epykure/epyk-templates/blob/master/locals/components/contextmenu.py> <https://github.com/epykure/epyk-templates/blob/master/locals/components/image.py> <https://github.com/epykure/epyk-templates/blob/master/locals/components/markdown.py> <https://github.com/epykure/epyk-templates/blob/master/locals/components/postit.py>

- **text** The string value to be displayed in the component.
- **color** Optional. The color of the text.
- align Optional. The position of the icon in the line (left, right, center).
- width Optional. A tuple with the integer for the component width and its unit.
- height Optional. A tuple with the integer for the component height and its unit.
- html\_code Optional. An identifier for this component (on both Python and Javascript side).
- **tooltip** Optional. A string with the value of the tooltip.
- options Optional. The component options.
- helper Optional. A tooltip helper.
- **profile** A flag to set the component performance storage.
- title(*text: Union[str, dict] = ''*, *level=None*, *name: Optional[str] = None*, *contents=None*, *color=None*, *picture: Optional[str] = None*, *icon: Optional[str] = None*, *top: int = 5*, *html\_code: Optional[str] = None*, *width: Optional[Union[tuple, int, str]] = ('auto', '')*, *height: Optional[Union[tuple, int, str]] = (None, 'px')*, *align: Optional[str] = None*, *options: Optional[Union[bool, dict]] = None*, *profile: Optional[Union[bool, dict]] = None*)

Add a title.

**Tags Categories**

Usage:

```
page.ui.title("Test")
page.ui.title("Test", level=2)
```
Underlying HTML Objects:

```
• epyk.core.html.HtmlText.Title
```
Related Pages:

[https://www.w3schools.com/tags/tag\\_hn.asp](https://www.w3schools.com/tags/tag_hn.asp)

- text Optional. The value to be displayed to the component.
- level –
- name –
- contents –
- color Optional. The font color in the component. Default inherit.
- picture –
- **icon** Optional. A string with the value of the icon to display from font-awesome
- **top** Optional. The margin top in pixel
- html\_code Optional. An identifier for this component (on both Python and Javascript side)
- width Optional. A tuple with the integer for the component width and its unit
- height Optional. A tuple with the integer for the component height and its unit
- align Optional. The text-align property within this component
- **options** Optional. Specific Python options available for this component
- **profile** Optional. A flag to set the component performance storage
- up\_down(*record=None*, *components=None*, *color=None*, *label: Optional[str] = None*, *width: Optional[Union[tuple, int, str]] = (100, '%')*, *height: Optional[Union[tuple, int, str]] = (330, 'px')*, *options: Optional[Union[bool, dict]] = None*, *helper: Optional[str] = None*, *profile: Optional[Union[bool, dict]] = None*)

Up and down Text component.

**Tags Categories**

Usage:

```
page.ui.texts.up_down({'previous': 240885, 'value': 240985})
```
Underlying HTML Objects:

• epyk.core.html.HtmlText.UpDown

Related Pages:

<https://fontawesome.com/>

#### **Parameters**

- **record** Optional. The component inputs
- components List of HTML component to be added
- color Optional. The font color in the component. Default inherit
- label Optional.
- width Optional. A tuple with the integer for the component width and its unit
- height Optional. A tuple with the integer for the component height and its unit
- helper Optional. The value to be displayed to the helper icon
- options Optional. Specific Python options available for this component
- profile Optional. A flag to set the component performance storage

# **Titles Interface**

#### class epyk.interfaces.components.CompTitles.Titles(*ui*)

```
bold(text: str = '', options: Optional[dict] = None, <i>tooltip: str = '', align: str = 'left', color: Optional[str] =
      None, width: Optional[Union[tuple, int, str]] = (None, 'px'), height: Optional[Union[tuple, int, str]] =
      ('auto', ''), html_code: Optional[str] = None, profile: Optional[Union[bool, dict]] = False)
```
**tags categories**

Usage:

Templates:

<https://github.com/epykure/epyk-templates/blob/master/locals/components/list.py>

# • **param text**

Optional. The value to be displayed to the component

### **param options**

Optional. Specific Python options available for this component

#### **param tooltip**

Optional. A string with the value of the tooltip

#### **param align**

Optional. The text-align property within this component

### **param color**

Optional. The font color in the component. Default inherit

#### **param width**

Optional. A tuple with the integer for the component width and its unit

### **param height**

Optional. A tuple with the integer for the component height and its unit

#### **param html\_code**

Optional. An identifier for this component (on both Python and Javascript side)

### **param profile**

Optional. A flag to set the component performance storage

caption(*text: Union[str, dict] = ''*, *options: Optional[dict] = None*, *tooltip: str = ''*, *align: str = 'left'*, *color: Optional[str] = None*, *width: Optional[Union[tuple, int, str]] = (None, 'px')*, *height: Optional[Union[tuple, int, str]] = ('auto', '')*, *html\_code: Optional[str] = None*, *profile: Optional[Union[bool, dict]] = False*)

# **tags**

**categories**

Usage:

#### Templates:

<https://github.com/epykure/epyk-templates/blob/master/locals/components/list.py>

### • **param text**

Optional. The value to be displayed to the component

### **param options**

Optional. Specific Python options available for this component

# **param tooltip**

Optional. A string with the value of the tooltip

# **param align**

Optional. The text-align property within this component

# **param color**

Optional. The font color in the component. Default inherit

# **param width**

Optional. A tuple with the integer for the component width and its unit

#### **param height**

Optional. A tuple with the integer for the component height and its unit

#### **param html\_code**

Optional. An identifier for this component (on both Python and Javascript side)

#### **param profile**

Optional. A flag to set the component performance storage

category(*text: Union[str, dict] = ''*, *options: Optional[dict] = None*, *tooltip: str = ''*, *align: str = 'left'*, *color: Optional[str] = None*, *width: Optional[Union[tuple, int, str]] = (None, 'px')*, *height: Optional[Union[tuple, int, str]] = ('auto', '')*, *html\_code: Optional[str] = None*, *profile: Optional[Union[bool, dict]] = False*)

**tags**

### **categories**

Usage:

Templates:

<https://github.com/epykure/epyk-templates/blob/master/locals/components/list.py>

• **param text**

Optional. The value to be displayed to the component

#### **param options**

Optional. Specific Python options available for this component

**param tooltip**

Optional. A string with the value of the tooltip

**param align**

Optional. The text-align property within this component

#### **param color**

Optional. The font color in the component. Default inherit

### **param width**

Optional. A tuple with the integer for the component width and its unit

**param height**

Optional. A tuple with the integer for the component height and its unit

**param html\_code**

Optional. An identifier for this component (on both Python and Javascript side)

#### **param profile**

Optional. A flag to set the component performance storage

head(*text: Union[str, dict] = ''*, *options: Optional[dict] = None*, *tooltip: str = ''*, *align: str = 'left'*, *color: Optional[str] = None*, *width: Optional[Union[tuple, int, str]] = (None, 'px')*, *height: Optional[Union[tuple, int, str]] = ('auto', '')*, *html\_code: Optional[str] = None*, *profile: Optional[Union[bool, dict]] = False*)

# **Tags Categories**

Usage:

Templates:

<https://github.com/epykure/epyk-templates/blob/master/locals/components/list.py>

- **text** Optional. The value to be displayed to the component
- **options** Optional. Specific Python options available for this component
- tooltip Optional. A string with the value of the tooltip
- align Optional. The text-align property within this component
- **color** Optional. The font color in the component. Default inherit
- width Optional. A tuple with the integer for the component width and its unit
- height Optional. A tuple with the integer for the component height and its unit
- **html\_code** Optional. An identifier for this component (on both Python and Javascript side)
- **profile** Optional. A flag to set the component performance storage

headline(*text: Union[str, dict] = ''*, *options: Optional[dict] = None*, *tooltip: str = ''*, *align: str = 'left'*, *color: bool = True*, *width: Optional[Union[tuple, int, str]] = (None, 'px')*, *height: Optional[Union[tuple, int, str]]* = ('auto', ''), *html\_code: Optional[str]* = *None, profile: Optional[Union[bool, dict]]* = *False*)

# **Tags Categories**

Usage:

# page.ui.titles.headline("Daily")

#### Templates:

<https://github.com/epykure/epyk-templates/blob/master/locals/components/calendar.py> [https://](https://github.com/epykure/epyk-templates/blob/master/locals/components/list.py) [github.com/epykure/epyk-templates/blob/master/locals/components/list.py](https://github.com/epykure/epyk-templates/blob/master/locals/components/list.py)

# **Parameters**

- text Optional. The value to be displayed to the component
- **options** Optional. Specific Python options available for this component
- **tooltip** Optional. A string with the value of the tooltip
- align Optional. The text-align property within this component
- **color** Optional. The font color in the component. Default inherit
- width Optional. A tuple with the integer for the component width and its unit
- height Optional. A tuple with the integer for the component height and its unit
- html\_code Optional. An identifier for this component (on both Python and Javascript side)
- **profile** Optional. A flag to set the component performance storage

rubric(*text: Union[str, dict] = ''*, *options: Optional[dict] = None*, *tooltip: str = ''*, *align: str = 'left'*, *color: Optional[str] = None*, *width: Optional[Union[tuple, int, str]] = (None, 'px')*, *height: Optional[Union[tuple, int, str]] = ('auto', '')*, *html\_code: Optional[str] = None*, *profile: Optional[Union[bool, dict]] = False*)

# **Tags Categories**

Usage:

### Templates:

<https://github.com/epykure/epyk-templates/blob/master/locals/components/list.py>

# **Parameters**

- text Optional. The value to be displayed to the component
- options Optional. Specific Python options available for this component
- tooltip Optional. A string with the value of the tooltip
- **align** Optional. The text-align property within this component
- **color** Optional. The font color in the component. Default inherit
- width Optional. A tuple with the integer for the component width and its unit
- height Optional. A tuple with the integer for the component height and its unit
- **html\_code** Optional. An identifier for this component (on both Python and Javascript side)
- profile Optional. A flag to set the component performance storage

section(*text: Union[str, dict] = ''*, *options: Optional[dict] = None*, *tooltip: str = ''*, *align: str = 'left'*, *color: Optional[str] = None*, *width: Optional[Union[tuple, int, str]] = (None, 'px')*, *height: Optional[Union[tuple, int, str]] = ('auto', '')*, *html\_code: Optional[str] = None*, *profile: Optional[Union[bool, dict]] = False*)

#### **Tags Categories**

### Usage:

t0 = page.ui.titles.section("Available Items")

- text Optional. The value to be displayed to the component
- **options** Optional. Specific Python options available for this component
- tooltip Optional. A string with the value of the tooltip
- align Optional. The text-align property within this component
- **color** Optional. The font color in the component. Default inherit
- width Optional. A tuple with the integer for the component width and its unit
- height Optional. A tuple with the integer for the component height and its unit
- html\_code Optional. An identifier for this component (on both Python and Javascript side)
- profile Optional. A flag to set the component performance storage
- subtitle(*text: str = ''*, *name: Optional[str] = None*, *contents=None*, *color: Optional[str] = None*, *picture: Optional[str] = None*, *icon: Optional[str] = None*, *top: int = 5*, *html\_code: Optional[str] = None*, *width: Optional[Union[tuple, int, str]] = ('auto', '')*, *height: Optional[Union[tuple, int, str]] = (None, 'px')*, *align: Optional[str] = None*, *options: Optional[dict] = None*, *profile: Optional[Union[bool, dict]] = None*)

### **tags categories**

Usage:

# • **param text** Optional. The value to be displayed to the component

# **param name param contents param color** Optional. The font color in the component. Default inherit

**param picture param icon param top**

# **param html\_code**

Optional. An identifier for this component (on both Python and Javascript side)

### **param width**

Optional. A tuple with the integer for the component width and its unit

**param height** Optional. A tuple with the integer for the component height and its unit

**param align** Optional. The text-align property within this component

# **param options** Optional. Specific Python options available for this component

### **param profile**

Optional. A flag to set the component performance storage

```
title(text: Optional[Union[str, dict]] = None, options: Optional[dict] = None, tooltip: str = '', align: str =
        'left', color: Optional[str] = None, width: Optional[Union[tuple, int, str]] = (None, 'px'), height:
        Optional[Union[tuple, int, str]] = ('auto', ''), html_code: Optional[str] = None, profile:
        Optional[Union[bool, dict]] = False)
```
# **Tags**

# **Categories**

Usage:

Templates:

<https://github.com/epykure/epyk-templates/blob/master/locals/components/list.py> [https:](https://github.com/epykure/epyk-templates/blob/master/locals/components/paragraph.py) [//github.com/epykure/epyk-templates/blob/master/locals/components/paragraph.py](https://github.com/epykure/epyk-templates/blob/master/locals/components/paragraph.py)

- text Optional. The value to be displayed to the component
- options Optional. Specific Python options available for this component
- **tooltip** Optional. A string with the value of the tooltip
- align Optional. he text-align property within this component
- **color** Optional. The font color in the component. Default inherit
- width Optional. A tuple with the integer for the component width and its unit
- height Optional. A tuple with the integer for the component height and its unit
- html\_code Optional. An identifier for this component (on both Python and Javascript side)
- **profile** Optional. A flag to set the component performance storage

underline(*text: Union[str, dict] = ''*, *options: Optional[dict] = None*, *tooltip: str = ''*, *align: str = 'left'*, *color: Optional[str] = None*, *width: Optional[Union[tuple, int, str]] = (None, 'px')*, *height: Optional[Union[tuple, int, str]] = ('auto', '')*, *html\_code: Optional[str] = None*, *profile: Optional[Union[bool, dict]] = False*)

# **tags**

# **categories**

Usage:

### Templates:

<https://github.com/epykure/epyk-templates/blob/master/locals/components/list.py>

• **param text**

Optional. The value to be displayed to the component

**param options**

Optional. Specific Python options available for this component

**param tooltip**

Optional. A string with the value of the tooltip

#### **param color**

Optional. The font color in the component. Default inherit

#### **param align**

Optional. The text-align property within this component

#### **param width**

Optional. A tuple with the integer for the component width and its unit

**param height**

Optional. A tuple with the integer for the component height and its unit

#### **param html\_code**

Optional. An identifier for this component (on both Python and Javascript side)

### **param profile**

Optional. A flag to set the component performance storage

upper(*text: Union[str, dict] = ''*, *options: Optional[dict] = None*, *tooltip: str = ''*, *align: str = 'left'*, *color: Optional[str] = None*, *width: Optional[Union[tuple, int, str]] = (None, 'px')*, *height: Optional[Union[tuple, int, str]] = ('auto', '')*, *html\_code: Optional[str] = None*, *profile: Optional[Union[bool, dict]] = False*)

**tags**

**categories**

Usage:

```
page.ui.titles.upper("Test")
page.ui.titles.upper("Test", color=True)
```
Templates:

<https://github.com/epykure/epyk-templates/blob/master/locals/components/list.py> [https://github.com/epykure/epyk-templates/blob/master/locals/components/paragraph.](https://github.com/epykure/epyk-templates/blob/master/locals/components/paragraph.py) [py](https://github.com/epykure/epyk-templates/blob/master/locals/components/paragraph.py)

• **param text**

Optional. The value to be displayed to the component

# **param options**

Optional. Specific Python options available for this component

### **param tooltip**

Optional. A string with the value of the tooltip

# **param align**

Optional. The text-align property within this component

# **param color**

Optional. The font color in the component. Default inherit

#### **param width**

Optional. A tuple with the integer for the component width and its unit

#### **param height**

Optional. A tuple with the integer for the component height and its unit

### **param html\_code**

Optional. An identifier for this component (on both Python and Javascript side)

# **param profile**

Optional. A flag to set the component performance storage

# **Trees Interface**

#### class epyk.interfaces.components.CompTrees.Trees(*ui*)

dropdown(*record: Optional[List[dict]] = None*, *text: str = ''*, *width: Optional[Union[tuple, int, str]] = (100, '%')*, *height: Optional[Union[tuple, int, str]] = (None, 'px')*, *html\_code: Optional[str] = None*, *helper: Optional[str] = None*, *options: Optional[Union[bool, dict]] = None*, *profile: Optional[Union[bool, dict]] = None*) → DropDown

Usage:

Underlying HTML Objects:

#### • epyk.core.html.HtmlTrees.DropDown

# Related Pages:

<http://getbootstrap.com/docs/4.0/components/dropdowns/> [https://www.w3schools.com/](https://www.w3schools.com/bootstrap/tryit.asp?filename=trybs_ref_js_dropdown_multilevel_css&stacked=h) [bootstrap/tryit.asp?filename=trybs\\_ref\\_js\\_dropdown\\_multilevel\\_css&stacked=h](https://www.w3schools.com/bootstrap/tryit.asp?filename=trybs_ref_js_dropdown_multilevel_css&stacked=h) [https:](https://codepen.io/svnt/pen/beEgre) [//codepen.io/svnt/pen/beEgre](https://codepen.io/svnt/pen/beEgre)

<https://codepen.io/raneio/pen/NbbZEM> [https://www.w3schools.com/howto/tryit.asp?filename=](https://www.w3schools.com/howto/tryit.asp?filename=tryhow_css_js_dropdown_hover) [tryhow\\_css\\_js\\_dropdown\\_hover](https://www.w3schools.com/howto/tryit.asp?filename=tryhow_css_js_dropdown_hover) <https://codepen.io/antoniputra/pen/BzyWmb>

- **record** Optional. The records
- text Optional. Dropdown label
- width Optional. A tuple with the integer for the component width and its unit
- height Optional. A tuple with the integer for the component height and its unit
- html\_code Optional. An identifier for this component (on both Python and Javascript side)
- helper Optional. A tooltip helper
- **options** Optional. Specific Python options available for this component
- profile Optional. A flag to set the component performance storage
- **folder**(*folder: Optional*[str] = None, *width: Optional*[Union[tuple, int, str]] = (100,  $\%$ ), height: *Optional[Union[tuple, int, str]] = (None, 'px')*, *html\_code: Optional[str] = None*, *helper: Optional[str] = None*, *options: Optional[Union[bool, dict]] = None*, *profile: Optional[Union[bool,*  $dict$ *]* = *None*  $) \rightarrow$  Tree

Add a tree component from a folder structure.

#### **Parameters**

- **folder** The path to be displayed
- width Optional. A tuple with the integer for the component width and its unit
- height Optional. A tuple with the integer for the component height and its unit
- html\_code Optional. An identifier for this component (on both Python and Javascript side)
- helper Optional. A tooltip helper
- options Optional. Specific Python options available for this component
- profile Optional. A flag to set the component performance storage

inputs(*data: Optional[List[dict]] = None*, *width: Optional[Union[tuple, int, str]] = (100, '%')*, *height: Optional[Union[tuple, int, str]] = (None, 'px')*, *html\_code: Optional[str] = None*, *helper: Optional[str] = None*, *options: Optional[Union[bool, dict]] = None*, *profile: Optional[Union[bool,*  $dict$ *]* = *None*  $) \rightarrow TreeInput$ 

Usage:

Underlying HTML Objects:

• epyk.core.html.HtmlTrees.TreeInput

- data Optional. The records
- width Optional. A tuple with the integer for the component width and its unit
- height Optional. A tuple with the integer for the component height and its unit
- html\_code Optional. An identifier for this component (on both Python and Javascript side)
- helper Optional. A tooltip helper
- options Optional. Specific Python options available for this component
- **profile** Optional. A flag to set the component performance storage

tree(*data: Optional[List[dict]] = None*, *width: Optional[Union[tuple, int, str]] = (100, '%')*, *height: Optional[Union[tuple, int, str]] = (None, 'px')*, *html\_code: Optional[str] = None*, *helper: Optional[str] = None*, *options: Optional[Union[bool, dict]] = None*, *profile: Optional[Union[bool, dict]] = None*) → Tree

Addd a tree / hierarchy component to the page.

Usage:

```
data = [{"value": 'test', 'items': [{"value": 'child 1', 'color': 'red'}]}]
page.ui.lists.tree(data)
data = [{"value": 'test', 'icon': "fas fa-check", "css": {'color': 'green'},
ightharpoonup 'items': [{
 "value": 'child 1', "css": {'color': 'red'}, 'icon': "fas fa-times"}]},
        {"value": 'test 2', 'icon': "fas fa-exclamation-triangle", "css": {
˓→'color': 'orange'}, 'items': [{
         "value": 'child 1', "css": {'color': 'red'}, 'icon': "fas fa-times"}],
         }]
hyr = page.ui.tree(data)hyr.options.icon_close = "fas fa-caret-right"
hyr.options.icon_open = "fas fa-caret-down"
hyr.options.with_badge = Truehyr.options.with_icon = "icon"
hyr.click_node([page.js.alert(pk.events.value)])
hyr.click([page.js.alert(pk.events.value)])
```
Underlying HTML Objects:

```
• epyk.core.html.HtmlTrees.Tree
```
Templates:

<https://github.com/epykure/epyk-templates/blob/master/locals/components/tree.py>

- data Optional. The records
- width Optional. A tuple with the integer for the component width and its unit
- height Optional. A tuple with the integer for the component height and its unit
- html\_code Optional. An identifier for this component (on both Python and Javascript side)
- helper Optional. A tooltip helper
- options Optional. Specific Python options available for this component
- profile Optional. A flag to set the component performance storage

# **Vignets Interface**

class epyk.interfaces.components.CompVignets.Vignets(*ui*)

**background**(*url: str, width: Union[tuple, int]* = (90,  $\%$ ), *height: Union[tuple, int]* = (450, 'px'), *size: str* = *'contain'*, *margin: int = 0*, *align: str = 'center'*, *position: str = 'middle'*, *options: Optional[dict] = None*, *profile: Optional[Union[bool, dict]] = None*)

**Tags Categories**

Usage:

```
:param url: String. The url string.
:param align: String. Optional. The text-align property within this component.
: param width: Tuple. Optional. A tuple with the integer for the component width.
→and its unit.
:param height: Tuple. Optional. A tuple with the integer for the component
˓→height and its unit.
:param size: String. Optional.
:param margin: Integer. Optional.
:param position: String. Optional.
:param options: Dictionary. Optional. Specific Python options available for.
\rightarrowthis component.
:param profile: Boolean | Dictionary. Optional. A flag to set the component␣
˓→performance storage.
```
block(*records=None*, *color: Optional[str] = None*, *border: str = 'auto'*, *width: Union[tuple, int] = (300, 'px')*, *height: Union[tuple, int] = (None, 'px')*, *helper: Optional[str] = None*, *options: Optional[dict] = None*, *profile: Optional[Union[bool, dict]] = None*)

Every HTML element has a default display value depending on what type of element it is. The two display values are: block and inline.

**Tags Categories**

Usage:

```
page.ui.vignets.block({"text": 'This is a brand new python framework', "title":
˓→'New Python Web Framework',
                       "button": {"text": 'Get Started', 'url': "/getStarted"},
˓→'color': 'green'})
```
Underlying HTML Objects:

• epyk.core.html.HtmlTextComp.BlockText

Related Pages:

[https://www.w3schools.com/htmL/html\\_blocks.asp](https://www.w3schools.com/htmL/html_blocks.asp)

- records List. Optional. The list of dictionaries with the input data.
- color String. Optional. The font color in the component. Default inherit.
- border –
- width Tuple. Optional. A tuple with the integer for the component width and its unit.
- height Tuple. Optional. A tuple with the integer for the component height and its unit.
- helper String. Optional. The value to be displayed to the helper icon.
- options Dictionary. Optional. Specific Python options available for this component.
- **profile** Boolean | Dictionary. Optional. A flag to set the component performance storage.

bubble(*records=None*, *width: Union[tuple, int] = (70, 'px')*, *height: Union[tuple, int] = ('auto', '')*, *color: Optional[str] = None*, *background\_color: Optional[str] = None*, *helper: Optional[str] = None*, *options: Optional[dict] = None*, *profile: Optional[Union[bool, dict]] = None*)

The bubbles event property returns a Boolean value that indicates whether or not an event is a bubbling event. Event bubbling directs an event to its intended target, it works like this: A button is clicked and the event is directed to the button If an event handler is set for that object, the event is triggered. If no event handler is set for that object, the event bubbles up (like a bubble in water) to the objects parent. The event bubbles up from parent to parent until it is handled, or until it reaches the document object.

### **Tags Categories**

Usage:

```
page.ui.vignets.bubble({"value": 23, "title": "Title"}, helper="This is a helper
˓→")
```
Underlying HTML Objects:

- epyk.core.html.HtmlText.Text
- epyk.core.html.HtmlContainer.Div
- epyk.core.html.HtmlLinks.ExternalLink

Related Pages:

[https://www.w3schools.com/jsref/event\\_bubbles.asp](https://www.w3schools.com/jsref/event_bubbles.asp)

#### **Parameters**

- records List. Optional. The list of dictionaries.
- width Tuple. Optional. A tuple with the integer for the component width and its unit.
- height Tuple. Optional. A tuple with the integer for the component height and its unit.
- color String. Optional. The font color in the component. Default inherit.
- background\_color String. Optional. The hexadecimal color code.
- helper String. Optional. The value to be displayed to the helper icon.
- options Dictionary. Optional. Specific Python options available for this component.
- **profile** Boolean | Dictionary. Optional. A flag to set the component performance storage.

image(*title: Optional[str] = None*, *content: str = ''*, *image: Optional[str] = None*, *render: str = 'row'*, *align: str = 'center'*, *width: Union[tuple, int] = (90, '%')*, *height: Union[tuple, int] = (None, 'px')*, *options: Optional[dict] = None*, *profile: Optional[Union[bool, dict]] = None*)

### **Tags Categories**

Usage:

```
:param title: String. Optional. A panel title. This will be attached to the␣
˓→title property.
:param content:
:param image:
:param render:
:param align: String. Optional. The text-align property within this component.
:param width: Tuple. Optional. A tuple with the integer for the component width␣
\rightarrowand its unit.
:param height: Tuple. Optional. A tuple with the integer for the component␣
˓→height and its unit.
:param options: Dictionary. Optional. Specific Python options available for␣
˓→this component.
:param profile: Boolean | Dictionary. Optional. A flag to set the component␣
 ˓→performance storage.
```
number(*number: float*, *label: str = ''*, *title: Optional[str] = None*, *align: str = 'center'*, *components=None*, *width: Union[tuple, int] = ('auto', '')*, *height: Union[tuple, int] = (None, 'px')*, *profile: Optional[Union[bool, dict]] = None*, *options: Optional[dict] = None*, *helper: Optional[str] = None*)

The <input type="number"> defines a field for entering a number. Use the following attributes to specify restrictions: max - specifies the maximum value allowed min - specifies the minimum value allowed step specifies the legal number intervals value - Specifies the default value

### **Tags Categories**

Usage:

```
number = page.ui.vignets.number(500, "Test")
number_2 = page.ui.vignets.number(500, "Test 2 ", options={"url": "http://www.
\rightarrowgoogle.fr"})
number.span.add_icon(page.ui.icons.get.ICON_ENVELOPE)
```
Underlying HTML Objects:

• epyk.core.html.HtmlTextComp.Number

Related Pages:

[https://www.w3schools.com/tags/att\\_input\\_type\\_number.asp](https://www.w3schools.com/tags/att_input_type_number.asp)

- **number** Integer. The value.
- label String. Optional. The label text.
- title String | Component. Optional. A panel title. This will be attached to the title property.
- align String. Optional. The text-align property within this component.
- components List. Optional. The HTML components.
- width Tuple. Optional. A tuple with the integer for the component width and its unit.
- height Tuple. Optional. A tuple with the integer for the component height and its unit.
- **profile** Boolean | Dictionary. Optional. A flag to set the component performance storage.
- options Dictionary. Optional. Specific Python options available for this component.
- helper String. Optional. The value to be displayed to the helper icon.

price(*value*, *title: str*, *items: Optional[List[Html]] = None*, *components: Optional[List[Html]] = None*, *url: Optional[str] = None*, *align: str = 'center'*, *width: Union[tuple, int] = (250, 'px')*, *height: Union[tuple, int] = ('auto', '')*, *currency: str = '£'*, *options: Optional[dict] = None*, *profile: Optional[Union[bool, dict]] = None*, *helper: Optional[str] = None*)

### **Tags Categories**

Usage:

page.ui.vignets.price(10, "This is the price", [])

#### **Parameters**

- value –
- title String. Optional. A panel title. This will be attached to the title property.
- items –
- components –
- url –
- align String. Optional. The text-align property within this component.
- width Tuple. Optional. A tuple with the integer for the component width and its unit.
- height Tuple. Optional. A tuple with the integer for the component height and its unit.
- currency String. Optional. The currency value.
- options Dictionary. Optional. Specific Python options available for this component.
- **profile** Boolean | Dictionary. Optional. A flag to set the component performance storage.
- helper String. Optional. The value to be displayed to the helper icon.
- **slides**(*start: int* = 0, *width: Union*[tuple, *int*] = (100, '%'), *height: Union*[tuple, *int*] = (100, '%'), *options: Optional[dict] = None*, *profile: Optional[Union[bool, dict]] = None*)

# **Tags Categories**

Usage:

```
:param start:
:param width: Tuple. Optional. A tuple with the integer for the component width
˓→and its unit.
:param height: Tuple. Optional. A tuple with the integer for the component␣
\rightarrowheight and its unit.
:param options: Dictionary. Optional. Specific Python options available for␣
\rightarrowthis component.
```

```
:param profile: Boolean | Dictionary. Optional. A flag to set the component␣
˓→performance storage.
```
TODO: Fix layout issue with F11 (full screen)

text(*records=None*, *width: Union[tuple, int] = (None, '%')*, *height: Union[tuple, int] = (None, 'px')*, *align: str = 'center'*, *helper: Optional[str] = None*, *options: Optional[dict] = None*, *profile: Optional[Union[bool, dict]] = None*)

**Tags Categories**

Usage:

```
page.ui.vignets.text({"title": "New Python Framework", 'value': "A new Python
˓→Web Framework", 'color': 'green',
                      'icon': 'fab fa-python', 'colorTitle': 'darkgreen'})
```
Underlying HTML Objects:

• epyk.core.html.HtmlTextComp.TextWithBorder

#### **Parameters**

- records List. Optional. The list of dictionaries with the input data.
- width Tuple. Optional. A tuple with the integer for the component width and its unit.
- height Tuple. Optional. A tuple with the integer for the component height and its unit.
- align String. Optional. The text-align property within this component.
- helper String. Optional. The value to be displayed to the helper icon.
- options Dictionary. Optional. Specific Python options available for this component.
- **profile** Boolean | Dictionary. Optional. A flag to set the component performance storage.

video(*title: str*, *content: str = ''*, *video: Optional[str] = None*, *render: str = 'row'*, *align: str = 'center'*, *width: Union[tuple, int] = (90, '%')*, *height: Union[tuple, int] = (None, 'px')*, *options: Optional[dict] = None*, *profile: Optional[Union[bool, dict]] = None*)

Component to allow creation of a vignet embedding a video.

# **Tags Categories**

Usage:

Related Pages:

#### **Issue:**

<https://github.com/epykure/epyk-ui/issues/92>

### **param title**

String. Optional. A panel title. This will be attached to the title property.

**param content param video param render param align** String. The text-align property within this component.

**param width**

Tuple. Optional. A tuple with the integer for the component width and its unit.

#### **param height**

Tuple. Optional. A tuple with the integer for the component height and its unit.

# **param options**

Dictionary. Optional. Specific Python options available for this component.

#### **param profile**

Boolean | Dictionary. Optional. A flag to set the component performance storage.

vignet(*title: str*, *content: str*, *icon: Optional[str] = None*, *render: str = 'col'*, *align: str = 'center'*, *width: Union[tuple, int] = (200, 'px')*, *options: Optional[dict] = None*, *profile: Optional[Union[bool, dict]] = None*)

```
Tags
Categories
```
Usage:

```
:param title: String. Optional. A panel title. This will be attached to the␣
\rightarrowtitle property.
:param content: String. Optional. The value to be displayed to the component.
:param icon: String. Optional. A string with the value of the icon to display␣
˓→from font-awesome.
:param render:
:param align: String. Optional. The text-align property within this component.
:param width: Tuple. Optional. A tuple with the integer for the component width␣
ightharpoonupand its unit.
:param options: Dictionary. Optional. Specific Python options available for␣
˓→this component.
:param profile: Boolean | Dictionary. Optional. A flag to set the component␣
˓→performance storage.
```
# **geo Interface**

# **Geo Interface**

class epyk.interfaces.geo.CompGeo.Geo(*ui*)

### property chartJs: [ChartJs](#page-343-0)

Property to the ChartJs Geo API.

Usage:

Related Pages:

<https://github.com/sgratzl/chartjs-chart-geo>

# property d3: [D3](#page-345-0)

Interactive maps for data visualizations. Bundled into a single Javascript file.

Related Pages:

<https://github.com/markmarkoh/datamaps>

### property google: [GeoGoogle](#page-346-0)

Property to the Google charts API.

Usage:

Related Pages:

<https://developers.google.com/chart>

# property jqv: [JqueryVertorMap](#page-347-0)

Property to the Jquery vector Map API.

Usage:

Related Pages:

<https://www.10bestdesign.com/jqvmap/>

# property leaflet: [GeoLeaflet](#page-352-0)

Property to the Jquery vector Map API.

Usage:

Related Pages:

<https://www.10bestdesign.com/jqvmap/>

#### property mapbox: MapboxMaps

A JavaScript library that uses WebGL to render interactive maps from vector tiles and Mapbox styles.

Usage:

```
page.imports.pkgs.mapbox.set_access_token(
 "XXXXXX",
  "mapboxgl.accessToken"
)
l = page.ui.geo.mapbox.glob() # page.ui.geo.leaflet. europe()l.load([
```

```
l.js.addControl([l.js._.FullscreenControl()]),
 l.js.addControl([l.js._.GeolocateControl()]),
 l.js.addControl([l.js._.NavigationControl()]),
 l.js.addControl([l.js._.ScaleControl()]),
 l.js.addSource('portland', {'type': 'raster', 'url': 'mapbox://examples.
\rightarrow32xkp0wd'}),
 l.js.addLayer({'id': 'portland', 'source': 'portland', 'type': 'raster'}),
 l.js.addSource('route', {'type': 'geojson', 'data': {'type': 'Feature',
˓→'properties': {}, 'geometry': {
    'type': 'LineString', 'coordinates': [
      [-122.483696, 37.833818], [-122.483482, 37.833174], [-122.483396, 37.
˓→8327], [-122.483568, 37.832056]
      [-122.48404, 37.831141], [-122.48404, 37.830497], [-122.483482, 37.82992],
\leftrightarrow [-122.483568, 37.829548],
      [-122.48507, 37.829446], [-122.4861, 37.828802], [-122.486958, 37.82931],␣
\rightarrow[-122.487001, 37.830802],
      [-122.487516, 37.831683], [-122.488031, 37.832158], [-122.488889, 37.
˓→832971], [-122.489876, 37.832632],
      [-122.490434, 37.832937], [-122.49125, 37.832429], [-122.491636, 37.
˓→832564], [-122.492237, 37.833378],
      [-122.493782, 37.833683]]}}}),
 l.js.addLayer({'id': 'route', 'type': 'line', 'source': 'route', 'layout': {
    'line-join': 'round', 'line-cap': 'round'}, 'paint': {'line-color': '#888',
˓→'line-width': 8}})
])
l.options.style = 'mapbox://styles/mapbox/streets-v11'
```
Related Pages:

<https://docs.mapbox.com/>

property plotly: [Plotly](#page-352-1)

Usage:

Related Pages:

https://plotly.com/javascript/choropleth-maps/

# property plotly\_map: [Plotly](#page-352-1)

Interface for the Plotly library.

Usage:

Related Pages:

<https://plotly.com/javascript/choropleth-maps/>

# **BubbleMaps Interface**

# class epyk.interfaces.geo.CompGeoChartJs.BubbleMaps(*ui*)

us(*record=None*, *y\_columns: Optional[list] = None*, *x\_axis: Optional[str] = None*, *profile: Optional[Union[bool, dict]] = None*, *options: Optional[dict] = None*, *width: Union[int, tuple] = (100, '%')*, *height: Union[int, tuple] = (330, 'px')*, *html\_code: Optional[str] = None*)

Underlying HTML Objects:

• epyk.core.geo.GeoChartJs.Choropleth

# **Parameters**

- record –
- y\_columns –
- x\_axis –
- profile –
- options –
- width –
- height –
- html\_code –

```
world(record=None, y_columns: Optional[list] = None, x_axis: Optional[str] = None, profile:
       Optional[Union[bool, dict]] = None, options: Optional[dict] = None, width: Union[int, tuple] = (100,
       '%'), height: Union[int, tuple] = (330, 'px'), html_code: Optional[str] = None)
```
# Underlying HTML Objects:

• epyk.core.geo.GeoChartJs.Choropleth

- record –
- y\_columns –
- x\_axis –
- profile –
- options –
- width –
- height –
- html\_code –

# **ChartJs Interface**

<span id="page-343-0"></span>class epyk.interfaces.geo.CompGeoChartJs.ChartJs(*ui*)

# **Choropleth Interface**

class epyk.interfaces.geo.CompGeoChartJs.Choropleth(*ui*)

country(*record=None*, *y\_columns: Optional[list] = None*, *x\_axis: Optional[str] = None*, *profile: Optional[Union[bool, dict]] = None*, *options: Optional[dict] = None*, *width: Union[int, tuple] = (100, '%')*, *height: Union[int, tuple] = (330, 'px')*, *html\_code: Optional[str] = None*)

Usage:

```
records = [{"name": "Liverpool", "value": 23}, {"name": "Leeds", "value": 60}]
uk = page.ui.geo.chartJs.choropleths.uk(records, y_columns=["value"], x_axis=
\hookrightarrow"name")
page.ui.button("Click").click([
  uk.build({"Birmingham": 40}),
])
```
Underlying HTML Objects:

• epyk.core.geo.GeoChartJs.Choropleth

### **Parameters**

- record –
- y\_columns –
- x\_axis –
- profile –
- options –
- width –
- height –
- html\_code –

uk(*record=None*, *y\_columns: Optional[list] = None*, *x\_axis: Optional[str] = None*, *profile: Optional[Union[bool, dict]] = None*, *options: Optional[dict] = None*, *width: Union[int, tuple] = (100, '%')*, *height: Union[int, tuple] = (330, 'px')*, *html\_code: Optional[str] = None*)

Usage:

```
records = [{"name": "Liverpool", "value": 23}, {"name": "Leeds", "value": 60}]
uk = page.ui.geo.chartJs.choropleths.uk(records, y_columns=["value"], x_axis=
\rightarrow"name")
page.ui.button("Click").click([
  uk.build({"Birmingham": 40}),
])
```
**Parameters**

• record –

- y\_columns –
- x\_axis –
- profile –
- options –
- width –
- height –
- html\_code –

**Returns**

```
us(record=None, y_columns: Optional[list] = None, x_axis: Optional[str] = None, profile:
   Optional[Union[bool, dict]] = None, options: Optional[dict] = None, width: Union[int, tuple] = (100,
    '%'), height: Union[int, tuple] = (330, 'px'), html_code: Optional[str] = None)
```
Usage:

```
records = [{"name": "Nevada", "value": 23}, {"name": "Texas", "value": 60}]
us = page.ui.geo.chartJs.choropleths.us(records, y_columns=["value"], x_axis=
\rightarrow"name")
page.ui.button("Click").click([us.build({"Louisiana": 40})])
```
Underlying HTML Objects:

• epyk.core.geo.GeoChartJs.Choropleth

### **Parameters**

- record –
- y\_columns –
- x\_axis –
- profile –
- options –
- width –
- height –
- html\_code –

world(*record=None*, *y\_columns: Optional[list] = None*, *x\_axis: Optional[str] = None*, *profile:*

*Optional[Union[bool, dict]] = None*, *options: Optional[dict] = None*, *width: Union[int, tuple] = (100, '%')*, *height: Union[int, tuple] = (330, 'px')*, *html\_code: Optional[str] = None*)

Usage:

```
records = [{"name": "Italy", "value": 23}]
wl = page.ui.geo.chartJs.choropleths.world(records, y_columns=["value"], x_axis=
\rightarrow"name")
page.ui.button("Click").click([
 wl.build({"Germany": 23, "Spain": 40, "Italy": 23}),
 us.build({"Louisiana": 40}),
 uk.build({"Birmingham": 40}),
])
```
Underlying HTML Objects:

• epyk.core.geo.GeoChartJs.Choropleth

# **Parameters**

- record –
- y\_columns –
- x\_axis –
- profile –
- options –
- width –
- height –
- html\_code –

# **D3 Interface**

<span id="page-345-0"></span>class epyk.interfaces.geo.CompGeoD3.D3(*ui*)

# **Dc Interface**

# class epyk.interfaces.geo.CompGeoDc.Dc(*ui*)

usa(*record=None*, *y\_columns: Optional[list] = None*, *x\_axis: Optional[str] = None*, *title: Optional[str] = None*, *profile: Optional[Union[bool, dict]] = None*, *options: Optional[dict] = None*, *width: Union[int, tuple] = (100, '%')*, *height: Union[int, tuple] = (330, 'px')*, *html\_code: Optional[str] = None*)

Underlying HTML Objects:

• epyk.core.geo.GeoDc.ChartGeoChoroplethk

Related Pages:

[https://jsfiddle.net/djmartin\\_umich/9VJHe/](https://jsfiddle.net/djmartin_umich/9VJHe/) <http://bl.ocks.org/KatiRG/cccd23dd7a830da0de5c>

- record –
- y\_columns –
- x\_axis –
- title –
- profile –
- options –
- width –
- height –
- html\_code –

# **GeoGoogle Interface**

# <span id="page-346-0"></span>class epyk.interfaces.geo.CompGeoGoogle.GeoGoogle(*ui*)

current(*profile: Optional[Union[bool, dict]] = None*, *options: Optional[dict] = None*, *width: Union[int, tuple] = (100, '%')*, *height: Union[int, tuple] = (330, 'px')*, *html\_code: Optional[str] = None*)

# **Parameters**

- profile –
- options –
- width –
- height –
- html\_code –
- maps(*latitude: float*, *longitude: float*, *profile: Optional[Union[bool, dict]] = None*, *options: Optional[dict] = None*, *width: Union[int, tuple] = (100, '%')*, *height: Union[int, tuple] = (330, 'px')*, *html\_code: Optional[str] = None*)

# **Parameters**

- latitude –
- longitude –
- profile –
- options –
- width –
- height –
- html\_code –

satellite(*latitude: float*, *longitude: float*, *profile: Optional[Union[bool, dict]] = None*, *options: Optional[dict] = None*, *width: Union[int, tuple] = (100, '%')*, *height: Union[int, tuple] = (330, 'px')*, *html\_code: Optional[str] = None*)

### **Parameters**

- latitude –
- longitude –
- profile –
- options –
- width –
- height –
- html\_code –

terrain(*latitude: float*, *longitude: float*, *profile: Optional[Union[bool, dict]] = None*, *options: Optional[dict] = None*, *width: Union[int, tuple] = (100, '%')*, *height: Union[int, tuple] = (330, 'px')*, *html\_code: Optional[str] = None*)

### **Parameters**

• latitude –

- longitude –
- profile –
- options –
- width –
- height –
- html\_code –

#### **JqueryVertorMap Interface**

```
class epyk.interfaces.geo.CompGeoJqV.JqueryVertorMap(ui)
```
add\_map(*name: str*, *continent: bool = False*)

Add the Javascript external package defining the map to the page.

Related Pages:

https://www.10bestdesign.com/jqvmap/

### **Parameters**

- name String. The map alias.
- continent Boolean. Optional.
- africa(*record=None*, *y\_column: Optional[list] = None*, *x\_axis: Optional[str] = None*, *profile: Optional[Union[bool, dict]] = None*, *options: Optional[dict] = None*, *width: Union[int, tuple] = (100, '%')*, *height: Union[int, tuple] = (330, 'px')*, *html\_code: Optional[str] = None*)

Related Pages:

<https://www.10bestdesign.com/jqvmap/>

Usage:

```
:param record: List. Optional. The records
:param y_column: String. Optional. The column in the record for the keys.
:param x_axis: String. Optional. The column in the record for the values.
:param profile: Boolean | Dictionary. Optional. A flag to set the component␣
˓→performance storage.
:param options: Dictionary. Optional. Specific Python options available for␣
˓→this component.
: param width: Tuple. Optional. A tuple with the integer for the component width
ightharpoonup and its unit.
:param height: Tuple. Optional. A tuple with the integer for the component␣
\rightarrowheight and its unit.
:param html_code: String. Optional. An identifier for this component (on both␣
→Python and Javascript side).
```
asia(*record=None*, *y\_column: Optional[list] = None*, *x\_axis: Optional[str] = None*, *profile: Optional[Union[bool, dict]] = None*, *options: Optional[dict] = None*, *width: Union[int, tuple] = (100, '%')*, *height: Union[int, tuple] = (330, 'px')*, *html\_code: Optional[str] = None*)

### Related Pages:

<https://www.10bestdesign.com/jqvmap/>

Usage:

```
:param record: List. Optional. The records
:param y_column: String. Optional. The column in the record for the keys.
:param x_axis: String. Optional. The column in the record for the values.
:param profile: Boolean | Dictionary. Optional. A flag to set the component␣
˓→performance storage.
:param options: Dictionary. Optional. Specific Python options available for␣
\rightarrowthis component.
: param width: Tuple. Optional. A tuple with the integer for the component width
ightharpoonup and its unit.
:param height: Tuple. Optional. A tuple with the integer for the component␣
˓→height and its unit.
:param html_code: String. Optional. An identifier for this component (on both␣
\rightarrowPython and Javascript side).
```

```
australia(record=None, y_column: Optional[list] = None, x_axis: Optional[str] = None, profile:
            Optional[Union[bool, dict]] = None, options: Optional[dict] = None, width: Union[int, tuple] =
            (100, '%'), height: Union[int, tuple] = (330, 'px'), html_code: Optional[str] = None)
```
Related Pages:

<https://www.10bestdesign.com/jqvmap/>

Usage:

```
:param record: List. Optional. The records
:param y_column: String. Optional. The column in the record for the keys.
:param x_axis: String. Optional. The column in the record for the values.
:param profile: Boolean | Dictionary. Optional. A flag to set the component␣
˓→performance storage.
:param options: Dictionary. Optional. Specific Python options available for␣
\rightarrowthis component.
:param width: Tuple. Optional. A tuple with the integer for the component width␣
˓→and its unit.
:param height: Tuple. Optional. A tuple with the integer for the component␣
˓→height and its unit.
:param html_code: String. Optional. An identifier for this component (on both␣
→Python and Javascript side).
```

```
europe(record=None, y_column: Optional[list] = None, x_axis: Optional[str] = None, profile:
        Optional[Union[bool, dict]] = None, options: Optional[dict] = None, width: Union[int, tuple] =
        (100, '%'), height: Union[int, tuple] = (330, 'px'), html_code: Optional[str] = None)
```
Related Pages:

<https://www.10bestdesign.com/jqvmap/>

Usage:

```
:param record: List. Optional. The records
:param y_column: String. Optional. The column in the record for the keys.
:param x_axis: String. Optional. The column in the record for the values.
:param profile: Boolean | Dictionary. Optional. A flag to set the component␣
˓→performance storage.
:param options: Dictionary. Optional. Specific Python options available for␣
\rightarrowthis component.
```

```
:param width: Tuple. Optional. A tuple with the integer for the component width.
ightharpoonupand its unit.
:param height: Tuple. Optional. A tuple with the integer for the component␣
\rightarrowheight and its unit.
:param html_code: String. Optional. An identifier for this component (on both␣
→Python and Javascript side).
```
france(*record=None*, *y\_column: Optional[list] = None*, *x\_axis: Optional[str] = None*, *profile: Optional[Union[bool, dict]] = None*, *options: Optional[dict] = None*, *width: Union[int, tuple] = (100, '%')*, *height: Union[int, tuple] = (330, 'px')*, *html\_code: Optional[str] = None*)

Related Pages:

<https://www.10bestdesign.com/jqvmap/>

Usage:

```
fr = page.ui.geo.jqv.france()fr.options.multiSelectRegion = True
fr.click([
 page.js.console.log(libs.jqvmap.region),
 page.js.console.log(libs.jqvmap.code),
 page.js.console.log(libs.jqvmap.element),
 page.js.console.log("data", skip_data_convert=True),
])
```
#### **Parameters**

- record List. Optional. The records
- **y\_column** String. Optional. The column in the record for the keys.
- **x\_axis** String. Optional. The column in the record for the values.
- **profile** Boolean | Dictionary. Optional. A flag to set the component performance storage.
- options Dictionary. Optional. Specific Python options available for this component.
- width Tuple. Optional. A tuple with the integer for the component width and its unit.
- height Tuple. Optional. A tuple with the integer for the component height and its unit.
- html\_code String. Optional. An identifier for this component (on both Python and Javascript side).

germany(*record=None*, *y\_column: Optional[list] = None*, *x\_axis: Optional[str] = None*, *profile: Optional[Union[bool, dict]] = None*, *options: Optional[dict] = None*, *width: Union[int, tuple] = (100, '%')*, *height: Union[int, tuple] = (330, 'px')*, *html\_code: Optional[str] = None*)

Related Pages:

<https://www.10bestdesign.com/jqvmap/>

Usage:

```
:param record: List. Optional. The records
:param y_column: String. Optional. The column in the record for the keys.
:param x_axis: String. Optional. The column in the record for the values.
```

```
:param profile: Boolean | Dictionary. Optional. A flag to set the component␣
˓→performance storage.
:param options: Dictionary. Optional. Specific Python options available for.
\rightarrowthis component.
:param width: Tuple. Optional. A tuple with the integer for the component width␣
\rightarrowand its unit.
:param height: Tuple. Optional. A tuple with the integer for the component␣
\rightarrowheight and its unit.
:param html_code: String. Optional. An identifier for this component (on both<sub>u</sub>
\rightarrowPython and Javascript side).
```
map(*name: str*, *record=None*, *y\_column: Optional[list] = None*, *x\_axis: Optional[str] = None*, *profile: Optional[Union[bool, dict]] = None*, *options: Optional[dict] = None*, *width: Union[int, tuple] = (100, '%')*, *height: Union[int, tuple] = (330, 'px')*, *html\_code: Optional[str] = None*)

Related Pages:

<https://www.10bestdesign.com/jqvmap/>

Usage:

```
:param name: String. The map alias.
:param record: List. Optional. The records
:param y_column: String. Optional. The column in the record for the keys.
:param x_axis: String. Optional. The column in the record for the values.
:param profile: Boolean | Dictionary. Optional. A flag to set the component␣
˓→performance storage.
:param options: Dictionary. Optional. Specific Python options available for.
\rightarrowthis component.
: param width: Tuple. Optional. A tuple with the integer for the component width
˓→and its unit.
:param height: Tuple. Optional. A tuple with the integer for the component␣
˓→height and its unit.
:param html_code: String. Optional. An identifier for this component (on both␣
\rightarrowPython and Javascript side).
```
north\_america(*record=None*, *y\_column: Optional[list] = None*, *x\_axis: Optional[str] = None*, *profile: Optional[Union[bool, dict]] = None*, *options: Optional[dict] = None*, *width: Union[int,*  $tuple] = (100, '%')$ , *height: Union[int, tuple]* =  $(330, 'px')$ , *html\_code: Optional[str]* = *None*)

Related Pages:

<https://www.10bestdesign.com/jqvmap/>

Usage:

```
:param record: List. Optional. The records
:param y_column: String. Optional. The column in the record for the keys.
:param x_axis: String. Optional. The column in the record for the values.
:param profile: Boolean | Dictionary. Optional. A flag to set the component␣
˓→performance storage.
:param options: Dictionary. Optional. Specific Python options available for.
\rightarrowthis component.
:param width: Tuple. Optional. A tuple with the integer for the component width␣
ightharpoonup and its unit.
```

```
:param height: Tuple. Optional. A tuple with the integer for the component␣
\rightarrowheight and its unit.
:param html_code: String. Optional. An identifier for this component (on both␣
\rightarrowPython and Javascript side).
```
south\_america(*record=None*, *y\_column: Optional[list] = None*, *x\_axis: Optional[str] = None*, *profile: Optional[Union[bool, dict]] = None*, *options: Optional[dict] = None*, *width: Union[int, tuple] = (100, '%')*, *height: Union[int, tuple] = (330, 'px')*, *html\_code: Optional[str] = None*)

Related Pages:

<https://www.10bestdesign.com/jqvmap/>

Usage:

```
:param record: List. Optional. The records
:param y_column: String. Optional. The column in the record for the keys.
:param x_axis: String. Optional. The column in the record for the values.
:param profile: Boolean | Dictionary. Optional. A flag to set the component␣
˓→performance storage.
:param options: Dictionary. Optional. Specific Python options available for␣
\rightarrowthis component.
: param width: Tuple. Optional. A tuple with the integer for the component width.
ightharpoonupand its unit.
:param height: Tuple. Optional. A tuple with the integer for the component
\rightarrowheight and its unit.
:param html_code: String. Optional. An identifier for this component (on both␣
→Python and Javascript side).
```
usa(*record=None*, *y\_column: Optional[list] = None*, *x\_axis: Optional[str] = None*, *profile: Optional[Union[bool, dict]] = None*, *options: Optional[dict] = None*, *width: Union[int, tuple] = (100, '%')*, *height: Union[int, tuple] = (330, 'px')*, *html\_code: Optional[str] = None*)

Related Pages:

<https://www.10bestdesign.com/jqvmap/>

Usage:

```
:param record: List. Optional. The records
:param y_column: String. Optional. The column in the record for the keys.
:param x_axis: String. Optional. The column in the record for the values.
:param profile: Boolean | Dictionary. Optional. A flag to set the component␣
˓→performance storage.
:param options: Dictionary. Optional. Specific Python options available for␣
\rightarrowthis component.
: param width: Tuple. Optional. A tuple with the integer for the component width.
ightharpoonup and its unit.
:param height: Tuple. Optional. A tuple with the integer for the component␣
\rightarrowheight and its unit.
:param html_code: String. Optional. An identifier for this component (on both␣
˓→Python and Javascript side).
```
world(*record=None*, *y\_column: Optional[list] = None*, *x\_axis: Optional[str] = None*, *profile: Optional[Union[bool, dict]] = None*, *options: Optional[dict] = None*, *width: Union[int, tuple] = (100, '%')*, *height: Union[int, tuple] = (330, 'px')*, *html\_code: Optional[str] = None*)

Related Pages:

<https://www.10bestdesign.com/jqvmap/>

Usage:

```
:param record: List. Optional. The records
:param y_column: String. Optional. The column in the record for the keys.
:param x_axis: String. Optional. The column in the record for the values.
:param profile: Boolean | Dictionary. Optional. A flag to set the component␣
˓→performance storage.
:param options: Dictionary. Optional. Specific Python options available for␣
˓→this component.
: param width: Tuple. Optional. A tuple with the integer for the component width
˓→and its unit.
:param height: Tuple. Optional. A tuple with the integer for the component␣
˓→height and its unit.
:param html_code: String. Optional. An identifier for this component (on both␣
\rightarrowPython and Javascript side).
```
# **GeoLeaflet Interface**

<span id="page-352-0"></span>class epyk.interfaces.geo.CompGeoLeaflet.GeoLeaflet(*ui*)

# **Plotly Interface**

<span id="page-352-1"></span>class epyk.interfaces.geo.CompGeoPlotly.Plotly(*ui*)

## property bubbles

Plotly Bubble charts

Related Pages:

<https://plotly.com/javascript/bubble-maps/>

chorolet(*record*, *y\_columns: Optional[list] = None*, *x\_axis: Optional[str] = None*, *title: Optional[str] = None*, *options: Optional[dict] = None*, *width: Union[int, tuple] = (100, '%')*, *height: Union[int, tuple] = (330, 'px')*, *html\_code: Optional[str] = None*, *profile: Optional[Union[bool, dict]] = None*)

Underlying HTML Objects:

• epyk.core.geo.GeoPlotly.Chorolet

Related Pages:

<https://plotly.com/javascript/mapbox-county-choropleth/>

- record –
- y\_columns –
- x\_axis –
- title –
- profile –
- options –
- width –
- height –
- html\_code –

### property choropleths

Plotly Choropleth charts

Related Pages:

<https://plotly.com/javascript/mapbox-county-choropleth/>

density(*record*, *y\_columns: Optional[list] = None*, *x\_axis: Optional[str] = None*, *profile: Optional[Union[bool, dict]] = None*, *options: Optional[dict] = None*, *width=(100, '%')*, *height=(330, 'px')*, *html\_code=None*)

Underlying HTML Objects:

• epyk.core.geo.GeoPlotly.Scatter

### Related Pages:

<https://plot.ly/javascript/mapbox-density-heatmaps/>

#### **Parameters**

- record –
- y\_columns –
- x  $axis -$
- profile –
- options –
- width –
- height –
- html\_code –

scattermapbox(*record*, *lon\_columns: Optional[list] = None*, *lat\_columns: Optional[list] = None*, *text\_columns: Optional[list] = None*, *profile: Optional[Union[bool, dict]] = None*, *options: Optional[dict] = None*, *width: Union[int, tuple] = (100, '%')*, *height: Union[int, tuple] = (430, 'px')*, *html\_code: Optional[str] = None*)

Underlying HTML Objects:

• epyk.core.geo.GeoPlotly.Scatter

Related Pages:

<https://plot.ly/javascript/mapbox-layers/>

- record –
- lon\_columns –
- lat\_columns –
- text\_columns –
- profile –
- options –
- width –
- height –
- html\_code –

#### **PlotlyBubble Interface**

class epyk.interfaces.geo.CompGeoPlotly.PlotlyBubble(*ui*)

africa(*record=None*, *size\_col=None*, *country\_col=None*, *long\_col=None*, *lat\_col=None*, *profile=None*, *options=None*, *width=(100, '%')*, *height=(430, 'px')*, *html\_code=None*)

A bubble chart for Africa

Underlying HTML Objects:

• epyk.core.geo.GeoPlotly.BubbleGeo

Related Pages:

<https://plotly.com/javascript/bubble-maps/>

#### **Parameters**

- **record** Data. The recordset
- size\_col String. The column in the recordset used for the values
- country\_col String. The column in the recordset used to retrieve country code
- long\_col String. The column in the recordset used to retrieve the longitude (optional if country codes)
- **lat\_col** String. The column in the recordset used to retrieve the latitude (optional if country codes)
- **profile** A flag to set the component performance storage
- options Dictionary. The charts options
- width Optional. A tuple with the integer for the component width and its unit
- height Optional. A tuple with the integer for the component height and its unit
- html\_code –

asia(*record=None*, *size\_col=None*, *country\_col=None*, *long\_col=None*, *lat\_col=None*, *profile=None*, *options=None*, *width=(100, '%')*, *height=(430, 'px')*, *html\_code=None*)

A bubble chart for Asia

Underlying HTML Objects:

• epyk.core.geo.GeoPlotly.BubbleGeo

Related Pages:

<https://plotly.com/javascript/bubble-maps/>

**Parameters**

- record Data. The recordset
- size\_col String. The column in the recordset used for the values
- country\_col String. The column in the recordset used to retrieve country code
- long\_col String. The column in the recordset used to retrieve the longitude (optional if country codes)
- lat\_col String. The column in the recordset used to retrieve the latitude (optional if country codes)
- **profile** A flag to set the component performance storage
- **options** Dictionary. The charts options
- width Optional. A tuple with the integer for the component width and its unit
- height Optional. A tuple with the integer for the component height and its unit
- html\_code –

bubble(*scope*, *record=None*, *size\_col=None*, *country\_col=None*, *long\_col=None*, *lat\_col=None*, *profile=None*, *options=None*, *width=(100, '%')*, *height=(430, 'px')*, *html\_code=None*)

How to make a D3.js-based bubble map in JavaScript. A bubble map overlays a bubble chart on a map.

Underlying HTML Objects:

• epyk.core.geo.GeoPlotly.BubbleGeo

Related Pages:

<https://plotly.com/javascript/bubble-maps/>

- scope String. The scope of the chart
- **record** Data. The recordset
- size\_col String. The column in the recordset used for the values
- country\_col String. The column in the recordset used to retrieve country code
- long\_col String. The column in the recordset used to retrieve the longitude (optional if country codes)
- **lat\_col** String. The column in the recordset used to retrieve the latitude (optional if country codes)
- **profile** A flag to set the component performance storage
- options Dictionary. The charts options
- width Optional. A tuple with the integer for the component width and its unit
- height Optional. A tuple with the integer for the component height and its unit
- html\_code –
- europe(*record=None*, *size\_col=None*, *country\_col=None*, *long\_col=None*, *lat\_col=None*, *profile=None*, *options=None*, *width=(100, '%')*, *height=(430, 'px')*, *html\_code=None*)
	- A bubble chart for Europe
	- Underlying HTML Objects:
		- epyk.core.geo.GeoPlotly.BubbleGeo
	- Related Pages:

<https://plotly.com/javascript/bubble-maps/>

#### **Parameters**

- **record** Data. The recordset
- size\_col String. The column in the recordset used for the values
- country\_col String. The column in the recordset used to retrieve country code
- long\_col String. The column in the recordset used to retrieve the longitude (optional if country codes)
- **lat\_col** String. The column in the recordset used to retrieve the latitude (optional if country codes)
- **profile** A flag to set the component performance storage
- options Dictionary. The charts options
- width Optional. A tuple with the integer for the component width and its unit
- height Optional. A tuple with the integer for the component height and its unit
- html\_code –

north\_america(*record=None*, *size\_col=None*, *country\_col=None*, *long\_col=None*, *lat\_col=None*, *profile=None*, *options=None*, *width=(100, '%')*, *height=(430, 'px')*, *html\_code=None*)

A bubble chart for North America

Underlying HTML Objects:

• epyk.core.geo.GeoPlotly.BubbleGeo

Related Pages:

<https://plotly.com/javascript/bubble-maps/>

- **record** Data. The recordset
- size\_col String. The column in the recordset used for the values
- country\_col String. The column in the recordset used to retrieve country code
- long\_col String. The column in the recordset used to retrieve the longitude (optional if country codes)
- lat\_col String. The column in the recordset used to retrieve the latitude (optional if country codes)
- **profile** A flag to set the component performance storage
- options Dictionary. The charts options
- width Optional. A tuple with the integer for the component width and its unit
- height Optional. A tuple with the integer for the component height and its unit
- html\_code –

south\_america(*record=None*, *size\_col=None*, *country\_col=None*, *long\_col=None*, *lat\_col=None*, *profile=None*, *options=None*, *width=(100, '%')*, *height=(430, 'px')*, *html\_code=None*)

A bubble chart for South America

Underlying HTML Objects:

• epyk.core.geo.GeoPlotly.BubbleGeo

Related Pages:

<https://plotly.com/javascript/bubble-maps/>

#### **Parameters**

- record Data. The recordset
- size\_col String. The column in the recordset used for the values
- country\_col String. The column in the recordset used to retrieve country code
- long\_col String. The column in the recordset used to retrieve the longitude (optional if country codes)
- **lat\_col** String. The column in the recordset used to retrieve the latitude (optional if country codes)
- **profile** A flag to set the component performance storage
- options Dictionary. The charts options
- width Optional. A tuple with the integer for the component width and its unit
- height Optional. A tuple with the integer for the component height and its unit
- html\_code –

usa(*record=None*, *size\_col=None*, *country\_col=None*, *long\_col=None*, *lat\_col=None*, *profile=None*, *options=None*, *width=(100, '%')*, *height=(430, 'px')*, *html\_code=None*)

A bubble chart for the USA.

Underlying HTML Objects:

• epyk.core.geo.GeoPlotly.BubbleGeo

Related Pages:

<https://plotly.com/javascript/bubble-maps/>

- record Data. The recordset
- size\_col String. The column in the recordset used for the values
- country\_col String. The column in the recordset used to retrieve country code
- long\_col String. The column in the recordset used to retrieve the longitude (optional if country codes)
- **lat\_col** String. The column in the recordset used to retrieve the latitude (optional if country codes)
- **profile** A flag to set the component performance storage
- options Dictionary. The charts options
- width Optional. A tuple with the integer for the component width and its unit
- height Optional. A tuple with the integer for the component height and its unit
- html code –

world(*record=None*, *size\_col=None*, *country\_col=None*, *long\_col=None*, *lat\_col=None*, *profile=None*, *options=None*, *width=(100, '%')*, *height=(430, 'px')*, *html\_code=None*)

A world bubble chart

Underlying HTML Objects:

- epyk.core.geo.GeoPlotly.BubbleGeo
- Related Pages:

<https://plotly.com/javascript/bubble-maps/>

#### **Parameters**

- record Data. The recordset
- size\_col String. The column in the recordset used for the values
- country\_col String. The column in the recordset used to retrieve country code
- long\_col String. The column in the recordset used to retrieve the longitude (optional if country codes)
- lat\_col String. The column in the recordset used to retrieve the latitude (optional if country codes)
- **profile** A flag to set the component performance storage
- options Dictionary. The charts options
- width Optional. A tuple with the integer for the component width and its unit
- height Optional. A tuple with the integer for the component height and its unit

# **PlotlyChoropleth Interface**

#### class epyk.interfaces.geo.CompGeoPlotly.PlotlyChoropleth(*ui*)

- africa(*record*, *size\_col=None*, *country\_col=None*, *profile=None*, *options=None*, *width=(100, '%')*, *height=(430, 'px')*, *html\_code=None*)
	- A Choropleth Chart for african countries

Underlying HTML Objects:

• epyk.core.geo.GeoPlotly.Choropleth

Related Pages:

<https://plotly.com/javascript/choropleth-maps/>

- record Data. The recordset
- size\_col String. The column in the recordset used for the values
- country\_col String. The column in the recordset used to retrieve country code
- **profile** A flag to set the component performance storage
- options Dictionary. The charts options
- width Optional. A tuple with the integer for the component width and its unit
- height Optional. A tuple with the integer for the component height and its unit
- html\_code –

asia(*record*, *size\_col=None*, *country\_col=None*, *profile=None*, *options=None*, *width=(100, '%')*, *height=(430, 'px')*, *html\_code=None*)

A Choropleth Chart for asian countries

Underlying HTML Objects:

• epyk.core.geo.GeoPlotly.Choropleth

Related Pages:

<https://plotly.com/javascript/choropleth-maps/>

#### **Parameters**

- record Data. The recordset
- size\_col String. The column in the recordset used for the values
- country\_col String. The column in the recordset used to retrieve country code
- **profile** A flag to set the component performance storage
- options Dictionary. The charts options
- width Optional. A tuple with the integer for the component width and its unit
- height Optional. A tuple with the integer for the component height and its unit
- html\_code –

europe(*record=None*, *size\_col=None*, *country\_col=None*, *profile=None*, *options=None*, *width=(100, '%')*, *height=(430, 'px')*, *html\_code=None*)

A Choropleth Chart for European countries

Underlying HTML Objects:

• epyk.core.geo.GeoPlotly.Choropleth

Related Pages:

<https://plotly.com/javascript/choropleth-maps/>

- **record** Data. The recordset
- size\_col String. The column in the recordset used for the values
- country\_col String. The column in the recordset used to retrieve country code
- **profile** A flag to set the component performance storage
- **options** Dictionary. The charts options
- width Optional. A tuple with the integer for the component width and its unit
- height Optional. A tuple with the integer for the component height and its unit
- html code –

north\_america(*record*, *size\_col=None*, *country\_col=None*, *profile=None*, *options=None*, *width=(100, '%')*, *height=(430, 'px')*, *html\_code=None*)

A Choropleth Chart for north american countries

Underlying HTML Objects:

• epyk.core.geo.GeoPlotly.Choropleth

Related Pages:

<https://plotly.com/javascript/choropleth-maps/>

## **Parameters**

- record Data. The recordset
- size\_col String. The column in the recordset used for the values
- country\_col String. The column in the recordset used to retrieve country code
- **profile** A flag to set the component performance storage
- options Dictionary. The charts options
- width Optional. A tuple with the integer for the component width and its unit
- height Optional. A tuple with the integer for the component height and its unit
- html\_code –

south\_america(*record*, *size\_col=None*, *country\_col=None*, *profile=None*, *options=None*, *width=(100, '%')*, *height=(430, 'px')*, *html\_code=None*)

A Choropleth Chart for south american countries

Underlying HTML Objects:

• epyk.core.geo.GeoPlotly.Choropleth

Related Pages:

<https://plotly.com/javascript/choropleth-maps/>

- record Data. The recordset
- size\_col String. The column in the recordset used for the values
- country\_col String. The column in the recordset used to retrieve country code
- **profile** A flag to set the component performance storage
- options Dictionary. The charts options
- width Optional. A tuple with the integer for the component width and its unit
- height Optional. A tuple with the integer for the component height and its unit
- html\_code –

usa(*record*, *y\_column=None*, *x\_axis=None*, *profile=None*, *options=None*, *width=(100, '%')*, *height=(330, 'px')*, *html\_code=None*)

Underlying HTML Objects:

• epyk.core.geo.GeoPlotly.Choropleth

Related Pages:

<https://plotly.com/javascript/choropleth-maps/>

#### **Parameters**

- record Data. The recordset
- size\_col String. The column in the recordset used for the values
- country\_col String. The column in the recordset used to retrieve country code
- **profile** A flag to set the component performance storage
- options Dictionary. The charts options
- width Optional. A tuple with the integer for the component width and its unit
- height Optional. A tuple with the integer for the component height and its unit
- html  $code -$

world(*record*, *size\_col=None*, *country\_col=None*, *profile=None*, *options=None*, *width=(100, '%')*, *height=(430, 'px')*, *html\_code=None*)

A world Choropleth Chart

Underlying HTML Objects:

• epyk.core.geo.GeoPlotly.Choropleth

Related Pages:

<https://plotly.com/javascript/choropleth-maps/>

- record Data. The recordset
- size\_col String. The column in the recordset used for the values
- country\_col String. The column in the recordset used to retrieve country code
- **profile** A flag to set the component performance storage
- options Dictionary. The charts options
- width Optional. A tuple with the integer for the component width and its unit
- height Optional. A tuple with the integer for the component height and its unit
- html code –

## **graphs Interface**

## **Chart2d Interface**

class epyk.interfaces.graphs.CompCharts.Chart2d(*ui*)

## property apex: [ApexChart](#page-371-0)

Interface for the ApexChart library.

**Category** Web application

Usage:

Related Pages:

<https://apexcharts.com/>

#### **Returns**

A Python ChartJs object

## property billboard: [Billboard](#page-379-0)

Interface to the Javascript Billboard module.

This will propose various charts for data analysis and visualisation based on D£. This project has been forked from Billboard.js.

### **Category**

Analytics, Dataviz

Usage:

#### Related Pages:

<https://naver.github.io/billboard.js/>

#### **Returns**

A Python Billboard Object

## property c3: [C3](#page-390-0)

Interface to the JavaScript C3 module.

## **Category**

Analytics, Dataviz

Usage:

Related Pages:

<https://c3js.org/>

## **Returns**

A Python C3 object

## property canvas: [Canvas](#page-397-0)

The HTML <canvas> element is used to draw graphics on a web page.

The graphic to the left is created with <canvas>. It shows four elements: a red rectangle, a gradient rectangle, a multicolor rectangle, and a multicolor text.

Usage:

Related Pages:

[https://www.w3schools.com/html/html5\\_canvas.asp](https://www.w3schools.com/html/html5_canvas.asp)

## property chartJs: [ChartJs](#page-400-0)

Interface for the ChartJs library

**Category**

Web application

Usage:

Related Pages:

<https://www.chartjs.org/>

### **Returns**

A Python ChartJs object

## property d3: [D3](#page-413-0)

D3.js is a JavaScript library for manipulating documents based on data.

## **Category**

Analytics, Dataviz

Usage:

Related Pages:

<https://d3js.org/>

## property dc: [DC](#page-416-0)

dc.js is a javascript charting library with native crossfilter support, allowing highly efficient exploration on large multi-dimensional datasets (inspired by crossfilter's demo).

## **Category**

Analytics, Dataviz

Usage:

Related Pages:

<https://dc-js.github.io/dc.js/>

## property nvd3: [Nvd3](#page-434-0)

This project is an attempt to build re-usable charts and chart components for d3.js without taking away the power that d3.js gives you.

## **Category**

Analytics, Web application

Usage:

Related Pages:

<http://nvd3.org/>

#### **Returns**

A Python NVD3 object

## property plotly: [Plotly2D](#page-447-0)

Built on top of d3.js and stack.gl, Plotly.js is a high-level, declarative charting library. plotly.js ships with over 40 chart types, including 3D charts, statistical graphs, and SVG maps.

**Category**

Analytics, Dataviz

Usage:

Related Pages:

<https://plotly.com/javascript/>

**Returns**

A Python Plotly object

## property svg: [SVG](#page-466-0)

SVG stands for Scalable Vector Graphics.

SVG defines vector-based graphics in XML format.

Usage:

Related Pages:

[https://www.w3schools.com/graphics/svg\\_intro.asp](https://www.w3schools.com/graphics/svg_intro.asp)

## property vis: [Vis2D](#page-476-0)

Interface for the Vis library.

**Category** Analytics, Dataviz

Usage:

Related Pages:

<https://visjs.org/>

**Returns**

A Python Vis object

## **Chart3d Interface**

class epyk.interfaces.graphs.CompCharts.Chart3d(*ui*)

## property plotly: [Plotly3D](#page-456-0)

Built on top of d3.js and stack.gl, Plotly.js is a high-level, declarative charting library. plotly.js ships with over 40 chart types, including 3D charts, statistical graphs, and SVG maps.

**Category**

Analytics, Dataviz

Usage:

Related Pages:

<https://plotly.com/javascript/>

**Returns**

A Python Plolty object

### property vis: [Vis3D](#page-479-0)

Interface for the Vis library.

## **Category**

Analytics, Dataviz

Usage:

### Related Pages:

<https://visjs.org/>

**Returns** A Python Vis object

## **Graphs Interface**

class epyk.interfaces.graphs.CompCharts.Graphs(*ui*)

#### property apex: [ApexChart](#page-371-0)

Interface for the ApexChart library.

**Category** Web application

Usage:

Related Pages:

<https://apexcharts.com/>

## property bb: [Billboard](#page-379-0)

Interface to the Javascript Billboard module.

This will propose various charts for data analysis and visualisation based on D£. This project has been forked from C3.js.

**Category**

Analytics, Dataviz

Usage:

```
languages = [{"name": 'C', 'type': 'code', 'rating': 17.07, 'change': 12.82},
  {"name": 'Java', 'type': 'code', 'rating': 16.28, 'change': 0.28},
]
c = page.ui. charts. bb. line (languages, y_{collums} = ['rating'', 'change'], x_axis=\rightarrow'name')
```
Related Pages:

<https://naver.github.io/billboard.js/>

## property billboard: [Billboard](#page-379-0)

Interface to the Javascript Billboard module.

This will propose various charts for data analysis and visualisation based on D£. This project has been forked from C3.js.

**Category**

Analytics, Dataviz

Usage:

```
data = page.py.requests.csv(data_urls.DEMO_COUNTRY)
c3 = page.ui.charts.billboard.bar(results, y_columns=['Value'], x_axis="Year")
```
Related Pages:

<https://naver.github.io/billboard.js/>

## property c3: [C3](#page-390-0)

Interface to the JavaScript C3 module.

**Category**

Analytics, Dataviz

Usage:

```
data = page.py.requests.csv(data_urls.DEMO_COUNTRY)
c3 = page.ui.charts.c3.line(results, y_columns=['Value'], x_axis="Year")
```
Related Pages:

<https://c3js.org/>

## property canvas: [Canvas](#page-397-0)

The HTML <canvas> element is used to draw graphics on a web page.

The graphic to the left is created with <canvas>. It shows four elements: a red rectangle, a gradient rectangle, a multicolor rectangle, and a multicolor text.

Usage:

Related Pages:

[https://www.w3schools.com/html/html5\\_canvas.asp](https://www.w3schools.com/html/html5_canvas.asp)

### property chartCss: [CompChartCss](#page-398-0)

Charts.css is a modern CSS framework. It uses CSS utility classes to style HTML elements as charts.

**Category** Web application

Related Pages:

<https://chartscss.org/>

## property chartJs: [ChartJs](#page-400-0)

Simple yet flexible JavaScript charting for designers & developers.

**Category**

Web Application

Usage:

Related Pages:

<https://www.chartjs.org/>

**Returns**

A Python ChartJs object

## property chartist: Chartist

You may think that this is just yet an other charting library. But Chartist.js is the product of a community that was disappointed about the abilities provided by other charting libraries. Of course there are hundreds of other great charting libraries but after using them there were always tweaks you would have wished for that were not included.

Usage:

chart = page.ui.charts.chartist.line()

Related Pages:

[https://gionkunz.github.io/chartist-js/?utm\\_source=cdnjs&utm\\_medium=cdnjs\\_link&utm\\_](https://gionkunz.github.io/chartist-js/?utm_source=cdnjs&utm_medium=cdnjs_link&utm_campaign=cdnjs_library) [campaign=cdnjs\\_library](https://gionkunz.github.io/chartist-js/?utm_source=cdnjs&utm_medium=cdnjs_link&utm_campaign=cdnjs_library)

## property d3: [D3](#page-413-0)

D3.js is a JavaScript library for manipulating documents based on data.

**Category**

Analytics, Dataviz

Usage:

Related Pages:

<https://d3js.org/>

## property dc: [DC](#page-416-0)

dc.js is a javascript charting library with native crossfilter support, allowing highly efficient exploration on large multi-dimensional datasets (inspired by crossfilter's demo).

#### **Category**

Analytics, Dataviz

Usage:

Related Pages:

<https://dc-js.github.io/dc.js/>

## property frappe: [CompChartFrappe](#page-422-0)

GitHub-inspired simple and modern SVG charts for the web with zero dependencies.

**Category**

Web application

Related Pages:

<https://frappe.io/charts>

#### property google: [ChartGoogle](#page-425-0)

Google chart tools are powerful, simple to use, and free. Try out our rich gallery of interactive charts and data tools.

**Category**

Analytics, Dataviz

Usage:

Related Pages:

<https://developers.google.com/chart>

menu(*chart: Html*, *height: Optional[Union[tuple, int, str]] = (18, 'px')*, *options: Optional[dict] = None*, *post: Optional[Union[List[Union[str, JsDataModel]], str]] = None*, *profile: Optional[Union[bool, dict]] =*  $None$ )  $\rightarrow$  Col

Add a standard menu on the table to trigger standard operation (add, empty, copy, download).

#### **Parameters**

- chart The chart component
- height Optional. A tuple with the integer for the component height and its unit
- options Optional. Specific Python options available for this component
- post Optional.
- **profile** Optional. A flag to set the component performance storage

#### property nvd3: [Nvd3](#page-434-0)

Interface to the Javascript NVD3 library.

### **Category**

Analytics, Web application

Usage:

Related Pages:

<http://nvd3.org/>

 $plot(\gamma kg: str = 'apex', record = None, y: Optional(list] = None, x: Optional(str] = None, kind: str = 'line',$ *profile: Optional[Union[bool, dict]] = None*, *width: Optional[Union[tuple, int, str]] = (100, '%')*, *height: Optional[Union[tuple, int, str]] = (330, 'px')*, *options: Optional[dict] = None*, *html\_code: Optional[str] = None*)

Generic shortcut to plot a chart in the framework. Family and kind of chart are passed in parameter.

Usage:

```
:param pkg: Optional. The external chart package reference. Default ApexCharts
:param record: Optional. The list of dictionaries with the input data
:param y: Optional. The columns corresponding to keys in the dictionaries in␣
\rightarrowthe record
:param x: Optional. The column corresponding to a key in the dictionaries in␣
˓→the record
:param kind: Optional. The chart type
:param profile: Optional. A flag to set the component performance storage
:param width: Optional. The width of the component in the page, default (100, '%
\leftrightarrow<sup>'</sup>)
:param height: Optional. The height of the component in the page, default (330,
\rightarrow"px")
:param options: Optional. Specific Python options available for this component
:param html_code: Optional. An identifier for this component (on both Python
→and Javascript side)
```
## property plotly: [Plotly](#page-447-1)

Built on top of d3.js and stack.gl, Plotly.js is a high-level, declarative charting library. plotly.js ships with over 40 chart types, including 3D charts, statistical graphs, and SVG maps.

#### **Category**

Analytics, Dataviz

Usage:

Related Pages:

<https://plotly.com/javascript/>

## **Returns**

A Python Plotly object

## property roughviz: [CompRoughViz](#page-460-0)

Reusable JavaScript library for creating sketchy/hand-drawn styled charts in the browser.

## **Category**

Web application

Related Pages:

<https://github.com/jwilber/roughViz>

skillbars(*records=None*, *y\_column: Optional[str] = None*, *x\_axis: Optional[str] = None*, *title: Optional[str] = None*, *width: Optional[Union[tuple, int, str]] = (100, '%')*, *height: Optional[Union[tuple, int, str]] = (None, 'px')*, *html\_code: Optional[str] = None*, *options: Optional[dict] = None*, *profile: Optional[Union[bool, dict]] = False*) → SkillBar

Python interface for the HTML Skill bars, simple bars chart done in pure Javascript and CSS.

#### **Category**

Web Application, Analytics

Usage:

```
records = \Gamma{"label": 'python', 'value': 12}, {"label": 'Java', 'value': 5}, {"label":
˓→'Javascript', 'value': 80}]
page.ui.charts.skillbars(records, y_column='value', x_axis='label').css({"width
\rightarrow" '100px'})
s3 = page.ui.charts.skillbars(records, y_column='value', x_axis='label')
s3.options.height = "10px"
```
Related Pages:

[https://www.w3schools.com/howto/howto\\_css\\_skill\\_bar.asp](https://www.w3schools.com/howto/howto_css_skill_bar.asp)

- records Optional. The Python list of dictionaries
- y\_column Optional. The columns corresponding to keys in the dictionaries in the record
- x\_axis Optional. The column corresponding to a key in the dictionaries in the record
- title Optional. The chart title
- width Optional. A tuple with the integer for the component width and its unit
- height Optional. A tuple with the integer for the component height and its unit
- **html\_code** Optional. An identifier for this component (on both Python and Javascript side)
- **options** Optional. Specific Python options available for this component
- **profile** Optional. A flag to set the component performance storage

sparkline(*chart\_type: str*, *data*, *title: Optional[str] = None*, *options: Optional[dict] = None*, *width: Optional[Union[tuple, int, str]] = (None, '%')*, *height: Optional[Union[tuple, int, str]] = (None,*  $'px'$ ), *profile: Optional[Union[bool, dict]]* = *False*)  $\rightarrow$  Sparklines

Display a sparkline component.

**Category** Web Application, Analytics

Usage:

```
page.ui.charts.sparkline("box", [1, 2, 3, 4, 5, 4, 3, 2, 1])
page.ui.charts.sparkline("bar", [1, 2, 3, 4, 5, 4, 3, 2, 10])
chart = page.ui.charts.sparkline("line", [1, 2, 3, 4, 5, 4, 3, 2, 10])
chart.click([
  page.js.console.log(chart.dom.val),
  page.js.console.log(chart.dom.content),
  page.js.console.log(chart.dom.offset)
])
```
Related Pages:

<https://omnipotent.net/jquery.sparkline/#s-about>

#### **Parameters**

- **chart\_type** The type of chart (bullet, line, bar, tristate, discrete, pie, box)
- data A String corresponding to a JavaScript object
- **options** Optional. Specific Python options available for this component
- width Optional. A tuple with the integer for the component width and its unit
- height Optional. A tuple with the integer for the component height and its unit
- title Optional. A panel title. This will be attached to the title property
- **profile** Optional. A flag to set the component performance storage

#### **Returns**

A python Sparkline object

#### property sparklines: [Sparkline](#page-463-0)

Display a sparkline component.

## **Category**

Web Application, Analytics

#### Usage:

```
page.ui.charts.sparklinea.box([1, 2, 3, 4, 5, 4, 3, 2, 1])
page.ui.charts.sparklines.bar([1, 2, 3, 4, 5, 4, 3, 2, 10])
```
Related Pages:

<https://plotly.com/javascript/>

## property svg: [SVG](#page-466-0)

SVG defines vector-based graphics in XML format.

Usage:

Related Pages:

[https://www.w3schools.com/graphics/svg\\_intro.asp](https://www.w3schools.com/graphics/svg_intro.asp)

### property vega: [VegaEmbedded](#page-473-0)

Vega – A Visualization Grammar.

**Category**

Analytics, Dataviz

Usage:

Related Pages:

<https://vega.github.io/vega/>

**Returns**

A Python Vega object

## property vis: [Vis](#page-474-0)

A dynamic, browser based visualization library.

**Category** Analytics, Dataviz

Usage:

Related Pages:

<https://visjs.org/>

### **ApexChart Interface**

## <span id="page-371-0"></span>class epyk.interfaces.graphs.CompChartsApex.ApexChart(*ui*)

```
area(record=None, y_columns: Optional[list] = None, x_axis: Optional[str] = None, profile:
      Optional[Union[bool, dict]] = None, width: Optional[Union[tuple, int, str]] = (100, '%'), height:
      Optional[Union[tuple, int, str]] = (330, 'px'), options: Optional[dict] = None, html_code: Optional[str]
      = None)
```
Display an area chart from Apexcharts.

**Tags Categories**

Usage:

```
chart_texas = page.ui.charts.apex.area(state_data, ["cases", "deaths"], 'date')
chart\_tex.options.dataLabels.enabled = Falsechart_texas.options.title.text = state
chart_texas.options.subtitle.text = "Cases"
chart_texas.options.chart.events.custom_config("beforeResetZoom",
˓→"function(chartContext, config) { console.log('ok')}", True)
```
Related Pages:

<https://naver.github.io/billboard.js/demo/#Chart.LineChart>

### **Parameters**

• **record** – The Python list of dictionaries

- y\_columns The columns corresponding to keys in the dictionaries in the record
- **x\_axis** The column corresponding to a key in the dictionaries in the record
- **profile** Optional. A flag to set the component performance storage
- width Optional. A tuple with the integer for the component width and its unit
- height Optional. A tuple with the integer for the component height and its unit
- **options** Optional. Specific Python options available for this component
- html\_code Optional. An identifier for this component (on both Python and Javascript side)

```
bar(record=None, y_columns: Optional[list] = None, x_axis: Optional[str] = None, profile:
     Optional[Union[bool, dict]] = None, width: Optional[Union[tuple, int, str]] = (100, '%'), height:
     Optional[Union[tuple, int, str]] = (330, 'px'), options: Optional[dict] = None, html_code: Optional[str]
     = None)
```
Display a bar chart from Apexcharts.

## **Tags Categories**

Usage:

```
chart = page.ui. charts. apex. bar()chart.options.dataLabels.enabled = False
series = chart.options.add_series()
series.name = "Test Series"
series.data = [45, 23, 87, 5]
```
Related Pages:

<https://naver.github.io/billboard.js/demo/#Chart.LineChart>

## **Parameters**

- **record** The Python list of dictionaries
- y\_columns The columns corresponding to keys in the dictionaries in the record
- x\_axis The column corresponding to a key in the dictionaries in the record
- profile Optional. A flag to set the component performance storage
- width Optional. A tuple with the integer for the component width and its unit
- height Optional. A tuple with the integer for the component height and its unit
- options Optional. Specific Python options available for this component
- html\_code Optional. An identifier for this component (on both Python and Javascript side)

bubble(*record=None*, *y\_columns: Optional[list] = None*, *x\_axis: Optional[str] = None*, *profile: Optional[Union[bool, dict]] = None*, *width: Optional[Union[tuple, int, str]] = (100, '%')*, *height: Optional[Union[tuple, int, str]] = (330, 'px')*, *options: Optional[dict] = None*, *html\_code: Optional[str] = None*)

Display a bubble chart from ApexCharts.

**Tags Categories** Usage:

### Related Pages:

<https://naver.github.io/billboard.js/demo/#Chart.LineChart>

## **Parameters**

- record The Python list of dictionaries
- y\_columns The columns corresponding to keys in the dictionaries in the record
- x\_axis The column corresponding to a key in the dictionaries in the record
- **profile** Optional. A flag to set the component performance storage
- width Optional. A tuple with the integer for the component width and its unit
- height Optional. A tuple with the integer for the component height and its unit
- options Optional. Specific Python options available for this component
- **html\_code** Optional. An identifier for this component (on both Python and Javascript side)

donut(*record=None*, *y\_columns: Optional[list] = None*, *x\_axis: Optional[str] = None*, *profile: Optional[Union[bool, dict]] = None*, *width: Optional[Union[tuple, int, str]] = (100, '%')*, *height: Optional[Union[tuple, int, str]] = (330, 'px')*, *options: Optional[dict] = None*, *html\_code: Optional[str] = None*)

Display a donut chart from ApexCharts.

## **Tags Categories**

Usage:

Related Pages:

<https://naver.github.io/billboard.js/demo/#Chart.LineChart>

### **Parameters**

- record The Python list of dictionaries
- y\_columns The columns corresponding to keys in the dictionaries in the record
- x\_axis The column corresponding to a key in the dictionaries in the record
- **profile** Optional. A flag to set the component performance storage
- width Optional. A tuple with the integer for the component width and its unit
- height Optional. A tuple with the integer for the component height and its unit
- **options** Optional. Specific Python options available for this component
- html\_code Optional. An identifier for this component (on both Python and Javascript side)

gauge(*values: float = 0*, *labels: str = ''*, *profile: Optional[Union[bool, dict]] = None*, *width: Optional[Union[tuple, int, str]] = (100, '%')*, *height: Optional[Union[tuple, int, str]] = (330, 'px')*, *options: Optional[Union[bool, dict]] = None*, *html\_code: Optional[str] = None*)

Display a gauge chart from ApexCharts.

## **Tags Categories**

Related Pages:

<https://apexcharts.com/javascript-chart-demos/radialbar-charts/multiple-radialbars/>

## **Parameters**

- values Optional. The gauge value
- labels Optional. The gauge label
- **profile** Optional. A flag to set the component performance storage
- width Optional. A tuple with the integer for the component width and its unit
- height Optional. A tuple with the integer for the component height and its unit
- **options** Optional. Specific Python options available for this component
- html\_code Optional. An identifier for this component (on both Python and Javascript side)

hbar(*record=None*, *y\_columns: Optional[list] = None*, *x\_axis: Optional[str] = None*, *profile: Optional[Union[bool, dict]] = None*, *width: Optional[Union[tuple, int, str]] = (100, '%')*, *height: Optional[Union[tuple, int, str]] = (330, 'px')*, *options: Optional[dict] = None*, *html\_code: Optional[str] = None*)

Display a horizontal bars chart from ApexCharts.

**Tags Categories**

Usage:

Related Pages:

<https://naver.github.io/billboard.js/demo/#Chart.LineChart>

## **Parameters**

- record The Python list of dictionaries
- y\_columns The columns corresponding to keys in the dictionaries in the record
- **x\_axis** The column corresponding to a key in the dictionaries in the record
- profile Optional. A flag to set the component performance storage
- width Optional. A tuple with the integer for the component width and its unit
- height Optional. A tuple with the integer for the component height and its unit
- options Optional. Specific Python options available for this component
- html\_code Optional. An identifier for this component (on both Python and Javascript side)

heatmap(*record=None*, *y\_columns: Optional[list] = None*, *x\_axis: Optional[str] = None*, *profile: Optional[Union[bool, dict]] = None*, *width: Optional[Union[tuple, int, str]] = (100, '%')*, *height: Optional[Union[tuple, int, str]] = (330, 'px')*, *options: Optional[dict] = None*, *html\_code: Optional[str] = None*)

Display a heatmap chart from ApexCharts.

#### **Tags Categories**

Usage:

### Related Pages:

<https://naver.github.io/billboard.js/demo/#Chart.LineChart>

### **Parameters**

- record The Python list of dictionaries
- y\_columns The columns corresponding to keys in the dictionaries in the record
- x\_axis The column corresponding to a key in the dictionaries in the record
- **profile** Optional. A flag to set the component performance storage
- width Optional. A tuple with the integer for the component width and its unit
- height Optional. A tuple with the integer for the component height and its unit
- options Optional. Specific Python options available for this component
- html\_code Optional. An identifier for this component (on both Python and Javascript side)

line(*record=None*, *y\_columns: Optional[list] = None*, *x\_axis: Optional[str] = None*, *profile: Optional[Union[bool, dict]] = None*, *width: Optional[Union[tuple, int, str]] = (100, '%')*, *height: Optional[Union[tuple, int, str]] = (330, 'px')*, *options: Optional[Union[bool, dict]] = None*, *html\_code: Optional[str] = None*, *\*\*kwargs*)

Display a line chart from ApexCharts.

## **Tags Categories**

Usage:

```
chart = page.ui.charts.apex.line()
chart.options.chart.sparkline.enabled = Truechart.options.title.text = "3235,312"chart.options.subtitle.text = "Expenses"
chart.options.dataLabels.enabled = False
```
Related Pages:

<https://naver.github.io/billboard.js/demo/#Chart.LineChart>

- record The Python list of dictionaries
- y\_columns Optional. The columns corresponding to keys in the dictionaries in the record
- x\_axis Optional. The column corresponding to a key in the dictionaries in the record
- **profile** Optional. A flag to set the component performance storage
- width Optional. A tuple with the integer for the component width and its unit
- height Optional. A tuple with the integer for the component height and its unit
- **options** Optional. Specific Python options available for this component

• **html\_code** – Optional. An identifier for this component (on both Python and Javascript side)

```
pie(records=None, y_columns: Optional[list] = None, x_axis: Optional[str] = None, profile:
     Optional[Union[bool, dict]] = None, width: Optional[Union[tuple, int, str]] = (100, '%'), height:
     Optional[Union[tuple, int, str]] = (330, 'px'), options: Optional[dict] = None, html_code: Optional[str]
     = None)
```
Display a pie chart from ApexCharts.

**Tags Categories**

Usage:

Related Pages:

<https://naver.github.io/billboard.js/demo/#Chart.LineChart>

### **Parameters**

- records The Python list of dictionaries
- y\_columns The columns corresponding to keys in the dictionaries in the record
- x\_axis The column corresponding to a key in the dictionaries in the record
- **profile** Optional. A flag to set the component performance storage
- width The width of the component in the page, default  $(100, \, \text{°C})$
- height The height of the component in the page, default  $(330, "px")$
- options Optional. Specific Python options available for this component
- html\_code Optional. An identifier for this component (on both Python and Javascript side)

plot(*record=None*, *y: Optional[list] = None*, *x: Optional[str] = None*, *kind: str = 'line'*, *profile: Optional[Union[bool, dict]] = None*, *width: Optional[Union[tuple, int, str]] = (100, '%')*, *height: Optional[Union[tuple, int, str]] = (330, 'px')*, *options: Optional[dict] = None*, *html\_code: Optional[str] = None*, *\*\*kwargs*)

## **Tags Categories**

Usage:

```
:param record: Optional. The list of dictionaries with the input data
:param y: Optional. The columns corresponding to keys in the dictionaries in␣
˓→the record
:param x: Optional. The column corresponding to a key in the dictionaries in␣
˓→the record
:param kind: Optional. The chart type
:param profile: Optional. A flag to set the component performance storage
:param width: Optional. The width of the component in the page, default (100, '%
˓→')
:param height: Optional. The height of the component in the page, default (330,
\rightarrow"px")
:param options: Optional. Specific Python options available for this component
```
(continues on next page)

(continued from previous page)

```
:param html_code: Optional. An identifier for this component (on both Python.
→and Javascript side)
```
polar(*record=None*, *y\_columns: Optional[list] = None*, *x\_axis: Optional[str] = None*, *profile: Optional[Union[bool, dict]] = None*, *width: Optional[Union[tuple, int, str]] = (100, '%')*, *height: Optional[Union[tuple, int, str]] = (330, 'px')*, *options: Optional[dict] = None*, *html\_code: Optional[str] = None*)

Display a polar chart from ApexCharts.

**Tags Categories**

Usage:

Related Pages:

<https://naver.github.io/billboard.js/demo/#Chart.LineChart>

#### **Parameters**

- record The Python list of dictionaries
- y\_columns The columns corresponding to keys in the dictionaries in the record
- x\_axis The column corresponding to a key in the dictionaries in the record
- **profile** Optional. A flag to set the component performance storage
- width Optional. A tuple with the integer for the component width and its unit
- height Optional. A tuple with the integer for the component height and its unit
- **options** Optional. Specific Python options available for this component
- **html\_code** Optional. An identifier for this component (on both Python and Javascript side)

radar(*record=None*, *y\_columns: Optional[list] = None*, *x\_axis: Optional[str] = None*, *profile: Optional[Union[bool, dict]] = None*, *width: Optional[Union[tuple, int, str]] = (100, '%')*, *height: Optional[Union[tuple, int, str]] = (330, 'px')*, *options: Optional[dict] = None*, *html\_code: Optional[str] = None*)

Display a radar chart from Apexcharts.

## **Tags Categories**

Usage:

Related Pages:

<https://naver.github.io/billboard.js/demo/#Chart.LineChart>

- record The Python list of dictionaries
- y\_columns The columns corresponding to keys in the dictionaries in the record
- **x\_axis** The column corresponding to a key in the dictionaries in the record
- **profile** Optional. A flag to set the component performance storage
- width Optional. A tuple with the integer for the component width and its unit
- height Optional. A tuple with the integer for the component height and its unit
- **options** Optional. Specific Python options available for this component
- html\_code Optional. An identifier for this component (on both Python and Javascript side)

radial(*record=None*, *y\_columns: Optional[list] = None*, *x\_axis: Optional[str] = None*, *profile: Optional[Union[bool, dict]] = None*, *width: Optional[Union[tuple, int, str]] = (100, '%')*, *height: Optional[Union[tuple, int, str]] = (330, 'px')*, *options: Optional[dict] = None*, *html\_code: Optional[str] = None*)

Display a radial chart from ApexCharts.

## **Tags Categories**

Usage:

Related Pages:

<https://naver.github.io/billboard.js/demo/#Chart.LineChart>

### **Parameters**

- record The Python list of dictionaries
- y\_columns The columns corresponding to keys in the dictionaries in the record
- x\_axis The column corresponding to a key in the dictionaries in the record
- profile Optional. A flag to set the component performance storage
- width Optional. A tuple with the integer for the component width and its unit
- height Optional. A tuple with the integer for the component height and its unit
- **options** Optional. Specific Python options available for this component
- html\_code Optional. An identifier for this component (on both Python and Javascript side)

scatter(*record=None*, *y\_columns: Optional[list] = None*, *x\_axis: Optional[str] = None*, *profile: Optional[Union[bool, dict]] = None*, *width: Optional[Union[tuple, int, str]] = (100, '%')*, *height: Optional[Union[tuple, int, str]] = (330, 'px')*, *options: Optional[dict] = None*, *html\_code: Optional[str] = None*)

Display a scatter chart from Apexchart.

## **Tags Categories**

Usage:

Related Pages:

<https://naver.github.io/billboard.js/demo/#Chart.LineChart>

- record The Python list of dictionaries
- y\_columns The columns corresponding to keys in the dictionaries in the record
- x\_axis The column corresponding to a key in the dictionaries in the record
- **profile** Optional. A flag to set the component performance storage
- width Optional. A tuple with the integer for the component width and its unit
- height Optional. A tuple with the integer for the component height and its unit
- options Optional. Specific Python options available for this component
- html\_code Optional. An identifier for this component (on both Python and Javascript side)
- treemap(*record=None*, *y\_columns: Optional[list] = None*, *x\_axis: Optional[str] = None*, *profile: Optional[Union[bool, dict]] = None*, *width: Optional[Union[tuple, int, str]] = (100, '%')*, *height: Optional[Union[tuple, int, str]] = (330, 'px')*, *options: Optional[dict] = None*, *html\_code: Optional[str] = None*)

Display a treemap chart from ApexCharts.

## **Tags Categories**

Usage:

Related Pages:

<https://naver.github.io/billboard.js/demo/#Chart.LineChart>

## **Parameters**

- record The Python list of dictionaries
- y\_columns The columns corresponding to keys in the dictionaries in the record
- **x\_axis** The column corresponding to a key in the dictionaries in the record
- profile Optional. A flag to set the component performance storage
- width Optional. A tuple with the integer for the component width and its unit
- height Optional. A tuple with the integer for the component height and its unit
- **options** Optional. Specific Python options available for this component
- html\_code Optional. An identifier for this component (on both Python and Javascript side)

## **Billboard Interface**

#### <span id="page-379-0"></span>class epyk.interfaces.graphs.CompChartsBillboard.Billboard(*ui*)

area(*record=None*, *y\_columns=None*, *x\_axis=None*, *profile=None*, *width=(100, '%')*, *height=(330, 'px')*, *options=None*, *html\_code=None*)

Display a area chart from Billboard.

**Tags Categories**

Usage:

```
data = page.py.requests.csv(data_urls.DEMO_COUNTRY)
c = page.ui. charts.bb.area(data, y_columns=['Value'], x_axis='Year", ...˓→height=(500, "px"))
c.options.axis.y.tick.formats.scale(1000000)
```
#### Related Pages:

<https://naver.github.io/billboard.js/demo/#Chart.AreaChart>

### **Parameters**

- record List of dict. Optional. The Python list of dictionaries.
- y\_columns List. Optional. The columns corresponding to keys in the dictionaries in the record.
- x\_axis String. Optional. The column corresponding to a key in the dictionaries in the record.
- **profile** Boolean | Dictionary. Optional. A flag to set the component performance storage.
- width Tuple. Optional. A tuple with the integer for the component width and its unit.
- height Tuple. Optional. A tuple with the integer for the component height and its unit.
- options Dictionary. Optional. Specific Python options available for this component.
- **html\_code** String. Optional. An identifier for this component (on both Python and Javascript side).

area\_step(*record=None*, *y\_columns=None*, *x\_axis=None*, *profile=None*, *width=(100, '%')*, *height=(330, 'px')*, *options=None*, *html\_code=None*)

Display a area step chart from Billboard.

## **Tags Categories**

Usage:

```
from epyk.mocks import randoms
data = randoms.getSeries(5, 40)
area_step = page.ui.charts.billboard.area_step(data, y_columns=list(range(4)),
 ˓→x_axis='x')
```
Related Pages:

<https://naver.github.io/billboard.js/demo/#Chart.AreaChart>

- **record** List of dict. Optional. The Python list of dictionaries.
- y\_columns List. Optional. The columns corresponding to keys in the dictionaries in the record.
- x\_axis String. Optional. The column corresponding to a key in the dictionaries in the record.
- **profile** Boolean | Dictionary. Optional. A flag to set the component performance storage.
- width Tuple. Optional. A tuple with the integer for the component width and its unit.
- height Tuple. Optional. A tuple with the integer for the component height and its unit.
- options Dictionary. Optional. Specific Python options available for this component.
- **html\_code** String. Optional. An identifier for this component (on both Python and Javascript side).
- bar(*record=None*, *y\_columns=None*, *x\_axis=None*, *profile=None*, *width=(100, '%')*, *height=(330, 'px')*, *options=None*, *html\_code=None*)

Display a bar chart from Billboard.

**Tags Categories**

Usage:

from epyk.mocks import randoms

```
data = randoms.getSeries(5, 40)
b = page.ui. charts. billboard. bar(data, y_columns=list(range(4)), x_axis='x')
```
Related Pages:

<https://naver.github.io/billboard.js/demo/#Chart.BarChart>

## **Parameters**

- record List of dict. Optional. The Python list of dictionaries.
- y\_columns List. Optional. The columns corresponding to keys in the dictionaries in the record.
- x\_axis String. Optional. The column corresponding to a key in the dictionaries in the record.
- **profile** Boolean | Dictionary. Optional. A flag to set the component performance storage.
- width Tuple. Optional. A tuple with the integer for the component width and its unit.
- height Tuple. Optional. A tuple with the integer for the component height and its unit.
- options Dictionary. Optional. Specific Python options available for this component.
- **html\_code** String. Optional. An identifier for this component (on both Python and Javascript side).

bubble(*record=None*, *y\_columns=None*, *x\_axis=None*, *profile=None*, *width=(100, '%')*, *height=(330, 'px')*, *options=None*, *html\_code=None*)

Display a bubble chart from Billboard.

## **Tags Categories**

Usage:

```
c = page.ui. charts. bb. bubble(y\_columns=["Value"], x\_axis='Year", height=(500,\rightarrow"px"))
c.options.axis.y.tick.formats.scale(1000000)
```
Related Pages:

<https://naver.github.io/billboard.js/demo/#Chart.BubbleChart>

- **record** Optional. The Python list of dictionaries
- y\_columns Optional. The columns corresponding to keys in the dictionaries in the record
- x\_axis Optional. The column corresponding to a key in the dictionaries in the record
- **profile** Optional. A flag to set the component performance storage
- width Optional. A tuple with the integer for the component width and its unit
- height Optional. A tuple with the integer for the component height and its unit
- **options** Optional. Specific Python options available for this component
- **html\_code** Optional. An identifier for this component (on both Python and Javascript side)

donut(*record=None*, *y\_columns=None*, *x\_axis=None*, *profile=None*, *width=(100, '%')*, *height=(330, 'px')*, *options=None*, *html\_code=None*)

Display a donut chart from Billboard.

**Tags Categories**

Usage:

```
from epyk.mocks import urls as data_urls
data = randoms.getSeries(5, 40)
p = page.ui.charts.billboard.donut(data, y_columss=[1], x_axis='g')
```
#### Related Pages:

<https://naver.github.io/billboard.js/demo/#Chart.DonutChart>

### **Parameters**

- record List of dict. Optional. The Python list of dictionaries.
- y\_columns List. Optional. The columns corresponding to keys in the dictionaries in the record.
- x\_axis String. Optional. The column corresponding to a key in the dictionaries in the record.
- **profile** Boolean | Dictionary. Optional. A flag to set the component performance storage.
- width Tuple. Optional. A tuple with the integer for the component width and its unit.
- height Tuple. Optional. A tuple with the integer for the component height and its unit.
- options Dictionary. Optional. Specific Python options available for this component.
- **html\_code** String. Optional. An identifier for this component (on both Python and Javascript side).

gauge(*value: int = 0*, *text: str = ''*, *profile=None*, *options=None*, *width=(100, '%')*, *height=(330, 'px')*, *html\_code=None*)

Display a gauge chart from Billboard.

**Tags Categories** Usage:

 $g = page.ui. charts.bilboard.gauge(60)$ 

Related Pages:

<https://naver.github.io/billboard.js/demo/#Chart.GaugeChart>

#### **Parameters**

- **value** Integer. Optional. The gauge chart value.
- text List. Optional. The columns corresponding to keys in the dictionaries in the record.
- **profile** Boolean | Dictionary. Optional. A flag to set the component performance storage.
- width Tuple. Optional. A tuple with the integer for the component width and its unit.
- height Tuple. Optional. A tuple with the integer for the component height and its unit.
- options Dictionary. Optional. Specific Python options available for this component.
- **html\_code** String. Optional. An identifier for this component (on both Python and Javascript side).

hbar(*record=None*, *y\_columns=None*, *x\_axis=None*, *profile=None*, *width=(100, '%')*, *height=(330, 'px')*, *options=None*, *html\_code=None*)

Display a horizontal bar chart from Billboard.

## **Tags Categories**

Usage:

```
data = page.py.requests.csv(data_urls.DEMO_COUNTRY)
c = page.ui. charts.bb.hbar(data, y_columns=["Value"], x_axis="Year", .˓→height=(500, "px"))
c.options.axis.y.tick.formats.scale(1000000)
c.options.axis.x.tick.count = 5
```
Related Pages:

<https://naver.github.io/billboard.js/demo/#Chart.BarChart>

- record List of dict. Optional. The Python list of dictionaries.
- y\_columns List. Optional. The columns corresponding to keys in the dictionaries in the record.
- x\_axis String. Optional. The column corresponding to a key in the dictionaries in the record.
- **profile** Boolean | Dictionary. Optional. A flag to set the component performance storage.
- width Tuple. Optional. A tuple with the integer for the component width and its unit.
- height Tuple. Optional. A tuple with the integer for the component height and its unit.
- options Dictionary. Optional. Specific Python options available for this component.
- **html\_code** String. Optional. An identifier for this component (on both Python and Javascript side).
- line(*record=None*, *y\_columns=None*, *x\_axis=None*, *profile=None*, *width=(100, '%')*, *height=(330, 'px')*, *options=None*, *html\_code=None*)

Display a line chart from Billboard.

**Tags Categories**

Usage:

```
dataPoints = \Gamma{ 'x': 0, 'y': 10, 'y1': 10 },\{x': 1, 'y': 35, 'y1': 20\}\}chart = page.ui.charts.billboard.line(dataPoints, y_columns=['y'', 'y1'], x_axis=
\leftrightarrow'x')
page.ui.button("reset").click([chart.build(dataPoints2)])
```
#### Related Pages:

<https://naver.github.io/billboard.js/demo/#Chart.LineChart>

#### **Parameters**

- record Optional. The Python list of dictionaries
- y\_columns Optional. The columns corresponding to keys in the dictionaries in the record
- x\_axis Optional. The column corresponding to a key in the dictionaries in the record
- **profile** Optional. A flag to set the component performance storage
- width Optional. A tuple with the integer for the component width and its unit
- height Optional. A tuple with the integer for the component height and its unit
- options Optional. Specific Python options available for this component
- html\_code Optional. An identifier for this component (on both Python and Javascript side)
- line\_range(*record=None*, *y\_columns=None*, *x\_axis=None*, *range=5*, *profile=None*, *width=(100, '%')*, *height=(330, 'px')*, *options=None*, *html\_code=None*)

Display a line range chart from Billboard.

**Tags Categories**

Usage:

```
dataPoints = \lceil{'x': 0, 'y': 10, 'y1': 10},
  \{x' : 1, 'y' : 35, 'y1' : 20\},\{'x': 2, 'y': 25, 'y1': 10},
  {'x': 3, 'y': 30, 'y1': 5},
  {'x': 4, 'y': 28, 'y1': 10}]
c = page.ui. charts. billboard. line_range(dataPoints, y_columns=['y", 'y1'], x_\rightarrowaxis='x')
```
Related Pages:

<https://naver.github.io/billboard.js/demo/#Chart.LineChart>

#### **Parameters**

- record Optional. The Python list of dictionaries
- y\_columns Optional. The columns corresponding to keys in the dictionaries in the record
- x\_axis Optional. The column corresponding to a key in the dictionaries in the record
- profile Optional. A flag to set the component performance storage
- width Optional. A tuple with the integer for the component width and its unit
- height Optional. A tuple with the integer for the component height and its unit
- options Optional. Specific Python options available for this component
- html\_code Optional. An identifier for this component (on both Python and Javascript side)

```
pie(record=None, y_columns=None, x_axis=None, profile=None, width=(100, '%'), height=(330, 'px'),
    options=None, html_code=None)
```
Display a pie chart from Billboard.

**Tags Categories**

Usage:

```
from epyk.mocks import urls as data_urls
```

```
data = randoms.getSeries(5, 40)
p = page.ui.charts.billboard.pie(data, y_columns=[1], x_axis='g')
```
## Related Pages:

<https://naver.github.io/billboard.js/demo/#Chart.PieChart>

- record List of dict. Optional. The Python list of dictionaries.
- y\_columns List. Optional. The columns corresponding to keys in the dictionaries in the record.
- x\_axis String. Optional. The column corresponding to a key in the dictionaries in the record.
- **profile** Boolean | Dictionary. Optional. A flag to set the component performance storage.
- width Tuple. Optional. A tuple with the integer for the component width and its unit.
- height Tuple. Optional. A tuple with the integer for the component height and its unit.
- options Dictionary. Optional. Specific Python options available for this component.
- **html\_code** String. Optional. An identifier for this component (on both Python and Javascript side).

plot(*record=None*, *y=None*, *x=None*, *kind='line'*, *profile=None*, *width=(100, '%')*, *height=(330, 'px')*, *options=None*, *html\_code=None*, *\*\*kwargs*)

## **Tags Categories**

Usage:

Related Pages:

## **Parameters**

- record Optional. The list of dictionaries with the input data
- y Optional. The columns corresponding to keys in the dictionaries in the record
- x Optional. The column corresponding to a key in the dictionaries in the record
- **kind** Optional. The chart type
- **profile** Optional. A flag to set the component performance storage
- width Optional. The width of the component in the page, default  $(100, \, \text{°\%})$
- height Optional. The height of the component in the page, default  $(330, "px")$
- **options** Optional. Specific Python options available for this component
- html\_code Optional. An identifier for this component (on both Python and Javascript side)

radar(*record=None*, *y\_columns=None*, *x\_axis=None*, *profile=None*, *width=(100, '%')*, *height=(330, 'px')*, *options=None*, *html\_code=None*)

Display a radar chart from Billboard.

**Tags Categories**

Usage:

Related Pages:

<https://naver.github.io/billboard.js/demo/#Chart.RadarChart>

- record Optional. The Python list of dictionaries
- y\_columns Optional. The columns corresponding to keys in the dictionaries in the record
- x\_axis Optional. The column corresponding to a key in the dictionaries in the record
- **profile** Optional. A flag to set the component performance storage
- width Optional. A tuple with the integer for the component width and its unit
- height Optional. A tuple with the integer for the component height and its unit
- options Optional. Specific Python options available for this component
- html\_code Optional. An identifier for this component (on both Python and Javascript side)

scatter(*record=None*, *y\_columns=None*, *x\_axis=None*, *profile=None*, *width=(100, '%')*, *height=(330, 'px')*, *options=None*, *html\_code=None*)

Display a scatter chart from Billboard.

**Tags Categories**

Usage:

```
data = page.py.requests.csv(data_urls.DEMO_COUNTRY)
c = page.ui. charts.bb.scatter(data, y_ccolumns=['Value'], x_axis='Year",\rightarrowheight=(500, "px"))
c.options.axis.y.tick.formats.scale(1000000)
c.options.axis.x.tick.count = 5
```
Related Pages:

<https://naver.github.io/billboard.js/demo/#Chart.ScatterPlot>

#### **Parameters**

- record List of dict. Optional. The Python list of dictionaries.
- y\_columns List. Optional. The columns corresponding to keys in the dictionaries in the record.
- x\_axis String. Optional. The column corresponding to a key in the dictionaries in the record.
- **profile** Boolean | Dictionary. Optional. A flag to set the component performance storage.
- width Tuple. Optional. A tuple with the integer for the component width and its unit.
- height Tuple. Optional. A tuple with the integer for the component height and its unit.
- options Dictionary. Optional. Specific Python options available for this component.
- html\_code String. Optional. An identifier for this component (on both Python and Javascript side).
- spline(*record=None*, *y\_columns=None*, *x\_axis=None*, *profile=None*, *width=(100, '%')*, *height=(330, 'px')*, *options=None*, *html\_code=None*)

Display a spline chart from Billboard.

## **Tags Categories**

Usage:

```
data = page.py.requests.csv(data_urls.DEMO_COUNTRY)
c = page.ui.charts.bb.spline(data, y_columns=["Value"], x_axis="Year",
\rightarrowheight=(500, "px"))
c.options.axis.y.tick.formats.scale(1000000)
```
Related Pages:

<https://naver.github.io/billboard.js/demo/#Chart.SplineChart>

- **record** Optional. The Python list of dictionaries
- y\_columns Optional. The columns corresponding to keys in the dictionaries in the record
- x\_axis Optional. The column corresponding to a key in the dictionaries in the record
- **profile** Optional. A flag to set the component performance storage
- width Optional. A tuple with the integer for the component width and its unit
- height Optional. A tuple with the integer for the component height and its unit
- **options** Optional. Specific Python options available for this component
- **html\_code** Optional. An identifier for this component (on both Python and Javascript side)
- stacked(*record=None*, *y\_columns=None*, *x\_axis=None*, *profile=None*, *width=(100, '%')*, *height=(330, 'px')*, *options=None*, *html\_code=None*)

Display a stacked bar chart from Billboard.

## **Tags Categories**

Usage:

```
data = page.py.requests.csv(data_urls.DEMO_COUNTRY)
c = page.ui. charts.b. stacked(data, y_columns=["Value"], x_axis='Year",˓→height=(500, "px"))
c.options.axis.y.tick.formats.scale(1000000)
c.options.axis.x.tick.count = 5
```
#### Related Pages:

<https://naver.github.io/billboard.js/demo/#Chart.StackedBarChart>

## **Parameters**

- **record** List of dict. Optional. The Python list of dictionaries.
- y\_columns List. Optional. The columns corresponding to keys in the dictionaries in the record.
- x\_axis String. Optional. The column corresponding to a key in the dictionaries in the record.
- **profile** Boolean | Dictionary. Optional. A flag to set the component performance storage.
- width Tuple. Optional. A tuple with the integer for the component width and its unit.
- height Tuple. Optional. A tuple with the integer for the component height and its unit.
- **options** Dictionary. Optional. Specific Python options available for this component.
- **html\_code** String. Optional. An identifier for this component (on both Python and Javascript side).
- step(*record=None*, *y\_columns=None*, *x\_axis=None*, *profile=None*, *width=(100, '%')*, *height=(330, 'px')*, *options=None*, *html\_code=None*)

Display a step chart from Billboard.

#### **Tags Categories**

Usage:

```
data = page.py.requests.csv(data_urls.DEMO_COUNTRY)
c = page.ui. charts.bb.setp(data, y_columns=['Value'], x_axis="Year", ...˓→height=(500, "px"))
c.options.axis.y.tick.formats.scale(1000000)
```
## Related Pages:

<https://naver.github.io/billboard.js/demo/#Chart.StepChart>

## **Parameters**

- record Optional. The Python list of dictionaries.
- y\_columns List. Optional. The columns corresponding to keys in the dictionaries in the record.
- x\_axis String. Optional. The column corresponding to a key in the dictionaries in the record.
- **profile** Boolean | Dictionary. Optional. A flag to set the component performance storage.
- width Tuple. Optional. A tuple with the integer for the component width and its unit.
- height Tuple. Optional. A tuple with the integer for the component height and its unit.
- options Dictionary. Optional. Specific Python options available for this component.
- html\_code String. Optional. An identifier for this component (on both Python and Javascript side).

```
timeseries(record=None, y_columns=None, x_axis=None, profile=None, options=None, width=(100, '%'),
            height=(330, 'px'), html_code=None)
```
Display a timeseries chart from Billboard.

## **Tags Categories**

Usage:

```
from epyk.mocks import urls as data_urls
```

```
data_rest = page.py.requests.csv(data_urls.PLOTLY_APPLE_PRICES)
ts = page.ui.charts.billboard.timeseries(data_rest, y_columns=['AAPL.Open'], x_
˓→axis="Date")
```
## Related Pages:

<https://naver.github.io/billboard.js/demo/#Chart.LineChart>

- record List of dict. Optional. The Python list of dictionaries.
- y\_columns List. Optional. The columns corresponding to keys in the dictionaries in the record.
- **x\_axis** String. Optional. The column corresponding to a key in the dictionaries in the record.
- **profile** Boolean | Dictionary. Optional. A flag to set the component performance storage.
- width Tuple. Optional. A tuple with the integer for the component width and its unit.
- height Tuple. Optional. A tuple with the integer for the component height and its unit.
- options Dictionary. Optional. Specific Python options available for this component.
- html\_code String. Optional. An identifier for this component (on both Python and Javascript side).

## **C3 Interface**

#### <span id="page-390-0"></span>class epyk.interfaces.graphs.CompChartsC3.C3(*ui*)

area(*record=None*, *y\_columns: Optional[list] = None*, *x\_axis: Optional[str] = None*, *profile: Optional[Union[bool, dict]] = None*, *width: Optional[Union[tuple, int, str]] = (100, '%')*, *height: Optional[Union[tuple, int, str]] = (330, 'px')*, *options: Optional[Union[bool, dict]] = None*, *html\_code: Optional[str] = None*)

Display an area line chart from C3.

## **Tags Categories**

Usage:

Related Pages:

[https://c3js.org/samples/chart\\_step.html](https://c3js.org/samples/chart_step.html)

## **Parameters**

- record Optional. The Python list of dictionaries
- y\_columns Optional. The columns corresponding to keys in the dictionaries in the record
- **x\_axis** Optional. The column corresponding to a key in the dictionaries in the record
- profile Optional. A flag to set the component performance storage
- width Optional. A tuple with the integer for the component width and its unit
- height Optional. A tuple with the integer for the component height and its unit
- options Optional. Specific Python options available for this component
- html\_code Optional. An identifier for this component (on both Python and Javascript side)

area\_step(*record=None*, *y\_columns: Optional[list] = None*, *x\_axis: Optional[str] = None*, *profile: Optional[Union[bool, dict]] = None*, *width: Optional[Union[tuple, int, str]] = (100, '%')*, *height: Optional[Union[tuple, int, str]] = (330, 'px')*, *options: Optional[Union[bool, dict]] = None*, *html\_code: Optional[str] = None*)

Display a area step line chart from C3.

**Tags Categories** Usage:

### Related Pages:

[https://c3js.org/samples/chart\\_step.html](https://c3js.org/samples/chart_step.html)

## **Parameters**

- **record** Optional. The Python list of dictionaries
- y\_columns Optional. The columns corresponding to keys in the dictionaries in the record
- x\_axis Optional. The column corresponding to a key in the dictionaries in the record
- **profile** Optional. A flag to set the component performance storage
- width Optional. A tuple with the integer for the component width and its unit
- height Optional. A tuple with the integer for the component height and its unit
- options Optional. Specific Python options available for this component
- **html\_code** Optional. An identifier for this component (on both Python and Javascript side)

bar(*record=None*, *y\_columns: Optional[list] = None*, *x\_axis: Optional[str] = None*, *profile: Optional[Union[bool, dict]] = None*, *width: Optional[Union[tuple, int, str]] = (100, '%')*, *height: Optional[Union[tuple, int, str]] = (330, 'px')*, *options: Optional[Union[bool, dict]] = None*, *html\_code: Optional[str] = None*)

Display a bar chart from C3.

## **Tags Categories**

Usage:

Related Pages:

[https://c3js.org/samples/chart\\_bar.html](https://c3js.org/samples/chart_bar.html)

- record Optional. The Python list of dictionaries.
- y\_columns Optional. The columns corresponding to keys in the dictionaries in the record.
- x\_axis Optional. The column corresponding to a key in the dictionaries in the record.
- **profile** Optional. A flag to set the component performance storage.
- width Optional. A tuple with the integer for the component width and its unit.
- height Optional. A tuple with the integer for the component height and its unit.
- **options** Optional. Specific Python options available for this component.
- html\_code Optional. An identifier for this component (on both Python and Javascript side).

```
donut(record=None, y_columns: Optional[list] = None, x_axis: Optional[str] = None, profile:
       Optional[Union[bool, dict]] = None, width: Optional[Union[tuple, int, str]] = (100, '%'), height:
       Optional[Union[tuple, int, str]] = (330, 'px'), options: Optional[Union[bool, dict]] = None,
       html_code: Optional[str] = None)
```
Display a donut chart from C3.

## **Tags Categories**

Usage:

Related Pages:

[https://c3js.org/samples/chart\\_donut.html](https://c3js.org/samples/chart_donut.html)

### **Parameters**

- record Optional. The Python list of dictionaries.
- y\_columns Optional. The columns corresponding to keys in the dictionaries in the record.
- x\_axis Optional. The column corresponding to a key in the dictionaries in the record.
- **profile** Optional. A flag to set the component performance storage.
- width Optional. A tuple with the integer for the component width and its unit.
- height Optional. A tuple with the integer for the component height and its unit.
- options Optional. Specific Python options available for this component.
- **html\_code** Optional. An identifier for this component (on both Python and Javascript side).

gauge(*value: float = 0*, *text: str = ''*, *profile: Optional[Union[bool, dict]] = None*, *options:*

*Optional[Union[bool, dict]] = None*, *width: Optional[Union[tuple, int, str]] = (100, '%')*, *height: Optional[Union[tuple, int, str]] = (330, 'px')*, *html\_code: Optional[str] = None*)

Display a gauge chart from C3.

**Tags Categories**

Usage:

```
c = page.ui. charts.c3.gauge(45)page.ui.button("Update").click([c.build(10)])
```
Related Pages:

[https://c3js.org/samples/chart\\_gauge.html](https://c3js.org/samples/chart_gauge.html)

- value Optional. The value
- text Optional. The gauge text
- profile Optional. A flag to set the component performance storage
- width Optional. A tuple with the integer for the component width and its unit
- height Optional. A tuple with the integer for the component height and its unit
- **options** Optional. Specific Python options available for this component
- **html\_code** Optional. An identifier for this component (on both Python and Javascript side)

**hbar**( $record=None$ , *y*  $column: 10$ *lumns: Optional*[list] = None, *x*  $axis: 10$ *ptional*[str] = None, *profile: Optional[Union[bool, dict]] = None*, *width: Optional[Union[tuple, int, str]] = (100, '%')*, *height: Optional[Union[tuple, int, str]] = (330, 'px')*, *options: Optional[Union[bool, dict]] = None*, *html\_code: Optional[str] = None*)

Display a horizontal bar chart from C3.

**Tags Categories**

Usage:

Related Pages:

[https://c3js.org/samples/axes\\_rotated.html](https://c3js.org/samples/axes_rotated.html)

#### **Parameters**

- **record** Optional. The Python list of dictionaries
- y\_columns Optional. The columns corresponding to keys in the dictionaries in the record
- x\_axis Optional. The column corresponding to a key in the dictionaries in the record
- profile Optional. A flag to set the component performance storage
- width Optional. A tuple with the integer for the component width and its unit
- height Optional. A tuple with the integer for the component height and its unit
- options Optional. Specific Python options available for this component
- html\_code Optional. An identifier for this component (on both Python and Javascript side)

line(*record=None*, *y\_columns: Optional[list] = None*, *x\_axis: Optional[str] = None*, *profile: Optional[Union[bool, dict]] = None*, *width: Optional[Union[tuple, int, str]] = (100, '%')*, *height: Optional[Union[tuple, int, str]] = (330, 'px')*, *options: Optional[Union[bool, dict]] = None*, *html\_code: Optional[str] = None*)

Display a line chart from C3.

## **Tags Categories**

Usage:

```
dataPoints = [
 {'x': 0, 'y': 10, 'y1': 10},
 {'x': 1, 'y': 35, 'y1': 20},
 {'x': 2, 'y': 25, 'y1': 10},
 {x': 3, 'y': 30, 'y1': 5},\{x' : 4, 'y' : 28, 'y1' : 10\}c = page.ui. charts.c3.line(dataPoints2, y_columns=["y", 'y1'], x_axis='x')˓→#dataPoints, y_columns=["y", 'y1'], x_axis='x')
```
Related Pages:

<https://c3js.org/reference.html#line-connectNull>

## **Parameters**

• record – Optional. The Python list of dictionaries

- y\_columns Optional. The columns corresponding to keys in the dictionaries in the record
- x\_axis Optional. The column corresponding to a key in the dictionaries in the record
- **profile** Optional. A flag to set the component performance storage
- width Optional. A tuple with the integer for the component width and its unit
- height Optional. A tuple with the integer for the component height and its unit
- **options** Optional. Specific Python options available for this component
- html\_code Optional. An identifier for this component (on both Python and Javascript side)

pie(*record=None*, *y\_columns: Optional[list] = None*, *x\_axis: Optional[str] = None*, *profile: Optional[Union[bool, dict]] = None*, *width: Optional[Union[tuple, int, str]] = (100, '%')*, *height: Optional[Union[tuple, int, str]] = (330, 'px')*, *options: Optional[Union[bool, dict]] = None*, *html\_code: Optional[str] = None*)

Display a pie chart from C3.

## **Tags Categories**

Usage:

Related Pages:

[https://c3js.org/samples/chart\\_pie.html](https://c3js.org/samples/chart_pie.html) <https://c3js.org/reference.html#pie-label-show>

#### **Parameters**

- record Optional. The Python list of dictionaries
- y\_columns Optional. The columns corresponding to keys in the dictionaries in the record
- x\_axis Optional. The column corresponding to a key in the dictionaries in the record
- profile Optional. A flag to set the component performance storage
- width Optional. A tuple with the integer for the component width and its unit
- height Optional. A tuple with the integer for the component height and its unit
- **options** Optional. Specific Python options available for this component
- **html\_code** Optional. An identifier for this component (on both Python and Javascript side)

plot(*record=None*, *y=None*, *x=None*, *kind: str = 'line'*, *profile: Optional[Union[bool, dict]] = None*, *width: Optional[Union[tuple, int, str]] = (100, '%')*, *height: Optional[Union[tuple, int, str]] = (330, 'px')*, *options: Optional[Union[bool, dict]] = None*, *html\_code: Optional[str] = None*, *\*\*kwargs*)

# **Tags**

# **Categories**

Usage:

Related Pages:

- **record** Optional. The list of dictionaries with the input data
- y Optional. The columns corresponding to keys in the dictionaries in the record
- x Optional. The column corresponding to a key in the dictionaries in the record
- **kind** Optional. The chart type
- **profile** Optional. A flag to set the component performance storage
- width Optional. The width of the component in the page, default  $(100, \, \text{°C})$
- height Optional. The height of the component in the page, default  $(330, "px")$
- **options** Optional. Specific Python options available for this component
- html\_code Optional. An identifier for this component (on both Python and Javascript side)

scatter(*record=None*, *y\_columns=None*, *x\_axis: Optional[str] = None*, *profile: Optional[Union[bool, dict]] = None*, *width: Optional[Union[tuple, int, str]] = (100, '%')*, *height: Optional[Union[tuple, int, str]] = (330, 'px')*, *options: Optional[Union[bool, dict]] = None*, *html\_code: Optional[str] = None*)

Display a Scatter chart from C3.

## **Tags Categories**

Usage:

Related Pages:

[https://c3js.org/samples/axes\\_rotated.html](https://c3js.org/samples/axes_rotated.html)

## **Parameters**

- record Optional. The Python list of dictionaries
- y\_columns Optional. The columns corresponding to keys in the dictionaries in the record
- x\_axis Optional. The column corresponding to a key in the dictionaries in the record
- **profile** Optional. A flag to set the component performance storage
- width Optional. A tuple with the integer for the component width and its unit
- height Optional. A tuple with the integer for the component height and its unit
- **options** Optional. Specific Python options available for this component
- html\_code Optional. An identifier for this component (on both Python and Javascript side)

spline(*record=None*, *y\_columns: Optional[list] = None*, *x\_axis: Optional[str] = None*, *profile: Optional[Union[bool, dict]] = None*, *width: Optional[Union[tuple, int, str]] = (100, '%')*, *height: Optional[Union[tuple, int, str]] = (330, 'px')*, *options: Optional[Union[bool, dict]] = None*, *html\_code: Optional[str] = None*)

Display a spline line chart from C3.

**Tags Categories**

Usage:

Related Pages:

[https://c3js.org/samples/chart\\_spline.html](https://c3js.org/samples/chart_spline.html)
- **record** Optional. The Python list of dictionaries
- y\_columns Optional. The columns corresponding to keys in the dictionaries in the record
- x\_axis Optional. The column corresponding to a key in the dictionaries in the record
- profile Optional. A flag to set the component performance storage
- width Optional. A tuple with the integer for the component width and its unit
- height Optional. A tuple with the integer for the component height and its unit
- **options** Optional. Specific Python options available for this component
- **html\_code** Optional. An identifier for this component (on both Python and Javascript side)

stanford(*record=None*, *y\_columns: Optional[list] = None*, *x\_axis: Optional[str] = None*, *epoch\_col=None*, *profile: Optional[Union[bool, dict]] = None*, *width: Optional[Union[tuple, int, str]] = (100, '%')*, *height: Optional[Union[tuple, int, str]] = (330, 'px')*, *options: Optional[Union[bool, dict]] = None*, *html\_code: Optional[str] = None*)

```
Tags
Categories
```
Related Pages:

[https://c3js.org/samples/chart\\_stanford.html](https://c3js.org/samples/chart_stanford.html)

Usage:

```
:param record: Optional. The Python list of dictionaries
:param y_columns: Optional. The columns corresponding to keys in the␣
˓→dictionaries in the record
:param x_axis: Optional. The column corresponding to a key in the dictionaries␣
\rightarrowin the record
:param epoch_col: Optional. The column corresponding to a key
:param profile: Optional. A flag to set the component performance storage
:param width: Optional. A tuple with the integer for the component width and␣
˓→its unit
: param height: Optional. A tuple with the integer for the component height and
˓→its unit
:param options: Optional. Specific Python options available for this component
:param html_code: Optional. An identifier for this component (on both Python␣
→and Javascript side)
```
step(*record=None*, *y\_columns: Optional[list] = None*, *x\_axis: Optional[str] = None*, *profile: Optional[Union[bool, dict]] = None*, *width: Optional[Union[tuple, int, str]] = (100, '%')*, *height: Optional[Union[tuple, int, str]] = (330, 'px')*, *options: Optional[Union[bool, dict]] = None*, *html\_code: Optional[str] = None*)

Display a step line chart from C3.

**Tags Categories**

Usage:

Related Pages:

[https://c3js.org/samples/chart\\_step.html](https://c3js.org/samples/chart_step.html)

**Parameters**

- **record** Optional. The Python list of dictionaries
- y\_columns Optional. The columns corresponding to keys in the dictionaries in the record
- x\_axis Optional. The column corresponding to a key in the dictionaries in the record
- **profile** Optional. A flag to set the component performance storage
- width Optional. A tuple with the integer for the component width and its unit
- height Optional. A tuple with the integer for the component height and its unit
- **options** Optional. Specific Python options available for this component
- html\_code Optional. An identifier for this component (on both Python and Javascript side)

timeseries(*record=None*, *y\_columns: Optional[list] = None*, *x\_axis: Optional[str] = None*, *profile: Optional[Union[bool, dict]] = None*, *options: Optional[Union[bool, dict]] = None*, *width: Optional[Union[tuple, int, str]] = (100, '%')*, *height: Optional[Union[tuple, int, str]] = (330, 'px')*, *html\_code: Optional[str] = None*)

Display a timeseries chart from C3.

#### **Tags Categories**

Usage:

Related Pages:

<https://c3js.org/samples/timeseries.html>

#### **Parameters**

- record Optional. The Python list of dictionaries
- y\_columns Optional. The columns corresponding to keys in the dictionaries in the record
- x\_axis Optional. The column corresponding to a key in the dictionaries in the record
- profile Optional. A flag to set the component performance storage
- width Optional. A tuple with the integer for the component width and its unit
- height Optional. A tuple with the integer for the component height and its unit
- **options** Optional. Specific Python options available for this component
- html\_code Optional. An identifier for this component (on both Python and Javascript side)

## **Canvas Interface**

class epyk.interfaces.graphs.CompChartsCanvas.Canvas(*ui*)

new(*height: Optional[Union[tuple, int, str]] = (400, 'px')*, *width: Optional[Union[tuple, int, str]] = (100, '%')*, *profile: Optional[Union[bool, dict]] = None*, *options: Optional[Union[bool, dict]] = None*, *html\_code: Optional[str] = None*)

The HTML <canvas> tag is used to draw graphics, on the fly, via scripting (usually JavaScript).

However, the <canvas> element has no drawing abilities of its own (it is only a container for graphics) you must use a script to actually draw the graphics.

The getContext() method returns an object that provides methods and properties for drawing on the canvas.

This reference will cover the properties and methods of the getContext("2d") object, which can be used to draw text, lines, boxes, circles, and more - on the canvas

**Tags Categories**

Related Pages:

[https://www.w3schools.com/tags/ref\\_canvas.asp](https://www.w3schools.com/tags/ref_canvas.asp)

Usage:

```
: param width: Optional. A tuple with the integer for the component width and
˓→its unit
: param height: Optional. A tuple with the integer for the component height and
˓→its unit
:param html_code: Optional. An identifier for this component (on both Python<sub>u</sub>
\rightarrowand Javascript side)
:param profile: Optional. A flag to set the component performance storage
:param options: Optional. Specific Python options available for this component
:param html_code: Optional. An identifier for this component (on both Python␣
→and Javascript side)
```
## **CompChartCss Interface**

### class epyk.interfaces.graphs.CompChartsChartCss.CompChartCss(*ui*)

area(*record=None*, *y\_columns=None*, *x\_axis=None*, *profile: Optional[Union[bool, dict]] = None*, *width: Optional[Union[tuple, int, str]] = (100, '%')*, *height: Optional[Union[tuple, int, str]] = (330, 'px')*, *options: Optional[Union[bool, dict]] = None*, *html\_code: Optional[str] = None*) → ChartCssBarArea

## **Parameters**

- **record** Optional. The Python list of dictionaries
- y\_columns Optional. The columns corresponding to keys in the dictionaries in the record
- x\_axis Optional. The column corresponding to a key in the dictionaries in the record
- **profile** Optional. A flag to set the component performance storage
- width Optional. A tuple with the integer for the component width and its unit
- height Optional. A tuple with the integer for the component height and its unit
- options Optional. Specific Python options available for this component
- **html\_code** Optional. An identifier for this component (on both Python and Javascript side)

bar(*record=None*, *y\_columns=None*, *x\_axis: Optional[str] = None*, *profile: Optional[Union[bool, dict]] = None*, *width: Optional[Union[tuple, int, str]] = (100, '%')*, *height: Optional[Union[tuple, int, str]] = (330, 'px')*, *options: Optional[Union[bool, dict]] = None*, *html\_code: Optional[str] = None*) → ChartCssBar

### **Parameters**

- record Optional. The Python list of dictionaries
- y\_columns Optional. The columns corresponding to keys in the dictionaries in the record
- x\_axis Optional. The column corresponding to a key in the dictionaries in the record
- **profile** Optional. A flag to set the component performance storage
- width Optional. A tuple with the integer for the component width and its unit
- height Optional. A tuple with the integer for the component height and its unit
- **options** Optional. Specific Python options available for this component
- html\_code Optional. An identifier for this component (on both Python and Javascript side)

line(*record=None*, *y\_columns=None*, *x\_axis: Optional[str] = None*, *profile: Optional[Union[bool, dict]] = None, width: Optional[Union[tuple, int, str]]* = (100,  $\%$ ), *height: Optional[Union[tuple, int, str]]* = *(330, 'px')*, *options: Optional[Union[bool, dict]] = None*, *html\_code: Optional[str] = None*) → ChartCss

### **Parameters**

- record Optional. The Python list of dictionaries
- y\_columns Optional. The columns corresponding to keys in the dictionaries in the record
- x\_axis Optional. The column corresponding to a key in the dictionaries in the record
- profile Optional. A flag to set the component performance storage
- width Optional. A tuple with the integer for the component width and its unit
- height Optional. A tuple with the integer for the component height and its unit
- **options** Optional. Specific Python options available for this component
- html\_code Optional. An identifier for this component (on both Python and Javascript side)
- plot(*record=None*, *y=None*, *x=None*, *kind: str = 'line'*, *profile: Optional[Union[bool, dict]] = None*, *width: Optional[Union[tuple, int, str]] = (100, '%')*, *height: Optional[Union[tuple, int, str]] = (330, 'px')*, *options: Optional[Union[bool, dict]] = None*, *html\_code: Optional[str] = None*)

### **Tags**

## **Categories**

Usage:

Related Pages:

- **record** Optional. The list of dictionaries with the input data
- y Optional. The columns corresponding to keys in the dictionaries in the record
- x Optional. The column corresponding to a key in the dictionaries in the record
- kind Optional. The chart type
- **profile** Optional. A flag to set the component performance storage
- width Optional. The width of the component in the page, default  $(100, \, \text{°\degree\degree\degree})$
- height Optional. The height of the component in the page, default  $(330, "px")$
- options Optional. Specific Python options available for this component
- html\_code Optional. An identifier for this component (on both Python and Javascript side)

stacked(*record=None*, *y\_columns: Optional[list] = None*, *x\_axis: Optional[str] = None*, *profile: Optional[Union[bool, dict]] = None*, *width: Optional[Union[tuple, int, str]] = (100, '%')*, *height: Optional[Union[tuple, int, str]] = (330, 'px')*, *options: Optional[Union[bool, dict]] = None*, *html\_code: Optional[str] = None*) → ChartCssBarStacked

## **Parameters**

- record Optional. The Python list of dictionaries
- y\_columns Optional. The columns corresponding to keys in the dictionaries in the record
- x\_axis Optional. The column corresponding to a key in the dictionaries in the record
- **profile** Optional. A flag to set the component performance storage
- width Optional. A tuple with the integer for the component width and its unit
- height Optional. A tuple with the integer for the component height and its unit
- options Optional. Specific Python options available for this component
- **html\_code** Optional. An identifier for this component (on both Python and Javascript side)

## **ChartJs Interface**

### class epyk.interfaces.graphs.CompChartsChartJs.ChartJs(*ui*)

area(*record: Optional[list] = None*, *y\_columns: Optional[list] = None*, *x\_axis: Optional[str] = None*, *profile: Optional[Union[bool, dict]] = None*, *width: Optional[Union[tuple, int, str]] = (100, '%')*, *height: Optional[Union[tuple, int, str]] = (330, 'px')*, *options: Optional[dict] = None*, *html\_code:*  $Optional[str] = None, **kways) \rightarrow ChartLine$ 

Display a area chart from ChartJs.

### **Tags Categories**

Usage:

Related Pages:

<https://www.chartjs.org/samples/latest/charts/area/line-stacked.html>

- **record** Optional. The list of dictionaries with the input data
- y\_columns Optional. The columns corresponding to keys in the dictionaries in the record
- x\_axis Optional. The column corresponding to a key in the dictionaries in the record
- profile Optional. A flag to set the component performance storage
- width Optional. The width of the component in the page, default  $(100, \text{°0}$ <sup>'</sup>)
- height Optional. The height of the component in the page, default  $(330, "px")$
- **options** Optional. Specific Python options available for this component
- html\_code Optional. An identifier for this component (on both Python and Javascript side)

bar(*record: Optional[list] = None*, *y\_columns: Optional[list] = None*, *x\_axis: Optional[str] = None*, *profile: Optional[Union[bool, dict]] = None*, *width: Optional[Union[tuple, int, str]] = (100, '%')*, *height: Optional[Union[tuple, int, str]] = (330, 'px')*, *options: Optional[dict] = None*, *html\_code: Optional[str]*  $= None$   $\rightarrow$  ChartBar

Display a bar chart from ChartJs.

**Tags Categories**

Usage:

from epyk.mocks import randoms

```
data = randoms.getSeries(5, 30)
page.ui.charts.chartJs.bar(data, y_columns=[1, 2, 3], x_axis='x')
```
#### Related Pages:

<https://www.chartjs.org/samples/latest/scriptable/bar.html>

#### **Parameters**

- record Optional. The list of dictionaries with the input data
- y\_columns Optional. The columns corresponding to keys in the dictionaries in the record
- x\_axis Optional. The column corresponding to a key in the dictionaries in the record
- profile Optional. A flag to set the component performance storage
- width Optional. The width of the component in the page, default  $(100, \, \text{°C})$
- height Optional. The height of the component in the page, default  $(330, "px")$
- **options** Optional. Specific Python options available for this component
- html\_code Optional. An identifier for this component (on both Python and Javascript side)

```
bubble(record: Optional[list] = None, y_columns: Optional[list] = None, x_axis: Optional[str] = None,
         r_values: Optional[list] = None, profile: Optional[Union[bool, dict]] = None, width:
         Optional[Union[tuple, int, str]] = (100, '%'), height: Optional[Union[tuple, int, str]] = (330, 'px'),
         options: Optional[dict] = None, html_code: Optional[str] = None) \rightarrow ChartBubble
```
Display a bubble chart from ChartJs.

## **Tags Categories**

Usage:

Related Pages:

<https://www.chartjs.org/samples/latest/scriptable/bubble.html>

- **record** Optional. The list of dictionaries with the input data
- y\_columns Optional. The columns corresponding to keys in the dictionaries in the record
- x\_axis Optional. The column corresponding to a key in the dictionaries in the record
- **r\_values** Optional. Set the r for the points on the chart
- **profile** Optional. A flag to set the component performance storage
- width Optional. The width of the component in the page, default  $(100, \, \text{°\degree\degree})$
- height Optional. The height of the component in the page, default  $(330, "px")$
- **options** Optional. Specific Python options available for this component
- html\_code Optional. An identifier for this component (on both Python and Javascript side)

```
custom(record: Optional[list] = None, y_columns: Optional[list] = None, x_axis: Optional[str] = None,
         profile: Optional[Union[bool, dict]] = None, width: Optional[Union[tuple, int, str]] = (100, '%'),
         height: Optional[Union[tuple, int, str]] = (330, 'px'), options: Optional[dict] = None, html_code:
         Optional[str] = None, **kwargs) \rightarrow ChartExts
```
Display a bespoke chart from ChartJs.

It is important to get a NodeJs with the extra packages installed to use this interface. This will not download the external required resources and it will rely on the setup of the Node server.

## **Tags Categories**

Usage:

```
c = page.ui.charts.chartJs.custom(randoms.languages, y_columns=["rating",
˓→'change'], x_axis='name',
          options={"type": 'sankey', 'npm': 'chartjs-chart-sankey',
                   'npm_path': '../NodeJs/node_modules'})
```
## Related Pages:

<https://www.chartjs.org/samples/latest/scriptable/bar.html>

- record Optional. The list of dictionaries with the input data
- y\_columns Optional. The columns corresponding to keys in the dictionaries in the record
- x\_axis Optional. The column corresponding to a key in the dictionaries in the record
- **profile** Optional. A flag to set the component performance storage
- width Optional. The width of the component in the page, default  $(100, \, \text{°C})$
- height Optional. The height of the component in the page, default  $(330, "px")$
- **options** Optional. Specific Python options available for this component
- html\_code Optional. An identifier for this component (on both Python and Javascript side)

donut(*record: Optional[list] = None*, *y\_columns: Optional[list] = None*, *x\_axis: Optional[str] = None*, *profile: Optional[Union[bool, dict]] = None*, *width: Optional[Union[tuple, int, str]] = (100, '%')*, *height: Optional[Union[tuple, int, str]] = (330, 'px')*, *options: Optional[dict] = None*, *html\_code:*  $Optional[str] = None, **kwargs) \rightarrow ChartPie$ 

Display a donut chart from ChartJs.

**Tags Categories**

Usage:

```
page = pk.Page()df = pd.DataFrame({'Sales': [5000, 1222, 2000], 'Other': [500, 122, 200]},␣
˓→index=['TV', 'Smartphones', 'DVD'])
chart1 = page.ui.charts.chartJs.donut(df.to_dict("records"), y_columns=['Sales
˓→'], x_axis="Other")
chart1.click([
 page.js.console.log(chart1.dom.active()),
  chart1.build([{"Sales": 10, "Other": "A"}, {"Sales": 15, "Other": "B"}])
])
```
### Related Pages:

<https://www.chartjs.org/samples/latest/charts/doughnut.html>

#### **Parameters**

- record Optional. The list of dictionaries with the input data
- y\_columns Optional. The columns corresponding to keys in the dictionaries in the record
- x\_axis Optional. The column corresponding to a key in the dictionaries in the record
- **profile** Optional. A flag to set the component performance storage
- width Optional. The width of the component in the page, default  $(100, \, \text{°C})$
- height Optional. The height of the component in the page, default  $(330, "px")$
- options Optional. Specific Python options available for this component
- html\_code Optional. An identifier for this component (on both Python and Javascript side)
- fabric(*profile: Optional[Union[bool, dict]] = None*, *width: Optional[Union[tuple, int, str]] = (100, '%')*, *height: Optional[Union[tuple, int, str]] = (330, 'px')*, *options: Optional[dict] = None*, *html\_code:*  $Optional[str] = None, **kwargs) \rightarrow Fabric$

### **Tags Categories**

Usage:

```
:param profile: Optional. A flag to set the component performance storage
:param width: Optional. A tuple with the integer for the component width and␣
˓→its unit
:param height: Optional. A tuple with the integer for the component height and␣
˓→its unit
:param options: Optional. Specific Python options available for this component
```
(continues on next page)

(continued from previous page)

```
:param html_code: Optional. An identifier for this component (on both Python<sub>u</sub>
→and Javascript side)
```
hbar(*record: Optional[list] = None*, *y\_columns: Optional[list] = None*, *x\_axis: Optional[str] = None*, *profile: Optional[Union[bool, dict]] = None*, *width: Optional[Union[tuple, int, str]] = (100, '%')*, *height: Optional[Union[tuple, int, str]] = (330, 'px')*, *options: Optional[dict] = None*, *html\_code: Optional[str] = None*, *\*\*kwargs*) → ChartHBar

Display a horizontal bar chart from ChartJs.

from epyk.mocks import randoms

**Tags Categories**

Usage:

```
data = randoms.getSeries(5, 30)chart = page.ui.charts.chartJs.hbar(data[:5], y_{\text{collums}=list(range(4))}, x_{\text{axis}=l}ightharpoonup'x')
chart.click([page.js.console.log(chart.js.value)])
```
Related Pages:

<https://www.chartjs.org/samples/latest/scriptable/bar.html>

#### **Parameters**

- **record** Optional. The list of dictionaries with the input data
- y\_columns Optional. The columns corresponding to keys in the dictionaries in the record
- x\_axis Optional. The column corresponding to a key in the dictionaries in the record
- **profile** Optional. A flag to set the component performance storage
- width Optional. The width of the component in the page, default  $(100, \, \text{°C})$
- height Optional. The height of the component in the page, default  $(330, "px")$
- **options** Optional. Specific Python options available for this component
- **html\_code** Optional. An identifier for this component (on both Python and Javascript side)

hierarchical(*record: Optional[list] = None*, *labels: Optional[list] = None*, *profile: Optional[Union[bool, dict]] = None*, *width: Optional[Union[tuple, int, str]] = (100, '%')*, *height: Optional[Union[tuple, int, str]] = (330, 'px')*, *options: Optional[dict] = None*, *horizontal:*  $bool = False$ , *kind: str* = *'bar'*, *html code: Optional[str] = None*, \*\**kwargs*)  $\rightarrow$  ChartHyr

Chart.js module for adding a new categorical scale which mimics a hierarchical tree.

#### Related Pages:

<https://github.com/sgratzl/chartjs-plugin-hierarchical> [https://github.com/sgratzl/](https://github.com/sgratzl/chartjs-plugin-hierarchical/blob/main/samples/deep_hierarchy.html) [chartjs-plugin-hierarchical/blob/main/samples/deep\\_hierarchy.html](https://github.com/sgratzl/chartjs-plugin-hierarchical/blob/main/samples/deep_hierarchy.html)

- record –
- labels –
- **profile** Optional. A flag to set the component performance storage
- width Optional. The width of the component in the page, default  $(100, \degree\%)$
- height Optional. The height of the component in the page, default  $(330, "px")$
- horizontal Optional.
- kind Optional.
- **options** Optional. Specific Python options available for this component
- **html\_code** Optional. An identifier for this component (on both Python and Javascript side)

line(*record: Optional[list] = None*, *y\_columns: Optional[list] = None*, *x\_axis: Optional[str] = None*, *profile: Optional[Union[bool, dict]] = None*, *width: Optional[Union[tuple, int, str]] = (100, '%')*, *height: Optional[Union[tuple, int, str]] = (330, 'px')*, *options: Optional[dict] = None*, *html\_code:*  $Optional[str] = None, **kwargs) \rightarrow ChartLine$ 

Display a line chart from ChartJs.

### **Tags Categories**

Usage:

```
from epyk.mocks import randoms
```

```
data = randoms.getSeries(5, 30)
chart = page.ui.charts.chartJs.line(data, y_columns=[3, 4], x_axis='x')
```
## Related Pages:

<https://www.chartjs.org/> <https://www.chartjs.org/samples/latest/scales/logarithmic/line.html>

## **Parameters**

- record Optional. The list of dictionaries with the input data
- y\_columns Optional. The columns corresponding to keys in the dictionaries in the record
- x\_axis Optional. The column corresponding to a key in the dictionaries in the record
- profile Optional. A flag to set the component performance storage
- width Optional. The width of the component in the page, default  $(100, \degree\%)$
- height Optional. The height of the component in the page, default  $(330, "px")$
- **options** Optional. Specific Python options available for this component
- html\_code Optional. An identifier for this component (on both Python and Javascript side)

matrix(*record: Optional[list] = None*, *y\_columns: Optional[list] = None*, *x\_axis: Optional[str] = None*, *profile: Optional[Union[bool, dict]] = None*, *width: Optional[Union[tuple, int, str]] = (100, '%')*, *height: Optional[Union[tuple, int, str]] = (330, 'px')*, *options: Optional[dict] = None*, *html\_code: Optional[str] = None*, *\*\*kwargs*) → ChartMatrix

Display a matrix chart from ChartJs.

**Tags Categories** Usage:

### Related Pages:

<https://github.com/kurkle/chartjs-chart-matrix> <https://chartjs-chart-matrix.pages.dev/>

## **Parameters**

- **record** Optional. The list of dictionaries with the input data
- y\_columns Optional. The columns corresponding to keys in the dictionaries in the record
- x\_axis Optional. The column corresponding to a key in the dictionaries in the record
- **profile** Optional. A flag to set the component performance storage
- width Optional. The width of the component in the page, default  $(100, \, \text{°C})$
- height Optional. The height of the component in the page, default  $(330, "px")$
- options Optional. Specific Python options available for this component
- **html\_code** Optional. An identifier for this component (on both Python and Javascript side)

multi(*kind: str*, *record: Optional[list] = None*, *y\_columns: Optional[list] = None*, *x\_axis: Optional[str] = None*, *profile: Optional[Union[bool, dict]] = None*, *options: Optional[dict] = None*, *width: Optional[Union[tuple, int, str]] = (100, '%')*, *height: Optional[Union[tuple, int, str]] = (330, 'px')*, *html\_code: Optional[str] = None*, *\*\*kwargs*) → ChartBar

Display a multi chart from ChartJs.

## **Tags Categories**

Usage:

Related Pages:

<https://www.chartjs.org/samples/latest/charts/combo-bar-line.html>

## **Parameters**

- kind The chart type
- record Optional. The Python list of dictionaries
- y\_columns Optional. The columns corresponding to keys in the dictionaries in the record
- x\_axis Optional. The column corresponding to a key in the dictionaries in the record
- **profile** Optional. A flag to set the component performance storage
- width Optional. The width of the component in the page, default  $(100, \, \text{°C})$
- height Optional. The height of the component in the page, default  $(330, "px")$
- options Optional. Specific Python options available for this component
- html\_code Optional. An identifier for this component (on both Python and Javascript side)

pie(*record: Optional[list] = None*, *y\_columns: Optional[list] = None*, *x\_axis: Optional[str] = None*, *profile: Optional[Union[bool, dict]] = None*, *width: Optional[Union[tuple, int, str]] = (100, '%')*, *height: Optional[Union[tuple, int, str]] = (330, 'px')*, *options: Optional[dict] = None*, *html\_code: Optional[str]*  $= None$ )  $\rightarrow$  ChartPie

Display a pie chart from ChartJs.

**Tags Categories**

Usage:

```
page = pk.Page()df = pd.DataFrame({'Sales': [5000, 1222, 2000], 'Other': [500, 122, 200]},␣
˓→index=['TV', 'Smartphones', 'DVD'])
chart1 = page.ui.charts.chartJs.pie(df.to_dict("records"), y_columns=['Sales'],␣
\rightarrowx_axis="0ther")
chart1.click([
 page.js.console.log(chart1.dom.active()),
 chart1.build([{"Sales": 10, "Other": "A"}, {"Sales": 15, "Other": "B"}])
])
```
Related Pages:

<https://www.chartjs.org/samples/latest/charts/pie.html>

## **Parameters**

- **record** Optional. The list of dictionaries with the input data
- y\_columns Optional. The columns corresponding to keys in the dictionaries in the record
- x\_axis Optional. The column corresponding to a key in the dictionaries in the record
- **profile** Optional. To set the profiling
- width Optional. The width of the component in the page, default  $(100, \, \text{°C})$
- height Optional. The height of the component in the page, default  $(330, "px")$
- **options** Optional. Specific Python options available for this component
- **html\_code** Optional. An identifier for this component (on both Python and Javascript side)

plot(*record: Optional[list] = None*, *y: Optional[list] = None*, *x: Optional[str] = None*, *kind: str = 'line'*, *profile: Optional[Union[bool, dict]] = None*, *width: Optional[Union[tuple, int, str]] = (100, '%')*, *height: Optional[Union[tuple, int, str]] = (330, 'px')*, *options: Optional[dict] = None*, *html\_code:*  $Optional[str] = None, **kwargs) \rightarrow Chart$ 

Generic way to define ChartJs charts.

## **Tags Categories**

Usage:

Related Pages:

<https://www.chartjs.org/>

- record Optional. The list of dictionaries with the input data
- y Optional. The columns corresponding to keys in the dictionaries in the record
- x Optional. The column corresponding to a key in the dictionaries in the record
- kind Optional. The chart type
- **profile** Optional. A flag to set the component performance storage
- width Optional. The width of the component in the page, default  $(100, \, \text{°C})$
- height Optional. The height of the component in the page, default  $(330, "px")$
- **options** Optional. Specific Python options available for this component
- **html\_code** Optional. An identifier for this component (on both Python and Javascript side)

polar(*record: Optional[list] = None*, *y\_columns: Optional[list] = None*, *x\_axis: Optional[str] = None*, *profile: Optional[Union[bool, dict]] = None*, *width: Optional[Union[tuple, int, str]] = (100, '%')*, *height: Optional[Union[tuple, int, str]] = (330, 'px')*, *options: Optional[dict] = None*, *html\_code:*  $Optional[str] = None, **kwargs) \rightarrow ChartPolar$ 

Display a bubble chart from ChartJs.

## **Tags Categories**

Usage:

Related Pages:

<https://www.chartjs.org/samples/latest/charts/polar-area.html>

## **Parameters**

- **record** Optional. The list of dictionaries with the input data
- y\_columns Optional. The columns corresponding to keys in the dictionaries in the record
- x\_axis Optional. The column corresponding to a key in the dictionaries in the record
- **profile** Optional. A flag to set the component performance storage
- width Optional. The width of the component in the page, default  $(100, \, \text{°C})$
- height Optional. The height of the component in the page, default  $(330, "px")$
- **options** Optional. Specific Python options available for this component
- html\_code Optional. An identifier for this component (on both Python and Javascript side)
- radar(*record: Optional[list] = None*, *y\_columns: Optional[list] = None*, *x\_axis: Optional[str] = None*, *profile: Optional[Union[bool, dict]] = None*, *width: Optional[Union[tuple, int, str]] = (100, '%')*, *height: Optional[Union[tuple, int, str]] = (330, 'px')*, *options: Optional[dict] = None*, *html\_code: Optional[str] = None*, *\*\*kwargs*) → ChartRadar

Display a bubble chart from ChartJs.

**Tags Categories**

Usage:

Related Pages:

<https://www.chartjs.org/samples/latest/charts/radar.html>

- **record** Optional. The list of dictionaries with the input data
- y\_columns Optional. The columns corresponding to keys in the dictionaries in the record
- x\_axis Optional. The column corresponding to a key in the dictionaries in the record
- profile Optional. A flag to set the component performance storage
- width Optional. The width of the component in the page, default  $(100, \text{°0}$ <sup>'</sup>)
- height Optional. The height of the component in the page, default  $(330, "px")$
- **options** Optional. Specific Python options available for this component
- **html\_code** Optional. An identifier for this component (on both Python and Javascript side)
- sankey(*record: Optional[List[dict]] = None*, *label: str = ''*, *profile: Optional[Union[bool, dict]] = None*, *width: Optional[Union[tuple, int, str]] = (100, '%')*, *height: Optional[Union[tuple, int, str]] = (330, 'px')*, *options: Optional[dict] = None*, *html\_code: Optional[str] = None*, *\*\*kwargs*) → ChartSankey

To create a sankey chart, include chartjs-chart-sankey.js after chart.js and then create the chart by setting the type attribute to 'sankey'

Usage:

```
data = \Gamma{"from": 'a', "to": 'b', "flow": 10},
        {"from": 'a', "to": 'c', "flow": 5},]
chart = page.ui.charts.chartJs.sankey(data, label="series")
chart.click(
    chart.build([{"from": 'a', "to": 'b', "flow": 10}]))
```
Related Pages:

<https://npm.io/package/chartjs-chart-sankey>

scatter(*record: Optional[list] = None*, *y\_columns: Optional[list] = None*, *x\_axis: Optional[str] = None*, *profile: Optional[Union[bool, dict]] = None*, *width: Optional[Union[tuple, int, str]] = (100, '%')*, *height: Optional[Union[tuple, int, str]] = (330, 'px')*, *options: Optional[dict] = None*, *html\_code:*  $Optional[str] = None, **kwargs) \rightarrow ChartScatter$ 

Display a scatter chart from ChartJs.

**Tags Categories**

Usage:

Related Pages:

<https://www.chartjs.org/samples/latest/charts/scatter/basic.html>

- record Optional. The list of dictionaries with the input data
- y\_columns Optional. The columns corresponding to keys in the dictionaries in the record
- x\_axis Optional. The column corresponding to a key in the dictionaries in the record
- profile Optional. A flag to set the component performance storage
- width Optional. The width of the component in the page, default  $(100, \, \text{°C})$
- height Optional. The height of the component in the page, default  $(330, "px")$
- **options** Optional. Specific Python options available for this component
- **html\_code** Optional. An identifier for this component (on both Python and Javascript side)

## set\_version(*v: str*)

Change the version of the chartJs package. Use **self.page.imports.pkgs.chart\_js.version** to get the current version.

Usage:

```
page.ui.charts.chartJs.set_version("2.9.4").line(languages, y_columns=['change
˓→'], x_axis="name")
```
#### **Parameters**

 $v$  – The version number

```
step(record: Optional[list] = None, y_columns: Optional[list] = None, x_axis: Optional[str] = None,
      profile: Optional[Union[bool, dict]] = None, width: Optional[Union[tuple, int, str]] = (100, '%'),
      height: Optional[Union[tuple, int, str]] = (330, 'px'), options: Optional[dict] = None, html_code:
      Optional[str] = None, **kwargs)
```
Display a step chart from ChartJs.

**Tags Categories**

Usage:

from epyk.mocks import randoms

```
data = randoms.getSeries(5, 30)
chart = page.ui.charts.chartJs.step(data, y_columns=list(range(4)), x_axis='x')chart.options.showLines = True
```
Related Pages:

<https://www.chartjs.org/samples/latest/scales/linear/step-size.html>

- record Optional. The list of dictionaries with the input data
- y\_columns Optional. The columns corresponding to keys in the dictionaries in the record
- x\_axis Optional. The column corresponding to a key in the dictionaries in the record
- profile Optional. A flag to set the component performance storage
- width Optional. The width of the component in the page, default  $(100, \text{°%})$
- height Optional. The height of the component in the page, default  $(330, "px")$
- options Optional. Specific Python options available for this component
- html\_code Optional. An identifier for this component (on both Python and Javascript side)

timeseries(*record: Optional[list] = None*, *y\_columns: Optional[list] = None*, *x\_axis: Optional[str] = None*, *profile: Optional[Union[bool, dict]] = None*, *width: Optional[Union[tuple, int, str]] = (100, '%')*, *height: Optional[Union[tuple, int, str]] = (330, 'px')*, *options: Optional[dict] = None*, *html\_code: Optional[str] = None*, *\*\*kwargs*) → ChartLine

Display a line chart from ChartJs.

**Tags Categories**

Usage:

from epyk.mocks import urls as data\_urls

```
data_rest = page.py.requests.csv(data_urls.PLOTLY_APPLE_PRICES)
ts = page.ui.charts.chartJs.timeseries(data_rest, y_columns=['AAPL.Open'], x_
˓→axis="Date")
```
Related Pages:

<https://www.chartjs.org/> <https://www.chartjs.org/samples/latest/scales/logarithmic/line.html>

### **Parameters**

- record Optional. The list of dictionaries with the input data
- y\_columns Optional. The columns corresponding to keys in the dictionaries in the record
- x\_axis Optional. The column corresponding to a key in the dictionaries in the record
- **profile** Optional. A flag to set the component performance storage
- width Optional. The width of the component in the page, default  $(100, \text{°0}$ <sup>'</sup>)
- height Optional. The height of the component in the page, default  $(330, "px")$
- options Optional. Specific Python options available for this component
- html\_code Optional. An identifier for this component (on both Python and Javascript side)

```
treemap(record: Optional[list] = None, y_columns: Optional[list] = None, x_axis: Optional[str] = None,
          groups: Optional[list] = None, profile: Optional[Union[bool, dict]] = None, width:
          Optional[Union[tuple, int, str]] = (100, '%'), height: Optional[Union[tuple, int, str]] = (330, 'px'),
          options: Optional[dict] = None, html_code: Optional[str] = None, **kwargs) → ChartTreeMap
```
Display a treemap chart from ChartJs.

## **Tags Categories**

Usage:

Related Pages:

<https://chartjs-chart-treemap.pages.dev/usage.html>

- **record** Optional. The list of dictionaries with the input data
- y\_columns Optional. The columns corresponding to keys in the dictionaries in the record
- x\_axis Optional. The column corresponding to a key in the dictionaries in the record
- groups Optional. The columns corresponding to a key in the dictionaries in the record
- **profile** Optional. A flag to set the component performance storage
- width Optional. The width of the component in the page, default  $(100, \, \text{°C})$
- height Optional. The height of the component in the page, default  $(330, "px")$
- **options** Optional. Specific Python options available for this component
- **html\_code** Optional. An identifier for this component (on both Python and Javascript side)

wordcloud(*record: Optional[list] = None*, *y\_columns: Optional[list] = None*, *x\_axis: Optional[str] = None*, *profile: Optional[Union[bool, dict]] = None*, *width: Optional[Union[tuple, int, str]] = (100, '%')*, *height: Optional[Union[tuple, int, str]] = (330, 'px')*, *options: Optional[dict] = None*, *html\_code:*  $Optional[str] = None, **kwargs) \rightarrow ChartWordCloud$ 

Chart.js module for charting word or tag clouds. Adding new chart type: wordCloud.

## **Tags Categories**

Usage:

```
fake = Faker()rec = [{"Sales": random.randint(1, 100), "Other": fake.name()} for _in<sub>_</sub>
\rightarrowrange(40)]
chart1 = page.ui.charts.chartJs.wordcloud(rec, y_columns=['Sales'], x_axis=
\rightarrow"Other")
page.ui.button("click").click([
  chart1.build([{"Sales": 40, "Other": 30}, {"Sales": 1, "Other": 1}, {"Sales":␣
˓→15, "Other": 5}])])
```
#### Related Pages:

<https://github.com/sgratzl/chartjs-chart-wordcloud>

- **record** Optional. The list of dictionaries with the input data
- y\_columns Optional. The columns corresponding to keys in the dictionaries in the record
- x\_axis Optional. The column corresponding to a key in the dictionaries in the record
- **profile** Optional. A flag to set the component performance storage
- width Optional. The width of the component in the page, default  $(100, \degree\%)$
- height Optional. The height of the component in the page, default  $(330, "px")$
- options Optional. Specific Python options available for this component
- html\_code Optional. An identifier for this component (on both Python and Javascript side)

## **D3 Interface**

### class epyk.interfaces.graphs.CompChartsD3.D3(*ui*)

bar(*record=None*, *y\_columns=None*, *x\_axis=None*, *profile=None*, *width=(100, '%')*, *height=(330, 'px')*, *options=None*, *html\_code=None*)

TODO: Handle multiple series correctly.

Usage:

page.ui.charts.d3.bar(mocks.languages, y\_columns=["rating"], x\_axis="change")

### Related Pages:

<https://gramener.github.io/d3js-playbook/barchart.html>

### **Parameters**

- record Object. Optional. The chart input data to be serialised.
- y\_columns List. Optional. The columns corresponding to keys in the dictionaries in the record.
- x\_axis String. Optional. The column corresponding to a key in the dictionaries in the record.
- **profile** Boolean | Dictionary. Optional. A flag to set the component performance storage.
- width Tuple. Optional. A tuple with the integer for the component width and its unit.
- height Tuple. Optional. A tuple with the integer for the component height and its unit.
- options Dictionary. Optional. Specific Python options available for this component.
- html\_code String. Optional. An identifier for this component (on both Python and Javascript side).

cloud(*data*, *width=(100, '%')*, *height=(330, 'px')*, *html\_code=None*, *options=None*, *profile=None*, *excluded\_words=None*)

## **Tags Categories**

Usage:

Related Pages:

- data Object. Optional. The chart input data to be serialised.
- width Tuple. Optional. A tuple with the integer for the component width and its unit.
- height Tuple. Optional. A tuple with the integer for the component height and its unit.
- html\_code String. Optional. An identifier for this component (on both Python and Javascript side).
- **profile** Boolean | Dictionary. Optional. A flag to set the component performance storage.
- options Dictionary. Optional. Specific Python options available for this component.
- **html\_code** String. Optional. An identifier for this component (on both Python and Javascript side).
- excluded\_words list of words to be excluded from the display.

pie(*record=None*, *y=None*, *x=None*, *profile=None*, *width=(100, '%')*, *height=(330, 'px')*, *options=None*, *html\_code=None*)

Related Pages:

<https://gramener.github.io/d3js-playbook/barchart.html>

TODO Add events

.on( "click", function(d,i) { console.log(d) }).on( "mouseover", function() {

d3.select(this).style("fill", "red")

#### **}).on( "mouseout", function() {**

d3.select(this).style("fill", function(d,i) {options.colors[i]})

})

### **Parameters**

- **record** Object. Optional. The chart input data to be serialised.
- y List. Optional. The columns corresponding to keys in the dictionaries in the record.
- x String. Optional. The column corresponding to a key in the dictionaries in the record.
- profile Boolean | Dictionary. Optional. A flag to set the component performance storage.
- width Tuple. Optional. A tuple with the integer for the component width and its unit.
- height Tuple. Optional. A tuple with the integer for the component height and its unit.
- options Dictionary. Optional. Specific Python options available for this component.
- html\_code String. Optional. An identifier for this component (on both Python and Javascript side).

scatter(*record=None*, *y\_columns=None*, *x\_axis=None*, *profile=None*, *width=(100, '%')*, *height=(330, 'px')*, *options=None*, *html\_code=None*)

TODO: Handle multiple series correctly.

Usage:

page.ui.charts.d3.scatter(mocks.languages, y\_columns=["rating"], x\_axis="change ˓<sup>→</sup>")

### Related Pages:

<https://gramener.github.io/d3js-playbook/barchart.html>

- record Object. Optional. The chart input data to be serialised.
- y\_columns List. Optional. The columns corresponding to keys in the dictionaries in the record.
- x\_axis String. Optional. The column corresponding to a key in the dictionaries in the record.
- profile Boolean | Dictionary. Optional. A flag to set the component performance storage.
- width Tuple. Optional. A tuple with the integer for the component width and its unit.
- height Tuple. Optional. A tuple with the integer for the component height and its unit.
- options Dictionary. Optional. Specific Python options available for this component.
- html\_code String. Optional. An identifier for this component (on both Python and Javascript side).

script(*name*, *scripts=None*, *data=None*, *d3\_version=None*, *dependencies=None*, *profile=None*, *options=None*, *width=(400, 'px')*, *height=(330, 'px')*, *html\_code=None*)

### **Tags Categories**

Usage:

Related Pages:

<https://gramener.github.io/d3js-playbook/barchart.html>

## Templates:

### **Parameters**

- name String. The module name.
- scripts List. Optional. The list of scripts.
- data Object. Optional. The chart input data to be serialised.
- d3\_version String. Optional. Required version for the underlying D3 package.
- dependencies List. Optional. The required dependency files.
- **profile** Boolean | Dictionary. Optional. A flag to set the component performance storage.
- options Dictionary. Optional. Specific Python options available for this component.
- width Tuple. Optional. A tuple with the integer for the component width and its unit.
- height Tuple. Optional. A tuple with the integer for the component height and its unit.
- html\_code String. Optional. An identifier for this component (on both Python and Javascript side).

svg(*profile=None*, *width=(100, '%')*, *height=(330, 'px')*, *options=None*, *html\_code=None*)

- **profile** Boolean | Dictionary. Optional. A flag to set the component performance storage.
- width Tuple. Optional. A tuple with the integer for the component width and its unit.
- height Tuple. Optional. A tuple with the integer for the component height and its unit.
- options Dictionary. Optional. Specific Python options available for this component.

• **html\_code** – String. Optional. An identifier for this component (on both Python and Javascript side).

## **DC Interface**

#### class epyk.interfaces.graphs.CompChartsDc.DC(*ui*)

bar(*record=None*, *y\_columns=None*, *x\_axis=None*, *title=None*, *profile=None*, *options=None*, *width=(100, '%')*, *height=(330, 'px')*, *html\_code=None*)

**Tags Categories**

Usage:

from epyk.mocks import randoms

```
data = randoms.getSeries(5, 30)bar = page.ui. charts.dc.hbar(data[:10], y_colums=4, x_axis='x')
```
#### Related Pages:

#### **Parameters**

- record Optional. The Python list of dictionaries
- y\_columns Optional. The columns corresponding to keys in the dictionaries in the record
- x\_axis Optional. The column corresponding to a key in the dictionaries in the record
- title Optional. The chart title
- profile Optional. A flag to set the component performance storage
- options Optional. Specific Python options available for this component
- width Optional. A tuple with the integer for the component width and its unit
- height Optional. A tuple with the integer for the component height and its unit
- html\_code Optional. An identifier for this component (on both Python and Javascript side)

bubble(*record=None*, *y\_columns=None*, *x\_axis=None*, *r\_axis=None*, *title=None*, *profile=None*, *options=None*, *width=(100, '%')*, *height=(330, 'px')*, *html\_code=None*)

## **Tags Categories**

#### Usage:

from epyk.mocks import randoms

```
data = randoms.getSeries(5, 30)bubble = page.ui.charts.dc.bubble(data, y_columns=3, x_axis='x', r\_axis=4, \_˓→options={'statc_factor': '/10'})
```
### Related Pages:

<https://square.github.io/crossfilter/> <https://dc-js.github.io/dc.js/> [https://www.tutorialspoint.com/](https://www.tutorialspoint.com/dcjs/dcjs_bubble_chart.htm) [dcjs/dcjs\\_bubble\\_chart.htm](https://www.tutorialspoint.com/dcjs/dcjs_bubble_chart.htm)

**Parameters**

- **record** Optional. The Python list of dictionaries
- y\_columns Optional. The columns corresponding to keys in the dictionaries in the record
- x\_axis Optional. The column corresponding to a key in the dictionaries in the record
- **r\_axis** Optional. The column corresponding to a key in the dictionaries in the record
- title Optional. The chart title
- profile Optional. A flag to set the component performance storage
- **options** Optional. Specific Python options available for this component
- width Optional. A tuple with the integer for the component width and its unit
- height Optional. A tuple with the integer for the component height and its unit
- html\_code Optional. An identifier for this component (on both Python and Javascript side)

hbar(*record=None*, *y\_columns=None*, *x\_axis=None*, *title=None*, *profile=None*, *options=None*, *width=(100, '%')*, *height=(330, 'px')*, *html\_code=None*)

## **Tags Categories**

Usage:

```
from epyk.mocks import randoms
data = randoms.getSeries(5, 30)
hbar = page.ui.charts.dc.hbar(data[:10], y_{\text{1}}columns=4, x_{\text{2}}axis='x')
```
Related Pages:

- **record** Optional. The Python list of dictionaries
- y\_columns Optional. The columns corresponding to keys in the dictionaries in the record
- x\_axis Optional. The column corresponding to a key in the dictionaries in the record
- title Optional. The chart title
- **profile** Optional. A flag to set the component performance storage
- **options** Optional. Specific Python options available for this component
- width Optional. A tuple with the integer for the component width and its unit
- height Optional. A tuple with the integer for the component height and its unit
- html\_code Optional. An identifier for this component (on both Python and Javascript side)

```
line(record=None, y_columns=None, x_axis: Optional[str] = None, title: Optional[str] = None, profile:
      Optional[Union[bool, dict]] = None, options: Optional[Union[bool, dict]] = None, width:
      Optional[Union[tuple, int, str]] = (100, '%'), height: Optional[Union[tuple, int, str]] = (330, 'px'),
      html_code: Optional[str] = None)
```

```
Tags
Categories
```
Usage:

```
from epyk.mocks import randoms
data = randoms.getSeries(5, 30)
line = page.ui.charts.dc.line(data, y_columns=[1, 2], x_axis='x')
```
Related Pages:

<https://square.github.io/crossfilter/> <https://dc-js.github.io/dc.js/>

### **Parameters**

- record Optional. The Python list of dictionaries
- y\_columns Optional. The columns corresponding to keys in the dictionaries in the record
- x\_axis Optional. The column corresponding to a key in the dictionaries in the record
- title Optional. The chart title
- **profile** Optional. A flag to set the component performance storage
- width Optional. A tuple with the integer for the component width and its unit
- height Optional. A tuple with the integer for the component height and its unit
- options Optional. Specific Python options available for this component
- html\_code Optional. An identifier for this component (on both Python and Javascript side)

pie(*record=None*, *y\_columns=None*, *x\_axis=None*, *title=None*, *profile=None*, *options=None*, *width=(100, '%')*, *height=(330, 'px')*, *html\_code=None*)

## **Tags Categories**

Usage:

```
from epyk.mocks import randoms
data = randoms.getSeries(5, 30)pie = page.ui.charts.dc.pie(data[:5], y_columns=3, x_axis='x')
```
Related Pages:

<https://square.github.io/crossfilter/> <https://dc-js.github.io/dc.js/>

- record Optional. The Python list of dictionaries
- y\_columns Optional. The columns corresponding to keys in the dictionaries in the record
- x\_axis Optional. The column corresponding to a key in the dictionaries in the record
- title Optional. The chart title
- profile Optional. A flag to set the component performance storage
- **options** Optional. Specific Python options available for this component
- width Optional. A tuple with the integer for the component width and its unit
- height Optional. A tuple with the integer for the component height and its unit
- **html\_code** Optional. An identifier for this component (on both Python and Javascript side)

plot(*record=None*, *y=None*, *x=None*, *kind: str = 'line'*, *profile: Optional[Union[bool, dict]] = None*, *width: Optional[Union[tuple, int, str]] = (100, '%')*, *height: Optional[Union[tuple, int, str]] = (330, 'px')*, *options: Optional[Union[bool, dict]] = None*, *html\_code: Optional[str] = None*)

## **Tags Categories**

Usage:

```
:param record: Optional. The list of dictionaries with the input data
:param y: Optional. The columns corresponding to keys in the dictionaries in␣
\rightarrowthe record
:param x: Optional. The column corresponding to a key in the dictionaries in␣
\rightarrowthe record
:param kind: Optional. The chart type
:param profile: Optional. A flag to set the component performance storage
:param width: Optional. The width of the component in the page, default (100, '%
˓→')
:param height: Optional. The height of the component in the page, default (330,
\rightarrow"px")
:param options: Optional. Specific Python options available for this component
:param html_code: Optional. An identifier for this component (on both Python<sub>u</sub>
 and Javascript side)
```
scatter(*record=None*, *y\_columns=None*, *x\_axis=None*, *title=None*, *profile=None*, *options=None*, *width=(100, '%')*, *height=(330, 'px')*, *html\_code=None*)

### **Tags Categories**

Usage:

```
from epyk.mocks import randoms
```

```
data = randoms.getSeries(5, 30)
scatter = page.ui.charts.dc.scatter(data, y_columns=[2, 4], x_axis='x')
```
Related Pages:

<https://square.github.io/crossfilter/> <https://dc-js.github.io/dc.js/>

- record Optional. The Python list of dictionaries
- y\_columns Optional. The columns corresponding to keys in the dictionaries in the record
- x\_axis Optional. The column corresponding to a key in the dictionaries in the record
- title Optional. The chart title
- **profile** Optional. A flag to set the component performance storage
- options Optional. Specific Python options available for this component
- width Optional. A tuple with the integer for the component width and its unit
- height Optional. A tuple with the integer for the component height and its unit
- html\_code Optional. An identifier for this component (on both Python and Javascript side)

series(*record=None*, *y\_columns=None*, *x\_axis=None*, *series\_type: str = 'line'*, *title: Optional[str] = None*, *profile: Optional[Union[bool, dict]] = None*, *options: Optional[Union[bool, dict]] = None*, *width: Optional[Union[tuple, int, str]] = (100, '%')*, *height: Optional[Union[tuple, int, str]] = (330, 'px')*, *html\_code: Optional[str] = None*)

## **Tags Categories**

Usage:

Related Pages:

<https://square.github.io/crossfilter/> <https://dc-js.github.io/dc.js/>

#### **Parameters**

- record Optional. The Python list of dictionaries
- y\_columns Optional. The columns corresponding to keys in the dictionaries in the record
- x\_axis Optional. The column corresponding to a key in the dictionaries in the record
- series\_type Optional.
- title Optional. The chart title
- **profile** Optional. A flag to set the component performance storage
- options Optional. Specific Python options available for this component
- width Optional. A tuple with the integer for the component width and its unit
- height Optional. A tuple with the integer for the component height and its unit
- html\_code Optional. An identifier for this component (on both Python and Javascript side)

set\_crossfilter(*record*, *y\_columns*, *x\_axis: List[str]*, *var\_name: str*, *extra\_cols: Optional[List[Any]] = None*)

Set a crossfilter object and add the dimensions which will be added to a chart.

### **Tags Categories**

Usage:

```
:param record: The Python list of dictionaries
:param y_columns: The columns corresponding to keys in the dictionaries in the␣
˓→record
:param x_axis: The column corresponding to a key in the dictionaries in the␣
˓→record
:param var_name:
:param extra_cols: Optional.
```
step(*record=None*, *y\_columns=None*, *x\_axis=None*, *title=None*, *profile=None*, *options=None*, *width=(100, '%')*, *height=(330, 'px')*, *html\_code=None*)

## **Tags Categories**

Usage:

Related Pages:

## **Parameters**

- **record** Optional. The Python list of dictionaries
- y\_columns Optional. The columns corresponding to keys in the dictionaries in the record
- x\_axis Optional. The column corresponding to a key in the dictionaries in the record
- title Optional. The chart title
- **profile** Optional. A flag to set the component performance storage
- **options** Optional. Specific Python options available for this component
- width Optional. A tuple with the integer for the component width and its unit
- height Optional. A tuple with the integer for the component height and its unit
- html\_code Optional. An identifier for this component (on both Python and Javascript side)

sunburst(*record=None*, *y\_columns=None*, *x\_axis=None*, *title=None*, *profile=None*, *options=None*, *width=(100, '%')*, *height=(330, 'px')*, *html\_code=None*)

# **Tags**

## **Categories**

## Usage:

Related Pages:

<https://square.github.io/crossfilter/> <https://dc-js.github.io/dc.js/>

- record –
- y\_columns Optional. The columns corresponding to keys in the dictionaries in the record
- x\_axis Optional. The column corresponding to a key in the dictionaries in the record
- title Optional. The chart title
- profile Optional. A flag to set the component performance storage
- **options** Optional. Specific Python options available for this component
- width Optional. A tuple with the integer for the component width and its unit
- height Optional. A tuple with the integer for the component height and its unit
- html\_code Optional. An identifier for this component (on both Python and Javascript side)

## **CompChartFrappe Interface**

```
class epyk.interfaces.graphs.CompChartsFrappe.CompChartFrappe(ui)
```

```
bar(record=None, y_columns: Optional[list] = None, x_axis: Optional[str] = None, profile:
     Optional[Union[bool, dict]] = None, width: Optional[Union[tuple, int, str]] = (100, '%'), height:
     Optional[Union[tuple, int, str]] = (330, 'px'), options: Optional[Union[bool, dict]] = None, html_code:
     Optional[str] = None)
```
Create a bar chart from Frappe Chart libraries.

Usage:

```
c = page.ui.charts.frappe.bar(y_columns=["Value"], x_axis="Year", height=(500,
\rightarrow"px"))
text = page.ui.input("Italy")slider = page.ui.sliders.range(minimum=1990, maximum=2020)
page.ui.button("Click").click([
page.js.d3.csv(data_urls.DEMO_COUNTRY).filterCol("Country Name", text.dom.
˓→content).cast(["Year", "Value"]).
   filterCol("Year", slider.dom.min_select, ">").filterCol("Year", slider.dom.
˓→max_select, "<").get(
     [#"data = data.slice(1)",
    c.build(pk.events.data)])
])
```
## **Parameters**

- record –
- y\_columns –
- x  $axis -$
- **profile** Optional. A flag to set the component performance storage
- width Optional. The width of the component in the page, default  $(100, \text{°0}$ <sup>'</sup>)
- height Optional. The height of the component in the page, default  $(330, "px")$
- options Optional. Specific Python options available for this component
- **html\_code** Optional. An identifier for this component (on both Python and Javascript side)

donut(*record=None*, *y\_columns: Optional[list] = None*, *x\_axis: Optional[str] = None*, *profile: Optional[Union[bool, dict]] = None*, *width: Optional[Union[tuple, int, str]] = (100, '%')*, *height: Optional[Union[tuple, int, str]] = (330, 'px')*, *options: Optional[Union[bool, dict]] = None*, *html\_code: Optional[str] = None*)

- record –
- y\_columns –
- x  $axis -$
- **profile** Optional. A flag to set the component performance storage
- width Optional. The width of the component in the page, default  $(100, \, \text{°\degree\degree\degree})$
- height Optional. The height of the component in the page, default  $(330, "px")$
- **options** Optional. Specific Python options available for this component
- html\_code Optional. An identifier for this component (on both Python and Javascript side)

heatmap(*record=None*, *y\_columns: Optional[list] = None*, *x\_axis: Optional[str] = None*, *profile: Optional[Union[bool, dict]] = None*, *width: Optional[Union[tuple, int, str]] = (100, '%')*, *height: Optional[Union[tuple, int, str]] = (330, 'px')*, *options: Optional[Union[bool, dict]] = None*, *html\_code: Optional[str] = None*)

#### **Parameters**

- record –
- y\_columns –
- x\_axis –
- profile Optional. A flag to set the component performance storage
- width Optional. The width of the component in the page, default  $(100, \, \text{°C})$
- height Optional. The height of the component in the page, default  $(330, "px")$
- **options** Optional. Specific Python options available for this component
- html\_code Optional. An identifier for this component (on both Python and Javascript side)
- line(*record=None*, *y\_columns: Optional[list] = None*, *x\_axis: Optional[str] = None*, *profile: Optional[Union[bool, dict]] = None*, *width: Optional[Union[tuple, int, str]] = (100, '%')*, *height: Optional[Union[tuple, int, str]] = (330, 'px')*, *options: Optional[Union[bool, dict]] = None*, *html\_code: Optional[str] = None*)

Create a line chart from Frappe Chart libraries.

Usage:

```
c = page.ui. charts. frappe. line(y_colums=["Value"], x_axis='Year", height=(500,\rightarrow"px"))
text = page.ui.input("Italy")slider = page.ui.sliders.range(minimum=1990, maximum=2020)
page.ui.button("Click").click([
page.js.d3.csv(data_urls.DEMO_COUNTRY).filterCol("Country Name", text.dom.
˓→content).cast(["Year", "Value"]).
   filterCol("Year", slider.dom.min_select, ">").filterCol("Year", slider.dom.
˓→max_select, "<").get(
     [ #"data = data.slice(1)",
    c.build(pk.events.data)])
])
```
- $record -$
- y\_columns –
- x  $axis -$
- profile Optional. A flag to set the component performance storage
- width Optional. The width of the component in the page, default  $(100, \text{°%})$
- height Optional. The height of the component in the page, default  $(330, "px")$
- options Optional. Specific Python options available for this component
- html\_code Optional. An identifier for this component (on both Python and Javascript side)

percentage(*record=None*, *y\_columns: Optional[list] = None*, *x\_axis: Optional[str] = None*, *profile: Optional[Union[bool, dict]] = None*, *width: Optional[Union[tuple, int, str]] = (100, '%')*, *height: Optional[Union[tuple, int, str]] = (330, 'px')*, *options: Optional[Union[bool, dict]] = None*, *html\_code: Optional[str] = None*)

Usage:

```
c = page.ui. charts. frappe. percentage(y_ccolumns=["Value"], x_axis='Year", ...\rightarrowheight=(500, "px"))
text = page.ui.input("Italy")slider = page.ui.sliders.range(minimum=1990, maximum=2020)
page.ui.button("Click").click([
 page.js.fetch(data_urls.DEMO_COUNTRY).csvtoRecords().filterCol(
      "Country Name", text.dom.content).cast(["Year", "Value"]).
    filterCol("Year", slider.dom.min_select, ">").filterCol("Year", slider.dom.
˓→max_select, "<").
    get([
      c.build(pk.events.data),
 ])
])
```
**Parameters**

- record –
- y\_columns –
- x\_axis –
- **profile** Optional. A flag to set the component performance storage
- width Optional. The width of the component in the page, default  $(100, \, \text{°\%})$
- height Optional. The height of the component in the page, default  $(330, "px")$
- **options** Optional. Specific Python options available for this component
- html\_code Optional. An identifier for this component (on both Python and Javascript side)

```
pie(record=None, y_columns: Optional[list] = None, x_axis: Optional[str] = None, profile:
     Optional[Union[bool, dict]] = None, width: Optional[Union[tuple, int, str]] = (100, '%'), height:
     Optional[Union[tuple, int, str]] = (330, 'px'), options: Optional[Union[bool, dict]] = None, html_code:
     Optional[str] = None)
```
- record –
- y\_columns –
- x\_axis –
- **profile** Optional. A flag to set the component performance storage
- width Optional. The width of the component in the page, default  $(100, \degree\%)$
- height Optional. The height of the component in the page, default  $(330, "px")$
- options Optional. Specific Python options available for this component
- html\_code Optional. An identifier for this component (on both Python and Javascript side)

plot(*record=None*, *y=None*, *x=None*, *kind: str = 'line'*, *profile: Optional[Union[bool, dict]] = None*, *width: Optional[Union[tuple, int, str]] = (100, '%')*, *height: Optional[Union[tuple, int, str]] = (330, 'px')*, *options: Optional[Union[bool, dict]] = None*, *html\_code: Optional[str] = None*)

# **Tags**

# **Categories**

Usage:

Related Pages:

# **Parameters**

- record Optional. The list of dictionaries with the input data
- y Optional. The columns corresponding to keys in the dictionaries in the record
- x Optional. The column corresponding to a key in the dictionaries in the record
- kind Optional. The chart type
- **profile** Optional. A flag to set the component performance storage
- width Optional. The width of the component in the page, default  $(100, \text{°0}$ <sup>'</sup>)
- height Optional. The height of the component in the page, default  $(330, "px")$
- options Optional. Specific Python options available for this component
- html\_code Optional. An identifier for this component (on both Python and Javascript side)

#### **ChartGoogle Interface**

### class epyk.interfaces.graphs.CompChartsGoogle.ChartGoogle(*ui*)

area(*record*, *y\_columns: Optional[list] = None*, *x\_axis: Optional[str] = None*, *profile: Optional[Union[bool, dict]] = None*, *width: Optional[Union[tuple, int, str]] = (100, '%')*, *height: Optional[Union[tuple, int,*  $str[] = (330, 'px')$ , *options: Optional[Union[bool, dict]]* = *None, html\_code: Optional[str]* = *None*)  $\rightarrow$ ChartLine

An area chart that is rendered within the browser using SVG or VML. Displays tips when hovering over points.

## **Tags Categories**

Usage:

Related Pages:

<https://developers.google.com/chart/interactive/docs/gallery/areachart>

- **record** Optional. The Python list of dictionaries
- y\_columns Optional. The columns corresponding to keys in the dictionaries in the record
- x\_axis Optional. The column corresponding to a key in the dictionaries in the record
- **profile** Optional. A flag to set the component performance storage
- width Optional. A tuple with the integer for the component width and its unit
- height Optional. A tuple with the integer for the component height and its unit
- **options** Optional. Specific Python options available for this component
- **html\_code** Optional. An identifier for this component (on both Python and Javascript side)

bar(*record*, *y\_columns: Optional[list] = None*, *x\_axis: Optional[str] = None*, *profile: Optional[Union[bool, dict]] = None*, *width: Optional[Union[tuple, int, str]] = (100, '%')*, *height: Optional[Union[tuple, int,*  $str[] = (330, 'px')$ , *options: Optional[Union[bool, dict]]* = *None, html\_code: Optional[str]* = *None*)  $\rightarrow$ ChartLine

Google bar charts are rendered in the browser using SVG or VML, whichever is appropriate for the user's browser. Like all Google charts, bar charts display tooltips when the user hovers over the data. For a vertical version of this chart, see the column chart.

### **Tags Categories**

Usage:

Related Pages:

<https://developers.google.com/chart/interactive/docs/gallery/barchart>

## **Parameters**

- record Optional. The Python list of dictionaries
- y\_columns Optional. The columns corresponding to keys in the dictionaries in the record
- x\_axis Optional. The column corresponding to a key in the dictionaries in the record
- profile Optional. A flag to set the component performance storage
- width Optional. A tuple with the integer for the component width and its unit
- height Optional. A tuple with the integer for the component height and its unit
- **options** Optional. Specific Python options available for this component
- html\_code Optional. An identifier for this component (on both Python and Javascript side)

bubble(*record*, *y\_columns: Optional[list] = None*, *x\_axis: Optional[str] = None*, *profile:*

*Optional[Union[bool, dict]] = None*, *width: Optional[Union[tuple, int, str]] = (100, '%')*, *height: Optional[Union[tuple, int, str]] = (330, 'px')*, *options: Optional[Union[bool, dict]] = None*, *html\_code: Optional[str]* = *None*)  $\rightarrow$  ChartLine

A bubble chart that is rendered within the browser using SVG or VML. Displays tips when hovering over bubbles.

A bubble chart is used to visualize a data set with two to four dimensions. The first two dimensions are visualized as coordinates, the third as color and the fourth as size.

## **Tags Categories**

Usage:

## Related Pages:

<https://developers.google.com/chart/interactive/docs/gallery/bubblechart>

## **Parameters**

- record Optional. The Python list of dictionaries
- y\_columns Optional. The columns corresponding to keys in the dictionaries in the record
- x\_axis Optional. The column corresponding to a key in the dictionaries in the record
- **profile** Optional. A flag to set the component performance storage
- width Optional. A tuple with the integer for the component width and its unit
- height Optional. A tuple with the integer for the component height and its unit
- options Optional. Specific Python options available for this component
- **html\_code** Optional. An identifier for this component (on both Python and Javascript side)

candlestick(*record*, *y\_columns: Optional[list] = None*, *x\_axis: Optional[str] = None*, *profile: Optional[Union[bool, dict]] = None*, *width: Optional[Union[tuple, int, str]] = (100, '%')*, *height: Optional[Union[tuple, int, str]] = (330, 'px')*, *options: Optional[Union[bool, dict]] = None*, *html\_code: Optional[str]* = *None*)  $\rightarrow$  ChartLine

A candlestick chart is used to show an opening and closing value overlaid on top of a total variance. Candlestick charts are often used to show stock value behavior. In this chart, items where the opening value is less than the closing value (a gain) are drawn as filled boxes, and items where the opening value is more than the closing value (a loss) are drawn as hollow boxes.

# **Tags**

## **Categories**

Usage:

Related Pages:

<https://developers.google.com/chart/interactive/docs/gallery/candlestickchart>

- record Optional. The Python list of dictionaries
- y\_columns Optional. The columns corresponding to keys in the dictionaries in the record
- x\_axis Optional. The column corresponding to a key in the dictionaries in the record
- **profile** Optional. A flag to set the component performance storage
- width Optional. A tuple with the integer for the component width and its unit
- height Optional. A tuple with the integer for the component height and its unit
- **options** Optional. Specific Python options available for this component
- **html\_code** Optional. An identifier for this component (on both Python and Javascript side)

column(*record*, *y\_columns: Optional[list] = None*, *x\_axis: Optional[str] = None*, *profile: Optional[Union[bool, dict]] = None*, *width: Optional[Union[tuple, int, str]] = (100, '%')*, *height: Optional[Union[tuple, int, str]] = (330, 'px')*, *options: Optional[Union[bool, dict]] = None*, *html\_code: Optional[str]* = *None*)  $\rightarrow$  ChartLine

A column chart is a vertical bar chart rendered in the browser using SVG or VML, whichever is appropriate for the user's browser. Like all Google charts, column charts display tooltips when the user hovers over the data. For a horizontal version of this chart, see the bar chart.

**Tags Categories**

Related Pages:

<https://developers.google.com/chart/interactive/docs/gallery/columnchart>

Usage:

```
:param record: Optional. The Python list of dictionaries
:param y_columns: Optional. The columns corresponding to keys in the␣
\rightarrowdictionaries in the record
:param x_axis: Optional. The column corresponding to a key in the dictionaries␣
\rightarrowin the record
:param profile: Optional. A flag to set the component performance storage
:param width: Optional. A tuple with the integer for the component width and␣
˓→its unit
: param height: Optional. A tuple with the integer for the component height and
˓→its unit
:param options: Optional. Specific Python options available for this component
:param html_code: Optional. An identifier for this component (on both Python␣
→and Javascript side)
```
donut(*record*, *y\_columns: Optional[list] = None*, *x\_axis: Optional[str] = None*, *profile:*

*Optional[Union[bool, dict]] = None*, *width: Optional[Union[tuple, int, str]] = (100, '%')*, *height: Optional[Union[tuple, int, str]] = (330, 'px')*, *options: Optional[Union[bool, dict]] = None*, *html\_code: Optional[str] = None*)

A donut chart that is rendered within the browser using SVG or VML. Displays tooltips when hovering over slices.

## **Tags Categories**

Usage:

Related Pages:

<https://developers.google.com/chart/interactive/docs/gallery/piechart>

- record Optional. The Python list of dictionaries
- y\_columns Optional. The columns corresponding to keys in the dictionaries in the record
- x\_axis Optional. The column corresponding to a key in the dictionaries in the record
- **profile** Optional. A flag to set the component performance storage
- width Optional. A tuple with the integer for the component width and its unit
- height Optional. A tuple with the integer for the component height and its unit
- **options** Optional. Specific Python options available for this component
- **html\_code** Optional. An identifier for this component (on both Python and Javascript side)

gauge(*record*, *y\_columns: Optional[list] = None*, *x\_axis: Optional[str] = None*, *profile: Optional[Union[bool, dict]] = None*, *width: Optional[Union[tuple, int, str]] = (100, '%')*, *height: Optional[Union[tuple, int, str]] = (330, 'px')*, *options: Optional[Union[bool, dict]] = None*, *html\_code: Optional[str] = None*)  $\rightarrow$  ChartLine

A gauge with a dial, rendered within the browser using SVG or VML.

### **Tags Categories**

Usage:

Related Pages:

<https://developers.google.com/chart/interactive/docs/gallery/gauge>

#### **Parameters**

- record Optional. The Python list of dictionaries
- y\_columns Optional. The columns corresponding to keys in the dictionaries in the record
- x\_axis Optional. The column corresponding to a key in the dictionaries in the record
- profile Optional. A flag to set the component performance storage
- width Optional. A tuple with the integer for the component width and its unit
- height Optional. A tuple with the integer for the component height and its unit
- options Optional. Specific Python options available for this component
- **html\_code** Optional. An identifier for this component (on both Python and Javascript side)

geo(*record*, *y\_columns: Optional[list] = None*, *x\_axis: Optional[str] = None*, *profile: Optional[Union[bool, dict]] = None*, *width: Optional[Union[tuple, int, str]] = (100, '%')*, *height: Optional[Union[tuple, int, str]] = (330, 'px')*, *options: Optional[Union[bool, dict]] = None*, *html\_code: Optional[str] = None*) → ChartLine

A geochart is a map of a country, a continent, or a region with areas identified in one of three ways:

The region mode colors whole regions, such as countries, provinces, or states. The markers mode uses circles to designate regions that are scaled according to a value that you specify. The text mode labels the regions with identifiers (e.g., "Russia" or "Asia").

#### **Tags Categories**

Usage:

Related Pages:

<https://developers.google.com/chart/interactive/docs/gallery/geochart>

### **Parameters**

• **record** – Optional. The Python list of dictionaries

- y\_columns Optional. The columns corresponding to keys in the dictionaries in the record
- x\_axis Optional. The column corresponding to a key in the dictionaries in the record
- **profile** Optional. A flag to set the component performance storage
- width Optional. A tuple with the integer for the component width and its unit
- height Optional. A tuple with the integer for the component height and its unit
- **options** Optional. Specific Python options available for this component
- **html\_code** Optional. An identifier for this component (on both Python and Javascript side)

hbar(*record*, *y\_columns: Optional[list] = None*, *x\_axis: Optional[str] = None*, *profile: Optional[Union[bool, dict]] = None*, *width: Optional[Union[tuple, int, str]] = (100, '%')*, *height: Optional[Union[tuple, int,*  $str[] = (330, 'px')$ , *options: Optional[Union[bool, dict]]* = *None, html\_code: Optional[str]* = *None*)  $\rightarrow$ ChartLine

Google bar charts are rendered in the browser using SVG or VML, whichever is appropriate for the user's browser. Like all Google charts, bar charts display tooltips when the user hovers over the data. For a vertical version of this chart, see the column chart.

## **Tags Categories**

Usage:

Related Pages:

<https://developers.google.com/chart/interactive/docs/gallery/barchart>

#### **Parameters**

- record Optional. The Python list of dictionaries.
- y\_columns Optional. The columns corresponding to keys in the dictionaries in the record.
- x\_axis Optional. The column corresponding to a key in the dictionaries in the record.
- **profile** Optional. A flag to set the component performance storage.
- width Optional. A tuple with the integer for the component width and its unit.
- height Optional. A tuple with the integer for the component height and its unit.
- **options** Optional. Specific Python options available for this component.
- html\_code Optional. An identifier for this component (on both Python and Javascript side).

**histogram**(*record*, *y* columns: Optional[list] = None, *x* axis: Optional[str] = None, profile: *Optional[Union[bool, dict]] = None*, *width: Optional[Union[tuple, int, str]] = (100, '%')*, *height: Optional[Union[tuple, int, str]] = (330, 'px')*, *options: Optional[Union[bool, dict]] = None*, *html\_code: Optional[str]* = *None*)  $\rightarrow$  ChartLine

A histogram is a chart that groups numeric data into bins, displaying the bins as segmented columns. They're used to depict the distribution of a dataset: how often values fall into ranges.

Google Charts automatically chooses the number of bins for you. All bins are equal width and have a height proportional to the number of data points in the bin. In other respects, histograms are similar to column charts.

### **Tags Categories**

Usage:

## Related Pages:

<https://developers.google.com/chart/interactive/docs/gallery/histogram>

## **Parameters**

- record Optional. The Python list of dictionaries
- y\_columns Optional. The columns corresponding to keys in the dictionaries in the record
- x\_axis Optional. The column corresponding to a key in the dictionaries in the record
- **profile** Optional. A flag to set the component performance storage
- width Optional. A tuple with the integer for the component width and its unit
- height Optional. A tuple with the integer for the component height and its unit
- options Optional. Specific Python options available for this component
- **html\_code** Optional. An identifier for this component (on both Python and Javascript side)

line(*record*, *y\_columns: Optional[list] = None*, *x\_axis: Optional[str] = None*, *profile: Optional[Union[bool, dict]] = None*, *width: Optional[Union[tuple, int, str]] = (100, '%')*, *height: Optional[Union[tuple, int, str]] = (330, 'px')*, *options: Optional[Union[bool, dict]] = None*, *html\_code: Optional[str] = None*) → ChartLine

A line chart that is rendered within the browser using SVG or VML. Displays tooltips when hovering over points.

## **Tags Categories**

Related Pages:

<https://developers.google.com/chart/interactive/docs/gallery/linechart>

Usage:

```
:param record: Optional. The Python list of dictionaries
:param y_columns: Optional. The columns corresponding to keys in the␣
˓→dictionaries in the record
:param x_axis: Optional. The column corresponding to a key in the dictionaries␣
\rightarrowin the record
:param profile: Optional. A flag to set the component performance storage
:param width: Optional. A tuple with the integer for the component width and␣
˓→its unit
: param height: Optional. A tuple with the integer for the component height and
˓→its unit
:param options: Optional. Specific Python options available for this component
:param html_code: Optional. An identifier for this component (on both Python
→and Javascript side)
```
 $\text{pie}(record, y \text{ columns}=None, x \text{ axis}: \text{Optional}[str] = None, \text{profile}: \text{Optional}[Union[bool, dict]] = None,$ *width: Optional[Union[tuple, int, str]] = (100, '%')*, *height: Optional[Union[tuple, int, str]] = (330, 'px')*, *options: Optional[Union[bool, dict]] = None*, *html\_code: Optional[str] = None*) → ChartLine
A pie chart that is rendered within the browser using SVG or VML. Displays tooltips when hovering over slices.

Usage:

Related Pages:

<https://developers.google.com/chart/interactive/docs/gallery/piechart>

# **Parameters**

- record Optional. The Python list of dictionaries
- y\_columns Optional. The columns corresponding to keys in the dictionaries in the record
- x\_axis Optional. The column corresponding to a key in the dictionaries in the record
- profile Optional. A flag to set the component performance storage
- width Optional. A tuple with the integer for the component width and its unit
- height Optional. A tuple with the integer for the component height and its unit
- **options** Optional. Specific Python options available for this component
- html\_code Optional. An identifier for this component (on both Python and Javascript side)

plot(*record=None*, *y=None*, *x=None*, *kind: str = 'line'*, *profile: Optional[Union[bool, dict]] = None*, *width: Optional[Union[tuple, int, str]] = (100, '%')*, *height: Optional[Union[tuple, int, str]] = (330, 'px')*, *options: Optional[Union[bool, dict]] = None*, *html\_code: Optional[str] = None*) → ChartLine

# **Tags Categories**

Usage:

```
:param record: Optional. The list of dictionaries with the input data
:param y: Optional. The columns corresponding to keys in the dictionaries in␣
˓→the record
:param x: Optional. The column corresponding to a key in the dictionaries in␣
˓→the record
:param kind: Optional. The chart type
:param profile: Optional. A flag to set the component performance storage
:param width: Optional. The width of the component in the page, default (100, '%
˓→')
:param height: Optional. The height of the component in the page, default (330,
\rightarrow"px")
:param options: Optional. Specific Python options available for this component
:param html_code: Optional. An identifier for this component (on both Python␣
→and Javascript side)
```
scatter(*record*, *y\_columns: Optional[list] = None*, *x\_axis: Optional[str] = None*, *profile:*

*Optional[Union[bool, dict]] = None*, *width: Optional[Union[tuple, int, str]] = (100, '%')*, *height: Optional[Union[tuple, int, str]] = (330, 'px')*, *options: Optional[Union[bool, dict]] = None*, *html\_code: Optional[str]* = *None*)  $\rightarrow$  ChartLine

Scatter charts plot points on a graph. When the user hovers over the points, tooltips are displayed with more information.

Google scatter charts are rendered within the browser using SVG or VML depending on browser capabilities.

# **Tags Categories**

Usage:

Related Pages:

<https://developers.google.com/chart/interactive/docs/gallery/scatterchart>

# **Parameters**

- **record** Optional. The Python list of dictionaries
- y\_columns Optional. The columns corresponding to keys in the dictionaries in the record
- x\_axis Optional. The column corresponding to a key in the dictionaries in the record
- profile Optional. A flag to set the component performance storage
- width Optional. A tuple with the integer for the component width and its unit
- height Optional. A tuple with the integer for the component height and its unit
- options Optional. Specific Python options available for this component
- html\_code Optional. An identifier for this component (on both Python and Javascript side)

treemap(*record*, *y\_columns: Optional[list] = None*, *x\_axis: Optional[str] = None*, *profile:*

*Optional[Union[bool, dict]] = None*, *width: Optional[Union[tuple, int, str]] = (100, '%')*, *height: Optional[Union[tuple, int, str]] = (330, 'px')*, *options: Optional[Union[bool, dict]] = None*, *html\_code: Optional[str]* = *None*)  $\rightarrow$  ChartLine

# **Tags Categories**

Usage:

```
Related Pages:
```
<https://developers.google.com/chart/interactive/docs/gallery/treemap>

- record Optional. The Python list of dictionaries
- y\_columns Optional. The columns corresponding to keys in the dictionaries in the record
- x\_axis Optional. The column corresponding to a key in the dictionaries in the record
- **profile** Optional. A flag to set the component performance storage
- width Optional. A tuple with the integer for the component width and its unit
- height Optional. A tuple with the integer for the component height and its unit
- options Optional. Specific Python options available for this component
- **html\_code** Optional. An identifier for this component (on both Python and Javascript side)

# **Nvd3 Interface**

```
class epyk.interfaces.graphs.CompChartsNvd3.Nvd3(ui)
```

```
area(record=None, y_columns: Optional[list] = None, x_axis: Optional[str] = None, profile:
      Optional[Union[bool, dict]] = None, options: Optional[Union[bool, dict]] = None, width:
      Optional[Union[tuple, int, str]] = (100, '%'), height: Optional[Union[tuple, int, str]] = (330, 'px'),
      html_code: Optional[str] = None) \rightarrow ChartArea
```
Display an area chart from NVD3.

**Tags Categories**

Usage:

Related Pages:

<http://nvd3.org/examples/discreteBar.html>

# **Parameters**

- record Optional. The Python list of dictionaries
- y\_columns Optional. The columns corresponding to keys in the dictionaries in the record
- x\_axis Optional. The column corresponding to a key in the dictionaries in the record
- profile Optional. A flag to set the component performance storage
- width Optional. A tuple with the integer for the component width and its unit
- height Optional. A tuple with the integer for the component height and its unit
- **options** Optional. Specific Python options available for this component
- html\_code Optional. An identifier for this component (on both Python and Javascript side)

```
bar(record=None, y_columns: Optional[list] = None, x_axis: Optional[str] = None, profile:
     Optional[Union[bool, dict]] = None, options: Optional[Union[bool, dict]] = None, width:
     Optional[Union[tuple, int, str]] = (100, '%'), height: Optional[Union[tuple, int, str]] = (330, 'px'),
     html_code: Optional[str] = None) \rightarrow ChartBar
```
Display a bars chart from NVD3.

# **Tags Categories**

Usage:

```
c = page.ui. charts.nvd3.bar(y_ccolumns=["Value'], x_axis='Year", height=(500, "px˓→"))
page.ui.button("Click").click([
text = page.ui import("Italy")slider = page.ui.sliders.range(minimum=1990, maximum=2020)
page.js.fetch(data_urls.DEMO_COUNTRY).csvtoRecords().filterCol("Country Name",␣
˓→text.dom.content).cast(["Year", "Value"]).
 filterCol("Year", slider.dom.min_select, ">").filterCol("Year", slider.dom.
˓→max_select, "<").
 get([
   c.build(pk.events.data)
```
(continues on next page)

(continued from previous page)

```
#"console.log(row)"
  ])
])
```
Related Pages:

<http://nvd3.org/examples/discreteBar.html>

# **Parameters**

- **record** Optional. The Python list of dictionaries
- y\_columns Optional. The columns corresponding to keys in the dictionaries in the record
- x\_axis Optional. The column corresponding to a key in the dictionaries in the record
- **profile** Optional. A flag to set the component performance storage
- width Optional. A tuple with the integer for the component width and its unit
- height Optional. A tuple with the integer for the component height and its unit
- **options** Optional. Specific Python options available for this component
- **html\_code** Optional. An identifier for this component (on both Python and Javascript side)
- candlestick(*record*, *closes*, *highs*, *lows*, *opens*, *x\_axis*, *profile=None*, *options=None*, *width=(100, '%')*, *height=(330, 'px')*, *html\_code=None*)

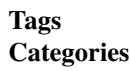

Usage:

```
data = page.py.requests.csv(data_urls.PLOTLY_APPLE_PRICES)
sc = page.ui.charts.nvd3.candlestick(data, closes=["AAPL.Close"], highs=["AAPL.
˓→High"], lows=["AAPL.Low"],
   opens=["AAPL.Open"], x_axis='Date')
# Example using pandas_datareader
import pandas_datareader.data as pdr
btc = pdr.get_data_yahoo("BTC-USD", datetime.strptime(start, '%Y-%m-%d'),
˓→datetime.strptime(end, '%Y-%m-%d'))
btc.reset_index(inplace=True)
btc["Date"] = btc["Date"].dt.strftime("%Y-%m-%d")
c1 = page.ui.charts.nvd3.candlestick(
 btc.to_dict("records"), closes=["Adj Close"], highs=["High"], lows=["Low"],␣
˓→opens=["Open"], x_axis="Date")
c1.shared.y_format_number(factor=1000)
c1.shared.y_label("$")
```
Related Pages:

**Parameters**

• record – List of dict. Optional. The Python list of dictionaries.

- closes –
- highs –
- lows –
- opens –
- x  $axis -$
- **profile** Boolean | Dictionary. Optional. A flag to set the component performance storage.
- width Tuple. Optional. A tuple with the integer for the component width and its unit.
- height Tuple. Optional. A tuple with the integer for the component height and its unit.
- options Dictionary. Optional. Specific Python options available for this component.
- html\_code String. Optional. An identifier for this component (on both Python and Javascript side).

```
donut(record=None, y_columns: Optional[list] = None, x_axis: Optional[str] = None, profile:
        Optional[Union[bool, dict]] = None, options: Optional[Union[bool, dict]] = None, width:
        Optional[Union[tuple, int, str]] = (100, '%'), height: Optional[Union[tuple, int, str]] = (330, 'px'),
        html\_code: Optional[str] = None \rightarrow ChartPie
```
Display a donut chart from NVD3.

# **Tags Categories**

Usage:

```
c = page.ui.charts.nvd3.donut(y_columns=["Value"], x_axis="Year", height=(500,
\rightarrow"px"))
donut_s = page.ui.charts.nvd3.donut(data, y_columns=[1], x_axis='g')
donut_s.dom.padAngle(.08).cornerRadius(5)
```
Related Pages:

<http://nvd3.org/examples/pie.html>

#### **Parameters**

- record Optional. The Python list of dictionaries
- y\_columns Optional. The columns corresponding to keys in the dictionaries in the record
- x\_axis Optional. The column corresponding to a key in the dictionaries in the record
- **profile** Optional. A flag to set the component performance storage
- width Optional. A tuple with the integer for the component width and its unit
- height Optional. A tuple with the integer for the component height and its unit
- **options** Optional. Specific Python options available for this component
- html\_code Optional. An identifier for this component (on both Python and Javascript side)

forceDirected(*profile=None*, *options=None*, *width=(400, 'px')*, *height=(330, 'px')*, *html\_code=None*)

**Tags Categories** Usage:

```
force = page.ui.charts.nvd3.forceDirected()
force.add_trace({
    "nodes": [
      {"name": "Myriel", "group":1},
      {"name": "Napoleon", "group":1},
      {"name": "Mlle.Baptistine", "group": 5}],
    "links": [
      {"source": 1, "target": 2, "value": 1}
    ]
})
```
Related Pages:

#### **Parameters**

- **profile** Boolean | Dictionary. Optional. A flag to set the component performance storage.
- width Tuple. Optional. A tuple with the integer for the component width and its unit.
- height Tuple. Optional. A tuple with the integer for the component height and its unit.
- options Dictionary. Optional. Specific Python options available for this component.
- html\_code String. Optional. An identifier for this component (on both Python and Javascript side).

gauge(*value: float*, *text: Optional[str] = None*, *total: float = 100*, *profile: Optional[Union[bool, dict]] = None*, *options: Optional[Union[bool, dict]] = None*, *width: Optional[Union[tuple, int, str]] = (100, '%')*, *height: Optional[Union[tuple, int, str]] = (330, 'px')*, *html\_code: Optional[str] = None*) → ChartPie

# **Tags Categories**

Usage:

page.ui.charts.nvd3.gauge(value=8, text="", total=10)

#### Related Pages:

<http://nvd3.org/examples/pie.html>

- value –
- text –
- total –
- **profile** Optional. A flag to set the component performance storage
- width Optional. A tuple with the integer for the component width and its unit
- height Optional. A tuple with the integer for the component height and its unit
- options Optional. Specific Python options available for this component
- html\_code Optional. An identifier for this component (on both Python and Javascript side)

group\_box(*profile=None*, *options=None*, *width=(100, '%')*, *height=(330, 'px')*, *html\_code=None*)

**Tags Categories**

Usage:

```
plot_box = page.ui.charts.nvd3.group_box()
plot_box.add_box(q1=1.05, q3=2.7, mean=3.365, median=1.3, minRegularValue=0.4,
˓→maxRegularValue=4.4, minOutlier=0.4, maxOutlier=6)
plot_box.add_box(q1=1.05, q3=2.849999996, mean=3.4949999, median=1.5,.
˓→minRegularValue=0.3, maxRegularValue=4.9, minOutlier=0.3, maxOutlier=4.9)
```
Related Pages:

**Parameters**

- **profile** Boolean | Dictionary. Optional. A flag to set the component performance storage.
- width Tuple. Optional. A tuple with the integer for the component width and its unit.
- height Tuple. Optional. A tuple with the integer for the component height and its unit.
- options Dictionary. Optional. Specific Python options available for this component.
- html\_code String. Optional. An identifier for this component (on both Python and Javascript side).

hbar(*record=None*, *y\_columns: Optional[list] = None*, *x\_axis: Optional[str] = None*, *profile:*

*Optional[Union[bool, dict]] = None*, *options: Optional[Union[bool, dict]] = None*, *width: Optional[Union[tuple, int, str]] = (100, '%')*, *height: Optional[Union[tuple, int, str]] = (330, 'px')*, *html\_code: Optional[str] = None*)

Display a bars chart from NVD3.

**Tags Categories**

Usage:

```
c = page.ui. charts.nvd3.hbar(y\_columns=["Value"], x\_axis='Year", height=(500,\rightarrow"px"))
page.ui.button("Click").click([
text = page.ui.input("Italy")slider = page.ui.sliders.range(minimum=1990, maximum=2020)
page.js.fetch(data_urls.DEMO_COUNTRY).csvtoRecords().filterCol("Country Name",
˓→text.dom.content).cast(["Year", "Value"]).
 filterCol("Year", slider.dom.min_select, ">").filterCol("Year", slider.dom.
˓→max_select, "<").
 get([
    c.build(pk.events.data)
    #"console.log(row)"
 ])
])
```
Related Pages:

<http://nvd3.org/examples/discreteBar.html>

- **record** Optional. The Python list of dictionaries
- y\_columns Optional. The columns corresponding to keys in the dictionaries in the record
- x\_axis Optional. The column corresponding to a key in the dictionaries in the record
- profile Optional. A flag to set the component performance storage
- width Optional. A tuple with the integer for the component width and its unit
- height Optional. A tuple with the integer for the component height and its unit
- **options** Optional. Specific Python options available for this component
- **html\_code** Optional. An identifier for this component (on both Python and Javascript side)

histo(*record=None*, *y\_columns: Optional[list] = None*, *x\_axis: Optional[str] = None*, *profile: Optional[Union[bool, dict]] = None*, *options: Optional[Union[bool, dict]] = None*, *width: Optional[Union[tuple, int, str]] = (100, '%')*, *height: Optional[Union[tuple, int, str]] = (330, 'px')*, *html\_code: Optional[str]* = *None*)  $\rightarrow$  ChartHistoBar

Display a histo chart from NVD3.

# **Tags Categories**

Usage:

from epyk.mocks import randoms

```
data = randoms.getSeries(5, 40)
page.ui.charts.nvd3.histo(data, y_columns=[1, 2], x_axis='x')
```
# Related Pages:

<http://nvd3.org/examples/discreteBar.html>

# **Parameters**

- record Optional. The Python list of dictionaries
- y\_columns Optional. The columns corresponding to keys in the dictionaries in the record
- x\_axis Optional. The column corresponding to a key in the dictionaries in the record
- **profile** Optional. A flag to set the component performance storage
- width Optional. A tuple with the integer for the component width and its unit
- height Optional. A tuple with the integer for the component height and its unit
- options Optional. Specific Python options available for this component
- html\_code Optional. An identifier for this component (on both Python and Javascript side)

```
line(record=None, y_columns: Optional[list] = None, x_axis: Optional[str] = None, profile:
      Optional[Union[bool, dict]] = None, options: Optional[Union[bool, dict]] = None, width:
      Optional[Union[tuple, int, str]] = (100, '%'), height: Optional[Union[tuple, int, str]] = (330, 'px'),
      html_code: Optional[str] = None) \rightarrow ChartLine
```
Display a line chart from NVD3.

# **Tags Categories**

Usage:

```
c = page.ui. charts.nvd3.line(y_ccolumns=["Value"], x_aaxis='Year", height=(500,\rightarrow"px"))
page.ui.button("Click").click([
text = page.ui.input("Italy")slider = page.ui.sliders.range(minimum=1990, maximum=2020)
page.js.fetch(data_urls.DEMO_COUNTRY).csvtoRecords().filterCol("Country Name",␣
˓→text.dom.content).cast(["Year", "Value"]).
 filterCol("Year", slider.dom.min_select, ">").filterCol("Year", slider.dom.
˓→max_select, "<").
 get([
    c.build(pk.events.data)
    #"console.log(row)"
 ])
])
```
# Related Pages:

<http://nvd3.org/examples/line.html>

# **Parameters**

- record Optional. The Python list of dictionaries
- y\_columns Optional. The columns corresponding to keys in the dictionaries in the record
- x\_axis Optional. The column corresponding to a key in the dictionaries in the record
- profile Optional. A flag to set the component performance storage
- width Optional. A tuple with the integer for the component width and its unit
- height Optional. A tuple with the integer for the component height and its unit
- **options** Optional. Specific Python options available for this component
- html\_code Optional. An identifier for this component (on both Python and Javascript side)

```
line_cumulative(record=None, y_columns: Optional[list] = None, x_axis: Optional[str] = None, profile:
                    Optional[Union[bool, dict]] = None, options: Optional[Union[bool, dict]] = None,
                    width: Optional[Union[tuple, int, str]] = (100, '%'), height: Optional[Union[tuple, int,
                    str]] = (330, 'px'), htmI\_code: Optional[str] = None \rightarrow ChartCumulativeLine
```
Display a Cumulative line chart from NVD3.

from epyk.mocks import randoms

# **Tags Categories**

Usage:

```
data = randoms.getSeries(5, 40)
page.ui.charts.nvd3.line_cumulative(data, y_columns=[1, 2, 3, 4], x_axis='x')
```
Related Pages:

# <http://nvd3.org/examples/line.html>

# **Parameters**

- record Optional. The Python list of dictionaries
- y\_columns Optional. The columns corresponding to keys in the dictionaries in the record
- x\_axis Optional. The column corresponding to a key in the dictionaries in the record
- profile Optional. A flag to set the component performance storage
- width Optional. A tuple with the integer for the component width and its unit
- height Optional. A tuple with the integer for the component height and its unit
- **options** Optional. Specific Python options available for this component
- html\_code Optional. An identifier for this component (on both Python and Javascript side)

```
line_focus(record=None, y_columns: Optional[list] = None, x_axis: Optional[str] = None, profile:
              Optional[Union[bool, dict]] = None, options: Optional[Union[bool, dict]] = None, width:
              Optional[Union[tuple, int, str]] = (100, '%'), height: Optional[Union[tuple, int, str]] = (330,
              'px'), html\_code: Optional[str] = None \rightarrow ChartFocusLine
```
Display a line chart with focus from NVD3.

# **Tags Categories**

Usage:

```
from epyk.mocks import randoms
```

```
data = randoms.getSeries(5, 40)
page.ui.charts.nvd3.line_focus(data, y_columns=[1, 2, 3, 4], x_axis='x')
```
# Related Pages:

<http://nvd3.org/examples/line.html>

- record Optional. The Python list of dictionaries
- y\_columns Optional. The columns corresponding to keys in the dictionaries in the record
- x\_axis Optional. The column corresponding to a key in the dictionaries in the record
- **profile** Optional. A flag to set the component performance storage
- width Optional. A tuple with the integer for the component width and its unit
- height Optional. A tuple with the integer for the component height and its unit
- **options** Optional. Specific Python options available for this component
- html\_code Optional. An identifier for this component (on both Python and Javascript side)

multi(*record=None*, *y\_columns: Optional[list] = None*, *x\_axis: Optional[str] = None*, *profile: Optional[Union[bool, dict]] = None*, *options: Optional[Union[bool, dict]] = None*, *width: Optional[Union[tuple, int, str]] = (100, '%')*, *height: Optional[Union[tuple, int, str]] = (330, 'px')*, *html\_code: Optional[str] = None*) → ChartMultiBar

Display a multi types chart from NVD3.

**Tags Categories**

Usage:

from epyk.mocks import randoms

```
data = randoms.getSeries(5, 40)page.ui.charts.nvd3.multi(data, y_columns=[1, 2], x_axis='x')
```
Related Pages:

<http://nvd3.org/examples/discreteBar.html>

#### **Parameters**

- record Optional. The Python list of dictionaries
- y\_columns Optional. The columns corresponding to keys in the dictionaries in the record
- x\_axis Optional. The column corresponding to a key in the dictionaries in the record
- **profile** Optional. A flag to set the component performance storage
- width Optional. A tuple with the integer for the component width and its unit
- height Optional. A tuple with the integer for the component height and its unit
- **options** Optional. Specific Python options available for this component
- html\_code Optional. An identifier for this component (on both Python and Javascript side)
- ohlc(*record*, *closes*, *highs*, *lows*, *opens*, *x\_axis*, *profile=None*, *options=None*, *width=(100, '%')*, *height=(330, 'px')*, *html\_code=None*)

**Tags Categories**

Usage:

from epyk.mocks import urls as data\_urls

```
data_rest = page.py.requests.csv(data_urls.PLOTLY_APPLE_PRICES)
chart = page.ui.charts.nvd3.ohlc(data_rest, closes=["AAPL.Close"], highs=["AAPL.
˓→High"], lows=["AAPL.Low"], opens=["AAPL.Open"], x_axis='Date')
```
Related Pages:

- record List of dict. Optional. The Python list of dictionaries.
- closes –
- highs –
- lows –
- opens –
- x\_axis –
- **profile** Boolean | Dictionary. Optional. A flag to set the component performance storage.
- width Tuple. Optional. A tuple with the integer for the component width and its unit.
- height Tuple. Optional. A tuple with the integer for the component height and its unit.
- options Dictionary. Optional. Specific Python options available for this component.
- **html\_code** String. Optional. An identifier for this component (on both Python and Javascript side).

parallel\_coordinates(*record*, *dimensions=None*, *profile: Optional[Union[bool, dict]] = None*, *options: Optional[Union[bool, dict]] = None*, *width: Optional[Union[tuple, int, str]] =*

> $(100, '%')$ , *height: Optional[Union[tuple, int, str]]* =  $(330, 'px')$ , *html\_code:*  $Optional[str] = None$   $\rightarrow$  ChartParallelCoord

## **Tags Categories**

Usage:

Related Pages:

**Parameters**

- record Optional. The Python list of dictionaries
- dimensions Optional.
- profile Optional. A flag to set the component performance storage
- width Optional. A tuple with the integer for the component width and its unit
- height Optional. A tuple with the integer for the component height and its unit
- options Optional. Specific Python options available for this component
- html\_code Optional. An identifier for this component (on both Python and Javascript side)

pie(*record=None*, *y\_columns: Optional[list] = None*, *x\_axis: Optional[str] = None*, *profile: Optional[Union[bool, dict]] = None*, *options: Optional[Union[bool, dict]] = None*, *width: Optional[Union[tuple, int, str]] = (100, '%')*, *height: Optional[Union[tuple, int, str]] = (330, 'px')*, *html\_code: Optional[str]* = *None*)  $\rightarrow$  ChartPie

Display a pie chart from NVD3.

# **Tags Categories**

Usage:

```
dataPoints = [
 {'x': "Series A", 'y': 10, 'y1': 10},
  {'x': "Series B", 'y': 35, 'y1': 20},
]
dataPoints2 = [
```
(continues on next page)

(continued from previous page)

```
{'label': "mango", 'x': "Series A", 'y': 30, 'y1': 0},
  {'label': "grape", 'x': "Series B", 'y': 28, 'y1': 0}
]
chart = page.ui.charts.nvd3.pie(dataPoints, y_columns=['y''], x_axis='x')
page.ui.button("Load").click([c.build(nvd3.xy(dataPoints2, ["y"], "x"))])
```
#### Related Pages:

<http://nvd3.org/examples/pie.html>

# **Parameters**

- record Optional. The Python list of dictionaries
- y\_columns Optional. The columns corresponding to keys in the dictionaries in the record
- x\_axis Optional. The column corresponding to a key in the dictionaries in the record
- profile Optional. A flag to set the component performance storage
- width Optional. A tuple with the integer for the component width and its unit
- height Optional. A tuple with the integer for the component height and its unit
- options Optional. Specific Python options available for this component
- html\_code Optional. An identifier for this component (on both Python and Javascript side)
- plot(*record=None*, *y=None*, *x=None*, *kind: str = 'line'*, *profile: Optional[Union[bool, dict]] = None*, *width: Optional[Union[tuple, int, str]] = (100, '%')*, *height: Optional[Union[tuple, int, str]] = (330, 'px')*, *options: Optional[Union[bool, dict]] = None*, *html\_code: Optional[str] = None*, *\*\*kwargs*)

# **Tags**

# **Categories**

Usage:

Related Pages:

- record Optional. The list of dictionaries with the input data
- y Optional. The columns corresponding to keys in the dictionaries in the record
- $x$  Optional. The column corresponding to a key in the dictionaries in the record
- kind Optional. The chart type
- profile Optional. A flag to set the component performance storage
- width Optional. The width of the component in the page, default  $(100, \text{°0}$ <sup>'</sup>)
- height Optional. The height of the component in the page, default  $(330, "px")$
- options Optional. Specific Python options available for this component
- html\_code Optional. An identifier for this component (on both Python and Javascript side)

```
scatter(record=None, y_columns: Optional[list] = None, x_axis: Optional[str] = None, profile:
          Optional[Union[bool, dict]] = None, options: Optional[Union[bool, dict]] = None, width:
          Optional[Union[tuple, int, str]] = (100, '%'), height: Optional[Union[tuple, int, str]] = (330, 'px'),
          html_code: Optional[str] = None) \rightarrow ChartScatter
```
Display a scatter chart from NVD3.

**Tags Categories**

Usage:

from epyk.mocks import randoms

```
data = randoms.getSeries(5, 40)scatter = page.ui.charts.nvd3.scatter(data, y_columns=[1, 2, 3, 4], x_axis='x')
scatter.dom.showYAxis(False).showXAxis(False)
```
Related Pages:

<http://nvd3.org/examples/line.html>

## **Parameters**

- record Optional. The Python list of dictionaries
- y\_columns Optional. The columns corresponding to keys in the dictionaries in the record
- x\_axis Optional. The column corresponding to a key in the dictionaries in the record
- **profile** Optional. A flag to set the component performance storage
- width Optional. A tuple with the integer for the component width and its unit
- height Optional. A tuple with the integer for the component height and its unit
- options Optional. Specific Python options available for this component
- html\_code Optional. An identifier for this component (on both Python and Javascript side)

sunburst(*record*, *name: str*, *profile: Optional[Union[bool, dict]] = None*, *options: Optional[Union[bool, dict]] = None*, *width: Optional[Union[tuple, int, str]] = (100, '%')*, *height: Optional[Union[tuple, int, str]]* = (330, 'px'), *html\_code: Optional[str]* = *None*)  $\rightarrow$  ChartSunbrust

# **Tags Categories**

Usage:

```
records = [
  {'name': 'scripts',
   'children': [
      {"name": "javascript", "size": 10},
      {"name": "python", "size": 5},
      {"name": "ruby", "size": 5},
      {"name": "r", "size": 5}]},
   {"name": "code",
    "children": [
      {"name": "C#", "size": 10},
```
(continues on next page)

(continued from previous page)

```
{"name": "Java", "size": 5},
    ]
    }
]
page.ui.charts.nvd3.sunburst(records, name='languages')
```
Related Pages:

#### **Parameters**

- record Optional. The Python list of dictionaries
- name Optional.
- **profile** Optional. A flag to set the component performance storage
- width Optional. A tuple with the integer for the component width and its unit
- height Optional. A tuple with the integer for the component height and its unit
- options Optional. Specific Python options available for this component
- html\_code Optional. An identifier for this component (on both Python and Javascript side)

timeseries(*record=None*, *y\_columns: Optional[list] = None*, *x\_axis: Optional[str] = None*, *profile: Optional[Union[bool, dict]] = None*, *options: Optional[Union[bool, dict]] = None*, *width: Optional[Union[tuple, int, str]] = (100, '%')*, *height: Optional[Union[tuple, int, str]] = (330,*  $'px'$ ),  $html\_code: Optional[str] = None$   $\rightarrow$  ChartHistoBar

Display a Timseries chart from NVD3.

# **Tags Categories**

Usage:

Related Pages:

<http://nvd3.org/examples/discreteBar.html>

- record Optional. The Python list of dictionaries
- y\_columns Optional. The columns corresponding to keys in the dictionaries in the record
- x\_axis Optional. The column corresponding to a key in the dictionaries in the record
- profile Optional. A flag to set the component performance storage
- width Optional. A tuple with the integer for the component width and its unit
- height Optional. A tuple with the integer for the component height and its unit
- **options** Optional. Specific Python options available for this component
- html\_code Optional. An identifier for this component (on both Python and Javascript side)

# **Plotly Interface**

class epyk.interfaces.graphs.CompChartsPlotly.Plotly(*ui*)

# **Plotly2D Interface**

# class epyk.interfaces.graphs.CompChartsPlotly.Plotly2D(*ui*)

area(*record*, *y\_columns=None*, *x\_axis=None*, *profile=None*, *options=None*, *width=(100, '%')*, *height=(330, 'px')*, *html\_code=None*)

How to make a D3.js-based filled area plot in javascript. An area chart displays a solid color between the traces of a graph.

**Tags Categories**

Usage:

Related Pages:

<https://plotly.com/javascript/filled-area-plots/>

#### **Parameters**

- **record** List of dict. The Python record.
- y\_columns List. Optional. The columns corresponding to keys in the dictionaries in the record.
- x\_axis String. Optional. The column corresponding to a key in the dictionaries in the record.
- **profile** Boolean | Dictionary. Optional. A flag to set the component performance storage.
- width Tuple. Optional. A tuple with the integer for the component width and its unit.
- height Tuple. Optional. A tuple with the integer for the component height and its unit.
- options Dictionary. Optional. Specific Python options available for this component.
- html\_code String. Optional. An identifier for this component (on both Python and Javascript side).

bar(*record=None*, *y\_columns=None*, *x\_axis=None*, *profile=None*, *options=None*, *width=(100, '%')*, *height=(330, 'px')*, *html\_code=None*)

# **Tags**

#### **Categories**

Usage:

Related Pages:

<https://plotly.com/javascript/bar-charts/>

# **Parameters**

• record – List of dict. The Python record.

- y\_columns List. Optional. The columns corresponding to keys in the dictionaries in the record.
- x\_axis String. Optional. The column corresponding to a key in the dictionaries in the record.
- profile Boolean | Dictionary. Optional. A flag to set the component performance storage.
- width Tuple. Optional. A tuple with the integer for the component width and its unit.
- height Tuple. Optional. A tuple with the integer for the component height and its unit.
- options Dictionary. Optional. Specific Python options available for this component.
- html\_code String. Optional. An identifier for this component (on both Python and Javascript side).

box(*record=None*, *y\_columns=None*, *x\_columns=None*, *profile=None*, *options=None*, *width=(100, '%')*, *height=(330, 'px')*, *html\_code=None*)

#### **Tags Categories**

#### Usage:

:param record: List of dict. Optional. The Python list of dictionaries. :param y\_columns: List. Optional. The columns corresponding to keys in the␣ ˓<sup>→</sup>dictionaries in the record. :param x\_columns: String. Optional. The column corresponding to a key in the␣ ˓<sup>→</sup>dictionaries in the record. :param profile: Boolean | Dictionary. Optional. A flag to set the component␣ ˓<sup>→</sup>performance storage. : param width: Tuple. Optional. A tuple with the integer for the component width  $ightharpoonup$  and its unit. :param height: Tuple. Optional. A tuple with the integer for the component␣  $\rightarrow$ height and its unit. :param options: Dictionary. Optional. Specific Python options available for␣ ˓<sup>→</sup>this component. :param html\_code: String. Optional. An identifier for this component (on both␣ →Python and Javascript side).

bubble(*record*, *y\_columns=None*, *x\_axis=None*, *profile=None*, *options=None*, *width=(100, '%')*, *height=(330, 'px')*, *html\_code=None*)

How to make a D3.js-based filled area plot in javascript. An area chart displays a solid color between the traces of a graph.

# **Tags Categories**

Usage:

Related Pages:

<https://plotly.com/javascript/bubble-charts/>

#### **Parameters**

• record – List of dict. The Python record.

- y\_columns List. Optional. The columns corresponding to keys in the dictionaries in the record.
- x\_axis String. Optional. The column corresponding to a key in the dictionaries in the record.
- **profile** Boolean | Dictionary. Optional. A flag to set the component performance storage.
- width Tuple. Optional. A tuple with the integer for the component width and its unit.
- height Tuple. Optional. A tuple with the integer for the component height and its unit.
- options Dictionary. Optional. Specific Python options available for this component.
- html\_code String. Optional. An identifier for this component (on both Python and Javascript side).

candlestick(*record*, *closes*, *highs*, *lows*, *opens*, *x\_axis*, *profile=None*, *options=None*, *width=(100, '%')*, *height=(330, 'px')*, *html\_code=None*)

#### **Tags Categories**

#### Usage:

```
data = page.py.requests.csv(data_urls.PLOTLY_APPLE_PRICES)
sc = page.ui. charts.plotly. candidate,data, closes=["AAPL.Close"], highs=["AAPL.High"], lows=["AAPL.Low"], opens=[
 ,"AAPL.Open"], x_axis='Date')
```
# **Parameters**

- **record** List of dict. Optional. The Python list of dictionaries.
- closes –
- highs –
- lows –
- opens –
- x\_axis –
- profile Boolean | Dictionary. Optional. A flag to set the component performance storage.
- width Tuple. Optional. A tuple with the integer for the component width and its unit.
- height Tuple. Optional. A tuple with the integer for the component height and its unit.
- options Dictionary. Optional. Specific Python options available for this component.
- **html\_code** String. Optional. An identifier for this component (on both Python and Javascript side).

donut(*record=None*, *y\_columns=None*, *x\_axis=None*, *profile=None*, *options=None*, *width=(100, '%')*, *height=(330, 'px')*, *html\_code=None*)

**Tags Categories**

## Usage:

## Related Pages:

<https://plotly.com/javascript/pie-charts/>

# **Parameters**

- record List of dict. The Python record.
- y\_columns List. Optional. The columns corresponding to keys in the dictionaries in the record.
- x\_axis String. Optional. The column corresponding to a key in the dictionaries in the record.
- **profile** Boolean | Dictionary. Optional. A flag to set the component performance storage.
- width Tuple. Optional. A tuple with the integer for the component width and its unit.
- height Tuple. Optional. A tuple with the integer for the component height and its unit.
- options Dictionary. Optional. Specific Python options available for this component.
- html\_code String. Optional. An identifier for this component (on both Python and Javascript side).

gauge(*value*, *profile=None*, *options=None*, *width=(100, '%')*, *height=(330, 'px')*, *html\_code=None*) How to make a D3.js-based gauge chart in javascript.

# **Tags Categories**

Usage:

gauge = page.ui.charts.plotly.gauge(2000) gauge.data.gauge.axis.range =  $[0, 5000]$ 

Related Pages:

<https://plotly.com/javascript/gauge-charts/>

## **Parameters**

- value –
- **profile** Boolean | Dictionary. Optional. A flag to set the component performance storage.
- width Tuple. Optional. A tuple with the integer for the component width and its unit.
- height Tuple. Optional. A tuple with the integer for the component height and its unit.
- options Dictionary. Optional. Specific Python options available for this component.
- **html\_code** String. Optional. An identifier for this component (on both Python and Javascript side).

group\_box(*record*, *y\_columns=None*, *x\_axis=None*, *profile=None*, *options=None*, *width=(100, '%')*, *height=(330, 'px')*, *html\_code=None*)

**Tags Categories** Usage:

Related Pages:

<https://plot.ly/javascript/box-plots/>

# **Parameters**

- record List of dict. Optional. The Python list of dictionaries.
- y\_columns List. Optional. The columns corresponding to keys in the dictionaries in the record.
- x\_axis String. Optional. The column corresponding to a key in the dictionaries in the record.
- **profile** Boolean | Dictionary. Optional. A flag to set the component performance storage.
- width Tuple. Optional. A tuple with the integer for the component width and its unit.
- height Tuple. Optional. A tuple with the integer for the component height and its unit.
- options Dictionary. Optional. Specific Python options available for this component.
- html\_code String. Optional. An identifier for this component (on both Python and Javascript side).

hbar(*record*, *y\_columns=None*, *x\_axis=None*, *profile=None*, *options=None*, *width=(100, '%')*, *height=(330, 'px')*, *html\_code=None*)

#### **Tags Categories**

#### Usage:

Related Pages:

<https://plotly.com/javascript/bar-charts/>

- record List of dict. The Python record.
- y\_columns List. Optional. The columns corresponding to keys in the dictionaries in the record.
- x\_axis String. Optional. The column corresponding to a key in the dictionaries in the record.
- **profile** Boolean | Dictionary. Optional. A flag to set the component performance storage.
- width Tuple. Optional. A tuple with the integer for the component width and its unit.
- height Tuple. Optional. A tuple with the integer for the component height and its unit.
- options Dictionary. Optional. Specific Python options available for this component.
- html\_code String. Optional. An identifier for this component (on both Python and Javascript side).

histogram(*record*, *y\_columns=None*, *x\_columns=None*, *profile=None*, *options=None*, *width=(100, '%')*, *height=(330, 'px')*, *html\_code=None*)

# **Tags Categories**

Usage:

# Related Pages:

<https://plot.ly/javascript/plotlyjs-function-reference/#common-parameters> [https://plot.ly/](https://plot.ly/javascript/) [javascript/](https://plot.ly/javascript/)

#### **Parameters**

- record –
- y\_columns List. Optional. The columns corresponding to keys in the dictionaries in the record.
- x\_columns List. Optional. The column corresponding to a key in the dictionaries in the record.
- **profile** Boolean | Dictionary. Optional. A flag to set the component performance storage.
- width Tuple. Optional. A tuple with the integer for the component width and its unit.
- height Tuple. Optional. A tuple with the integer for the component height and its unit.
- options Dictionary. Optional. Specific Python options available for this component.
- **html\_code** String. Optional. An identifier for this component (on both Python and Javascript side).

#### **Return type**

graph.GraphPlotly.Bar

line(*record=None*, *y\_columns=None*, *x\_axis=None*, *profile=None*, *options=None*, *width=(100, '%')*, *height=(330, 'px')*, *html\_code=None*)

#### **Tags Categories**

Usage:

Related Pages:

[#common-parameters](https://plot.ly/javascript/plotlyjs-function-reference/#common-parameters)

<https://plot.ly/javascript/> [https://plot.ly/javascript/plotlyjs-function-reference/](https://plot.ly/javascript/plotlyjs-function-reference/#common-parameters)

- record List. The Python record.
- y\_columns List. Optional. The columns corresponding to keys in the dictionaries in the record.
- x\_axis String. Optional. The column corresponding to a key in the dictionaries in the record.
- **profile** Boolean | Dictionary. Optional. A flag to set the component performance storage.
- width Tuple. Optional. A tuple with the integer for the component width and its unit.
- height Tuple. Optional. A tuple with the integer for the component height and its unit.
- options Dictionary. Optional. Specific Python options available for this component.
- html\_code String. Optional. An identifier for this component (on both Python and Javascript side).

number(*value*, *profile=None*, *options=None*, *width=(100, '%')*, *height=(330, 'px')*, *html\_code=None*)

# **Tags Categories**

Usage:

Related Pages:

<https://plotly.com/javascript/indicator/>

#### **Parameters**

- value –
- **profile** Boolean | Dictionary. Optional. A flag to set the component performance storage.
- width Tuple. Optional. A tuple with the integer for the component width and its unit.
- height Tuple. Optional. A tuple with the integer for the component height and its unit.
- options Dictionary. Optional. Specific Python options available for this component.
- **html\_code** String. Optional. An identifier for this component (on both Python and Javascript side).

number\_with\_delta(*value*, *delta=100*, *profile=None*, *options=None*, *width=(100, '%')*, *height=(330, 'px')*, *html\_code=None*)

# **Tags**

## **Categories**

Usage:

Related Pages:

<https://plotly.com/javascript/indicator/>

- value –
- delta –
- profile Boolean | Dictionary. Optional. A flag to set the component performance storage.
- width Tuple. Optional. A tuple with the integer for the component width and its unit.
- height Tuple. Optional. A tuple with the integer for the component height and its unit.
- options Dictionary. Optional. Specific Python options available for this component.
- **html\_code** String. Optional. An identifier for this component (on both Python and Javascript side).

pie(*record=None*, *y\_columns=None*, *x\_axis=None*, *profile=None*, *options=None*, *width=(100, '%')*, *height=(330, 'px')*, *html\_code=None*)

# **Tags Categories**

Usage:

Related Pages:

<https://plotly.com/javascript/pie-charts/>

## **Parameters**

- record List of dict. Optional. The Python records.
- y\_columns List. Optional. The columns corresponding to keys in the dictionaries in the record.
- x\_axis String. Optional. The column corresponding to a key in the dictionaries in the record.
- **profile** Boolean | Dictionary. Optional. A flag to set the component performance storage.
- width Tuple. Optional. A tuple with the integer for the component width and its unit.
- height Tuple. Optional. A tuple with the integer for the component height and its unit.
- options Dictionary. Optional. Specific Python options available for this component.
- html\_code String. Optional. An identifier for this component (on both Python and Javascript side).

scatter(*record=None*, *y\_columns=None*, *x\_axis=None*, *text\_column=None*, *profile=None*, *options=None*, *width=(100, '%')*, *height=(330, 'px')*, *html\_code=None*)

# **Tags**

#### **Categories**

Usage:

Related Pages:

<https://plotly.com/javascript/text-and-annotations/>

- record List of dict. The Python record.
- y\_columns List. Optional. The columns corresponding to keys in the dictionaries in the record.
- x\_axis String. Optional. The column corresponding to a key in the dictionaries in the record.
- text\_column String. Optional.
- **profile** Boolean | Dictionary. Optional. A flag to set the component performance storage.
- width Tuple. Optional. A tuple with the integer for the component width and its unit.
- height Tuple. Optional. A tuple with the integer for the component height and its unit.
- options Dictionary. Optional. Specific Python options available for this component.
- **html\_code** String. Optional. An identifier for this component (on both Python and Javascript side).

scattergl(*record*, *y\_columns=None*, *x\_axis=None*, *profile=None*, *options=None*, *width=(100, '%')*, *height=(330, 'px')*, *html\_code=None*)

**Tags Categories**

Usage:

Related Pages:

<https://plotly.com/javascript/line-and-scatter/>

#### **Parameters**

- record List of dict. The Python record.
- y\_columns List. Optional. The columns corresponding to keys in the dictionaries in the record.
- **x\_axis** String. Optional. The column corresponding to a key in the dictionaries in the record.
- **profile** Boolean | Dictionary. Optional. A flag to set the component performance storage.
- width Tuple. Optional. A tuple with the integer for the component width and its unit.
- height Tuple. Optional. A tuple with the integer for the component height and its unit.
- options Dictionary. Optional. Specific Python options available for this component.
- html\_code String. Optional. An identifier for this component (on both Python and Javascript side).

scatterpolar(*record*, *r\_columns=None*, *theta\_axis=None*, *profile=None*, *options=None*, *width=(100, '%')*, *height=(330, 'px')*, *html\_code=None*)

# **Tags Categories**

Usage:

```
:param record: List of dict. Optional. The Python list of dictionaries.
:param r_columns:
:param theta_axis:
:param profile: Boolean | Dictionary. Optional. A flag to set the component␣
˓→performance storage.
:param width: Tuple. Optional. A tuple with the integer for the component width␣
˓→and its unit.
:param height: Tuple. Optional. A tuple with the integer for the component␣
˓→height and its unit.
:param options: Dictionary. Optional. Specific Python options available for␣
\rightarrowthis component.
:param html_code: String. Optional. An identifier for this component (on both␣
→Python and Javascript side).
```
timeseries(*record*, *y\_columns=None*, *x\_axis=None*, *profile=None*, *options=None*, *width=(100, '%')*, *height=(330, 'px')*, *html\_code=None*)

# **Tags Categories**

Usage:

Related Pages:

[#common-parameters](https://plot.ly/javascript/plotlyjs-function-reference/#common-parameters)

<https://plot.ly/javascript/> [https://plot.ly/javascript/plotlyjs-function-reference/](https://plot.ly/javascript/plotlyjs-function-reference/#common-parameters)

# **Parameters**

- record List of dict. The Python record.
- y\_columns List. Optional. The columns corresponding to keys in the dictionaries in the record.
- x\_axis String. Optional. The column corresponding to a key in the dictionaries in the record.
- **profile** Boolean | Dictionary. Optional. A flag to set the component performance storage.
- width Tuple. Optional. A tuple with the integer for the component width and its unit.
- height Tuple. Optional. A tuple with the integer for the component height and its unit.
- options Dictionary. Optional. Specific Python options available for this component.
- **html\_code** String. Optional. An identifier for this component (on both Python and Javascript side).

# **Plotly3D Interface**

# class epyk.interfaces.graphs.CompChartsPlotly.Plotly3D(*ui*)

line(*record*, *y\_columns=None*, *x\_axis=None*, *z\_axis=None*, *profile=None*, *options=None*, *width=(100, '%')*, *height=(500, 'px')*, *html\_code=None*)

#### **Tags Categories**

Related Pages:

<https://plot.ly/javascript/3d-line-plots/>

- record List of dict. Optional. The Python list of dictionaries.
- y\_columns List. Optional. The columns corresponding to keys in the dictionaries in the record.
- x\_axis String. Optional. The column corresponding to a key in the dictionaries in the record.
- z\_axis String. Optional. The column corresponding to a key in the dictionaries in the record.
- **profile** Boolean | Dictionary. Optional. A flag to set the component performance storage.
- width Tuple. Optional. A tuple with the integer for the component width and its unit.
- height Tuple. Optional. A tuple with the integer for the component height and its unit.
- **options** Dictionary. Optional. Specific Python options available for this component.
- **html\_code** String. Optional. An identifier for this component (on both Python and Javascript side).

maps(*record*, *profile=None*, *options=None*, *width=(100, '%')*, *height=(500, 'px')*, *html\_code=None*)

# **Tags Categories Parameters**

- record List of dict. Optional. The Python list of dictionaries.
- **profile** Boolean | Dictionary. Optional. A flag to set the component performance storage.
- width Tuple. Optional. A tuple with the integer for the component width and its unit.
- height Tuple. Optional. A tuple with the integer for the component height and its unit.
- options Dictionary. Optional. Specific Python options available for this component.
- html\_code String. Optional. An identifier for this component (on both Python and Javascript side).

marker(*record*, *y\_columns=None*, *x\_axis=None*, *z\_axis=None*, *profile=None*, *options=None*, *width=(100, '%')*, *height=(500, 'px')*, *html\_code=None*)

### **Tags Categories**

Related Pages:

<https://plot.ly/javascript/3d-line-plots/>

- record List of dict. Optional. The Python list of dictionaries.
- y\_columns List. Optional. The columns corresponding to keys in the dictionaries in the record.
- **x\_axis** String. Optional. The column corresponding to a key in the dictionaries in the record.
- z\_axis String. Optional. The column corresponding to a key in the dictionaries in the record.
- **profile** Boolean | Dictionary. Optional. A flag to set the component performance storage.
- width Tuple. Optional. A tuple with the integer for the component width and its unit.
- height Tuple. Optional. A tuple with the integer for the component height and its unit.
- options Dictionary. Optional. Specific Python options available for this component.

• **html\_code** – String. Optional. An identifier for this component (on both Python and Javascript side).

mesh3d(*record*, *intensity*, *x*, *y*, *z*, *i=None*, *j=None*, *k=None*, *profile=None*, *options=None*, *width=(100, '%')*, *height=(500, 'px')*, *html\_code=None*)

**Tags Categories**

Related Pages:

<https://plot.ly/javascript/3d-mesh/>

# **Parameters**

- record List of dict. Optional. The Python list of dictionaries.
- intensity –
- $x -$
- $y -$
- $z -$
- i –
- $\cdot$  j –
- $k -$
- **profile** Boolean | Dictionary. Optional. A flag to set the component performance storage.
- width Tuple. Optional. A tuple with the integer for the component width and its unit.
- height Tuple. Optional. A tuple with the integer for the component height and its unit.
- options Dictionary. Optional. Specific Python options available for this component.
- html\_code String. Optional. An identifier for this component (on both Python and Javascript side).

ribbon(*record*, *y\_columns=None*, *x\_axis=None*, *z\_axis=None*, *profile=None*, *options=None*, *width=(100, '%')*, *height=(500, 'px')*, *html\_code=None*)

Create ribbons on the x axis.

# **Tags Categories**

Related Pages:

<https://plot.ly/javascript/ribbon-plots/>

- record List of dict. Optional. The Python list of dictionaries.
- y\_columns List. Optional. The columns corresponding to keys in the dictionaries in the record.
- x\_axis String. Optional. The column corresponding to a key in the dictionaries in the record.
- z\_axis String. Optional. The column corresponding to a key in the dictionaries in the record.
- profile Boolean | Dictionary. Optional. A flag to set the component performance storage.
- width Tuple. Optional. A tuple with the integer for the component width and its unit.
- height Tuple. Optional. A tuple with the integer for the component height and its unit.
- options Dictionary. Optional. Specific Python options available for this component.
- html\_code String. Optional. An identifier for this component (on both Python and Javascript side).
- scatter(*record*, *y\_columns=None*, *x\_axis=None*, *z\_axis=None*, *profile=None*, *options=None*, *width=(100, '%')*, *height=(500, 'px')*, *html\_code=None*)

# **Tags Categories**

Related Pages:

<https://plot.ly/javascript/3d-line-plots/>

# **Parameters**

- record List of dict. Optional. The Python list of dictionaries.
- y\_columns List. Optional. The columns corresponding to keys in the dictionaries in the record.
- x\_axis String. Optional. The column corresponding to a key in the dictionaries in the record.
- z\_axis String. Optional. The column corresponding to a key in the dictionaries in the record.
- **profile** Boolean | Dictionary. Optional. A flag to set the component performance storage.
- width Tuple. Optional. A tuple with the integer for the component width and its unit.
- height Tuple. Optional. A tuple with the integer for the component height and its unit.
- **options** Dictionary. Optional. Specific Python options available for this component.
- html\_code String. Optional. An identifier for this component (on both Python and Javascript side).

surface(*record*, *y\_columns=None*, *x\_axis=None*, *z\_axis=None*, *profile=None*, *options=None*, *width=(100, '%')*, *height=(500, 'px')*, *html\_code=None*)

# **Tags Categories Parameters**

- record List of dict. Optional. The Python list of dictionaries.
- y\_columns List. Optional. The columns corresponding to keys in the dictionaries in the record.
- x\_axis String. Optional. The column corresponding to a key in the dictionaries in the record.
- z\_axis String. Optional. The column corresponding to a key in the dictionaries in the record.
- profile Boolean | Dictionary. Optional. A flag to set the component performance storage.
- width Tuple. Optional. A tuple with the integer for the component width and its unit.
- height Tuple. Optional. A tuple with the integer for the component height and its unit.
- options Dictionary. Optional. Specific Python options available for this component.
- html\_code String. Optional. An identifier for this component (on both Python and Javascript side).

# **CompRoughViz Interface**

class epyk.interfaces.graphs.CompChartsRoughViz.CompRoughViz(*ui*)

bar(*record=None*, *y\_columns=None*, *x\_axis=None*, *profile=None*, *width=(100, '%')*, *height=(330, 'px')*, *options=None*, *html\_code=None*)

Create a roughViz bar component.

## Related Pages:

<https://github.com/jwilber/roughViz>

#### **Parameters**

- **record** List. Optional. The list of dictionaries with the input data.
- y\_columns List. The columns corresponding to keys in the dictionaries in the record.
- x\_axis String. The column corresponding to a key in the dictionaries in the record.
- **profile** Boolean | Dictionary. Optional. A flag to set the component performance storage.
- width Tuple. Optional. The width of the component in the page, default  $(100, \frac{6}{10})$ .
- height Tuple. Optional. The height of the component in the page, default (330, "px").
- options Dictionary. Optional. Specific Python options available for this component.
- html\_code String. Optional. An identifier for this component (on both Python and Javascript side).

donut(*record=None*, *y\_columns=None*, *x\_axis=None*, *profile=None*, *width=(100, '%')*, *height=(330, 'px')*, *options=None*, *html\_code=None*)

Create a roughViz donut component.

Related Pages:

<https://github.com/jwilber/roughViz>

- record List. Optional. The list of dictionaries with the input data.
- y\_columns List. The columns corresponding to keys in the dictionaries in the record.
- x\_axis String. The column corresponding to a key in the dictionaries in the record.
- **profile** Boolean | Dictionary. Optional. A flag to set the component performance storage.
- width Tuple. Optional. The width of the component in the page, default  $(100, \, \text{°C})$ .
- height Tuple. Optional. The height of the component in the page, default (330, "px").
- **options** Dictionary. Optional. Specific Python options available for this component.
- **html\_code** String. Optional. An identifier for this component (on both Python and Javascript side).

hbar(*record=None*, *y\_columns=None*, *x\_axis=None*, *profile=None*, *width=(100, '%')*, *height=(330, 'px')*, *options=None*, *html\_code=None*)

Create a roughViz Horizontal bar component.

Related Pages:

<https://github.com/jwilber/roughViz>

# **Parameters**

- **record** List. Optional. The list of dictionaries with the input data.
- y\_columns List. The columns corresponding to keys in the dictionaries in the record.
- x\_axis String. The column corresponding to a key in the dictionaries in the record.
- **profile** Boolean | Dictionary. Optional. A flag to set the component performance storage.
- width Tuple. Optional. The width of the component in the page, default  $(100, \, \frac{6}{10})$ .
- height Tuple. Optional. The height of the component in the page, default (330, "px").
- options Dictionary. Optional. Specific Python options available for this component.
- html\_code String. Optional. An identifier for this component (on both Python and Javascript side).

line(*record=None*, *y\_columns=None*, *x\_axis=None*, *profile=None*, *width=(100, '%')*, *height=(330, 'px')*, *options=None*, *html\_code=None*)

Create a roughViz line component.

Related Pages:

<https://github.com/jwilber/roughViz>

TODO: Find answer for [https://stackoverflow.com/questions/67456146/](https://stackoverflow.com/questions/67456146/input-data-for-line-chart-in-roughviz) [input-data-for-line-chart-in-roughviz](https://stackoverflow.com/questions/67456146/input-data-for-line-chart-in-roughviz)

- **record** List. Optional. The list of dictionaries with the input data.
- y\_columns List. The columns corresponding to keys in the dictionaries in the record.
- x\_axis String. The column corresponding to a key in the dictionaries in the record.
- **profile** Boolean | Dictionary. Optional. A flag to set the component performance storage.
- width Tuple. Optional. The width of the component in the page, default  $(100, \, \frac{6}{10})$ .
- height Tuple. Optional. The height of the component in the page, default (330, "px").
- options Dictionary. Optional. Specific Python options available for this component.
- **html\_code** String. Optional. An identifier for this component (on both Python and Javascript side).

pie(*record=None*, *y\_columns=None*, *x\_axis=None*, *profile=None*, *width=(100, '%')*, *height=(330, 'px')*, *options=None*, *html\_code=None*)

Create a roughViz pie component.

#### Related Pages:

<https://github.com/jwilber/roughViz>

# **Parameters**

- **record** List. Optional. The list of dictionaries with the input data.
- y\_columns List. The columns corresponding to keys in the dictionaries in the record.
- x\_axis String. The column corresponding to a key in the dictionaries in the record.
- **profile** Boolean | Dictionary. Optional. A flag to set the component performance storage.
- width Tuple. Optional. The width of the component in the page, default  $(100, \, \frac{6}{9} \, \text{°C})$ .
- height Tuple. Optional. The height of the component in the page, default (330, "px").
- options Dictionary. Optional. Specific Python options available for this component.
- **html\_code** String. Optional. An identifier for this component (on both Python and Javascript side).

plot(*record=None*, *y=None*, *x=None*, *kind='line'*, *profile=None*, *width=(100, '%')*, *height=(330, 'px')*, *options=None*, *html\_code=None*)

Create a roughViz chart component.

# Related Pages:

<https://github.com/jwilber/roughViz>

# **Tags Categories**

Related Pages:

- **record** List. Optional. The list of dictionaries with the input data.
- y List | String. Optional. The columns corresponding to keys in the dictionaries in the record.
- x String. Optional. The column corresponding to a key in the dictionaries in the record.
- kind String. Optional. The chart type.
- **profile** Boolean | Dictionary. Optional. A flag to set the component performance storage.
- width Tuple. Optional. The width of the component in the page, default  $(100, \phi\$ ).
- height Tuple. Optional. The height of the component in the page, default (330, "px").
- options Dictionary. Optional. Specific Python options available for this component.
- **html\_code** String. Optional. An identifier for this component (on both Python and Javascript side).
- scatter(*record=None*, *y\_columns=None*, *x\_axis=None*, *profile=None*, *width=(100, '%')*, *height=(330, 'px')*, *options=None*, *html\_code=None*)

Create a roughViz scatter component.

## Related Pages:

<https://github.com/jwilber/roughViz>

#### **Parameters**

- record List. Optional. The list of dictionaries with the input data.
- y\_columns List. The columns corresponding to keys in the dictionaries in the record.
- x\_axis String. The column corresponding to a key in the dictionaries in the record.
- **profile** Boolean | Dictionary. Optional. A flag to set the component performance storage.
- width Tuple. Optional. The width of the component in the page, default  $(100, \, \frac{6}{9} \, \text{°C})$ .
- height Tuple. Optional. The height of the component in the page, default (330, "px").
- options Dictionary. Optional. Specific Python options available for this component.
- html\_code String. Optional. An identifier for this component (on both Python and Javascript side).

# **Sparkline Interface**

# class epyk.interfaces.graphs.CompChartsSparkline.Sparkline(*ui*)

bar(*data=None*, *title=None*, *options=None*, *width=(None, '%')*, *height=(None, 'px')*, *profile=False*)

# **Tags**

# **Categories**

Usage:

Related Pages:

<https://omnipotent.net/jquery.sparkline/#s-about>

- data String. Optional. A String corresponding to a JavaScript object.
- title String. Optional. A panel title. This will be attached to the title property.
- options Dictionary. Optional. Specific Python options available for this component.
- width Tuple. Optional. A tuple with the integer for the component width and its unit.
- height Tuple. Optional. A tuple with the integer for the component height and its unit.
- profile Boolean | Dictionary. Optional. A flag to set the component performance storage.

box\_plot(*data=None*, *title=None*, *options=None*, *width=(None, '%')*, *height=(None, 'px')*, *profile=False*)

**Tags Categories**

Usage:

Related Pages:

<https://omnipotent.net/jquery.sparkline/#s-about>

#### **Parameters**

- data String. Optional. A String corresponding to a JavaScript object.
- title String. Optional. A panel title. This will be attached to the title property.
- options Dictionary. Optional. Specific Python options available for this component.
- width Tuple. Optional. A tuple with the integer for the component width and its unit.
- height Tuple. Optional. A tuple with the integer for the component height and its unit.
- profile Boolean | Dictionary. Optional. A flag to set the component performance storage.

bullet(*data=None*, *title=None*, *options=None*, *width=(None, '%')*, *height=(None, 'px')*, *profile=False*)

# **Tags Categories**

Usage:

#### Related Pages:

<https://omnipotent.net/jquery.sparkline/#s-about>

## **Parameters**

- data String. Optional. A String corresponding to a JavaScript object.
- title String. Optional. A panel title. This will be attached to the title property.
- options Dictionary. Optional. Specific Python options available for this component.
- width Tuple. Optional. A tuple with the integer for the component width and its unit.
- height Tuple. Optional. A tuple with the integer for the component height and its unit.
- profile Boolean | Dictionary. Optional. A flag to set the component performance storage.

discrete(*data=None*, *title=None*, *options=None*, *width=(None, '%')*, *height=(None, 'px')*, *profile=False*)

# **Tags Categories**

Usage:

Related Pages:

<https://omnipotent.net/jquery.sparkline/#s-about>

#### **Parameters**

• data – String. Optional. A String corresponding to a JavaScript object.

- title String. Optional. A panel title. This will be attached to the title property.
- options Dictionary. Optional. Specific Python options available for this component.
- width Tuple. Optional. A tuple with the integer for the component width and its unit.
- height Tuple. Optional. A tuple with the integer for the component height and its unit.
- **profile** Boolean | Dictionary. Optional. A flag to set the component performance storage.

line(*data=None*, *title=None*, *options=None*, *width=(None, '%')*, *height=(None, 'px')*, *profile=False*)

## **Tags Categories**

Usage:

Related Pages:

<https://omnipotent.net/jquery.sparkline/#s-about>

# **Parameters**

- data String. Optional. A String corresponding to a JavaScript object.
- title String. Optional. A panel title. This will be attached to the title property.
- options Dictionary. Optional. Specific Python options available for this component.
- width Tuple. Optional. A tuple with the integer for the component width and its unit.
- height Tuple. Optional. A tuple with the integer for the component height and its unit.
- **profile** Boolean | Dictionary. Optional. A flag to set the component performance storage.

pie(*data=None*, *title=None*, *options=None*, *width=(None, '%')*, *height=(None, 'px')*, *profile=False*)

#### **Tags Categories**

Usage:

Related Pages:

<https://omnipotent.net/jquery.sparkline/#s-about>

- data String. Optional. A String corresponding to a JavaScript object.
- title String. Optional. A panel title. This will be attached to the title property.
- options Dictionary. Optional. Specific Python options available for this component.
- width Tuple. Optional. A tuple with the integer for the component width and its unit.
- height Tuple. Optional. A tuple with the integer for the component height and its unit.
- **profile** Boolean | Dictionary. Optional. A flag to set the component performance storage.

tristate(*data=None*, *title=None*, *options=None*, *width=(None, '%')*, *height=(None, 'px')*, *profile=False*)

**Tags Categories**

Usage:

Related Pages:

<https://omnipotent.net/jquery.sparkline/#s-about>

## **Parameters**

- data String. Optional. A String corresponding to a JavaScript object.
- title String. Optional. A panel title. This will be attached to the title property.
- options Dictionary. Optional. Specific Python options available for this component.
- width Tuple. Optional. A tuple with the integer for the component width and its unit.
- height Tuple. Optional. A tuple with the integer for the component height and its unit.
- profile Boolean | Dictionary. Optional. A flag to set the component performance storage.

# **SVG Interface**

```
class epyk.interfaces.graphs.CompChartsSvg.SVG(ui)
```
arrow\_left(*x1: float = 0*, *y1: Optional[float] = None*, *x2: Optional[float] = None*, *y2: Optional[float] = None*, *size: int = 10*, *width: Optional[Union[tuple, int, str]] = (500, 'px')*, *height: Optional[Union[tuple, int, str]] = (300, 'px')*, *html\_code: Optional[str] = None*, *options: Optional[dict] = None*, *profile: Optional[Union[bool, dict]] = None*)

**Tags Categories**

Usage:

page.ui.charts.svg.arrow\_left()

- $x1 -$
- $y1 -$
- $x2 -$
- $y2 -$
- size Optional.
- width Optional. A tuple with the integer for the component width and its unit
- height Optional. A tuple with the integer for the component height and its unit
- html\_code Optional. An identifier for this component (on both Python and Javascript side)
- options Optional. Specific Python options available for this component

• **profile** – Optional. A flag to set the component performance storage

 $array\_right(x1: float = 0, y1: Optional[float] = None, x2:Optional[float] = None, y2: Optional[float] = __]$ *None*, *size: int = 10*, *width: Optional[Union[tuple, int, str]] = (500, 'px')*, *height: Optional[Union[tuple, int, str]] = (300, 'px')*, *html\_code: Optional[str] = None*, *options: Optional[dict] = None*, *profile: Optional[Union[bool, dict]] = None*)

**Tags Categories**

Usage:

page.ui.charts.svg.arrow\_right(y1=40)

**Parameters**

- $x1 -$
- $v1 -$
- $x2 -$
- y2 –
- size Optional.
- width Optional. A tuple with the integer for the component width and its unit
- height Optional. A tuple with the integer for the component height and its unit
- html\_code Optional. An identifier for this component (on both Python and Javascript side)
- options Optional. Specific Python options available for this component
- **profile** Optional. A flag to set the component performance storage

```
axes(size: int = 10, width: Optional[Union[tuple, int, str]] = (500, 'px'), height: Optional[Union[tuple, int,
      str]] = (300, 'px'), html_code: Optional[str] = None, options: Optional[dict] = None, profile:
      Optional[Union[bool, dict]] = None)
```
# **Tags Categories**

Usage:

```
svg = page.ui.charts.svg.axes()
m = sug.defs() .marker("circle", "0 0 10 10", 5, 5)m.circle(5, 5, 5, 'red')
m.markerWidth(10).markerHeight(10)
p = svg.path(0, 0, from\_origin=True).line_to(50, 100).horizontal-line_to(300).\rightarrowline_to(400, 200)
p.markers(m.url)
```
- size Optional.
- width Optional. A tuple with the integer for the component width and its unit
- height Optional. A tuple with the integer for the component height and its unit
- html\_code Optional. An identifier for this component (on both Python and Javascript side)
- options Optional. Specific Python options available for this component
- **profile** Optional. A flag to set the component performance storage

circle(*x: float*, *y: float*, *r: float*, *width: Optional[Union[tuple, int, str]] = (500, 'px')*, *height: Optional[Union[tuple, int, str]] = (300, 'px')*, *options: Optional[dict] = None*, *profile: Optional[Union[bool, dict]] = None*)

Entry point to the basic line definition in a SVG HTML Tag.

# **Tags Categories**

Usage:

page.ui.charts.svg.line(10, 30, 40, 69)

#### Related Pages:

[https://www.w3schools.com/graphics/svg\\_line.asp](https://www.w3schools.com/graphics/svg_line.asp)

# **Parameters**

- $\mathbf{x}$  The x attribute defines the start of the line on the x-axis
- y The y attribute defines the start of the line on the y-axis
- $\mathbf{r}$  The r attribute defines the radius
- width Optional. A tuple with the integer for the component width and its unit
- height Optional. A tuple with the integer for the component height and its unit
- **options** Optional. Specific Python options available for this component
- **profile** Optional. A flag to set the component performance storage
- ellipse(*cx: float*, *cy: float*, *rx: float*, *ry: float*, *width: Optional[Union[tuple, int, str]] = (500, 'px')*, *height: Optional[Union[tuple, int, str]] = (300, 'px')*, *options: Optional[dict] = None*, *profile: Optional[Union[bool, dict]] = None*)

SVG Ellipse - <ellipse>.

**Tags Categories**

Usage:

page.ui.charts.svg.ellipse(100, 100, 40, 69)

#### Related Pages:

[https://www.w3schools.com/graphics/svg\\_ellipse.asp](https://www.w3schools.com/graphics/svg_ellipse.asp)

- cx The cx attribute defines the x coordinate of the center of the ellipse
- cy The cy attribute defines the y coordinate of the center of the ellipse
- $rx$  The rx attribute defines the horizontal radius
- $ry$  The ry attribute defines the vertical radius
- width Optional. A tuple with the integer for the component width and its unit
- height Optional. A tuple with the integer for the component height and its unit
- options Optional. Specific Python options available for this component
- **profile** Optional. A flag to set the component performance storage

heart(*w: float*, *h: float*, *fill: str = 'none'*, *width: Optional[Union[tuple, int, str]] = (500, 'px')*, *height: Optional[Union[tuple, int, str]] = (300, 'px')*, *options: Optional[dict] = None*, *profile: Optional[Union[bool, dict]] = None*)

# **Tags**

**Categories**

Usage:

```
c = page.ui. charts.svg.heart(w=50, h=100, fill="pink")c[0].transform("transform", "rotate", "0 100 100", "360 100 10")
```
#### **Parameters**

- w –
- $\cdot h -$
- $\cdot$  fill  $-$
- width Optional. A tuple with the integer for the component width and its unit.
- height Optional. A tuple with the integer for the component height and its unit.
- options Optional. Specific Python options available for this component.
- profile Optional. A flag to set the component performance storage.
- **line**(*x1: float* = 0, *y1: Optional[float]* = None, *x2: Optional[float]* = None, *y2: Optional[float]* = None, *width: Optional[Union[tuple, int, str]] = (500, 'px')*, *height: Optional[Union[tuple, int, str]] = (300, 'px')*, *options: Optional[dict] = None*, *profile: Optional[Union[bool, dict]] = None*)

Entry point to the basic line definition in a SVG HTML Tag.

# **Tags Categories**

Usage:

page.ui.charts.svg.line(10, 30, 40, 69)

Related Pages:

[https://www.w3schools.com/graphics/svg\\_line.asp](https://www.w3schools.com/graphics/svg_line.asp)

- $x1$  The x1 attribute defines the start of the line on the x-axis
- $y1$  Optional. The y1 attribute defines the start of the line on the y-axis
- $x^2$  Optional. The x2 attribute defines the end of the line on the x-axis
- y2 Optional. The y2 attribute defines the end of the line on the y-axis
- width Optional. A tuple with the integer for the component width and its unit
- height Optional. A tuple with the integer for the component height and its unit
- options Optional. Specific Python options available for this component
- **profile** Optional. A flag to set the component performance storage

new(*width: Optional[Union[tuple, int, str]] = (500, 'px')*, *height: Optional[Union[tuple, int, str]] = (300, 'px')*)

SVG stands for Scalable Vector Graphics.

SVG defines vector-based graphics in XML format.

# **Tags Categories**

Usage:

```
svg = page.ui. charts.svg.new(width=200)svg.add_text("I love SVG!", x=0, y=15, options={"fill": 'red'})
```
#### Related Pages:

<https://developer.mozilla.org/en-US/docs/Web/SVG> [https://www.w3schools.com/graphics/svg\\_](https://www.w3schools.com/graphics/svg_intro.asp) [intro.asp](https://www.w3schools.com/graphics/svg_intro.asp)

#### **Parameters**

- width Optional. A tuple with the integer for the component width and its unit
- height Optional. A tuple with the integer for the component height and its unit
- **path** $(x:$  *float* = 0,  $y:$  *float* = 0, *fill: Optional[str]* = *'none'*, *origin: bool* = *False*, *bespoke\_path*=*None*, *options: Optional[dict] = None*, *profile: Optional[Union[bool, dict]] = None*)

# **Tags**

**Categories**

Usage:

Related Pages:

**Parameters**

- x –
- $y -$
- $\cdot$  fill  $-$
- origin –
- bespoke\_path –
- options Dictionary. Optional. Specific Python options available for this component.
- **profile** Boolean | Dictionary. Optional. A flag to set the component performance storage.

polygone(*points: List[tuple]*, *width: Optional[Union[tuple, int, str]] = (500, 'px')*, *height: Optional[Union[tuple, int, str]] = (300, 'px')*, *options: Optional[dict] = None*, *profile: Optional[Union[bool, dict]] = None*)

## **Tags Categories**

Usage:

```
page.ui.charts.svg.polygone([(15, 80), (29, 50), (43, 60), (57, 30), (71, 40),␣
˓→(85, 15)])
```
Related Pages:

[https://www.w3schools.com/graphics/tryit.asp?filename=trysvg\\_polygon](https://www.w3schools.com/graphics/tryit.asp?filename=trysvg_polygon)

#### **Parameters**

- points The points attribute defines the list of points (pairs of coordinates) required to draw the polyline
- width Optional. A tuple with the integer for the component width and its unit
- height Optional. A tuple with the integer for the component height and its unit
- options Optional. Specific Python options available for this component
- **profile** Optional. A flag to set the component performance storage

polyline(*points: List[tuple]*, *width: Optional[Union[tuple, int, str]] = (500, 'px')*, *height: Optional[Union[tuple, int, str]] = (300, 'px')*, *options: Optional[dict] = None*, *profile: Optional[Union[bool, dict]] = None*)

# **Tags Categories**

Usage:

```
page.ui.charts.svg.polyline([(15, 80), (29, 50), (43, 60), (57, 30), (71, 40),␣
\leftrightarrow(85, 15)])
```
Related Pages:

[https://www.w3schools.com/graphics/svg\\_polyline.asp](https://www.w3schools.com/graphics/svg_polyline.asp)

#### **Parameters**

- points The points attribute defines the list of points (pairs of coordinates) required to draw the polyline
- width Optional. A tuple with the integer for the component width and its unit
- height Optional. A tuple with the integer for the component height and its unit
- **options** Optional. Specific Python options available for this component
- **profile** Optional. A flag to set the component performance storage

rectangle(*x: float, y: float, width: Optional*[*Union*[tuple, int, str]] = (500, 'px'), height: *Optional[Union[tuple, int, str]] = (300, 'px')*, *fill: Optional[str] = None*, *rx: float = 0*, *ry: float = 0*, *options: Optional[dict] = None*, *profile: Optional[Union[bool, dict]] = None*)

# **Tags Categories**

```
:param x:
:param y:
:param width: Optional. A tuple with the integer for the component width and␣
˓→its unit.
:param height: Optional. A tuple with the integer for the component height and␣
˓→its unit.
:param fill:
:param rx:
:param ry:
:param options: Optional. Specific Python options available for this component.
:param profile: Optional. A flag to set the component performance storage.
```
star(*fill: str = 'none'*, *width: Optional[Union[tuple, int, str]] = (500, 'px')*, *height: Optional[Union[tuple, int, str]] = (300, 'px')*, *options: Optional[dict] = None*, *profile: Optional[Union[bool, dict]] = None*)

# **Tags Categories**

Usage:

Related Pages:

<https://codepen.io/susanwinters/pen/WxbRJK>

# **Parameters**

- $\cdot$  fill  $-$
- width Optional. A tuple with the integer for the component width and its unit.
- height Optional. A tuple with the integer for the component height and its unit.
- options Optional. Specific Python options available for this component.
- **profile** Optional. A flag to set the component performance storage.

triangle(*point1: tuple*, *point2: Optional[tuple] = None*, *point3: Optional[tuple] = None*, *fill: str = 'None'*, *width: Optional[Union[tuple, int, str]] = (500, 'px')*, *height: Optional[Union[tuple, int, str]] = (300, 'px')*, *options: Optional[dict] = None*, *profile: Optional[Union[bool, dict]] = None*)

# **Tags**

**Categories**

## Usage:

rptObj.ui.charts.svg.triangle((50, 100))

#### Related Pages:

[https://www.w3schools.com/graphics/svg\\_polyline.asp](https://www.w3schools.com/graphics/svg_polyline.asp)

- point1 –
- point2 Optional.
- point3 Optional.
- fill Optional.
- width Optional. A tuple with the integer for the component width and its unit
- height Optional. A tuple with the integer for the component height and its unit
- **options** Optional. Specific Python options available for this component
- **profile** Optional. A flag to set the component performance storage

#### **VegaEmbedded Interface**

```
class epyk.interfaces.graphs.CompChartsVega.VegaEmbedded(ui)
```
plot(*record=None*, *y=None*, *x=None*, *kind='line'*, *profile=None*, *width=(100, '%')*, *height=(330, 'px')*, *options=None*, *html\_code=None*)

# **Tags Categories**

Usage:

```
c = page.ui. charts.vega.plot(y=["Value", x='Year", kind='point", height=(500,\rightarrow"px"))
text = page.ui.input("Italy")slider = page.ui.sliders.range(minimum=1990, maximum=2020)
page.ui.button("Click").click([
page.js.d3.csv(data_urls.DEMO_COUNTRY).filterCol("Country Name", text.dom.
˓→content).cast(["Year", "Value"]).
   filterCol("Year", slider.dom.min_select, ">").filterCol("Year", slider.dom.
˓→max_select, "<").get(
     [ #"data = data.slice(1)",
    c.build(pk.events.data)])
])
```
- record List. Optional. The list of dictionaries with the input data.
- y List | String. Optional. The columns corresponding to keys in the dictionaries in the record.
- x String. Optional. The column corresponding to a key in the dictionaries in the record.
- kind String. Optional. The chart type.
- **profile** Boolean | Dictionary. Optional. A flag to set the component performance storage.
- width Tuple. Optional. The width of the component in the page, default  $(100, \, \text{°C})$ .
- height Tuple. Optional. The height of the component in the page, default  $(330, "px")$ .
- options Dictionary. Optional. Specific Python options available for this component.
- html\_code String. Optional. An identifier for this component (on both Python and Javascript side).

# **Vis Interface**

class epyk.interfaces.graphs.CompChartsVis.Vis(*ui*)

bar3d(*record*, *y\_columns=None*, *x\_axis=None*, *z\_axis=None*, *profile=None*, *width=(100, '%')*, *height=(400, 'px')*, *options=None*, *html\_code=None*)

**Tags Categories**

Usage:

```
:param record: List of dict. The Python record.
:param y_columns: List. Optional. The columns corresponding to keys in the␣
˓→dictionaries in the record.
:param x_axis: String. Optional. The column corresponding to a key in the␣
˓→dictionaries in the record.
:param z_axis: String. Optional. The column corresponding to a key in the␣
˓→dictionaries in the record.
:param profile: Boolean | Dictionary. Optional. A flag to set the component␣
˓→performance storage.
:param width: Tuple. Optional. A tuple with the integer for the component width␣
ightharpoonup and its unit.
:param height: Tuple. Optional. A tuple with the integer for the component␣
\rightarrowheight and its unit.
:param options: Dictionary. Optional. Specific Python options available for.
˓→this component.
:param html_code: String. Optional. An identifier for this component (on both␣
\rightarrowPython and Javascript side).
```
line3d(*record*, *y\_columns=None*, *x\_axis=None*, *z\_axis=None*, *profile=None*, *width=(100, '%')*, *height=(400, 'px')*, *options=None*, *html\_code=None*)

# **Tags Categories**

```
:param record: List of dict. The Python record.
:param y_columns: List. Optional. The columns corresponding to keys in the␣
\rightarrowdictionaries in the record.
:param x_axis: String. Optional. The column corresponding to a key in the␣
˓→dictionaries in the record.
:param z_axis: String. Optional. The column corresponding to a key in the␣
˓→dictionaries in the record.
:param profile: Boolean | Dictionary. Optional. A flag to set the component␣
˓→performance storage.
:param width: Tuple. Optional. A tuple with the integer for the component width␣
\rightarrowand its unit.
:param height: Tuple. Optional. A tuple with the integer for the component␣
\rightarrowheight and its unit.
:param options: Dictionary. Optional. Specific Python options available for.
\rightarrowthis component.
:param html_code: String. Optional. An identifier for this component (on both␣
→Python and Javascript side).
```
scatter3d(*record*, *y\_columns=None*, *x\_axis=None*, *z\_axis=None*, *profile=None*, *width=(100, '%')*, *height=(400, 'px')*, *options=None*, *html\_code=None*)

**Tags Categories**

Usage:

:param record: List of dict. The Python record. :param y\_columns: List. Optional. The columns corresponding to keys in the␣  $\rightarrow$ dictionaries in the record. :param x\_axis: String. Optional. The column corresponding to a key in the␣  $\rightarrow$ dictionaries in the record. :param z\_axis: String. Optional. The column corresponding to a key in the␣  $\rightarrow$ dictionaries in the record. :param profile: Boolean | Dictionary. Optional. A flag to set the component␣ ˓<sup>→</sup>performance storage. :param width: Tuple. Optional. A tuple with the integer for the component width␣  $\rightarrow$ and its unit. :param height: Tuple. Optional. A tuple with the integer for the component␣  $\rightarrow$ height and its unit. :param options: Dictionary. Optional. Specific Python options available for␣  $\rightarrow$ this component. :param html\_code: String. Optional. An identifier for this component (on both␣  $\rightarrow$ Python and Javascript side).

surface(*record*, *y\_columns=None*, *x\_axis=None*, *z\_axis=None*, *profile=None*, *width=(100, '%')*, *height=(400, 'px')*, *options=None*, *html\_code=None*)

**Tags Categories**

```
:param record: List of dict. The Python record.
:param y_columns: List. Optional. The columns corresponding to keys in the
˓→dictionaries in the record.
:param x_axis: String. Optional. The column corresponding to a key in the␣
˓→dictionaries in the record.
:param z_axis: String. Optional. The column corresponding to a key in the␣
˓→dictionaries in the record.
:param profile: Boolean | Dictionary. Optional. A flag to set the component␣
˓→performance storage.
:param width: Tuple. Optional. A tuple with the integer for the component width␣
ightharpoonup and its unit.
:param height: Tuple. Optional. A tuple with the integer for the component␣
\rightarrowheight and its unit.
:param options: Dictionary. Optional. Specific Python options available for␣
˓→this component.
:param html_code: String. Optional. An identifier for this component (on both␣
→Python and Javascript side).
```
# **Vis2D Interface**

#### class epyk.interfaces.graphs.CompChartsVis.Vis2D(*ui*)

bar(*record*, *y\_columns=None*, *x\_axis=None*, *profile=None*, *width=(100, '%')*, *height=(330, 'px')*, *options=None*, *html\_code=None*)

**Tags Categories**

Usage:

Related Pages:

http://www.chartjs.org/

#### **Parameters**

- record List of dict. The Python record.
- y\_columns List. Optional. The columns corresponding to keys in the dictionaries in the record.
- x\_axis String. Optional. The column corresponding to a key in the dictionaries in the record.
- **profile** Boolean | Dictionary. Optional. A flag to set the component performance storage.
- width Tuple. Optional. A tuple with the integer for the component width and its unit.
- height Tuple. Optional. A tuple with the integer for the component height and its unit.
- options Dictionary. Optional. Specific Python options available for this component.
- html\_code String. Optional. An identifier for this component (on both Python and Javascript side).

line(*record=None*, *y\_columns=None*, *x\_axis=None*, *profile=None*, *width=(100, '%')*, *height=(330, 'px')*, *options=None*, *html\_code=None*)

Graph2d is an interactive visualization chart to draw data in a 2D graph. You can freely move and zoom in the graph by dragging and scrolling in the window.

Graph2d uses HTML DOM and SVG for rendering. This allows for flexible customization using css styling.

**Tags Categories**

Usage:

Related Pages:

```
http://www.chartjs.org/
https://visjs.github.io/vis-timeline/examples/graph2d/16_bothAxisTitles.html
```
- **record** List of dict. The Python record.
- y\_columns List. Optional. The columns corresponding to keys in the dictionaries in the record.
- x\_axis String. Optional. The column corresponding to a key in the dictionaries in the record.
- **profile** Boolean | Dictionary. Optional. A flag to set the component performance storage.
- width Tuple. Optional. A tuple with the integer for the component width and its unit.
- height Tuple. Optional. A tuple with the integer for the component height and its unit.
- options Dictionary. Optional. Specific Python options available for this component.
- html\_code String. Optional. An identifier for this component (on both Python and Javascript side).

network(*profile=None*, *width=(100, '%')*, *height=(330, 'px')*, *options=None*, *html\_code=None*)

**Tags Categories**

Usage:

```
:param profile: Boolean | Dictionary. Optional. A flag to set the component␣
˓→performance storage.
: param width: Tuple. Optional. A tuple with the integer for the component width.
ightharpoonup and its unit.
:param height: Tuple. Optional. A tuple with the integer for the component␣
\rightarrowheight and its unit.
:param options: Dictionary. Optional. Specific Python options available for␣
\rightarrowthis component.
:param html_code: String. Optional. An identifier for this component (on both␣
→Python and Javascript side).
```
plot(*record=None*, *y=None*, *x=None*, *kind='line'*, *profile=None*, *width=(100, '%')*, *height=(330, 'px')*, *options=None*, *html\_code=None*)

# **Tags**

**Categories**

```
:param record: List. Optional. The list of dictionaries with the input data.
:param y: List | String. Optional. The columns corresponding to keys in the␣
˓→dictionaries in the record.
:param x: String. Optional. The column corresponding to a key in the␣
˓→dictionaries in the record.
:param kind: String. Optional. The chart type.
:param profile: Boolean | Dictionary. Optional. A flag to set the component␣
˓→performance storage.
:param width: Tuple. Optional. The width of the component in the page, default␣
\rightarrow (100, '%').
:param height: Tuple. Optional. The height of the component in the page,␣
\rightarrowdefault (330, "px").
:param options: Dictionary. Optional. Specific Python options available for␣
˓→this component.
:param html_code: String. Optional. An identifier for this component (on both␣
˓→Python and Javascript side).
```
scatter(*record*, *y\_columns=None*, *x\_axis=None*, *profile=None*, *width=(100, '%')*, *height=(330, 'px')*, *options=None*, *html\_code=None*)

**Tags Categories**

Usage:

Related Pages:

http://www.chartjs.org/

## **Parameters**

- record List of dict. The Python record.
- y\_columns List. Optional. The columns corresponding to keys in the dictionaries in the record.
- x\_axis String. Optional. The column corresponding to a key in the dictionaries in the record.
- **profile** Boolean | Dictionary. Optional. A flag to set the component performance storage.
- width Tuple. Optional. A tuple with the integer for the component width and its unit.
- height Tuple. Optional. A tuple with the integer for the component height and its unit.
- options Dictionary. Optional. Specific Python options available for this component.
- html\_code String. Optional. An identifier for this component (on both Python and Javascript side).

timeline(*record=None*, *start=None*, *content=None*, *end=None*, *type=None*, *group=None*, *profile=None*, *width=(100, '%')*, *height=(330, 'px')*, *options=None*, *html\_code=None*)

# **Tags**

# **Categories**

Usage:

Related Pages:

http://www.chartjs.org/

- record –
- start –
- content –
- end –
- type –
- group –
- **profile** Boolean | Dictionary. Optional. A flag to set the component performance storage.
- width Tuple. Optional. A tuple with the integer for the component width and its unit.
- height Tuple. Optional. A tuple with the integer for the component height and its unit.
- options Dictionary. Optional. Specific Python options available for this component.
- html\_code String. Optional. An identifier for this component (on both Python and Javascript side).

# **Vis3D Interface**

#### class epyk.interfaces.graphs.CompChartsVis.Vis3D(*ui*)

bar(*record*, *y\_columns=None*, *x\_axis=None*, *z\_axis=None*, *profile=None*, *width=(100, '%')*, *height=(400, 'px')*, *options=None*, *html\_code=None*)

# **Tags Categories**

Usage:

```
:param record: List of dict. The Python record.
:param y_columns: List. Optional. The columns corresponding to keys in the␣
˓→dictionaries in the record.
:param x_axis: String. Optional. The column corresponding to a key in the␣
˓→dictionaries in the record.
:param z_axis: String. Optional. The column corresponding to a key in the␣
˓→dictionaries in the record.
:param profile: Boolean | Dictionary. Optional. A flag to set the component␣
˓→performance storage.
: param width: Tuple. Optional. A tuple with the integer for the component width
→and its unit.
:param height: Tuple. Optional. A tuple with the integer for the component␣
\rightarrowheight and its unit.
:param options: Dictionary. Optional. Specific Python options available for.
\rightarrowthis component.
:param html_code: String. Optional. An identifier for this component (on both␣
˓→Python and Javascript side).
```
line(*record*, *y\_columns=None*, *x\_axis=None*, *z\_axis=None*, *profile=None*, *width=(100, '%')*, *height=(400, 'px')*, *options=None*, *html\_code=None*)

# **Tags Categories**

```
:param record: List of dict. The Python record.
:param y_columns: List. Optional. The columns corresponding to keys in the␣
˓→dictionaries in the record.
:param x_axis: String. Optional. The column corresponding to a key in the␣
˓→dictionaries in the record.
:param z_axis: String. Optional. The column corresponding to a key in the
\rightarrowdictionaries in the record.
:param profile: Boolean | Dictionary. Optional. A flag to set the component␣
˓→performance storage.
:param width: Tuple. Optional. A tuple with the integer for the component width.
                                                                    (continues on next page)
```
(continued from previous page)

```
\rightarrow and its unit.
:param height: Tuple. Optional. A tuple with the integer for the component␣
\rightarrowheight and its unit.
:param options: Dictionary. Optional. Specific Python options available for␣
\rightarrowthis component.
:param html_code: String. Optional. An identifier for this component (on both␣
˓→Python and Javascript side).
```

```
scatter(record, y_columns=None, x_axis=None, z_axis=None, profile=None, width=(100, '%'),
         height=(400, 'px'), options=None, html_code=None)
```
**Tags Categories**

Usage:

:param record: List of dict. The Python record. :param y\_columns: List. Optional. The columns corresponding to keys in the␣ ˓<sup>→</sup>dictionaries in the record. :param x\_axis: String. Optional. The column corresponding to a key in the ˓<sup>→</sup>dictionaries in the record. :param z\_axis: The column corresponding to a key in the dictionaries in the␣  $\rightarrow$ record. :param profile: Boolean | Dictionary. Optional. A flag to set the component␣ ˓<sup>→</sup>performance storage. :param width: Tuple. Optional. A tuple with the integer for the component width␣  $\rightarrow$  and its unit. :param height: Tuple. Optional. A tuple with the integer for the component ˓<sup>→</sup>height and its unit. :param options: Dictionary. Optional. Specific Python options available for␣ ˓<sup>→</sup>this component. :param html\_code: String. Optional. An identifier for this component (on both␣  $\rightarrow$ Python and Javascript side).

surface(*record*, *y\_columns=None*, *x\_axis=None*, *z\_axis=None*, *profile=None*, *width=(100, '%')*, *height=(400, 'px')*, *options=None*, *html\_code=None*)

## **Tags Categories**

Usage:

```
:param record: List of dict. The Python record.
:param y_columns: List. Optional. The columns corresponding to keys in the␣
→dictionaries in the record.
:param x_axis: String. Optional. The column corresponding to a key in the␣
\rightarrowdictionaries in the record.
:param z_axis: String. Optional. The column corresponding to a key in the␣
˓→dictionaries in the record.
:param profile: Boolean | Dictionary. Optional. A flag to set the component␣
˓→performance storage.
: param width: Tuple. Optional. A tuple with the integer for the component width
\rightarrowand its unit.
:param height: Tuple. Optional. A tuple with the integer for the component␣
```
(continues on next page)

(continued from previous page)

→height and its unit. :param options: Dictionary. Optional. Specific Python options available for␣  $\rightarrow$ this component. :param html\_code: String. Optional. An identifier for this component (on both␣ →Python and Javascript side).

# **tables Interface**

# **AgGrid Interface**

```
class epyk.interfaces.tables.CompAgGrid.AgGrid(ui)
```
table(*records: Optional[list] = None*, *cols: Optional[list] = None*, *rows: Optional[list] = None*, *width: Optional[Union[tuple, int, str]] = (100, '%')*, *height: Optional[Union[tuple, int, str]] = (300, 'px')*, *html\_code: Optional[str] = None*, *options: Optional[Union[bool, dict]] = None*, *profile:*  $Optional[Union[bool, dict]] = None) \rightarrow Table$ 

Create a generic Angular Grid table.

**Tags Categories**

Usage:

```
import epyk as pk
from epyk.mocks import urls as data_urls
page = pk.Page()data = page.py.requests.csv(data_urls.AIRPORT_TRAFFIC)
table = page.ui.tables.aggrids.table(data)
table.options.paginationPageSize = 10
table.options.rowSelection = "single"
table = page.ui.tables.aggrids.table(rows=["athlete", "country", "sport", 'year
˓→'])
table.attr["class"].add("ag-theme-alpine")
c = table.get\_column("athlete")c.headerCheckboxSelection = True
c.headerCheckboxSelectionCurrentPageOnly = True
c.checkboxSelection = True
c.showDisabledCheckboxes = True
table.options.rowSelection = 'multiple'
table.options.suppressRowClickSelection = Truetable.onReady([
 page.js.fetch("https://www.ag-grid.com/example-assets/olympic-winners.json").
˓→json().process(table.js.setRowData)
])
```
- records Optional. The list of dictionaries with the input data.
- cols Optional. The list of key from the record to be used as columns in the table.
- rows Optional. The list of key from the record to be used as rows in the table.
- width Optional. A tuple with the integer for the component width and its unit.
- height Optional. A tuple with the integer for the component height and its unit.
- html\_code Optional. An identifier for this component (on both Python and Javascript side).
- **options** Optional. Specific Python options available for this component.
- **profile** Optional. A flag to set the component performance storage.

# **Datatables Interface**

<span id="page-482-0"></span>class epyk.interfaces.tables.CompDatatable.Datatables(*ui*)

table(*records=None*, *cols: Optional[list] = None*, *rows: Optional[list] = None*, *width: Optional[Union[tuple, int, str]] = (100, '%')*, *height: Optional[Union[tuple, int, str]] = (None, 'px')*, *html\_code: Optional[str] = None*, *options: Optional[Union[bool, dict]] = None*, *profile: Optional[Union[bool, dict]] = None*)

Create a generic DataTable table.

**Tags Categories**

Usage:

```
dtt = page.ui.tables.datatables.table(cols=["test"])
page.ui.button("Update").click([dt.build([["row %s" % i] for i in range(n)])])
```
- records Optional. The list of dictionaries with the input data.
- cols Optional. The list of key from the record to be used as columns in the table.
- rows Optional. The list of key from the record to be used as rows in the table.
- width Optional. The width of the component in the page, default  $(100, \, \text{°C})$
- height Optional. The height of the component in the page, default  $(330, "px")$
- html\_code Optional. An identifier for this component (on both Python and Javascript side).
- options Optional. Specific Python options available for this component.
- **profile** Optional. A flag to set the component performance storage.

# **Pivottable Interface**

# <span id="page-483-0"></span>class epyk.interfaces.tables.CompPivot.Pivottable(*ui*)

c3(*records=None*, *rows: Optional[list] = None*, *cols: Optional[list] = None*, *width: Optional[Union[tuple, int, str]]* = (100,  $\%$ ), *height: Optional[Union[tuple, int, str]]* = (None, 'px'), *html* code: Optional[str] = *None*, *helper: Optional[str] = None*, *options: Optional[Union[bool, dict]] = None*, *profile: Optional[Union[bool, dict]] = False*)

Create an HTML Pivot table.

# **Tags Categories**

Usage:

Related Pages:

<https://pivottable.js.org/examples/> <https://react-pivottable.js.org/> [https://jsfiddle.net/](https://jsfiddle.net/nicolaskruchten/w86bgq9o/) [nicolaskruchten/w86bgq9o/](https://jsfiddle.net/nicolaskruchten/w86bgq9o/)

# **Parameters**

- records –
- rows –
- cols –
- width Optional. The width of the component in the page, default  $(100, \, \text{°C})$
- height Optional. The height of the component in the page, default  $(330, "px")$
- html\_code Optional. An identifier for this component (on both Python and Javascript side)
- helper Optional. Display a tooltip info component
- **options** Optional. Specific Python options available for this component
- **profile** Optional. A flag to set the component performance storage

d3(*records=None*, *rows: Optional[list] = None*, *cols: Optional[list] = None*, *width: Optional[Union[tuple, int, str*]] = (100, '%'), height: Optional[Union[tuple, int, str]] = (None, 'px'), html\_code: Optional[str] = *None*, *helper: Optional[str] = None*, *options: Optional[Union[bool, dict]] = None*, *profile: Optional[Union[bool, dict]] = False*)

Create a HTML Pivot table.

# **Tags Categories**

Usage:

Related Pages:

<https://pivottable.js.org/examples/> <https://react-pivottable.js.org/> [https://jsfiddle.net/](https://jsfiddle.net/nicolaskruchten/w86bgq9o/) [nicolaskruchten/w86bgq9o/](https://jsfiddle.net/nicolaskruchten/w86bgq9o/)

- records –
- rows –
- cols –
- width Optional. The width of the component in the page, default  $(100, \, \text{°C})$
- height Optional. The height of the component in the page, default  $(330, "px")$
- html\_code Optional. An identifier for this component (on both Python and Javascript side)
- helper Optional. Display a tooltip info component
- options Optional. Specific Python options available for this component
- profile Optional. A flag to set the component performance storage

```
heatmap(records: Optional[list] = None, rows: Optional[list] = None, cols: Optional[list] = None,
          values=None, width: Optional[Union[tuple, int, str]] = (100, '%'), height: Optional[Union[tuple,
          int, str]] = (None, 'px'), html_code: Optional[str] = None, helper: Optional[str] = None, options:
          Optional[Union[bool, dict]] = None, profile: Optional[Union[bool, dict]] = False)
```
Create an HTML Pivot table.

**Tags Categories**

Usage:

Related Pages:

<https://pivottable.js.org/examples/> <https://react-pivottable.js.org/> [https://jsfiddle.net/](https://jsfiddle.net/nicolaskruchten/w86bgq9o/) [nicolaskruchten/w86bgq9o/](https://jsfiddle.net/nicolaskruchten/w86bgq9o/)

#### **Parameters**

- records –
- rows –
- cols –
- values –
- width Optional. The width of the component in the page, default  $(100, \, \text{°C})$
- height Optional. The height of the component in the page, default  $(330, "px")$
- html\_code Optional. An identifier for this component (on both Python and Javascript side)
- helper Optional. Display a tooltip info component
- options Optional. Specific Python options available for this component
- **profile** Optional. A flag to set the component performance storage

pivot(*records: Optional[list] = None*, *rows: Optional[list] = None*, *cols: Optional[list] = None*, *width: Optional[Union[tuple, int, str]] = (100, '%')*, *height: Optional[Union[tuple, int, str]] = (None, 'px')*, *html\_code: Optional[str] = None*, *helper: Optional[str] = None*, *options: Optional[Union[bool, dict]] = None*, *profile: Optional[Union[bool, dict]] = False*)

Create an HTML Pivot table.

**Tags Categories** Usage:

Related Pages:

<https://pivottable.js.org/examples/> <https://react-pivottable.js.org/> [https://jsfiddle.net/](https://jsfiddle.net/nicolaskruchten/w86bgq9o/) [nicolaskruchten/w86bgq9o/](https://jsfiddle.net/nicolaskruchten/w86bgq9o/)

## **Parameters**

- records –
- rows –
- cols –
- width Optional. The width of the component in the page, default  $(100, \, \text{°C})$
- height Optional. The height of the component in the page, default  $(330, "px")$
- html\_code Optional. An identifier for this component (on both Python and Javascript side).
- helper Optional. Display a tooltip info component.
- **options** Optional. Specific Python options available for this component.
- **profile** Optional. A flag to set the component performance storage.

plotly(*records=None*, *rows: Optional[list] = None*, *cols: Optional[list] = None*, *width:*

*Optional[Union[tuple, int, str]] = (100, '%')*, *height: Optional[Union[tuple, int, str]] = (None, 'px')*, *html\_code: Optional[str] = None*, *helper: Optional[str] = None*, *options: Optional[Union[bool, dict]] = None*, *profile: Optional[Union[bool, dict]] = False*)

Create an HTML Pivot table.

**Tags Categories**

Usage:

Related Pages:

<https://pivottable.js.org/examples/> <https://react-pivottable.js.org/> [https://jsfiddle.net/](https://jsfiddle.net/nicolaskruchten/w86bgq9o/) [nicolaskruchten/w86bgq9o/](https://jsfiddle.net/nicolaskruchten/w86bgq9o/)

- records –
- rows –
- cols –
- width Optional. The width of the component in the page, default  $(100, \, \text{°C})$
- height Optional. The height of the component in the page, default  $(330, "px")$
- html\_code Optional. An identifier for this component (on both Python and Javascript side)
- helper Optional. Display a tooltip info component
- options Optional. Specific Python options available for this component
- profile Optional. A flag to set the component performance storage

sub\_total(*records: Optional[list] = None*, *rows: Optional[list] = None*, *cols: Optional[list] = None*, *width: Optional[Union[tuple, int, str]] = (100, '%')*, *height: Optional[Union[tuple, int, str]] = (None, 'px')*, *html\_code: Optional[str] = None*, *helper: Optional[str] = None*, *options: Optional[Union[bool, dict]] = None*, *profile: Optional[Union[bool, dict]] = False*)

Create an HTML Pivot table.

**Tags Categories**

Usage:

Related Pages:

<https://pivottable.js.org/examples/> <https://react-pivottable.js.org/> [https://jsfiddle.net/](https://jsfiddle.net/nicolaskruchten/w86bgq9o/) [nicolaskruchten/w86bgq9o/](https://jsfiddle.net/nicolaskruchten/w86bgq9o/)

#### **Parameters**

- records –
- rows –
- cols –
- width Optional. The width of the component in the page, default  $(100, \, \frac{6}{6})$
- height Optional. The height of the component in the page, default  $(330, "px")$
- html\_code Optional. An identifier for this component (on both Python and Javascript side)
- helper Optional. Display a tooltip info component
- **options** Optional. Specific Python options available for this component
- **profile** Optional. A flag to set the component performance storage

ui(*records: Optional[list] = None*, *rows: Optional[list] = None*, *cols: Optional[list] = None*, *width: Optional[Union[tuple, int, str]] = (100, '%')*, *height: Optional[Union[tuple, int, str]] = (None, 'px')*, *html\_code: Optional[str] = None*, *helper: Optional[str] = None*, *options: Optional[Union[bool, dict]] = None*, *profile: Optional[Union[bool, dict]] = False*)

Create an HTML Pivot table.

# **Tags Categories**

Usage:

Related Pages:

<https://pivottable.js.org/examples/> <https://react-pivottable.js.org/> [https://jsfiddle.net/](https://jsfiddle.net/nicolaskruchten/w86bgq9o/) [nicolaskruchten/w86bgq9o/](https://jsfiddle.net/nicolaskruchten/w86bgq9o/)

- records –
- rows –
- cols –
- width Optional. The width of the component in the page, default  $(100, \text{°0}$ <sup>'</sup>)
- height Optional. The height of the component in the page, default  $(330, "px")$
- **html\_code** Optional. An identifier for this component (on both Python and Javascript side)
- helper Optional. Display a tooltip info component
- options Optional. Specific Python options available for this component
- **profile** Optional. A flag to set the component performance storage

# **D3 Interface**

<span id="page-487-0"></span>class epyk.interfaces.tables.CompTableD3.D3(*ui*)

# **Tags Categories**

Usage:

```
:param records: Optional. The list of dictionaries with the input data
:param header: Optional.
:param width: Optional. The width of the component in the page, default (100, '%
\leftrightarrow<sup>'</sup>)
:param height: Optional. The height of the component in the page, default (330,
\leftrightarrow"px")
:param html_code: Optional. An identifier for this component (on both Python␣
\rightarrowand Javascript side)
:param options: Optional. Specific Python options available for this component
:param profile: Optional. A flag to set the component performance storage
```
# **Google Interface**

<span id="page-487-1"></span>class epyk.interfaces.tables.CompTableGoogle.Google(*ui*)

table(*records=None*, *cols: Optional[list] = None*, *rows: Optional[list] = None*, *width: Optional[Union[tuple, int, str]] = (100, '%')*, *height: Optional[Union[tuple, int, str]] = (None, 'px')*, *html\_code: Optional[str] = None*, *options: Optional[Union[bool, dict]] = None*, *profile: Optional[Union[bool, dict]] = None*)

**Tags Categories**

Usage:

```
:param records: Optional. The list of dictionaries with the input data
:param cols: Optional. The list of key from the record to be used as columns in␣
\rightarrowthe table
:param rows: Optional. The list of key from the record to be used as rows in␣
\rightarrowthe table
:param width: Optional. The width of the component in the page, default (100, '%
˓→')
:param height: Optional. The height of the component in the page, default (330,
```
(continues on next page)

table(*records: Optional[list] = None*, *header: Optional[list] = None*, *width: Optional[Union[tuple, int, str]] = (100, '%')*, *height: Optional[Union[tuple, int, str]] = (None, 'px')*, *html\_code: Optional[str] = None*, *options: Optional[Union[bool, dict]] = None*, *profile: Optional[Union[bool, dict]] = None*)

(continued from previous page)

```
\rightarrow"px")
:param html_code: Optional. An identifier for this component (on both Python<sub>u</sub>
\rightarrowand Javascript side)
:param options: Optional. Specific Python options available for this component
:param profile: Optional. A flag to set the component performance storage
```
# **Tables Interface**

class epyk.interfaces.tables.CompTables.Tables(*ui*)

#### property aggrids: [AgGrid](#page-481-0)

AG-Grid is the industry standard for JavaScript Enterprise Applications. Developers using ag-Grid are building applications that would not be possible if ag-Grid did not exist.

**Tags Categories**

Usage:

```
table = page.ui.tables.aggrids.table(rows=["athlete", "country", "sport"])
table.onReady([
 page.js.fetch("https://www.ag-grid.com/example-assets/olympic-winners.json").
˓→json().process(table.js.setRowData)
])
table.attr["class"].add("ag-theme-alpine")
```
Related Pages:

<https://www.ag-grid.com/javascript-grid/>

basic(*records: Optional[List[dict]] = None*, *cols=None*, *rows=None*, *width: Optional[Union[tuple, int, str]] = (100, '%')*, *height: Optional[Union[tuple, int, str]] = (None, 'px')*, *html\_code: Optional[str] = None*, *options: Optional[dict] = None*, *profile: Optional[Union[bool, dict]] = None*)

# **Tags Categories**

Usage:

```
simple_table = page.ui.tables.basic(df.to_dict("records"), cols=["COL1"], rows=[
\rightarrow"COL2"])
simple_table.add({"COL1": "Value"})
```
- **records** Optional. The list of dictionaries with the input data
- cols Optional. The list of key from the record to be used as columns in the table
- rows Optional. The list of key from the record to be used as rows in the table
- width Optional. A tuple with the integer for the component width and its unit
- height Optional. A tuple with the integer for the component height and its unit
- **html\_code** Optional. An identifier for this component (on both Python and Javascript side)
- **options** Optional. Specific Python options available for this component
- **profile** Optional. A flag to set the component performance storage

#### property d3: [D3](#page-487-0)

Interface to the different Tabulator configurations.

# **Tags Categories**

Related Pages:

<https://github.com/d3/d3/wiki/Gallery>

#### property datatables: [Datatables](#page-482-0)

Interface to the different Datatable configurations.

**Tags**

# **Categories**

Related Pages:

<https://datatables.net/>

#### property google: [Google](#page-487-1)

Interface to the Google Table interface.

In order to use it, the Google products need to be specially enabled.

grid(*records*, *cols: Optional[list] = None*, *rows: Optional[list] = None*, *width: Optional[Union[tuple, int, str]] = (None, '%')*, *height: Optional[Union[tuple, int, str]] = (None, 'px')*, *html\_code: Optional[str] = None*, *options: Optional[Union[bool, dict]] = None*, *profile: Optional[Union[bool, dict]] = None*)

**Tags Categories**

Usage:

```
:param records: Optional. The list of dictionaries with the input data
:param cols: Optional. The list of key from the record to be used as columns in␣
\rightarrowthe table
:param rows: Optional. The list of key from the record to be used as rows in␣
\rightarrowthe table
:param width: Optional. The width of the component in the page, default (100, '%
˓→')
:param height: Optional. The height of the component in the page, default (330,
\leftrightarrow"px")
:param html_code: Optional. An identifier for this component (on both Python␣
\rightarrowand Javascript side)
:param options: Optional. Specific Python options available for this component
:param profile: Optional. A flag to set the component performance storage
```
menu(*table: Optional[Html] = None*, *height: Optional[Union[tuple, int, str]] = (18, 'px')*, *options: Optional[Union[bool, dict]] = None*, *update\_funcs: Optional[list] = None*, *post: Optional[Union[list, str]] = None*, *profile: Optional[Union[bool, dict]] = None*, *columns: Optional[dict] = None*, *title: Optional[Union[str, dict]] = None*)

Add a standard menu on the table to trigger standard operation (add, empty, copy, download).

**Tags Categories** Usage:

```
hierarchy = page.ui.tables.tabulators.hierarchy(html_code="hierarchy")
menu = page.ui.tables.menu(hierarchy)
```
# **Parameters**

- table Optional. The HTML table component
- height Optional. A tuple with the integer for the component height and its unit
- options Optional. Specific Python options available for this component
- update\_funcs Optional. JavaScript functions to update the table component
- **post** Optional. The event used to update the table
- **profile** Optional. A flag to set the component performance storage
- columns Optional.
- title Optional. The title value or component

# property pivots: [Pivottable](#page-483-0)

Interface to the different Pivot Table configurations.

# **Tags Categories**

Related Pages:

<https://pivottable.js.org/examples/>

# property plotlys: [Plotly](#page-491-0)

Interface to the different Tabulator configurations.

# **Tags Categories**

Related Pages:

<http://tabulator.info/>

# property tabulators: [Tabulators](#page-491-1)

Interface to the different Tabulator configurations.

# **Tags Categories**

Usage:

Related Pages:

<http://tabulator.info/>

# **Plotly Interface**

# <span id="page-491-0"></span>class epyk.interfaces.tables.CompTablesPlotly.Plotly(*ui*)

table(*records=None*, *cols: Optional[list] = None*, *rows: Optional[list] = None*, *header: Optional[list] = None*, *width: Optional[Union[tuple, int, str]] = (100, '%')*, *height: Optional[Union[tuple, int, str]] = (None, 'px')*, *html\_code: Optional[str] = None*, *options: Optional[Union[bool, dict]] = None*, *profile: Optional[Union[bool, dict]] = None*)

Create a Plotly table.

# **Tags Categories**

Usage:

Related Pages:

<https://plot.ly/javascript/table-subplots/>

# **Parameters**

- records Optional. The list of dictionaries with the input data
- cols Optional. The list of key from the record to be used as columns in the table
- rows Optional. The list of key from the record to be used as rows in the table
- header Optional.
- width Optional. The width of the component in the page, default  $(100, \, \text{°C})$
- height Optional. The height of the component in the page, default  $(330, "px")$
- html\_code Optional. An identifier for this component (on both Python and Javascript side)
- options Optional. Specific Python options available for this component
- profile Optional. A flag to set the component performance storage

# **Tabulators Interface**

<span id="page-491-1"></span>class epyk.interfaces.tables.CompTabulator.Tabulators(*ui*)

figures(*records=None*, *cols: Optional[list] = None*, *rows: Optional[list] = None*, *width: Union[int, tuple, str] = (100, '%')*, *height: Union[int, tuple, str] = (None, 'px')*, *html\_code: Optional[str] = None*, *options: Optional[dict] = None*, *profile: Optional[Union[bool, dict]] = None*)

# **Tags**

**Categories**

Usage:

Related Pages:

<https://www.npmjs.com/package/tabulator-extensions>

- records Optional. The list of dictionaries with the input data
- cols Optional. The list of key from the record to be used as columns in the table
- rows Optional. The list of key from the record to be used as rows in the table
- width Optional. A tuple with the integer for the component width and its unit
- height Optional. A tuple with the integer for the component height and its unit
- html\_code Optional. An identifier for this component (on both Python and Javascript side)
- **options** Optional. Specific Python options available for this component
- profile Optional. A flag to set the component performance storage

hierarchy(*records=None*, *cols: Optional[list] = None*, *rows: Optional[list] = None*, *width: Union[int, tuple, str] = (100, '%')*, *height: Union[int, tuple, str] = (None, 'px')*, *html\_code: Optional[str] = None*, *options: Optional[dict] = None*, *profile: Optional[Union[bool, dict]] = None*)

## **Tags**

**Categories**

Usage:

```
:param records: Optional. The list of dictionaries with the input data
:param cols: Optional. The list of key from the record to be used as columns in␣
\rightarrowthe table
:param rows: Optional. The list of key from the record to be used as rows in␣
\rightarrowthe table
: param width: Optional. A tuple with the integer for the component width and
˓→its unit
: param height: Optional. A tuple with the integer for the component height and
˓→its unit
:param html_code: Optional. An identifier for this component (on both Python␣
\rightarrowand Javascript side)
:param options: Optional. Specific Python options available for this component
:param profile: Optional. A flag to set the component performance storage
```
intensity(*records=None*, *cols: Optional[list] = None*, *rows: Optional[list] = None*, *width: Union[int, tuple,*  $str] = (100, '%')$ , *height: Union[int, tuple, str]* = (None, 'px'), *html* code: Optional[str] = None, *options: Optional[dict] = None*, *profile: Optional[Union[bool, dict]] = None*)

#### **Tags Categories**

Usage:

Related Pages:

<https://www.npmjs.com/package/tabulator-extensions>

- records Optional. The list of dictionaries with the input data
- cols Optional. The list of key from the record to be used as columns in the table
- rows Optional. The list of key from the record to be used as rows in the table
- width Optional. A tuple with the integer for the component width and its unit
- height Optional. A tuple with the integer for the component height and its unit
- **html\_code** Optional. An identifier for this component (on both Python and Javascript side)
- options Optional. Specific Python options available for this component
- profile Optional. A flag to set the component performance storage

multi(*records=None*, *cols: Optional[list] = None*, *rows: Optional[list] = None*, *width: Union[int, tuple, str] = (100, '%')*, *height: Union[int, tuple, str] = (None, 'px')*, *html\_code: Optional[str] = None*, *options: Optional[dict] = None*, *profile: Optional[Union[bool, dict]] = None*)

Generic Tabulator configuration to get the package plus all the add-ons for Formatters and Editors. In the basic Tabulator entry point only the ones used on the Python will be added to the JavaScript page.

This configuration will load all the external JavaScript features to allow the full customisation.

# **Tags Categories**

Usage:

Related Pages:

<https://www.npmjs.com/package/tabulator-extensions>

## **Parameters**

- records Optional. The list of dictionaries with the input data
- cols Optional. The list of key from the record to be used as columns in the table
- rows Optional. The list of key from the record to be used as rows in the table
- width Optional. A tuple with the integer for the component width and its unit
- height Optional. A tuple with the integer for the component height and its unit
- **html\_code** Optional. An identifier for this component (on both Python and Javascript side)
- **options** Optional. Specific Python options available for this component
- profile Optional. A flag to set the component performance storage

table(*records=None*, *cols: Optional[list] = None*, *rows: Optional[list] = None*, *width: Union[int, tuple, str] = (100, '%')*, *height: Union[int, tuple, str] = (None, 'px')*, *html\_code: Optional[str] = None*, *options: Optional[dict] = None*, *profile: Optional[Union[bool, dict]] = None*)

# **Tags Categories**

Usage:

```
data = [{"A": 1, "B": 2}]
table = page.ui.tables.tabulators.table(data, cols=["A"], rows=["B"])
table.on("dblclick", page.js.alert("test"), profile=False)
```
- records Optional. The list of dictionaries with the input data
- cols Optional. The list of key from the record to be used as columns in the table
- rows Optional. The list of key from the record to be used as rows in the table
- width Optional. The width of the component in the page, default  $(100, \text{°%})$
- height Optional. The height of the component in the page, default  $(330, "px")$
- html\_code Optional. An identifier for this component (on both Python and Javascript side)
- **options** Optional. Specific Python options available for this component
- **profile** Optional. A flag to set the component performance storage

trafficlights(*records=None*, *cols: Optional[list] = None*, *rows: Optional[list] = None*, *width: Union[int, tuple, str] = (100, '%')*, *height: Union[int, tuple, str] = (None, 'px')*, *html\_code: Optional[str] = None*, *options: Optional[dict] = None*, *profile: Optional[Union[bool, dict]] = None*)

## **Tags Categories**

Usage:

Related Pages:

<https://www.npmjs.com/package/tabulator-extensions>

#### **Parameters**

- records Optional. The list of dictionaries with the input data
- cols Optional. The list of key from the record to be used as columns in the table
- rows Optional. The list of key from the record to be used as rows in the table
- width Optional. A tuple with the integer for the component width and its unit
- height Optional. A tuple with the integer for the component height and its unit
- html\_code Optional. An identifier for this component (on both Python and Javascript side)
- options Optional. Specific Python options available for this component
- profile Optional. A flag to set the component performance storage

There are links to existing Web Framework to rely on their components:

# **5.8.2.1.3 Full list of 81 Interfaces:**

#### class epyk.interfaces.Interface.Components(*page: PageModel*)

Main interface for all components.

```
# To change the default style for components.
page.ui.components_skin = {
  "buttons.absolute": {"clear": {"css": True, "cls": True}, "css": {"color": "red"},
˓→ 'cls': ["cssbuttonbasic"]},
 "buttons.check": {"css": {"color": "green"}},
}
```
#### **Parameters**

page – The web page object.

#### property animations: Animations

Bespoke CSS and / or components with effects. This could be used to animate the cursor or add a loading events.

More details on the Animations property page

asterix(*tooltip: str*, *family: Optional[str] = None*, *width: Optional[Union[tuple, int, str]] = (None, 'px')*, *html\_code: Optional[str] = None*, *height: Optional[Union[tuple, int, str]] = (None, 'px')*, *color: Optional[str] = None*, *align: str = 'left'*, *options: Optional[Union[bool, dict]] = None*, *profile:*  $Optional[Union[bool, dict]] = None) \rightarrow Icon$ 

Usage:

```
:param tooltip:
:param family:
:param width: Optional. A tuple with the integer for the component width and␣
˓→its unit
:param height: Optional. A tuple with the integer for the component height and␣
˓→its unit
:param html_code: Optional. An identifier for this component (on both Python
→and Javascript side)
:param color:
:param align:
:param options: Optional. Specific Python options available for this component
:param profile: Optional. A flag to set the component performance storage
```
#### property banners: [Banners](#page-235-0)

Group all the available banners.

More details on the [Banners property](#page-235-0) page

Usage:

```
top = page.ui.banners.top("text")
top.style.css.font_size = '40px'
```
#### property bars: [NavBars](#page-241-0)

Group all the UI components dedicated to produce Navigation bar components such as navigation bar, footer, banner. . .

More details on the [Bars property](#page-241-0) page

Usage:

page.ui

### bespoke(*html\_cls*, *\*args*, *\*\*kwargs*)

Hook to allow the creation of bespoke component using specific configurations. Components can be selfcontained in a module and rely on external packages.

Tip: Look at the Import.extend function in order to add external Js and CSS modules to your environment.

```
:param html_cls: Class. The bespoke HTML component
:param args: The python attributes used in the HTML component constructor
:param kwargs: The python attributes used in the HTML component constructor
```

```
breadcrumb(values=None, selected: Optional[int] = None, width: Optional[Union[tuple, int, str]] = (100,
              '%'), height: Optional[Union[tuple, int, str]] = (30, 'px'), html_code: Optional[str] = None,
              options: Optional[Union[bool, dict]] = None, profile: Optional[Union[bool, dict]] = None) →
              Breadcrumb
```
Add Breadcrumb information to the page.

Usage:

```
bc = page.ui.breadcrumb([{"text": 'part 1', 'url': 'part1'},
 {"text": 'part 2', 'url': 'part2'},
 {"text": 'part 3', 'url': 'part3'},
])
# This will change the link of part 2 and part 3 and add some extra information␣
\rightarrowin the link
bc.onReady([
 bc[1].dom.setAttribute("href", http.get("type").toString().prepend("part2?")),
 bc[2].dom.setAttribute("href", http.get("type").toString().prepend("http://
˓→www.w3schools.com/").add("/howto_css_breadcrumbs.asp"))
])
```
Templates:

<https://github.com/epykure/epyk-templates/blob/master/locals/components/breadcrumb.py>

# **Parameters**

- values Optional. The breadcrumb record definition
- selected Optional. The selected item index
- width Optional. A tuple with the integer for the component width and its unit
- height Optional. A tuple with the integer for the component height and its unit
- **options** Optional. Specific Python options available for this component
- **html\_code** Optional. An identifier for this component (on both Python and Javascript side)
- **profile** Optional. A flag to set the component performance storage

#### property buttons: [Buttons](#page-80-0)

Group all the UI components dedicated to produce button or checkbox.

More details on the [Buttons property](#page-80-0) page

```
page.ui.buttons.absolute("Click Me")
page.ui.buttons.switch({'on': "true", 'off': 'false'})
page.ui.buttons.check(label="Label")
```
## property calendars: [Calendar](#page-100-0)

Group all the component related to the time and calendar management.

Usage:

```
content = {
  "2020-07-02": {'task1': 50, 'task2': 50},
 "2020-07-03": {'task1': 100},
 "2020-07-21": {'task4': 100},
  "2020-07-22": {'task4': 100}
}
july = page.ui.calendars.days(7, content, align="center", options={"colors": {
˓→"task4": 'red'}})
```
captcha(*text: str = 'Submit'*, *width: Optional[Union[tuple, int, str]] = (None, 'px')*, *height: Optional[Union[tuple, int, str]] = (None, 'px')*, *options: Optional[Union[bool, dict]] = None*, *profile: Optional[Union[bool, dict]] = None*) → HtmlCaptcha

Usage:

page.ui.captcha()

#### **Parameters**

- text Optional. The button content for the captcha validation
- width Optional. A tuple with the integer for the component width and its unit
- height Optional. A tuple with the integer for the component height and its unit
- **options** Optional. Specific Python options available for this component
- **profile** Optional. A flag to set the component performance storage

#### property charts: [Graphs](#page-365-0)

Group all the UI components dedicated to produce charts.

Different kind of charts framework are available (ChartJs, Plotly, C3, Billboard, NVD3, DC, Vis, Frappe, Vega, Apex or even D3).

Usage:

```
from epyk.mocks import urls
page = pk.Page()chart = page.ui.charts.chartJs.line(y_columns=["Armenia", "France", "Germany"],␣
\rightarrowx_axis="year")
page.body.onLoad([
 page.js.fetch(urls.CO2_DATA).csvtoRecords().get([
    chart.build(page.data.js.record("data").filterGroup("test").pivot("country",
   "co2", "year", type="float")])])
```
# property codes: [Code](#page-105-0)

Group all the UI Components dedicated to display code fragments.

This will wrap the Javascript module codemirror.

More details on the [Codes property](#page-105-0) page

page.ui.codes.css(".test {color: red}")

Related Pages:

<https://codemirror.net/doc/manual.html>

component(*alias: str*, *\*\*kwargs*)

Load a standalone component inheriting from *Standalone.Component*.

Usage:

```
comp = page.ui.component("test-color")
comp.prepare(text="Test")
```
#### **Parameters**

alias – The component selector

```
contents(title: str = 'Contents', top: int = 10, right: int = 10, left: Optional[int] = None, width:
            Optional[Union[tuple, int, str]] = (None, '%'), height: Optional[Union[tuple, int, str]] = (None,
            'px'), html_code: Optional[str] = None, options: Optional[Union[bool, dict]] = None, profile:
            Optional[Union[bool, dict]] = None) \rightarrow ContentsTable
```
Add a content table to the page.

Usage:

```
menu = page.ui.contents()menu.add(page.ui.text("Simple text"))
menu.anchor("Test", 3, "#name")
page.ui.button("Button").click([
  menu.build([{"text": 'ok', "level": 0, "anchor": "#test"}])
])
page.body.onReady([
  menu.build([
    {"anchor": '#test', 'level': 1, 'text': 'Ok'}
  ])
])
```
#### Templates:

[https://github.com/epykure/epyk-templates/blob/master/locals/components/contents\\_table.py](https://github.com/epykure/epyk-templates/blob/master/locals/components/contents_table.py) <https://github.com/epykure/epyk-templates/blob/master/locals/components/paragraph.py>

- title Optional. The title for the content table
- top Optional. The top property affects the vertical position of a positioned element
- right Optional. The right property affects the horizontal position of a positioned element
- left Optional. The left property affects the horizontal position of a positioned element
- width Optional. A tuple with the integer for the component width and its unit
- height Optional. A tuple with the integer for the component height and its unit
- html\_code Optional. An identifier for this component (on both Python and Javascript side)
- **options** Optional. Specific Python options available for this component
- **profile** Optional. A flag to set the component performance storage

## css(*css\_attrs: dict*)

Change the CSS Style of the main container in the page.

Usage:

page.ui.css({"color": "blue"})

#### **Parameters**

css\_attrs – The CSS attributes to be applied.

#### property delimiters: [Delimiter](#page-188-0)

Shortcut property to the various delimiters styles.

Related Pages:

<https://codepen.io/ibrahimjabbari/pen/ozinB>

Usage:

# property drawers: [Drawers](#page-110-0)

Group all the UI drawers components.

Usage:

## extension(*package\_name: str*, *alias: Optional[str] = None*)

Add an extension base on it is name.

Usage:

```
:param package_name: The package name.
:param alias: Optional. The alias for the link in report.ui.
```
# property fields: [Fields](#page-113-0)

Group all the UI components dedicated to produce input items.

Those components are editable items which need to be updated by the user of the dashboard. This category will take into account TextArea, input text. . .

Usage:

```
form(components: Optional[List[Html]] = None, helper: Optional[str] = None, method: str = 'POST',
      action: str = '#', label: str = 'Submit') \rightarrow Form
```
Creates a new empty form.

Usage:

 $f = page.ui.form()$ 

- components Optional. The HTML components to be added to the HTML form
- helper Optional. The value to be displayed to the helper icon
- method Optional. The method used to transfer data
- action Optional. The end point for submitting data

• label – Optional. The text on the submit button

## property forms: [Forms](#page-135-0)

Group all the Forms components dedicated to drop data.

Related Pages:

[https://www.w3schools.com/html/html\\_forms.asp](https://www.w3schools.com/html/html_forms.asp)

Usage:

## property geo: [Geo](#page-340-0)

Group all the UI components dedicated to produce Trees or selection items.

Usage:

```
l = page.ui.geo.mapbox.globe()l.load([...])
l.options.style = 'mapbox://styles/mapbox/streets-v11'
marker = 1.js.maxker(-0.11, 51.508)marker2 = l.js.marker(12.65147, 55.608166, options={"color": 'black', "rotation
ightharpoonup": 45})
page.body.onReady([marker, marker2])
```
## property icons: [Icons](#page-138-0)

Group all the UI components dedicated to produce icon items.

This category of component will rely on the font-awesome library for the final display.

Usage:

#### property images: [Images](#page-165-0)

Group all the UI components dedicated to produce image or collection of images.

Usage:

# property inputs: [Inputs](#page-176-0)

Group all the UI components dedicated to produce input items.

Those components are editable items which need to be updated by the user of the dashboard. This category will take into account TextArea, input text. . .

Usage:

```
json(data: Optional[dict] = None, width: Optional[Union[tuple, int, str]] = (None, '%'), height:
      Optional[Union[tuple, int, str]] = (100, '%'), options: Optional[Union[bool, dict]] = None, profile:
      Optional[Union[bool, dict]] = None) \rightarrow HtmlJson
```
HTML component to display a Json.

# **Usage::**

from epyk.mocks import urls

```
page = pk.Page() records = pd.DataFrame(page.py.requests.csv(urls.DEMO_COUNTRY))
records = records[records["Year"] == "2010"] # Create a link to download data as a Json
file viewer = page.ui.json(records.to_dict()) viewer.options.hoverPreviewEnabled = True
viewer.options.hoverPreviewArrayCount = 5
```
Related Pages:

<https://github.com/mohsen1/json-formatter-js>

## **Parameters**

- data  $(dict)$  Optional. The Json object to be display
- width Optional. A tuple with the integer for the component width and its unit
- height Optional. A tuple with the integer for the component height and its unit
- **options** Optional. Specific Python options available for this component
- **profile** Optional. A flag to set the component performance storage

#### property layouts: [Layouts](#page-190-0)

Group all the UI components dedicated to produce component containers.

All the items in this category are dedicated for the structure of the dashboard and they are mainly holder of other components. This will mainly rely on bootstrap for the display of the different objects in the page.

Usage:

## property links: [Links](#page-201-0)

Group all the UI components dedicated to produce links to another page or website.

More details on the [Links property](#page-201-0) page

Usage:

```
page.ui.links.external('data', 'www.google.fr', icon="fas fa-align-center",␣
˓→options={"target": "_blank"})
page.ui.layouts.new_line(2)
```
## property lists: [Lists](#page-205-0)

Group all the UI components dedicated to produce list or selection items.

Simple list, trees or DropDown boxes will be part of this category of items.

Usage:

```
loading(text: str = 'Loading', color: Optional[Union[str, bool]] = None, options: Optional[Union[bool,
           dict<sup>||</sup> = None, profile: Optional[Union[bool, dict]|| = None) \rightarrow Loading
```
Entry point to the loading component.

#### **This component will create a**

- label component for the text
- icon component for the loading icon

Usage:

```
:param text: Optional. The text in the component (during the loading)
:param color: Optional. The font color in the component. Default inherit
:param options: Optional. Specific Python options available for this component
:param profile: Optional. A flag to set the component performance storage
```
# property media: [Media](#page-218-0)

Group all the UI components dedicated to produce media (video and audio) items.

Plain Vanilla HTML5 components.

```
cam = page.ui.media.camera()page.ui.button("start").click([cam.dom.start()])
page.ui.button("play").click([cam.dom.play()])
page.ui.button("Stop").click([cam.dom.stop()])
page.ui.button("record (Start)").click([cam.dom.record()])
page.ui.button("record (Stop)").click([cam.dom.record(False)])
page.ui.button("takepicture").click([cam.dom.takepicture()])
```
Templates:

menu(*component: Union[Html, List[Html]]*, *title: Optional[Union[str, dict]] = None*, *copy: str = 'fas fa-copy'*, *editable: tuple = ('fas fa-user-edit', 'fas fa-user-lock')*, *refresh: str = 'fas fa-redo-alt'*, *visible: tuple = ('fas fa-eye-slash', 'fas fa-eye')*, *post: Optional[dict] = None*, *height: tuple = (18, 'px')*, *save\_funcs: Optional[Union[List[Union[str, JsDataModel]], str]] = None*, *update\_funcs: Optional[Union[List[Union[str, JsDataModel]], str]] = None*, *menu\_items=None*, *options: Optional[Union[bool, dict]] = None*, *profile: Optional[Union[bool, dict]] = None*) → Col

TODO: Improve the editable feature for Markdown.

Usage:

```
p2 = page.ui.paragraph("paragraph", options={"markdown": True})
menu2 = page.ui.texts.menu(p2, save_funcs=[
  page.js.alert(p2.dom.content)
], update_funcs=[
  p2.build("Updated paragraph")
], profile=True)
```
## **Parameters**

- component –
- title –
- copy –
- editable –
- refresh –
- visible –
- post –
- height –
- save\_funcs –
- update\_funcs –
- menu\_items –
- options –
- profile –

## property menus: [Menus](#page-221-0)

Group all the UI menus. Usage:

### property modals: [Modals](#page-229-0)

Group all the UI components dedicated to produce modal components.

Usage:

# property navigation: [Navigation](#page-243-0)

Group all the UI components dedicated to produce navigation components such as navigation bar, footer, banner. . .

More details on the [Navigation property](#page-243-0) page

Usage:

```
nav = page.ui.navigation.nav(height=(30, 'px'), title={"This is an example":
\rightarrow"by Epyk"})
for component in ["Menu 1", "Menu 2"]:
  title = nav.add_right(component)
```
#### property network: [Network](#page-251-0)

Group all the UI Components dedicated to display messaging services.

This category will group (chat, RSS streams, forum, bot ...). Those components are interactive and they would require underlying services and databases in order to fully work.

More details on the [Networks property](#page-251-0) page

Usage:

```
page = pk.Page()page.ui.network
```
### property numbers: [Numbers](#page-259-0)

Group all the UI components dedicated to produce Numbers components.

The items in this category will not be editable and they will only provide nice number renderings.

Usage:

#### property panels: [Panels](#page-265-0)

Group all the UI panels.

Usage:

#### property pictos: [Pictogram](#page-274-0)

Group all the built-in pictogram.

Usage:

## property pollers: [Poller](#page-277-0)

Group all the UI with polling feature.

More details on the [Animations property](#page-277-0) page

```
page.ui.select()
poller = page.ui.pollers.live(2, [
 page.js.console.log(page.js.objects.date())
], components=[page.ui.text("Updated feeds")])
```
postit(*components: Optional[List[Html]] = None*, *anchor: Optional[Html] = None*, *options: Optional[Union[bool, dict]] = None*, *profile: Optional[Union[bool, dict]] = None*) → Div

TODO: add click event to keep the display.

Usage:

```
example = page.util.title("Example")text = page.ui.text("This is a text")
example.style.css.color = 'red'
data_rest = page.py.requests.csv(data_urls.PLOTLY_APPLE_PRICES)
ts = page.ui.charts.chartJs.timeseries(data_rest, y_columns=['AAPL.Open'], x_
˓→axis="Date", height=200)
# Create a postit anchor to display the popup when the mouse is on it.
p = page.ui.postit([example, text, ts])
p.anchor.style.css.margin_left = '50px'
p.popup.style.ces.height = "250px"p.popup.style.css.width = "300px"
```
## Templates:

<https://github.com/epykure/epyk-templates/blob/master/locals/components/postit.py>

### **Parameters**

- components Optional.
- anchor Optional.
- **options** Optional. Specific Python options available for this component
- **profile** Optional. A flag to set the component performance storage

 $\text{print}(text: Optional[str] = None, end: str = \forall n', \text{html\_code}: Optional[str] = None, options:$ *Optional[Union[bool, dict]] = None*, *profile: Optional[Union[bool, dict]] = None*) → Text

Mimic the print function available in Python. This will create a div container with the content as a string.

This function can be also used to display Python function. Inspect module will be used in this case to get the source code.

Usage:

```
import pandas
page.ui.print('pandas: {}'.format(pandas.__version__))
```
**Parameters**

- $text Optional. The content to be displayed.$
- end Optional. The end of line.
- html\_code Optional. An identifier for this component (on both Python and Javascript side).
- options Optional. Specific Python options available for this component.
- **profile** Optional. A flag to set the component performance storage.

# **Returns**

:py:class:**`**A HTML text component <epyk.core.html.HtmlText.Text>'

## property pyk: Bespoke

Bespoke catalog of components.

Usages:

```
text = page.ui.pyk.progress.circle()
text.style.css.color = "red"
```
qrcode(*data=None*, *width: Optional[Union[tuple, int, str]] = (128, 'px')*, *height: Optional[Union[tuple, int, str]] = (128, 'px')*, *options: Optional[Union[bool, dict]] = None*, *profile: Optional[Union[bool, dict]] = None*) → HtmlQRCode

HTML component to display a QR Code from a string.

Usage:

Related Pages:

<https://davidshimjs.github.io/qrcodejs/>

TODO: Add options

## **Parameters**

- data Optional. The value to be converted to QR Code
- width Optional. A tuple with the integer for the component width and its unit
- height Optional. A tuple with the integer for the component height and its unit
- **options** Optional. Specific Python options available for this component
- **profile** Optional. A flag to set the component performance storage

#### property rich: [Rich](#page-278-0)

Group all the UI components dedicated to produce rich HTML Components.

This category will take into account very specific and bespoke components.

Usage:

```
page.ui.fields.now(label="timestamp", color="red", helper="This is the report.
\rightarrowtimestamp")
page.ui.rich.delta({'number': 100, 'prevNumber': 60, 'thresold1': 100,
˓→'thresold2': 50}, helper="test")
page.ui.rich.info("text")
```
## property selectors

Get the list of bespoke selector aliases loaded as components

## property sliders: [Sliders](#page-287-0)

Group all the UI components dedicated to produce slider items.

Those components are interactive and can be used to filter the data on other items in the dashboard. Those components are mainly relying on Jquery and JqueryUi.

More details on the [Sliders property](#page-287-0) page

Usage:

```
slider = page.ui.slider(5)slider.options.step = 0.01
slider.options.slide(precision=2)
```
slideshow(*components: Optional[List[Html]] = None*, *width: Optional[Union[tuple, int, str]] = (100, '%')*, *height: Optional[Union[tuple, int, str]] = ('auto', '')*, *options: Optional[Union[bool, dict]] = None*, *profile: Optional[Union[bool, dict]]* = *None*)  $\rightarrow$  SlideShow

SlideShow component for pictures from the tiny-slider library. More details regarding this library here: [https://github.com/ganlanyuan/tiny-slider.](https://github.com/ganlanyuan/tiny-slider)

Usage:

```
ss = page.ui.slideshow([page.ui.text("Great results \%s" % i) for i in.
\rightarrowrange(20)])
```

```
ss.add_index_changed([
 page.js.console.log("ok"),
 page.js.console.log(ss.dom.info.indexCached),
 page.js.console.log(ss.dom.info.index),
])
```
Related Pages:

<https://github.com/ganlanyuan/tiny-slider> <http://ganlanyuan.github.io/tiny-slider/demo/>

### **Parameters**

- components Optional. With the different components
- width Optional. The component width in pixel or percentage
- height Optional. The component height in pixel
- options Optional. Specific Python options available for this component
- profile Optional. A flag to set the component performance storage

## property steppers: Steppers

Group all the UI steppers components.

Usage:

```
s = page.ui. steppers. arrow()s.options.column_title = "name"
btn = page.ui.button("Load")
btn.click(
 s.build([
        {"value": 'test 1', "status": 'success', 'name': "1", 'title': 'test',
˓→"label": 'test'},
        {"value": 'test 2', "status": 'pending', "tooltip": "processing"},
        {"value": 'test 3'},
        {"value": 'test 4'}])
)
```
property steps: [Steppers](#page-291-0)

Group all the UI steps components.

Usage:

## property tables: [Tables](#page-488-0)

Group all the UI components dedicated to produce tables or pivot tables.

Different kind of tables are available in the framework (Tabulator, DataTable, PivotTable or even a bespoke implementation).

Usage:

# property tags: [Tags](#page-291-1)

Group all the other tags available in HTML.

Those tags can be considered as normal HTML component, which means Js and CSS features are also available.

Usage:

## property texts: [Texts](#page-310-0)

Group all the UI components dedicated to produce text components.

The items in this category will not be editable and they will only provide nice text structure like paragraph, formatted text...

Usage:

### property timelines: [Timelines](#page-132-0)

Usage:

## property titles: [Titles](#page-324-0)

Group all the UI components dedicated to produce titles.

More details on the [Titles property](#page-324-0) page

Usage:

```
page.ui.titles.head("test")
```
### property trees: [Trees](#page-331-0)

Group all the UI components dedicated to produce Trees or selection items.

Usage:

## property vignets: [Vignets](#page-334-0)

Group all the UI components dedicated to produce rich HTML Components.

This category will take into account very specific and bespoke components.

Usage:

```
page.ui.vignets.number(500, "Test")
page.ui.vignets.number(500, "Test 2", options={"url": "http://www.google.fr"})
page.ui.vignets.block({
 "text": 'This is a brand new python framework', "title": 'New Python Web␣
˓→Framework',
 "button": {"text": 'Get Started', 'url': "/getStarted"}, 'color': 'green'})
```
# **5.8.2.2 Javascript Interface**

The Page object will allow you to write plain JavaScript from the js property. It will then make available most of the common features defined in the JavaScript world.

No need to move to JavaScript, to edit some extra configuration files or even to write wrappers in Strings, this interface will provide you auto completion and links to the underlying web site to learn more about those concepts.

Each component will have a JavaScript entry point which will either redirect to this or will define a specific one in line with the external package definition. More details one the component design [a link.](#page-0-0)

## **5.8.2.2.1 Console**

class epyk.core.js.Js.JsConsole(*page: Optional[PageModel] = None*)

This is a wrapper to the Console.

Related Pages:

<https://medium.freecodecamp.org/how-to-get-the-most-out-of-the-javascript-console-b57ca9db3e6d>

# property clear

The console.clear() method clears the console.

Usage:

page.js.console.clear

Related Pages:

[https://www.w3schools.com/jsref/met\\_console\\_clear.asp](https://www.w3schools.com/jsref/met_console_clear.asp)

### **Returns**

The Javascript String used to clear the console (F12 in standard browsers).

# property debugger

Trigger a Javascript debugger from this point. The Javascript will be stopped. It will be possible to check the process step by step in the browser using F12.

Usage:

page.js.console.debugger

Related Pages:

[https://www.w3schools.com/jsref/jsref\\_debugger.asp](https://www.w3schools.com/jsref/jsref_debugger.asp)

## **Returns**

The Javascript Keyword to trigger the browser debugger.

error(*data: Union[str, JsDataModel]*, *js\_conv\_func: Optional[Union[list, str]] = None*)

The console.error() method writes an error message to the console.

Related Pages:

[https://www.w3schools.com/jsref/met\\_console\\_error.asp](https://www.w3schools.com/jsref/met_console_error.asp)

- data The Javascript fragment
- **js\_conv\_func** Optional. A specific JavaScript data conversion function

### **Returns**

The Javascript String used to clear the console (F12 in standard browsers)

info(*data: Union[str, JsDataModel]*, *js\_conv\_func: Optional[Union[list, str]] = None*)

The console.info() method writes a message to the console.

### Related Pages:

[https://www.w3schools.com/jsref/met\\_console\\_info.asp](https://www.w3schools.com/jsref/met_console_info.asp)

## **Parameters**

- data The Javascript fragment
- **js\_conv\_func** Optional. A specific JavaScript data conversion function

#### **Returns**

The Javascript String used to clear the console (F12 in standard browsers)

log(*data: Union[str, JsDataModel]*, *js\_conv\_func: Optional[Union[list, str]] = None*, *skip\_data\_convert: bool = False*)

The console.log() method writes a message to the console.

Usage:

```
page.js.console.log("Test")
```
## Related Pages:

[https://www.w3schools.com/jsref/met\\_console\\_log.asp](https://www.w3schools.com/jsref/met_console_log.asp)

## **Parameters**

- data The Javascript fragment.
- js\_conv\_func Optional. A specific JavaScript data conversion function.
- skip\_data\_convert Optional. Flag to specify to the framework if a Json conversion is needed.

### **Returns**

The Javascript String used to clear the console (F12 in standard browsers)

## perf(*js\_code: str*, *label: Optional[str] = None*)

Shortcut function to display performances from a variable. The variable must be global. Namely the name should start with window.

## **Parameters**

- **js\_code** The variable var name use to compute the performance.
- label Optional. The description.

### service(*msg: str*, *headers: Optional[dict] = None*)

Send logs to the backend.

### **Parameters**

• **msg** – The log message to be sent to the backend

• headers – the service headers

```
table(data: Union[str, JsDataModel], js_header: Optional[list] = None) → JsFunction
```
The console.table() method writes a table in the console view.

### Related Pages:

[https://www.w3schools.com/jsref/met\\_console\\_table.asp](https://www.w3schools.com/jsref/met_console_table.asp)

### **Parameters**

- data The data to fill the table with
- **js\_header** Optional. An array containing the names of the columns to be included in the table

### **Returns**

The Javascript String used to clear the console (F12 in standard browsers).

## time(*html\_code: Union[str, JsDataModel]*) → JsNumber

The console.time() method starts a timer in the console view.

### Related Pages:

[https://www.w3schools.com/jsref/met\\_console\\_time.asp](https://www.w3schools.com/jsref/met_console_time.asp)

## **Parameters**

html\_code – Use the label parameter to give the timer a name

### **Returns**

A Python Javascript Number.

### timeEnd(*html\_code: Union[str, JsDataModel]*)

The console.timeEnd() method ends a timer, and writes the result in the console view.

Related Pages:

[https://www.w3schools.com/jsref/met\\_console\\_timeend.asp](https://www.w3schools.com/jsref/met_console_timeend.asp)

## **Parameters**

html\_code – The name of the timer to end

## **Returns**

The Javascript String used to clear the console (F12 in standard browsers).

tryCatch(*js\_funcs: Union[str, list]*, *js\_funcs\_errs: Union[str, list] = 'console.warn(err.message)'*, *profile: Optional[Union[bool, dict]] = False*)

Javascript Try Catch Exceptions.

Related Pages:

[https://www.w3schools.com/jsref/jsref\\_obj\\_error.asp](https://www.w3schools.com/jsref/jsref_obj_error.asp)

- **js\_funcs** The Javascript functions
- **js\_funcs\_errs** The Javascript functions
- profile Optional. A flag to set the component performance storage

### **Returns**

The Javascript String used to clear the console (F12 in standard browsers)

warn(*data: Union[str, JsDataModel]*, *js\_conv\_func: Optional[Union[list, str]] = None*) The console.warn() method writes a warning to the console.

Related Pages:

[https://www.w3schools.com/jsref/met\\_console\\_warn.asp](https://www.w3schools.com/jsref/met_console_warn.asp)

### **Parameters**

- data The Javascript fragment
- js\_conv\_func Optional. A specific JavaScript data conversion function

### **Returns**

The Javascript String used to clear the console (F12 in standard browsers)

# **5.8.2.2.2 Window**

Wrapper to the Javascript Window module

Allows to save key/value pairs in a web browser. Stores the data with no expiration date The localStorage and session-Storage properties allow to save key/value pairs in a web browser.

Related Pages:

[https://www.w3schools.com/Jsref/prop\\_win\\_localstorage.asp](https://www.w3schools.com/Jsref/prop_win_localstorage.asp)

## <span id="page-511-0"></span>class epyk.core.js.JsWindow.JsHistory(*page: PageModel*)

Interface to the Javascript history module.

Related Pages:

https://www.w3schools.com/js/js\_window\_history.asp

### back()

The back() method loads the previous URL in the history list.

Usage:

rptObj.js.window.history.back()

Related Pages:

[https://www.w3schools.com/jsref/met\\_his\\_back.asp](https://www.w3schools.com/jsref/met_his_back.asp)

## **Returns**

The Javascript String to be added to the page

## cleanState(*keys: List[str]*)

Remove all attributes which are not useful or should not be passed.

Usage:

```
btn = page.ui.button("Clean URL")
btn.click([page.js.window.history.cleanState(["date"])])
```
**Parameters** keys – The attributes keys

# deleteState(*key: JsDataModel*)

Remove a specific attribute from the url

Usage:

btn = page.ui.button("Remove from URL") btn.click([page.js.window.history.deleteState("date")])

## **Parameters**

key – The attribute key.

# forward()

The forward() method loads the next URL in the history list.

Related Pages:

[https://www.w3schools.com/jsref/met\\_his\\_forward.asp](https://www.w3schools.com/jsref/met_his_forward.asp)

### **Returns**

The Javascript String to be added to the page.

## go(*number: Union[JsDataModel, int]*)

The go() method loads a specific URL from the history list.

### Related Pages:

[https://www.w3schools.com/jsref/met\\_his\\_go.asp](https://www.w3schools.com/jsref/met_his_go.asp)

## **Parameters**

number (Union [primitives. JsDataModel, int]) – The parameter can either be a number which goes to the URL within

the specific position (-1 goes back one page, 1 goes forward one page), or a string.

## **Returns**

The Javascript String to be added to the page

# property length

The length property returns the number of URLs in the history list of the current browser window.

Usage:

rptObj.js.window.history.length

### Related Pages:

[https://www.w3schools.com/jsref/prop\\_his\\_length.asp](https://www.w3schools.com/jsref/prop_his_length.asp)

### **Returns**

A Number, representing the number of entries in the session history

# pushState(*state*, *title*, *url*)

Pushes the given data onto the session history stack with the specified title and, if provided, URL.

Note that pushState() never causes a hashchange event to be fired, even if the new URL differs from the old URL only in its hash

## Related Pages:

[https://developer.mozilla.org/en-US/docs/Web/API/History\\_API](https://developer.mozilla.org/en-US/docs/Web/API/History_API)

## **Parameters**

- state The state object is a JavaScript object which is associated with the new history entry created by pushState()
- **title** Firefox currently ignores this parameter, although it may use it in the future Passing the empty string here should be safe against future changes to the method. Alternatively, you could pass a short title for the state to which you're moving.
- url The new history entry's URL is given by this parameter. Note that the browser won't attempt to load this URL after a call to pushState(),

## **Returns**

# replaceState(*state*, *title*, *url*)

history.replaceState() operates exactly like history.pushState() except that replaceState() modifies the current history entry instead of creating a new one.

## Related Pages:

[https://developer.mozilla.org/en-US/docs/Web/API/History\\_API](https://developer.mozilla.org/en-US/docs/Web/API/History_API)

## **Parameters**

- state The state object is a JavaScript object which is associated with the new history entry created by pushState()
- title Firefox currently ignores this parameter, although it may use it in the future Passing the empty string here should be safe against future changes to the method. Alternatively, you could pass a short title for the state to which you're moving.
- url The new history entry's URL is given by this parameter. Note that the browser won't attempt to load this URL after a call to pushState(),

# updateState(*key: str*, *val: str*)

Wrapper function

This function is a simple wrapping function on top of the pushState history method. The purpose of this method is to make easier the update of the url whenever a component in the framework is updated.

Usage:

component.js.window.history.updateState(self.htmlCode, self.val)

## Related Pages:

[https://developer.mozilla.org/en-US/docs/Web/API/History\\_API](https://developer.mozilla.org/en-US/docs/Web/API/History_API)

## **Parameters**

• key  $(str)$  – The key to be added or updated in the current URL.

• val  $(str)$  – The value to be changed to the current URL.

**Returns**

The Javascript String for the method.

## updateStateFromComponent(*component: HtmlModel*)

Add or update the url value for the specific component to keep them in case of refresh.

Usage:

```
dt = page.ui.date(html_code="date")
input = page.util.input(html_code="input")dt.select([
 page.js.window.history.updateStateFromComponent(dt),
 page.js.window.history.updateStateFromComponent(input)
```
**Parameters** component – The HTML component

#### class epyk.core.js.JsWindow.JsLocalStorage

#### $clear()$

The clear() method removes all the Storage Object item for this domain.

The localStorage object stores data with no expiration date. The data will not be deleted when the browser is closed, and will be available the next day, week, or year.

Usage:

jsObj.localStorage.clear()

Related Pages:

[https://www.w3schools.com/jsref/met\\_storage\\_clear.asp](https://www.w3schools.com/jsref/met_storage_clear.asp)

# **Returns**

Void

## getItem(*key: Union[JsDataModel, str]*)

Syntax for READING data from localStorage:

The localStorage object stores data with no expiration date. The data will not be deleted when the browser is closed, and will be available the next day, week, or year.

Usage:

jsObj.localStorage.getItem("lastname")

## Related Pages:

[https://www.w3schools.com/jsref/met\\_storage\\_getitem.asp](https://www.w3schools.com/jsref/met_storage_getitem.asp)

#### **Parameters**

key (Union [primitives. JsDataModel, str]) - A String specifying the name of the key you want to get the value of.

### **Returns**

A String, representing the value of the specified key.

## key(*i: Union[JsDataModel, int]*)

The key() method returns name of the key with the specified index.

The localStorage object stores data with no expiration date. The data will not be deleted when the browser is closed, and will be available the next day, week, or year.

Usage:

jsObj.localStorage.key(0)

### Related Pages:

[https://www.w3schools.com/jsref/met\\_storage\\_key.asp](https://www.w3schools.com/jsref/met_storage_key.asp)

### **Parameters**

**i** (Union [primitives. JsDataModel,  $int$ ]) – A Number representing the index of the key you want to get the name of.

## **Returns**

A String, representing the name of the specified key

### removeItem(*key: Union[JsDataModel, str]*)

The removeItem() method removes the specified Storage Object item.

The localStorage object stores data with no expiration date. The data will not be deleted when the browser is closed, and will be available the next day, week, or year.

### Usage:

jsObj.localStorage.removeItem("lastname")

#### Related Pages:

[https://www.w3schools.com/jsref/met\\_storage\\_removeitem.asp](https://www.w3schools.com/jsref/met_storage_removeitem.asp)

### **Parameters**

key (Union [primitives. JsDataModel, str]) – A String specifying the name of the item you want to remove.

#### **Returns**

Void

### setItem(*key: Union[JsDataModel, str]*, *data: Any*)

Syntax for SAVING data to localStorage.

The localStorage object stores data with no expiration date. The data will not be deleted when the browser is closed, and will be available the next day, week, or year.

Usage:

jsObj.localStorage.getItem("lastname", "test")

Related Pages:

[https://www.w3schools.com/jsref/met\\_storage\\_setitem.asp](https://www.w3schools.com/jsref/met_storage_setitem.asp)

### **Parameters**

• key (Union [primitives. JsDataModel,  $strJ$ ) – A String specifying the name of the key you want to set the value of.

• data  $(Aby)$  – A String specifying the value of the key you want to set the value of.

# **Returns**

A String, representing the inserted value.

### class epyk.core.js.JsWindow.JsSessionStorage

The localStorage and sessionStorage properties allow to save key/value pairs in a web browser.

The sessionStorage object stores data for only one session (the data is deleted when the browser tab is closed).

[https://www.w3schools.com/Jsref/prop\\_win\\_sessionstorage.asp](https://www.w3schools.com/Jsref/prop_win_sessionstorage.asp)

## clear()

Syntax for REMOVING ALL saved data from sessionStorage

The sessionStorage object stores data for only one session (the data is deleted when the browser tab is closed).

Related Pages:

[https://www.w3schools.com/jsref/prop\\_win\\_sessionstorage.asp](https://www.w3schools.com/jsref/prop_win_sessionstorage.asp)

## getItem(*key: Union[JsDataModel, str]*)

Syntax for READING data from sessionStorage

The sessionStorage object stores data for only one session (the data is deleted when the browser tab is closed).

Usage:

```
jsObj.sessionStorage.getItem("lastname")
jsObj.console.log(jsObj.sessionStorage.getItem("lastname"))
```
### **Parameters**

key (Union[primitives.JsDataModel, str]) –

### key(*i: Union[JsDataModel, int]*)

The sessionStorage object stores data for only one session (the data is deleted when the browser tab is closed).

#### **Parameters**

i (Union[primitives.JsDataModel, int]) - The key number.

removeItem(*data*, *key: Optional[Union[JsDataModel, str]] = None*, *is\_py\_data: bool = False*, *js\_funcs: Optional[Union[list, str]] = None*)

Syntax for REMOVING ALL saved data from sessionStorage.

The sessionStorage object stores data for only one session (the data is deleted when the browser tab is closed).

Usage:

jsObj.sessionStorage.removeItem("lastname")

Related Pages:

[https://www.w3schools.com/jsref/met\\_storage\\_removeitem.asp](https://www.w3schools.com/jsref/met_storage_removeitem.asp)

**Parameters**

• data –

- key –
- is\_py\_data $(bool)$  –
- js\_funcs (Union [list, str]) -

# setItem(*key: Union[JsDataModel, str]*, *data: Any*)

Syntax for SAVING data to sessionStorage.

The sessionStorage object stores data for only one session (the data is deleted when the browser tab is closed).

Usage:

```
jsObj.sessionStorage.setItem("lastname", "Smith")
jsObj.sessionStorage.setItem("lastname", jsObj.objects.get("bin")),
```
Related Pages:

[https://www.w3schools.com/Jsref/prop\\_win\\_sessionstorage.asp](https://www.w3schools.com/Jsref/prop_win_sessionstorage.asp)

## **Parameters**

- key (Union [primitives. JsDataModel, str]) The key used to store the data in the session cache.
- data  $(Anv)$  –

class epyk.core.js.JsWindow.JsUrl

## createObjectURL(*data: Union[JsDataModel, str]*)

Related Pages:

<https://developer.mozilla.org/en-US/docs/Web/API/Blob>

## **Parameters**

data (Union[primitives.JsDataModel, str]) -

class epyk.core.js.JsWindow.JsWindow(*page: Optional[PageModel] = None*)

The window object represents an open window in a browser.

If a document contain frames (<iframe> tags), the browser creates one window object for the HTML document, and one additional window object for each frame.

Related Pages:: [https://www.w3schools.com/Jsref/obj\\_window.asp](https://www.w3schools.com/Jsref/obj_window.asp)

## property URL

addEventListener(*event\_type: Union[JsDataModel, str]*, *js\_funcs: Union[JsDataModel, str]*, *window\_id: str = 'window'*, *profile: Optional[Union[bool, dict]] = False*)

- event\_type (Union[primitives.JsDataModel, str]) –
- js\_funcs (Union [primitives. JsDataModel, str]) -
- window\_id  $(str)$  Optional. The JavaScript window object reference variable.
- profile (Optional [Union [dict, bool]]) Optional. A flag to set the component performance storage.

alert(*data*, *js\_funcs: Optional[Union[list, str]] = None*, *window\_id: str = 'window'*, *skip\_data\_convert: bool = False*)

The alert() method displays an alert box with a specified message and an OK button.

Usage:

page.js.window.alert("Test") page.js.alert("Test 2")

## Related Pages:

[https://www.w3schools.com/jsref/met\\_win\\_alert.asp](https://www.w3schools.com/jsref/met_win_alert.asp)

### **Parameters**

- data Optional. Specifies the text to display in the alert box, or an object converted into a string and displayed
- js\_funcs (Union [list,  $str$ ]) A JsFnc or a list of JsFncs.
- window\_id  $(str)$  Optional. The JavaScript window object reference variable.
- skip\_data\_convert  $(bool)$  -

atob(*data: Union[str, JsDataModel]*, *js\_funcs: Optional[Union[list, str]] = None*, *window\_id: str = 'window'*)

Decodes a base-64 encoded string.

Usage:

```
jsObj.window.btoa("Test").setVar("bin")
jsObj.window.atob(jsObj.objects.get("bin"))
```
## Related Pages:

[https://www.w3schools.com/jsref/met\\_win\\_atob.asp](https://www.w3schools.com/jsref/met_win_atob.asp)

# **Parameters**

- data (Union [str, primitives. JsDataModel]) The string which has been encoded by the btoa() method.
- js\_funcs (Union [list,  $str$ ]) A JsFnc or a list of JsFncs
- window\_id  $(str)$  Optional. The JavaScript window object reference variable.
- btoa(*data: Union[str, JsDataModel]*, *js\_funcs: Optional[Union[list, str]] = None*, *window\_id: str = 'window'*)

Encodes a string in base-64.

Usage:

jsObj.window.btoa("Test").setVar("bin")

Related Pages:

[https://www.w3schools.com/jsref/met\\_win\\_btoa.asp](https://www.w3schools.com/jsref/met_win_btoa.asp)

### **Parameters**

• data (Union [str, primitives. JsDataModel]) - Required. The string to be encoded.

- js\_funcs (Union [list, str]) The PyJs functions.
- window\_id  $(str)$  Optional. The JavaScript window object reference variable.

## clearInterval(*var\_id: str*, *window\_id: str = 'window'*)

The clearInterval() method clears a timer set with the setInterval() method.

The ID value returned by setInterval() is used as the parameter for the clearInterval() method.

Usage:

```
jsObj.window.setInterval([jsObj.console.log(jsObj.math.random())], 500).setVar(
˓→"interva1"),
jsObj.window.clearInterval(jsObj.objects.get("interva1"))
```
Related Pages:

[https://www.w3schools.com/jsref/met\\_win\\_clearinterval.asp](https://www.w3schools.com/jsref/met_win_clearinterval.asp)

#TODO: Check if interval is unique

## **Parameters**

- var\_id  $(str)$  A PythonJs object (JsArray, JsObject...) or reference
- window\_id  $(str)$  The JavaScript window object.

## **Returns**

Void, The Javascript String

clearTimeout(*data*, *js\_funcs: Optional[Union[list, str]] = None*, *window\_id: str = 'window'*)

The clearTimeout() method clears a timer set with the setTimeout() method. The ID value returned by setTimeout() is used as the parameter for the clearTimeout() method.

## Related Pages:

[https://www.w3schools.com/jsref/met\\_win\\_cleartimeout.asp](https://www.w3schools.com/jsref/met_win_cleartimeout.asp)

## **Parameters**

- data –
- js\_funcs (Union [list, str]) The PyJs functions.
- window\_id  $(str)$  The JavaScript window object.

close(*window\_id: str = 'window'*)

Closes the current window.

Related Pages:

[https://www.w3schools.com/jsref/met\\_win\\_close.asp](https://www.w3schools.com/jsref/met_win_close.asp)

## **Parameters**

**window\_id**  $(str)$  – Optional. The JavaScript window object reference variable.

## **Returns**

The String representing the Javascript function.

## property document

Interface to the DOM object on the current window.

### **Returns**

A Python JsDoms object wrapping the DOM Js interface.

download(*data*, *file\_name: str*, *profile: Optional[Union[bool, dict]] = False*)

Download the data from a flat file.

Usage:

```
page.js.window.download(rptObj.js.window.btoa(rptObj.js.objects.get("test")),␣
˓→fileName="test.txt")
```
## **Parameters**

- data –
- file\_name –
- profile (Optional [Union [dict, bool]]) Optional. A flag to set the component performance storage.

# **Returns**

Void,

## property events

Property to all the events.

focus(*window\_id: str = 'window'*)

The focus() method sets focus to the current window

### Related Pages:

[https://www.w3schools.com/Jsref/met\\_win\\_focus.asp](https://www.w3schools.com/Jsref/met_win_focus.asp)

### **Parameters**

window\_id (str) – Optional. The JavaScript window object reference variable.

#### **Returns**

Void, The Javascript String

getComputedStyle(*element*, *pseudo\_element=None*, *window\_id: str = 'window'*)

The getComputedStyle() method gets all the actual (computed) CSS property and values of the specified element.

Related Pages:

[https://www.w3schools.com/jsref/jsref\\_getcomputedstyle.asp](https://www.w3schools.com/jsref/jsref_getcomputedstyle.asp)

## **Parameters**

- **element** The element to get the computed style for.
- pseudo\_element –
- window\_id  $(str)$  The JavaScript window object.

#### **Returns**

A CSSStyleDeclaration object containing CSS declaration block of the element

## getSelection(*window\_id: str = 'window'*)

Returns a Selection object representing the range of text selected by the user.

## **Parameters**

**window\_id**  $(str)$  – The JavaScript window object

getVar(*var\_id: str*, *window\_id: str = 'window'*)

Get the Javascript Variable name.

### **Parameters**

- var\_id  $(str)$  The Variable name.
- window\_id  $(str)$  The JavaScript window object.

## **Returns**

Return the piece of script to be added to the Javascript.

### property history: [JsHistory](#page-511-0)

Interface to the History object.

Usage:

```
dt = page.ui.date(html_code="date")
input = page.ui.input(html_code="input")
dt.select([
 page.js.window.history.updateStateFromComponent(dt),
 page.js.window.history.updateStateFromComponent(input)
```
#### **Returns**

A Python Js History object.

## property innerHeight

The innerHeight property returns the height of a window's content area.

#### Related Pages:

[https://www.w3schools.com/jsref/prop\\_win\\_innerheight.asp](https://www.w3schools.com/jsref/prop_win_innerheight.asp)

### **Parameters**

**window\_id**  $(str)$  – String. Optional. The window reference.

## location(*url: str*, *window\_id: str = 'window'*)

Change the window and open the page specify by the url.

#### **Parameters**

•  $url (str)$  – The new page url.

• window\_id  $(str)$  – Optional. The JavaScript window object.

## $moveBy(x: int, y: int, window_id: str = 'window')$

The moveBy() method moves a window a specified number of pixels relative to its current coordinates.

Related Pages:

[https://www.w3schools.com/Jsref/met\\_win\\_moveby.asp](https://www.w3schools.com/Jsref/met_win_moveby.asp)

## **Parameters**

•  $\mathbf{x}$  (int) – The horizontal move in pixel.

•  $y (int)$  – The vertical move in pixel.

• window\_id  $(str)$  – Optional. The JavaScript window object reference variable.

onBeforeUnload(*js\_funcs: Union[list, str]*)

#### **Parameters**

js\_funcs (Union[list, str]) - A JsFnc or a list of JsFncs

onPageShow(*js\_funcs: Union[list, str]*)

### **Parameters**

js\_funcs (Union [list, str]) - The PyJs functions.

open(*url: str*, *name: str = '\_self'*, *specs: Optional[list] = None*, *replace: Optional[bool] = None*, *window\_id: str = 'window'*)

Opens a new browser window

Related Pages:

[https://www.w3schools.com/Jsref/met\\_win\\_open.asp](https://www.w3schools.com/Jsref/met_win_open.asp)

## **Parameters**

- $url (str)$  Optional. Specifies the URL of the page to open. If no URL is specified, a new window/tab with <about:blank> is opened
- name  $(str)$  Optional. Specifies the target attribute or the name of the window.
- specs  $(iist)$  Optional. A comma-separated list of items, no whitespaces.
- replace (bool) Optional. Specifies whether the URL creates a new entry or replaces the current entry in the history list
- window\_id  $(str)$  Optional. The JavaScript window object reference variable.

## postData(*data*)

### **Parameters** data –

print\_(*window\_id: str = 'window'*)

Prints the content of the current window.

# Related Pages:

[https://www.w3schools.com/Jsref/met\\_win\\_print.asp](https://www.w3schools.com/Jsref/met_win_print.asp)

# **Parameters**

window\_id  $(str)$  – Optional. The JavaScript window object reference variable.

# **Returns**

Void, The Javascript String

## $\textbf{scroll}(x: int, y: int, window_id: str = 'window')$

The Window.scroll() method scrolls the window to a particular place in the document.

Related Pages:

<https://developer.mozilla.org/uk/docs/Web/API/Window/scroll>

- $\mathbf{x}$  (int) The pixel along the horizontal axis of the document that you want displayed in the upper left.
- $y(int)$  The pixel along the vertical axis of the document that you want displayed in the upper left.
- window\_id  $(str)$  Optional. The JavaScript window object reference variable.

## property scrollEndPage

The scrollEndPage property indicates if the page is scrolled to the end.

## **Parameters**

**window\_id**  $(str)$  – Optional. The window reference.

# property scrollMaxY

The Window.scrollMaxY read-only property returns the maximum number of pixels that the document can be scrolled vertically.

Related Pages:

<https://developer.mozilla.org/en-US/docs/Web/API/Window/scrollMaxY>

## **Parameters**

window\_id – Optional. The window reference.

## property scrollPercentage

The scrollPercentage property return the percentage of the page scrolled.

```
Parameters
```
**window\_id**  $(str)$  – Optional. The window reference.

scrollTo(*x: Optional[int] = None*, *y: Optional[int] = None*, *window\_id: str = 'window'*)

The window.scrollTo() go to a particular point.

## **Parameters**

- $\mathbf{x}$  (int) Optional.
- $y (int) -$ Optional.
- window\_id  $(str)$  Optional. The JavaScript window object reference variable.

scrollUp(*window\_id: str = 'window'*)

## **Parameters**

**window\_id**  $(str)$  – Optional. The JavaScript window object reference variable.

# property scrollY

The read-only scrollY property of the Window interface returns the number of pixels that the document is currently scrolled vertically.

Related Pages:

<https://developer.mozilla.org/en-US/docs/Web/API/Window/scrollY>

# **Parameters**

window\_id  $(str)$  – Optional. The window reference.

setInterval(*js\_funcs: Union[list, str], var\_id: str, milliseconds: int, window\_id: str = 'window', set\_var: bool = True*, *profile=False*, *run\_on\_start: bool = False*)

The setInterval() method calls a function or evaluates an expression at specified intervals (in milliseconds).

The setInterval() method will continue calling the function until clearInterval() is called, or the window is closed.

Usage:

jsObj.window.setInterval([jsObj.console.log(jsObj.math.random())], 5000)

Related Pages:

[https://www.w3schools.com/jsref/met\\_win\\_setinterval.asp](https://www.w3schools.com/jsref/met_win_setinterval.asp)

#TODO: Add a control on setInterval to only have one created

### **Parameters**

- js\_funcs (Union [list, str]) The function that will be executed.
- var\_id  $(str)$  The JavaScript variable name.
- milliseconds (int) The intervals (in milliseconds) on how often to execute the code.

If the value is less than 10, the value 10 is used. :param str window\_id: The JavaScript window object. :param bool set\_var: Set the variable on the JavaScript side. :param bool profile: A flag to set the component performance storage. :param bool run\_on\_start: Flag to start the call at the start.

setTimeout(*js\_funcs: Union[list, str]*, *milliseconds: int = 0*, *window\_id: str = 'window'*, *profile: Optional[Union[bool, dict]] = False*)

The setTimeout() method calls a function or evaluates an expression after a specified number of milliseconds.

Related Pages:

[https://www.w3schools.com/jsref/met\\_win\\_settimeout.asp](https://www.w3schools.com/jsref/met_win_settimeout.asp)

#### **Parameters**

- **js\_funcs** The function that will be executed.
- milliseconds Optional. The number of milliseconds to wait before executing the code.
- window\_id Optional. The JavaScript window object.
- profile Optional. Set to true to get the profile for the function on the Javascript console.

toggleInterval(*js\_funcs: Union[list, str]*, *var\_id: str*, *milliseconds*, *window\_id: str = 'window'*)

Usage:

```
page.ui.button("Interval Toggle").click([
  page.js.window.toggleInterval(rptObj.js.console.log('Print called'), 'test',␣
-400,
])
```
- js\_funcs (Union [list, str]) The PyJs functions.
- var\_id  $(str)$  A PythonJs object (JsArray, JsObject...) or reference.
- milliseconds  $(int)$  Optional. The number of milliseconds to wait before executing the code.
- window\_id  $(str)$  Optional. The JavaScript window object.

# class epyk.core.js.JsWindow.JsWindowEvent

addClickListener(*js\_funcs: Union[list, str]*, *window\_id: str = 'window'*, *sub\_events: Optional[list] = None*)

## **Parameters**

- js\_funcs (Union [list, str]) The PyJs functions.
- window\_id  $(str)$  The window object reference.
- sub\_events  $(list)$  –

addContentLoaded(*js\_funcs: Union[list, str]*, *window\_id: str = 'window'*)

The DOMContentLoaded event fires when the initial HTML document has been completely loaded and parsed, without waiting for stylesheets, images, and subframes to finish loading.

Usage:

```
page.js.addOnLoad(
page.js.window.events.addContentLoaded(rptObj.js.alert("DOM fully loaded and.
\rightarrowparsed")))
```
# Related Pages:

[https://developer.mozilla.org/en-US/docs/Web/API/Window/DOMContentLoaded\\_event](https://developer.mozilla.org/en-US/docs/Web/API/Window/DOMContentLoaded_event)

## **Parameters**

- js\_funcs (Union [list, str]) The PyJs functions.
- window\_id  $(str)$  The window object reference.

addEventListener(*event\_type: Union[JsDataModel, str]*, *js\_funcs: Union[list, str]*, *window\_id: str = 'window'*, *sub\_events: Optional[list] = None*, *profile: Optional[Union[bool, dict]] = False*)

## **Parameters**

- event\_type (Union[primitives.JsDataModel, str]) –
- **js\_funcs** The PyJs functions.
- window\_id  $(str)$  The window object reference.
- sub\_events  $(list)$  List of names you want your underlying function to have as arguments.
- profile (Optional [Union [dict, bool]]) Optional. A flag to set the component performance storage.

addScrollListener(*js\_funcs: Union[list, str]*, *window\_id: str = 'window'*)

- js\_funcs (Union [list, str]) The PyJs functions.
- window\_id  $(str)$  The window object reference.

# **5.8.2.2.3 Location**

The location object contains information about the current URL.

The location object is part of the window object and is accessed through the window.location property.

Related Pages:

https//www.w3schools.com/jsref/obj\_location.asp

class epyk.core.js.JsLocation.JsLocation

JavaScript Location module.

# classmethod assign(*url: Union[str, JsDataModel]*) → JsFunction

The assign() method loads a new document.

Related Pages:

https//www.w3schools.com/jsref/met\_loc\_assign.asp

# **Parameters**

url – Specifies the URL of the page to navigate to

classmethod download(*url: Union[str, JsDataModel]*, *name: Union[str, JsDataModel] = 'download'*) → JsVoid

Download data from the url.

# **Parameters**

- url The url of the image
- **name** Optional. The name of the file

classmethod getUrlFromArrays(*data: Union[list, JsDataModel]*, *delimiter: Union[str, JsDataModel] = ','*, *charset: str = 'utf-8'*, *end\_line: Union[str, JsDataModel] = '\r\n'*)

Convert data to a URL.

## **Parameters**

- data A JavaScript array
- delimiter Optional. The column delimiter
- charset Optional.
- end\_line Optional.

classmethod getUrlFromData(*data: Union[dict, JsDataModel]*, *options: Optional[Union[dict, JsDataModel]] = None*)

Convert data to a URL.

Related Pages:

<https://developer.mozilla.org/en-US/docs/Web/API/Blob>

- data Input data to be converted
- options Optional. Blob definition properties

## property hash: JsObject

The hash property sets or returns the anchor part of a URL, including the hash sign (#).

Usage:

jsObj.location.hash

Related Pages:

https//www.w3schools.com/jsref/prop\_loc\_hash.asp

## **Returns**

A String, representing the anchor part of the URL, including the hash sign (#).

## property host: JsString

The host property sets or returns the hostname and port of a URL.

Usage:

jsObj.location.host

Related Pages:

https//www.w3schools.com/jsref/prop\_loc\_host.asp

#### **Returns**

Return the hostname and port of the current URL.

### property hostname: JsString

The hostname property sets or returns the hostname of a URL.

Usage:

page.location.hostname

Related Pages:

https//www.w3schools.com/jsref/obj\_location.asp

### **Returns**

Return the hostname property.

classmethod href(*href: Optional[Union[JsDataModel, str]] = None*, *secured: bool = False*) → JsObject

The href property sets or returns the entire URL of the current component.

Usage:

page.js.location.href("https://www.w3schools.com/howto/howto\_js\_fullscreen.asp")

Related Pages:

[https://www.w3schools.com/jsref/prop\\_loc\\_href.asp](https://www.w3schools.com/jsref/prop_loc_href.asp)

- href Optional. Set the href property
- secured Optional. The secured flag

### **Returns**

A String, representing the entire URL of the page, including the protocol (like [http://\)](http://).

#### mail(*mails: List[str]*, *subject: str*, *body: str*)

The mailto link when clicked opens users default email program or software. A new email page is created with "To" field containing the address of the name specified on the link by default.

Usage:

```
page.js.location.mail(["test@gmail.com"], "This is a test", "This is the email
˓→'s content")
```
### Related Pages:

[http://www.tutorialspark.com/html5/HTML5\\_email\\_mailto.php](http://www.tutorialspark.com/html5/HTML5_email_mailto.php)

### **Parameters**

- mails The email addresses
- subject The email's subject
- body The email's content

## **Returns**

THe Javascript string.

classmethod open\_new\_tab(*url: Union[str, JsDataModel]*, *name: Union[str, JsDataModel] = '\_blank'*, *specs: Optional[Union[JsDataModel, str]] = None*, *replace:*

*Optional[Union[JsDataModel, str]] = None*, *window\_id: str = 'window'*, *data: Optional[dict]* = *None, secured: bool* = *False*)  $\rightarrow$  JsFunction

Opens a new browser window in a new tab (duplicated but part of the Window module).

Usage:

page.js.location.open\_new\_tab("www.google.fr")

#### Related Pages:

[https://www.w3schools.com/Jsref/met\\_win\\_open.asp](https://www.w3schools.com/Jsref/met_win_open.asp)

- url Optional. Specifies the URL of the page to open. If no URL is specified, a new window/tab with <about:blank> is opened
- name Optional. Specifies the target attribute or the name of the window. Default \_blank
- specs Optional. A comma-separated list of items, no whitespaces
- replace Optional. Specifies whether the URL creates a new entry or replaces the current entry in the history list
- window\_id Optional. The JavaScript window object
- data Optional. The url parameters
- secured Optional. The secure flag

## property origin: JsString

The origin property returns the protocol, hostname and port number of a URL.

Usage:

page.js.location.origin + page.js.location.pathname

Related Pages:

https//www.w3schools.com/jsref/prop\_loc\_origin.asp

# **Returns**

A String, representing the protocol (including ://), the domain name (or IP address) and port number (including the colon sign (:) of the URL. For URL's using the "file:" protocol, the return value differs between browser)

## property pathname: JsString

The hostname property sets or returns the hostname of a URL.

Usage:

jsObj.location.pathname

Related Pages:

https//www.w3schools.com/jsref/obj\_location.asp

### **Returns**

Return the pathname property.

## property port: JsString

The port property sets or returns the port number the server uses for a URL.

Related Pages:

https//www.w3schools.com/jsref/prop\_loc\_port.asp

## **Returns**

A String, representing the port number of a URL.

classmethod postTo(*url: str*, *data: dict*, *method: str = 'POST'*, *target: str = '\_blank'*)

This method will create an internal form and submit the response exactly like a post of a form to another page.

Related Pages:

[https://www.w3schools.com/jsref/dom\\_obj\\_form.asp](https://www.w3schools.com/jsref/dom_obj_form.asp)

- **url** The target url
- data The url parameters
- method Optional. The method used to send the data. Default POST
- target Optional. Target method to access the new page

### classmethod reload(*force\_get: bool = False*)

The reload() method is used to reload the current document.

The reload() method does the same as the reload button in your browser.

Related Pages:

https//www.w3schools.com/jsref/met\_loc\_reload.asp

## **Parameters**

force\_get – Optional. Specifies the type of reloading: false - Default. Reloads the current page from the cache true - Reloads the current page from the server

classmethod replace(*url: Union[str, JsDataModel]*, *secured: bool = False*) → JsFunction

The replace() method replaces the current document with a new one.

The difference between this method and assign(), is that replace() removes the URL of the current document from the document history, meaning that it is not possible to use the "back" button to navigate back to the original document.

Related Pages:

https//www.w3schools.com/jsref/met\_loc\_replace.asp

## **Parameters**

- **url** Specifies the URL of the page to navigate to
- **secured** Optional. If the http is missing. This will be used to fix the url

## property search: JsString

The search property sets or returns the querystring part of a URL, including the question mark (?).

Related Pages:

https//www.w3schools.com/jsref/prop\_loc\_search.asp

## **Returns**

A String, representing the querystring part of a URL, including the question mark (?).

url(*params: Optional[Union[dict, JsDataModel]] = None*, *removed\_params: Optional[List[str]] = None*)  $\rightarrow$  JsString

Get the current url value. This function can also apply some filters on the existing parameters.

### **Parameters**

- **params** Parameters to be changed / added
- removed\_params Parameters to be removed

### property urlSearchParams: [URLSearchParams](#page-530-0)

The URLSearchParams() constructor creates and returns a new URLSearchParams object.

Related Pages:

<https://developer.mozilla.org/en-US/docs/Web/API/URLSearchParams/URLSearchParams>

### <span id="page-530-0"></span>class epyk.core.js.JsLocation.URLSearchParams(*query: str*)

add(*component: HtmlModel*)

# append(*key: Union[str, JsDataModel]*, *value: Any*)

Append a key, value to the url parameter object.

Related Pages:

<https://developer.mozilla.org/en-US/docs/Web/API/URLSearchParams>

## **Parameters**

- $key$  The url parameter
- **value** The value to be appended to the URL

### delete(*key*)

The delete() method of the URLSearchParams interface deletes the given search parameter and all its associated values, from the list of all search parameters.

### Related Pages:

<https://developer.mozilla.org/en-US/docs/Web/API/URLSearchParams/delete>

**Parameters** key –

get(*key: str*, *default: Optional[Any] = None*)

Get the value of a request parameter in the url.

## Related Pages:

<https://developer.mozilla.org/en-US/docs/Web/API/URLSearchParams>

# **Parameters**

- key The url parameter
- default Optional. The default value

## getAll(*key: Union[str, JsDataModel]*)

Get all the values of a request parameter in the url.

#### Related Pages:

<https://developer.mozilla.org/en-US/docs/Web/API/URLSearchParams>

### **Parameters**

key – The url parameter

## has(*key: Union[str, JsDataModel]*)

Check if a given parameter is in the url.

Related Pages:

<https://developer.mozilla.org/en-US/docs/Web/API/URLSearchParams>

# **Parameters**

key – The url parameter

set(*key: str*, *value: Any*)

Set the value of a request parameter in the url.

Related Pages:

<https://developer.mozilla.org/en-US/docs/Web/API/URLSearchParams>

## **Parameters**

- key The url parameter
- value The value to set

# **5.8.2.2.4 Shortcut and Features**

This will provide common features like:

- math
- navigator
- performance
- web socket
- primitives

# **5.8.2.2.5 Technical Documentation**

The below secion will provide the technical documentation of the base class for JavaScript.

class epyk.core.js.Js.JsBase(*page: Optional[PageModel] = None*, *component: Optional[HtmlModel] = None*)

## property accounting

Shortcut to accounting properties.

Usages:

page.js.accounting.add\_to\_imports()

Related Pages:

<http://openexchangerates.github.io/accounting.js/>

## activeElement()

The activeElement property returns the currently focused element in the document.

Related Pages:

[https://www.w3schools.com/jsref/prop\\_document\\_activeelement.asp](https://www.w3schools.com/jsref/prop_document_activeelement.asp)

## **Returns**

A reference to the element object in the document that has focus.

and\_(*\*args*) → jsWrap

Create a Javascript and statement.

### property body: JsDoms

Get the DOM object.

This will return the object. It will not create any variable.

### property breadcrumb: [JsBreadCrumb](#page-623-0)

Create an internal Breadcrumb to keep track of the user journey within your page.

Related Pages:

[https://www.w3schools.com/howto/howto\\_css\\_breadcrumbs.asp](https://www.w3schools.com/howto/howto_css_breadcrumbs.asp)

### **Returns**

A Python breadcrumb object.

clipboard(*data: Union[str, JsDataModel]*, *js\_conv\_func: Optional[Union[list, str]] = None*) Copy the full URL to rhe clipboard.

Related Pages:

<https://isabelcastillo.com/hidden-input-javascript>

### **Parameters**

- data The Javascript expression
- js\_conv\_func Optional. A specific JavaScript data conversion function

## createAttribute(*attribute\_name*)

The createAttribute() method creates an attribute with the specified name, and returns the attribute as an Attr object.

### Related Pages:

[https://www.w3schools.com/jsref/met\\_document\\_createattribute.asp](https://www.w3schools.com/jsref/met_document_createattribute.asp)

### **Parameters**

attribute\_name – The name of the attribute you want to create.

## **Returns**

A Node object, representing the created attribute.

createElement(*tag\_name: str*, *js\_code: Optional[str] = None*, *set\_var: bool = True*, *dom\_id: Optional[str] = None*)

The createElement() method creates an Element Node with the specified name.

# Related Pages:

[https://www.w3schools.com/jsref/met\\_document\\_createelement.asp](https://www.w3schools.com/jsref/met_document_createelement.asp)

- tag\_name The name of the element you want to create
- **js\_code** The variable name to be set. Default random name
- **set\_var** Optional. Create a variable for the new object. Default True
- **dom\_id** Optional. The Dom ID reference for the object

### createEvent(*event\_type: str*)

The createEvent() method creates an event object.

The event can be of any legal event type, and must be initialized before use.

Related Pages:

[https://www.w3schools.com/jsref/event\\_createevent.asp](https://www.w3schools.com/jsref/event_createevent.asp)

### **Parameters**

event\_type  $- A$  String that specifies the type of the event.

#### **Returns**

An Event object

static createTextNode(*text: Optional[Union[JsDataModel, str]] = None*, *js\_conv\_func: Optional*[*Union*[list, str]] = None]  $\rightarrow$  JsObject

The createTextNode() method creates a Text Node with the specified text.

Related Pages:

[https://www.w3schools.com/jsref/met\\_document\\_createtextnode.asp](https://www.w3schools.com/jsref/met_document_createtextnode.asp)

### **Parameters**

- text Optional. The text of the Text node
- **js\_conv\_func** Optional. A specific JavaScript data conversion function

#### **Returns**

A Text Node object with the created Text Node.

```
custom(data: Union[str, JsDataModel], key: Optional[str] = None, is_py_data: bool = False, js_func:
        Optional[Union[list, str]] = None)
```
Allow the definition of bespoke javascript strings.

# **Parameters**

- data A String corresponding to a JavaScript object
- key Optional. A key reference in the JavaScript object
- is\_py\_data Optional. Specify if the data is in Python and should be jsonify first
- **js\_func** Optional. Javascript functions
- customFile(*filename: str*, *path: Optional[str] = None*, *module\_type: str = 'text/javascript'*, *absolute\_path: bool = False*, *requirements: Optional[list] = None*, *randomize: bool = False*, *authorize: bool = False*)

This will load your local javascript file when the report will be built. Then you will be able to use the new features in the different Javascript wrappers.

Usage:

page.js.customFile("test.js", r"C:

older")

**param filename** The filename

## **param path**

Optional. The file path

# **param module\_type**

Optional. The module type

### **param absolute\_path**

Optional. If path is None this flag will map to the current main path

### **param requirements**

Optional. The list of required packages

## **param randomize**

Optional. Add random suffix to the module to avoid browser caching

### **param authorize**

Optional. Add to the restricted list of packages

### **return**

The Js Object to allow the chaining.

# customText(*text: str*)

Javascript fragment added at the beginning of the page. This will be called before any function in the framework.

## **Parameters**

text – The Javascript fragment

### **Returns**

self to allow the chaining.

## property d3

D3.js is a JavaScript library for manipulating documents based on data. D3 helps you bring data to life using HTML, SVG, and CSS.

D3's emphasis on web standards gives you the full capabilities of modern browsers without tying yourself to a proprietary framework, combining powerful visualization components and a data-driven approach to DOM manipulation.

Related Pages:

<https://d3js.org/>

## property data: JsData

Get wrapped JavaScript data structures.

decodeURIComponent(*url\_enc: Union[str, JsDataModel]*, *js\_conv\_func: Optional[Union[list, str]] = None*)  $\rightarrow$  JsObject

The decodeURIComponent() function decodes a URI component.

Related Pages:

[https://www.w3schools.com/jsref/jsref\\_decodeuricomponent.asp](https://www.w3schools.com/jsref/jsref_decodeuricomponent.asp)

### **Parameters**

- url\_enc The URI to be decoded
- **js\_conv\_func** Optional. A specific JavaScript data conversion function

#### **Returns**

A String, representing the decoded URI.

delay(*js\_funcs: Union[list, str]*, *seconds: int = 0*, *window\_id: str = 'window'*, *profile: Optional[Union[bool, dict]] = False*)

Add a wrapper on top of the setTimeout.

Usage:

page.js.delay([text.build("Change the value")], 5)

# **Parameters**

- **js\_funcs** The function that will be executed
- seconds Optional. The number of seconds to wait before executing the code
- window\_id Optional. The JavaScript window object
- profile Optional. Set to true to get the profile for the function on the Javascript console

delete(*url: Union[str, JsDataModel]*, *data: Optional[dict] = None*, *js\_code: str = 'response'*, *is\_json: bool = True*, *components: Optional[List[Union[Tuple[HtmlModel, str], HtmlModel]]] = None*, *profile: Optional[Union[bool, dict]] = None*, *headers: Optional[dict] = None*, *asynchronous: bool = False*, *stringify: bool = True*, *dataflows: Optional[List[dict]] = None*) → XMLHttpRequest

# Create a DELETE HTTP request.

## Related Pages:

<https://pythonise.com/series/learning-flask/flask-http-methods>

### **Parameters**

- url The url path of the HTTP request
- data Optional. Corresponding to a JavaScript object
- **js\_code** Optional. The variable name created in the Javascript (default response)
- is\_json Optional. Specify the type of object passed
- components Optional. This will add the component value to the request object
- **profile** Optional. A flag to set the component performance storage
- headers Optional. The request headers
- asynchronous Async flag: true (asynchronous) or false (synchronous)
- stringify Optional. Stringify the request data for json exchange
- dataflows Chain of data transformations

## property documentElement

Document.documentElement returns the Element that is the root element of the document (for example, the <html> element for HTML documents).

Related Pages:

<https://developer.mozilla.org/en-US/docs/Web/API/Document/documentElement>

encodeURIComponent(*uri: Union[str, JsDataModel]*, *js\_conv\_func: Optional[Union[list, str]] = None*) → JsObject

The encodeURIComponent() function encodes a URI component.

Related Pages:

[https://www.w3schools.com/jsref/jsref\\_encodeuricomponent.asp](https://www.w3schools.com/jsref/jsref_encodeuricomponent.asp)

#### **Parameters**

- uri The URI to be encoded
- **js\_conv\_func** Optional. A specific JavaScript data conversion function

### **Returns**

A String, representing the encoded URI.

eval(*data: Union[JsDataModel, str]*, *js\_conv\_func: Optional[Union[list, str]] = None*)

The eval() function evaluates JavaScript code represented as a string.

Warning: Executing JavaScript from a string is an enormous security risk. It is far too easy for a bad actor to run arbitrary code when you use eval(). See Never use eval()!, below.

#### Related Pages:

[https://developer.mozilla.org/en-US/docs/Web/JavaScript/Reference/Global\\_Objects/eval](https://developer.mozilla.org/en-US/docs/Web/JavaScript/Reference/Global_Objects/eval)

## **Parameters**

- data Data to be evaluated
- **js\_conv\_func** Optional. A specific JavaScript data conversion function

execCommand(*command: str*, *show\_ui: bool*, *value: str*) → JsVoid

The execCommand() method executes the specified command for the selected part of an editable section.

Related Pages:

[https://www.w3schools.com/jsref/met\\_document\\_execcommand.asp](https://www.w3schools.com/jsref/met_document_execcommand.asp)

:param command:. Specifies the name of the command to execute on the selected section :param show\_ui: specifies if the UI should be shown or not :param value: Some commands need a value to be completed

#### **Returns**

A Boolean, false if the command is not supported, otherwise true.

extendProto(*py\_class: Any*, *func\_name: str*, *js\_funcs: Union[str, list]*, *pmts: Optional[dict] = None*, *profile: Optional[Union[bool, dict]] = False*)

Javascript Framework extension.

Hook in the base class to allow the definition of specific function to add extra primitive features. Usual this function should be used in a wrapper function with the same name in order to have a coherent bridge between Python and Javascript.

Related Pages:

[https://www.w3schools.com/js/js\\_object\\_prototypes.asp](https://www.w3schools.com/js/js_object_prototypes.asp)

- **py\_class** PyJs class name
- **func\_name** The Javascript function name
- **js\_funcs** Javascript functions
- pmts Optional. Specific Python options available for this component
- **profile** Optional. A flag to set the component performance storage

### **Returns**

The Js Object to allow the chaining.

fetch(*url: str*, *options: Optional[dict] = None*, *profile: Optional[Union[bool, dict]] = False*, *async\_await:*  $bool = False$ )  $\rightarrow$  JsPromise

The Fetch API provides a JavaScript interface for accessing and manipulating parts of the HTTP pipeline, such as requests and responses.

Usage:

```
page.ui.button("Click").click([
 page.js.fetch("test", {"method": "POST"}).then([
   page.js.console.log(pk.events.response)
 ])
])
```
Related Pages:

[https://developer.mozilla.org/en-US/docs/Web/API/Fetch\\_API/Using\\_Fetch](https://developer.mozilla.org/en-US/docs/Web/API/Fetch_API/Using_Fetch)

### **Parameters**

- url The target url
- options Optional. Specific Python options available for this component
- **profile** Optional. A flag to set the component performance storage
- async\_await Optional.

### property fncs: JsRegisteredFunctions

Property to the predefined Javascript functions.

### **Returns**

The predefined functions.

for\_(*js\_funcs: Optional[Union[list, str]] = None*, *step: int = 1*, *start: int = 0*, *end: int = 10*, *options: Optional[dict] = None*, *profile: Optional[Union[bool, dict]] = False*) → JsFor

Shortcut to a for loop.

Usage:

```
js_for = page.is_for_{end=30}js_for.fncs([page.js.console.log(js_for.i)])
```
Related Pages:

[https://www.w3schools.com/js/js\\_loop\\_for.asp](https://www.w3schools.com/js/js_loop_for.asp)

- js\_funcs Javascript functions
- step Optional. The value to increment. Default 1
- start Optional. The first index in the for loop
- end Optional. The last index in the for loop
- options Optional. Specific Python options available for this component
- **profile** Optional. A flag to set the component performance storage
- get(*url: Union[str, JsDataModel]*, *data: Optional[dict] = None*, *js\_code: str = 'response'*, *is\_json: bool = True*, *components: Optional[Union[Tuple[HtmlModel, str], List[HtmlModel]]] = None*, *headers: Optional[dict] = None*, *asynchronous: bool = False*, *stringify: bool = True*, *dataflows:*  $Optional[List[dict]] = None) \rightarrow XMLHttpRequest$

Create a GET HTTP request.

Usage:

```
inputs = page.util.input("")btn = page.ui.button("Click").click()page.js.get("/test", {"fegeg": "efefe", "ok": inputs.dom.content},␣
˓→components=[("input", inputs)])
])
```
### **Parameters**

- url The url path of the HTTP request
- **data** Optional. A String corresponding to a JavaScript object
- **js\_code** Optional. The variable name created in the Javascript (default response)
- is\_json Optional. Specify the type of object passed
- components Optional. This will add the component value to the request object
- headers Optional. The request headers
- asynchronous Async flag: true (asynchronous) or false (synchronous)
- dataflows Chain of data transformations
- static getElementById(*id\_name: Union[str, JsDataModel]*, *js\_conv\_func: Optional[Union[list, str]] = None*)

The getElementById() method returns the element that has the ID attribute with the specified value.

Related Pages:

[https://www.w3schools.com/jsref/met\\_document\\_getelementbyid.asp](https://www.w3schools.com/jsref/met_document_getelementbyid.asp)

## **Parameters**

- id\_name The ID attribute's value of the element you want to get.
- js\_conv\_func Optional. A specific JavaScript data conversion function.

#### **Returns**

An Element Object, representing an element with the specified ID. Returns null if no elements with

the specified ID exists

#### static getElementsByClassName(*cls\_name: str*) → JsDoms

The getElementsByClassName() method returns a collection of all elements in the document with the specified class name, as a NodeList object.

## Related Pages:

[https://www.w3schools.com/jsref/met\\_document\\_getelementsbyclassname.asp](https://www.w3schools.com/jsref/met_document_getelementsbyclassname.asp)
### **Parameters**

cls\_name – The class name of the elements you want to get.

#### **Returns**

A NodeList object, representing a collection of elements with the specified class name. The elements in the returned collection are sorted as they appear in the source code.

static getElementsByName(*name: Union[str, JsDataModel]*, *js\_conv\_func: Optional[Union[list, str]] =*  $None$ )  $\rightarrow$  JsDomsList

The getElementsByName() method returns a collection of all elements in the document with the specified name (the value of the name attribute), as a NodeList object.

The NodeList object represents a collection of nodes. The nodes can be accessed by index numbers. The index starts at 0.

Related Pages:

[https://www.w3schools.com/jsref/met\\_doc\\_getelementsbyname.asp](https://www.w3schools.com/jsref/met_doc_getelementsbyname.asp)

# **Parameters**

- name The name attribute value of the element you want to access/manipulate.
- js\_conv\_func Optional. A specific JavaScript data conversion function.

#### **Returns**

A NodeList object, representing a collection of elements with the specified name. The elements in the returned collection are sorted as they appear in the source code.

static getElementsByTagName(*tag\_name: Union[str, JsDataModel]*, *i: int = 0*, *js\_conv\_func: Optional[Union[list, str]]* = *None*)  $\rightarrow$  JsDoms

The getElementsByTagName() method returns a collection of an elements's child elements with the specified tag name, as a NodeList object.

The NodeList object represents a collection of nodes. The nodes can be accessed by index numbers. The index starts at 0.

Related Pages:

[https://www.w3schools.com/jsref/met\\_element\\_getelementsbytagname.asp](https://www.w3schools.com/jsref/met_element_getelementsbytagname.asp)

## **Parameters**

- tag\_name The tag name of the child elements you want to get
- **i** Optional. The index of the element
- js\_conv\_func Optional. A specific JavaScript data conversion function

 $getVar(js\_code: Union[str, JsDataModel], var_type: str = 'var') \rightarrow IsObject$ 

Get the Javascript Variable name.

# **Parameters**

- js\_code The Variable name
- var\_type Optional. The scope of the variable

# **Returns**

Return the piece of script to be added to the Javascript.

if\_(*condition: Union[str, list, bool]*, *js\_funcs: Union[list, str]*, *profile: Optional[Union[bool, dict]] = False*) Conditional statements are used to perform different actions based on different conditions.

Usage:

```
page.js.if_(icon.icon.dom.content == "fas fa-lock-open cssicon", [
 page.js.console.log(icon.icon.dom.content),
])
```
Related Pages:

[https://www.w3schools.com/js/js\\_if\\_else.asp](https://www.w3schools.com/js/js_if_else.asp)

#### **Parameters**

- condition The Javascript condition. Can be a JsBoolean object
- **js\_funcs** Optional. The Javascript functions
- **profile** Optional. A flag to set the component performance storage

import\_css(*css\_file: str*, *self\_contained: bool = False*, *js\_code: str = 'css\_dyn'*)

Add a CSS file on the fly from a JavaScript event.

#### Related Pages:

<https://stackoverflow.com/questions/19844545/replacing-css-file-on-the-fly-and-apply-the-new-style-to-the-page>

#### **Parameters**

- **css\_file** A script name with a CSS extension
- self\_contained Optional. A flag to specify where the import will be done
- import\_js(*script: str*, *js\_funcs: Union[str, list]*, *profile: Optional[Union[bool, dict]] = None*, *self\_contained: bool = False*)

Add a Javascript module and then run function once it is loaded.

Usage:

```
icon = page.ui.iconclock().css({"color": 'blue'})icon.click([ page.js.import_js("utils.js", ["testImport()"])])
```
# Related Pages:

<https://cleverbeagle.com/blog/articles/tutorial-how-to-load-third-party-scripts-dynamically-in-javascript> <https://stackoverflow.com/questions/950087/how-do-i-include-a-javascript-file-in-another-javascript-file>

# **Parameters**

- script A script name. A Js extension
- js\_funcs Callback function when module loaded. The Javascript functions
- **profile** Optional. A flag to set the component performance storage
- self\_contained Optional. A flag to specify where the import will be done

info(*data: Union[str, JsDataModel]*, *css\_style: Optional[dict] = None*, *icon: str = 'fas fa-spinner fa-spin'*, *seconds: int = 10000*)

Display a message.

Related Pages:

<https://fontawesome.com/how-to-use/on-the-web/styling/animating-icons>

#### **Parameters**

- data A String corresponding to a JavaScript object
- css\_style Optional. The CSS attributes to be added to the HTML component
- icon Optional. A string with the value of the icon to display from font-awesome
- seconds Optional. The number of second the info will be visible

intersectionObserver(*js\_code: str*, *callback: Optional[Union[List[Union[str, JsDataModel]], str]] = None*, *options: Optional[dict] = None*, *observe\_once: bool = False*, *profile: Optional[Union[bool, dict]] = None*) → IntersectionObserver

#### **Parameters**

- **js\_code** The PyJs functions.
- callback JavaScript functions called by the intersectionObserver.
- options intersectionObserver options.
- observe\_once A flag to remove the observable once callbacks run.
- **profile** Option to perform profiling logs in the browser console.

#### property jquery

jQuery is a fast, small, and feature-rich JavaScript library.

It makes things like HTML document traversal and manipulation, event handling, animation, and Ajax much simpler with an easy-to-use API that works across a multitude of browsers. With a combination of versatility and extensibility, jQuery has changed the way that millions of people write JavaScript.

Usage:

```
btn = page.ui.button("Click")
btn.js.jquery.on("click", [
 page.js.alert("It works"),
 btn.js.jquery.after('<div style="background-color:yellow"> New div </div>'),
])
```
Related Pages:

<https://jquery.com/>

#### property keydown: KeyCode

The onkeydown event occurs when the user is pressing a key (on the keyboard).

Usage:

```
page.js.keydown.enter(pk.js_std.alert('Hello World'), profile=True)
```
Related Pages:

[https://www.w3schools.com/jsref/event\\_onkeydown.asp](https://www.w3schools.com/jsref/event_onkeydown.asp)

## property keypress: KeyCode

The onkeypress event occurs when the user presses a key (on the keyboard).

Usage:

page.js.keypress.enter(pk.js\_std.alert('Hello World'), profile=True)

Related Pages:

[https://www.w3schools.com/jsref/event\\_onkeypress.asp](https://www.w3schools.com/jsref/event_onkeypress.asp)

## property keyup: KeyCode

The onkeypress event occurs when the user presses a key (on the keyboard).

Usage:

page.js.keyup.enter(pk.js\_std.alert('Hello World'), profile=True)

Related Pages:

[https://www.w3schools.com/jsref/event\\_onkeypress.asp](https://www.w3schools.com/jsref/event_onkeypress.asp)

# property location: [JsLocation](#page-526-0)

Property to the Javascript Location functions.

Usage:

```
page.ui.text("Test").click([
  page.js.location.open_new_tab(page.js.location.getUrlFromArrays([
    ["AAA", "BBB"], ["111", "222"]], end_line="
```
"))])

Related Pages:

[https://www.w3schools.com/jsref/obj\\_location.asp](https://www.w3schools.com/jsref/obj_location.asp)

mail(*mails*, *subject=None*, *body=None*, *cc=None*, *bcc=None*)

Create an email.

# Related Pages:

<https://www.w3docs.com/snippets/html/how-to-create-mailto-links.html>

## **Parameters**

- mails –
- subject –
- body –
- $bcc -$

# property mediaRecorder: MediaRecorder

The MediaRecorder interface of the MediaStream Recording API provides functionality to easily record media. It is created using the MediaRecorder() constructor.

#### Related Pages:

<https://developer.mozilla.org/en-US/docs/Web/API/MediaRecorder>

### property moment

Parse, validate, manipulate, and display dates and times in JavaScript.

Usage:

```
page.js.moment.new("2021-08-05", varName="momentTime"),
page.js.console.log(page.js.moment.var("momentTime").weekYear(1998)),
page.js.console.log(page.js.moment.var("momentTime").weekYear()),
page.js.console.log(page.js.moment.new("2021-08-05")),
```
Related Pages:

<https://momentjs.com/> <https://github.com/you-dont-need/You-Dont-Need-Momentjs>

## property msg: Msg

Shortcut to predefined temporary messages displayed to the UI.

navigateTo(*url: Union[str, JsDataModel]*, *options: Optional[dict] = None*) → JsObject

Navigator to another URL like NodeJs.

Usage:

icon.click([self.context.page.js.navigateTo(url)])

#### Related Pages:

<https://redfin.github.io/react-server/annotated-src/navigateTo.html>

#### **Parameters**

- url The target url
- **options** Optional. The property of the location object

## property navigator: JsNavigator

The information from the navigator object can often be misleading, and should not be used to detect browser versions because:

- Different browsers can use the same name.
- The navigator data can be changed by the browser owner.
- Some browsers misidentify themselves to bypass site tests.
- Browsers cannot report new operating systems, released later than the browser.

not\_(*data*, *js\_conv\_func: Optional*[*Union*[list, str]] = None)  $\rightarrow$  JsFunction

Add the Symbol (!) for the boolean negation. This feature is also available directly to any JsBoolean objects.

Usage:

jsObj.not\_(jsObj.objects.boolean.get("weekend"))

Related Pages:

[https://developer.mozilla.org/fr/docs/Web/JavaScript/Reference/Op%C3%A9rateurs/Op%C3%](https://developer.mozilla.org/fr/docs/Web/JavaScript/Reference/Op%C3%A9rateurs/Op%C3%A9rateurs_logiques) [A9rateurs\\_logiques](https://developer.mozilla.org/fr/docs/Web/JavaScript/Reference/Op%C3%A9rateurs/Op%C3%A9rateurs_logiques)

#### **Parameters**

• data – A String corresponding to a JavaScript object

• **js\_conv\_func** – Optional. A specific JavaScript data conversion function

## **Returns**

The Javascript fragment string.

number(*data*, *js\_code: Optional[str] = None*, *set\_var: bool = False*, *is\_py\_data: bool = True*) → JsNumber Shortcut to the Javascript Number primitives.

## **Parameters**

- data The String data.
- **js\_code** Optional. The specific name to be used for this JavaScript String.
- set\_var Optional. Set a variable. Default False.
- is\_py\_data Optional. Specify the type of data.

object(*data*, *js\_code: Optional[str] = None*, *set\_var: bool = False*, *is\_py\_data: bool = True*) → JsObject Shortcut to the Javascript Object primitives.

#### **Parameters**

- data The String data.
- **js\_code** Optional. The specific name to be used for this JavaScript String.
- set\_var Optional. Set a variable. Default False.
- is\_py\_data Optional. Specify the type of data.

## property objects: JsObjects

Interface to the main Javascript Classes and Primitives.

onReady(*js\_funcs: Union[str, list]*, *profile: Optional[Union[bool, dict]] = False*)

The ready event occurs when the body DOM (document object model) has been loaded.

Related Pages:

[https://www.w3schools.com/jquery/event\\_ready.asp](https://www.w3schools.com/jquery/event_ready.asp)

# **Parameters**

- **js\_funcs** The Javascript functions to be added to this section
- profile Optional. A flag to set the component performance storage
- $or_{\text{-}}(*args) \rightarrow jswrap$

Create a Javascript Or statement.

# static parseDate(*value: str*) → JsNumber

The parse() method parses a date string and returns the number of milliseconds between the date string and midnight of January 1, 1970.

Related Pages:

[https://www.w3schools.com/jsref/jsref\\_parse.asp](https://www.w3schools.com/jsref/jsref_parse.asp)

# **Parameters**

**value** – A string representing a date.

## **Returns**

Number. Representing the milliseconds between the specified date-time and midnight January 1, 1970.

## static parseFloat(*value: str*) → JsNumber

The parseFloat() function parses a string and returns a floating point number.

Related Pages:

[https://www.w3schools.com/jsref/jsref\\_parseint.asp](https://www.w3schools.com/jsref/jsref_parseint.asp)

# **Parameters**

value – The string to be parsed.

### **Returns**

A Number. If the first character cannot be converted to a number, NaN is returned.

# static parseInt(*value: str*)

The parseInt() function parses a string and returns an integer.

Related Pages:

[https://www.w3schools.com/jsref/jsref\\_parseint.asp](https://www.w3schools.com/jsref/jsref_parseint.asp)

## **Parameters**

value – The string to be parsed.

## **Returns**

A Number. If the first character cannot be converted to a number, NaN is returned.

patch(*url: Union[str, JsDataModel]*, *data: Optional[dict] = None*, *js\_code: str = 'response'*, *is\_json: bool = True*, *components: Optional[List[Union[Tuple[HtmlModel, str], HtmlModel]]] = None*, *profile: Optional[Union[bool, dict]] = None*, *headers: Optional[dict] = None*, *asynchronous: bool = False*, *stringify: bool = True*, *dataflows: Optional[List[dict]] = None*) → XMLHttpRequest

# Create a PATH HTTP request.

#### Related Pages:

<https://pythonise.com/series/learning-flask/flask-http-methods>

### **Parameters**

- url The url path of the HTTP request
- data Optional. Corresponding to a JavaScript object
- **js\_code** Optional. The variable name created in the Javascript (default response)
- is\_json Optional. Specify the type of object passed
- components Optional. This will add the component value to the request object
- **profile** Optional. A flag to set the component performance storage
- headers Optional. The request headers
- asynchronous Async flag: true (asynchronous) or false (synchronous)
- stringify Optional. Stringify the request data for json exchange
- dataflows Chain of data transformations

post(*url: Union[str, JsDataModel]*, *data: Optional[dict] = None*, *js\_code: str = 'response'*, *is\_json: bool = True*, *components: Optional[List[Union[Tuple[HtmlModel, str], HtmlModel]]] = None*, *profile: Optional[Union[bool, dict]] = None*, *headers: Optional[dict] = None*, *asynchronous: bool = False*, *stringify: bool* = *True*, *dataflows: Optional[List[dict]]* = *None*)  $\rightarrow$  XMLHttpRequest

# Create a POST HTTP request.

# Related Pages:

<https://pythonise.com/series/learning-flask/flask-http-methods>

# **Parameters**

- **url** The url path of the HTTP request
- data Optional. Corresponding to a JavaScript object
- **js\_code** Optional. The variable name created in the Javascript (default response)
- is\_json Optional. Specify the type of object passed
- components Optional. This will add the component value to the request object
- **profile** Optional. A flag to set the component performance storage
- headers Optional. The request headers
- asynchronous Async flag: true (asynchronous) or false (synchronous)
- stringify Optional. Stringify the request data for json exchange
- dataflows Chain of data transformations

print(*content: Union[str, JsDataModel]*, *timer: int = 1000*, *css\_attrs: Optional[dict] = None*) Print a temporary message.

# **Parameters**

- **content** The content of the popup.
- timer Optional. The time the popup will be displayed.
- css\_attrs Optional. The CSS attributes for the popup.
- profile(*type: Union[str, JsDataModel]*, *html\_code: str*, *mark: Union[str, JsDataModel]*, *records\_count: Optional[int] = None*)

# **Parameters**

- type The type of profile tag.
- html\_code The HTML component ID.
- mark The mark reference.
- records\_count Optional. The records count.
- put(*url: Union[str, JsDataModel]*, *data: Optional[dict] = None*, *js\_code: str = 'response'*, *is\_json: bool = True*, *components: Optional[List[Union[Tuple[HtmlModel, str], HtmlModel]]] = None*, *profile: Optional[Union[bool, dict]] = None*, *headers: Optional[dict] = None*, *asynchronous: bool = False*, *stringify: bool = True*, *dataflows: Optional[List[dict]] = None*) → XMLHttpRequest

# Create a PUT HTTP request.

# Related Pages:

<https://pythonise.com/series/learning-flask/flask-http-methods>

# **Parameters**

• **url** – The url path of the HTTP request

- data Optional. Corresponding to a JavaScript object
- **js\_code** Optional. The variable name created in the Javascript (default response)
- is\_json Optional. Specify the type of object passed
- components Optional. This will add the component value to the request object
- **profile** Optional. A flag to set the component performance storage
- headers Optional. The request headers
- asynchronous Async flag: true (asynchronous) or false (synchronous)
- stringify Optional. Stringify the request data for json exchange
- dataflows Chain of data transformations

querySelector(*selector: Union[str, JsDataModel]*, *js\_conv\_func: Optional[Union[list, str]] = None*)

The querySelector() method returns the first element that matches a specified CSS selector(s) in the document.

Related Pages:

[https://www.w3schools.com/jsref/met\\_document\\_queryselector.asp](https://www.w3schools.com/jsref/met_document_queryselector.asp)

#### **Parameters**

- selector CSS selectors.
- js\_conv\_func Optional. A specific JavaScript data conversion function.

```
querySelectorAll(selector: Union[str, JsDataModel], js_conv_func: Optional[Union[list, str]] = None)
                      \rightarrow JsDomsList
```
The querySelectorAll() method returns all elements in the document that matches a specified CSS selector(s), as a static NodeList object.

## Related Pages:

[https://www.w3schools.com/jsref/met\\_document\\_queryselectorall.asp](https://www.w3schools.com/jsref/met_document_queryselectorall.asp)

# **Parameters**

- selector CSS selectors.
- js\_conv\_func Optional. A specific JavaScript data conversion function.
- queueMicrotask(*js\_funcs: Union[List[Union[str, JsDataModel]], str]*, *profile: Optional[Union[bool, dict]] = None*)

The queueMicrotask() method, which is exposed on the Window or Worker interface, queues a microtask to be executed at a safe time prior to control returning to the browser's event loop.

Usage:

```
page.body.onReady([
    page.js.queueMicrotask([page.js.alert("ok")])
 ])
```
Related Pages:

<https://developer.mozilla.org/fr/docs/Web/API/queueMicrotask>

**Parameters**

- **js\_funcs** The Javascript function definition
- profile Optional. A flag to set the component performance storage

registerFunction(*func\_name: str*, *js\_funcs: Union[str, list]*, *args: Optional[dict] = None*, *profile: Optional[Union[bool, dict]] = False*)

Javascript Framework extension.

Register a predefined Javascript function. This is only dedicated to specific Javascript transformation functions.

# **Parameters**

- func\_name The function name
- **js\_funcs** The Javascript function definition
- args Optional. Specific Python options available for this component
- profile Optional. A flag to set the component performance storage

request\_http(*method\_type: str*, *url: str*, *js\_code: str = 'response'*, *is\_json: bool = True*, *components: Optional[List[HtmlModel]] = None*) → XMLHttpRequest

All modern browsers have a built-in XMLHttpRequest object to request data from a server.

Related Pages:

[https://www.w3schools.com/xml/xml\\_http.asp](https://www.w3schools.com/xml/xml_http.asp)

Usage:

```
page.js.request_http("ajax", "POST", "https://api.cdnjs.com/libraries").
˓→setHeaders(header).onSuccess([
page.js.alert(rptObj.js.objects.request.get("ajax").responseText)]).
˓→send(encodeURIData={"search": 'ractive'})
```
# **Parameters**

- method\_type The method of the HTTP Request
- **url** The url path of the HTTP request
- **js\_code** Optional. The variable name created in the Javascript
- is\_json Optional. Specify the type of object passed
- components Optional. A list of HTML objects values to be passed in the request

```
request_rpc(js_code: str, method_type: Union[str, JsDataModel], fnc: Callable, url: str, extra_params:
              Optional[Union[dict, JsDataModel]] = None) → XMLHttpRequest
```
Internal RPC to trigger services.

# **Parameters**

- **js\_code** The variable name created in the Javascript.
- method\_type The method type
- **fnc** Python function.
- url The service url

## • extra\_params – Optional.

rest(*method: str*, *url: Union[str, JsDataModel]*, *data: Optional[dict] = None*, *js\_code: str = 'response'*, *is\_json: bool = True*, *components: Optional[List[Union[Tuple[HtmlModel, str], HtmlModel]]] = None*, *profile: Optional[Union[bool, dict]] = None*, *headers: Optional[dict] = None*, *asynchronous: bool = False*, *stringify: bool* = *True*, *dataflows: Optional[List[dict]]* = *None*)  $\rightarrow$  XMLHttpRequest

Create a POST HTTP request.

# **Parameters**

- method The REST method used
- **url** The url path of the HTTP request
- data Optional. Corresponding to a JavaScript object
- **js\_code** Optional. The variable name created in the Javascript (default response)
- **is\_json** Optional. Specify the type of object passed
- components Optional. This will add the component value to the request object
- **profile** Optional. A flag to set the component performance storage
- headers Optional. The request headers
- asynchronous Optional. Async flag: true (asynchronous) or false (synchronous)
- stringify Optional. Stringify the request data for json exchange
- dataflows Chain of data transformations

# return\_(*data: str*) → JsFunction

Javascript return keyword.

## **Parameters**

data – The Javascript expression.

### property rxjs

Reactive Extensions Library for JavaScript.

Related Pages:

<https://rxjs.dev/>

#### property samples: Samples

JavaScript feature to provide sample of data for a test/demo.

Usage:

```
page.js.samples.months(count_=7)
page.js.samples.numbers(count_=7, min_=-100, max_=100)
```
## property screen

The screen object contains information about the visitor's screen.

Related Pages:

[https://www.w3schools.com/jsref/obj\\_screen.asp](https://www.w3schools.com/jsref/obj_screen.asp)

#### serverSentEvent(*html\_code: Optional[str] = None*) → ServerSentEvent

SSE is a native HTML5 feature that allows the server to keep the HTTP connection open and push data changes to the client. Server-sent Streaming is really ideal for server-push notifications, device monitoring and all other tasks that do not require real-time push back from the client.

# Related Pages:

<https://medium.com/code-zen/python-generator-and-html-server-sent-events-3cdf14140e56> [https://www.w3schools.com/html/html5\\_serversentevents.asp](https://www.w3schools.com/html/html5_serversentevents.asp) [https://developer.mozilla.org/](https://developer.mozilla.org/en-US/docs/Web/API/Server-sent_events/Using_server-sent_events) [en-US/docs/Web/API/Server-sent\\_events/Using\\_server-sent\\_events](https://developer.mozilla.org/en-US/docs/Web/API/Server-sent_events/Using_server-sent_events)

# **Parameters**

html\_code – The EventSource id (variable name) on the JavaScript side

# socketio(*html\_code: Optional[str] = None*)

This object must be created on the Python side.

The various function will be the one generating the Javascript string. This is just a Python wrapper on top of the library.

Related Pages:

[https://www.tutorialspoint.com/socket.io/socket.io\\_event\\_handling.htm](https://www.tutorialspoint.com/socket.io/socket.io_event_handling.htm)

# **Parameters**

html\_code – Optional. The WebSocket id (variable name) on the JavaScript side

# speechRecognition(*js\_code: str*) → SpeechRecognition

The SpeechRecognition interface of the Web Speech API is the controller interface for the recognition service; this also handles the SpeechRecognitionEvent sent from the recognition service.

Related Pages:

```
https://developer.mozilla.org/en-US/docs/Web/API/SpeechRecognition
```
Usage:

```
page = pk.Page()rec = page.js.speechRecognition("reco")
test = page.ui.button("Start recording")
test.click([rec.start()])
page.ui.input(html_code="test")
rec.speechend([rec.stop()])
rec.onresult([pk.js_callback("UpdateComponent(transcript, confidence)"), page.
\rightarrowjs.console.log("Done")])
page.body.onReady([page.js.import_js("test_fnc.js", [], self_contained=True),␣
\rightarrowrec])
# in the module test_fnc.js
function ProcessData(transcript, confidence){
    console.log(transcript); return (transcript == 'hello')}
function UpdateComponent(transcript, confidence){
    var expr = transcript.split("");
    if text[0] == "put"){document.getElementById(expr[3]).value = expr[1]}}
```
# **Parameters**

**js\_code** – The variable name for the speech recognition object

**string**(*data*, *js* code: Optional[str] = None, *set* var: bool = False, *is* py data: bool = True)  $\rightarrow$  JsString Shortcut to the Javascript String primitives.

## **Parameters**

- data The String data.
- **js\_code** Optional. The specific name to be used for this JavaScript String.
- set\_var Optional. Set a variable. Default False.
- is\_py\_data Optional. Specify the type of data.
- switch(*variable: Union[str, JsDataModel, HtmlModel]*, *js\_conv\_func: Optional[Union[list, str]] = None*)  $\rightarrow$  JsSwitch

switch statement is used to perform different actions based on different conditions.

Related Pages:

[https://www.w3schools.com/js/js\\_switch.asp](https://www.w3schools.com/js/js_switch.asp)

#### **Parameters**

- variable Variable on which we will apply the switch
- js\_conv\_func Optional. A specific JavaScript data conversion function
- static title(*text: Optional[Union[JsDataModel, str]] = None*, *js\_conv\_func: Optional[Union[list, str]] = None*)

The title property sets or returns the title of the current document (the text inside the HTML title element).

Related Pages:

[https://www.w3schools.com/jsref/prop\\_doc\\_title.asp](https://www.w3schools.com/jsref/prop_doc_title.asp)

#### **Parameters**

- text Optional. Representing the title of the document
- js\_conv\_func Optional. A specific JavaScript data conversion function

### static typeof(*data: str*, *var\_type: Optional[str] = None*)

The typeof function.

Related Pages:

[https://www.w3schools.com/js/js\\_datatypes.asp](https://www.w3schools.com/js/js_datatypes.asp)

## **Parameters**

- data A String corresponding to a JavaScript object
- var\_type Optional. The type of object

### property viewHeight

Return the current View port height visible in the browser.

# websocket(*html\_code: Optional[str] = None*, *secured: bool = False*)

WebSocket client applications use the WebSocket API to communicate with WebSocket servers using the WebSocket protocol.

Related Pages:

[https://developer.mozilla.org/en-US/docs/Web/API/WebSockets\\_API/Writing\\_WebSocket\\_](https://developer.mozilla.org/en-US/docs/Web/API/WebSockets_API/Writing_WebSocket_client_applications) [client\\_applications](https://developer.mozilla.org/en-US/docs/Web/API/WebSockets_API/Writing_WebSocket_client_applications) <https://javascript.info/websocket>

# **Parameters**

- html\_code Optional. The WebSocket id (variable name) on the JavaScript side
- secured Optional. To define the right protocol for the WebSocket connection we or wss
- while\_(*condition: Union[str, list]*, *js\_funcs: Union[list, str]*, *options: Optional[dict] = None*, *profile:*  $\text{Optional}[\text{Union}[\text{bool}, \text{dict}]] = \text{False} \rightarrow \text{Js}$ While

The while loop loops through a block of code as long as a specified condition is true.

# Related Pages:

[https://www.w3schools.com/js/js\\_loop\\_while.asp](https://www.w3schools.com/js/js_loop_while.asp)

# **Parameters**

- condition The JavaScript condition
- **js\_funcs** Javascript functions
- options Optional. Specific Python options available for this component
- **profile** Optional. A flag to set the component performance storage

#### worker(*html\_code: Optional[str] = None*, *server: bool = False*)

A web worker is a JavaScript running in the background, without affecting the performance of the page.

#### Related Pages:

[https://www.w3schools.com/html/html5\\_webworkers.asp](https://www.w3schools.com/html/html5_webworkers.asp)

#### **Parameters**

- html\_code Optional. The WebSocket id (variable name) on the JavaScript side
- **server** Optional. Specify if the page is running on a server

## writeln(*value: str*)

The writeln() method is identical to the document.write() method, with the addition of writing a newline character after each statement.

## Related Pages:

[https://www.w3schools.com/jsref/met\\_doc\\_writeln.asp](https://www.w3schools.com/jsref/met_doc_writeln.asp)

# **Parameters**

value – What to write to the output stream. Multiple arguments can be listed and they will be appended to the document in order of occurrence

# **Returns**

No return value

# **5.8.2.3 Outputs Interface**

- **Browsers:**
	- **–** CodePen
	- **–** Stackblitz
	- **–** JsFiddle
	- **–** w3CTryIt

```
• Files:
```
- **–** Jupyter
- **–** JupyterLab
- **–** HTML page
- **–** HTML, JavaScript and CSS files

```
• Web:
```

```
class epyk.core.py.PyOuts.OutBrowsers(context)
```

```
codepen(path: Optional[str] = None, target: str = '_blank', open_browser: bool = True)
```
Update the Html launcher and send the data to Codepen. URL used: <https://codepen.io/pen/define/>

Usage:

```
page = Report()
page.ui.text("This is a text")
page.outs.browser.codepen()
```
# Related Pages:

<https://www.debuggex.com/cheatsheet/regex/python>

# **Parameters**

- **path** Optional. Output path in which the static files will be generated
- target Optional. Load the data in a new tab in the browser
- **open\_browser** Optional. Flag to open the browser automatically

#### **Returns**

The output launcher full file name.

stackblitz(*path: Optional[str] = None*, *target: str = '\_blank'*, *open\_browser: bool = True*)

Create an output to be compatible with stackblitz.

Usage:

```
page = Report()
page.ui.text("This is a text")
page.outs.codepen()
```
Related Pages:

<https://stackblitz.com/docs>

**Parameters**

- **path** Optional. Output path in which the static files will be generated
- target Optional. Not used. Load the data in a new tab in the browser
- open\_browser Optional. Flag to open the browser automatically

class epyk.core.py.PyOuts.PyOuts(*page: Optional[PageModel] = None*, *options: Optional[dict] = None*)

# property browser

This module will require the package web browser. It will allow outputs to be created directly in the web pages (without using intermediary text files.

codepen(*path: Optional[str] = None*, *name: Optional[str] = None*)

Produce files which will be compatible with codepen.

Usage:

```
page = Report()page.ui.text("This is a text")
page.outs.codepen()
```
Related Pages:

<https://codepen.io/>

# **Parameters**

- path Optional. The path in which the output files will be created
- name Optional. The filename without the extension

TODO Try to add the prefill <https://blog.codepen.io/documentation/api/prefill/>

#### **Returns**

The file path

component(*selector: str*)

Return a standalone component like object for the different web framework.

## $html()$

Function to get the result HTML page fragments from all the HTML components.

Usage:

```
page = Report()page.ui.text("This is a text")
page.outs.html()
```
html\_file(*path: Optional[str] = None*, *name: Optional[str] = None*, *options: Optional[dict] = None*, *print\_paths: bool = False*, *run\_id: Union[bool, str] = True*)

Function used to generate a static HTML page for the report.

Usage:

```
page = Report()page.ui.text("This is a text")
page.outs.html_file()
# To generate multiple files using local packages
```
(continues on next page)

(continued from previous page)

```
page.imports.static_url = "C:\epyks\statics"
page.outs.html_file(name="test.html", options={"split": True, "minify": True,
˓→"static_path": page.imports.static_url})
```
## **Parameters**

- path Optional. The path in which the output files will be created
- name Optional. The filename without the extension
- **print\_paths** Optional. Print the page for the created file
- options Optional.
- run\_id Optional.

## **Returns**

The file full path.

```
jsfiddle(path: Optional[str] = None, name: Optional[str] = None, framework: str = 'jsfiddle')
```
Produce files which can be copied directly to <https://jsfiddle.net> in order to test the results and perform changes.

The output is always in a sub-directory jsfiddle.

Usage:

```
page = Report()
page.ui.text("This is a text")
page.outs.codepen()
```
#### Related Pages:

<https://jsfiddle.net/>

## **Parameters**

- **path** Optional. The path in which the output files will be created
- name Optional. The filename without the extension
- **framework** optional. The framework in which the result page will be used

#### **Returns**

The file path

jupyter(*verbose: bool = False*, *requireJs: Optional[dict] = None*, *closure: bool = True*, *requirejs\_path: Optional[dict] = None*, *requirejs\_func: Optional[dict] = None*)

For a display of the report in Jupyter. Thanks to this function some packages will not be imported to not conflict with the existing ones.

Usage:

```
page = Report()page.ui.text("This is a text")
page.outs.jupyter()
```
Related Pages:

<https://jupyter.org/>

**Parameters**

- **verbose** Optional. Get the excluded packages
- requireJs Optional. The requirements overrides from the apps property
- closure Optional.
- requirejs\_path Optional.
- requirejs\_func Optional.

### **Returns**

The output object with the function \_repr\_html\_

# jupyterlab()

For a display of the report in JupyterLab. Thanks to this function some packages will not be imported to not conflict with the existing ones.

Usage:

```
page = Report()page.ui.text("This is a text")
page.outs.jupyterlab()
```
Related Pages:

<https://jupyter.org/>

```
markdown_file(path: Optional[str] = None, name: Optional[str] = None)
```
Writes a Markdown file from the report object.

#### **Parameters**

- **path** The path in which the output files will be created.
- **name** The filename without the extension.

#### **Returns**

The file path

publish(*server: str*, *root\_path: str*, *selector: str*, *alias: Optional[str] = None*, *target\_folder: str = 'apps'*) Publish the HTML page to a distant web server.

Usage:

```
:param server: Target web framework alias
:param root_path: Root path for the web server
:param selector: Component / Application internal selector (name)
:param alias: The url endpoint for the new page
:param target_folder: The applications sub folder (default apps)
```
w3cTryIt(*path: Optional[str] = None*, *name: Optional[str] = None*)

This will produce everything in a single page which can be directly copied to the try editor in w3C website.

Usage:

```
page = Report()page.ui.text("This is a text")
page.outs.w3cTryIt()
```
Related Pages:

[https://www.w3schools.com/html/tryit.asp?filename=tryhtml\\_basic](https://www.w3schools.com/html/tryit.asp?filename=tryhtml_basic)

#### **Parameters**

- path Optional. The path in which the output files will be created
- name Optional. The filename without the extension

## $web() \rightarrow dict$

Return the complete page structure to allow the various web framework to split the code accordingly. Fragments will then be used by the various framework to create the corresponding pages.

# **5.8.2.4 Python Interface**

## **5.8.2.4.1 Dates**

```
class epyk.core.py.PyDates.PyDates(src: Optional[PageModel] = None)
```
Common module for managing dates.

This module is a light wrapper on top of datetime in order to perform basic operations on dates. This will also standardise the date format to YYYY-MM-DD in the Python layer to simplify the conversion to the Javascript

All the tests in this module are using doctest.

### property cob

Returns the last close of business date.

In this property the parameter weekdays is forced to True.

Usage:

page.py.dates.cob

#### **Returns**

A string date

```
date_from_alias(alias: str, from_date: Optional[str] = None)
```
Return the date corresponding to an alias code like T, T-N, M. . .

Usage:

```
>>> PyDates().date_from_alias("T", "2019-08-08")
'2019-08-07'
```
#### **Parameters**

- alias The alias of the operation  $(T-3, M-2, ...)$
- **from\_date** Optional. The start date from which the time operation is applied. Today by default

#### **Returns**

The converted date or a list of dates.

## static date\_from\_excel(*xl\_date: int*)

Convert an Excel date to a standard date format YYYY-MM-DD.

Usage:

```
>>> PyDates().date_from_excel(39448)
'2008-01-01'
```
### Related Pages:

[https://support.office.com/en-gb/article/date-function-e36c0c8c-4104-49da-ab83-82328b832349](https://support.office.com/en-gb/article/date-function-e36c0c8c-4104-49da-ab83-82328b832349?ui=en-US&rs=en-GB&ad=GB)? [ui=en-US&rs=en-GB&ad=GB](https://support.office.com/en-gb/article/date-function-e36c0c8c-4104-49da-ab83-82328b832349?ui=en-US&rs=en-GB&ad=GB)

# **Parameters**

 $x1$  date – A date in the Excel format.

#### **Returns**

The date as a String in the common format YYYY-MM-DD

static delta(*from\_dt: str*, *to\_dt: str*, *format\_dt: str = '%Y-%m-%d'*)

# **Parameters**

- from  $dt -$
- to\_ $dt -$
- format\_dt –

#### static elapsed(*delta\_time*, *with\_time: bool = False*)

Get the time between two dates. This function will only format the result of a delta time object.

# TODO: Fix this method

## **Parameters**

- delta\_time delta\_time. The delta time between two python dates.
- with\_time (bool) Optional. A flag to mention if the time should be computed.

```
static from_timestamp(timestamp: int, offset: int = 0, reference: int = 60, factor: int = 1000)
```
The default value will be given considering the GMT time.

Usage:

timestamp\_s = page.py.dates.from\_timestamp(1573074335010, 0)

### **Parameters**

- timestamp The timestamp in milliseconds.
- **offset** Optional. The time zone.
- reference Optional. The reference shift in minutes.
- factor –

# **Returns**

The server timestamp string

#### property month\_end

Returns the last month end date.

In this property the parameter weekdays is forced to True.

UUsage:

page.py.dates.month\_end

**Returns** A string date

month\_ends(*from\_dt: str*, *to\_dt: str*, *weekdays: bool = True*)

Return the list of end of month dates between two dates.

UUsage:

```
>>> PyDates().month_ends("2019-01-01", "2019-06-05", False)
['2019-01-31', '2019-02-28', '2019-03-31', '2019-04-30', '2019-05-31']
```
#### **Parameters**

- from\_dt The start date in format YYYY-MM-DD.
- to\_dt The end date in format YYYY-MM-DD.
- weekdays Optional. remove the weekends from the potential dates (take the day before). Default True.

## **Returns**

A list of dates.

## property months

Returns the list of month end dates from the beginning of the year.

In this property the parameter weekdays is forced to True.

Usage:

page.py.dates.months

#### **Returns**

A list of String dates

#### property now

dd.

Usage:

PyDates().now

Related Pages:

<https://docs.python.org/2/library/datetime.html>

**Returns**

Return a string timestamp

# **Type**

Return the current timestamp in a format YYYY-MM-DD HH

**Type**

mm

## static path(*with\_time: bool = False*)

Return a predefined format for date in a file path. Using this method will ensure a consistency in the naming convention of the various files in the project.

#### **Parameters**

**with\_time**  $(boo1)$  – Optional. Specify if the time should be added to the path.

# property quarters

Return the list of quarter dates since the beginning of the year.

In this property the parameter weekdays is forced to True.

Usage:

page.py.dates.quarters

## **Returns**

A list of String dates

range\_dates(*to\_dt: str*, *from\_dt: Optional[str] = None*, *weekdays: bool = True*)

Get the list of dates between two dates.

The date should be two string dates in the format YYYY-MM-DD. The resulting range of date will always be increasing

Usage:

```
>>> PyDates().range_dates("2019-01-01", "2019-01-11")
['2019-01-11', '2019-01-10', '2019-01-09', '2019-01-08', '2019-01-07', '2019-01-
˓→04', '2019-01-03', '2019-01-02', '2019-01-01']
```
# **Parameters**

- from\_dt The start date in format YYYY-MM-DD.
- to\_dt Optional. The end date in format YYYY-MM-DD.
- weekdays Optional. Remove the weekends from the potential dates (take the day before). Default True

## **Returns**

A list of dates.

static to\_server\_time(*timestamp: str*, *offset: int = 0*, *reference: int = 60*)

Return the converted timestamp to be stored in the database. This conversion will be based on the offset coming from the UI to convert to common time.

Usage:

```
>>> PyDates().to_server_time("2019-08-20 20:04:10", 2)
'2019-08-20 21:06:10'
```
#### **Parameters**

- timestamp The client timestamp.
- offset Optional. The client offset time to be applied before storage in hour.
- reference Optional. The reference time used on the server side.

## **Returns**

The server timestamp string

## static to\_user\_time(*timestamp: str*, *offset: int*, *reference: int = 60*)

Return the converted timestamp to be returned to the user. This is converting a stored timestamp to a user one.

Usage:

```
>>> PyDates().to_user_time('2019-08-20 21:06:10', 2)
'2019-08-20 20:04:10'
```
#### **Parameters**

- timestamp The server timestamp.
- **offset** The client offset time to be applied before storage.
- **reference** Optional. The reference time used on the server side (default 20).

## **Returns**

The client timestamp string

#### property today

Return a String date in a format YYYY-MM-DD.

Even if within the property python date object are used, this function will always return a string date in a specific format to guarantee and simplify the compatibility between languages within the components.

Usage:

PyDates().today

Related Pages:

<https://docs.python.org/2/library/datetime.html>

## **Returns**

A string date in the format YYYY-MM-DD

# **5.8.2.4.2 Mails**

class epyk.core.py.PyMails.Email(*sender*, *recipients*, *subject*, *content*, *attachments=None*, *headers=None*, *mimetype='text/plain'*, *charset='utf8'*)

to\_mime()

Return a MIME representation of this object - used internally

# **5.8.2.4.3 Markdown**

class epyk.core.py.PyMarkdown.MarkDown(*page: PageModel*)

all(*data: str*)

TODO: Improve this function.

**Parameters** data – The data to be parsed.

resolve(*data: str*, *css\_attrs: Optional[dict] = None*)

Convert a string to a markdown file.

## **Parameters**

- data Data to be converted.
- css\_attrs Optional. The CSS Style to be applied to the component.

classmethod translate(*data: str*)

**Parameters** data –

# **5.8.2.4.4 NPM**

class epyk.core.py.PyNpm.Packages

## classmethod descriptions(*verbose: bool = True*)

Get all the packages and the short description from NPM.

#### **Parameters**

verbose – Optional. Display version details (default True).

# classmethod repositories(*verbose: bool = True*)

Get the repositories used to retrieve the external packages.

This is a collaborative framework so do not hesitate to contact the author of those packages with ideas or even things to fix. It is important to encourage this open source community and to be part of modules improvements.

Usage:

repos = PyNpm.Packages.repositories()

# **Parameters**

verbose – Optional. Display version details (default True).

# classmethod versions(*verbose: bool = True*)

Get the current latest version of all the package in NPM. This could help on maintaining the internal framework up to date with the improvements.

It is important to align with the new version in order to benefit from the community hard work !

#### **Parameters**

verbose – Optional. Display version details (default True).

# **5.8.2.4.5 ReST**

class epyk.core.py.PyRest.PyRest(*page: Optional[PageModel] = None*)

static csv(*url: str*, *delimiter: str = ','*, *encoding: str = 'utf-8'*, *with\_header: bool = True*, *store\_location: Optional[str] = None*, *quotechar: str = '"'*)

Retrieve tabular data from an external REST service.

#### **Parameters**

- **url** The url with the data to request.
- delimiter Optional. The line delimiter.
- encoding Optional. The encoding format.
- with\_header Optional. A flag to mention if the header is available. (it will be used for the keys)
- store\_location Optional. The temp folder to cache the data locally. False will cancel the temps data retrieval
- quotechar Optional.

```
get(url: str, data=None, encoding: str = 'utf-8', headers: Optional[dict] = None, proxy: Optional[dict] =
     None)
```
Run an external REST call using the GET method.

This should be used to retrieve data from external services. If data should be extracted using an existing internal service the method query is better as it will embedded the security aspects

Usage:

```
page.py.requests.get("https://api.cdnjs.com/libraries")
pyrest.get(r"https://jsonplaceholder.typicode.com/todos/1")
```
Related Pages:

<https://docs.python.org/2/howto/urllib2.html>

## **Parameters**

- url Should be a string containing a valid URL
- data Optional. Must be an object specifying additional data to send to the server, or None if no such data is needed
- encoding Optional. The encoding of this request (defaults to 'utf-8'). This encoding will be used to percent-encode the URL and to convert the body to str (if given as unicode)
- headers Optional. Should be a dictionary, and will be treated as if add\_header() was called with each key and value as arguments
- proxy Optional.

#### **Returns**

Return a Python object by default

#### http\_server(*port: int = 5000*, *service\_name: str = ''*)

Start a local server for all the services. This should be at the end of the script in order to allow the services debug.

#### **Parameters**

- port –
- service\_name –

json(*url: str*, *encoding: str = 'utf-8'*, *store\_location: Optional[str] = None*) Retrieve Json data from an external REST service.

**Parameters**

- **url** The url with the data to request.
- encoding Optional. The encoding format.
- store\_location Optional. String. The temp folder to cache the data locally.

post(*url: str*, *data=None*, *encoding: str = 'utf-8'*, *headers: Optional[dict] = None*, *proxy: Optional[dict] = None*)

Run a external REST call using the POST method.

This should be used to retrieve data from external services. If data should be extracted using an existing internal service the method query is better as it will embedded the security aspects

Usage:

page.py.requests.post("https://jsonplaceholder.typicode.com/todos/1")

Related Pages:

<https://docs.python.org/2/howto/urllib2.html>

### **Parameters**

- url The external URL to the REST service
- data Optional. Must be an object specifying additional data to send to the server, or None if no such data is needed
- encoding Optional. The encoding of this request (defaults to 'utf-8'). This encoding will be used to percent-encode the URL and to convert the body to str (if given as unicode)
- headers Optional. Should be a dictionary, and will be treated as if add header() was called with each key and value as arguments
- proxy Optional.

### **Returns**

The content of the REST call as a String

proxy(*username: str*, *password: str*, *proxy\_host: str*, *proxy\_port: int*, *protocols: Optional[list] = None*) Set the proxy connexions for the Python requests.

#### **Parameters**

- **username** The username.
- password The user password.
- proxy\_host The proxy server hostname.
- **proxy\_port** The proxy server port.
- protocols Protocols for the proxy. Default [('http', ['http://'](http://)), ('https', ['https://'](https://))]

static request(*url: str*, *data=None*, *method: Optional[str] = None*, *encoding: str = 'utf-8'*, *headers: Optional[dict] = None*, *unverifiable: bool = False*, *proxy: Optional[dict] = None*)

Run a external REST call using a specific method (PUT, DELETE, OPTIONS, HEAD, PUT, PATCH. . . ).

This should be used to retrieve data from external services. If data should be extracted using an existing internal service the method query is better as it will embedded the security aspects

Usage:

json.loads(PyRest().request(r"https://jsonplaceholder.typicode.com/todos/1",. →method="GET"))

#### Related Pages:

<https://2.python-requests.org/en/master/api/> <https://docs.python.org/3/library/urllib.request.html>

#### **Parameters**

- url Should be a string containing a valid URL
- method Optional. Must be an object specifying additional data to send to the server, or None if no such data is needed
- data Optional. Must be an object specifying additional data to send to the server, or None if no such data is needed
- encoding String. Optional. the encoding of this request (defaults to 'utf-8'). This encoding will be used to percent-encode the URL and to convert the body to str (if given as unicode)
- headers Optional. Should be a dictionary, and will be treated as if add\_header() was called with each key and value as arguments
- unverifiable Optional. Should indicate whether the request is unverifiable, as defined by RFC 2965
- proxy Optional.

#### **Returns**

The content of the REST call as a String

static webscrapping(*url: str*, *data=None*, *encoding: str = 'utf-8'*, *headers: Optional[dict] = None*, *unverifiable: bool = False*, *proxy: Optional[dict] = None*)

Create a REST request with the appropriate header to mimic a browser GET request.

Usage:

PyRest().webscrapping(r"https://doc.scrapy.org/en/latest/topics/request- ˓<sup>→</sup>response.html")

#### **Parameters**

- **url** Should be a string containing a valid URL
- data Optional. Must be an object specifying additional data to send to the server, or None if no such data is needed
- encoding Optional. the encoding of this request (defaults to 'utf-8'). This encoding will be used to percent-encode the URL and to convert the body to str (if given as unicode)
- headers Optional. Should be a dictionary, and will be treated as if add header() was called with each key and value as arguments
- unverifiable Optional. Should indicate whether the request is unverifiable, as defined by RFC 2965
- proxy Optional.

#### **Returns**

The HTML content of the REST call as a String

# **5.8.2.4.6 Database**

class epyk.core.py.PySql.SqlConn(*family*, *database=None*, *filename=None*, *model\_path=None*, *reset=False*, *migrate=True*, *tables\_scope=None*, *\*\*kwargs*)

column(*table\_name*, *column\_name*)

Return a sqlAlchemy column object. This can be useful in the where clauses

Usage:

select('table').where([db.column("table", 'column') == 'X')

# **Parameters**

- table\_name The database table name
- column\_name The column name

# **Returns**

Python column object

### columns(*table\_name*)

Return the list of columns defined in the selected database.

Usage:

page.db().columns("table\_name")

**Parameters** table\_name –

# **Returns**

A python object with the list of tables

# commit()

Commit the current transaction.

THis will save the results in the database

# **Returns**

The SQL object

# property count

Return the number of records.

Usage:

print(db.select("table").count)

# **Returns**

The number of records.

## data(*limit=None*)

Returns the results of the select statement previously instantiated in a pandas dataframe.

Usage:

rptObj.db().getData()

# **Parameters**

limit – Optional. The number of records to be returned.

### **Returns**

A pandas dataframe

# delete(*table\_name*)

Create a SQL delete SQL statement.

Usage:

page.db().delete('table1')

#### Related Pages:

<https://docs.sqlalchemy.org/en/13/core/dml.html>

## **Parameters**

table\_name – Optional. The database table name.

**Returns** self

# distinct(*columns=None*)

# **Parameters**

columns – the list of columns.

#### **Returns**

self for the chaining.

drop(*table\_name*, *validate=True*)

Delete the table from the database. The pre check can be disabled and the table will be automatically created again when the report will be triggered again. No extra function to create a table in the framework this is done by the SQL framework itself

Usage:

```
page.db().drop('test')
page.db().drop('test', withCheck=False)
```
Related Pages:

<https://docs.sqlalchemy.org/en/13/core/connections.html#sqlalchemy.engine.ResultProxy>

**Parameters**

- table\_name The database table name
- validate Boolean, Validation check before dropping the table

# **Returns**

Python column object

#### execute()

Execute the current SQL query.

### Related Pages:

<https://docs.sqlalchemy.org/en/13/core/connections.html#sqlalchemy.engine.ResultProxy>

#### **Returns**

The SQL Result proxy

# first(*items=False*)

Return only the first items from the SQL query.

Usage:

print(db.first()) print(db.first(items=True))

## **Parameters**

items – Return a dictionary or a list of data.

## **Returns**

None or the first record.

# force\_create()

Force the creation of the database in the given project.

# **Returns**

The python Sql object

#### get\_last\_id(*table\_name*)

Return the table last primary key ID. This will return an error if the table does not have a primary key defined in its schema.

# Usage:

db.get\_last\_id("table")

## **Parameters**

table\_name – The table name.

## **Returns**

Return the last row ID or -1

# insert(*table\_name*, *records*, *commit=False*, *col\_user\_name=None*, *clean\_rec=False*, *getIdCol=False*) insert a list of records to a table.

Usage:

```
db.insert('table1',[{'name': 'test'}], commit=True)
db.insert("table", {"user_name": "Test", "data": "test"}, commit=True)
```
Related Pages:

<https://docs.sqlalchemy.org/en/13/core/dml.html> [https://docs.sqlalchemy.org/en/13/core/dml.](https://docs.sqlalchemy.org/en/13/core/dml.html) [html](https://docs.sqlalchemy.org/en/13/core/dml.html)

# **Parameters**

- table\_name The database table name.
- **records** The list of dictionaries with the data to inserts.
- **commit** Optional. Boolean to commit the insert. Set to False by default.
- col\_user\_name –
- **clean\_rec** Optional. Remove the key in the dictionaries which are not related to the table. Set to False.
- $getIdCol -$

# **Returns**

The python object itself

# limit(*n*)

Limit the number of records returned.

## **Parameters**

n – Integer, the number of records.

### **Returns**

The SQL Query object.

#### load\_data\_file(*filename*, *path*, *reset=False*, *new\_tables=None*)

Load a python sql file to the local database. This will only add records and then commit the changes.

Those data should not be sensitive ones if they are store and committed to the folder.

#### **Parameters**

- filename –
- path –
- reset –
- new\_tables –

#### **Returns**

The Python SQL object.

load\_schema(*filename=None*, *model\_path=None*, *reset=False*)

Function that takes care of initialising the DB. Please note that some column names are prohibited such as lst\_mod\_dt.

## **Parameters**

- filename Optional. The python module used to get the database schema.
- **model\_path** Optional. The python path with the model.
- reset Optional. Flag to reset the database. THis will emtpy the tables.

## property records

Return the records.

Usage:

```
for rec in db.select("table").records:
 print(rec)
```
#### **Returns**

A iterator for the SQL result

### select(*table\_name=None*, *columns=None*)

Create a SQL statement.

Usage:

page.db().select(["worldcup\_teams"])

#### Documentation

<http://docs.sqlalchemy.org/en/latest/core/selectable.html> [http://docs.sqlalchemy.org/en/latest/](http://docs.sqlalchemy.org/en/latest/core/sqlelement.html) [core/sqlelement.html](http://docs.sqlalchemy.org/en/latest/core/sqlelement.html)

# **Parameters**

- table\_name String. Optional. The database table name.
- columns String. Optional. The list of columns.

# **Returns**

self

#### table(*table\_name*)

Return a sqlAlchemy table object. This can be useful in the where clauses.

Usage:

db.table('table1')

# **Parameters**

table\_name – The table name.

## **Returns**

Python table object

table\_clone(*old\_table*, *new\_table*, *mapping=None*)

Helps to migrate between two tables. The mapping argument is used in case the column names differ between the two tables.

## **Parameters**

- old\_table A SQLAlchemy table class in the current database model
- new\_table A SQLAlchemy table class
- mapping Optional. A dictionary for the column names.

## **Returns**

self for the chaining.

table\_create(*table\_name*, *table\_def*, *reset=False*)

Create a table in the database.

Usage:

```
db = rptObj.db(database=r"newTest.db")
tableDef = [sqlalchemy.Column('environment', sqlalchemy.String, nullable=False),
            sqlalchemy.Column('report', sqlalchemy.String, nullable=False),]
db.createTable('newTable', tableDef)
```
# **Parameters**

- table\_name The table name.
- table\_def –
- reset –

table\_create\_from\_file(*filename*, *table\_name*, *records=None*, *path=None*, *reset=False*, *commit=True*)

Usage:

```
df = page.py.file(htmlCode=r"IBRD_Balance_Sheet__FY2010.csv").read()
db = page.py.db(database=r"newTest.db").forceCreate()
dbObj.createTable('myschema.py', 'mytable', records=df)
```
#### **Parameters**

- filename –
- table\_name –
- records –
- path –
- reset –
- commit –

## **Returns**

The Python SQL object.

# table\_empty(*table\_name*)

This function will empty an existing table.

Usage:

db.emptyTable('test')

# **Parameters**

 $table_name - A string with the database name.$ 

**Returns** self

#### table\_migrate(*from\_table*, *to\_table*)

Copy data from one table to another.

**Parameters**

- from\_table The table name.
- to\_table The destination table name.

# **Returns**

The Python SQL object

#### property tables

Return the list of tables defined in the selected database

Usage:

page.db().tables()

## **Returns**

A python object with the list of tables

# update(*table\_name*, *values*)

Create a delete SQL statement.

Usage:

page.db().update('table1', {db.column('test', 'name'): 'user'})

#### Documentation

<http://docs.sqlalchemy.org/en/latest/core/selectable.html> [http://docs.sqlalchemy.org/en/latest/](http://docs.sqlalchemy.org/en/latest/core/sqlelement.html) [core/sqlelement.html](http://docs.sqlalchemy.org/en/latest/core/sqlelement.html) <https://docs.sqlalchemy.org/en/13/core/dml.html>

### **Parameters**

• table\_name – The table name.

• values –

## **Returns**

self for the chaining.

### where(*stmts*)

Add a where clause to the SqlAlchemy query.

Usage:

```
db.\text{select}().\text{where}([db.\text{column("table", 'column']) == 'X'])
```
# **Parameters**

stmts – The SQL where statement.

#### **Returns**

The python object itself

# class epyk.core.py.PySql.SqlConnOdbc(*database=None*, *\*\*kwargs*)

Connector to Access databases. This connector will allow you to create, store and retrieve data from any MS Access Database. This will return the SQL database object. It will be possible to reuse the same syntax to then interact with it.

This would need the ODBC driver available here: [https://www.microsoft.com/en-us/download/confirmation.](https://www.microsoft.com/en-us/download/confirmation.aspx?id=13255) [aspx?id=13255](https://www.microsoft.com/en-us/download/confirmation.aspx?id=13255)

## property tables

return:

class epyk.core.py.PySql.SqlConnNeo4j(*host=None*, *port=None*, *usr=None*, *pwd=None*)

## alias(*aliases*)

Defines a set of aliases that will appear as WITH a, b, c, d as count(id) The aliases argument will be defined as follows: ['a', 'b', 'c', {'d': 'count(id)'}]

# clear()

Clears all nodes and edges from the Database

### compose(*query*)

Simply joins the query clauses all together

## foreach(*conditions*)

link(*labels=''*, *attr=None*, *direction='from'*) Adds the edge definition to the query

node(*name=''*, *labels=None*, *attr=None*)

Adds the node pattern to the query

# **5.8.2.4.7 Cryptography**

```
class epyk.core.py.PyCrypto.PyCrypto(src: Optional[PageModel] = None)
```

```
classmethod b64encode(text: str, salt: Optional[str] = None)
```
Usage:

PyCrypto.b64encode("Test")

#### Related Pages:

<https://cryptography.io/en/latest/hazmat/primitives/key-derivation-functions/>

# **Parameters**

- text  $(str)$  The text to be encrypted.
- salt  $(Optional [str])$  Optional. The salt used for the encryption (default None).

# classmethod cryptKeyPairs(*msg*, *key1*, *key2*)

Usage:

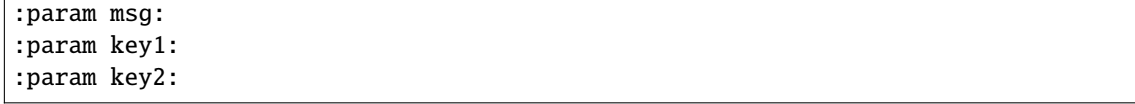

decrypt(*encrypted: str*, *token: Optional[str] = None*, *salt: Optional[str] = None*, *label: str = ''*)

This function will use the two keys in order to decrypt the data. In case of failure this function will raise an exception.

Usage:

# PyCrypto().decrypt(encrypted)

## **Parameters**

- encrypted  $(str)$  The encrypted data.
- token  $(Optional[str])$  Optional. The token used to encrypt the data.
- salt  $(Optional [str])$  Optional. The salt id.
- label  $(str)$  Optional. A label used to store the reference in the log file.

#### **Returns**

A string with the decrypted data.

# classmethod decryptKeyPairs(*encrypted*, *key1*, *key2*)

#### Usage:

```
:param encrypted: The encrypted data
:param key1:
:param key2:
```
#### encrypt(*data: str*, *token: Optional[str] = None*, *salt: Optional[str] = None*)

This function will use the cryptography to ensure a secured encryption of the different credential and private data.

This can be also used to protect data from the report. In order to ensure the right privacy please do not store the token and the salt in the framework.

#### **Parameters**

- data  $(str)$  The data to be encrypted.
- token  $(Optional[str])$  Optional. The token used to encrypt the data.
- salt  $(Optional [str])$  Optional. The salt id.

# **Returns**

The encrypted data with the salt used.

# property getId

Return a unique token.

### Usage:

PyCrypto.getId

#### Related Pages:

<https://docs.python.org/2/library/uuid.html>

## **Returns**

A unique ID (based on the timestamp

## property key

Return a Fernet key. Usage:
PyCrypto().key

Related Pages:

<https://cryptography.io/en/latest/fernet/>

# **5.8.2.4.8 Extension**

<span id="page-576-0"></span>class epyk.core.py.PyExt.PyExt(*page: PageModel*)

## property crypto: [PyCrypto](#page-574-0)

Property to the internal cryptography module.

This will rely on the package cryptography. This should be added to the python environment before using it. This package can be installed using the usual pip install function.

Related Pages:

<https://pypi.org/project/cryptography/> <https://cryptography.io/en/latest/>

#### **Return type**

*[PyCrypto.PyCrypto](#page-574-0)*

#### property dates: [PyDates](#page-558-0)

This is a simple wrapper to the datetime Python module.

No external package is required to use this interface.

Usage:

page.py.dates.today()

**Returns** A PyDate object

# **Return type**

*[PyDates.PyDates](#page-558-0)*

static encode\_html(*text: str*, *encoding: str = 'utf-8'*)

**Parameters**

- text a test to encode with HTML special symbols.
- encoding Optional. teh encoding type.

static format\_money(*text: float*, *digits: int = 0*, *thousand\_sep: str = ','*, *decimal\_sep: str = '.'*, *symbol: str = '£'*, *format: str = '%s%v'*)

- text –
- digits Optional.
- thousand\_sep Optional.
- decimal\_sep Optional.
- symbol Optional.

• format – Optional.

static format\_number(*value: float*, *digits: int = 0*, *thousand\_sep: str = ','*, *decimal\_sep: str = '.'*)

**Parameters**

- value –
- digits –
- thousand\_sep –
- decimal\_sep –

# property geo: [PyGeo](#page-578-0)

Property to some predefined Geolocation functions.

## **Return type**

*[PyGeo.PyGeo](#page-578-0)*

import\_lib(*lib\_name: str*, *folder: str = 'libs'*, *report\_name: Optional[str] = None*, *path: Optional[str] = None*)

Import dynamically a python module.

Usage:

page.py.import\_lib("test.py", folder="tables", path=r"filePath")

## **Parameters**

- lib\_name The python module name.
- **folder** Optional. The internal folder with the libraries to be imported.
- report\_name Optional. the report name in which the library is defined. Default current folder.
- **path** Optional. the path to be added to the classpath.

#### **Returns**

The imported Python module.

import\_package(*package: str*, *sub\_module: Optional[str] = None*)

Install the external Python package. This can automatically install it from the Python Index online repository is missing.

Usage:

```
>>> PyExt().import_package("sqlalchemy")._name_
'sqlalchemy'
```
### **Parameters**

- package The Python Package Name.
- sub\_module Optional. The sub module or class within the package.

## **Returns**

The installed Python module.

#### property markdown: [MarkDown](#page-563-0)

Property to the Markdown String conversion.

# **Return type** *[PyMarkdown.MarkDown](#page-563-0)*

## property requests: [PyRest](#page-564-0)

This is a simple wrapper to the internal Python modules to run REST calls.

No external package is required to use this interface.

**Returns** A PyRest object.

**Return type**

*[PyRest.PyRest](#page-564-0)*

# **5.8.2.4.9 Geo**

<span id="page-578-0"></span>class epyk.core.py.PyGeo.PyGeo(*page: Optional[PageModel] = None*)

## static distance(*lat1: float*, *lon1: float*, *lat2: float*, *lon2: float*, *unit: str = 'km'*)

Calculate the great circle distance between two points on the earth (specified in decimal degrees) 3956

Related Pages:

[https://en.wikipedia.org/wiki/Haversine\\_formula](https://en.wikipedia.org/wiki/Haversine_formula)

## **Parameters**

- lat1 Float.
- lon1 Float.
- lat2 Float.
- lon2 Float.
- unit String. mi / km. Default km

# **5.8.2.4.10 Hash**

```
class epyk.core.py.PyHash.SipHash(c: float = 2, d: float = 4)
```
Generate a unique hash ID from the given string. This is supposed to be unique with a minimum expectation of collisions. This module is only in charge of producing the hash ID and the potential collisions should be monitored in the environment by the users.

Related Pages:

<https://pypi.org/project/siphash/>

#### hashId(*text: str*)

Produce a unique ID for a given string. This can be used to replace the internal numbers.

```
>>> SipHash().hashId("Test")
3169529217224722230
```
Related Pages:

<https://github.com/bozhu/siphash-python>

## **Parameters**

text – String. The String to be hashed.

# **5.8.2.5 Data Interface**

Data is key for Visualisation so this is why Epyk provides ways to retrieve / connect the data.

# **5.8.2.5.1 Data Transformers**

Those will transform the data to fit the format expected by the various containers. Basically this is the format expected in the HTML components in the **\_\_init\_\_** or in the **build** method.

Those functions can be used from the page object from **page.data** or directly from the module by using **pk.**

This module should be moved to a dedicated package in future releases to make the use on the backend side lighter.

# **5.8.2.5.2 Interface Documentation**

<span id="page-579-0"></span>class epyk.core.data.Data.DataJs(*page: PageModel*)

list(*js\_code: str*, *data*)

Transform a Python object to a JavaScript list.

## **Parameters**

- **js\_code** The Javascript variable name
- data Object passed to the Javascript layer

```
number(js_code: str, value)
```
Transform a Python number to a JavaScript one.

## **Parameters**

- **js\_code** The Javascript variable name
- **value** Object passed to the Javascript layer
- object(*js\_code: str*, *value: float*)

Transform a Python object to a JavaScript object.

## **Parameters**

- **js\_code** The Javascript variable name
- **value** Object passed to the Javascript layer
- record(*js\_code: Optional[str] = None*, *data=None*) → DataGlobal

Interface to transform Python records to Javascript objects.

This will allow interactivity of the various HTML components.

```
js_data = page.data.js.record(js_code="myData", data=randoms.languages) \#<sub>0</sub>
˓→Create JavaScript data
filter1 = js_data.filterGroup("filter1") # Add a filter object
# Add a dropdown box to drive the data changes in the charts
select = page.util.sleepect([{"value": 'name', 'name': 'name'}, {"value": 'type', 'name': 'code'}],␣
˓→options={"empty_selected": False})
# Create HTML charts
bar = page.ui.charts.chartJs.bar(randoms.languages, y_columns=["rating", 'change
\rightarrow'], x_axis='name')
pie = page.ui.charts.chartJs.pie(randoms.languages, y_columns=['change'], x_
\rightarrowaxis='name')
select.change([
 bar.build(filter1.group().sumBy(['rating', 'change'], select.dom.content),␣
˓→options={"x_axis": select.dom.content}),
 pie.build(filter1.group().sumBy(['change'], select.dom.content), options={"x_
˓→axis": select.dom.content}),
])
```
#### **Parameters**

- **js\_code** Optional. The Javascript variable name
- data Object passed to the Javascript layer

**server**(*hostname: str, port: int* =  $8080$ )  $\rightarrow$  ServerConfig

Configuration data for server interaction.

This will only help on centralising the configuration in the final page.

### **Parameters**

- hostname The server hostname
- **port** Optional. The server port

```
class epyk.core.data.Data.DataSrc(page: Optional[PageModel] = None)
```
# property bb: C3

Interface to Billboard data transformation.

This will convert Python object to input data for Billboard charts.

# property c3: C3

Interface to C3 data transformation.

This will convert Python object to input data for C3 charts.

#### property chartJs: ChartJs

Interface to chartJs data transformation.

This will convert Python object to input data for chartJs charts.

## property db

Interface to the internal database wrapper.

# **Return type**

DataDb.DataDb

from\_cache(*code: str*, *is\_secured: bool = False*, *report\_name: Optional[str] = None*)

Loads data from a cached files.

## **Parameters**

- code The code for the data
- is\_secured Optional, boolean to set if the file should be secured. Default False
- report\_name Optional. the environment in which cache are stored. Default current one

## **Returns**

Return the data

from\_file(*filename*, *isSecured=False*, *report\_name=None*)

Return the file.

## **Parameters**

- filename The filename.
- isSecured Optional. Check if the file is secured or not.
- report\_name Optional. The environment with the file.

#### **Returns**

The file object

from\_get(*url*, *data=None*, *code=None*)

```
from_source(http_data, file_name, func_name='getData', report_name=None, folder='sources',
              path=None)
```
Returns data from a internal data service defined in the sources folder.

# **Parameters**

- http\_data The input data for the service
- file\_name The service file name
- func\_ame Optional, the function name in the service. Default getData
- report\_name Optional, the report name. Default the current one
- folder Optional, the folder with the services. Default sources
- **path** Optional, the path to be added to the python system path

## property google: Google

Interface to Google data transformation.

This will convert Python object to input data for Google charts.

grpc(*service\_name*, *path*, *module*, *host='localhost'*, *port=50051*)

Interface to a GRPC server.

```
grpc = page.data.grpc(serviceName="GreeterStub", module="helloworld_pb2_grpc",␣
˓→path="")
data = grpc.imp("helloworld_pb2").HelloRequest(name="Test")
print(grpc.request("SayHello", data))
```
## Related Pages:

<https://grpc.io/docs/tutorials/basic/python/> <https://grpc.io/docs/quickstart/python.html>

#### **Parameters**

- service\_name The Service name (the class name in the python module)
- **path** The path with the GRPC features
- **module** The python module name for the service
- host The service host name (e.g localhost)
- **port** The service port

#### **Returns**

A GRPC wrapped object

# **Return type**

DataGrpc.DataGrpc

# property js: [DataJs](#page-579-0)

Interface to standard JavaScript transformation.

# property nvd3: NVD3

Interface to NVD3 data transformation.

This will convert Python object to input data for NVD3 charts.

#### pdf(*filename*, *path=None*)

Read a pdf file

This will require an external module PyPDF2.

Usage:

 $data = page.data.pdf("document.pdf", r"")$ data.getPage(0)

#### Related Pages:

<https://www.geeksforgeeks.org/working-with-pdf-files-in-python/>

### **Parameters**

- filename The pdf file name
- **path** The file path

#### **Returns**

A pdf object from PyPDF2

# property plotly: Plotly

Interface to Plotly data transformation.

This will convert Python object to input data for Plotly charts.

rest(*url*, *data=None*, *method=None*, *encoding='utf-8'*, *headers=None*, *unverifiable=False*, *proxy=None*) Interface to a REST server.

Test with a online server can be done here <https://jsonplaceholder.typicode.com/>

page.data.rest("https://jsonplaceholder.typicode.com/posts/1", method="PUT")

Related Pages:

<https://jsonrpcclient.readthedocs.io/en/latest/api.html>

#### **Parameters**

- url The REST service url
- data The input data for the service

#### rpc(*url*, *data=None*, *headers=None*, *is\_secured=False*)

Interface to a RPC server.

This is using the external python package jsonrpcclient [\(https://jsonrpcclient.readthedocs.io/en/latest/\)](https://jsonrpcclient.readthedocs.io/en/latest/)

Related Pages:

[https://en.wikipedia.org/wiki/Rapid\\_control\\_prototyping](https://en.wikipedia.org/wiki/Rapid_control_prototyping) <https://gurujsonrpc.appspot.com/> <https://jsonrpcclient.readthedocs.io/en/latest/>

#### **Parameters**

- url The RPC service url
- data The input data for the service

## rss(*url*, *proxy=None*, *method='GET'*)

Entry point to retrieve RSS feeds.

This module will require beautifulsoup4 as external package

Usage:

```
xml_soup = rptObj.data.rss("http://feeds.reuters.com/reuters/businessNews")
for title in xml_soup.findAll('title'):
 print(title)
```
Related Pages:

<https://pypi.org/project/beautifulsoup4/>

#### **Parameters**

- **url** The url of the html page
- method Optional, The request method. Default method GET

#### **Returns**

A xml object

save\_cache(*data*, *code*, *is\_secured: bool = False*, *if\_missing: bool = True*)

Temporary files are saved in a pickle manner in order to avoid having to parse those files again.

- data The data to be saved.
- code The code for the data.
- is\_secured Optional. boolean to set if the file should be secured. Default False.

• **if\_missing** – Optional. boolean to set the fact that caches are only saved if missing.

## soap(*wsdl*)

Interface to a SOAP server.

This function will require an external python package zeep to use SOAP

Usage:

```
soap = page.data.soap("http://www.soapclient.com/xml/soapresponder.wsdl")
soap.Method1('Zeep', 'is cool')
```
#### Related Pages:

<https://en.wikipedia.org/wiki/SOAP> <https://python-zeep.readthedocs.io/en/master/>

```
Parameters
   wsdl – The wsdl service url
```
**Return type** zeep.service

# **Returns**

The SOAP services

socket(*data*, *host='localhost'*, *port=5000*, *encoding='utf-8'*)

#### **Parameters**

- data The input data for the service
- host The service host name (e.g localhost)
- port The service port
- encoding –

# property vis: Vis

Interface to Vis data transformation.

This will convert Python object to input data for Vis charts.

#### webscrapping(*url*, *parser='html.parser'*, *proxy=None*, *method=None*)

Entry point to retrieve data from any website.

This module will require beautifulsoup4 as external package

Usage:

```
page.data.webscrapping("https://www.w3schools.com/colors/default.asp")
xml_soup.findAll('title')
```
Related Pages:

<https://pypi.org/project/beautifulsoup4/>

- **url** The url of the html page
- **parser** The output data parser
- proxy –

• method –

**Returns**

A xml object

# **5.8.2.6 Web Framework Interfaces**

**5.8.2.7 Example**

import epyk as pk

```
page = pk.Page()page.ui.title("This is a title")
paragraph = page.ui.texts.paragraph("This is a paragraph")
paragraph.click([
   page.js.console("This is a log on the JavaScript side")
])
page.outs.html()
```
# **5.8.2.8 Technical Documentation**

class epyk.core.Page.Report(*inputs: Optional[dict] = None*, *script: Optional[str] = None*)

Main entry point for any web UI.

This class will store all the HTML components, JavaScript fragments and CSS definition in order to then render a rich web page.

This will allow Python to access the components before the JavaScript on the fly computation to change then according to the input data.

This class will also interface with plain Vanilla JavaScript feature to allow the design and definition of events and / or interactions. Most of the Web documentation in this framework is either coming from w3School or from the various external packages.

## property apps: AppRoute

Change the report to a web application.

This will add extra features available on the target framework. For example this HTML page can be transformed to an Angular app, a React App or a Vue one.

Usage:

```
page = Report()page.apps.react
```
## property auth: Auth

Auth interface to allow easy sign-in pages.

Usage:

```
page = Report()page.auth.
```
Related Pages:

<https://developers.google.com/identity/sign-in/web/sign-in>

#### **Returns**

Python Auth Object.

# property body: Body

Property that returns the Body element of the HTML page.

Usage:

 $page = Report()$ page.body.onReady([page.js.alert("Loading started")])

## property css: Catalog

Returns the set of CSS Classes for the HTML report.

Usage:

```
page = Report()page.css.
```
## property data: [DataSrc](#page-580-0)

Python internal data source management.

This can be extended by inheriting from this epyk.core.data.DataSrc.DataSrc and adding extra entry points.

Usage:

```
page = Report()
```
#### **Returns**

The framework available data source

#### dumps(*result: dict*)

Function used to dump the data before being sent to the Javascript layer.

This function relies on json.dumps with a special encoder in order to work with Numpy array and Pandas data structures.

As NaN is not valid on the Json side those object are not allowed during the dump. It is advised to use fillna() in your script before returning the data to the framework to avoid this issue.

Usage:

page = Report() page.dumps(result)

#### Related Pages:

<https://docs.python.org/2/library/json.html>

## **Parameters**

result – The python dictionary or data structure

#### **Returns**

The serialised data

## property entities: Entities

Shortcut to the HTML Entities.

Those can be added in string in order to improve the render of a text.

Usage:

```
page = Report()page.ui.text(page.entities.non_breaking_space)
```
Related Pages:

[https://www.w3schools.com/html/html\\_entities.asp](https://www.w3schools.com/html/html_entities.asp)

#### framework(*name: str*)

Flag to change the way code is transpiled in order to fit with the destination framework.

By default the code transpiled will be used from a browser in plain Vanilla Js but this will be extended to then be compatible with other framework in order to simplify the path to production and the collaboration between teams.

Many framework will be compatible like React, Angular, Vue but also some features will be exposed to Kotlin for mobile generation.

This work is still in progress.

Usage:

```
page = Report()
page.ui.text("This is an example")
page.framework("Vue")
```
#### **Parameters**

name – The destination framework for the page

#### get\_components(*html\_codes: Union[list, str]*)

Retrieve the components based on their ID.

This should be used when the htmlCode is defined for a component.

Usage:

```
page = Report()page.ui.button(htmlCode="Button")
but = page.get_components(["Button"])
```
# **Parameters**

html\_codes – The reference of the HTML components loaded on the page

# property headers: Header

Property to the HTML page header.

Usage:

```
page = pk.Page()page.headers.meta.viewport({"width": "device-width"})
```
(continues on next page)

(continued from previous page)

# Use the default DEV icon. page.headers.dev()

# property icons: IconModel

Change the icons framework used in the page. Defaults.py in the CSS module is to change the framework for all the page generated by the framework.

Usage:

```
page = pk.Page()page.icons.family = "bootstrap-icons"
icons = page.ui.menus.icons([
    "bi-1-circle-fill",
    "bi-search-heart-fill",
    "bi-x-circle-fill",
])
```
## property imports: [ImportManager](#page-63-0)

Return the report/import\_manager, which allows to import automatically packages for certain components to run.

By default the imports are retrieved online from CDNJS paths. This can be changed by loading the packages locally and switching off the online mode.

Usage:

```
page = Report()page.imports.setVersion(page.imports.pkgs.popper_js.alias, "1.00.0")
```
## property js: [JsBase](#page-597-0)

Go to the Javascript section. Property to get all the JavaScript features.

Most of the standard modules will be available in order to add event and interaction to the Js transpiled.

Usage:

```
page = Report()page.js.console.log("test")
page.js.accounting.add_to_imports()
page.js.moment.add_to_imports()
```
Related Pages:

<https://www.w3schools.com/js/default.asp>

node\_modules(*path: str*, *alias: Optional[str] = None*, *install: bool = False*, *update: bool = False*)

```
:param path: Optional. The nodeJs path.
:param alias: Optional.
:param install: Optional.
:param update: Optional.
```
onDOMContentLoaded(*js\_funcs: Union[str, list]*, *profile: Optional[Union[bool, dict]] = False*)

The DOMContentLoaded event fires when the HTML document has been completely parsed, and all deferred scripts (<script defer src="..."> and <script type="module">) have downloaded and executed. It doesn't wait for other things like images, subframes, and async scripts to finish loading.

Usage:

```
page = ek.Page()
div = page.ui.div("Simple Div")page.onDOMContentLoaded([div.dom.css({"border": "1px solid red"})])
```
Related Pages:

[https://developer.mozilla.org/fr/docs/Web/API/Window/DOMContentLoaded\\_event](https://developer.mozilla.org/fr/docs/Web/API/Window/DOMContentLoaded_event)

#### **Parameters**

- **js\_funcs** The Javascript functions to be added to this section
- **profile** Optional. A flag to set the component performance storage

## property outs: [PyOuts](#page-555-0)

Link to the possible output formats for a page.

This will transpile the Python code to web artifacts. Those outputs are standard outputs files in web development.

The property framework should be used to link to other web framework.

Usage:

```
page = Report()page.ui.text("This is an example")
page.outs.html()
```
# property properties: Properties

Property to the different Page properties JavaScript and CSS.

#### property py: [PyExt](#page-576-0)

Python external module section.

Those are pre-defined Python function to simplify the use of the various components.

Usage:

```
page = Report()
page.py.dates.today()
```
Related Pages:

<https://www.w3schools.com/js/default.asp>

## register(*ext\_components: Union[list, dict]*)

This function allows you to register external Components (namely coming from Pyk Reports) by registering them you this will engrave the object within your report.

The example below will add obj1 and obj2 from an external pyk report previously required, then create a div and then add obj3 from an external file.

```
page = Report()page.register([obj1, obj2])
page.ui.div('this is a div')
page.register(obj3)
# To register a standalone component
import epyk as ek
class TestComponent(ek.standalone):
 selector = "test-color"
 component_url = "./assets/inputs/test-input.js"
 style_urls = ["./assets/inputs/test-input.css"]
 template_url = "./assets/inputs/test-input.html"
# Add the extra components to the schema
page.register([TestComponent])
```
#### **Parameters**

ext\_components – The external components to be added

# property root\_\_script: str

Return the name of the script creating the Page object.

## property skins: Skins

Add a special skin to the page.

This could be used for special event or season during the year (Christmas for example).

Usage:

```
page = pk.Page()page.ui.text("Hello World !")
page.skins.rains()
page.outs.html_file(name="test", print_paths=True)
```
#### property symbols: Symboles

Shortcut to the HTML symbols.

Those can be added in string in order to improve the render of a text.

Usage:

```
page = Report()page.ui.text(page.symbols.shapes.BLACK_SQUARE)
```
Related Pages:

[https://www.w3schools.com/html/html\\_symbols.asp](https://www.w3schools.com/html/html_symbols.asp) [https://www.w3schools.com/charsets/ref\\_](https://www.w3schools.com/charsets/ref_utf_math.asp) [utf\\_math.asp](https://www.w3schools.com/charsets/ref_utf_math.asp)

# property theme: <module 'epyk.core.css.themes.Theme' from '../epyk/core/css/themes/Theme.py'>

Return the currently used report/theme for the report.

 $page = Report()$ page.theme = themes.ThemeBlue.Blue

# property ui: [Components](#page-494-0)

User Interface section.

All the components which can be used in the dashboard to display the data. Within this object different categories of items can be used like (list, simple text, charts. . . ).

Usage:

```
page = Report()page.ui.text("This is a text")
```
Related Pages:

<https://www.w3schools.com/html/default.asp>

# property web: [WebComponents](#page-71-0)

User Interface section.

All the components which can be used in the dashboard to display the data. Within this object different categories of items can be used like (list, simple text, charts. . . ).

Usage:

```
page = Report()
page.web
```
Related Pages:

<https://www.w3schools.com/html/default.asp>

# **5.8.3 Themes**

# **5.8.4 HTML Built-Ins**

# **5.8.5 CSS Built-Ins**

- CSS Properties.
- CSS Classes (Catalog).
- Effects.
- Themes.

# **5.8.5.1 Core Modules**

# **5.8.5.1.1 CSS Class**

class epyk.core.css.styles.GrpCls.ClassPage(*component: Optional[HtmlModel] = None*, *page: Optional[PageModel] = None*)

## property add\_classes: Catalog

Property to get access to the catalog of CSS classes to be added to the HTML class tag component.

 $contenteditable() \rightarrow CssPageContentEditable$ 

Set the border color of the editable content according to the selected theme.

Related Pages:

[https://www.w3schools.com/howto/howto\\_css\\_contenteditable\\_border.asp](https://www.w3schools.com/howto/howto_css_contenteditable_border.asp)

#### property css: Body

Property to the underlying CSS definition to be added to the style HTML tag of a component.

#### property css\_class: CatalogDiv

The internal class used to put a custom Style to this object.

Only 1 CSS class can be added to an HTML object.

custom\_class(*css\_attrs: dict*, *classname: Optional[str] = None*, *selector: Optional[str] = None*, *is\_class:*  $bool = True$ , *important:*  $bool = False$ )  $\rightarrow$  dict

This will create dynamic CSS class which will not be added to any component.

The class definition can then be reused in multiple components. The CSS style of the body can only be done using predefined classes or inline CSS.

TODO: Enable the important for nested css\_attrs.

Usage:

```
page.body.style.custom_class(css_attrs={"_attrs": {"fill": 'red'}}, classname=
˓→'nvd3.nv-pie .nv-pie-title')
```
#### **Parameters**

- css\_attrs Nested dictionary with the different attributes
- classname Optional. The classname in the CSS definition
- **selector** Optional. The class selector (if it is not a classname using . but a strict definition)
- is\_class Optional. Automatically transform the name to a CSS class definition by adding a dot
- **important** Optional. Specify if the style is important

## property defaults

The Default CSS Attributes in the framework.

#### property define\_classes: Catalog

Property to get access to the catalog of CSS classes to be loaded in the page.

Those classes will not be automatically added to any HTML tag and they need to be added manually.

fit\_screen\_height(*margin\_size: Optional[int] = None*)

**Parameters** margin\_size – Optional.

## get\_classes()

Returns the list of Internal and bespoke classes to be added to the class HTML table on the component.

#### get\_classes\_css()

Attach the predefined styles for the scrollbar and selection then return all the classes.

# property globals: GlobalStyle

Reference for all the global setting in the page.

This should be changed in order to be the proxy to the Default CSS settings in the framework. Changing this should only impact the report default settings.

TODO: Extend to more than the font

## property moz\_selection: CssWebkitMozSelection

Selection predefined style (background color based on the selected theme).

Related Pages:

[https://www.w3schools.com/howto/howto\\_css\\_text\\_selection.asp](https://www.w3schools.com/howto/howto_css_text_selection.asp)

## property scrollbar\_webkit: CssWebkitScrollbar

Scrollbars predefined styles.

## property scrollbar\_webkit\_thumb: CssWebkitScrollbarThumb

Scrollbars predefined styles.

## property scrollbar\_webkit\_track

Scrollbars predefined styles.

## property selection: CssWebkitSelection

Selection predefined style (background color based on the selected theme).

Related Pages:

[https://www.w3schools.com/howto/howto\\_css\\_text\\_selection.asp](https://www.w3schools.com/howto/howto_css_text_selection.asp)

# **5.8.5.1.2 CSS Style**

class epyk.core.css.styles.classes.CssStyle.Style(*page: PageModel*, *css\_ovrs: Optional[dict] = None*, *selector\_ovrs: Optional[dict] = None*, *html\_id: Optional[str] = None*, *component: Optional[HtmlModel] = None*)

#### property active: Data

Selects the active link.

Related Pages:

[https://www.w3schools.com/cssref/sel\\_active.asp](https://www.w3schools.com/cssref/sel_active.asp)

## property after: Data

Insert something after the content of each  $\langle p \rangle$  element. Related Pages:

[https://www.w3schools.com/cssref/sel\\_after.asp](https://www.w3schools.com/cssref/sel_after.asp)

animation(*name=None*, *attrs=None*, *duration=2*, *delay=None*, *iteration='infinite'*, *timing\_fnc=None*, *effect=None*, *fill\_mode=None*)

The @keyframes rule specifies the animation code.

The animation is created by gradually changing from one set of CSS classes to another.

Usage:

```
page.ui.button("Ok").style.css_class.animation('test', {
  "from": {"border-color": "white"},
  "to": {"border-color": "red"},
})
```
#### Related Pages:

[https://www.w3schools.com/cssref/css3\\_pr\\_animation-keyframes.asp](https://www.w3schools.com/cssref/css3_pr_animation-keyframes.asp) [https://www.w3schools.](https://www.w3schools.com/css/css3_animations.asp) [com/css/css3\\_animations.asp](https://www.w3schools.com/css/css3_animations.asp)

#### **Parameters**

- effect Effect Class.
- **name** String. Required. Defines the name of the animation.
- attrs String. Required. Percentage of the animation duration.
- duration –
- delay –
- iteration –
- timing\_fnc –
- **fill\_mode** String Specify the fill mode (whether the style should go back to its original position or

something else etc. . .

## property before: Data

Insert something before the content of each <p> element.

Related Pages:

[https://www.w3schools.com/cssref/sel\\_before.asp](https://www.w3schools.com/cssref/sel_before.asp)

## property checked: Data

Selects every checked <input> element.

Related Pages:

[https://www.w3schools.com/cssref/sel\\_checked.asp](https://www.w3schools.com/cssref/sel_checked.asp)

css(*key: Union[str, dict]*, *value: Optional[str] = None*, *important: bool = False*, *change: bool = True*) Add a CSS attribute to a class.

- key (Union [str, dict]) The CSS attribute.
- value  $(str)$  Optional. The CSS value.
- **important** (bool) Optional. The level of priority for this attribute.

• change  $(bool)$  – Optional. A flag to specify the state of the CSS class.

# customize()

Define for child classes to define some CSS attributes. This parent class is just there to define the structure of all the child ones, it is not used directly.

#### property disabled: Data

Selects every disabled <input> element.

Related Pages:

[https://www.w3schools.com/cssref/sel\\_disabled.asp](https://www.w3schools.com/cssref/sel_disabled.asp)

#### property empty: Data

Selects every <p> element that has no children (including text nodes).

Related Pages:

[https://www.w3schools.com/cssref/sel\\_empty.asp](https://www.w3schools.com/cssref/sel_empty.asp)

# property enabled: Data

Selects every enabled <input> element.

Related Pages:

[https://www.w3schools.com/cssref/sel\\_enabled.asp](https://www.w3schools.com/cssref/sel_enabled.asp)

## property focus: Data

Selects the input element which has focus.

Related Pages:

[https://www.w3schools.com/cssref/sel\\_focus.asp](https://www.w3schools.com/cssref/sel_focus.asp)

# $get\_ref() \rightarrow str$

Get the style class reference.

#### property has\_changed: bool

Set an internal flag to specify if the class has changed from the creation in the framework.

If the state of the class has changed, the class will not be generic anymore so it will change the CSS class reference by adding the Component id in order to make it specific.

This is a trick in order to be able to change common CSS classes for a specific component without impacting the other ones in the page.

# property hover: Data

Selects links on mouse over.

Related Pages:

[https://www.w3schools.com/cssref/sel\\_hover.asp](https://www.w3schools.com/cssref/sel_hover.asp)

## property invalid: Data

Selects all input elements with an invalid value.

Related Pages:

[https://www.w3schools.com/cssref/sel\\_invalid.asp](https://www.w3schools.com/cssref/sel_invalid.asp)

keyframes(*name: str*, *attrs: dict*, *effects=None*, *change: bool = True*)

The @keyframes rule specifies the animation code.

The animation is created by gradually changing from one set of CSS styles to another.

Usage:

```
page.style.keyframes("test", {
  "50%": {"transform": "scale(1.5, 1.5)", "opacity": 0},
  "99%": {"transform": "scale(0.001, 0.001)", "opacity": 0},
  "100%": {"transform": "scale(0.001, 0.001)", "opacity": 1},
})
```
#### Related Pages:

[https://www.w3schools.com/cssref/css3\\_pr\\_animation-keyframes.asp](https://www.w3schools.com/cssref/css3_pr_animation-keyframes.asp)

#### **Parameters**

- effects Effect Class.
- **name**  $(str)$  Defines the name of the animation.
- attrs  $(dict)$  Percentage of the animation duration.
- change  $(bool)$  Optional. A flag to specify the state of the CSS class.

media(*attrs: dict*, *rule=None*, *media\_type=None*, *media\_feature=None*, *change=True*, *this\_class=False*)

The @media is used in media queries to apply different styles for different media types/devices.

Usage:

```
page.style.media({"body": {"background-color": "lightblue"}}, "only", "screen",
  {'and': [{'height': '100px'}, {'min-width': '600px'}]})
```
The first key of the attributes can be an Epyk html object.

Related Pages:

[https://www.w3schools.com/cssref/css3\\_pr\\_mediaquery.asp](https://www.w3schools.com/cssref/css3_pr_mediaquery.asp)

# **Parameters**

- attrs  $(dict)$  Percentage of the animation duration.
- rule String. Optional. not or only or and see documentation for more info.
- media\_type String. Optional. the media to which the rule will need to be applied.
- media\_feature String. Optional. Media features provide more specific details to media queries.
- **change** Boolean. Optional. A flag to specify the state of the CSS class.
- this\_class Boolean. Optional. Specify if this should be applied to this class only.

transition(*attribute: str*, *duration: int = 2*, *delay: Optional[int] = None*, *iteration=None*, *timing\_fnc: Optional[str] = None*)

```
• attribute (str) –
```
- duration  $(int)$  Optional. The duration of the transition effect.
- delay  $(int)$  Optional. The time delay before starting the transition.
- $\cdot$  iteration  $(int)$  Optional. The count of iteration.
- timing\_fnc (str) Optional. The timing function from ("ease", "linear", "ease-in", "ease-out", "ease-in-out").

# property valid: Data

Selects all input elements with a valid value.

Related Pages:

[https://www.w3schools.com/cssref/sel\\_valid.asp](https://www.w3schools.com/cssref/sel_valid.asp)

#### property visited: Data

Selects all visited links.

Related Pages:

[https://www.w3schools.com/cssref/sel\\_visited.asp](https://www.w3schools.com/cssref/sel_visited.asp)

#### property webkit\_slider\_thumb: Data

# **5.8.5.1.3 Colors**

class epyk.core.css.Colors.HexColors

# **5.8.6 Javascript Built-Ins**

Most of the JavaScript features are wrapped in Epyk in order to be able to use the auto completion to write JavaScript code. By design this framework is not dedicated to write thousand of lines of JavaScript. It has been implemented in order to help link components and modules with the Python object.

This module can be split into 4 main items:

- JavaScript core features.
- JavaScript Primitives.
- JavaScript HTML wrappers.
- JavaScript Packages wrappers.

# **5.8.6.1 Core Modules**

<span id="page-597-0"></span>class epyk.core.js.Js.JsBase(*page: Optional[PageModel] = None*, *component: Optional[HtmlModel] = None*)

## property accounting

Shortcut to accounting properties.

Usages:

page.js.accounting.add\_to\_imports()

Related Pages:

<http://openexchangerates.github.io/accounting.js/>

### activeElement()

The activeElement property returns the currently focused element in the document.

Related Pages:

[https://www.w3schools.com/jsref/prop\\_document\\_activeelement.asp](https://www.w3schools.com/jsref/prop_document_activeelement.asp)

## **Returns**

A reference to the element object in the document that has focus.

# and\_( $*args$ )  $\rightarrow$  jsWrap

Create a Javascript and statement.

#### property body: JsDoms

Get the DOM object.

This will return the object. It will not create any variable.

# property breadcrumb: [JsBreadCrumb](#page-623-0)

Create an internal Breadcrumb to keep track of the user journey within your page.

Related Pages:

[https://www.w3schools.com/howto/howto\\_css\\_breadcrumbs.asp](https://www.w3schools.com/howto/howto_css_breadcrumbs.asp)

#### **Returns**

A Python breadcrumb object.

clipboard(*data: Union[str, JsDataModel]*, *js\_conv\_func: Optional[Union[list, str]] = None*) Copy the full URL to rhe clipboard.

#### Related Pages:

<https://isabelcastillo.com/hidden-input-javascript>

# **Parameters**

- data The Javascript expression
- js\_conv\_func Optional. A specific JavaScript data conversion function

## createAttribute(*attribute\_name*)

The createAttribute() method creates an attribute with the specified name, and returns the attribute as an Attr object.

Related Pages:

[https://www.w3schools.com/jsref/met\\_document\\_createattribute.asp](https://www.w3schools.com/jsref/met_document_createattribute.asp)

# **Parameters**

attribute\_name – The name of the attribute you want to create.

# **Returns**

A Node object, representing the created attribute.

createElement(*tag\_name: str*, *js\_code: Optional[str] = None*, *set\_var: bool = True*, *dom\_id: Optional[str] = None*)

The createElement() method creates an Element Node with the specified name.

#### Related Pages:

[https://www.w3schools.com/jsref/met\\_document\\_createelement.asp](https://www.w3schools.com/jsref/met_document_createelement.asp)

#### **Parameters**

- tag\_name The name of the element you want to create
- **js\_code** The variable name to be set. Default random name
- set\_var Optional. Create a variable for the new object. Default True
- dom\_id Optional. The Dom ID reference for the object

# createEvent(*event\_type: str*)

The createEvent() method creates an event object.

The event can be of any legal event type, and must be initialized before use.

Related Pages:

[https://www.w3schools.com/jsref/event\\_createevent.asp](https://www.w3schools.com/jsref/event_createevent.asp)

#### **Parameters**

event\_type – A String that specifies the type of the event.

#### **Returns**

An Event object

static createTextNode(*text: Optional[Union[JsDataModel, str]] = None*, *js\_conv\_func:*  $Optional[Union[list, str]] = None) \rightarrow IsObject$ 

The createTextNode() method creates a Text Node with the specified text.

Related Pages:

[https://www.w3schools.com/jsref/met\\_document\\_createtextnode.asp](https://www.w3schools.com/jsref/met_document_createtextnode.asp)

#### **Parameters**

- text Optional. The text of the Text node
- js\_conv\_func Optional. A specific JavaScript data conversion function

#### **Returns**

A Text Node object with the created Text Node.

custom(*data: Union[str, JsDataModel]*, *key: Optional[str] = None*, *is\_py\_data: bool = False*, *js\_func: Optional[Union[list, str]] = None*)

Allow the definition of bespoke javascript strings.

- data A String corresponding to a JavaScript object
- key Optional. A key reference in the JavaScript object
- is\_py\_data Optional. Specify if the data is in Python and should be jsonify first
- **js\_func** Optional. Javascript functions

customFile(*filename: str*, *path: Optional[str] = None*, *module\_type: str = 'text/javascript'*, *absolute\_path: bool = False*, *requirements: Optional[list] = None*, *randomize: bool = False*, *authorize: bool = False*)

This will load your local javascript file when the report will be built. Then you will be able to use the new features in the different Javascript wrappers.

Usage:

page.js.customFile("test.js", r"C:

older")

**param filename**

The filename

**param path**

Optional. The file path

**param module\_type** Optional. The module type

**param absolute\_path** Optional. If path is None this flag will map to the current main path

**param requirements**

Optional. The list of required packages

**param randomize**

Optional. Add random suffix to the module to avoid browser caching

**param authorize**

Optional. Add to the restricted list of packages

**return**

The Js Object to allow the chaining.

## customText(*text: str*)

Javascript fragment added at the beginning of the page. This will be called before any function in the framework.

#### **Parameters**

 $text - The JavaScript fragment$ 

**Returns**

self to allow the chaining.

#### property d3

D3.js is a JavaScript library for manipulating documents based on data. D3 helps you bring data to life using HTML, SVG, and CSS.

D3's emphasis on web standards gives you the full capabilities of modern browsers without tying yourself to a proprietary framework, combining powerful visualization components and a data-driven approach to DOM manipulation.

Related Pages:

<https://d3js.org/>

# property data: JsData

Get wrapped JavaScript data structures.

decodeURIComponent(*url\_enc: Union[str, JsDataModel]*, *js\_conv\_func: Optional[Union[list, str]] = None*)  $\rightarrow$  JsObject

The decodeURIComponent() function decodes a URI component.

Related Pages:

[https://www.w3schools.com/jsref/jsref\\_decodeuricomponent.asp](https://www.w3schools.com/jsref/jsref_decodeuricomponent.asp)

#### **Parameters**

- url\_enc The URI to be decoded
- js\_conv\_func Optional. A specific JavaScript data conversion function

## **Returns**

A String, representing the decoded URI.

delay(*js\_funcs: Union[list, str]*, *seconds: int = 0*, *window\_id: str = 'window'*, *profile: Optional[Union[bool, dict]] = False*)

Add a wrapper on top of the setTimeout.

#### Usage:

page.js.delay([text.build("Change the value")], 5)

#### **Parameters**

- **js\_funcs** The function that will be executed
- seconds Optional. The number of seconds to wait before executing the code
- window\_id Optional. The JavaScript window object
- profile Optional. Set to true to get the profile for the function on the Javascript console
- delete(*url: Union[str, JsDataModel]*, *data: Optional[dict] = None*, *js\_code: str = 'response'*, *is\_json: bool = True*, *components: Optional[List[Union[Tuple[HtmlModel, str], HtmlModel]]] = None*, *profile: Optional[Union[bool, dict]] = None*, *headers: Optional[dict] = None*, *asynchronous: bool = False*, *stringify: bool = True, dataflows: Optional[List[dict]] = None*)  $\rightarrow$  XMLHttpRequest

# Create a DELETE HTTP request.

#### Related Pages:

<https://pythonise.com/series/learning-flask/flask-http-methods>

- url The url path of the HTTP request
- data Optional. Corresponding to a JavaScript object
- **js\_code** Optional. The variable name created in the Javascript (default response)
- is\_json Optional. Specify the type of object passed
- components Optional. This will add the component value to the request object
- profile Optional. A flag to set the component performance storage
- headers Optional. The request headers
- asynchronous Async flag: true (asynchronous) or false (synchronous)
- stringify Optional. Stringify the request data for json exchange
- dataflows Chain of data transformations

## property documentElement

Document.documentElement returns the Element that is the root element of the document (for example, the <html> element for HTML documents).

Related Pages:

<https://developer.mozilla.org/en-US/docs/Web/API/Document/documentElement>

encodeURIComponent(*uri: Union[str, JsDataModel]*, *js\_conv\_func: Optional[Union[list, str]] = None*) → JsObject

The encodeURIComponent() function encodes a URI component.

Related Pages:

[https://www.w3schools.com/jsref/jsref\\_encodeuricomponent.asp](https://www.w3schools.com/jsref/jsref_encodeuricomponent.asp)

#### **Parameters**

- uri The URI to be encoded
- js\_conv\_func Optional. A specific JavaScript data conversion function

#### **Returns**

A String, representing the encoded URI.

eval(*data: Union[JsDataModel, str]*, *js\_conv\_func: Optional[Union[list, str]] = None*)

The eval() function evaluates JavaScript code represented as a string.

Warning: Executing JavaScript from a string is an enormous security risk. It is far too easy for a bad actor to run arbitrary code when you use eval(). See Never use eval()!, below.

#### Related Pages:

[https://developer.mozilla.org/en-US/docs/Web/JavaScript/Reference/Global\\_Objects/eval](https://developer.mozilla.org/en-US/docs/Web/JavaScript/Reference/Global_Objects/eval)

# **Parameters**

- data Data to be evaluated
- **js\_conv\_func** Optional. A specific JavaScript data conversion function

#### execCommand(*command: str*, *show\_ui: bool*, *value: str*) → JsVoid

The execCommand() method executes the specified command for the selected part of an editable section.

Related Pages:

## [https://www.w3schools.com/jsref/met\\_document\\_execcommand.asp](https://www.w3schools.com/jsref/met_document_execcommand.asp)

:param command:. Specifies the name of the command to execute on the selected section :param show\_ui: specifies if the UI should be shown or not :param value: Some commands need a value to be completed

#### **Returns**

A Boolean, false if the command is not supported, otherwise true.

extendProto(*py\_class: Any*, *func\_name: str*, *js\_funcs: Union[str, list]*, *pmts: Optional[dict] = None*, *profile: Optional[Union[bool, dict]] = False*)

Javascript Framework extension.

Hook in the base class to allow the definition of specific function to add extra primitive features. Usual this function should be used in a wrapper function with the same name in order to have a coherent bridge between Python and Javascript.

Related Pages:

[https://www.w3schools.com/js/js\\_object\\_prototypes.asp](https://www.w3schools.com/js/js_object_prototypes.asp)

## **Parameters**

- py\_class PyJs class name
- **func\_name** The Javascript function name
- js\_funcs Javascript functions
- pmts Optional. Specific Python options available for this component
- **profile** Optional. A flag to set the component performance storage

## **Returns**

The Js Object to allow the chaining.

```
fetch(url: str, options: Optional[dict] = None, profile: Optional[Union[bool, dict]] = False, async_await:
        bool = False) \rightarrow JsPromise
```
The Fetch API provides a JavaScript interface for accessing and manipulating parts of the HTTP pipeline, such as requests and responses.

Usage:

```
page.ui.button("Click").click([
 page.js.fetch("test", {"method": "POST"}).then([
   page.js.console.log(pk.events.response)
 ])
])
```
Related Pages:

[https://developer.mozilla.org/en-US/docs/Web/API/Fetch\\_API/Using\\_Fetch](https://developer.mozilla.org/en-US/docs/Web/API/Fetch_API/Using_Fetch)

## **Parameters**

- url The target url
- **options** Optional. Specific Python options available for this component
- **profile** Optional. A flag to set the component performance storage
- async\_await Optional.

# property fncs: JsRegisteredFunctions

Property to the predefined Javascript functions.

# **Returns**

The predefined functions.

**for**<sub>(*is funcs: Optional[Union[list, str]] = None, <i>step: int* = 1, *start: int* = 0, *end: int* = 10, *options:*</sub> *Optional[dict] = None*, *profile: Optional[Union[bool, dict]] = False*) → JsFor

Shortcut to a for loop.

Usage:

```
js_for = page.js.for_ (end=30)js_for.fncs([page.js.console.log(js_for.i)])
```
Related Pages:

[https://www.w3schools.com/js/js\\_loop\\_for.asp](https://www.w3schools.com/js/js_loop_for.asp)

#### **Parameters**

- js\_funcs Javascript functions
- step Optional. The value to increment. Default 1
- start Optional. The first index in the for loop
- end Optional. The last index in the for loop
- **options** Optional. Specific Python options available for this component
- profile Optional. A flag to set the component performance storage

```
get(url: Union[str, JsDataModel], data: Optional[dict] = None, js_code: str = 'response', is_json: bool =
     True, components: Optional[Union[Tuple[HtmlModel, str], List[HtmlModel]]] = None, headers:
     Optional[dict] = None, asynchronous: bool = False, stringify: bool = True, dataflows:
     Optional[List[dict]] = None \rightarrow XMLHttpRequest
```
Create a GET HTTP request.

Usage:

```
inputs = page.ui.input("")
btn = page.ui.button("Click").click([
 page.js.get("/test", {"fegeg": "efefe", "ok": inputs.dom.content},
˓→components=[("input", inputs)])
])
```
- url The url path of the HTTP request
- data Optional. A String corresponding to a JavaScript object
- **js\_code** Optional. The variable name created in the Javascript (default response)
- is\_json Optional. Specify the type of object passed
- components Optional. This will add the component value to the request object
- headers Optional. The request headers
- asynchronous Async flag: true (asynchronous) or false (synchronous)
- dataflows Chain of data transformations

static getElementById(*id\_name: Union[str, JsDataModel]*, *js\_conv\_func: Optional[Union[list, str]] = None*)

The getElementById() method returns the element that has the ID attribute with the specified value.

Related Pages:

[https://www.w3schools.com/jsref/met\\_document\\_getelementbyid.asp](https://www.w3schools.com/jsref/met_document_getelementbyid.asp)

#### **Parameters**

- **id\_name** The ID attribute's value of the element you want to get.
- js\_conv\_func Optional. A specific JavaScript data conversion function.

#### **Returns**

An Element Object, representing an element with the specified ID. Returns null if no elements with

the specified ID exists

### static getElementsByClassName(*cls\_name: str*) → JsDoms

The getElementsByClassName() method returns a collection of all elements in the document with the specified class name, as a NodeList object.

## Related Pages:

[https://www.w3schools.com/jsref/met\\_document\\_getelementsbyclassname.asp](https://www.w3schools.com/jsref/met_document_getelementsbyclassname.asp)

#### **Parameters**

cls\_name – The class name of the elements you want to get.

### **Returns**

A NodeList object, representing a collection of elements with the specified class name. The elements in the returned collection are sorted as they appear in the source code.

# static getElementsByName(*name: Union[str, JsDataModel]*, *js\_conv\_func: Optional[Union[list, str]] = None*) → JsDomsList

The getElementsByName() method returns a collection of all elements in the document with the specified name (the value of the name attribute), as a NodeList object.

The NodeList object represents a collection of nodes. The nodes can be accessed by index numbers. The index starts at 0.

#### Related Pages:

[https://www.w3schools.com/jsref/met\\_doc\\_getelementsbyname.asp](https://www.w3schools.com/jsref/met_doc_getelementsbyname.asp)

#### **Parameters**

- name The name attribute value of the element you want to access/manipulate.
- js\_conv\_func Optional. A specific JavaScript data conversion function.

#### **Returns**

A NodeList object, representing a collection of elements with the specified name. The elements in the returned collection are sorted as they appear in the source code.

static getElementsByTagName(*tag\_name: Union[str, JsDataModel]*, *i: int = 0*, *js\_conv\_func: Optional*[*Union*[list, str]] =  $None$ )  $\rightarrow$  JsDoms

The getElementsByTagName() method returns a collection of an elements's child elements with the specified tag name, as a NodeList object.

The NodeList object represents a collection of nodes. The nodes can be accessed by index numbers. The index starts at 0.

Related Pages:

[https://www.w3schools.com/jsref/met\\_element\\_getelementsbytagname.asp](https://www.w3schools.com/jsref/met_element_getelementsbytagname.asp)

#### **Parameters**

- tag\_name The tag name of the child elements you want to get
- **i** Optional. The index of the element
- js\_conv\_func Optional. A specific JavaScript data conversion function

 $getVar(js\_code: Union[str, JsDataModel], var_type: str = 'var') \rightarrow IsObject$ 

Get the Javascript Variable name.

#### **Parameters**

- **js\_code** The Variable name
- var\_type Optional. The scope of the variable

#### **Returns**

Return the piece of script to be added to the Javascript.

if\_(*condition: Union[str, list, bool]*, *js\_funcs: Union[list, str]*, *profile: Optional[Union[bool, dict]] = False*) Conditional statements are used to perform different actions based on different conditions.

Usage:

```
page.js.if_(icon.icon.dom.content == "fas fa-lock-open cssicon", [
 page.js.console.log(icon.icon.dom.content),
])
```
Related Pages:

[https://www.w3schools.com/js/js\\_if\\_else.asp](https://www.w3schools.com/js/js_if_else.asp)

#### **Parameters**

- **condition** The Javascript condition. Can be a JsBoolean object
- **js\_funcs** Optional. The Javascript functions
- profile Optional. A flag to set the component performance storage

import\_css(*css\_file: str*, *self\_contained: bool = False*, *js\_code: str = 'css\_dyn'*)

Add a CSS file on the fly from a JavaScript event.

Related Pages:

<https://stackoverflow.com/questions/19844545/replacing-css-file-on-the-fly-and-apply-the-new-style-to-the-page>

#### **Parameters**

• **css\_file** – A script name with a CSS extension

• self\_contained – Optional. A flag to specify where the import will be done

import\_js(*script: str*, *js\_funcs: Union[str, list]*, *profile: Optional[Union[bool, dict]] = None*, *self\_contained: bool = False*)

Add a Javascript module and then run function once it is loaded.

Usage:

```
icon = page.ui.icons.clock().css({"color": 'blue'})
icon.click([ page.js.import_js("utils.js", ["testImport()"])])
```
Related Pages:

<https://cleverbeagle.com/blog/articles/tutorial-how-to-load-third-party-scripts-dynamically-in-javascript> <https://stackoverflow.com/questions/950087/how-do-i-include-a-javascript-file-in-another-javascript-file>

#### **Parameters**

- script A script name. A Js extension
- js\_funcs Callback function when module loaded. The Javascript functions
- profile Optional. A flag to set the component performance storage
- self\_contained Optional. A flag to specify where the import will be done

info(*data: Union[str, JsDataModel]*, *css\_style: Optional[dict] = None*, *icon: str = 'fas fa-spinner fa-spin'*, *seconds: int = 10000*)

Display a message.

Related Pages:

<https://fontawesome.com/how-to-use/on-the-web/styling/animating-icons>

#### **Parameters**

- data A String corresponding to a JavaScript object
- css\_style Optional. The CSS attributes to be added to the HTML component
- icon Optional. A string with the value of the icon to display from font-awesome
- seconds Optional. The number of second the info will be visible

intersectionObserver(*js\_code: str*, *callback: Optional[Union[List[Union[str, JsDataModel]], str]] = None*, *options: Optional[dict] = None*, *observe\_once: bool = False*, *profile: Optional[Union[bool, dict]] = None*) → IntersectionObserver

- **js\_code** The PyJs functions.
- callback JavaScript functions called by the intersectionObserver.
- options intersectionObserver options.
- observe\_once A flag to remove the observable once callbacks run.
- **profile** Option to perform profiling logs in the browser console.

## property jquery

jQuery is a fast, small, and feature-rich JavaScript library.

It makes things like HTML document traversal and manipulation, event handling, animation, and Ajax much simpler with an easy-to-use API that works across a multitude of browsers. With a combination of versatility and extensibility, jQuery has changed the way that millions of people write JavaScript.

Usage:

```
btn = page.ui.button("Click")
btn.js.jquery.on("click", [
 page.js.alert("It works"),
 btn.js.jquery.after('<div style="background-color:yellow"> New div </div>'),
])
```
Related Pages:

<https://jquery.com/>

property keydown: KeyCode

The onkeydown event occurs when the user is pressing a key (on the keyboard).

Usage:

page.js.keydown.enter(pk.js\_std.alert('Hello World'), profile=True)

Related Pages:

[https://www.w3schools.com/jsref/event\\_onkeydown.asp](https://www.w3schools.com/jsref/event_onkeydown.asp)

## property keypress: KeyCode

The onkeypress event occurs when the user presses a key (on the keyboard).

Usage:

```
page.js.keypress.enter(pk.js_std.alert('Hello World'), profile=True)
```
Related Pages:

[https://www.w3schools.com/jsref/event\\_onkeypress.asp](https://www.w3schools.com/jsref/event_onkeypress.asp)

#### property keyup: KeyCode

The onkeypress event occurs when the user presses a key (on the keyboard).

Usage:

```
page.js.keyup.enter(pk.js_std.alert('Hello World'), profile=True)
```
Related Pages:

[https://www.w3schools.com/jsref/event\\_onkeypress.asp](https://www.w3schools.com/jsref/event_onkeypress.asp)

### property location: [JsLocation](#page-526-0)

Property to the Javascript Location functions.

Usage:

page.ui.text("Test").click([ page.js.location.open\_new\_tab(page.js.location.getUrlFromArrays([ ["AAA", "BBB"], ["111", "222"]], end\_line="

"))])

Related Pages:

[https://www.w3schools.com/jsref/obj\\_location.asp](https://www.w3schools.com/jsref/obj_location.asp)

mail(*mails*, *subject=None*, *body=None*, *cc=None*, *bcc=None*)

Create an email.

Related Pages:

<https://www.w3docs.com/snippets/html/how-to-create-mailto-links.html>

#### **Parameters**

- mails –
- subject –
- body –
- bcc  $-$

## property mediaRecorder: MediaRecorder

The MediaRecorder interface of the MediaStream Recording API provides functionality to easily record media. It is created using the MediaRecorder() constructor.

Related Pages:

<https://developer.mozilla.org/en-US/docs/Web/API/MediaRecorder>

# property moment

Parse, validate, manipulate, and display dates and times in JavaScript.

Usage:

```
page.js.moment.new("2021-08-05", varName="momentTime"),
page.js.console.log(page.js.moment.var("momentTime").weekYear(1998)),
page.js.console.log(page.js.moment.var("momentTime").weekYear()),
page.js.console.log(page.js.moment.new("2021-08-05")),
```
Related Pages:

<https://momentjs.com/> <https://github.com/you-dont-need/You-Dont-Need-Momentjs>

# property msg: Msg

Shortcut to predefined temporary messages displayed to the UI.

navigateTo(*url: Union[str, JsDataModel]*, *options: Optional[dict] = None*) → JsObject

Navigator to another URL like NodeJs.

Usage:

icon.click([self.context.page.js.navigateTo(url)])

Related Pages:

<https://redfin.github.io/react-server/annotated-src/navigateTo.html>

# **Parameters**

• url – The target url

• **options** – Optional. The property of the location object

#### property navigator: JsNavigator

The information from the navigator object can often be misleading, and should not be used to detect browser versions because:

- Different browsers can use the same name.
- The navigator data can be changed by the browser owner.
- Some browsers misidentify themselves to bypass site tests.
- Browsers cannot report new operating systems, released later than the browser.

not\_(*data*, *js\_conv\_func: Optional*[*Union*[list, str]] = None)  $\rightarrow$  JsFunction

Add the Symbol (!) for the boolean negation. This feature is also available directly to any JsBoolean objects.

Usage:

jsObj.not\_(jsObj.objects.boolean.get("weekend"))

#### Related Pages:

[https://developer.mozilla.org/fr/docs/Web/JavaScript/Reference/Op%C3%A9rateurs/Op%C3%](https://developer.mozilla.org/fr/docs/Web/JavaScript/Reference/Op%C3%A9rateurs/Op%C3%A9rateurs_logiques) [A9rateurs\\_logiques](https://developer.mozilla.org/fr/docs/Web/JavaScript/Reference/Op%C3%A9rateurs/Op%C3%A9rateurs_logiques)

# **Parameters**

- data A String corresponding to a JavaScript object
- **js\_conv\_func** Optional. A specific JavaScript data conversion function

#### **Returns**

The Javascript fragment string.

number(*data*, *js\_code: Optional*[str] = None, *set\_var: bool* = False, *is\_py\_data: bool* = True)  $\rightarrow$  JsNumber Shortcut to the Javascript Number primitives.

# **Parameters**

- data The String data.
- **js\_code** Optional. The specific name to be used for this JavaScript String.
- set\_var Optional. Set a variable. Default False.
- is\_py\_data Optional. Specify the type of data.

object(*data*, *js\_code: Optional[str] = None*, *set\_var: bool = False*, *is\_py\_data: bool = True*) → JsObject Shortcut to the Javascript Object primitives.

## **Parameters**

- data  $-$  The String data.
- **js\_code** Optional. The specific name to be used for this JavaScript String.
- set\_var Optional. Set a variable. Default False.
- is\_py\_data Optional. Specify the type of data.

#### property objects: JsObjects

Interface to the main Javascript Classes and Primitives.

onReady(*js\_funcs: Union[str, list]*, *profile: Optional[Union[bool, dict]] = False*)

The ready event occurs when the body DOM (document object model) has been loaded.

Related Pages:

[https://www.w3schools.com/jquery/event\\_ready.asp](https://www.w3schools.com/jquery/event_ready.asp)

# **Parameters**

- **js\_funcs** The Javascript functions to be added to this section
- **profile** Optional. A flag to set the component performance storage

## or\_(*\*args*) → jsWrap

Create a Javascript Or statement.

#### static parseDate(*value: str*) → JsNumber

The parse() method parses a date string and returns the number of milliseconds between the date string and midnight of January 1, 1970.

#### Related Pages:

[https://www.w3schools.com/jsref/jsref\\_parse.asp](https://www.w3schools.com/jsref/jsref_parse.asp)

## **Parameters**

**value** – A string representing a date.

# **Returns**

Number. Representing the milliseconds between the specified date-time and midnight January 1, 1970.

## static parseFloat(*value: str*) → JsNumber

The parseFloat() function parses a string and returns a floating point number.

#### Related Pages:

[https://www.w3schools.com/jsref/jsref\\_parseint.asp](https://www.w3schools.com/jsref/jsref_parseint.asp)

## **Parameters**

value – The string to be parsed.

### **Returns**

A Number. If the first character cannot be converted to a number, NaN is returned.

### static parseInt(*value: str*)

The parseInt() function parses a string and returns an integer.

Related Pages:

[https://www.w3schools.com/jsref/jsref\\_parseint.asp](https://www.w3schools.com/jsref/jsref_parseint.asp)

### **Parameters**

value – The string to be parsed.

# **Returns**

A Number. If the first character cannot be converted to a number, NaN is returned.
patch(*url: Union[str, JsDataModel]*, *data: Optional[dict] = None*, *js\_code: str = 'response'*, *is\_json: bool = True*, *components: Optional[List[Union[Tuple[HtmlModel, str], HtmlModel]]] = None*, *profile: Optional[Union[bool, dict]] = None*, *headers: Optional[dict] = None*, *asynchronous: bool = False*, *stringify: bool = True*, *dataflows: Optional[List[dict]] = None*) → XMLHttpRequest

Create a PATH HTTP request.

## Related Pages:

<https://pythonise.com/series/learning-flask/flask-http-methods>

## **Parameters**

- url The url path of the HTTP request
- data Optional. Corresponding to a JavaScript object
- **js\_code** Optional. The variable name created in the Javascript (default response)
- is\_json Optional. Specify the type of object passed
- components Optional. This will add the component value to the request object
- **profile** Optional. A flag to set the component performance storage
- headers Optional. The request headers
- asynchronous Async flag: true (asynchronous) or false (synchronous)
- stringify Optional. Stringify the request data for json exchange
- dataflows Chain of data transformations

post(*url: Union[str, JsDataModel]*, *data: Optional[dict] = None*, *js\_code: str = 'response'*, *is\_json: bool = True*, *components: Optional[List[Union[Tuple[HtmlModel, str], HtmlModel]]] = None*, *profile: Optional[Union[bool, dict]] = None*, *headers: Optional[dict] = None*, *asynchronous: bool = False*, *stringify: bool = True*, *dataflows: Optional[List[dict]] = None*) → XMLHttpRequest

Create a POST HTTP request.

### Related Pages:

<https://pythonise.com/series/learning-flask/flask-http-methods>

- url The url path of the HTTP request
- data Optional. Corresponding to a JavaScript object
- **js\_code** Optional. The variable name created in the Javascript (default response)
- is\_json Optional. Specify the type of object passed
- components Optional. This will add the component value to the request object
- **profile** Optional. A flag to set the component performance storage
- headers Optional. The request headers
- asynchronous Async flag: true (asynchronous) or false (synchronous)
- stringify Optional. Stringify the request data for json exchange
- dataflows Chain of data transformations

print(*content: Union[str, JsDataModel]*, *timer: int = 1000*, *css\_attrs: Optional[dict] = None*) Print a temporary message.

### **Parameters**

- **content** The content of the popup.
- timer Optional. The time the popup will be displayed.
- css\_attrs Optional. The CSS attributes for the popup.

profile(*type: Union[str, JsDataModel]*, *html\_code: str*, *mark: Union[str, JsDataModel]*, *records\_count: Optional[int] = None*)

### **Parameters**

- type The type of profile tag.
- html\_code The HTML component ID.
- mark The mark reference.
- records\_count Optional. The records count.
- put(*url: Union[str, JsDataModel]*, *data: Optional[dict] = None*, *js\_code: str = 'response'*, *is\_json: bool = True*, *components: Optional[List[Union[Tuple[HtmlModel, str], HtmlModel]]] = None*, *profile: Optional[Union[bool, dict]] = None*, *headers: Optional[dict] = None*, *asynchronous: bool = False*, *stringify: bool = True*, *dataflows: Optional[List[dict]] = None*) → XMLHttpRequest

Create a PUT HTTP request.

Related Pages:

<https://pythonise.com/series/learning-flask/flask-http-methods>

### **Parameters**

- **url** The url path of the HTTP request
- data Optional. Corresponding to a JavaScript object
- **js\_code** Optional. The variable name created in the Javascript (default response)
- is\_json Optional. Specify the type of object passed
- components Optional. This will add the component value to the request object
- profile Optional. A flag to set the component performance storage
- headers Optional. The request headers
- **asynchronous** Async flag: true (asynchronous) or false (synchronous)
- stringify Optional. Stringify the request data for json exchange
- dataflows Chain of data transformations

querySelector(*selector: Union[str, JsDataModel]*, *js\_conv\_func: Optional[Union[list, str]] = None*)

The querySelector() method returns the first element that matches a specified CSS selector(s) in the document.

Related Pages:

[https://www.w3schools.com/jsref/met\\_document\\_queryselector.asp](https://www.w3schools.com/jsref/met_document_queryselector.asp)

• selector – CSS selectors.

• js\_conv\_func – Optional. A specific JavaScript data conversion function.

querySelectorAll(*selector: Union[str, JsDataModel]*, *js\_conv\_func: Optional[Union[list, str]] = None*)  $\rightarrow$  JsDomsList

The querySelectorAll() method returns all elements in the document that matches a specified CSS selector(s), as a static NodeList object.

### Related Pages:

[https://www.w3schools.com/jsref/met\\_document\\_queryselectorall.asp](https://www.w3schools.com/jsref/met_document_queryselectorall.asp)

# **Parameters**

- selector CSS selectors.
- js\_conv\_func Optional. A specific JavaScript data conversion function.

queueMicrotask(*js\_funcs: Union[List[Union[str, JsDataModel]], str]*, *profile: Optional[Union[bool, dict]] = None*)

The queueMicrotask() method, which is exposed on the Window or Worker interface, queues a microtask to be executed at a safe time prior to control returning to the browser's event loop.

Usage:

```
page.body.onReady([
    page.js.queueMicrotask([page.js.alert("ok")])
 ])
```
Related Pages:

<https://developer.mozilla.org/fr/docs/Web/API/queueMicrotask>

### **Parameters**

- **js\_funcs** The Javascript function definition
- **profile** Optional. A flag to set the component performance storage

registerFunction(*func\_name: str*, *js\_funcs: Union[str, list]*, *args: Optional[dict] = None*, *profile: Optional[Union[bool, dict]] = False*)

Javascript Framework extension.

Register a predefined Javascript function. This is only dedicated to specific Javascript transformation functions.

- **func\_name** The function name
- js\_funcs The Javascript function definition
- args Optional. Specific Python options available for this component
- **profile** Optional. A flag to set the component performance storage

request\_http(*method\_type: str*, *url: str*, *js\_code: str = 'response'*, *is\_json: bool = True*, *components: Optional[List[HtmlModel]] = None*) → XMLHttpRequest

All modern browsers have a built-in XMLHttpRequest object to request data from a server.

Related Pages:

[https://www.w3schools.com/xml/xml\\_http.asp](https://www.w3schools.com/xml/xml_http.asp)

Usage:

```
page.js.request_http("ajax", "POST", "https://api.cdnjs.com/libraries").
˓→setHeaders(header).onSuccess([
page.js.alert(rptObj.js.objects.request.get("ajax").responseText)]).
˓→send(encodeURIData={"search": 'ractive'})
```
### **Parameters**

- **method\_type** The method of the HTTP Request
- **url** The url path of the HTTP request
- **js\_code** Optional. The variable name created in the Javascript
- is\_json Optional. Specify the type of object passed
- components Optional. A list of HTML objects values to be passed in the request

request\_rpc(*js\_code: str*, *method\_type: Union[str, JsDataModel]*, *fnc: Callable*, *url: str*, *extra\_params: Optional[Union[dict, JsDataModel]] = None*) → XMLHttpRequest

Internal RPC to trigger services.

# **Parameters**

- **js\_code** The variable name created in the Javascript.
- method\_type The method type
- $fnc$  Python function.
- url The service url
- extra\_params Optional.

rest(*method: str*, *url: Union[str, JsDataModel]*, *data: Optional[dict] = None*, *js\_code: str = 'response'*, *is\_json: bool = True*, *components: Optional[List[Union[Tuple[HtmlModel, str], HtmlModel]]] = None*, *profile: Optional[Union[bool, dict]] = None*, *headers: Optional[dict] = None*, *asynchronous: bool = False*, *stringify: bool* = *True*, *dataflows: Optional[List[dict]]* = *None*)  $\rightarrow$  XMLHttpRequest

Create a POST HTTP request.

- method The REST method used
- url The url path of the HTTP request
- data Optional. Corresponding to a JavaScript object
- **js\_code** Optional. The variable name created in the Javascript (default response)
- is\_json Optional. Specify the type of object passed
- components Optional. This will add the component value to the request object
- profile Optional. A flag to set the component performance storage
- headers Optional. The request headers
- asynchronous Optional. Async flag: true (asynchronous) or false (synchronous)
- stringify Optional. Stringify the request data for json exchange
- dataflows Chain of data transformations

return\_(*data: str*) → JsFunction

Javascript return keyword.

### **Parameters**

data – The Javascript expression.

## property rxjs

Reactive Extensions Library for JavaScript.

Related Pages:

<https://rxjs.dev/>

### property samples: Samples

JavaScript feature to provide sample of data for a test/demo.

Usage:

```
page.js.samples.months(count_=7)
page.js.samples.numbers(count_=7, min_=-100, max_=100)
```
## property screen

The screen object contains information about the visitor's screen.

Related Pages:

[https://www.w3schools.com/jsref/obj\\_screen.asp](https://www.w3schools.com/jsref/obj_screen.asp)

### serverSentEvent(*html\_code: Optional[str] = None*) → ServerSentEvent

SSE is a native HTML5 feature that allows the server to keep the HTTP connection open and push data changes to the client. Server-sent Streaming is really ideal for server-push notifications, device monitoring and all other tasks that do not require real-time push back from the client.

### Related Pages:

<https://medium.com/code-zen/python-generator-and-html-server-sent-events-3cdf14140e56> [https://www.w3schools.com/html/html5\\_serversentevents.asp](https://www.w3schools.com/html/html5_serversentevents.asp) [https://developer.mozilla.org/](https://developer.mozilla.org/en-US/docs/Web/API/Server-sent_events/Using_server-sent_events) [en-US/docs/Web/API/Server-sent\\_events/Using\\_server-sent\\_events](https://developer.mozilla.org/en-US/docs/Web/API/Server-sent_events/Using_server-sent_events)

### **Parameters**

html\_code – The EventSource id (variable name) on the JavaScript side

# socketio(*html\_code: Optional[str] = None*)

This object must be created on the Python side.

The various function will be the one generating the Javascript string. This is just a Python wrapper on top of the library.

#### Related Pages:

[https://www.tutorialspoint.com/socket.io/socket.io\\_event\\_handling.htm](https://www.tutorialspoint.com/socket.io/socket.io_event_handling.htm)

#### **Parameters**

html\_code – Optional. The WebSocket id (variable name) on the JavaScript side

# $\mathsf{speechRecognition}(is\ code: str) \rightarrow \mathsf{SpeechRecognition}$

The SpeechRecognition interface of the Web Speech API is the controller interface for the recognition service; this also handles the SpeechRecognitionEvent sent from the recognition service.

Related Pages:

<https://developer.mozilla.org/en-US/docs/Web/API/SpeechRecognition>

Usage:

```
page = pk.Page()rec = page.js.speechRecognition("reco")
test = page.ui.button("Start recording")
test.click([rec.start()])
page.ui.input(html_code="test")
rec.speechend([rec.stop()])
rec.onresult([pk.js_callback("UpdateComponent(transcript, confidence)"), page.
˓→js.console.log("Done")])
page.body.onReady([page.js.import_js("test_fnc.js", [], self_contained=True),␣
\rightarrowrec])
# in the module test_fnc.js
function ProcessData(transcript, confidence){
   console.log(transcript); return (transcript == 'hello')}
function UpdateComponent(transcript, confidence){
   var expr = transcript.split(" ");if (exp[0] == "put"){document.getElementById(expr[3]).value = expr[1]}}
```
# **Parameters**

js\_code – The variable name for the speech recognition object

**string**(*data*, *js* code: Optional[str] = None, *set* var: bool = False, *is* py data: bool = True)  $\rightarrow$  JsString Shortcut to the Javascript String primitives.

## **Parameters**

- data The String data.
- **js\_code** Optional. The specific name to be used for this JavaScript String.
- set\_var Optional. Set a variable. Default False.
- is\_py\_data Optional. Specify the type of data.
- switch(*variable: Union[str, JsDataModel, HtmlModel]*, *js\_conv\_func: Optional[Union[list, str]] = None*)  $\rightarrow$  JsSwitch

switch statement is used to perform different actions based on different conditions.

Related Pages:

[https://www.w3schools.com/js/js\\_switch.asp](https://www.w3schools.com/js/js_switch.asp)

# **Parameters**

• **variable** – Variable on which we will apply the switch

- **js\_conv\_func** Optional. A specific JavaScript data conversion function
- static title(*text: Optional[Union[JsDataModel, str]] = None*, *js\_conv\_func: Optional[Union[list, str]] = None*)

The title property sets or returns the title of the current document (the text inside the HTML title element). Related Pages:

[https://www.w3schools.com/jsref/prop\\_doc\\_title.asp](https://www.w3schools.com/jsref/prop_doc_title.asp)

### **Parameters**

- text Optional. Representing the title of the document
- js\_conv\_func Optional. A specific JavaScript data conversion function

### static typeof(*data: str*, *var\_type: Optional[str] = None*)

The typeof function.

Related Pages:

[https://www.w3schools.com/js/js\\_datatypes.asp](https://www.w3schools.com/js/js_datatypes.asp)

### **Parameters**

- data A String corresponding to a JavaScript object
- var\_type Optional. The type of object

## property viewHeight

Return the current View port height visible in the browser.

websocket(*html\_code: Optional[str] = None*, *secured: bool = False*)

WebSocket client applications use the WebSocket API to communicate with WebSocket servers using the WebSocket protocol.

Related Pages:

[https://developer.mozilla.org/en-US/docs/Web/API/WebSockets\\_API/Writing\\_WebSocket\\_](https://developer.mozilla.org/en-US/docs/Web/API/WebSockets_API/Writing_WebSocket_client_applications) [client\\_applications](https://developer.mozilla.org/en-US/docs/Web/API/WebSockets_API/Writing_WebSocket_client_applications) <https://javascript.info/websocket>

## **Parameters**

- html\_code Optional. The WebSocket id (variable name) on the JavaScript side
- secured Optional. To define the right protocol for the WebSocket connection we or wss
- while\_(*condition: Union[str, list]*, *js\_funcs: Union[list, str]*, *options: Optional[dict] = None*, *profile: Optional[Union[bool, dict]]* =  $False$ )  $\rightarrow$  JsWhile

The while loop loops through a block of code as long as a specified condition is true.

Related Pages:

[https://www.w3schools.com/js/js\\_loop\\_while.asp](https://www.w3schools.com/js/js_loop_while.asp)

- condition The JavaScript condition
- **js\_funcs** Javascript functions
- **options** Optional. Specific Python options available for this component

• **profile** – Optional. A flag to set the component performance storage

### worker(*html\_code: Optional[str] = None*, *server: bool = False*)

A web worker is a JavaScript running in the background, without affecting the performance of the page.

Related Pages:

[https://www.w3schools.com/html/html5\\_webworkers.asp](https://www.w3schools.com/html/html5_webworkers.asp)

# **Parameters**

- html\_code Optional. The WebSocket id (variable name) on the JavaScript side
- **server** Optional. Specify if the page is running on a server

## writeln(*value: str*)

The writeln() method is identical to the document.write() method, with the addition of writing a newline character after each statement.

### Related Pages:

[https://www.w3schools.com/jsref/met\\_doc\\_writeln.asp](https://www.w3schools.com/jsref/met_doc_writeln.asp)

## **Parameters**

value – What to write to the output stream. Multiple arguments can be listed and they will be appended to the document in order of occurrence

## **Returns**

No return value

## **5.8.6.2 JavaScript features**

# **5.8.6.2.1 Console**

# class epyk.core.js.Js.JsConsole(*page: Optional[PageModel] = None*)

This is a wrapper to the Console.

Related Pages:

<https://medium.freecodecamp.org/how-to-get-the-most-out-of-the-javascript-console-b57ca9db3e6d>

## property clear

The console.clear() method clears the console.

Usage:

page.js.console.clear

Related Pages:

[https://www.w3schools.com/jsref/met\\_console\\_clear.asp](https://www.w3schools.com/jsref/met_console_clear.asp)

### **Returns**

The Javascript String used to clear the console (F12 in standard browsers).

## property debugger

Trigger a Javascript debugger from this point. The Javascript will be stopped. It will be possible to check the process step by step in the browser using F12.

Usage:

page.js.console.debugger

Related Pages:

[https://www.w3schools.com/jsref/jsref\\_debugger.asp](https://www.w3schools.com/jsref/jsref_debugger.asp)

### **Returns**

The Javascript Keyword to trigger the browser debugger.

error(*data: Union[str, JsDataModel]*, *js\_conv\_func: Optional[Union[list, str]] = None*) The console.error() method writes an error message to the console.

Related Pages:

[https://www.w3schools.com/jsref/met\\_console\\_error.asp](https://www.w3schools.com/jsref/met_console_error.asp)

#### **Parameters**

- data The Javascript fragment
- js\_conv\_func Optional. A specific JavaScript data conversion function

#### **Returns**

The Javascript String used to clear the console (F12 in standard browsers)

info(*data: Union[str, JsDataModel]*, *js\_conv\_func: Optional[Union[list, str]] = None*)

The console.info() method writes a message to the console.

Related Pages:

[https://www.w3schools.com/jsref/met\\_console\\_info.asp](https://www.w3schools.com/jsref/met_console_info.asp)

### **Parameters**

- **data** The Javascript fragment
- js\_conv\_func Optional. A specific JavaScript data conversion function

### **Returns**

The Javascript String used to clear the console (F12 in standard browsers)

log(*data: Union[str, JsDataModel]*, *js\_conv\_func: Optional[Union[list, str]] = None*, *skip\_data\_convert: bool = False*)

The console.log() method writes a message to the console.

Usage:

page.js.console.log("Test")

Related Pages:

[https://www.w3schools.com/jsref/met\\_console\\_log.asp](https://www.w3schools.com/jsref/met_console_log.asp)

- data The Javascript fragment.
- js\_conv\_func Optional. A specific JavaScript data conversion function.
- skip\_data\_convert Optional. Flag to specify to the framework if a Json conversion is needed.

## **Returns**

The Javascript String used to clear the console (F12 in standard browsers)

# perf(*js\_code: str*, *label: Optional[str] = None*)

Shortcut function to display performances from a variable. The variable must be global. Namely the name should start with window.

## **Parameters**

- **js\_code** The variable var name use to compute the performance.
- label Optional. The description.

service(*msg: str*, *headers: Optional[dict] = None*)

Send logs to the backend.

# **Parameters**

- $msg$  The log message to be sent to the backend
- headers the service headers

table(*data: Union[str, JsDataModel]*, *js\_header: Optional[list] = None*) → JsFunction

The console.table() method writes a table in the console view.

## Related Pages:

[https://www.w3schools.com/jsref/met\\_console\\_table.asp](https://www.w3schools.com/jsref/met_console_table.asp)

# **Parameters**

- data The data to fill the table with
- js\_header Optional. An array containing the names of the columns to be included in the table

## **Returns**

The Javascript String used to clear the console (F12 in standard browsers).

# time(*html\_code: Union[str, JsDataModel]*) → JsNumber

The console.time() method starts a timer in the console view.

# Related Pages:

[https://www.w3schools.com/jsref/met\\_console\\_time.asp](https://www.w3schools.com/jsref/met_console_time.asp)

## **Parameters**

html\_code – Use the label parameter to give the timer a name

## **Returns**

A Python Javascript Number.

## timeEnd(*html\_code: Union[str, JsDataModel]*)

The console.timeEnd() method ends a timer, and writes the result in the console view.

Related Pages:

[https://www.w3schools.com/jsref/met\\_console\\_timeend.asp](https://www.w3schools.com/jsref/met_console_timeend.asp)

# **Parameters**

html\_code – The name of the timer to end

### **Returns**

The Javascript String used to clear the console (F12 in standard browsers).

tryCatch(*js\_funcs: Union[str, list]*, *js\_funcs\_errs: Union[str, list] = 'console.warn(err.message)'*, *profile: Optional[Union[bool, dict]] = False*)

Javascript Try Catch Exceptions.

Related Pages:

[https://www.w3schools.com/jsref/jsref\\_obj\\_error.asp](https://www.w3schools.com/jsref/jsref_obj_error.asp)

### **Parameters**

- **js\_funcs** The Javascript functions
- **js\_funcs\_errs** The Javascript functions
- **profile** Optional. A flag to set the component performance storage

## **Returns**

The Javascript String used to clear the console (F12 in standard browsers)

warn(*data: Union[str, JsDataModel]*, *js\_conv\_func: Optional[Union[list, str]] = None*)

The console.warn() method writes a warning to the console.

### Related Pages:

[https://www.w3schools.com/jsref/met\\_console\\_warn.asp](https://www.w3schools.com/jsref/met_console_warn.asp)

## **Parameters**

- data The Javascript fragment
- **js\_conv\_func** Optional. A specific JavaScript data conversion function

#### **Returns**

The Javascript String used to clear the console (F12 in standard browsers)

## **5.8.6.2.2 Json**

class epyk.core.js.Js.JsJson

Wrapper around the Javascript Json module.

This wrapper will only wrapper the different functions available in the underlying library. The documentation can be found in each function or are available on the Javascript Official documentation.

Related Pages:

[https://www.w3schools.com/js/js\\_json\\_intro.asp](https://www.w3schools.com/js/js_json_intro.asp)

parse(*data: Union[str, JsDataModel]*, *js\_result\_func: Optional[str] = None*, *js\_conv\_func: Optional[Union[list, str]] = None*)

Parses a JSON string and returns a JavaScript object.

## Related Pages:

[https://www.w3schools.com/js/js\\_json\\_parse.asp](https://www.w3schools.com/js/js_json_parse.asp) [https://www.w3schools.com/jsref/jsref\\_](https://www.w3schools.com/jsref/jsref_parse_json.asp) [parse\\_json.asp](https://www.w3schools.com/jsref/jsref_parse_json.asp)

## **Parameters**

- data A String corresponding to a JavaScript object
- js\_result\_func Optional. A function used to transform the result. The function is called for each item. Any nested objects are transformed before the parent
- **js\_conv\_func** Optional. A specific JavaScript data conversion function

## **Returns**

The Javascript string method

stringify(*data: Union[str, JsDataModel]*, *replacer=None*, *space: int = 0*, *js\_conv\_func: Optional[Union[list, str]] = None*)

The JSON.stringify() method converts JavaScript objects into strings.

# Related Pages:

[https://www.w3schools.com/js/js\\_json\\_stringify.asp](https://www.w3schools.com/js/js_json_stringify.asp)

# **Parameters**

- data The value to convert to a string.
- **replacer** Optional. Either a function or an array used to transform the result. The replacer is called for each item.
- space Optional. Either a String or a Number. A string to be used as white space (max 10 characters), or a Number, from 0 to 10, to indicate how many space characters to use as white space.
- js\_conv\_func Optional. A specific JavaScript data conversion function.

## **Returns**

The Javascript string method.

# **5.8.6.2.3 BreadCrumb**

# class epyk.core.js.Js.JsBreadCrumb(*src: Optional[PageModel] = None*)

add(*key: str*, *data: Union[str, JsDataModel]*, *js\_conv\_func: Optional[Union[list, str]] = None*) Add an entry to the Javascript breadcrumb dictionary.

- key The key in the Breadcrumb dictionary
- data A String corresponding to a JavaScript object
- **js\_conv\_func** Optional. A specific JavaScript data conversion function

get(*key: Optional[str] = None*)

returns the object stored in the breadcrumb dictionary.

## **Parameters**

key – Optional. The key in the Breadcrumb dictionary

### **Returns**

A Python object.

hash(*data: Union[str, JsDataModel]*, *js\_conv\_func: Optional[Union[list, str]] = None*)

Add an anchor to the URL after the hashtag.

## Related Pages:

[https://www.w3schools.com/jsref/prop\\_loc\\_hash.asp](https://www.w3schools.com/jsref/prop_loc_hash.asp)

## **Parameters**

- data A String corresponding to a JavaScript object
- **js\_conv\_func** Optional. A specific JavaScript data conversion function

### property url

Get the full URL.

# **5.8.6.2.4 Screen**

# class epyk.core.js.Js.JsScreen

### property availHeight: JsNumber

The availHeight property returns the height of the user's screen, in pixels, minus interface features like the Windows Task bar.

Related Pages:

[https://www.w3schools.com/jsref/prop\\_screen\\_availheight.asp](https://www.w3schools.com/jsref/prop_screen_availheight.asp)

### property availWidth: JsNumber

The availWidth property returns the width of the user's screen, in pixels, minus interface features like the Windows Task bar.

## Related Pages:

[https://www.w3schools.com/jsref/prop\\_screen\\_availwidth.asp](https://www.w3schools.com/jsref/prop_screen_availwidth.asp)

### property colorDepth: JsNumber

The colorDepth property returns the bit depth of the color palette for displaying images (in bits per pixel).

Related Pages:

[https://www.w3schools.com/jsref/prop\\_screen\\_colordepth.asp](https://www.w3schools.com/jsref/prop_screen_colordepth.asp)

## property height: JsNumber

The height property returns the total height of the user's screen, in pixels.

## Related Pages:

[https://www.w3schools.com/jsref/prop\\_screen\\_height.asp](https://www.w3schools.com/jsref/prop_screen_height.asp)

### property pixelDepth: JsNumber

The pixelDepth property returns the color resolution (in bits per pixel) of the visitor's screen.

Related Pages:

[https://www.w3schools.com/jsref/prop\\_screen\\_pixeldepth.asp](https://www.w3schools.com/jsref/prop_screen_pixeldepth.asp)

# property width: JsNumber

The width property returns the total width of the user's screen, in pixels.

Related Pages:

[https://www.w3schools.com/jsref/prop\\_screen\\_width.asp](https://www.w3schools.com/jsref/prop_screen_width.asp)

# **5.8.6.2.5 Maths**

### class epyk.core.js.Js.JsMaths.JsMaths

Wrapper for the Javascript Math module

Related Pages:

[https://www.w3schools.com/jsref/jsref\\_obj\\_math.asp](https://www.w3schools.com/jsref/jsref_obj_math.asp)

## property E: JsNumber

The E property returns the Euler's number and the base of natural logarithms, approximately 2.718.

Usage:

page.js.math.E

Related Pages:

https//www.w3schools.com/jsref/jsref\_e.asp

**Returns**

Returns Euler's number (approx. 2.718)

## property LN10

The LN10 property returns the natural logarithm of 10, approximately 2.302.

Usage:

jsObj.math.LN10

Related Pages:

[https://www.w3schools.com/jsref/jsref\\_ln10.asp](https://www.w3schools.com/jsref/jsref_ln10.asp)

## **Returns**

Returns the natural logarithm of 10 (approx. 2.302)

## property LN2

The LN2 property returns the natural logarithm of 2, approximately 0.693.

Usage:

jsObj.math.LN2

Related Pages:

https//www.w3schools.com/jsref/jsref\_ln2.asp

### **Returns**

Returns the natural logarithm of 2 (approx. 0.693)

# property LOG2E

The LOG2E property returns the base-2 logarithm of E, approximately 1.442

Usage:

jsObj.math.LOG2E

Related Pages:

https//www.w3schools.com/jsref/jsref\_log2e.asp

### **Returns**

Returns the base-2 logarithm of E (approx. 1.442)

## property PI

The PI property returns the ratio of a circle's area to the square of its radius, approximately 3.14.

Related Pages:

[https://www.w3schools.com/jsref/jsref\\_pi.asp](https://www.w3schools.com/jsref/jsref_pi.asp)

## property SQRT1\_2

The SQRT1\_2 property returns the square root of 1/2, approximately 0.707.

Usage:

jsObj.math.SQRT1\_2

Related Pages:

https//www.w3schools.com/jsref/jsref\_sqrt1\_2.asp

## **Returns**

Returns the square root of 1/2 (approx. 0.707)

## property SQRT2: <module 'epyk.core.js.primitives.JsNumber' from '../epyk/core/js/primitives/JsNumber.py'>

The SQRT2 property returns the square root of 2, approximately 1.414.

Usage:

jsObj.math.SQRT2

Related Pages:

https//www.w3schools.com/jsref/jsref\_sqrt2.asp

**Returns**

Returns the square root of 2 (approx. 1.414)

## abs(*number: Union[float, JsDataModel]*)

The abs() method returns the absolute value of a number.

Related Pages:

https//www.w3schools.com/jsref/jsref\_abs.asp

## **Parameters**

number (Union[infloatt, primitives.JsDataModel]) – A number.

**Returns**

Returns the absolute value of x.

# ceil(*number: Union[float, JsDataModel]*)

The ceil() method rounds a number UPWARDS to the nearest integer, and returns the result.

Usage:

jsObj.math.ceil(jsObj.objects.number.get("MyNumber"))

Related Pages:

https//www.w3schools.com/jsref/jsref\_ceil.asp

#### **Parameters**

number (Union [float, primitives. JsDataModel]) - The number you want to round.

#### **Returns**

Returns x, rounded upwards to the nearest integer.

## cos(*number: Union[float, JsDataModel]*)

The acos() method returns the cosinus of a number as a value value between 0 and PI radians.

Related Pages:

https//www.w3schools.com/jsref/jsref\_cos.asp

#### **Parameters**

**number** (Union [float, primitives. JsDataModel]) – Returns the cosine of x (x is in radians).

#### **Returns**

A Number, from -1 to 1, representing the cosine of an angle, or NaN if the value is empty.

## exp(*number: Union[float, JsDataModel]*)

The exp() method returns the value of Ex, where E is Euler's number (approximately 2.7183) and x is the number passed to it.

Related Pages:

https//www.w3schools.com/jsref/jsref\_exp.asp

### **Parameters**

number (Union [float, primitives. JsDataModel]) – Number. Required. A number,

#### **Returns**

Returns the value of exponential of x,

## floor(*number: Union[float, JsDataModel]*)

The floor() method rounds a number DOWNWARDS to the nearest integer, and returns the result.

Usage:

jsObj.math.floor(13.566)

### Related Pages:

https//www.w3schools.com/jsref/jsref\_floor.asp

# **Parameters**

number (Union [float, primitives. JsDataModel]) – Required. The number you want to round.

## **Returns**

A Number, representing the nearest integer when rounding downwards

### log(*number: Union[float, JsDataModel]*)

The log() method returns the natural logarithm (base E) of a number.

### Related Pages:

https//www.w3schools.com/jsref/jsref\_log.asp

### **Parameters**

number (Union [float, primitives. JsDataModel]) – Number. Required. A number.

#### **Returns**

Returns the natural logarithm (base E) of x.

## max(*\*args*)

The max() method returns the number with the highest value.

Usage:

jsObj.math.max(10, 45, 100, -3, 56)

## Related Pages:

[https://www.w3schools.com/jsref/jsref\\_max.asp](https://www.w3schools.com/jsref/jsref_max.asp) [https://www.jstips.co/en/javascript/](https://www.jstips.co/en/javascript/calculate-the-max-min-value-from-an-array/) [calculate-the-max-min-value-from-an-array/](https://www.jstips.co/en/javascript/calculate-the-max-min-value-from-an-array/)

### **Parameters**

args – Optional. One or more numbers to compare.

#### **Returns**

A Number, representing the highest number of the arguments, or -Infinity if no arguments are given, or NaN

if one or more arguments are not numbers

# min(*\*args*)

The min() method returns the number with the lowest value.

Usage:

jsObj.math.min(10, 45, 100, -3, 56)

#### Related Pages:

[https://www.w3schools.com/jsref/jsref\\_min.asp](https://www.w3schools.com/jsref/jsref_min.asp)

## **Parameters**

args – Optional. One or more numbers to compare.

#### **Returns**

A Number, representing the lowest number of the arguments, or Infinity

if no arguments are given, or NaN if one or more arguments are not numbers

static pow(*number: Union[JsDataModel, float]*, *power: Union[JsDataModel, int]*)

The pow() method returns the value of x to the power of  $y$  (xy).

Usage:

```
jsObj.objects.number.new(23.6, varName="MyNumber")
jsObj.math.pow(jsObj.objects.number.get("MyNumber"), 2)
```
Related Pages:

https//www.w3schools.com/jsref/jsref\_pow.asp

### **Parameters**

- number (Union [float, primitives. JsDataModel]) The base.
- power (Union [int, primitives. JsDataModel]) The exponent.

#### **Returns**

Returns the value of x to the power of y.

random(*min\_val: Union[int, JsDataModel] = 0*, *max\_val: Union[int, JsDataModel] = 1*)

Math.random() returns a random number between 0 (inclusive), and 1 (exclusive):

Usage:

page.js.math.random() jsObj.math.random(10, 100)

## Related Pages:

[https://www.w3schools.com/js/js\\_random.asp](https://www.w3schools.com/js/js_random.asp)

# **Parameters**

- min\_val (Union[int, primitives. JsDataModel]) Optional The minimum value for the random function.
- max\_val (Union [int, primitives. JsDataModel]) Optional The maximum value for the random function.

### **Returns**

A Number, representing a number from 0 up to but not including 1.

round(*number: Union[float, JsDataModel]*)

The round() method rounds a number to the nearest integer.

Note: 2.49 will be rounded down (2), and 2.5 will be rounded up (3).

Usage:

```
jsObj.objects.number.new(23.6, varName="MyNumber")
jsObj.math.round(jsObj.objects.number.get("MyNumber"))
```
Related Pages:

https//www.w3schools.com/jsref/jsref\_round.asp

### **Parameters**

number (Union [float, primitives. JsDataModel]) - The number to be rounded.

## **Returns**

Rounds x to the nearest integer.

### sin(*number: Union[float, JsDataModel]*)

The sin() method returns the sinus of a number as a value value between 0 and PI radians.

# Related Pages:

https//www.w3schools.com/jsref/jsref\_sin.asp

#### **Parameters**

**number** (Union [float, primitives. JsDataModel]) – Returns the sinus of x (x is in radians).

### **Returns**

Number. from -1 to 1, representing the sine of an angle, or NaN if the value is empty.

# sqrt(*number: Union[float, JsDataModel]*)

The sqrt() method returns the square root of a number.

Usage:

```
jsObj.objects.number.new(23.6, varName="MyNumber")
jsObj.math.sqrt(jsObj.objects.number.get("MyNumber"))
```
Related Pages:

https//www.w3schools.com/jsref/jsref\_sqrt.asp

## **Parameters**

number (Union[float, primitives.JsDataModel]) – A number.

**Returns**

A Number. If x is a negative number, NaN is returned.

### trunc(*number: Union[float, JsDataModel]*)

The trunc() method returns the integer part of a number.

Usage:

page.js.math.trunc(rptObj.js.math.SQRT2)

Related Pages:

https//www.w3schools.com/jsref/jsref\_trunc.asp

## **Parameters**

number (Union [float, primitives. JsDataModel]) – Number. Required. A number.

## **Returns**

Returns the integer part of a number  $(x)$ .

# **5.8.6.2.6 Location**

### class epyk.core.js.Js.JsLocation.JsLocation

JavaScript Location module.

## classmethod assign(*url: Union[str, JsDataModel]*) → JsFunction

The assign() method loads a new document.

Related Pages:

https//www.w3schools.com/jsref/met\_loc\_assign.asp

# **Parameters** url – Specifies the URL of the page to navigate to

classmethod download(*url: Union[str, JsDataModel]*, *name: Union[str, JsDataModel] = 'download'*) → JsVoid

Download data from the url.

# **Parameters**

- url The url of the image
- **name** Optional. The name of the file

classmethod getUrlFromArrays(*data: Union[list, JsDataModel]*, *delimiter: Union[str, JsDataModel] = ','*, *charset: str = 'utf-8'*, *end\_line: Union[str, JsDataModel] = '\r\n'*)

Convert data to a URL.

## **Parameters**

- data A JavaScript array
- delimiter Optional. The column delimiter
- charset Optional.
- end\_line Optional.

# classmethod getUrlFromData(*data: Union[dict, JsDataModel]*, *options: Optional[Union[dict, JsDataModel]] = None*)

Convert data to a URL.

Related Pages:

<https://developer.mozilla.org/en-US/docs/Web/API/Blob>

## **Parameters**

• **data** – Input data to be converted

• options – Optional. Blob definition properties

### property hash: JsObject

The hash property sets or returns the anchor part of a URL, including the hash sign (#).

Usage:

jsObj.location.hash

Related Pages:

https//www.w3schools.com/jsref/prop\_loc\_hash.asp

## **Returns**

A String, representing the anchor part of the URL, including the hash sign (#).

## property host: JsString

The host property sets or returns the hostname and port of a URL.

Usage:

jsObj.location.host

Related Pages:

https//www.w3schools.com/jsref/prop\_loc\_host.asp

### **Returns**

Return the hostname and port of the current URL.

## property hostname: JsString

The hostname property sets or returns the hostname of a URL.

Usage:

page.location.hostname

Related Pages:

https//www.w3schools.com/jsref/obj\_location.asp

### **Returns**

Return the hostname property.

classmethod href(*href: Optional[Union[JsDataModel, str]] = None*, *secured: bool = False*) → JsObject The href property sets or returns the entire URL of the current component.

Usage:

page.js.location.href("https://www.w3schools.com/howto/howto\_js\_fullscreen.asp")

Related Pages:

[https://www.w3schools.com/jsref/prop\\_loc\\_href.asp](https://www.w3schools.com/jsref/prop_loc_href.asp)

## **Parameters**

• href – Optional. Set the href property

• **secured** – Optional. The secured flag

## **Returns**

A String, representing the entire URL of the page, including the protocol (like [http://\)](http://).

mail(*mails: List[str]*, *subject: str*, *body: str*)

The mailto link when clicked opens users default email program or software. A new email page is created with "To" field containing the address of the name specified on the link by default.

Usage:

```
page.js.location.mail(["test@gmail.com"], "This is a test", "This is the email
˓→'s content")
```
Related Pages:

[http://www.tutorialspark.com/html5/HTML5\\_email\\_mailto.php](http://www.tutorialspark.com/html5/HTML5_email_mailto.php)

### **Parameters**

- mails The email addresses
- subject The email's subject
- body The email's content

### **Returns**

THe Javascript string.

classmethod open\_new\_tab(*url: Union[str, JsDataModel]*, *name: Union[str, JsDataModel] = '\_blank'*,

*specs: Optional[Union[JsDataModel, str]] = None*, *replace: Optional[Union[JsDataModel, str]] = None*, *window\_id: str = 'window'*, *data: Optional[dict]* = *None*, *secured: bool* = *False*)  $\rightarrow$  JsFunction

Opens a new browser window in a new tab (duplicated but part of the Window module).

Usage:

page.js.location.open\_new\_tab("www.google.fr")

## Related Pages:

[https://www.w3schools.com/Jsref/met\\_win\\_open.asp](https://www.w3schools.com/Jsref/met_win_open.asp)

- url Optional. Specifies the URL of the page to open. If no URL is specified, a new window/tab with <about:blank> is opened
- name Optional. Specifies the target attribute or the name of the window. Default \_blank
- specs Optional. A comma-separated list of items, no whitespaces
- replace Optional. Specifies whether the URL creates a new entry or replaces the current entry in the history list
- window\_id Optional. The JavaScript window object
- data Optional. The url parameters
- secured Optional. The secure flag

## property origin: JsString

The origin property returns the protocol, hostname and port number of a URL.

Usage:

page.js.location.origin + page.js.location.pathname

Related Pages:

https//www.w3schools.com/jsref/prop\_loc\_origin.asp

## **Returns**

A String, representing the protocol (including ://), the domain name (or IP address) and port number (including the colon sign (:) of the URL. For URL's using the "file:" protocol, the return value differs between browser)

## property pathname: JsString

The hostname property sets or returns the hostname of a URL.

Usage:

jsObj.location.pathname

Related Pages:

https//www.w3schools.com/jsref/obj\_location.asp

### **Returns**

Return the pathname property.

## property port: JsString

The port property sets or returns the port number the server uses for a URL.

Related Pages:

https//www.w3schools.com/jsref/prop\_loc\_port.asp

## **Returns**

A String, representing the port number of a URL.

classmethod postTo(*url: str*, *data: dict*, *method: str = 'POST'*, *target: str = '\_blank'*)

This method will create an internal form and submit the response exactly like a post of a form to another page.

Related Pages:

[https://www.w3schools.com/jsref/dom\\_obj\\_form.asp](https://www.w3schools.com/jsref/dom_obj_form.asp)

- **url** The target url
- data The url parameters
- method Optional. The method used to send the data. Default POST
- target Optional. Target method to access the new page

## classmethod reload(*force\_get: bool = False*)

The reload() method is used to reload the current document.

The reload() method does the same as the reload button in your browser.

Related Pages:

https//www.w3schools.com/jsref/met\_loc\_reload.asp

### **Parameters**

force\_get – Optional. Specifies the type of reloading: false - Default. Reloads the current page from the cache true - Reloads the current page from the server

classmethod replace(*url: Union[str, JsDataModel]*, *secured: bool = False*) → JsFunction

The replace() method replaces the current document with a new one.

The difference between this method and assign(), is that replace() removes the URL of the current document from the document history, meaning that it is not possible to use the "back" button to navigate back to the original document.

Related Pages:

https//www.w3schools.com/jsref/met\_loc\_replace.asp

## **Parameters**

- **url** Specifies the URL of the page to navigate to
- **secured** Optional. If the http is missing. This will be used to fix the url

# property search: JsString

The search property sets or returns the querystring part of a URL, including the question mark (?).

Related Pages:

https//www.w3schools.com/jsref/prop\_loc\_search.asp

## **Returns**

A String, representing the querystring part of a URL, including the question mark (?).

url(*params: Optional[Union[dict, JsDataModel]] = None*, *removed\_params: Optional[List[str]] = None*)  $\rightarrow$  JsString

Get the current url value. This function can also apply some filters on the existing parameters.

## **Parameters**

- **params** Parameters to be changed / added
- removed\_params Parameters to be removed

## property urlSearchParams: [URLSearchParams](#page-530-0)

The URLSearchParams() constructor creates and returns a new URLSearchParams object.

Related Pages:

<https://developer.mozilla.org/en-US/docs/Web/API/URLSearchParams/URLSearchParams>

class epyk.core.js.Js.JsLocation.URLSearchParams(*query: str*)

## append(*key: Union[str, JsDataModel]*, *value: Any*)

Append a key, value to the url parameter object.

Related Pages:

<https://developer.mozilla.org/en-US/docs/Web/API/URLSearchParams>

## **Parameters**

- $key$  The url parameter
- **value** The value to be appended to the URL

# delete(*key*)

The delete() method of the URLSearchParams interface deletes the given search parameter and all its associated values, from the list of all search parameters.

### Related Pages:

<https://developer.mozilla.org/en-US/docs/Web/API/URLSearchParams/delete>

**Parameters** key –

get(*key: str*, *default: Optional[Any] = None*)

Get the value of a request parameter in the url.

## Related Pages:

<https://developer.mozilla.org/en-US/docs/Web/API/URLSearchParams>

# **Parameters**

- key The url parameter
- default Optional. The default value

## getAll(*key: Union[str, JsDataModel]*)

Get all the values of a request parameter in the url.

### Related Pages:

<https://developer.mozilla.org/en-US/docs/Web/API/URLSearchParams>

## **Parameters**

key – The url parameter

## has(*key: Union[str, JsDataModel]*)

Check if a given parameter is in the url.

Related Pages:

<https://developer.mozilla.org/en-US/docs/Web/API/URLSearchParams>

# **Parameters**

key – The url parameter

set(*key: str*, *value: Any*)

Set the value of a request parameter in the url.

Related Pages:

<https://developer.mozilla.org/en-US/docs/Web/API/URLSearchParams>

# **Parameters**

- $key$  The url parameter
- **value** The value to set

# **5.8.6.2.7 Navigator**

# **5.8.6.2.8 Window**

# epyk.core.js.Js.JsWindow

alias of <module 'epyk.core.js.JsWindow' from '../epyk/core/js/JsWindow.py'>

# **5.8.6.2.9 WebWorkers**

Web Workers are a simple means for web content to run scripts in background threads. The worker thread can perform tasks without interfering with the user interface.

It is possible to create and to use web worker with Epyk. To do so it is possible to use them in a dedicated page or in a Jupyter Notebook:

```
w2 = page. js.worker()
w2.connect(content='''
self.addEventListener('message', function(e) {
 var data = e.data; console.log(data);
 switch (data.cmd) {
   case 'add':
      self.postMessage('Result: ' + (data.value1 + data.value2 + data.value3)); break;
    case 'mult':
      self.postMessage('Result: ' + (data.value1 * data.value2 * data.value3)); break;
    case 'stop':
      self.postMessage('WORKER STOPPED: ' + data.msg + '. (buttons will no longer work)
˓→');
      self.close(); break;
    default:
      self.postMessage('Unknown command: ' + data.msg);
 };
}, false);
''')
slider = page.ui.slider()number = page.ui.fields.number()div = page.ui.div()page.ui.button("Add").click([w2.postMessage({'cmd': 'add', 'value1': 2}, outpublished:
˓→components=[(slider, "value2"), (number, "value3")])])
```
(continues on next page)

(continued from previous page)

```
page.ui.button("Mult").click([w2.postMessage({'cmd': 'mult', 'value1': 5},␣
˓→components=[(slider, "value2"), (number, "value3")])])
```
page.ui.button("Stop worker").click([w2.postMessage({'cmd': 'stop'})])

More details on the web workers are available in the functions documentation.

## **5.8.6.2.10 Websocket**

class epyk.core.js.Js.JsWebSocket.WebSocket(*html\_code: Optional[str] = None*, *src: Optional[Union[str, PageModel]] = None*, *secured: bool = False*)

close(*code: int = 1000*, *reason: Optional[Union[JsDataModel, str]] = None*)

When you've finished using the WebSocket connection, call the WebSocket method close()

Related Pages:

[https://developer.mozilla.org/en-US/docs/Web/API/WebSockets\\_API/Writing\\_WebSocket\\_](https://developer.mozilla.org/en-US/docs/Web/API/WebSockets_API/Writing_WebSocket_client_applications) [client\\_applications](https://developer.mozilla.org/en-US/docs/Web/API/WebSockets_API/Writing_WebSocket_client_applications)

### **Parameters**

- $code(int) Optional$ . The HTTP code to be sent to the server for the closure
- reason (Optional [str]) Optional. The message to be sent to the server for the closure
- connect(*url: Optional[str] = None*, *port: Optional[int] = None*, *protocol: Optional[Union[list, str]] = None*, *from\_config=None*)

In order to communicate using the WebSocket protocol, you need to create a WebSocket object; this will automatically attempt to open the connection to the server.

### Related Pages:

[https://developer.mozilla.org/en-US/docs/Web/API/WebSockets\\_API/Writing\\_WebSocket\\_](https://developer.mozilla.org/en-US/docs/Web/API/WebSockets_API/Writing_WebSocket_client_applications) [client\\_applications](https://developer.mozilla.org/en-US/docs/Web/API/WebSockets_API/Writing_WebSocket_client_applications)

## **Parameters**

- $url (str)$  The URL to which to connect; this should be the URL to which the WebSocket server will respond. This should use the URL scheme wss://, although some software may allow you to use the insecure ws:// for local connections.
- port  $(Optional[int])$  The application port number.
- protocol (Union [list,  $strJ$ ) Either a single protocol string or an array of protocol strings.
- from\_config –

## property http\_codes

To get connection state, additionally there's socket.readyState property with values:

Related Pages:

```
https://tools.ietf.org/html/rfc6455#section-7.4.1
```
## property message

Fired when data is received through a WebSocket. Also available via the onmessage property.

Related Pages:

[https://developer.mozilla.org/en-US/docs/Web/API/WebSocket/message\\_event](https://developer.mozilla.org/en-US/docs/Web/API/WebSocket/message_event)

onclose(*js\_funcs: Optional[Union[list, str]]*, *profile: Optional[Union[bool, dict]] = None*)

Fired when a connection with a WebSocket is closed. Also available via the onclose property.

Related Pages:

<https://javascript.info/websocket>

# **Parameters**

- is funcs (Optional [Union [list,  $str$ ]]) Javascript functions.
- profile (Optional [Union [dict, bool]]) Optional. A flag to set the component performance storage.

onerror(*js\_funcs: Optional[Union[list, str]]*, *profile: Optional[Union[bool, dict]] = None*)

Fired when a connection with a WebSocket has been closed because of an error, such as when some data couldn't be sent. Also available via the onerror property.

Related Pages:

[https://developer.mozilla.org/en-US/docs/Web/API/WebSockets\\_API/Writing\\_WebSocket\\_](https://developer.mozilla.org/en-US/docs/Web/API/WebSockets_API/Writing_WebSocket_client_applications) [client\\_applications](https://developer.mozilla.org/en-US/docs/Web/API/WebSockets_API/Writing_WebSocket_client_applications)

# **Parameters**

- js\_funcs (Optional [Union [list, str]]) Javascript functions.
- profile (Optional [Union [dict, bool]]) Optional. A flag to set the component performance storage.

onmessage(*js\_funcs: Optional[Union[list, str]]*, *profile: Optional[Union[bool, dict]] = None*)

Fired when data is received through a WebSocket. Also available via the onmessage property.

Related Pages:

[https://developer.mozilla.org/en-US/docs/Web/API/WebSockets\\_API/Writing\\_WebSocket\\_](https://developer.mozilla.org/en-US/docs/Web/API/WebSockets_API/Writing_WebSocket_client_applications) [client\\_applications](https://developer.mozilla.org/en-US/docs/Web/API/WebSockets_API/Writing_WebSocket_client_applications)

## **Parameters**

- js\_funcs (Optional [Union [list, str]]) Javascript functions.
- profile (Optional [Union [dict, bool]]) Optional. A flag to set the component performance storage.

onopen(*js\_funcs: Optional[Union[list, str]]*, *profile: Optional[Union[bool, dict]] = None*)

Fired when a connection with a WebSocket is opened. Also available via the onopen property.

Related Pages:

[https://developer.mozilla.org/en-US/docs/Web/API/WebSockets\\_API/Writing\\_WebSocket\\_](https://developer.mozilla.org/en-US/docs/Web/API/WebSockets_API/Writing_WebSocket_client_applications) [client\\_applications](https://developer.mozilla.org/en-US/docs/Web/API/WebSockets_API/Writing_WebSocket_client_applications)

- $is\_funcs$  (Optional [Union [list, str]]) Javascript functions.
- profile (Optional [Union [dict, bool]]) Optional. A flag to set the component performance storage.

## property readyState

The WebSocket.readyState read-only property returns the current state of the WebSocket connection.

Related Pages:

<https://developer.mozilla.org/en-US/docs/Web/API/WebSocket/readyState>

receive(*js\_funcs: Optional[Union[list, str]]*, *profile: Optional[Union[bool, dict]] = None*)

Fired when data is received through a WebSocket. Also available via the onmessage property.

## **Parameters**

- js\_funcs (Optional [Union [list, str]]) Javascript functions.
- profile (Optional [Union [dict, bool]]) Optional. A flag to set the component performance storage.

## reconnect()

### send(*data*)

Basic way to send a text message to the server.

### Related Pages:

[https://developer.mozilla.org/en-US/docs/Web/API/WebSockets\\_API/Writing\\_WebSocket\\_](https://developer.mozilla.org/en-US/docs/Web/API/WebSockets_API/Writing_WebSocket_client_applications) [client\\_applications](https://developer.mozilla.org/en-US/docs/Web/API/WebSockets_API/Writing_WebSocket_client_applications)

## **Parameters**

data – String. The message to be sent

### sendText(*components: List[HtmlModel]*, *attrs: Optional[dict] = None*)

Send a complex message from components.

# Related Pages:

[https://developer.mozilla.org/en-US/docs/Web/API/WebSockets\\_API/Writing\\_WebSocket\\_](https://developer.mozilla.org/en-US/docs/Web/API/WebSockets_API/Writing_WebSocket_client_applications) [client\\_applications](https://developer.mozilla.org/en-US/docs/Web/API/WebSockets_API/Writing_WebSocket_client_applications)

### **Parameters**

- components (List [primitives. HtmlModel]) The list of HTML components (it will get the dom.content automatically)
- $atts$   $(dict)$  Optional. Attach some static attributes to the request

### property states

To get connection state, additionally there's socket.readyState property with values:

Related Pages:

<https://javascript.info/websocket>

# **5.8.6.2.11 Performance**

class epyk.core.js.Js.JsPerformance.JsPerformance(*page: Optional[PageModel] = None*)

add\_profiling(*js\_funcs: Optional[Union[list, str]]*)

Wrap the Javascript functions with function to asset on the execution time.

Usage:

page.js.performance.add\_profiling(fncs['content'])

Related Pages:

<https://developer.mozilla.org/en-US/docs/Web/API/Performance/now>

#### **Parameters**

js\_funcs (Optional [Union [list, str]]) - The Javascript functions.

**Returns**

The profile variable name

### clearMarks(*name: Optional[str] = None*)

The clearMarks() method removes the named mark from the browser's performance entry buffer. If the method is called with no arguments, all performance entries with an entry type of "mark" will be removed from the performance entry buffer.

Usage:

```
performance.clearMarks("a")
```
#### Related Pages:

<https://developer.mozilla.org/en-US/docs/Web/API/Performance/clearMarks>

### **Parameters**

**name** (*Optional* [ $str$ ]) – Optional. The mark name.

#### **Returns**

Void, the String for the Javascript side

## clearMeasures(*name: Optional[str] = None*)

The clearMeasures() method removes the named measure from the browser's performance entry buffer. If the method is called with no arguments, all performance entries with an entry type of "measure" will be removed from the performance entry buffer.

Usage:

performance.clearMeasures("a");

Related Pages:

<https://developer.mozilla.org/en-US/docs/Web/API/Performance/clearMeasures>

### **Parameters**

**name** (*Optional* [str]) – Optional. The name of the mark to be cleared.

# **Returns**

Void, the String for the Javascript side

# clearResourceTimings()

The clearResourceTimings() method removes all performance entries with an entryType of "resource" from the browser's performance data buffer and sets the size of the performance data buffer to zero. To set the size of the browser's performance data buffer, use the Performance.setResourceTimingBufferSize() method.

Usage:

performance.clearResourceTimings()

Related Pages:

<https://developer.mozilla.org/en-US/docs/Web/API/Performance/clearResourceTimings>

## **Returns**

This method has no return value, but only the String for the Javascript side

# getEntries()

The getEntries() method returns a list of all PerformanceEntry objects for the page. The list's members (entries) can be created by making performance marks or measures (for example by calling the mark() method) at explicit points in time. If you are only interested in performance entries of certain types or that have certain names, see getEntriesByType() and getEntriesByName().

# Related Pages:

<https://developer.mozilla.org/en-US/docs/Web/API/Performance/getEntries>

## **Returns**

An array of PerformanceEntry objects

getEntriesByName(*name: Union[JsDataModel, str]*, *entry\_type: Optional[str] = None*)

The getEntriesByName() method returns a list of PerformanceEntry objects for the given name and type. The list's members (entries) can be created by making performance marks or measures (for example by calling the mark() method) at explicit points in time.

Usage:

performance.getEntriesByName("Begin", "mark")

Related Pages:

https//developer.mozilla.org/en-US/docs/Web/API/Performance/getEntriesByName

## **Parameters**

- name (Union [primitives. JsDataModel,  $str$ ]) The name of the entry to retrieve.
- entry\_type (Optional [str]) Optional. The type of entry to retrieve such as "mark".

## **Returns**

A list of PerformanceEntry objects that have the specified name and type

# getEntriesByType(*entry\_type: str*)

The getEntriesByType() method returns a list of PerformanceEntry objects for a given type. The list's members (entries) can be created by making performance marks or measures (for example by calling the mark() method) at explicit points in time.

Usage:

## performance.getEntriesByType("mark")

## Related Pages:

<https://developer.mozilla.org/en-US/docs/Web/API/Performance/getEntriesByType>

### **Parameters**

entry\_type  $(str)$  – The type of entry to retrieve such as "mark".

### **Returns**

A list of PerformanceEntry objects that have the specified type.

## mark(*name: Union[JsDataModel, str]*)

The mark() method creates a timestamp in the browser's performance entry buffer with the given name. The application defined timestamp can be retrieved by one of the Performance interface's getEntries\*() methods (getEntries(), getEntriesByName() or getEntriesByType()).

Usage:

performance.mark("a")

## Related Pages:

<https://developer.mozilla.org/en-US/docs/Web/API/Performance/mark>

### **Parameters**

**name** (Union [primitives. JsDataModel, str]) – A DOMString representing the name of the mark.

### **Returns**

Void, The String for the Javascript side.

measure(*name: Union[JsDataModel, str]*, *start\_mark: Optional[str] = None*, *end\_mark: Optional[str] = None*)

The measure() method creates a named timestamp in the browser's performance entry buffer between marks, the navigation start time, or the current time.

When measuring between two marks, there is a start mark and end mark, respectively. The named timestamp is referred to as a measure.

### Related Pages:

<https://developer.mozilla.org/en-US/docs/Web/API/Performance/measure>

## **Parameters**

- name  $(str) A$  DOMString representing the name of the measure.
- start\_mark  $(Optional [str])$  Optional. A DOMString representing the name of the measure's starting mark.
- end\_mark  $(Optional [str])$  Optional, A DOMString representing the name of the measure's ending mark.

### **Returns**

Void, The String for the Javascript side

### property now

The performance.now() method returns a DOMHighResTimeStamp, measured in milliseconds.

Usage:

var  $t0 = performance.now()$ ;

Related Pages:

<https://developer.mozilla.org/en-US/docs/Web/API/Performance/now>

**Returns**

A Javascript Number

## setResourceTimingBufferSize(*max\_size: int*)

The setResourceTimingBufferSize() method sets the browser's resource timing buffer size to the specified number of "resource" performance entry type objects.

Usage:

performance.setResourceTimingBufferSize(maxSize)

Related Pages:

<https://developer.mozilla.org/en-US/docs/Web/API/Performance/setResourceTimingBufferSize>

### **Parameters**

 $max\_size(int) - The buffer maximum size.$ 

## **Returns**

Void, the String for the Javascript side.

### toJSON()

The toJSON() method of the Performance interface is a standard serializer: it returns a JSON representation of the performance object's properties.

Usage:

performance.toJSON()

## Related Pages:

<https://developer.mozilla.org/en-US/docs/Web/API/Performance/toJSON>

## **Returns**

A JSON object that is the serialization of the Performance object.

# **5.8.7 Standards**

# **5.8.7.1 Header Module**

class epyk.core.html.Header.Header(*page: Optional[PageModel] = None*)

add\_code(*code: str*, *attrs: Optional[dict] = None*)

Add a JavaScript tag to the HTML page.

The code will be added in a script tag.

## **Parameters**

- code The JavaScript code to be added to the page
- attrs optional. The various attributes to be added to the script tag

add\_script(*src: str*, *attrs: Optional[dict] = None*)

Add a JavaScript tag to the HTML page.

The script will be added in a script tag.

### **Parameters**

- $src$  The script path added to the page
- attrs optional. The various attributes to be added to the script tag

# base(*url: str*)

Specify a dedicated path for the relative paths in the page.

Basically the images will use this path as base if present in the page.

Related Pages:

[https://www.w3schools.com/tags/tag\\_base.asp](https://www.w3schools.com/tags/tag_base.asp)

**Parameters**  $ur1$  – The url path

## dev(*icon: Optional[str] = None*)

Change the tab icon to highlight this page is still in dev mode.

Usage:

page = Report() page.headers.dev()

## **Parameters**

icon – Optional. The url path of the icon

favicon(*url: str*, *rel: str = 'icon'*, *sizes: Optional[str] = None*, *img\_type: Optional[str] = None*)

The <link> tag defines a link between a document and an external resource.

The <link> tag is used to link to external style sheets.

Usage:

rptObj.headers.favicon('https://github.com/favicon.ico')

#### Related Pages:

<https://developer.mozilla.org/fr/docs/Web/HTML/Element/link> [https://www.w3schools.com/](https://www.w3schools.com/tags/tag_link.asp) [tags/tag\\_link.asp](https://www.w3schools.com/tags/tag_link.asp)

## **Parameters**

• url – The url full path

- rel Optional
- sizes Optional
- img\_type Optional

## property icons

Property to defined / add more icons to the page header. Some browsers (like Safari or Opera) could require specify tags in the page.

## property links

The various HTML page header links.

Related Pages:

[https://www.w3schools.com/jsref/dom\\_obj\\_link.asp](https://www.w3schools.com/jsref/dom_obj_link.asp) [https://developer.mozilla.org/fr/docs/Web/](https://developer.mozilla.org/fr/docs/Web/HTML/Element/link) [HTML/Element/link](https://developer.mozilla.org/fr/docs/Web/HTML/Element/link)

## property meta: Meta

Property to the Meta data dictionary for the HTML page.

Metadata is data (information) about data.

The <meta> tag provides metadata about the HTML document. Metadata will not be displayed on the page, but will be machine parsable.

Usage:

page.headers.meta

Related Pages:

[https://www.w3schools.com/tags/tag\\_meta.asp](https://www.w3schools.com/tags/tag_meta.asp)

### title(*value: str*)

The <title> tag is required in all HTML documents and it defines the title of the document.

You can NOT have more than one  $\lt$ title> element in an HTML document.

Usage:

page.headers.title("title")

Related Pages:

[https://www.w3schools.com/tags/tag\\_title.asp](https://www.w3schools.com/tags/tag_title.asp)

**Parameters** value – The title value for the page

## class epyk.core.html.Header.Icons(*header*)

## apple\_touch\_icon(*url: str*, *sizes: Optional[str] = None*)

Related Pages:

[https://developer.apple.com/library/archive/documentation/AppleApplications/Reference/](https://developer.apple.com/library/archive/documentation/AppleApplications/Reference/SafariWebContent/ConfiguringWebApplications/ConfiguringWebApplications.html#//apple_ref/doc/uid/TP40002051-CH3-SW4) [SafariWebContent/ConfiguringWebApplications/ConfiguringWebApplications.html#//apple\\_](https://developer.apple.com/library/archive/documentation/AppleApplications/Reference/SafariWebContent/ConfiguringWebApplications/ConfiguringWebApplications.html#//apple_ref/doc/uid/TP40002051-CH3-SW4) [ref/doc/uid/TP40002051-CH3-SW4](https://developer.apple.com/library/archive/documentation/AppleApplications/Reference/SafariWebContent/ConfiguringWebApplications/ConfiguringWebApplications.html#//apple_ref/doc/uid/TP40002051-CH3-SW4)

- $ur1$  The path for the svg file
- sizes Optional. The size for 25x25

apple\_touch\_startup\_icon(*url: str*, *sizes: Optional[str] = None*)

Related Pages:

[https://developer.apple.com/library/archive/documentation/AppleApplications/Reference/](https://developer.apple.com/library/archive/documentation/AppleApplications/Reference/SafariWebContent/ConfiguringWebApplications/ConfiguringWebApplications.html#//apple_ref/doc/uid/TP40002051-CH3-SW4) [SafariWebContent/ConfiguringWebApplications/ConfiguringWebApplications.html#//apple\\_](https://developer.apple.com/library/archive/documentation/AppleApplications/Reference/SafariWebContent/ConfiguringWebApplications/ConfiguringWebApplications.html#//apple_ref/doc/uid/TP40002051-CH3-SW4) [ref/doc/uid/TP40002051-CH3-SW4](https://developer.apple.com/library/archive/documentation/AppleApplications/Reference/SafariWebContent/ConfiguringWebApplications/ConfiguringWebApplications.html#//apple_ref/doc/uid/TP40002051-CH3-SW4)

# **Parameters**

- url The path for the svg file
- sizes Optional. The size for 25x25
- $\text{gif}(url: str, sizes: Optional[str] = None)$

# Related Pages:

[https://www.w3schools.com/tags/att\\_link\\_sizes.asp](https://www.w3schools.com/tags/att_link_sizes.asp)

### **Parameters**

- url The path for the gif
- sizes Optional. The size in a format 25x25

icon(*url: str*, *sizes: Optional[str] = None*, *img\_type: Optional[str] = None*)

Set the icon for the page.

Related Pages:

[https://developer.mozilla.org/fr/docs/Web/HTTP/Basics\\_of\\_HTTP/MIME\\_types/Common\\_](https://developer.mozilla.org/fr/docs/Web/HTTP/Basics_of_HTTP/MIME_types/Common_types) [types](https://developer.mozilla.org/fr/docs/Web/HTTP/Basics_of_HTTP/MIME_types/Common_types)

### **Parameters**

- **url** The url of the icon on the server
- sizes Optional. The size of the icon
- img\_type Optional. The type of picture

svg(*url: str*, *sizes: Optional[str] = None*)

## Related Pages:

[https://www.w3schools.com/tags/att\\_link\\_sizes.asp](https://www.w3schools.com/tags/att_link_sizes.asp)

# **Parameters**

- **url** The path for the svg file
- sizes Optional. The size for 25x25

class epyk.core.html.Header.Links(*header*)
#### **alternative**(*href: str, file\_type: str = 'text/css', media: Optional[str] = None*)

Specifying alternative style sheets in a web page provides a way for users to see multiple versions of a page, based on their needs or preferences.

#### Related Pages:

## <https://developer.mozilla.org/en-US/docs/Web/HTML/Element/link>

### **Parameters**

- href The link path for the stylesheet page
- file\_type Optional. The type of the href tag
- media Optional. This resource will then only be loaded if the media condition is true

#### dns\_prefetch(*href: str*, *media: Optional[str] = None*, *cross\_origin: bool = False*)

The dns-prefetch keyword for the rel attribute of the <link> element is a hint to browsers that the user is likely to need resources from the target resource's origin, and therefore the browser can likely improve the user experience by preemptively performing DNS resolution for that origin.

#### Related Pages:

<https://www.keycdn.com/blog/resource-hints> [https://developer.mozilla.org/en-US/docs/Web/](https://developer.mozilla.org/en-US/docs/Web/HTML/Link_types/dns-prefetch) [HTML/Link\\_types/dns-prefetch](https://developer.mozilla.org/en-US/docs/Web/HTML/Link_types/dns-prefetch)

#### **Parameters**

- **href** The link path for the stylesheet page
- media Optional. This resource will then only be loaded if the media condition is true
- cross\_origin Optional. Specify to the browser to enable the cross origin to get resource from different website.

#### icon(*href: str*, *cross\_origin: bool = False*)

Defines a resource for representing the page in the user interface, usually an icon (auditory or visual). In the browser, it is usually referred to as the favicon.

If there are multiple <link rel="icon">s, the browser uses their media, type, and sizes attributes to select the most appropriate icon. If several icons are equally appropriate, the last one is used. If the most appropriate icon is later found to be inappropriate, for example because it uses an unsupported format, the browser proceeds to the next-most appropriate, and so on.

#### Related Pages:

[https://developer.mozilla.org/en-US/docs/Web/HTML/Link\\_types](https://developer.mozilla.org/en-US/docs/Web/HTML/Link_types)

#### **Parameters**

- href The link path for the stylesheet page
- cross\_origin Optional. Specify to the browser to enable the cross origin to get resource from different

website.

#### imports(*href: str*, *file\_type: str = ''*, *media: Optional[str] = None*, *rel: str = 'import'*)

HTML Imports is intended to be the packaging mechanism for web components, but you can also use HTML Imports by itself.

Related Pages:

[https://developer.mozilla.org/en-US/docs/Web/Web\\_Components/HTML\\_Imports](https://developer.mozilla.org/en-US/docs/Web/Web_Components/HTML_Imports)

## **Parameters**

- href The link path for the stylesheet page
- **file\_type** Optional. The type of the href tag
- media Optional. This resource will then only be loaded if the media condition is true
- rel Optional. This attribute names a relationship of the linked document to the current document

## manifest(*href: str*, *file\_type: str = ''*, *media: Optional[str] = None*)

The manifest keyword for the rel attribute of the <link> element indicates that the target resource is a Web app manifest.

Web app manifests are deployed in your HTML pages using a  $\langle$ link> element in the  $\langle$ head> of a document:

## Related Pages:

[https://developer.mozilla.org/en-US/docs/Web/HTML/Link\\_types/manifest](https://developer.mozilla.org/en-US/docs/Web/HTML/Link_types/manifest) [https://developer.](https://developer.mozilla.org/en-US/docs/Web/Manifest) [mozilla.org/en-US/docs/Web/Manifest](https://developer.mozilla.org/en-US/docs/Web/Manifest)

## **Parameters**

- href The link path for the stylesheet page
- file\_type Optional. The type of the href tag
- media Optional. This resource will then only be loaded if the media condition is true

## pingback(*href: str*, *cross\_origin: bool = False*)

Pingbacks (also known as trackbacks) are a form of automated comment for a page or post, created when another WordPress blog links to that page or post.

## Related Pages:

<https://www.keycdn.com/blog/resource-hints> [https://wordpress.stackexchange.com/questions/](https://wordpress.stackexchange.com/questions/116079/what-is-rel-pingback-and-what-is-the-use-of-this-in-my-website) [116079/what-is-rel-pingback-and-what-is-the-use-of-this-in-my-website](https://wordpress.stackexchange.com/questions/116079/what-is-rel-pingback-and-what-is-the-use-of-this-in-my-website)

## **Parameters**

- href The link path for the stylesheet page
- cross\_origin Optional. Specify to the browser to enable the cross origin to get resource from

## different website.

## preconnect(*href: str*, *media: Optional[str] = None*, *cross\_origin: bool = False*)

The preconnect directive allows the browser to setup early connections before an HTTP request is actually sent to the server. This includes DNS lookups, TLS negotiations, TCP handshakes. This in turn eliminates roundtrip latency and saves time for users.

## Related Pages:

<https://www.keycdn.com/blog/resource-hints> [https://developer.mozilla.org/en-US/docs/Web/](https://developer.mozilla.org/en-US/docs/Web/HTML/Link_types/preconnect) [HTML/Link\\_types/preconnect](https://developer.mozilla.org/en-US/docs/Web/HTML/Link_types/preconnect)

- **href** The link path for the stylesheet page
- media Optional. This resource will then only be loaded if the media condition is true
- cross\_origin Optional. Specify to the browser to enable the cross origin to get resource from different website.

## prefetch(*href: str*, *media: Optional[str] = None*, *cross\_origin: bool = False*)

The prefetch keyword for the rel attribute of the <link> element is a hint to browsers that the user is likely to need the target resource for future navigations, and therefore the browser can likely improve the user experience by preemptively fetching and caching the resource.

#### Related Pages:

<https://www.keycdn.com/blog/resource-hints> [https://developer.mozilla.org/en-US/docs/Web/](https://developer.mozilla.org/en-US/docs/Web/HTML/Link_types/prefetch) [HTML/Link\\_types/prefetch](https://developer.mozilla.org/en-US/docs/Web/HTML/Link_types/prefetch)

#### **Parameters**

- href The link path for the stylesheet page
- media Optional. This resource will then only be loaded if the media condition is true
- cross\_origin Optional. Specify to the browser to enable the cross origin to get resource from different website.

#### preload(*href: str*, *file\_type: str = ''*, *media: Optional[str] = None*, *cross\_origin: bool = False*)

The preload keyword for the rel attribute of the <link> element indicates the user is highly likely to require the target resource for the current navigation, and therefore the browser must preemptively fetch and cache the resource.

#### Related Pages:

<https://www.keycdn.com/blog/resource-hints> [https://developer.mozilla.org/en-US/docs/Web/](https://developer.mozilla.org/en-US/docs/Web/HTML/Link_types/preload) [HTML/Link\\_types/preload](https://developer.mozilla.org/en-US/docs/Web/HTML/Link_types/preload)

#### **Parameters**

- href The link path for the stylesheet page
- **file\_type** Optional. The type of the href tag
- media Optional. This resource will then only be loaded if the media condition is true
- cross\_origin Optional. Specify to the browser to enable the cross origin to get resource from different website.

#### prerender(*href: str*, *media: Optional[str] = None*, *cross\_origin: bool = False*)

The prerender keyword for the rel attribute of the <link> element is a hint to browsers that the user might need the target resource for the next navigation, and therefore the browser can likely improve the user experience by preemptively fetching and processing the resource — for example, by fetching its subresources or performing some rendering in the background offscreen.

#### Related Pages:

<https://www.keycdn.com/blog/resource-hints> [https://developer.mozilla.org/en-US/docs/Web/](https://developer.mozilla.org/en-US/docs/Web/HTML/Link_types/prerender) [HTML/Link\\_types/prerender](https://developer.mozilla.org/en-US/docs/Web/HTML/Link_types/prerender)

#### **Parameters**

• **href** – The link path for the stylesheet page

- media Optional. This resource will then only be loaded if the media condition is true
- cross\_origin Optional. Specify to the browser to enable the cross origin to get resource from different website.

# shortlink(*href: str*)

Some websites create short links to make sharing links via instant messaging easier.

Related Pages:

<https://www.keycdn.com/blog/resource-hints>

## **Parameters** href – The url path

stylesheet(*href: str*, *file\_type: str = 'text/css'*, *media: Optional[str] = None*, *rel: str = 'stylesheet'*, *cross\_origin: bool = False*)

Link the page to a style sheet.

#### Related Pages:

<https://developer.mozilla.org/en-US/docs/Web/HTML/Element/link>

## **Parameters**

- href The link path for the stylesheet page
- **file\_type** Optional. The type of the href tag
- media Optional. This resource will then only be loaded if the media condition is true
- rel Optional. This attribute names a relationship of the linked document to the current document
- cross\_origin Optional. Specify to the browser to enable the cross origin to get resource from different website.

## class epyk.core.html.Header.Meta(*page: PageModel*)

#### author(*name: str*)

Define the author of the page.

Usage:

page.headers.meta.author('epykure')

#### Related Pages:

[https://www.w3schools.com/tags/att\\_meta\\_name.asp](https://www.w3schools.com/tags/att_meta_name.asp)

**Parameters** name – The author name

charset(*value: str = 'utf-8'*)

Define the character set used.

Usage:

page.headers.meta.charset("test")

#### Related Pages:

[https://www.w3schools.com/tags/tag\\_meta.asp](https://www.w3schools.com/tags/tag_meta.asp) [https://www.w3schools.com/tags/att\\_meta\\_](https://www.w3schools.com/tags/att_meta_charset.asp) [charset.asp](https://www.w3schools.com/tags/att_meta_charset.asp)

**Parameters**

value – Optional. The charset encoding

#### custom(*name: str*, *content: str*)

Bespoke function to add other meta tags.

Usage:

page.headers.meta.custom('language', 'python')

#### Related Pages:

[https://www.w3schools.com/tags/att\\_meta\\_name.asp](https://www.w3schools.com/tags/att_meta_name.asp)

#### **Parameters**

- **name** The name for the meta tag
- **content** The value of the meta tag

## description(*value: str*)

Define a description of your web page.

Usage:

```
page.headers.meta.description('This is a description')
```
Related Pages:

[https://www.w3schools.com/html/html\\_head.asp](https://www.w3schools.com/html/html_head.asp)

## **Parameters** value – The report description

### http\_equiv(*name: str*, *content: str*)

Bespoke function to add other http-equiv tags to the meta section.

Usage:

rptObj.headers.meta.http\_equiv('language', 'python')

#### Related Pages:

[https://www.w3schools.com/tags/att\\_meta\\_http\\_equiv.asp](https://www.w3schools.com/tags/att_meta_http_equiv.asp)

- name The name for the meta tag
- **content** The value of the meta tag

#### keywords(*content: Union[list, str]*)

Define keywords for search engine.

Usage:

page.headers.meta.keywords(['python', 'javascript'])

Related Pages:

[https://www.w3schools.com/html/html\\_head.asp](https://www.w3schools.com/html/html_head.asp)

**Parameters** content – The keyword data

## refresh(*time: int*)

Refresh document every X seconds.

Usage:

page.headers.meta.refresh(10)

Related Pages:

[https://www.w3schools.com/tags/tag\\_meta.asp](https://www.w3schools.com/tags/tag_meta.asp)

#### **Parameters**

 $time - A time$  in second

## viewport(*attrs: Optional[dict] = None*)

Setting the viewport to make your website look good on all devices.

Usage:

page.headers.meta.viewport({"width": "device-width"})

Related Pages:

[https://www.w3schools.com/html/html\\_head.asp](https://www.w3schools.com/html/html_head.asp) [https://www.w3schools.com/tags/tag\\_meta.](https://www.w3schools.com/tags/tag_meta.asp) [asp](https://www.w3schools.com/tags/tag_meta.asp)

#### **Parameters**

attrs – Optional. The view port attributes

# **5.8.7.2 Aria Module**

class epyk.core.html.Aria.Aria(*component: HtmlModel*)

#### property atomic: bool

Indicates whether assistive technologies will present all, or only parts of, the changed region based on the change notifications defined by the aria-relevant attribute.

Related Pages:

<https://www.w3.org/TR/wai-aria-1.1/#aria-atomic>

#### property autocomplete

Indicates whether inputting text could trigger display of one or more predictions of the user's intended value for an input and specifies how predictions would be presented if they are made.

The aria-autocomplete property describes the type of interaction model a textbox, searchbox, or combobox employs when dynamically helping users complete text input. It distinguishes between two models: the inline model (aria-autocomplete="inline") that presents a value completion prediction inside the text input and the list model (aria-autocomplete="list") that presents a collection of possible values in a separate element that pops up adjacent to the text input. It is possible for an input to offer both models at the same time (aria-autocomplete="both").

Related Pages:

<https://www.w3.org/TR/wai-aria-1.1/#aria-autocomplete>

#### property busy

Indicates an element is being modified and that assistive technologies MAY want to wait until the modifications are complete before exposing them to the user.

The default value of aria-busy is false for all elements. When aria-busy is true for an element, assistive technologies MAY ignore changes to content owned by that element and then process all changes made during the busy period as a single, atomic update when aria-busy becomes false.

Related Pages:

<https://www.w3.org/TR/wai-aria-1.1/#aria-busy>

#### property checked: bool

Indicates the current "checked" state of checkboxes, radio buttons, and other widgets. See related ariapressed and aria-selected.

The aria-checked attribute indicates whether the element is checked (true), unchecked (false), or represents a group of other elements that have a mixture of checked and unchecked values (mixed). Most inputs only support values of true and false, but the mixed value is supported by certain tri-state inputs such as a checkbox or menuitemcheckbox.

Related Pages:

<https://www.w3.org/TR/wai-aria-1.1/#aria-checked>

## property colcount

Defines the total number of columns in a table, grid, or treegrid. See related aria-colindex.

If all of the columns are present in the DOM, it is not necessary to set this attribute as the user agent can automatically calculate the total number of columns. However, if only a portion of the columns is present in the DOM at a given moment, this attribute is needed to provide an explicit indication of the number of columns in the full table.

Related Pages:

<https://www.w3.org/TR/wai-aria-1.1/#aria-colcount>

#### property colindex

Defines an element's column index or position with respect to the total number of columns within a table, grid, or treegrid. See related aria-colcount and aria-colspan.

If all of the columns are present in the DOM, it is not necessary to set this attribute as the user agent can automatically calculate the column index of each cell or gridcell. However, if only a portion of the columns is present in the DOM at a given moment, this attribute is needed to provide an explicit indication of the column of each cell or gridcell with respect to the full table.

Related Pages:

#### <https://www.w3.org/TR/wai-aria-1.1/#aria-colindex>

#### property colspan

Defines the number of columns spanned by a cell or gridcell within a table, grid, or treegrid. See related aria-colindex and aria-rowspan.

This attribute is intended for cells and gridcells which are not contained in a native table. When defining the column span of cells or gridcells in a native table, authors SHOULD use the host language's attribute instead of aria-colspan. If aria-colspan is used on an element for which the host language provides an equivalent attribute, user agents MUST ignore the value of aria-colspan and instead expose the value of the host language's attribute to assistive technologies.

Related Pages:

<https://www.w3.org/TR/wai-aria-1.1/#aria-colspan>

## property controls

Identifies the element (or elements) whose contents or presence are controlled by the current element. See related aria-owns.

Related Pages:

<https://www.w3.org/TR/wai-aria-1.1/#aria-controls>

#### property current

Indicates the element that represents the current item within a container or set of related elements.

The aria-current attribute is an enumerated type. Any value not included in the list of allowed values SHOULD be treated by assistive technologies as if the value true had been provided. If the attribute is not present or its value is an empty string or undefined, the default value of false applies and the aria-current state MUST NOT be exposed by user agents or assistive technologies.

## Related Pages:

<https://www.w3.org/TR/wai-aria-1.1/#aria-current>

custom(*key*, *val*)

#### **Parameters**

• key –

• val  $-$ 

## property describedby

Identifies the element (or elements) that describes the object. See related aria-labelledby.

The aria-labelledby attribute is similar to the aria-describedby in that both reference other elements to calculate a text alternative, but a label should be concise, where a description is intended to provide more verbose information.

Related Pages:

<https://www.w3.org/TR/wai-aria-1.1/#aria-describedby>

## property details

Identifies the element that provides a detailed, extended description for the object. See related ariadescribedby.

The aria-details attribute references a single element that provides more detailed information than would normally be provided by aria-describedby. It enables assistive technologies to make users aware of the availability of an extended description as well as navigate to it. Authors SHOULD ensure the element referenced by aria-details is visible to all users.

Related Pages:

<https://www.w3.org/TR/wai-aria-1.1/#aria-details>

#### property disabled: bool

Indicates that the element is perceivable but disabled, so it is not editable or otherwise operable. See related aria-hidden and aria-readonly.

For example, irrelevant options in a radio group may be disabled. Disabled elements might not receive focus from the tab order. For some disabled elements, applications might choose not to support navigation to descendants. In addition to setting the aria-disabled attribute, authors SHOULD change the appearance (grayed out, etc.) to indicate that the item has been disabled.

Related Pages:

<https://www.w3.org/TR/wai-aria-1.1/#aria-disabled>

#### property errormessage

Identifies the element that provides an error message for the object. See related aria-invalid and ariadescribedby.

Related Pages:

<https://www.w3.org/TR/wai-aria-1.1/#aria-errormessage>

## property expanded: bool

Indicates whether the element, or another grouping element it controls, is currently expanded or collapsed.

For example, this indicates whether a portion of a tree is expanded or collapsed. In other instances, this may be applied to page sections to mark expandable and collapsible regions that are flexible for managing content density. Simplifying the user interface by collapsing sections may improve usability for all, including those with cognitive or developmental disabilities.

Related Pages:

<https://www.w3.org/TR/wai-aria-1.1/#aria-expanded>

## property flowto

Identifies the next element (or elements) in an alternate reading order of content which, at the user's discretion, allows assistive technology to override the general default of reading in document source order.

When aria-flowto has a single IDREF, it allows assistive technologies to, at the user's request, forego normal document reading order and go to the targeted object. However, when aria-flowto is provided with multiple IDREFS, assistive technologies SHOULD present the referenced elements as path choices.

Related Pages:

<https://www.w3.org/TR/wai-aria-1.1/#aria-flowto>

get(*key: str*, *dfl=None*)

Get the value of a custom aria.

## **Parameters**

- key The key definition of the aria.
- **df1** The default value.

#### property haspopup: bool

Indicates the availability and type of interactive popup element, such as menu or dialog, that can be triggered by an element.

A popup element usually appears as a block of content that is on top of other content. Authors MUST ensure that the role of the element that serves as the container for the popup content is menu, listbox, tree, grid, or dialog, and that the value of aria-haspopup matches the role of the popup container.

Related Pages:

<https://www.w3.org/TR/wai-aria-1.1/#aria-haspopup>

### property hidden: bool

Indicates whether the element is exposed to an accessibility API. See related aria-disabled.

User agents determine an element's hidden status based on whether it is rendered, and the rendering is usually controlled by CSS. For example, an element whose display property is set to none is not rendered. An element is considered hidden if it, or any of its ancestors are not rendered or have their aria-hidden attribute value set to true.

Related Pages:

<https://www.w3.org/TR/wai-aria-1.1/#aria-hidden>

## property invalid: bool

Indicates the entered value does not conform to the format expected by the application. See related ariaerrormessage.

If the value is computed to be invalid or out-of-range, the application author SHOULD set this attribute to true. User agents SHOULD inform the user of the error. Application authors SHOULD provide suggestions for corrections if they are known.

Related Pages:

<https://www.w3.org/TR/wai-aria-1.1/#aria-invalid>

## property keyshortcuts

Indicates keyboard shortcuts that an author has implemented to activate or give focus to an element.

The value of the aria-keyshortcuts attribute is a space-delimited list of keyboard shortcuts that can be pressed to activate a command or textbox widget. The keys defined in the shortcuts represent the physical keys pressed and not the actual characters generated. Each keyboard shortcut consists of one or more tokens delimited by the plus sign ("+") representing zero or more modifier keys and exactly one non-modifier key that must be pressed simultaneously to activate the given shortcut.

Related Pages:

<https://www.w3.org/TR/wai-aria-1.1/#aria-keyshortcuts>

#### property label

Defines a string value that labels the current element. See related aria-labelledby.

The purpose of aria-label is the same as that of aria-labelledby. It provides the user with a recognizable name of the object. The most common accessibility API mapping for a label is the accessible name property.

Related Pages:

<https://www.w3.org/TR/wai-aria-1.1/#aria-label>

## property labelledby

Identifies the element (or elements) that labels the current element. See related aria-describedby.

The purpose of aria-labelledby is the same as that of aria-label. It provides the user with a recognizable name of the object. The most common accessibility API mapping for a label is the accessible name property.

#### Related Pages:

<https://www.w3.org/TR/wai-aria-1.1/#aria-label>

## property level

Defines the hierarchical level of an element within a structure.

This can be applied inside trees to tree items, to headings inside a document, to nested grids, nested tablists and to other structural items that may appear inside a container or participate in an ownership hierarchy. The value for aria-level is an integer greater than or equal to 1.

Related Pages:

<https://www.w3.org/TR/wai-aria-1.1/#aria-level>

#### property live

Indicates that an element will be updated, and describes the types of updates the user agents, assistive technologies, and user can expect from the live region.

The values of this attribute are expressed in degrees of importance. When regions are specified as polite, assistive technologies will notify users of updates but generally do not interrupt the current task, and updates take low priority. When regions are specified as assertive, assistive technologies will immediately notify the user, and could potentially clear the speech queue of previous updates.

Related Pages:

<https://www.w3.org/TR/wai-aria-1.1/#aria-level>

## property modal

Indicates whether an element is modal when displayed.

The aria-modal attribute is used to indicate that the presence of a "modal" element precludes usage of other content on the page. For example, when a modal dialog is displayed, it is expected that the user's interaction is limited to the contents of the dialog, until the modal dialog loses focus or is no longer displayed.

Related Pages:

<https://www.w3.org/TR/wai-aria-1.1/#aria-modal>

## property multiline: bool

Indicates whether a text box accepts multiple lines of input or only a single line.

Related Pages:

<https://www.w3.org/TR/wai-aria-1.1/#aria-multiline>

#### property multiselectable

Indicates that the user may select more than one item from the current selectable descendants.

Authors SHOULD ensure that selected descendants have the aria-selected attribute set to true, and selectable descendant have the aria-selected attribute set to false. Authors SHOULD NOT use the ariaselected attribute on descendants that are not selectable.

Related Pages:

<https://www.w3.org/TR/wai-aria-1.1/#aria-multiselectable>

#### property orientation

Indicates whether the element's orientation is horizontal, vertical, or unknown/ambiguous.

Related Pages:

<https://www.w3.org/TR/wai-aria-1.1/#aria-multiselectable>

#### property owns

Identifies an element (or elements) in order to define a visual, functional, or contextual parent/child relationship between DOM elements where the DOM hierarchy cannot be used to represent the relationship. See related aria-controls.

The value of the aria-owns attribute is a space-separated list of IDREFS that reference one or more elements in the document by ID. The reason for adding aria-owns is to expose a parent/child contextual relationship to assistive technologies that is otherwise impossible to infer from the DOM.

Related Pages:

<https://www.w3.org/TR/wai-aria-1.1/#aria-owns>

## property placeholder

Defines a short hint (a word or short phrase) intended to aid the user with data entry when the control has no value. A hint could be a sample value or a brief description of the expected format.

Authors SHOULD NOT use aria-placeholder instead of a label as their purposes are different: The label indicates what kind of information is expected. The placeholder text is a hint about the expected value. See related aria- labelledby and aria-label.

Related Pages:

<https://www.w3.org/TR/wai-aria-1.1/#aria-placeholder>

### property posinset

Defines an element's number or position in the current set of listitems or treeitems. Not required if all elements in the set are present in the DOM. See related aria-setsize.

If all items in a set are present in the document structure, it is not necessary to set this attribute, as the user agent can automatically calculate the set size and position for each item. However, if only a portion of the set is present in the document structure at a given moment, this property is needed to provide an explicit indication of an element's position.

Related Pages:

<https://www.w3.org/TR/wai-aria-1.1/#aria-posinset>

## property pressed: bool

Indicates the current "pressed" state of toggle buttons. See related aria-checked and aria-selected.

Toggle buttons require a full press-and-release cycle to change their value. Activating it once changes the value to true, and activating it another time changes the value back to false. A value of mixed means that the values of more than one item controlled by the button do not all share the same value. Examples of mixedstate buttons are described in WAI-ARIA Authoring Practices [wai-aria-practices-1.1]. If the attribute is not present, the button is not a toggle button.

Related Pages:

<https://www.w3.org/TR/wai-aria-1.1/#aria-pressed>

### property readonly: bool

Indicates that the element is not editable, but is otherwise operable. See related aria-disabled.

This means the user can read but not set the value of the widget. Readonly elements are relevant to the user, and application authors SHOULD NOT restrict navigation to the element or its focusable descendants. Other actions such as copying the value of the element are also supported. This is in contrast to disabled elements, to which applications might not allow user navigation to descendants.

Related Pages:

<https://www.w3.org/TR/wai-aria-1.1/#aria-readonly>

#### property relevant: bool

Indicates what notifications the user agent will trigger when the accessibility tree within a live region is modified. See related aria-atomic.

The attribute is represented as a space delimited list of the following values: additions, removals, text; or a single catch-all value all.

Related Pages:

<https://www.w3.org/TR/wai-aria-1.1/#aria-relevant>

#### property role

Example of roles Roles: button, checkbox, menuitem, menuitemcheckbox, menuitemradio, option, radio, switch, tab or treeitem

#### property roledescription

Defines a human-readable, author-localized description for the role of an element.

Some assistive technologies, such as screen readers, present the role of an element as part of the user experience. Such assistive technologies typically localize the name of the role, and they may customize it as well. Users of these assistive technologies depend on the presentation of the role name, such as "region," "button," or "slider," for an understanding of the purpose of the element and, if it is a widget, how to interact with it.

Related Pages:

<https://www.w3.org/TR/wai-aria-1.1/#aria-roledescription>

#### property rowindex

Defines an element's row index or position with respect to the total number of rows within a table, grid, or treegrid. See related aria-rowcount and aria-rowspan.

If all of the rows are present in the DOM, it is not necessary to set this attribute as the user agent can automatically calculate the index of each row. However, if only a portion of the rows is present in the DOM at a given moment, this attribute is needed to provide an explicit indication of each row's position with respect to the full table.

Related Pages:

<https://www.w3.org/TR/wai-aria-1.1/#aria-rowindex>

#### property rowspan

Defines the number of rows spanned by a cell or gridcell within a table, grid, or treegrid. See related aria-rowindex and aria-colspan.

This attribute is intended for cells and gridcells which are not contained in a native table. When defining the row span of cells or gridcells in a native table, authors SHOULD use the host language's attribute instead of aria-rowspan. If aria-rowspan is used on an element for which the host language provides an equivalent attribute, user agents MUST ignore the value of aria-rowspan and instead expose the value of the host language's attribute to assistive technologies.

Related Pages:

<https://www.w3.org/TR/wai-aria-1.1/#aria-rowspan>

#### property selected: bool

Indicates the current "selected" state of various widgets. See related aria-checked and aria-pressed.

Related Pages:

<https://www.w3.org/TR/wai-aria-1.1/#aria-selected>

## set(*arias: dict*)

Set multiple aria properties

**Parameters** arias –

## property setsize

Defines the number of items in the current set of listitems or treeitems. Not required if all elements in the set are present in the DOM. See related aria-posinset.

This property is marked on the members of a set, not the container element that collects the members of the set. To orient the user by saying an element is "item  $X$  out of  $Y$ ," the assistive technologies would use X equal to the aria-posinset attribute and Y equal to the aria-setsize attribute.

Related Pages:

<https://www.w3.org/TR/wai-aria-1.1/#aria-setsize>

## property sort: bool

Defines the maximum allowed value for a range widget.

Related Pages:

<https://www.w3.org/TR/wai-aria-1.1/#aria-sort>

## property valuemax

Defines the maximum allowed value for a range widget.

Related Pages:

<https://www.w3.org/TR/wai-aria-1.1/#aria-valuemax>

## property valuemin

Defines the minimum allowed value for a range widget.

Related Pages:

<https://www.w3.org/TR/wai-aria-1.1/#aria-valuemin>

## property valuenow

Defines the current value for a range widget. See related aria-valuetext.

Related Pages:

<https://www.w3.org/TR/wai-aria-1.1/#aria-valuenow>

## property valuetext

Defines the human-readable text alternative of aria-valuenow for a range widget.

Related Pages:

<https://www.w3.org/TR/wai-aria-1.1/#aria-valuetext>

## **5.8.7.3 KeyCodes Module**

- class epyk.core.html.KeyCodes.KeyCode(*component: Optional[HtmlModel] = None*, *source\_event: Optional[str] = None*, *page=None*)
	- alt(*js\_funcs: Union[list, str]*, *profile: Optional[Union[bool, dict]] = None*, *reset: bool = False*, *source\_event: Optional[str] = None*)

#### **Parameters**

- **js\_funcs** Javascript functions
- **profile** Optional. A flag to set the component performance storage
- reset Optional. Flag to reset the events sequence
- source\_event Optional. The source component for the event
- any(*js\_funcs: Union[list, str]*, *profile: Optional[Union[bool, dict]] = None*, *source\_event: Optional[str] = None*)

Trigger event for any keycodes.

#### **Parameters**

- **js\_funcs** Javascript functions
- **profile** Optional. A flag to set the component performance storage
- source\_event Optional. The source component for the event
- backspace(*js\_funcs: Union[list, str]*, *profile: Optional[Union[bool, dict]] = None*, *reset: bool = False*, *source\_event: Optional[str] = None*)

## **Parameters**

- js\_funcs Javascript functions
- **profile** Optional. A flag to set the component performance storage
- **reset** Optional. Flag to reset the events sequence
- source\_event Optional. The source component for the event
- control(*js\_funcs: Union[list, str]*, *profile: Optional[Union[bool, dict]] = None*, *reset: bool = False*, *source\_event: Optional[str] = None*)

#### **Parameters**

- **js\_funcs** Javascript functions
- **profile** Optional. A flag to set the component performance storage
- reset Optional. Flag to reset the events sequence
- **source\_event** Optional. The source component for the event

custom(*rule: str*, *js\_funcs: Union[list, str]*, *profile: Optional[Union[bool, dict]] = None*, *source\_event: Optional[str] = None*)

- rule Bespoke keys combination
- js\_funcs Javascript functions
- profile Optional. A flag to set the component performance storage
- **source\_event** Optional. The source component for the event
- delete(*js\_funcs: Union[list, str]*, *profile: Optional[Union[bool, dict]] = None*, *reset: bool = False*, *source\_event: Optional[str] = None*)

Keycode 46, the sup key

#### **Parameters**

- js\_funcs Javascript functions
- **profile** Optional. A flag to set the component performance storage
- reset Optional. Flag to reset the events sequence
- source\_event Optional. The source component for the event

down(*js\_funcs: Union[list, str]*, *profile: Optional[Union[bool, dict]] = None*, *reset: bool = False*, *source\_event: Optional[str] = None*)

#### **Parameters**

- **js\_funcs** Javascript functions
- profile Optional. A flag to set the component performance storage
- **reset** Optional. Flag to reset the events sequence
- **source\_event** Optional. The source component for the event

enter(*js\_funcs: Union[list, str]*, *profile: Optional[Union[bool, dict]] = None*, *reset: bool = False*, *source\_event: Optional[str] = None*)

#### **Parameters**

- js\_funcs Javascript functions
- **profile** Optional. A flag to set the component performance storage
- reset Optional. Flag to reset the events sequence
- source\_event Optional. The source component for the event

escape(*js\_funcs: Union[list, str]*, *profile: Optional[Union[bool, dict]] = None*, *reset: bool = False*, *source\_event: Optional[str] = None*)

Keycode 27, the escape key.

#### **Parameters**

- js\_funcs Javascript functions
- profile Optional. A flag to set the component performance storage
- **reset** Optional. Flag to reset the events sequence
- source\_event Optional. The source component for the event

#### get\_event()

Return the complete definition for the key event.

key(*key\_code: int*, *js\_funcs: Union[list, str]*, *profile: Optional[Union[bool, dict]] = None*, *reset: bool = False*, *source\_event: Optional[str] = None*)

- key\_code The key code
- js\_funcs Javascript functions
- **profile** Optional. A flag to set the component performance storage
- reset Optional. Flag to reset the events sequence
- source\_event Optional. The source component for the event

left(*js\_funcs: Union[list, str]*, *profile: Optional[Union[bool, dict]] = None*, *reset: bool = False*, *source\_event: Optional[str] = None*)

#### **Parameters**

- **js\_funcs** Javascript functions
- **profile** Optional. A flag to set the component performance storage
- reset Optional. Flag to reset the events sequence
- **source\_event** Optional. The source component for the event

right(*js\_funcs: Union[list, str]*, *profile: Optional[Union[bool, dict]] = None*, *reset: bool = False*, *source\_event: Optional[str] = None*)

#### **Parameters**

- js\_funcs Javascript functions
- **profile** Optional. A flag to set the component performance storage
- reset Optional. Flag to reset the events sequence
- source\_event Optional. The source component for the event

save(*js\_funcs: Union[list, str]*, *profile: Optional[Union[bool, dict]] = None*, *source\_event: Optional[str] = None*)

#### **Parameters**

- **js\_funcs** Javascript functions
- **profile** Optional. A flag to set the component performance storage
- source\_event Optional. The source component for the event
- shift(*js\_funcs: Union[list, str]*, *profile: Optional[Union[bool, dict]] = None*, *reset: bool = False*, *source\_event: Optional[str] = None*)

#### **Parameters**

- **js\_funcs** Javascript functions
- profile Optional. A flag to set the component performance storage
- reset Optional. Flag to reset the events sequence
- **source\_event** Optional. The source component for the event
- shift\_with(*key: str*, *js\_funcs: Union[list, str]*, *profile: Optional[Union[bool, dict]] = None*, *source\_event: Optional[str] = None*)

- key  $(str)$  –
- **js\_funcs** Javascript functions
- profile Optional. A flag to set the component performance storage
- source\_event Optional. The source component for the event

space(*js\_funcs: Union[list, str]*, *profile: Optional[Union[bool, dict]] = None*, *reset: bool = False*, *source\_event: Optional[str] = None*)

Add an event on the space key.

## **Parameters**

- **js\_funcs** Javascript functions
- **profile** Optional. A flag to set the component performance storage
- reset Optional. Flag to reset the events sequence
- source\_event Optional. The source component for the event
- tab(*js\_funcs: Union[list, str]*, *profile: Optional[Union[bool, dict]] = None*, *reset: bool = False*, *source\_event: Optional[str] = None*)

#### **Parameters**

- **js\_funcs** Javascript functions
- **profile** Optional. A flag to set the component performance storage
- reset Optional. Flag to reset the events sequence
- source\_event Optional. The source component for the event
- up(*js\_funcs: Union[list, str]*, *profile: Optional[Union[bool, dict]] = None*, *reset: bool = False*, *source\_event: Optional[str] = None*)

- js\_funcs Javascript functions
- **profile** Optional. A flag to set the component performance storage
- reset Optional. Flag to reset the events sequence
- source\_event Optional. The source component for the event

# **5.8.8 Entities**

- **5.8.8.1 SymbArrows Module**
- **5.8.8.2 SymbCurrencies Module**
- **5.8.9 Symboles**
- **5.8.9.1 EntHtml4 Module**
- **5.8.9.2 EntHtml5\_A Module**
- **5.8.9.3 EntHtml5\_B Module**
- **5.8.9.4 EntHtml5\_C Module**
- **5.8.9.5 EntHtml5\_D Module**

# **5.9 External resources**

# **5.9.1 Python Packages**

Those packages are not included in the library as we wanted Epyk to be generic and with no dependency those as useful but not mandatory.

This section will illustrate how to link those to Epyk components.

## **5.9.1.1 Libraries**

## **5.9.1.1.1 Pandas**

**Note:** Most of the components are expecting serializable objects so this is way we are using list of dictionary as a common

input source for components.

If you are using pandas in your script you can easily convert it to a valid input data by doing the below for example:

```
df = pd.DataFrame({
    "Animal": ["Mouse", "Rabbit", "Dog", "Tiger", "Elefant", "Wale"],
    "Weight [g]": [19, 3000, 40000, 200000, 6000000, 50000000]})
line = page.ui.charts.apex.line(df.to_dict(orient="records"), y_columns=["Weight [g]"],␣
˓→x_axis="Animal")
```
This will create a records object using the method to\_dict(orient="records")

# **5.9.1.1.2 pandas\_datareader**

**Note:** Most of the components are expecting serializable objects so this is way we are using list of dictionary as a common

input source for components.

If you are using pandas\_datareader in your script you can easily convert it to a valid input data by doing the below for example:

```
start = pd.to_datetime('2020-02-04')
end = pd.to_datetime('today')
tesla_df = data.DataReader('TSLA', 'yahoo', start, end)
columns = ['Close', 'Open', 'Volume']
records = \lceil]
for rec in tesla_df[columns].to_records():
  records.append(dict(zip(['Date'] + columns, rec)))
  records[-1]['Date'] = pd.to_datetime(records[-1]['Date']).strftime('%Y-%m-%d')
```
This will create a records object using the method to\_records()

## **5.9.1.1.3 Matplotlib**

- Documentation: <https://matplotlib.org/>
- pypi alias: matplotlib
- Package Type: Python

Using a simple image component:

```
import epyk as pk
import numpy as np
import matplotlib.pyplot as plt
page = pk.Page()x = np.arange(0, 15, 0.1)y = np \sin(x)plt.plot(x, y)
img1 = page.ui.ing(width=(50, "%")img1.from_plot(plt)
img1.style.css.display = "inline-block"
```
Using animated image:

```
img1 = page.ui.images.animated("", text="This is a comment", title="Title", width=(49, "%
\leftrightarrow"), url="#")
img1.from_plot(plt)
img1.style.css.borders()
img1.style.css.display = "inline-block"
```
Using the carousel:

```
page = pk.Page()import numpy as np
import matplotlib.pyplot as plt
carousel = page.ui.images.carousel()for i in range(10):
 x = np.arange(0, i * 5, 0.1)y = np \sin(x)plt.plot(x, y)
 carousel.add_plot(plt, width=(220, 'px'))
carousel.set_nav_dots()
```
Using an external package slideshow:

```
page = pk.Page()import numpy as np
import matplotlib.pyplot as plt
slideshow = page.ui.slideshow()
for i in range(10):
 x = np.arange(0, i * 5, 0.1)y = np \sin(x)plt.plot(x, y)
  slideshow.add_plot(plt, width=(220, 'px'))
```
# **5.9.1.2 Servers**

# **5.9.2 JavaScript Packages**

The full and up to date list of packages in Epyk is available in the section *[Supported Libraries and Frameworks](#page-59-0)* This section will illustrate how to use them and also how to learn their API.

# **5.9.2.1 Libraries**

## **5.9.2.1.1 Slideshow**

- Documentation: <https://github.com/ganlanyuan/tiny-slider>
- NPM alias: tiny-slider
- Package Type: JavaScript

The package slideshow from Tiny slider is available in the framework by using the following component:

```
ss = page.ui.slideshow([page.ui.text("Great results %s" % i) for i in range(20)])
```
The above will display a slide object with simple text elements.

Each of the functions and properties, when they are wrapping an core API function, will point from the doc string in the framework to its external documentation. Do not hesitate to have a look at it and either to challenge the library to get new features or to check with us if something does not seem correct.

# **Options**

Then exactly in the same way it is mentioned in the slideshow documentation it is possible to add options to this component. All the options are available from the component.options property:

```
ss.options.autoplay = False
ss.options.items = 4
```
The above will disable the autoplay and change the number of items per page. More information in the package documentation available from there Github repository.

## **Events**

All the component events are available from the component .js property. Basically by adding the below it will go to the next element when a button is clicked:

```
btn = page.ui.button("Click")
btn.click([
    ss.js.next()
])
```
**Note:** The js property must be added to a JavaScript event to be rendered as string to the page during the transpiling. Any functions called directly from Python will rendered string which will not be captured in the page object.

## **Style**

This component will have some predefined CSS class in order to change the nav bar and the button but it is possible as any other component to change the style by using the style.css property.

## **5.9.2.1.2 Json Formatter**

- Documentation: <https://github.com/mohsen1/json-formatter-js>
- NPM alias: json-formatter-js
- Package Type: JavaScript

The package json-formatter-js is available in the framework by using the following component:

```
js_formatter = page.ui.json({"foo": 42})
```
The above will display a tree object as shown here. <https://azimi.me/json-formatter-js/>

Each of the functions and properties, when they are wrapping an core API function, will point from the doc string in the framework to its external documentation. Do not hesitate to have a look at it and either to challenge the library to get new features or to check with us if something does not seem correct.

## **Options**

Then exactly in the same way it is mentioned in the documentation it is possible to add options to this component from the Python. All the options are available from the component.options property:

 $js_f$ ormatter.options.hoverPreviewEnabled = False

## **Events**

All the component events are available from the component .js property. Basically by adding the below it will open the tree up to n level:

```
btn = page.ui.button("Click")
btn.click([
    js_formatter.js.openAtDepth(3)
])
```
**Note:** The js property must be added to a JavaScript event to be rendered as string to the page during the transpiling. Any functions called directly from Python will rendered string which will not be captured in the page object.

## **Style**

This component will have some predefined CSS class in order to change the nav bar and the button but it is possible as any other component to change the style by using the style.css property.

The below will add a border to the component:

```
js_formatter.style.css.border = "1px solid black"
```
## **5.9.2.1.3 Font awesome**

- Documentation: <https://fontawesome.com/>
- NPM alias: font-awesome
- Package Type: JavaScript

The package Font-Awesome is available in the framework by using the following component. It is the default package used for the various icons in the framework:

```
import epyk as pk
from epyk.core.js.packages import JsFontAwesome
page = pk.Page()icon = page.ui.icons.next()
icon.click([
        page.js.alert("This is a test")
])
icon = page.ui.icon("fab fa-python")
icon.pulse()
icon = page.ui.icon(JsFontAwesome.ICON_CARET_SQUARE_O_UP)
```
It is possible to use the module JsFontAwesome to get all the available icons on the IDE using the autocompletion.

## **Events**

All the component events are available from the component .js property. Basically by adding the below it will open the tree up to n level:

```
icon = page.ui.icons.next()
icon.click([page.js.alert("ok")])
```
**Note:** The js property must be added to a JavaScript event to be rendered as string to the page during the transpiling. Any functions called directly from Python will rendered string which will not be captured in the page object.

## **Style**

This component will have some predefined CSS class in order to change the nav bar and the button but it is possible as any other component to change the style by using the style.css property.

The below will add a border to the component:

```
icon.style.css.color = "1px solid black"
```
## **5.9.2.1.4 Mathjax**

- Documentation: <https://www.mathjax.org>
- NPM alias: mathjax
- Package Type: JavaScript

The package **mathjax** is available in the framework by using the following component:

formulas = page.ui.texts.formula("\$\$ E=mc^2 \$\$", helper="This is a formula")

The above will display a maths formulas. More details available on the website: <https://www.mathjax.org> The content is expecting a LaTeX format.

## **Style**

This component will have some predefined CSS class in order to change the nav bar and the button but it is possible as any other component to change the style by using the style.css property.

The below will add a border to the component:

```
formulas.style.css.color = "green"
```
## **5.9.2.1.5 Jquery UI**

- Documentation: <https://github.com/jquery/jqueryui.com>
- NPM alias: jqueryui
- Package Type: JavaScript

This package is a set of UI components which can be used on top of Jquery in order to create input for Dashboards.

# **DatePicker**

To add a data picker:

```
import epyk as pk
page = pk.Page()date = page.ui.data()page.outs.jupyter(closure=False)
```
# **Event**

Get the selected value:

```
page.ui.button("Get Value").click([
    page.js.alert(date.dom.content)
])
```
Or when it has changed:

```
date.select([
    page.js.alert(date.dom.content)
])
```
# **Slider**

To add a slider:

```
import epyk as pk
page = pk.Page()
page.ui.slider()
page.outs.jupyter(closure=False)
```
# **Event**

To get the content when the value has changed:

```
slider.change([
    page.js.alert(slider.dom.content)
])
```
## **Autocompletion**

To get toe autocompletion based on an external data source:

```
items = page.ui.inputs.autocomplete(placeholder="select a language and press enter",␣
˓→options={"select": True})
selected = page.ui.text()items.enter([
    selected.build(items.dom.content)
])
page.js.customFile("FR.js", r"http://pypl.github.io/PYPL")
page.body.onReady([items.js.source(pk.js_std.var("graphData")[0])])
```
or from an hard coded source using the component options:

```
items = page.ui.inputs.autocomplete(placeholder="select a language and press enter",␣
˓→options={"select": True})
items.options.source = values
```
## **Events**

Use components in an external service call:

```
page.js.post("url", components=[slider, date]).onSuccess([
    ...
])
```
## **5.9.2.1.6 PivotTable.js**

- Documentation: <https://pivottable.js.org/examples/>
- NPM alias: pivottable
- Package Type: JavaScript

The package **pivottable** is available in the framework by using the following component:

```
languages = [
  {"name": 'C', 'type': 'code', 'rating': 17.07, 'change': 12.82},
  {"name": 'Java', 'type': 'code', 'rating': 16.28, 'change': 0.28},
]
tb = page.ui.tables.pivot(languages, ['name'], ['type'])
```
The above will display a pivot table. More details available on the website: [https://github.com/nicolaskruchten/](https://github.com/nicolaskruchten/pivottable/wiki) [pivottable/wiki](https://github.com/nicolaskruchten/pivottable/wiki)

# **Options**

It is possible to use aggregator and renderers directly in the fframework. The below will use the sum aggregator on the column rating:

```
tb = page.ui.tables.pivot(languages, ['name'], ['type'])
tb.aggregators.sum('rating')
```
More bespoke ones are also available:

```
tb.aggregators.diffAbsolute('change', 'rating')
```
And it is possible to create custom ones:

tb.aggregators.quick("change", "Abs Change", "+= Math.abs(col1)")

Different renders are available in the property page.ui.tables.pivots.

And all pivottables options are available tb.options. A detailled documentation is available for each property:

```
@property
def exclusions(self):
  "" "
 Description:
  ------------
  Object whose keys are attribute names and values are arrays of attribute values which
˓→denote records to exclude
  from rendering; used to prepopulate the filter menus that appear on double-click.
  Related Pages:
   https://github.com/nicolaskruchten/pivottable/wiki/Parameters
  "''"return self._config_get({})
```
# **Style**

This component will have some predefined CSS class in order to change the nav bar and the button but it is possible as any other component to change the style by using the style.css property.

# **5.9.2.2 UI Frameworks**

**5.9.2.3 Web Frameworks**

# **5.10 Library extensions**

Anything in Epyk can be customized. The style and the final page layout can be fully changed.

# **5.10.1 Styles & configurations**

Add CSS Inline to a type of components:

```
page.ui.components_skin = \{"title": {"css": {"color": "#A89A37"}},
    "layouts.hr": {"css": {"background-color": "#f0db4f", "margin-bottom": "10px"}},
    "button": {"css": {"background": "#323330", "color": "#f0db4f", "border-color": "
\rightarrow #323330"}}}
```
This will automatically add the a TestClass to any component button:

```
page = pk.Page()page.ui.components_skin = {
      "button": {"cls": ["TestClass"]}
}
page.ui.button("Test")
```
Also the framework is using some internal names for the CSS classes based on the internal Python classes.

For example, the below base classes used for button:

```
class CssButtonBasic(CssStyle.Style):
   _{\text{attrs}} = {'font-weight': 'bold', 'padding': '2px 20px', 'margin': '2px 0 2px 0',
˓→'text-decoration': 'none',
               'border-radius': '4px', 'white-space': 'nowrap', 'display': 'inline-block',
\rightarrow 'line-height': '30px',
              '-webkit-appearance': 'none', '-moz-appearance': 'none'}
   _hover = {'text-decoration': 'none', 'cursor': 'pointer'}
   _ocus = {'outline': 0}
    _disabled = {'cursor': 'none'}
```
will be referenced with the below names in the CSS section:

```
.cssbuttonbasic {font-weight: bold ;padding: 2px 20px ;margin: 2px 0 2px 0 ;text-
˓→decoration: none ;border-radius: 4px ;white-space: nowrap ;display: inline-block ;line-
˓→height: 30px ;-webkit-appearance: none ;-moz-appearance: none ;border: 1px solid
˓→#f4f9fc ;color: inherit ;background-color: #FFFFFF ;}
.cssbuttonbasic:hover {text-decoration: none ;cursor: pointer ;background-color: #f4f9fc␣
˓→!IMPORTANT ;color: #607d8b !IMPORTANT ;border: 1px solid #607d8b !IMPORTANT ;}
.cssbuttonbasic:focus {outline: 0 ;}
.cssbuttonbasic:disabled {cursor: none ;background-color: #263238 ;color: #455a64 ;font-
˓→style: italic ;}
```
It is possible to remove or rename this by using shortcut rename\_css\_cls as shown below:

pk.rename\_css\_cls({"cssbuttonbasic": "cssNewName"})

To get more details on CSS configurations and the way it is managed for components and the pages use the below lines.

# **5.10.1.1 Component style**

Any component in Epyk can be fully changed and the style can be entirely updated. First to mention that everything done in this library has been achieved thanks to the good quality of the tutorials in [w3schools](https://www.w3schools.com/)

By default, all the components come with predefined CSS styles and CSS classes. Usually the CSS properties are set in the component functions available in the Interface section.

For example for the page.ui.buttons.colored:

```
@html.Html.css_skin()
  def colored(self, text="", icon=None, color=None, width=(None, "%"), height=(None, "px
˓→"), align="left",
              html_code=None, tooltip=None, profile=None, options=None):
   component = self.button(text, icon, width, height, align, html_code, tooltip,.
\rightarrowprofile, options)
   component.style.css.background = color or self.page.theme.colors[-1]
    component.style.css.border = "1px solid %s" % (color or self.page.theme.colors[-1])
   component.style.css.color = self.page.theme.colors[0]
    component.style.css.margin_top = 5
   component.style.css.margin_bottom = 5
    component.style.css.padding_left = 10component.style.css.padding_right = 10
    return component
```
All CSS inline properties are available in any components from the component.style.css property

# **5.10.1.1.1 Using CSS inline**

The above example can be changed by using the below lines of code for example to make it fixed to the page:

```
button = page.ui.buttons.colored("Test")
button.style.css.color = "yellow" # Change the text color
button.style.css.position = "fixed"
button.style.css.bottom = 10 # Default will use px
button.style.css.right = 10 # Default will use px
```
This will then render the page the HTML tag:

```
<button data-count="0" id="button_2561249251968" style="font-size:14px;margin:0;
˓→padding:0px;padding-left:10px;padding-right:10px;line-height:23px;background:#263238;
˓→border:1px solid #263238;color:yellow;margin-top:5px;margin-bottom:5px;position:fixed;
˓→bottom:0px;right:0px" class="cssbuttonbasic">Test</button>
```
## **5.10.1.1.2 Using CSS Inline object**

If it possible to do the same thing by using the CssInline shortcut:

```
import epyk as pk
inline = pk.CssInline()
inline.color = "yellow"
inline.position = "fixed"
inline.bottom = 0inline.right = 0page = pk.Page()button = page.ui.buttons.colored("Test")
button.css(inline.to_dict())
```
# **5.10.1.1.3 Using CSS classes**

It is also possible to move away from inline and to use CSS classes instead. CSS classes from a CSSInline object can be done:

```
inline = pk.CssInline()
inline.background_color = "yellow"
inline.position = "fixed"
inline.bottom = 0inline.right = 0inline.important(["background_color"])
myClass = inline.to_class("MyClass")
page = pk.Page()button = page.ui.buttons.colored("Test")
button.style.classList['main'].add(myClass)
```
It is also possible to create an internal CSS class using the below. In this example if it possible to add more information to the CSS class as it is generated from a inline structure:

```
from epyk.core.css.styles.classes import CssStyle
class CssHoverColor(CssStyle.Style):
  _attrs = {'color': 'blue', 'cursor': 'pointer'}
  _hover = {'color': 'orange'}
div1 = page.ui.div("This is a text")# Attach the class to the component
div1.style.add_classes.custom(CssHoverColor)
```
# **5.10.1.1.4 Using external CSS**

In order to facilitation the use of external data Epyk has multiple ways to integrate external styles.

## **From text**

It is also possible to add a bespoke CSS text manually and then to add your CSS class to the component:

```
page.properties.css.add_text('''
.MyClass {
    ...
}
''')
button = page.ui.buttons.colored("Test")
button.attr["class"].add("MyClass")
```
## **From file**

But is can also be done using a CSS file. This time it is required to register the file:

```
page.css.customFile("animate.min.css", path="https://cdnjs.cloudflare.com/ajax/libs/
˓→animate.css/3.7.2")
button = page.ui.buttons.colored("Test")
button.attr["class"].add("MyClass")
```
**Note:** Do not forget that Epyk is a collaborative library so do not hesitate to share your improvements to ensure other people will benefit from your knowledge.

## **5.10.1.2 Derived component**

The notion of derived component or configuration is heavily used in the framework to provide multiple predefined options to the user.

Thus instead of always using a standard button and then having to update the style every time:

```
class Buttons:
   def button(self, text="", icon=None, width=(None, "%"), height=(None, "px"), align=
˓→"left", html_code=None,
         tooltip=None, profile=None, options=None):
        ...
   def large(self, text="", icon=None, width=(None, "%"), height=(None, "px"), align=
˓→"left", html_code=None,
        tooltip=None, profile=None, options=None):
        ...
```
(continues on next page)

(continued from previous page)

```
def normal(self, text="", icon=None, width=(None, "%"), height=(None, "px"), align=
˓→"left", html_code=None,
        tooltip=None, profile=None, options=None):
       ...
   def run(self, text="", width=(None, "%"), height=(None, "px"), align="left", html_
˓→code=None, tooltip=None,
     profile=None, options=None):
```
Those configurations are coming from bespoke CSS style which have been added as shortcut to assist the creation of rich web page. This can be seen as a toolbox with shortcut to help the web development.

As a general rule derived component have always the same signature to make easy the migration from one to another within the same component category.

**Note:** Do not hesitate to propose your configuration to be added as derived components to the framework.

## **5.10.1.3 Package extension**

In progress

## **5.10.1.4 Page skins**

There is also a notion of skin to the page to add nice backgrounds to your page. All the skins are accessible from the page.skins property

Currently few skins are available:

```
def rains(self, width=(100, '%'), height=(100, '%'), options=None, profile=None)
def winter(self, width=(100, '%'), height=(100, '%'), options=None, profile=None)
def matrix(self, width=(100, '%'), height=(100, '%'), options=None, profile=None)
def fireworks(self, width=(100, '%'), height=(100, '%'), options=None, profile=None)
def lights(self, width=(100, '%'), height=(100, '%'), options=None, profile=None
```
For example the below lines will add a Matrix style to your page:

```
page = pk.Page()page.skins.matrix()
page.ui.div("This is a text")
```
By transpiling the file with the below command you get a nice HTML page with the code inside:

epyk.exe transpile -s=N

This could be a easy and nice way to adapt and change your web site based on the season :).

# **5.11 Bugs & ToDo**

For the ones interested in participating there is a list of improvements to be done to the framework. Those bugs are all defined in the code and they are either known bugs or extensions which need to be added.

# **5.11.1 Style**

# **5.11.1.1 Global CSS**

- Extend the .globals in **GrpCls.py** property to update more than the font and few properties.
- Improve custom\_class in **GrpCls.py** to propagate the important attribute
- Improve way colors are defined for Charts in **Theme.py**.

# **5.11.2 Data**

- Create a dedicated data core package with the input data definition for the components.
- Full revamping of the module PyMarkdown.py.

# **5.11.3 JavaScript**

Obviously some work is still needed to fully wrap all the external packages. There are some but do not hesitate to add more issues there: [https://github.com/epykure/epyk-ui/issues,](https://github.com/epykure/epyk-ui/issues) we will try to tackle them)

# **5.11.4 Packages**

# **5.11.4.1 PivotTable**

• Fix the column initial selections for custom aggregators.

# **5.11.4.2 Sparklines**

- Fix display tooltips in Jupyter
- Add event and tooltip style

# **PYTHON MODULE INDEX**

e

epyk.core.cli.cli\_export, [68](#page-75-0) epyk.core.cli.cli\_npm, [69](#page-76-0) epyk.core.cli.cli\_project, [71](#page-78-0) epyk.core.data.Data.DataPy, [578](#page-585-0) epyk.core.js.JsLocation, [519](#page-526-0) epyk.core.js.JsWindow, [504](#page-511-0) epyk.core.py.PyOuts, [547](#page-554-0)
## **INDEX**

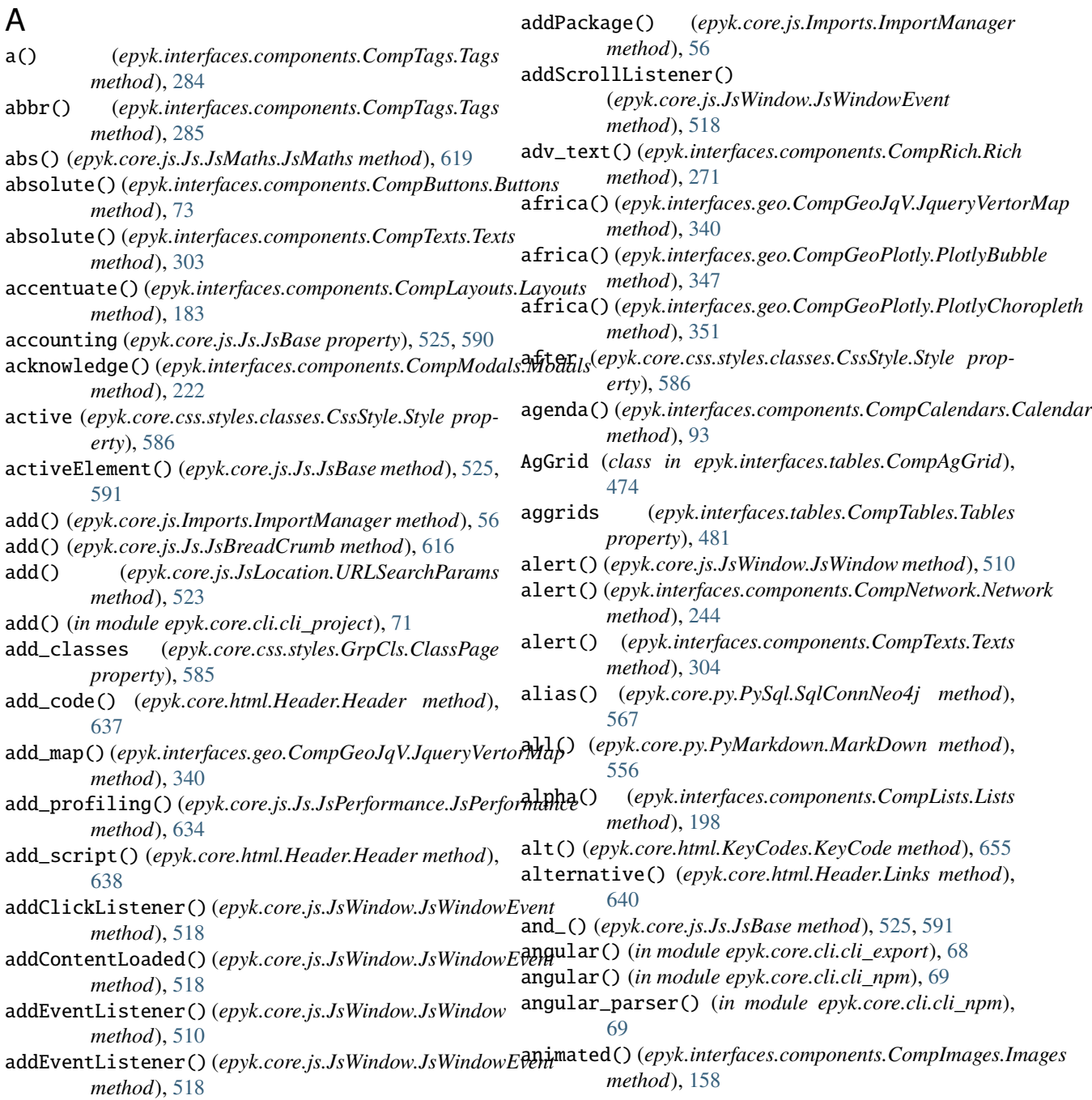

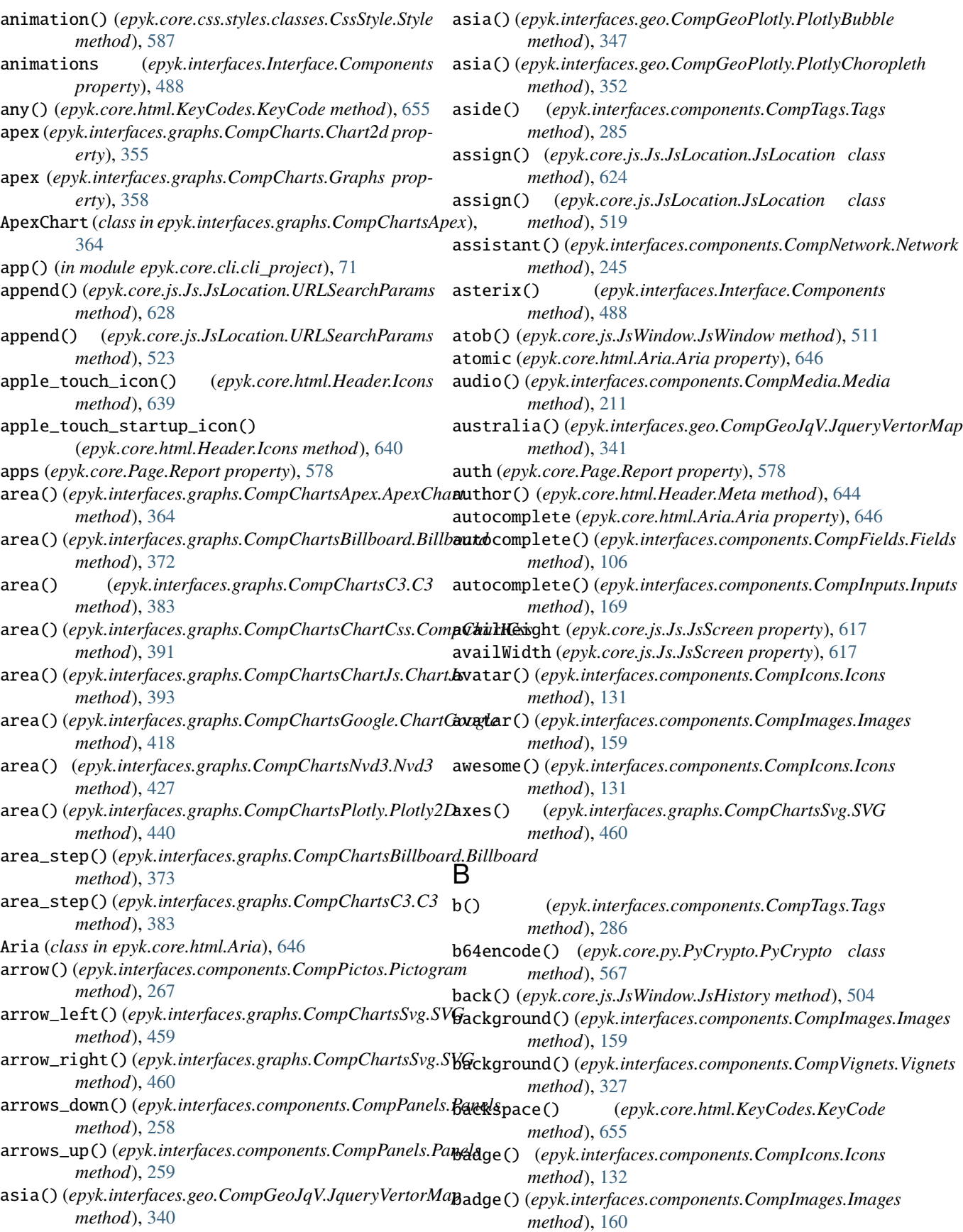

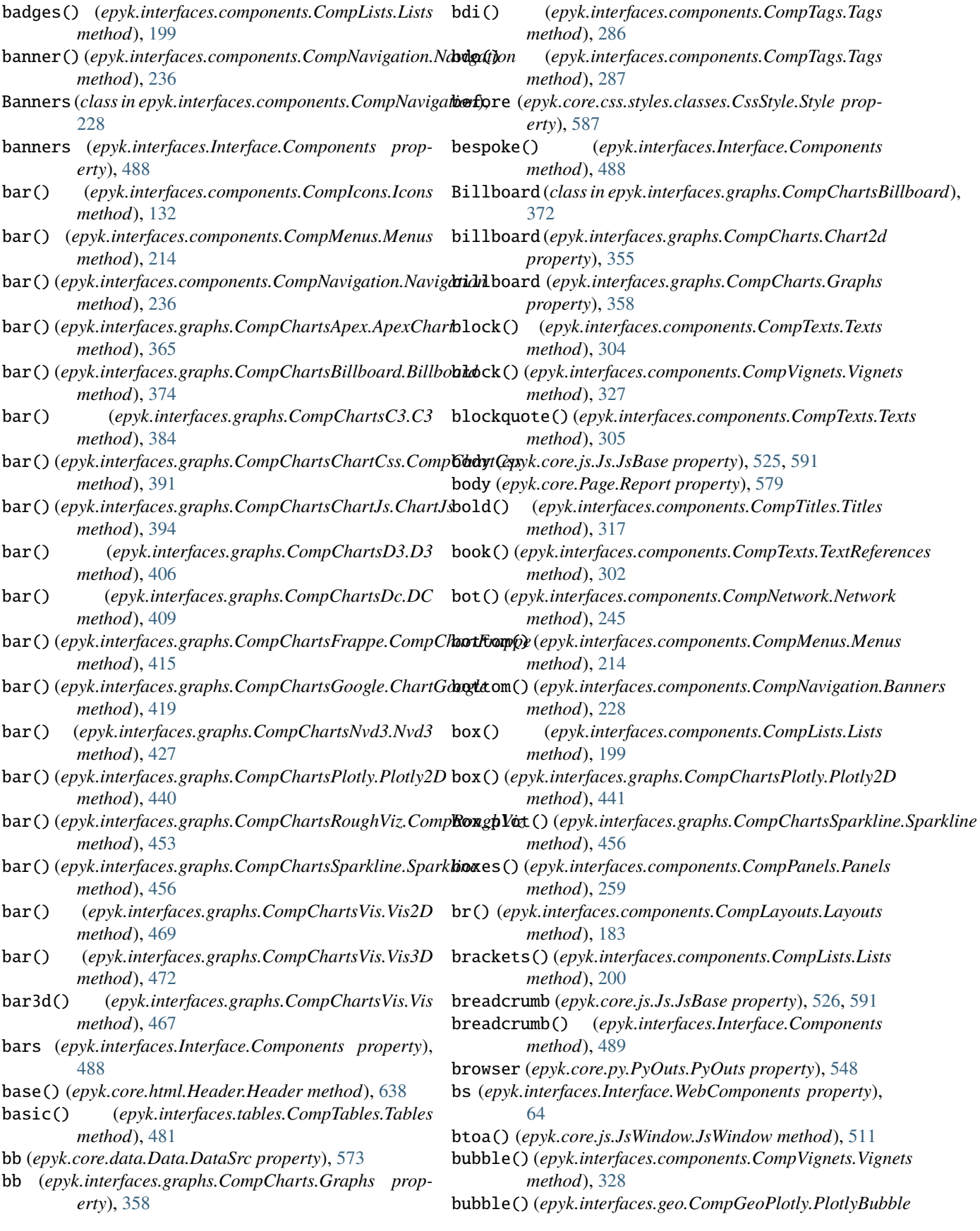

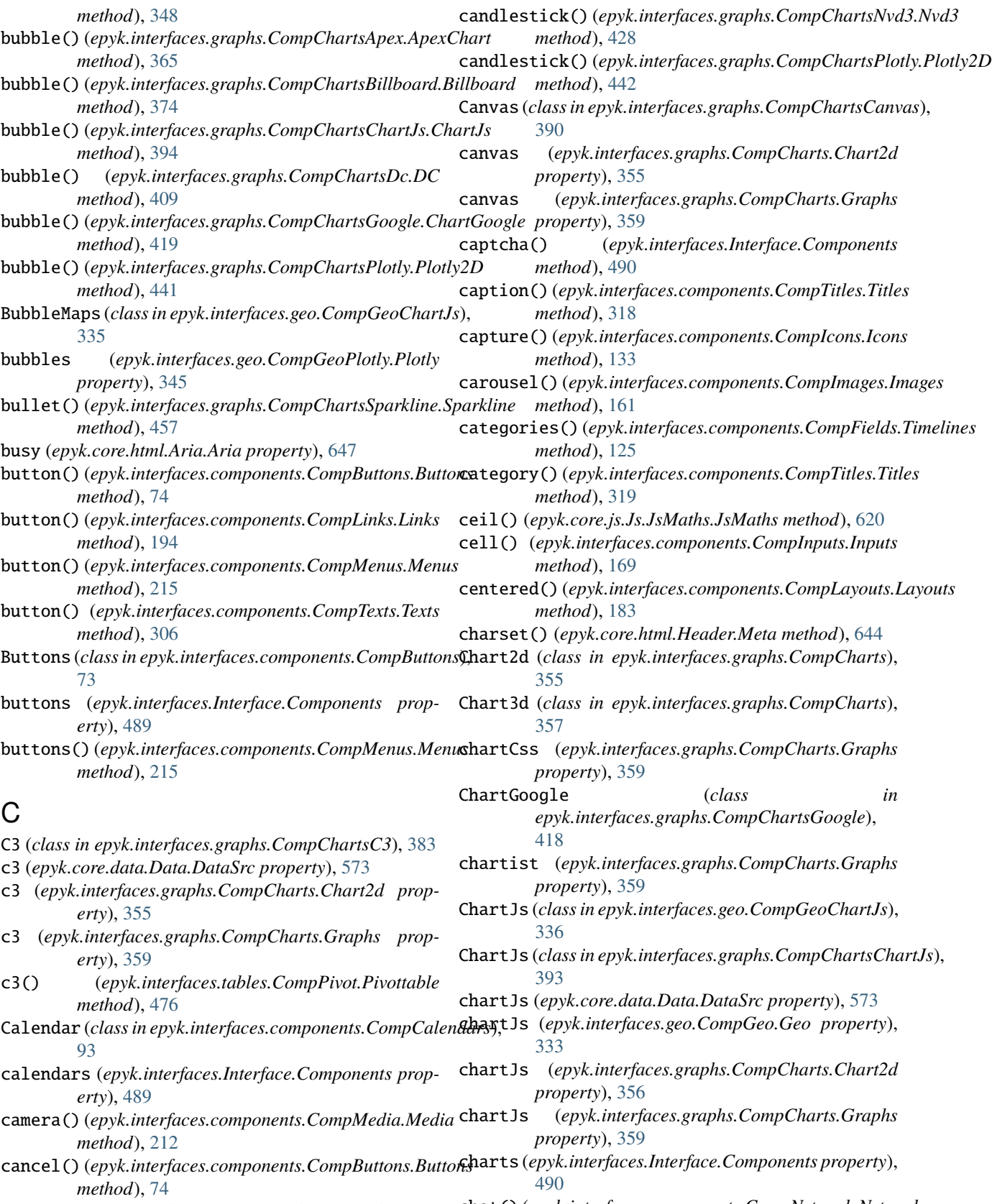

candlestick() (*epyk.interfaces.graphs.CompChartsGoogโe.Ch&nbGoogle method*), [420](#page-427-0) chat() (*epyk.interfaces.components.CompNetwork.Network method*), [246](#page-253-0)

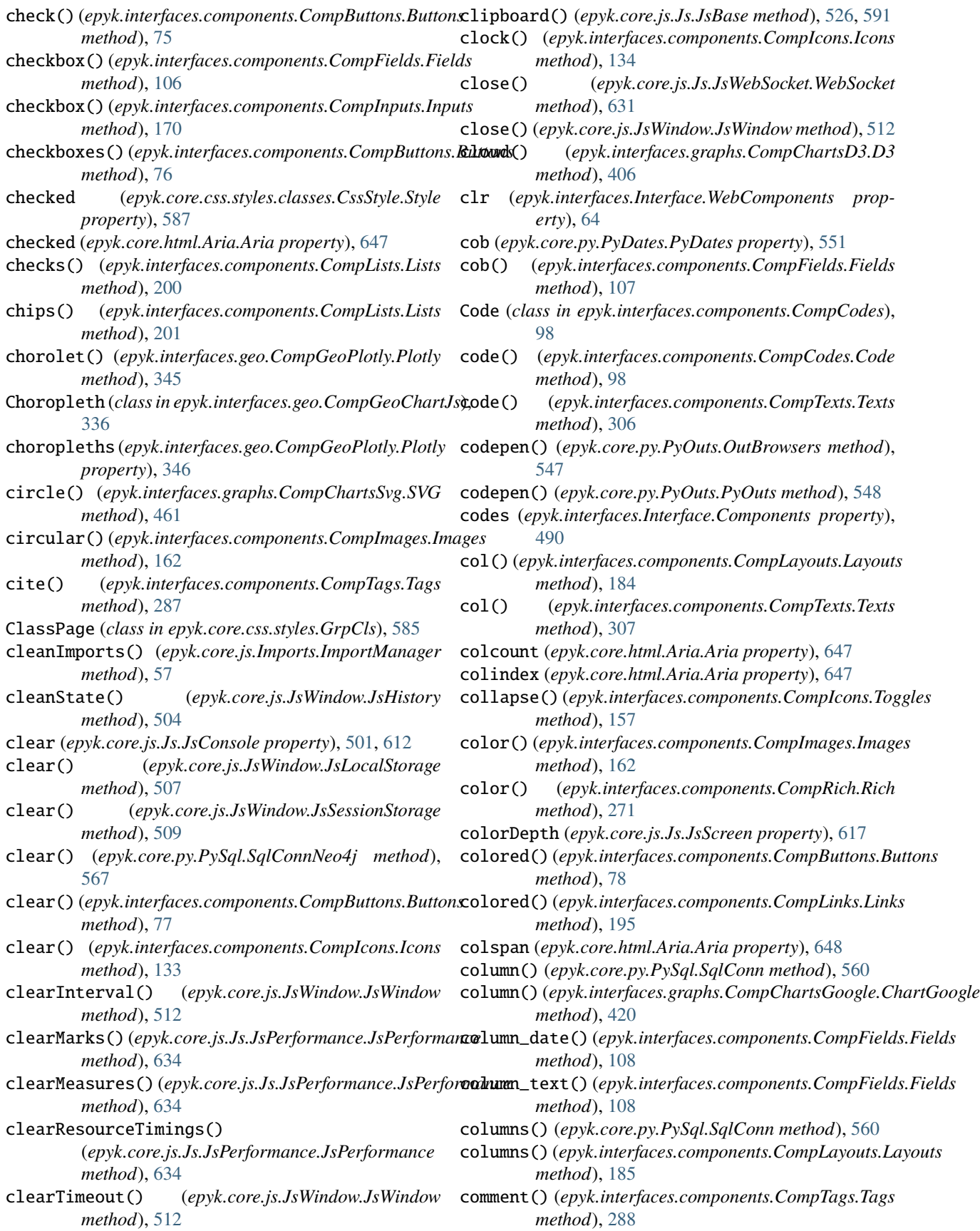

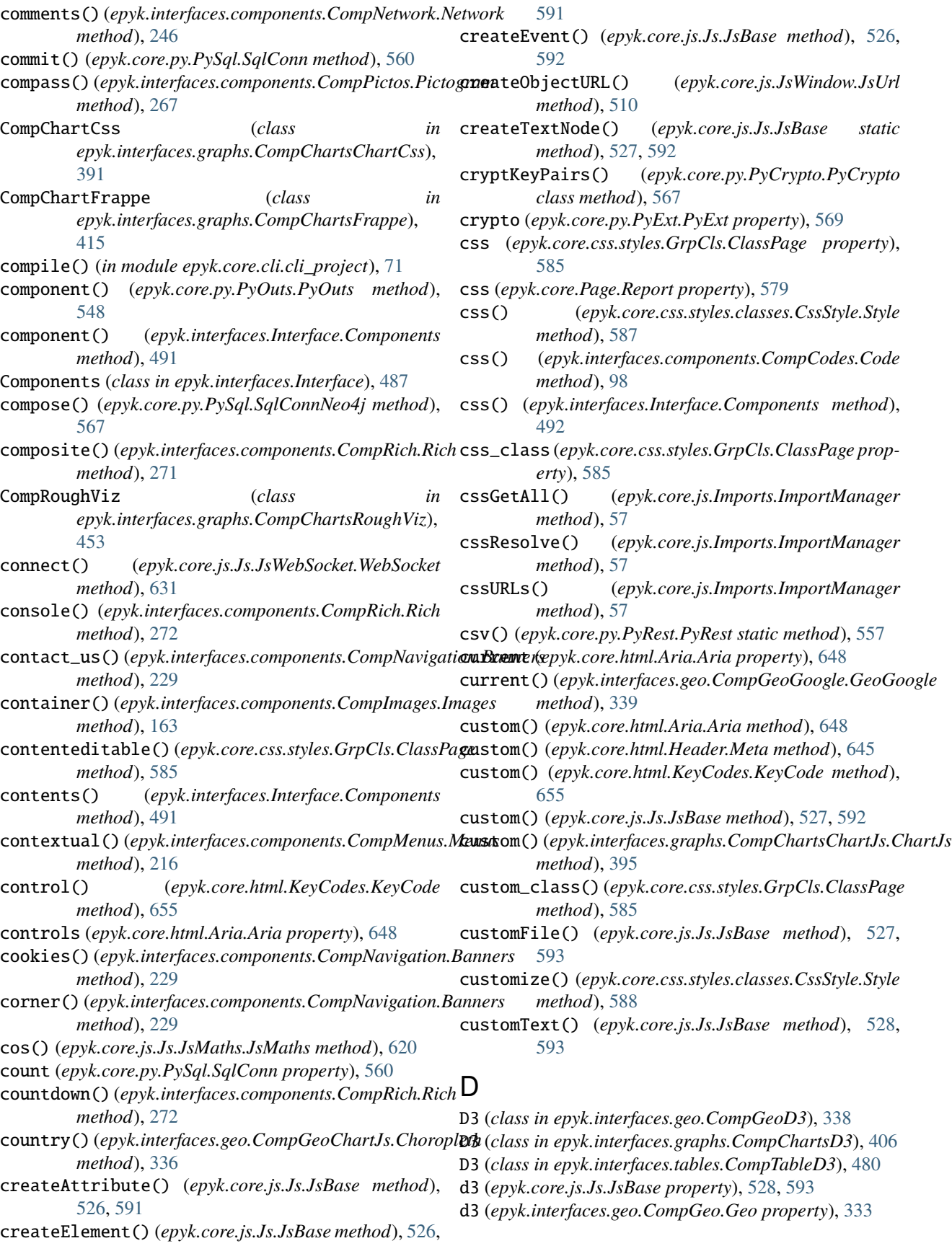

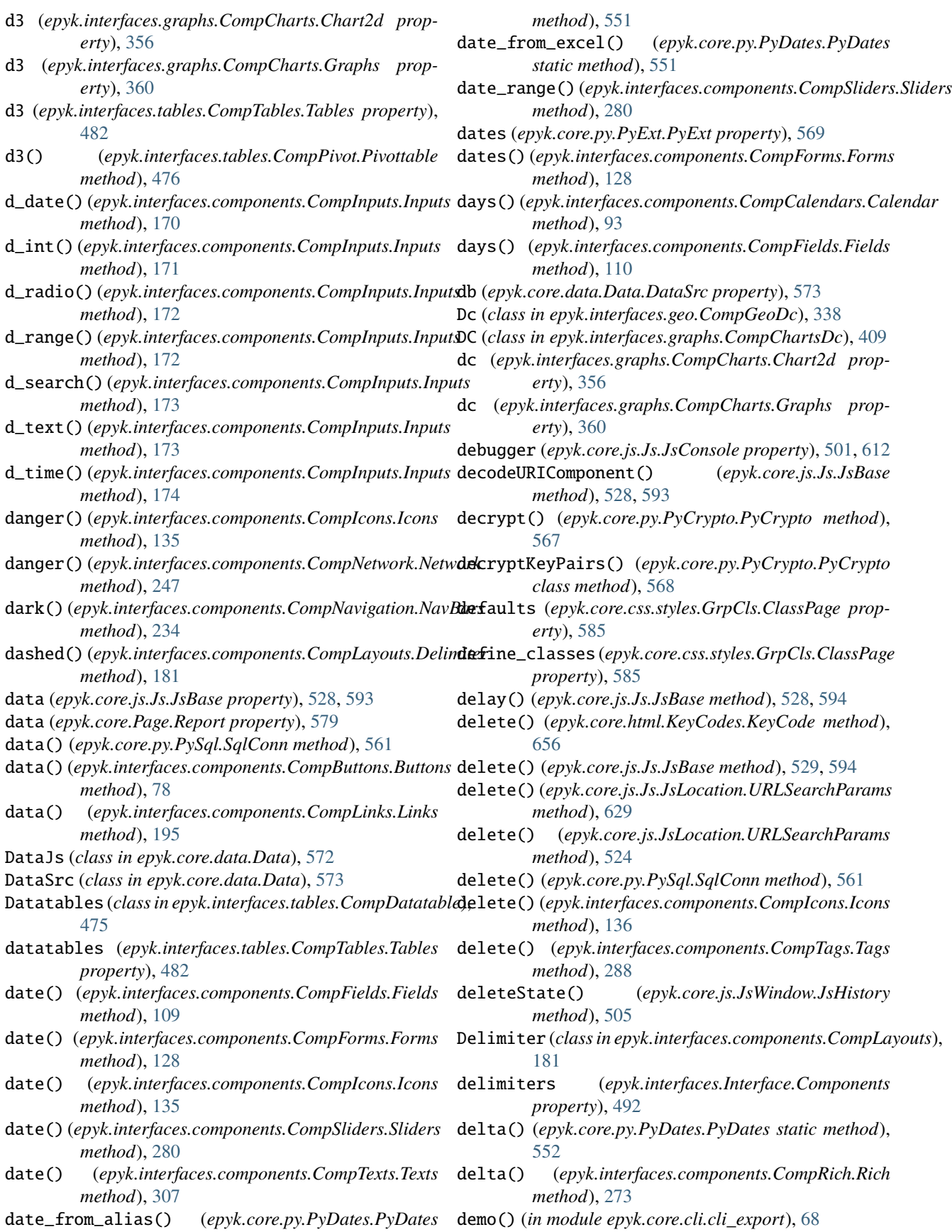

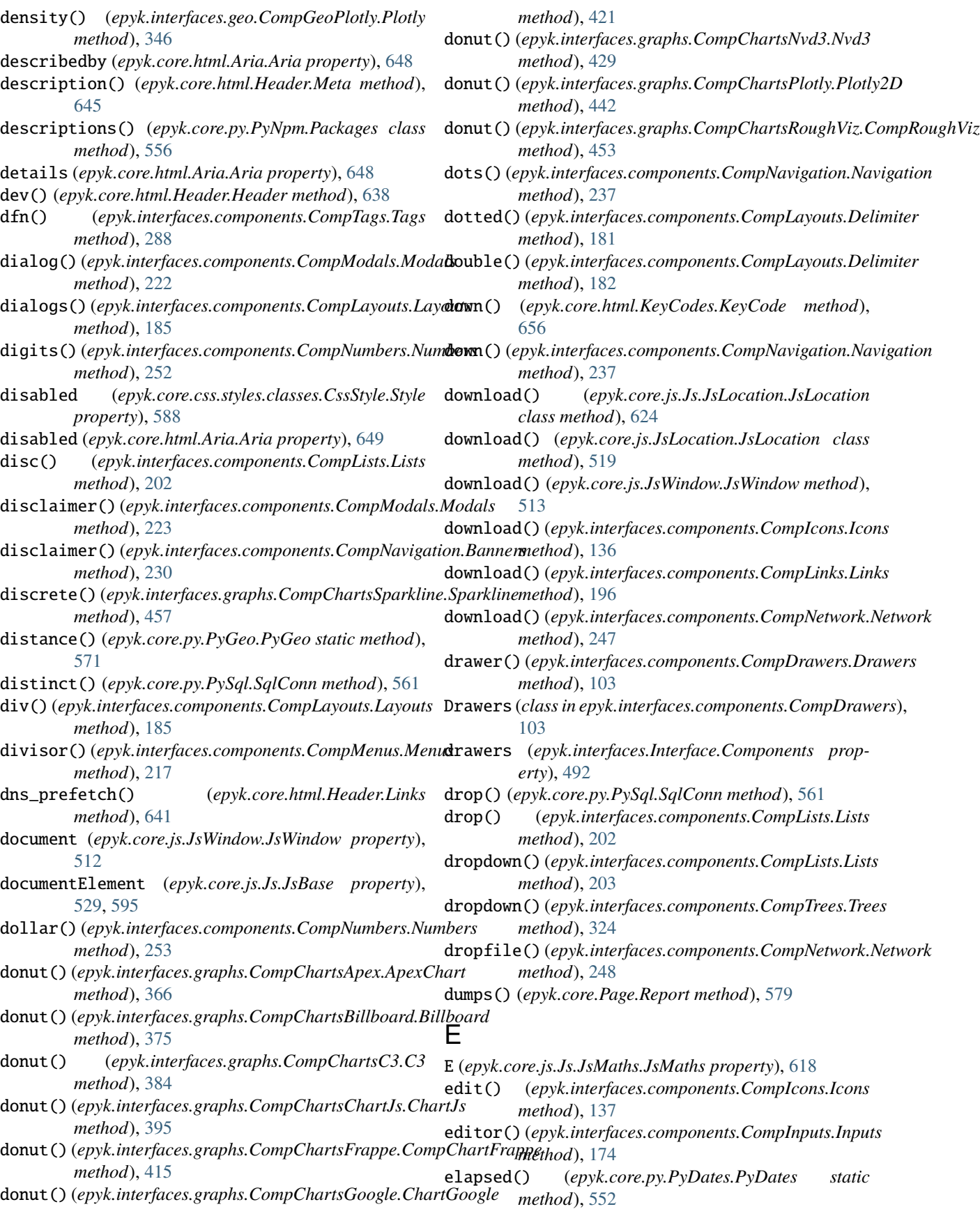

*method*), [274](#page-281-0) ellipse() (*epyk.interfaces.graphs.CompChartsSvg.SVG method*), [461](#page-468-0) em() (*epyk.interfaces.components.CompTags.Tags method*), [289](#page-296-0) Email (*class in epyk.core.py.PyMails*), [555](#page-562-0) emoji() (*epyk.interfaces.components.CompImages.Images method*), [163](#page-170-0) empty (*epyk.core.css.styles.classes.CssStyle.Style property*), [588](#page-595-0) enabled (*epyk.core.css.styles.classes.CssStyle.Style property*), [588](#page-595-0) encode\_html() (*epyk.core.py.PyExt.PyExt static method*), [569](#page-576-0) encodeURIComponent() (*epyk.core.js.Js.JsBase method*), [529,](#page-536-0) [595](#page-602-0) encrypt() (*epyk.core.py.PyCrypto.PyCrypto method*), [568](#page-575-0) enter() (*epyk.core.html.KeyCodes.KeyCode method*), [656](#page-663-0) entities (*epyk.core.Page.Report property*), [579](#page-586-0) epyk() (*epyk.interfaces.components.CompIcons.Icons method*), [137](#page-144-0) epyk() (*epyk.interfaces.components.CompImages.Images method*), [164](#page-171-0) epyk.core.cli.cli\_export module, [68](#page-75-0) epyk.core.cli.cli\_npm module, [69](#page-76-0) epyk.core.cli.cli\_project module, [71](#page-78-0) epyk.core.data.Data.DataPy module, [578](#page-585-0) epyk.core.js.JsLocation module, [519](#page-526-0) epyk.core.js.JsWindow module, [504](#page-511-0) epyk.core.py.PyOuts module, [547](#page-554-0) error() (*epyk.core.js.Js.JsConsole method*), [501,](#page-508-0) [613](#page-620-0) error() (*epyk.interfaces.components.CompIcons.Icons method*), [138](#page-145-0) error() (*epyk.interfaces.components.CompModals.Modals* file() (*epyk.interfaces.components.CompFields.Fields method*), [223](#page-230-0) errormessage (*epyk.core.html.Aria.Aria property*), [649](#page-656-0) escape() (*epyk.core.html.KeyCodes.KeyCode method*), [656](#page-663-0) euro() (*epyk.interfaces.components.CompNumbers.Numbers method*), [253](#page-260-0) europe() (*epyk.interfaces.geo.CompGeoJqV.JqueryVertorMap method*), [341](#page-348-0) F

- elapsed() (*epyk.interfaces.components.CompRich.Rich* europe() (*epyk.interfaces.geo.CompGeoPlotly.PlotlyChoropleth method*), [352](#page-359-0)
	- eval() (*epyk.core.js.Js.JsBase method*), [530,](#page-537-0) [595](#page-602-0)

- evr (*epyk.interfaces.Interface.WebComponents property*), [64](#page-71-0)
- excel() (*epyk.interfaces.components.CompIcons.Icons method*), [138](#page-145-0)
- execCommand() (*epyk.core.js.Js.JsBase method*), [530,](#page-537-0) [595](#page-602-0)
- execute() (*epyk.core.py.PySql.SqlConn method*), [562](#page-569-0)
- exp() (*epyk.core.js.Js.JsMaths.JsMaths method*), [620](#page-627-0)
- expanded (*epyk.core.html.Aria.Aria property*), [649](#page-656-0)
- extend() (*epyk.core.js.Imports.ImportManager method*), [58](#page-65-0)
- extendProto() (*epyk.core.js.Js.JsBase method*), [530,](#page-537-0) [595](#page-602-0)

extension() (*epyk.interfaces.Interface.Components method*), [492](#page-499-0)

external() (*epyk.interfaces.components.CompLinks.Links method*), [196](#page-203-0)

fabric() (*epyk.interfaces.graphs.CompChartsChartJs.ChartJs method*), [396](#page-403-0) facebook() (*epyk.interfaces.components.CompIcons.Icons method*), [139](#page-146-0) faq() (*epyk.interfaces.components.CompPictos.Pictogram method*), [267](#page-274-0) favicon() (*epyk.core.html.Header.Header method*), [638](#page-645-0) fetch() (*epyk.core.js.Js.JsBase method*), [531,](#page-538-0) [596](#page-603-0) Fields (*class in epyk.interfaces.components.CompFields*), [106](#page-113-0) fields (*epyk.interfaces.Interface.Components property*), [492](#page-499-0) fieldset() (*epyk.interfaces.components.CompTexts.Texts method*), [308](#page-315-0) figcaption() (*epyk.interfaces.components.CompTags.Tags method*), [289](#page-296-0) figure() (*epyk.interfaces.components.CompImages.Images method*), [164](#page-171-0) figures() (*epyk.interfaces.tables.CompTabulator.Tabulators method*), [484](#page-491-0) *method*), [110](#page-117-0) file() (*epyk.interfaces.components.CompInputs.Inputs method*), [175](#page-182-0) filter() (*epyk.interfaces.components.CompButtons.Buttons method*), [79](#page-86-0) filters() (*epyk.interfaces.components.CompFields.Fields method*), [111](#page-118-0) filters() (*epyk.interfaces.components.CompInputs.Inputs method*), [175](#page-182-0)

europe() (*epyk.interfaces.geo.CompGeoPlotly.PlotlyBubble method*), [348](#page-355-0)

events (*epyk.core.js.JsWindow.JsWindow property*), [513](#page-520-0)

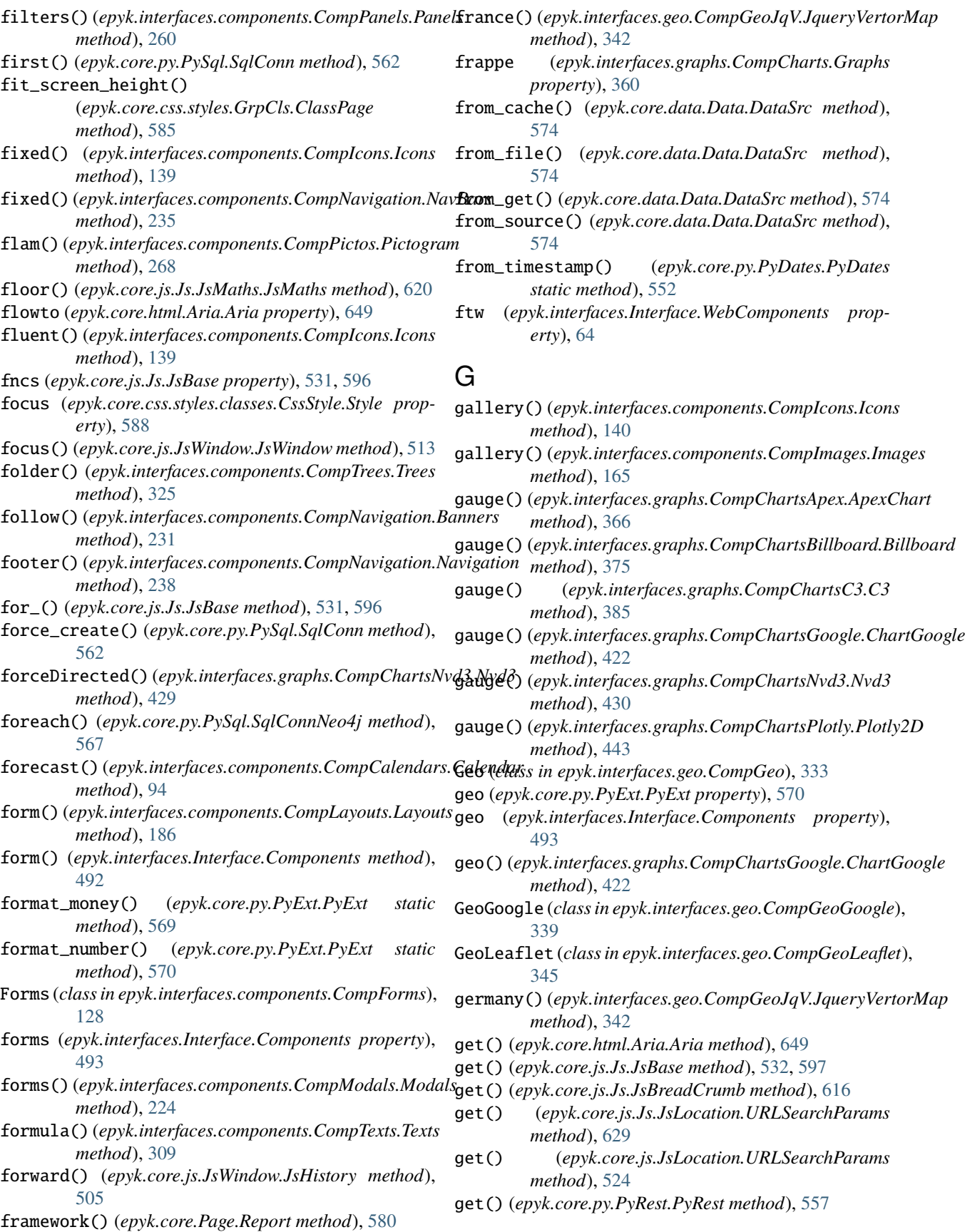

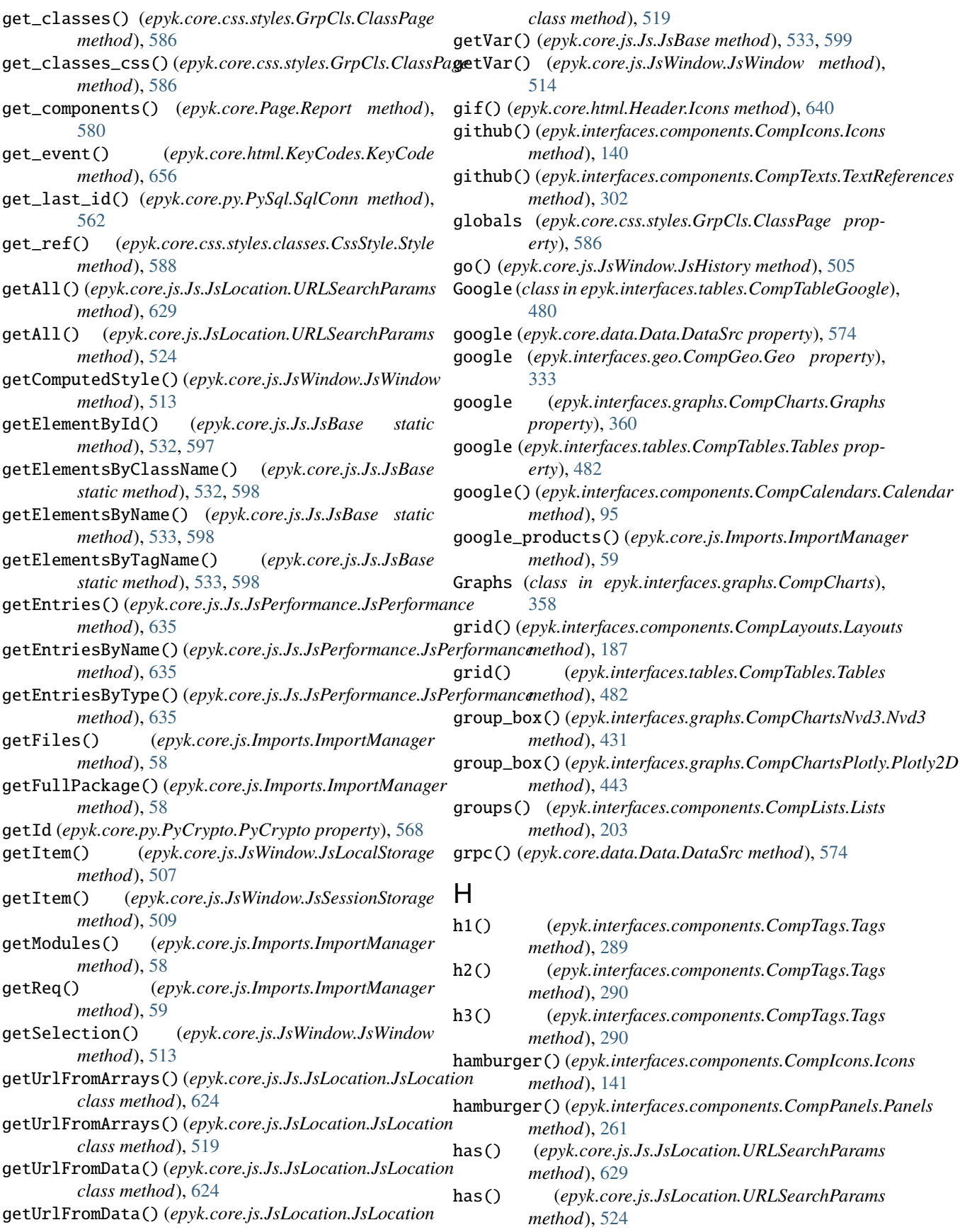

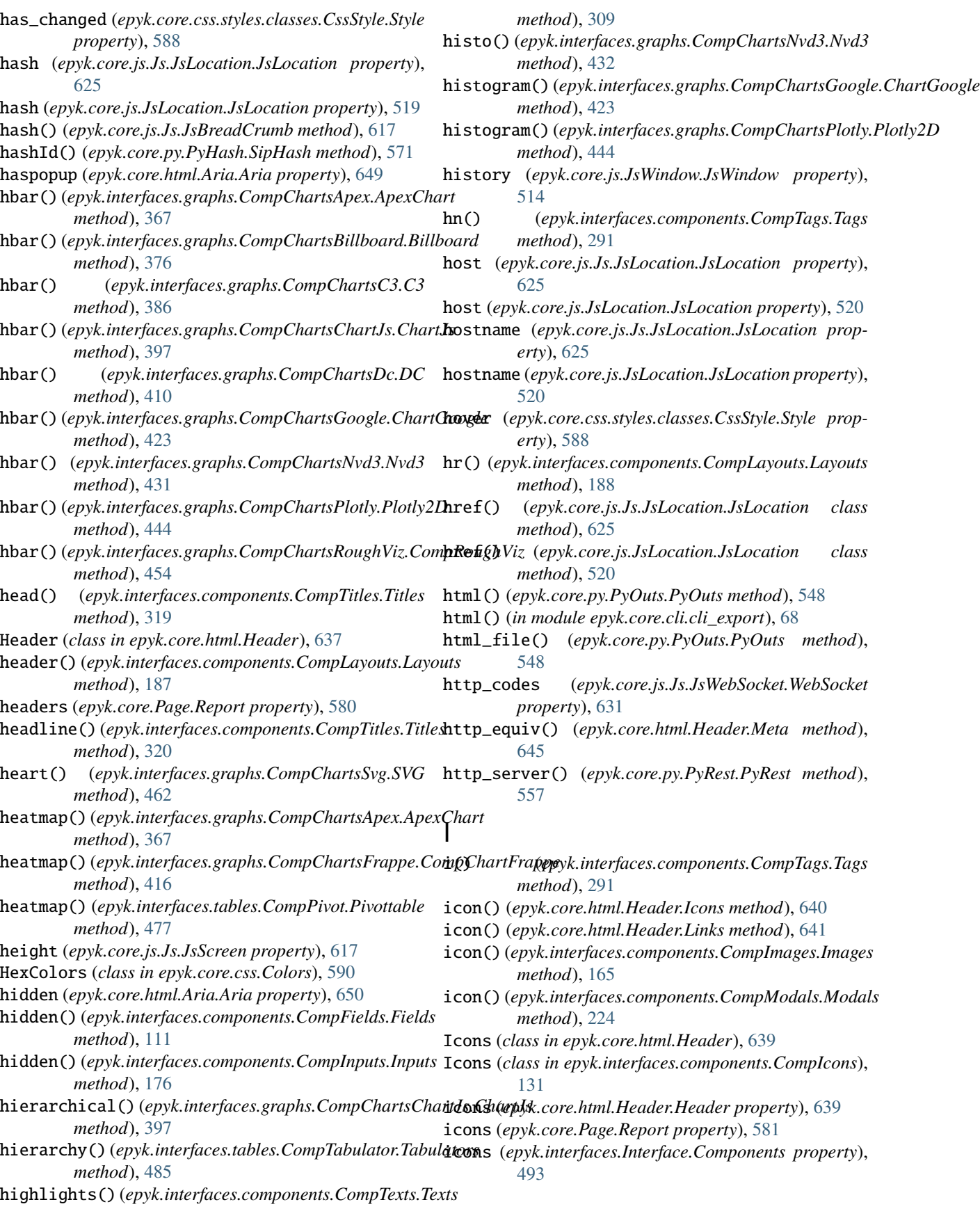

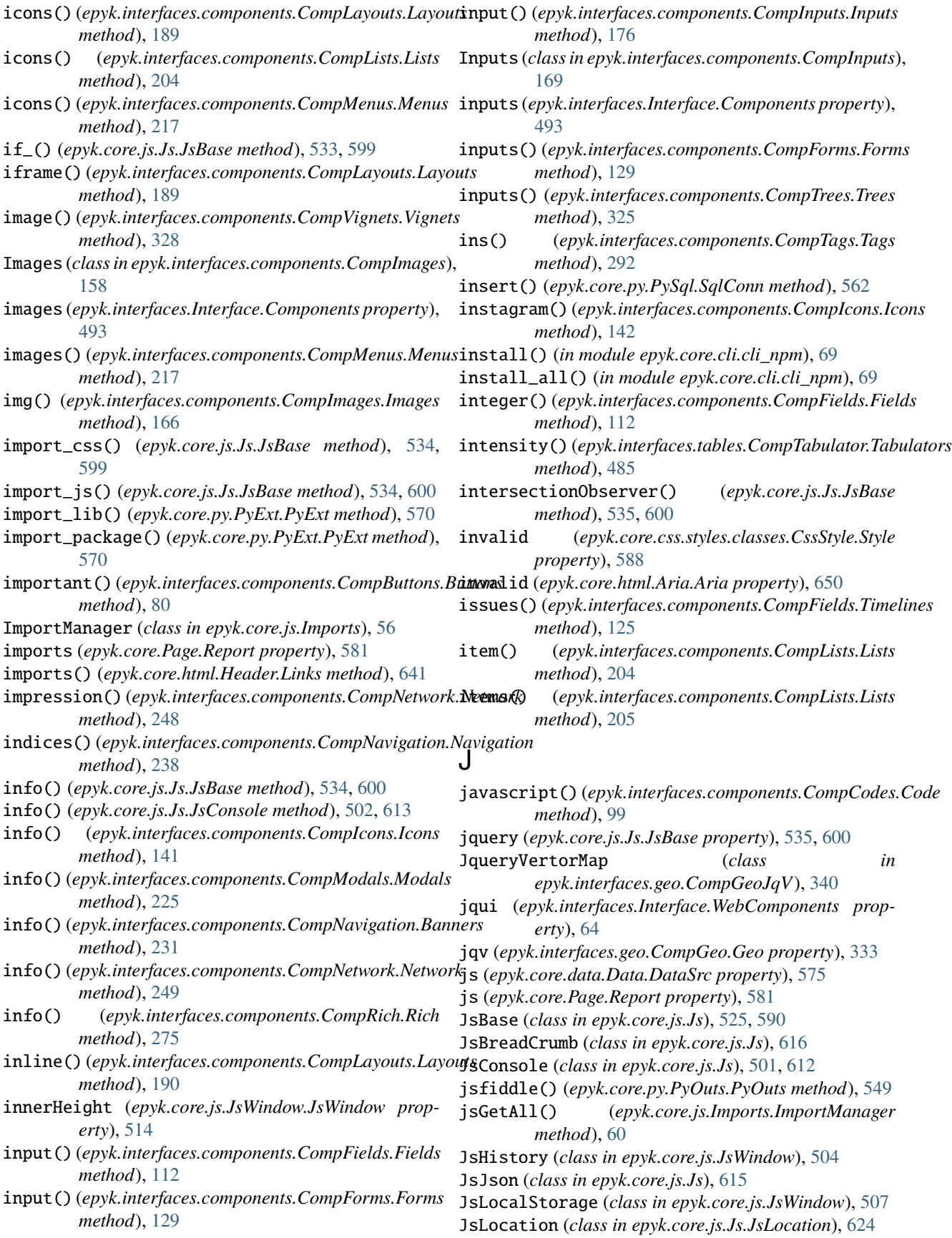

JsLocation (*class in epyk.core.js.JsLocation*), [519](#page-526-0) JsMaths (*class in epyk.core.js.Js.JsMaths*), [618](#page-625-0) json() (*epyk.core.py.PyRest.PyRest method*), [558](#page-565-0) json() (*epyk.interfaces.Interface.Components method*), [493](#page-500-0) JsPerformance (*class in epyk.core.js.Js.JsPerformance*), [634](#page-641-0) jsResolve() (*epyk.core.js.Imports.ImportManager method*), [60](#page-67-0) JsScreen (*class in epyk.core.js.Js*), [617](#page-624-0) JsSessionStorage (*class in epyk.core.js.JsWindow*), [509](#page-516-0) JsUrl (*class in epyk.core.js.JsWindow*), [510](#page-517-0) jsURLs() (*epyk.core.js.Imports.ImportManager method*), [60](#page-67-0) JsWindow (*class in epyk.core.js.JsWindow*), [510](#page-517-0) JsWindow (*in module epyk.core.js.Js*), [630](#page-637-0) JsWindowEvent (*class in epyk.core.js.JsWindow*), [518](#page-525-0) jupyter() (*epyk.core.py.PyOuts.PyOuts method*), [549](#page-556-0)

jupyterlab() (*epyk.core.py.PyOuts.PyOuts method*), [550](#page-557-0)

## K

- kbd() (*epyk.interfaces.components.CompTags.Tags method*), [292](#page-299-0)
- key (*epyk.core.py.PyCrypto.PyCrypto property*), [568](#page-575-0)
- key() (*epyk.core.html.KeyCodes.KeyCode method*), [656](#page-663-0)
- key() (*epyk.core.js.JsWindow.JsLocalStorage method*), [508](#page-515-0)
- key() (*epyk.core.js.JsWindow.JsSessionStorage method*), [509](#page-516-0)
- KeyCode (*class in epyk.core.html.KeyCodes*), [655](#page-662-0)
- keydown (*epyk.core.js.Js.JsBase property*), [535,](#page-542-0) [601](#page-608-0)
- keyframes() (*epyk.core.css.styles.classes.CssStyle.Style method*), [588](#page-595-0)
- keypress (*epyk.core.js.Js.JsBase property*), [536,](#page-543-0) [601](#page-608-0)
- keyshortcuts (*epyk.core.html.Aria.Aria property*), [650](#page-657-0)
- keyup (*epyk.core.js.Js.JsBase property*), [536,](#page-543-0) [601](#page-608-0)
- keywords() (*epyk.core.html.Header.Meta method*), [645](#page-652-0)

### L

- label (*epyk.core.html.Aria.Aria property*), [650](#page-657-0)
- label() (*epyk.interfaces.components.CompInputs.Inputs method*), [177](#page-184-0)
- label() (*epyk.interfaces.components.CompTags.Tags method*), [293](#page-300-0)
- label() (*epyk.interfaces.components.CompTexts.Texts method*), [310](#page-317-0)
- labelledby (*epyk.core.html.Aria.Aria property*), [650](#page-657-0)
- large() (*epyk.interfaces.components.CompButtons.Buttons method*), [80](#page-87-0)
- large() (*epyk.interfaces.components.CompIcons.Icons method*), [142](#page-149-0)
- Layouts (*class in epyk.interfaces.components.CompLayouts*), [183](#page-190-0)
- layouts (*epyk.interfaces.Interface.Components property*), [494](#page-501-0)
- leaflet (*epyk.interfaces.geo.CompGeo.Geo property*), [333](#page-340-0)
- left() (*epyk.core.html.KeyCodes.KeyCode method*), [657](#page-664-0)
- left() (*epyk.interfaces.components.CompDrawers.Drawers method*), [104](#page-111-0)
- left() (*epyk.interfaces.components.CompInputs.Inputs method*), [178](#page-185-0)
- left() (*epyk.interfaces.components.CompPanels.Slidings method*), [266](#page-273-0)
- legend() (*epyk.interfaces.components.CompCalendars.Calendar method*), [95](#page-102-0)
- length (*epyk.core.js.JsWindow.JsHistory property*), [505](#page-512-0)
- level (*epyk.core.html.Aria.Aria property*), [650](#page-657-0)
- light() (*epyk.interfaces.components.CompRich.Rich method*), [275](#page-282-0)
- limit() (*epyk.core.py.PySql.SqlConn method*), [563](#page-570-0)
- line() (*epyk.interfaces.components.CompLayouts.Delimiter method*), [182](#page-189-0)
- line() (*epyk.interfaces.graphs.CompChartsApex.ApexChart method*), [368](#page-375-0)
- line() (*epyk.interfaces.graphs.CompChartsBillboard.Billboard method*), [377](#page-384-0)
- line() (*epyk.interfaces.graphs.CompChartsC3.C3 method*), [386](#page-393-0)
- line() (*epyk.interfaces.graphs.CompChartsChartCss.CompChartCss method*), [392](#page-399-0)
- line() (*epyk.interfaces.graphs.CompChartsChartJs.ChartJs method*), [398](#page-405-0)
- line() (*epyk.interfaces.graphs.CompChartsDc.DC method*), [410](#page-417-0)
- line() (*epyk.interfaces.graphs.CompChartsFrappe.CompChartFrappe method*), [416](#page-423-0)
- line() (*epyk.interfaces.graphs.CompChartsGoogle.ChartGoogle method*), [424](#page-431-0)
- line() (*epyk.interfaces.graphs.CompChartsNvd3.Nvd3 method*), [432](#page-439-0)
- line() (*epyk.interfaces.graphs.CompChartsPlotly.Plotly2D method*), [445](#page-452-0)
- line() (*epyk.interfaces.graphs.CompChartsPlotly.Plotly3D method*), [449](#page-456-0)
- line() (*epyk.interfaces.graphs.CompChartsRoughViz.CompRoughViz method*), [454](#page-461-0)
- line() (*epyk.interfaces.graphs.CompChartsSparkline.Sparkline method*), [458](#page-465-0)
	- line() (*epyk.interfaces.graphs.CompChartsSvg.SVG method*), [462](#page-469-0)
- line() (*epyk.interfaces.graphs.CompChartsVis.Vis2D method*), [469](#page-476-0)
- line() (*epyk.interfaces.graphs.CompChartsVis.Vis3D*

*method*), [472](#page-479-0) line3d() (*epyk.interfaces.graphs.CompChartsVis.Vis method*), [467](#page-474-0) line\_cumulative() (*epyk.interfaces.graphs.CompChartsNvd3.Nvd3 method*), [281](#page-288-0) *method*), [433](#page-440-0) line\_focus() (*epyk.interfaces.graphs.CompChartsNvd3.Nvd3* M *method*), [434](#page-441-0) line\_range()(epyk.interfaces.graphs.CompChartsBillboard.Billyoardyk.core.js.Js.JsLocation.JsLocation method), *method*), [377](#page-384-0) link() (*epyk.core.py.PySql.SqlConnNeo4j method*), [567](#page-574-0) link() (*epyk.interfaces.components.CompLinks.Links method*), [197](#page-204-0) linkedIn() (*epyk.interfaces.components.CompIcons.Icons method*), [143](#page-150-0) Links (*class in epyk.core.html.Header*), [640](#page-647-0) Links (*class in epyk.interfaces.components.CompLinks*), [194](#page-201-0) links (*epyk.core.html.Header.Header property*), [639](#page-646-0) links (*epyk.interfaces.Interface.Components property*), [494](#page-501-0) list() (*epyk.core.data.Data.DataJs method*), [572](#page-579-0) list() (*epyk.interfaces.components.CompLists.Lists method*), [205](#page-212-0) Lists (*class in epyk.interfaces.components.CompLists*), [198](#page-205-0) lists (*epyk.interfaces.Interface.Components property*), [494](#page-501-0) live (*epyk.core.html.Aria.Aria property*), [651](#page-658-0) live() (*epyk.interfaces.components.CompButtons.Buttons method*), [81](#page-88-0) live() (*epyk.interfaces.components.CompPollers.Poller method*), [270](#page-277-0) LN10 (*epyk.core.js.Js.JsMaths.JsMaths property*), [618](#page-625-0) LN2 (*epyk.core.js.Js.JsMaths.JsMaths property*), [618](#page-625-0) load\_data\_file() (*epyk.core.py.PySql.SqlConn method*), [563](#page-570-0) load\_schema() (*epyk.core.py.PySql.SqlConn method*), [563](#page-570-0) loading() (*epyk.interfaces.components.CompModals.Modals method*), [225](#page-232-0) loading() (*epyk.interfaces.Interface.Components method*), [494](#page-501-0) locals() (*epyk.core.js.Imports.ImportManager method*), [60](#page-67-0) location (*epyk.core.js.Js.JsBase property*), [536,](#page-543-0) [601](#page-608-0) location() (*epyk.core.js.JsWindow.JsWindow method*), [514](#page-521-0) lock() (*epyk.interfaces.components.CompIcons.Toggles method*), [157](#page-164-0) log() (*epyk.core.js.Js.JsConsole method*), [502,](#page-509-0) [613](#page-620-0) log() (*epyk.core.js.Js.JsMaths.JsMaths method*), [621](#page-628-0) LOG2E (*epyk.core.js.Js.JsMaths.JsMaths property*), [619](#page-626-0) logo() (*epyk.interfaces.components.CompImages.Images method*), [167](#page-174-0) lookup() (*epyk.interfaces.components.CompLists.Lists method*), [206](#page-213-0) lower() (*epyk.interfaces.components.CompSliders.Sliders* mail() (*epyk.core.js.Js.JsBase method*), [536,](#page-543-0) [602](#page-609-0) [626](#page-633-0) mail() (*epyk.core.js.JsLocation.JsLocation method*), [521](#page-528-0) mail() (*epyk.interfaces.components.CompButtons.Buttons method*), [82](#page-89-0) mail() (*epyk.interfaces.components.CompIcons.Icons method*), [143](#page-150-0) main() (*in module epyk.core.cli.cli\_export*), [68](#page-75-0) main() (*in module epyk.core.cli.cli\_npm*), [69](#page-76-0) main() (*in module epyk.core.cli.cli\_project*), [71](#page-78-0) manifest() (*epyk.core.html.Header.Links method*), [642](#page-649-0) map() (*epyk.interfaces.geo.CompGeoJqV.JqueryVertorMap method*), [343](#page-350-0) mapbox (*epyk.interfaces.geo.CompGeo.Geo property*), [333](#page-340-0) maps() (*epyk.interfaces.geo.CompGeoGoogle.GeoGoogle method*), [339](#page-346-0) maps() (*epyk.interfaces.graphs.CompChartsPlotly.Plotly3D method*), [450](#page-457-0) mark() (*epyk.core.js.Js.JsPerformance.JsPerformance method*), [636](#page-643-0) mark() (*epyk.interfaces.components.CompTags.Tags method*), [293](#page-300-0) MarkDown (*class in epyk.core.py.PyMarkdown*), [556](#page-563-0) markdown (*epyk.core.py.PyExt.PyExt property*), [570](#page-577-0) markdown() (*epyk.interfaces.components.CompCodes.Code method*), [100](#page-107-0) markdown() (*epyk.interfaces.components.CompRich.Rich method*), [276](#page-283-0) markdown\_file() (*epyk.core.py.PyOuts.PyOuts method*), [550](#page-557-0) marker() (*epyk.interfaces.graphs.CompChartsPlotly.Plotly3D method*), [450](#page-457-0) matrix() (*epyk.interfaces.graphs.CompChartsChartJs.ChartJs method*), [398](#page-405-0) max() (*epyk.core.js.Js.JsMaths.JsMaths method*), [621](#page-628-0) mdc (*epyk.interfaces.Interface.WebComponents property*), [65](#page-72-0) measure() (*epyk.core.js.Js.JsPerformance.JsPerformance method*), [636](#page-643-0) Media (*class in epyk.interfaces.components.CompMedia*), [211](#page-218-0) media (*epyk.interfaces.Interface.Components property*), [494](#page-501-0) media() (*epyk.core.css.styles.classes.CssStyle.Style method*), [589](#page-596-0)

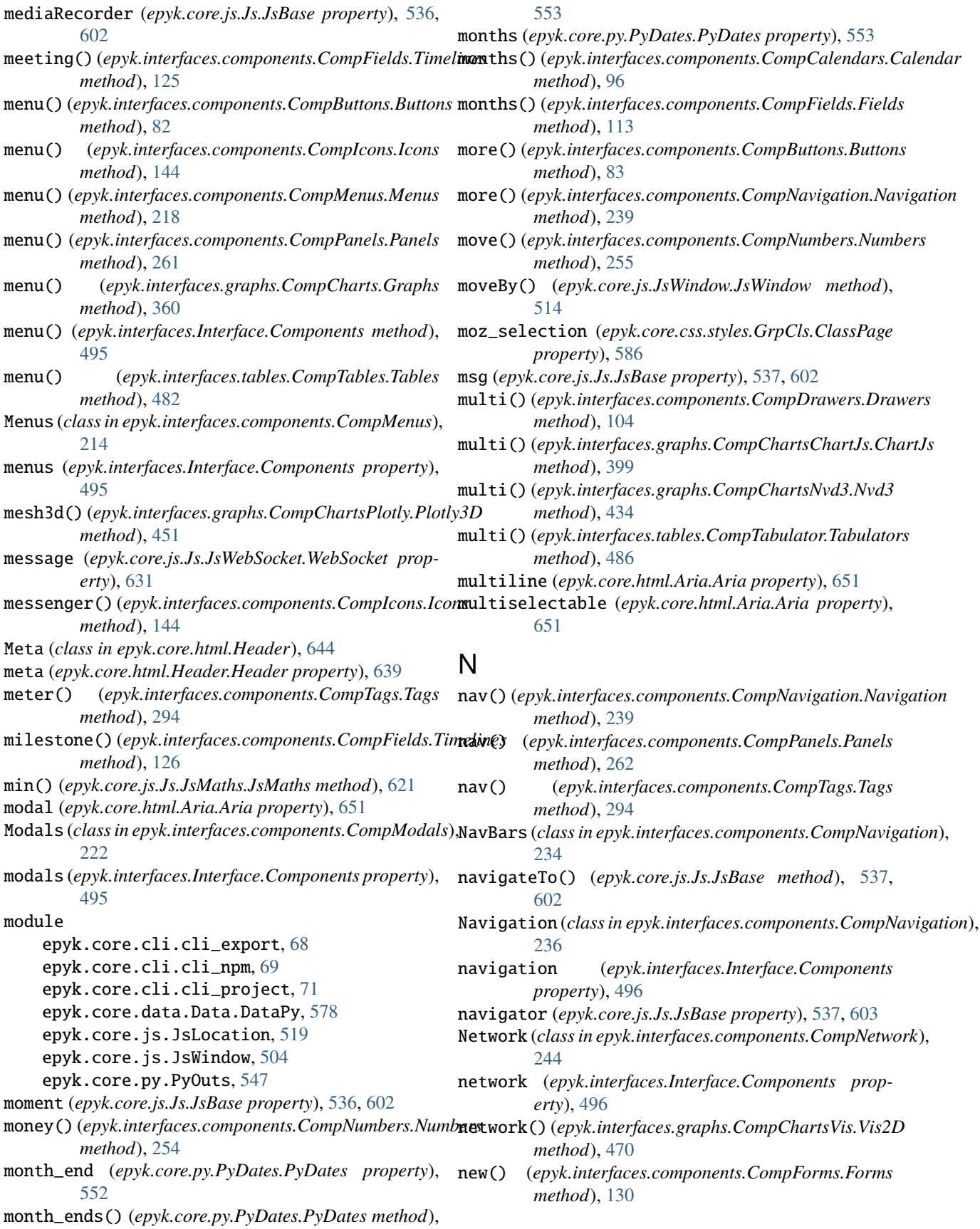

new() (*epyk.interfaces.graphs.CompChartsCanvas.Canvas method*), [390](#page-397-0) new() (*epyk.interfaces.graphs.CompChartsSvg.SVG method*), [463](#page-470-0) new() (*in module epyk.core.cli.cli\_project*), [71](#page-78-0) new\_line() (*epyk.interfaces.components.CompLayouts.Layouts method*), [190](#page-197-0) news() (*epyk.interfaces.components.CompNetwork.Network method*), [249](#page-256-0) next() (*epyk.interfaces.components.CompIcons.Icons method*), [145](#page-152-0) no\_handle() (*epyk.interfaces.components.CompDrawers.Dgeyvect()* (*epyk.core.js.Js.JsBase method*), [538,](#page-545-0) [603](#page-610-0) *method*), [105](#page-112-0) no\_tag() (*epyk.interfaces.components.CompTags.Tags method*), [295](#page-302-0) node() (*epyk.core.py.PySql.SqlConnNeo4j method*), [567](#page-574-0) node\_modules() (*epyk.core.Page.Report method*), [581](#page-588-0) normal()(*epyk.interfaces.components.CompButtons.Button*gnBeforeUnload()(*epyk.core.js.JsWindow.JsWindow method*), [84](#page-91-0) north\_america()(epyk.interfaces.geo.CompGeoJqV.JquebrleytogeMap *method*), [343](#page-350-0) north\_america()(*epyk.interfaces.geo.CompGeoPlotly.PlothpBwkUdf*itentLoaded() (*epyk.core.Page.Report method*), [349](#page-356-0) north\_america()(*epyk.interfaces.geo.CompGeoPlotly.Ploth*y&horopleth (epyk.core.js.Js.JsWebSocket.WebSocket *method*), [353](#page-360-0) not\_() (*epyk.core.js.Js.JsBase method*), [537,](#page-544-0) [603](#page-610-0) note() (*epyk.interfaces.components.CompTexts.Texts method*), [311](#page-318-0) now (*epyk.core.js.Js.JsPerformance.JsPerformance property*), [636](#page-643-0) now (*epyk.core.py.PyDates.PyDates property*), [553](#page-560-0) now() (*epyk.interfaces.components.CompFields.Fields method*), [114](#page-121-0) npm() (*in module epyk.core.cli.cli\_npm*), [69](#page-76-0) number() (*epyk.core.data.Data.DataJs method*), [572](#page-579-0) number() (*epyk.core.js.Js.JsBase method*), [538,](#page-545-0) [603](#page-610-0) number() (*epyk.interfaces.components.CompFields.Fields method*), [114](#page-121-0) number() (*epyk.interfaces.components.CompNumbers.Numbe*ntation (*epyk.core.html.Aria.Aria property*), [651](#page-658-0) *method*), [255](#page-262-0) number() (*epyk.interfaces.components.CompTexts.Texts method*), [312](#page-319-0) number() (*epyk.interfaces.components.CompVignets.Vignets method*), [329](#page-336-0) number() (*epyk.interfaces.graphs.CompChartsPlotly.Plotly*  $\partial_t$  *s* (*epyk.core.Page.Report property*), [582](#page-589-0) *method*), [446](#page-453-0) number\_with\_delta() (*epyk.interfaces.graphs.CompChartsPlotly.Plotly2D* P *method*), [446](#page-453-0) Numbers (*class in epyk.interfaces.components.CompNumbers*), [252](#page-259-0) numbers (*epyk.interfaces.Interface.Components property*), [496](#page-503-0) numbers() (*epyk.interfaces.components.CompLists.Lists method*), [207](#page-214-0) Nvd3 (*class in epyk.interfaces.graphs.CompChartsNvd3*), [427](#page-434-0) nvd3 (*epyk.core.data.Data.DataSrc property*), [575](#page-582-0) nvd3 (*epyk.interfaces.graphs.CompCharts.Chart2d property*), [356](#page-363-0) nvd3 (*epyk.interfaces.graphs.CompCharts.Graphs property*), [361](#page-368-0) O object() (*epyk.core.data.Data.DataJs method*), [572](#page-579-0) objects (*epyk.core.js.Js.JsBase property*), [538,](#page-545-0) [603](#page-610-0) ohlc() (*epyk.interfaces.graphs.CompChartsNvd3.Nvd3 method*), [435](#page-442-0) ol() (*epyk.interfaces.components.CompTags.Tags method*), [295](#page-302-0) *method*), [515](#page-522-0) onclose() (*epyk.core.js.Js.JsWebSocket.WebSocket method*), [632](#page-639-0) *method*), [581](#page-588-0) *method*), [632](#page-639-0) onmessage() (*epyk.core.js.Js.JsWebSocket.WebSocket method*), [632](#page-639-0) onopen() (*epyk.core.js.Js.JsWebSocket.WebSocket method*), [632](#page-639-0) onPageShow() (*epyk.core.js.JsWindow.JsWindow method*), [515](#page-522-0) onReady() (*epyk.core.js.Js.JsBase method*), [538,](#page-545-0) [603](#page-610-0) open() (*epyk.core.js.JsWindow.JsWindow method*), [515](#page-522-0) open\_new\_tab() (*epyk.core.js.Js.JsLocation.JsLocation class method*), [626](#page-633-0) open\_new\_tab() (*epyk.core.js.JsLocation.JsLocation class method*), [521](#page-528-0) or\_() (*epyk.core.js.Js.JsBase method*), [538,](#page-545-0) [604](#page-611-0) origin (*epyk.core.js.Js.JsLocation.JsLocation property*), [626](#page-633-0) origin (*epyk.core.js.JsLocation.JsLocation property*), [521](#page-528-0) OutBrowsers (*class in epyk.core.py.PyOuts*), [547](#page-554-0) owns (*epyk.core.html.Aria.Aria property*), [651](#page-658-0) p() (*epyk.interfaces.components.CompTags.Tags method*), [295](#page-302-0) Packages (*class in epyk.core.py.PyNpm*), [556](#page-563-0) packages\_from\_json() (*epyk.core.js.Imports.ImportManager method*), [60](#page-67-0)

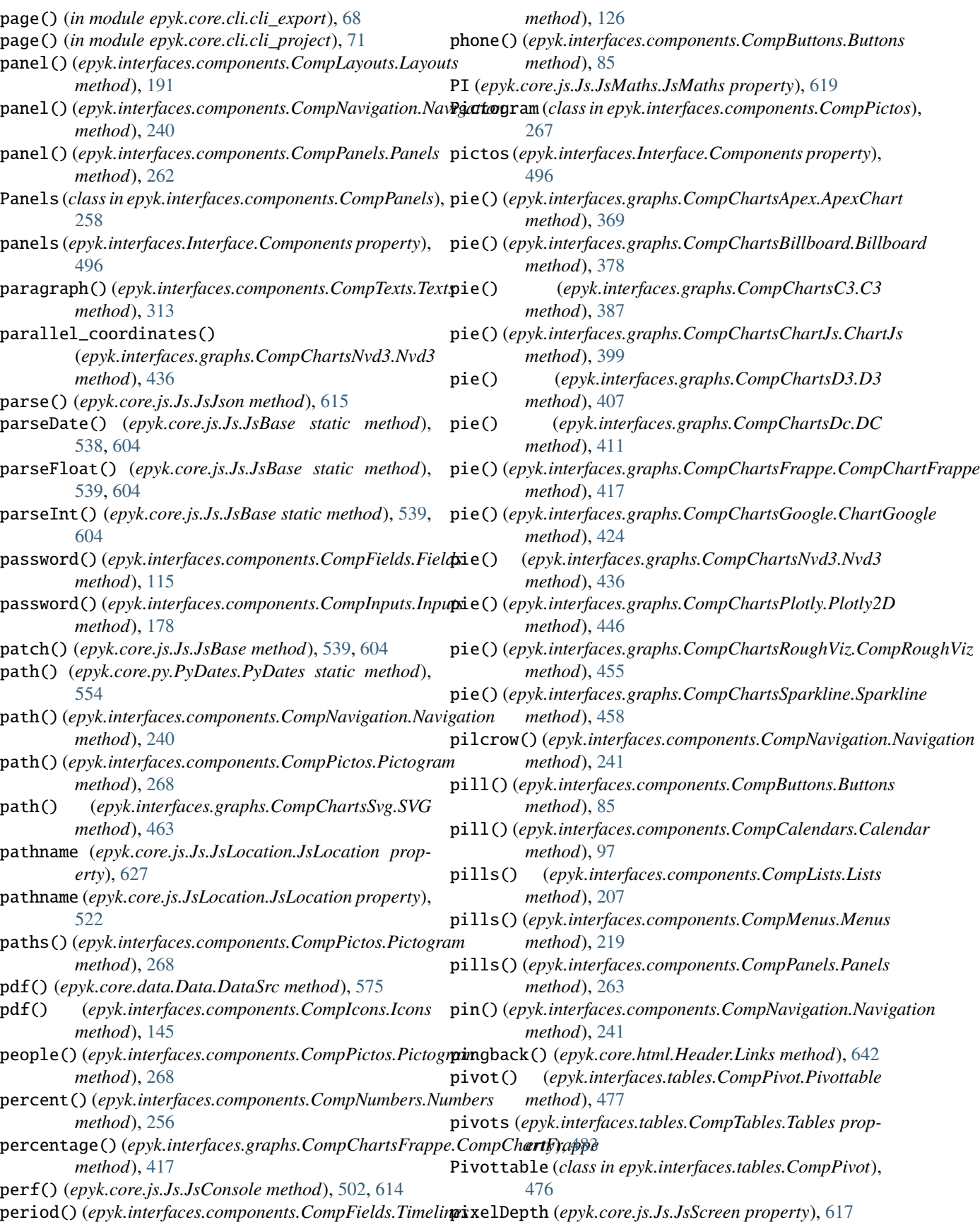

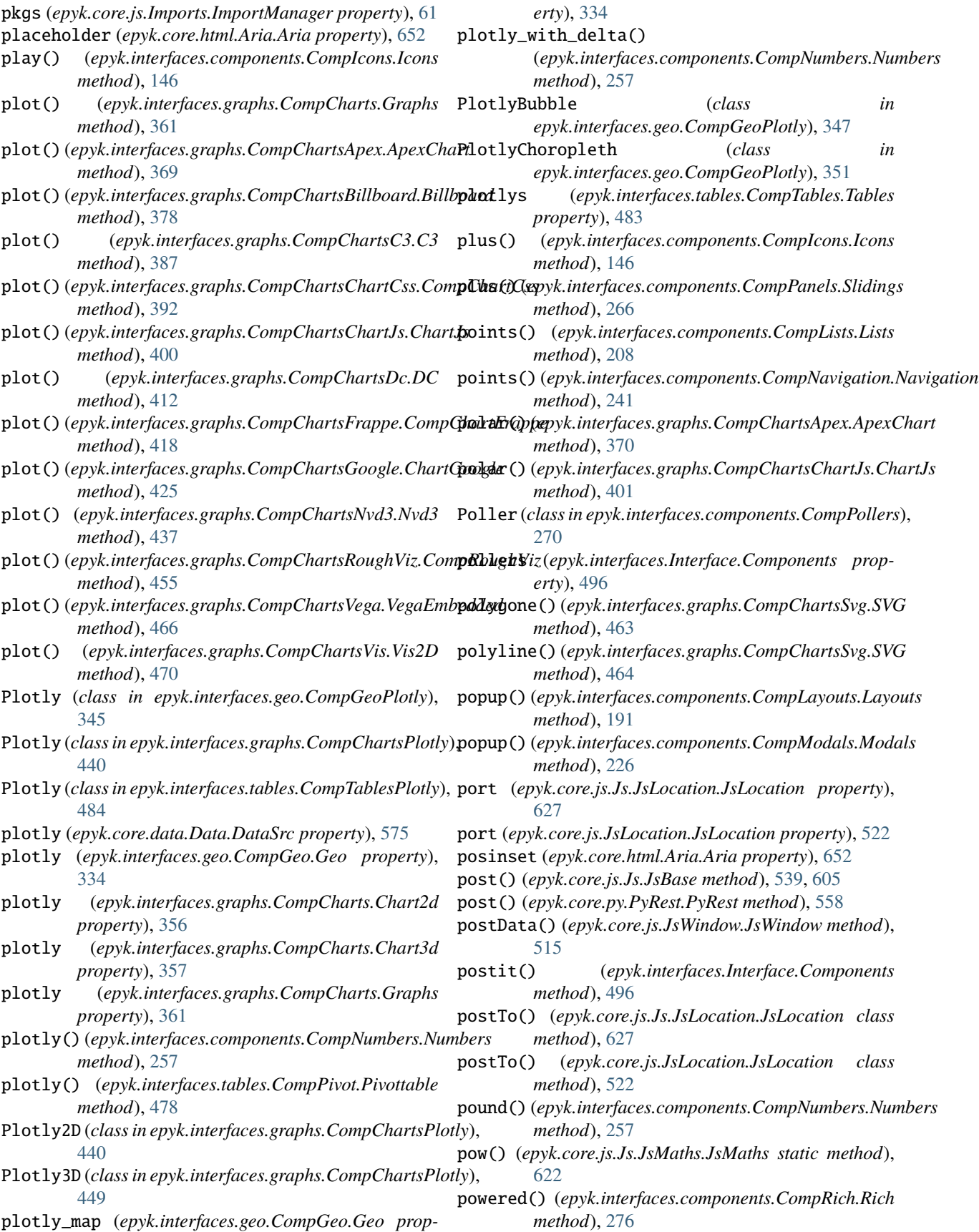

preconnect() (*epyk.core.html.Header.Links method*), queueMicrotask() (*epyk.core.js.Js.JsBase method*), [642](#page-649-0) prefetch() (*epyk.core.html.Header.Links method*), [643](#page-650-0) preformat() (*epyk.interfaces.components.CompTexts.Texts method*), [313](#page-320-0) preload() (*epyk.core.html.Header.Links method*), [643](#page-650-0) prerender() (*epyk.core.html.Header.Links method*), [643](#page-650-0) pressed (*epyk.core.html.Aria.Aria property*), [652](#page-659-0) previous() (*epyk.interfaces.components.CompIcons.Icons method*), [147](#page-154-0) price() (*epyk.interfaces.components.CompVignets.Vignets method*), [330](#page-337-0) print() (*epyk.core.js.Js.JsBase method*), [540,](#page-547-0) [605](#page-612-0) print() (*epyk.interfaces.Interface.Components method*), [497](#page-504-0) print\_() (*epyk.core.js.JsWindow.JsWindow method*), [515](#page-522-0) profile() (*epyk.core.js.Js.JsBase method*), [540,](#page-547-0) [606](#page-613-0) progress() (*epyk.interfaces.components.CompSliders.Sliders method*), [281](#page-288-0) progressbar() (*epyk.interfaces.components.CompSliders.Sliders method*), [282](#page-289-0) properties (*epyk.core.Page.Report property*), [582](#page-589-0) proxy() (*epyk.core.py.PyRest.PyRest method*), [558](#page-565-0) publish() (*epyk.core.py.PyOuts.PyOuts method*), [550](#page-557-0) pushState() (*epyk.core.js.JsWindow.JsHistory method*), [505](#page-512-0) put() (*epyk.core.js.Js.JsBase method*), [540,](#page-547-0) [606](#page-613-0) py (*epyk.core.Page.Report property*), [582](#page-589-0) PyCrypto (*class in epyk.core.py.PyCrypto*), [567](#page-574-0) PyDates (*class in epyk.core.py.PyDates*), [551](#page-558-0) PyExt (*class in epyk.core.py.PyExt*), [569](#page-576-0) PyGeo (*class in epyk.core.py.PyGeo*), [571](#page-578-0) pyk (*epyk.interfaces.Interface.Components property*), [498](#page-505-0) PyOuts (*class in epyk.core.py.PyOuts*), [548](#page-555-0) PyRest (*class in epyk.core.py.PyRest*), [557](#page-564-0) python() (*epyk.interfaces.components.CompCodes.Code method*), [100](#page-107-0) python() (*epyk.interfaces.components.CompIcons.Icons method*), [147](#page-154-0)  $\Omega$ q() (*epyk.interfaces.components.CompTags.Tags method*), [296](#page-303-0) qrcode() (*epyk.interfaces.Interface.Components method*), [498](#page-505-0) quarters (*epyk.core.py.PyDates.PyDates property*), [554](#page-561-0) R

querySelector() (*epyk.core.js.Js.JsBase method*), [541,](#page-548-0) [606](#page-613-0)

querySelectorAll() (*epyk.core.js.Js.JsBase method*), [541,](#page-548-0) [607](#page-614-0)

[541,](#page-548-0) [607](#page-614-0)

quote() (*epyk.interfaces.components.CompNavigation.Banners method*), [231](#page-238-0)

quote() (*epyk.interfaces.components.CompPictos.Pictogram method*), [268](#page-275-0)

r() (*epyk.interfaces.components.CompCodes.Code method*), [101](#page-108-0)

- radar() (*epyk.interfaces.graphs.CompChartsApex.ApexChart method*), [370](#page-377-0)
- radar() (*epyk.interfaces.graphs.CompChartsBillboard.Billboard method*), [379](#page-386-0)

radar() (*epyk.interfaces.graphs.CompChartsChartJs.ChartJs method*), [401](#page-408-0)

radial() (*epyk.interfaces.graphs.CompChartsApex.ApexChart method*), [371](#page-378-0)

radio() (*epyk.interfaces.components.CompButtons.Buttons method*), [86](#page-93-0)

#### radio() (*epyk.interfaces.components.CompFields.Fields method*), [116](#page-123-0)

radio() (*epyk.interfaces.components.CompInputs.Inputs method*), [179](#page-186-0)

radios() (*epyk.interfaces.components.CompLists.Lists method*), [208](#page-215-0)

random() (*epyk.core.js.Js.JsMaths.JsMaths method*), [622](#page-629-0)

range() (*epyk.interfaces.components.CompFields.Fields method*), [117](#page-124-0)

range() (*epyk.interfaces.components.CompSliders.Sliders method*), [282](#page-289-0)

range\_dates() (*epyk.core.py.PyDates.PyDates method*), [554](#page-561-0)

react() (*in module epyk.core.cli.cli\_npm*), [69](#page-76-0)

readonly (*epyk.core.html.Aria.Aria property*), [652](#page-659-0)

readyState (*epyk.core.js.Js.JsWebSocket.WebSocket property*), [633](#page-640-0)

receive() (*epyk.core.js.Js.JsWebSocket.WebSocket method*), [633](#page-640-0)

- reconnect() (*epyk.core.js.Js.JsWebSocket.WebSocket method*), [633](#page-640-0)
- record() (*epyk.core.data.Data.DataJs method*), [572](#page-579-0)
- records (*epyk.core.py.PySql.SqlConn property*), [563](#page-570-0)

rectangle() (*epyk.interfaces.graphs.CompChartsSvg.SVG method*), [464](#page-471-0)

references (*epyk.interfaces.components.CompTexts.Texts property*), [314](#page-321-0)

refresh() (*epyk.core.html.Header.Meta method*), [646](#page-653-0)

- refresh() (*epyk.interfaces.components.CompButtons.Buttons method*), [86](#page-93-0)
- refresh() (*epyk.interfaces.components.CompIcons.Icons method*), [148](#page-155-0)

react\_parser() (*in module epyk.core.cli.cli\_npm*), [70](#page-77-0)

- register() (*epyk.core.Page.Report method*), [582](#page-589-0)
- registerFunction() (*epyk.core.js.Js.JsBase method*), [542,](#page-549-0) [607](#page-614-0)
- relevant (*epyk.core.html.Aria.Aria property*), [652](#page-659-0)
- reload() (*epyk.core.js.Js.JsLocation.JsLocation class method*), [627](#page-634-0)
- reload() (*epyk.core.js.JsLocation.JsLocation class method*), [522](#page-529-0)
- remove()(epyk.interfaces.components.CompButtons.Buttonsoughviz (epyk.interfaces.graphs.CompCharts.Graphs *method*), [87](#page-94-0)
- remove() (*epyk.interfaces.components.CompIcons.Icons method*), [148](#page-155-0)
- removeItem() (*epyk.core.js.JsWindow.JsLocalStorage method*), [508](#page-515-0)
- removeItem() (*epyk.core.js.JsWindow.JsSessionStorage method*), [509](#page-516-0)
- replace() (*epyk.core.js.Js.JsLocation.JsLocation class method*), [628](#page-635-0)
- replace() (*epyk.core.js.JsLocation.JsLocation class method*), [523](#page-530-0)
- replaceState() (*epyk.core.js.JsWindow.JsHistory method*), [506](#page-513-0)
- Report (*class in epyk.core.Page*), [578](#page-585-0)
- repositories() (*epyk.core.py.PyNpm.Packages class method*), [556](#page-563-0)
- request() (*epyk.core.py.PyRest.PyRest static method*), [558](#page-565-0)
- request\_http() (*epyk.core.js.Js.JsBase method*), [542,](#page-549-0) [607](#page-614-0)
- request\_rpc() (*epyk.core.js.Js.JsBase method*), [542,](#page-549-0) [608](#page-615-0)
- requests (*epyk.core.py.PyExt.PyExt property*), [571](#page-578-0)
- requirements (*epyk.core.js.Imports.ImportManager property*), [61](#page-68-0)
- requirements() (*in module epyk.core.cli.cli\_npm*), [70](#page-77-0)
- resolve() (*epyk.core.py.PyMarkdown.MarkDown method*), [556](#page-563-0)
- rest() (*epyk.core.data.Data.DataSrc method*), [575](#page-582-0)
- rest() (*epyk.core.js.Js.JsBase method*), [543,](#page-550-0) [608](#page-615-0)
- return\_() (*epyk.core.js.Js.JsBase method*), [543,](#page-550-0) [609](#page-616-0)
- ribbon() (*epyk.interfaces.graphs.CompChartsPlotly.Plotly3D method*), [451](#page-458-0)
- Rich (*class in epyk.interfaces.components.CompRich*), [271](#page-278-0)
- rich (*epyk.interfaces.Interface.Components property*), [498](#page-505-0)
- right() (*epyk.core.html.KeyCodes.KeyCode method*), [657](#page-664-0)
- right() (*epyk.interfaces.components.CompDrawers.Drawers method*), [105](#page-112-0)
- right() (*epyk.interfaces.components.CompMenus.Menus method*), [219](#page-226-0)

right() (*epyk.interfaces.components.CompPanels.Slidings method*), [266](#page-273-0)

- role (*epyk.core.html.Aria.Aria property*), [653](#page-660-0) roledescription (*epyk.core.html.Aria.Aria property*), [653](#page-660-0) roman() (*epyk.interfaces.components.CompLists.Lists method*), [209](#page-216-0) room() (*epyk.interfaces.components.CompNetwork.Network method*), [250](#page-257-0) root\_\_script (*epyk.core.Page.Report property*), [583](#page-590-0) *property*), [362](#page-369-0) round() (*epyk.core.js.Js.JsMaths.JsMaths method*), [622](#page-629-0) row() (*epyk.interfaces.components.CompLayouts.Layouts method*), [192](#page-199-0) row() (*epyk.interfaces.components.CompNavigation.Banners method*), [232](#page-239-0) rowindex (*epyk.core.html.Aria.Aria property*), [653](#page-660-0) rowspan (*epyk.core.html.Aria.Aria property*), [653](#page-660-0)
- rpc() (*epyk.core.data.Data.DataSrc method*), [576](#page-583-0)
- rss() (*epyk.core.data.Data.DataSrc method*), [576](#page-583-0)
- rss() (*epyk.interfaces.components.CompIcons.Icons method*), [149](#page-156-0)
- rst() (*epyk.interfaces.components.CompCodes.Code method*), [101](#page-108-0)
- rubric() (*epyk.interfaces.components.CompTitles.Titles method*), [320](#page-327-0)
- run() (*epyk.interfaces.components.CompButtons.Buttons method*), [88](#page-95-0)
- rxjs (*epyk.core.js.Js.JsBase property*), [543,](#page-550-0) [609](#page-616-0)

### S

- s() (*epyk.interfaces.components.CompTags.Tags method*), [296](#page-303-0)
- samp() (*epyk.interfaces.components.CompTags.Tags method*), [297](#page-304-0)
- samples (*epyk.core.js.Js.JsBase property*), [543,](#page-550-0) [609](#page-616-0)
- sankey() (*epyk.interfaces.graphs.CompChartsChartJs.ChartJs method*), [402](#page-409-0)
- satellite() (*epyk.interfaces.geo.CompGeoGoogle.GeoGoogle method*), [339](#page-346-0)
- save() (*epyk.core.html.KeyCodes.KeyCode method*), [657](#page-664-0)
- save() (*epyk.interfaces.components.CompIcons.Icons method*), [149](#page-156-0)
- save\_cache() (*epyk.core.data.Data.DataSrc method*), [576](#page-583-0)
- scatter() (*epyk.interfaces.graphs.CompChartsApex.ApexChart method*), [371](#page-378-0)
- scatter() (*epyk.interfaces.graphs.CompChartsBillboard.Billboard method*), [379](#page-386-0)
- scatter() (*epyk.interfaces.graphs.CompChartsC3.C3 method*), [388](#page-395-0)

scatter() (*epyk.interfaces.graphs.CompChartsChartJs.ChartJs method*), [402](#page-409-0)

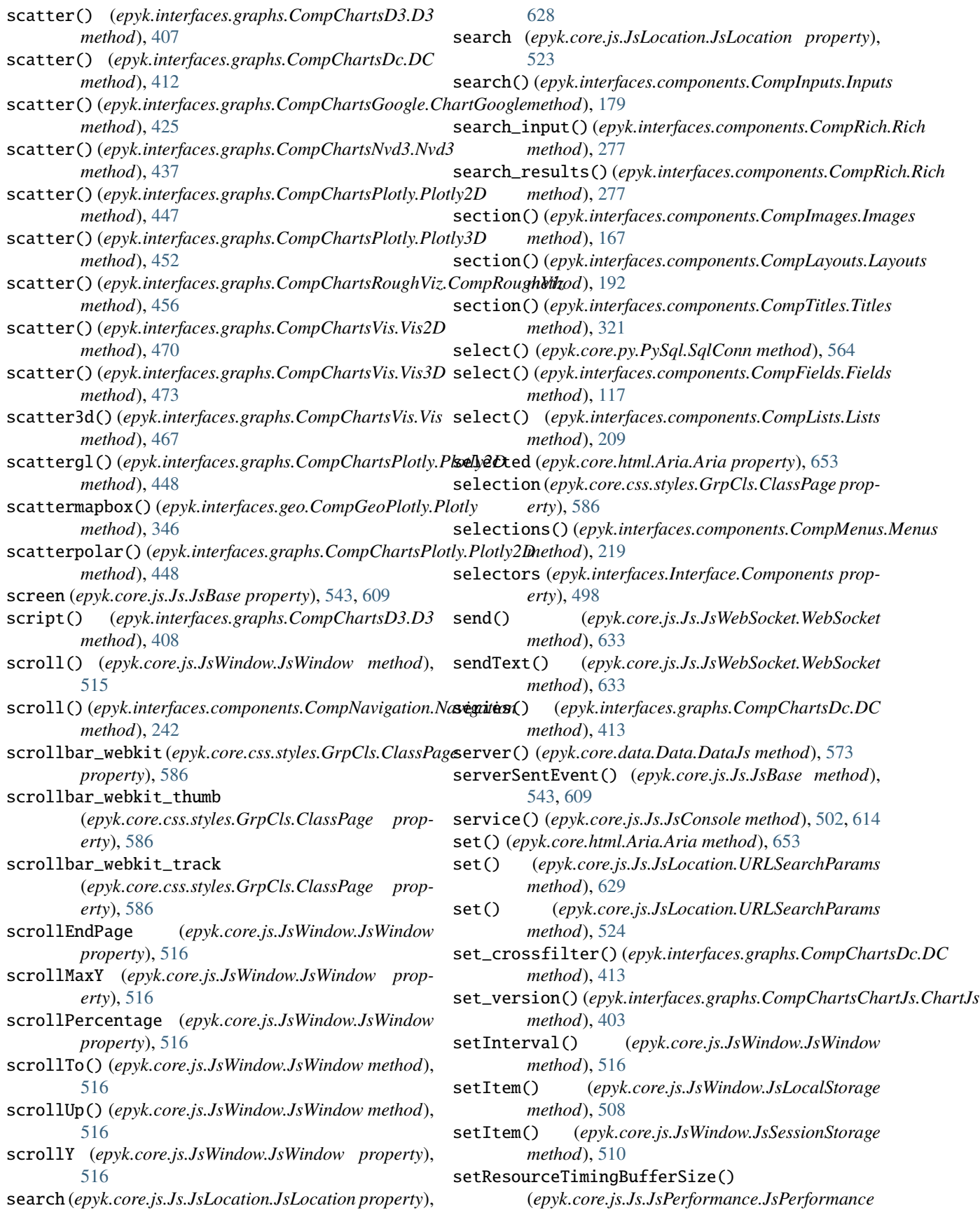

#### **Epyk, Release 0.0.1**

*method*), [637](#page-644-0) setsize (*epyk.core.html.Aria.Aria property*), [654](#page-661-0) setTimeout() (*epyk.core.js.JsWindow.JsWindow method*), [517](#page-524-0) setVersion() (*epyk.core.js.Imports.ImportManager method*), [61](#page-68-0) shift() (*epyk.core.html.KeyCodes.KeyCode method*), [657](#page-664-0) shift\_with() (*epyk.core.html.KeyCodes.KeyCode method*), [657](#page-664-0) shortcut()(epyk.interfaces.components.CompNavigation.Navigatio<sub>[456](#page-463-0)</sub> *method*), [242](#page-249-0) shortlink() (*epyk.core.html.Header.Links method*), [644](#page-651-0) show() (*epyk.core.js.Imports.ImportManager method*), [62](#page-69-0) side() (*epyk.interfaces.components.CompNavigation.Navigation method*), [243](#page-250-0) signin() (*epyk.interfaces.components.CompIcons.Icons method*), [149](#page-156-0) sin() (*epyk.core.js.Js.JsMaths.JsMaths method*), [623](#page-630-0) SipHash (*class in epyk.core.py.PyHash*), [571](#page-578-0) skillbars() (*epyk.interfaces.graphs.CompCharts.Graphs method*), [362](#page-369-0) skins (*epyk.core.Page.Report property*), [583](#page-590-0) slider() (*epyk.interfaces.components.CompFields.Fields method*), [118](#page-125-0) slider() (*epyk.interfaces.components.CompSliders.Sliders* SqlConn (*class in epyk.core.py.PySql*), [560](#page-567-0) *method*), [283](#page-290-0) Sliders (*class in epyk.interfaces.components.CompSliders*), SqlConnOdbc (*class in epyk.core.py.PySql*), [566](#page-573-0) [280](#page-287-0) sliders (*epyk.interfaces.Interface.Components property*), [498](#page-505-0) slides() (*epyk.interfaces.components.CompVignets.Vignets* SQRT2 (*epyk.core.js.Js.JsMaths.JsMaths property*), [619](#page-626-0) *method*), [330](#page-337-0) slideshow() (*epyk.interfaces.Interface.Components method*), [498](#page-505-0) sliding() (*epyk.interfaces.components.CompPanels.Panels method*), [263](#page-270-0) Slidings (*class in epyk.interfaces.components.CompPanels*), [266](#page-273-0) slidings (*epyk.interfaces.components.CompPanels.Panels property*), [264](#page-271-0) small() (*epyk.interfaces.components.CompButtons.Buttons method*), [89](#page-96-0) small() (*epyk.interfaces.components.CompTags.Tags method*), [297](#page-304-0) soap() (*epyk.core.data.Data.DataSrc method*), [577](#page-584-0) socket() (*epyk.core.data.Data.DataSrc method*), [577](#page-584-0) socketio() (*epyk.core.js.Js.JsBase method*), [544,](#page-551-0) [609](#page-616-0) sort (*epyk.core.html.Aria.Aria property*), [654](#page-661-0) south\_america() (*epyk.interfaces.geo.CompGeoJqV.JqueryVertorMap method*), [278](#page-285-0) *method*), [344](#page-351-0) south\_america() (*epyk.interfaces.geo.CompGeoPlotly.PlotlyBubble erty*), [633](#page-640-0) *method*), [350](#page-357-0) south\_america() (*epyk.interfaces.geo.CompGeoPlotly.PlotlyChoropleth method*), [353](#page-360-0) space() (*epyk.core.html.KeyCodes.KeyCode method*), [657](#page-664-0) span() (*epyk.interfaces.components.CompTags.Tags method*), [298](#page-305-0) span() (*epyk.interfaces.components.CompTexts.Texts method*), [314](#page-321-0) Sparkline (*class in epyk.interfaces.graphs.CompChartsSparkline*), sparkline() (*epyk.interfaces.graphs.CompCharts.Graphs method*), [363](#page-370-0) sparklines (*epyk.interfaces.graphs.CompCharts.Graphs property*), [363](#page-370-0) speechRecognition() (*epyk.core.js.Js.JsBase method*), [544,](#page-551-0) [610](#page-617-0) spline() (*epyk.interfaces.graphs.CompChartsBillboard.Billboard method*), [380](#page-387-0) spline() (*epyk.interfaces.graphs.CompChartsC3.C3 method*), [388](#page-395-0) split() (*epyk.interfaces.components.CompPanels.Panels method*), [264](#page-271-0) sponsor() (*epyk.interfaces.components.CompNavigation.Banners method*), [232](#page-239-0) sql() (*epyk.interfaces.components.CompCodes.Code method*), [102](#page-109-0) SqlConnNeo4j (*class in epyk.core.py.PySql*), [567](#page-574-0) sqrt() (*epyk.core.js.Js.JsMaths.JsMaths method*), [623](#page-630-0) SQRT1\_2 (*epyk.core.js.Js.JsMaths.JsMaths property*), [619](#page-626-0) squares() (*epyk.interfaces.components.CompLists.Lists method*), [210](#page-217-0) stack() (*epyk.interfaces.components.CompPictos.Pictogram method*), [269](#page-276-0) stackblitz() (*epyk.core.py.PyOuts.OutBrowsers method*), [547](#page-554-0) stacked() (*epyk.interfaces.graphs.CompChartsBillboard.Billboard method*), [381](#page-388-0) stacked() (*epyk.interfaces.graphs.CompChartsChartCss.CompChartCss method*), [393](#page-400-0) stackoverflow() (*epyk.interfaces.components.CompIcons.Icons method*), [150](#page-157-0) stanford() (*epyk.interfaces.graphs.CompChartsC3.C3 method*), [389](#page-396-0) star() (*epyk.interfaces.graphs.CompChartsSvg.SVG method*), [465](#page-472-0) stars() (*epyk.interfaces.components.CompRich.Rich* states (*epyk.core.js.Js.JsWebSocket.WebSocket prop-*

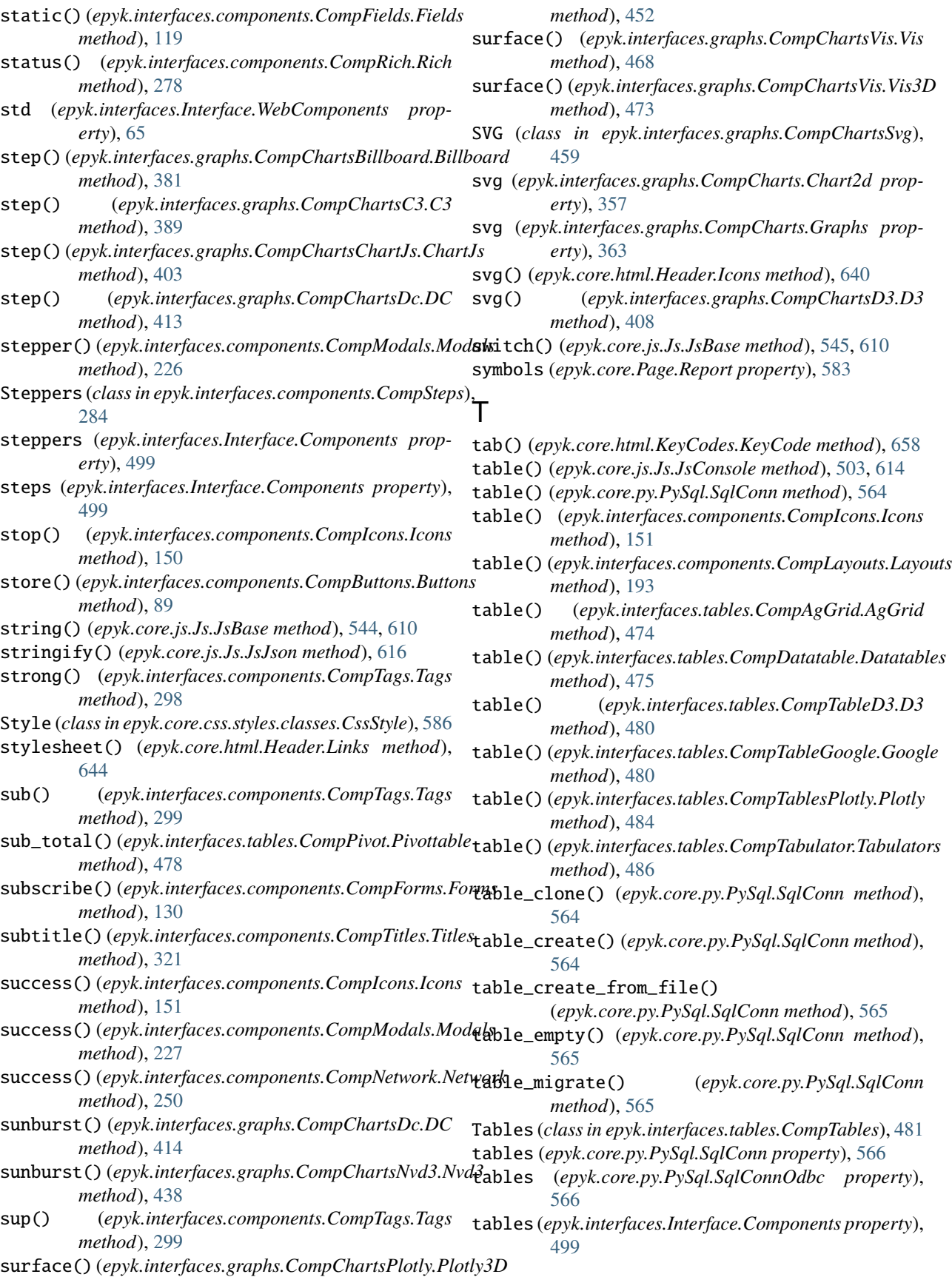

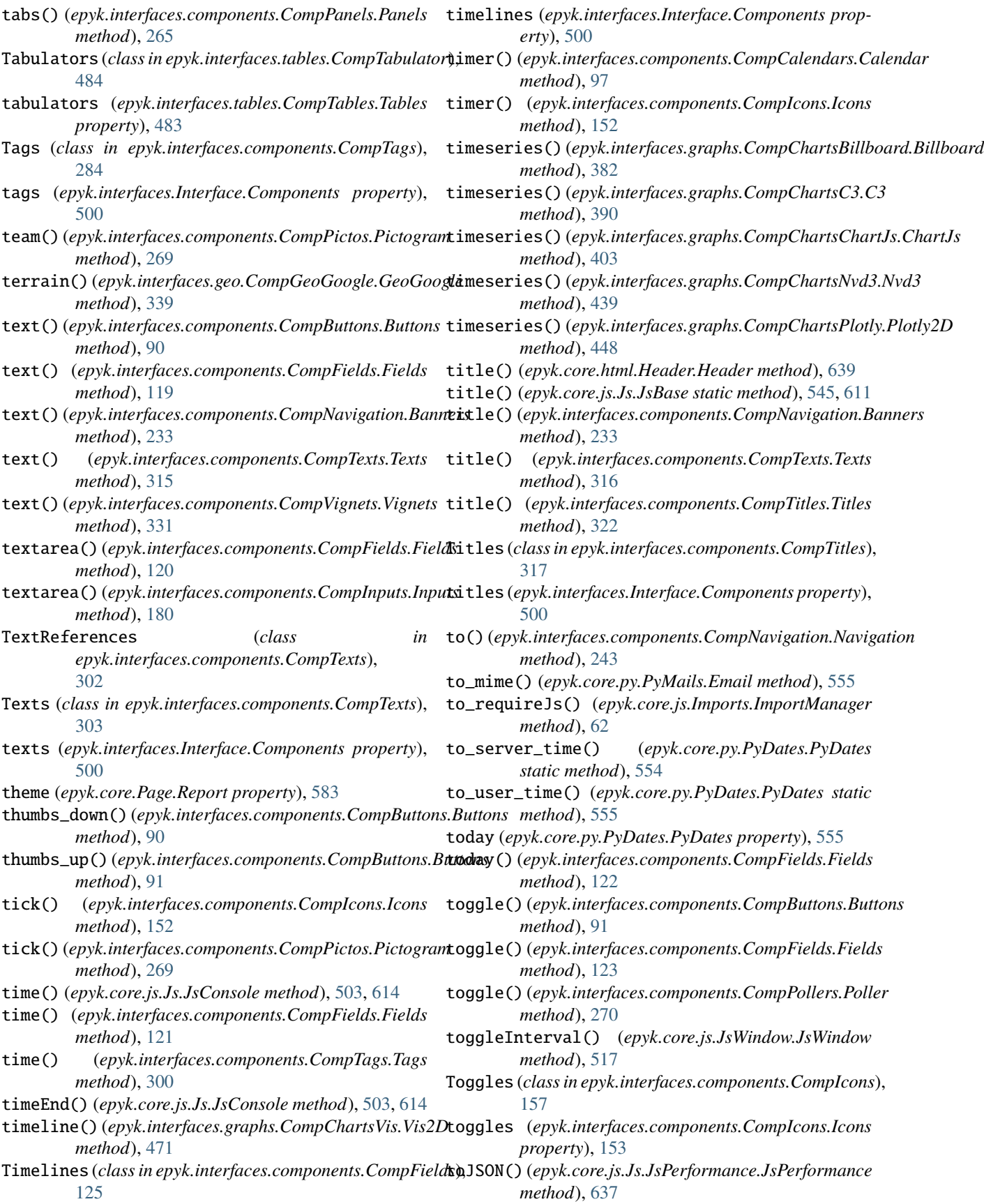

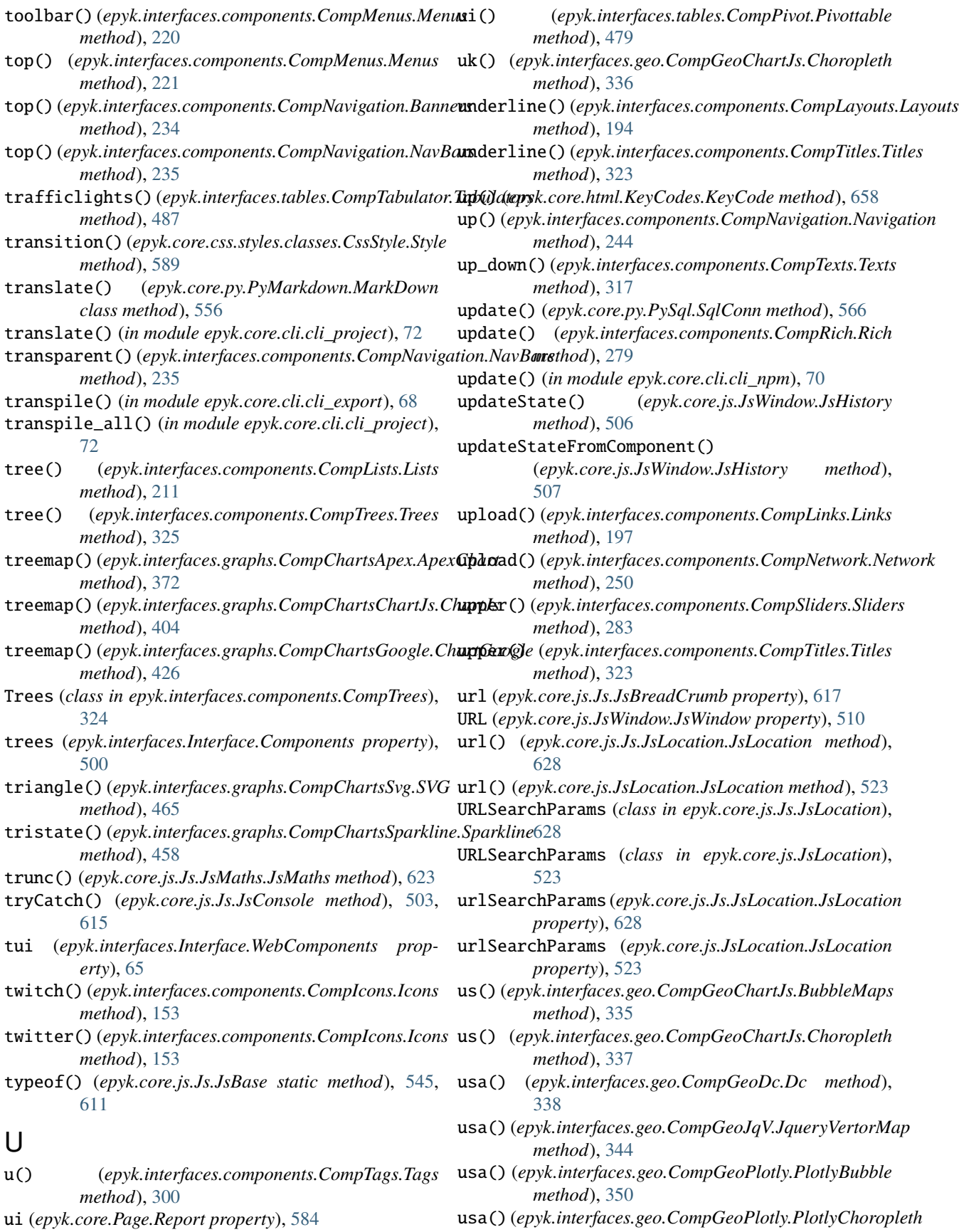

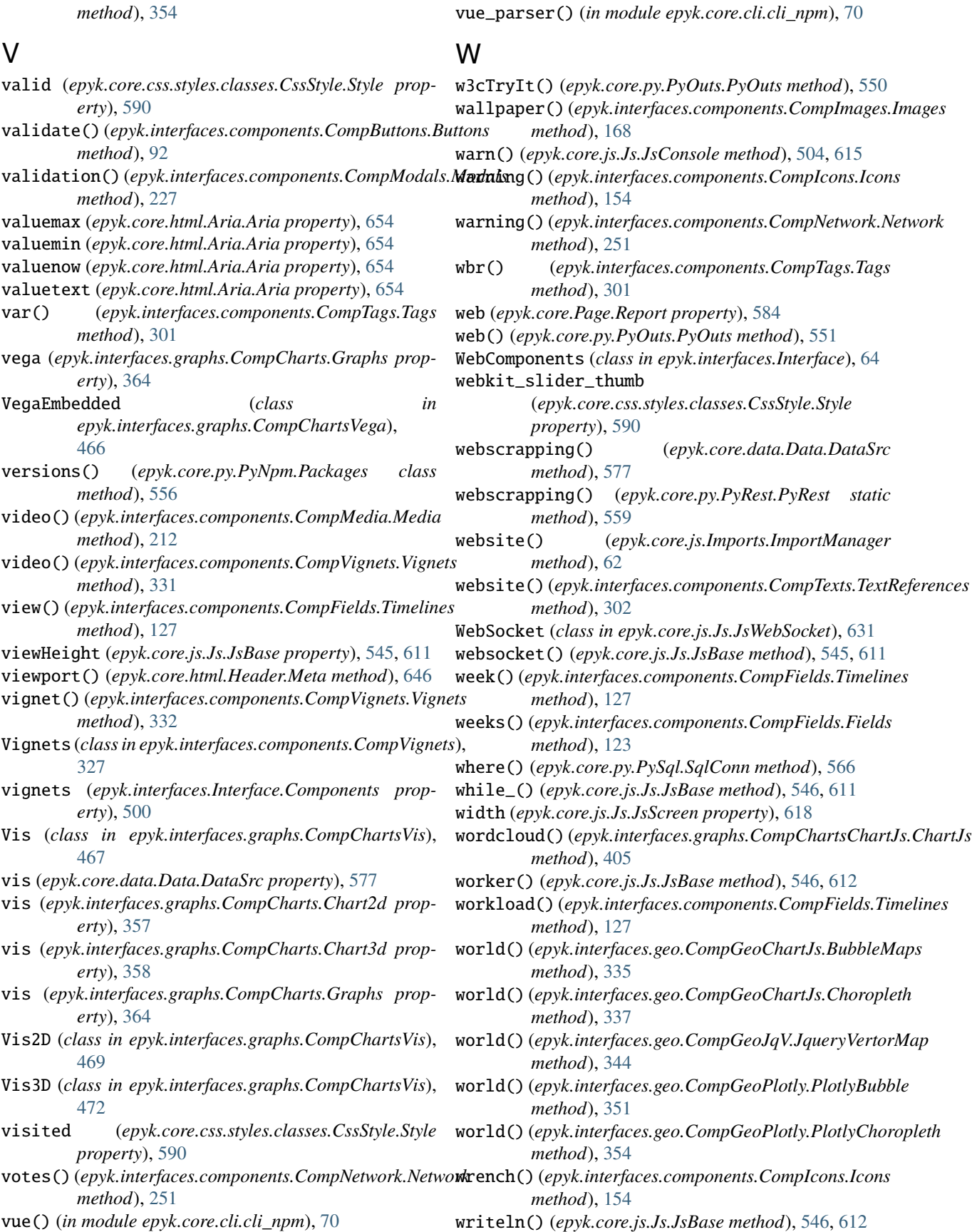

## X

xml() (*epyk.interfaces.components.CompCodes.Code method*), [102](#page-109-0)

## Y

years() (*epyk.interfaces.components.CompFields.Fields method*), [124](#page-131-0) youtube() (*epyk.interfaces.components.CompIcons.Icons method*), [155](#page-162-0) youtube() (*epyk.interfaces.components.CompImages.Images method*), [168](#page-175-0) youtube() (*epyk.interfaces.components.CompMedia.Media*

*method*), [213](#page-220-0)

# Z

- zoom() (*epyk.interfaces.components.CompIcons.Icons method*), [155](#page-162-0)
- zoom\_in() (*epyk.interfaces.components.CompIcons.Icons method*), [156](#page-163-0)
- zoom\_out() (*epyk.interfaces.components.CompIcons.Icons method*), [156](#page-163-0)